# **Flash**

**PyTorch Lightning**

**Nov 05, 2021**

# **GETTING STARTED**

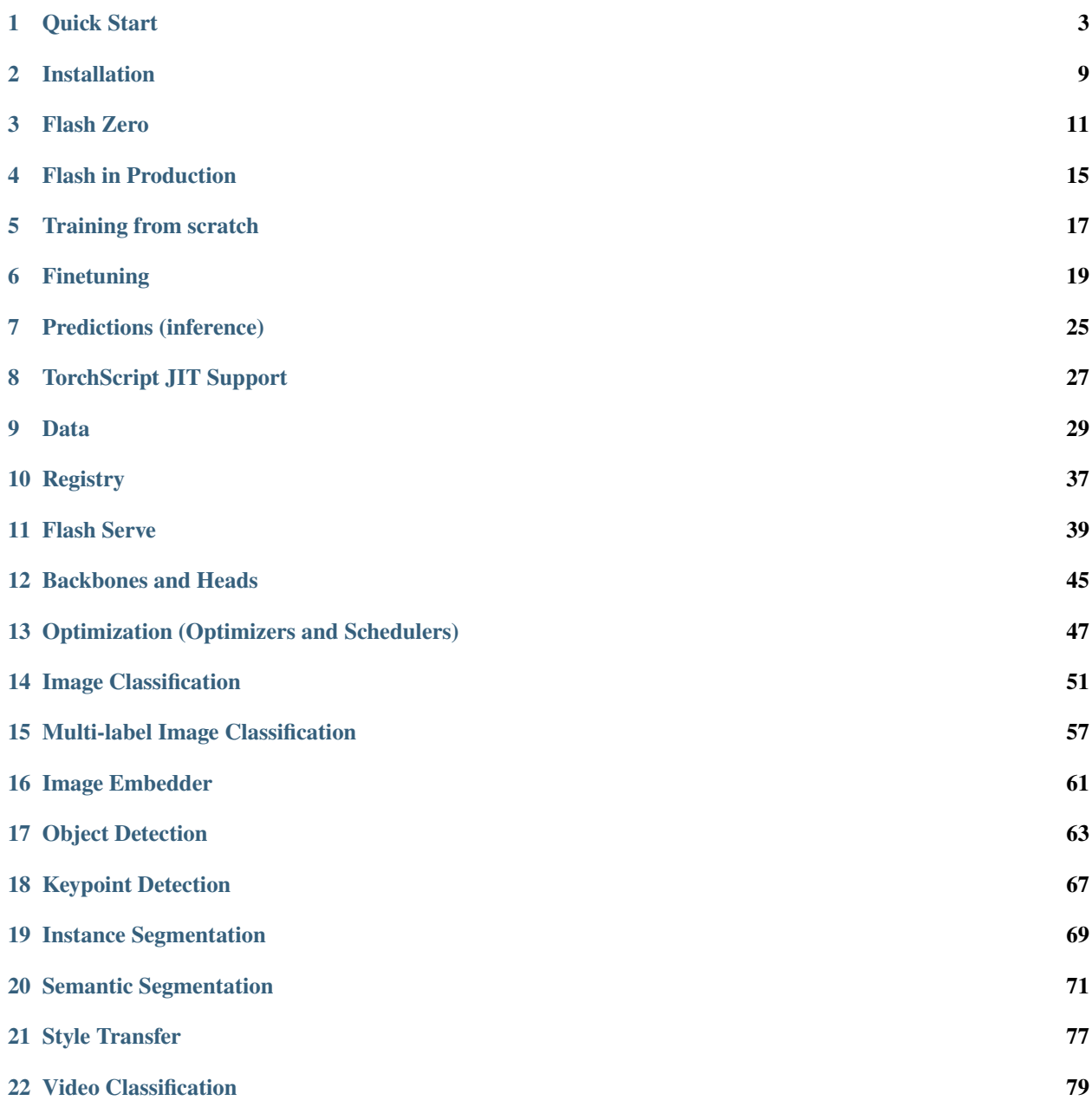

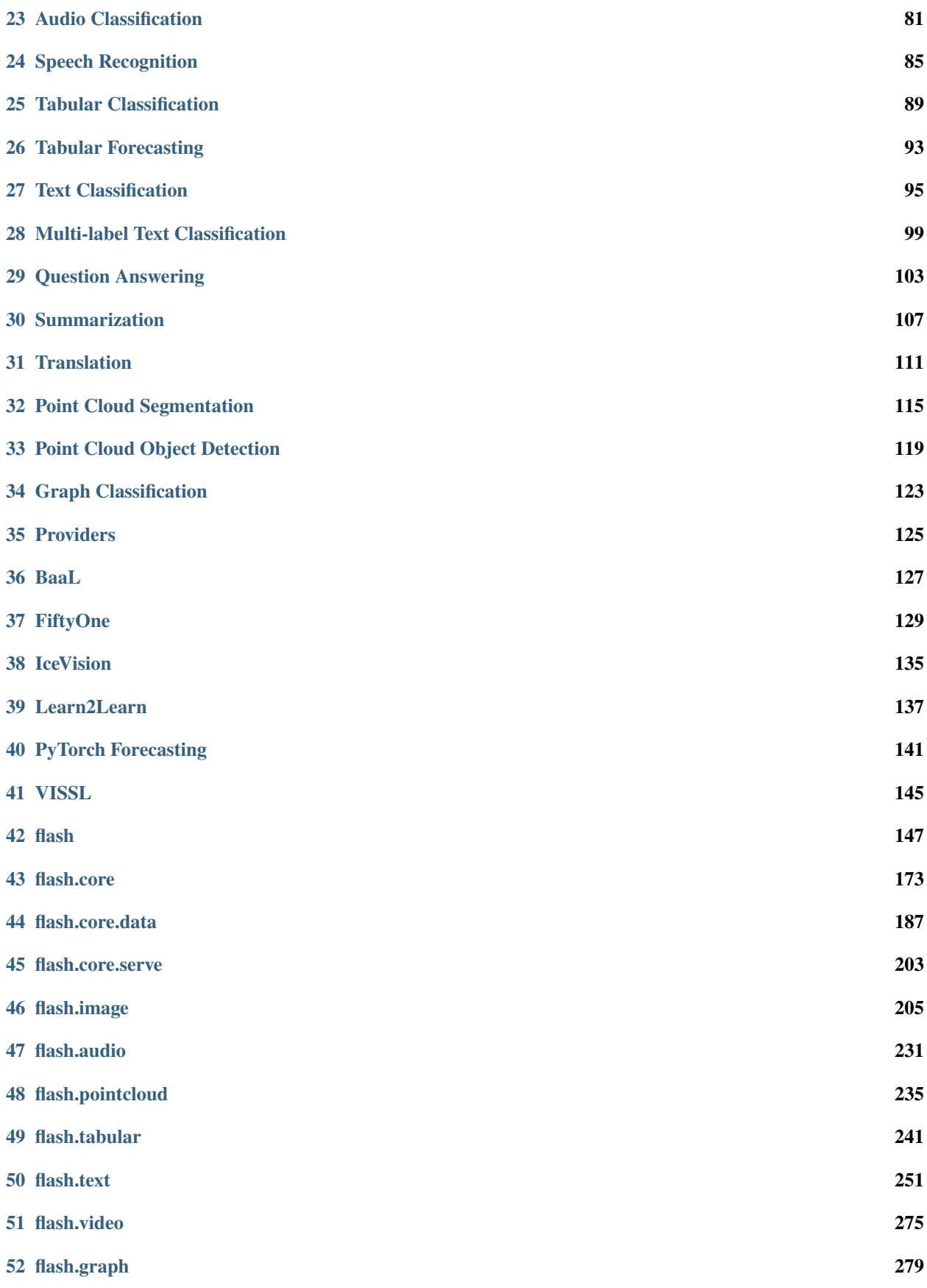

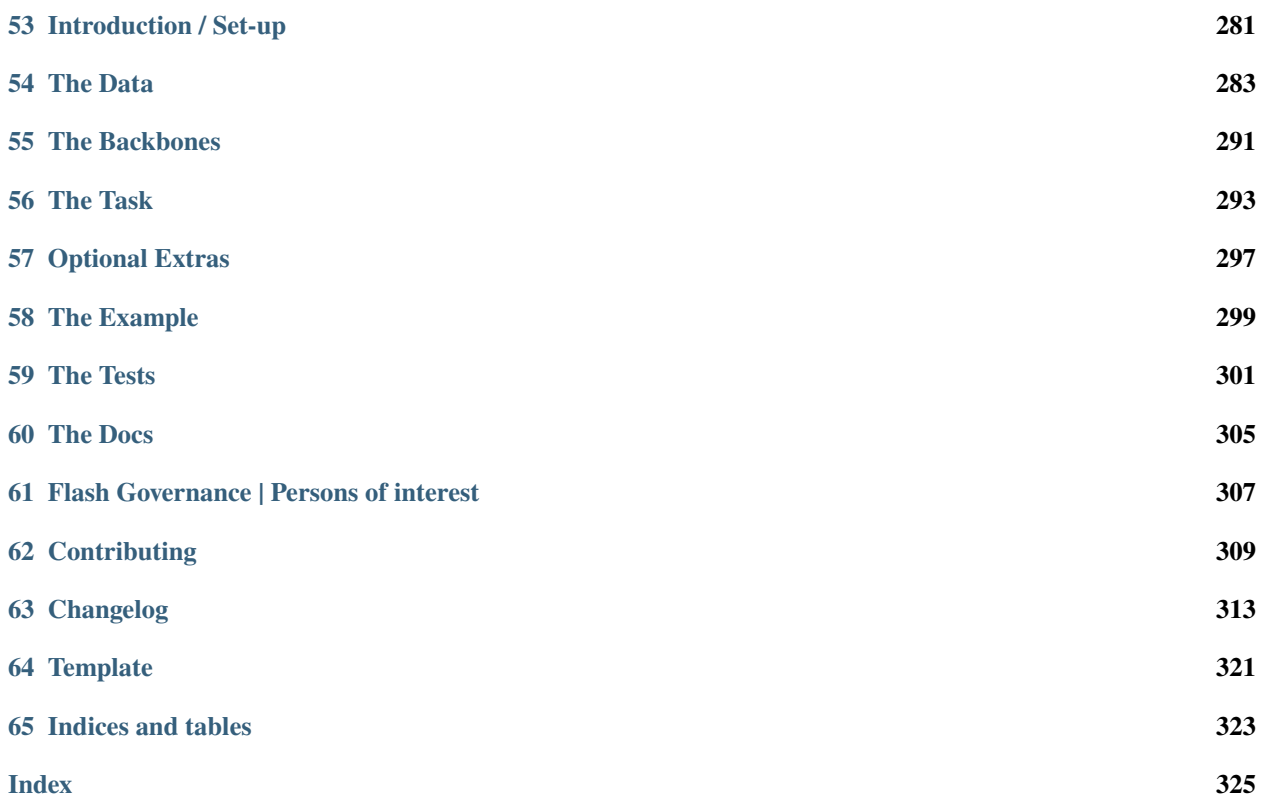

# **QUICK START**

<span id="page-8-0"></span>Flash is a high-level deep learning framework for fast prototyping, baselining, finetuning and solving deep learning problems. It features a set of tasks for you to use for inference and finetuning out of the box, and an easy to implement API to customize every step of the process for full flexibility.

Flash is built for beginners with a simple API that requires very little deep learning background, and for data scientists, Kagglers, applied ML practitioners and deep learning researchers that want a quick way to get a deep learning baseline with advanced features [PyTorch Lightning](https://github.com/PyTorchLightning/pytorch-lightning) offers.

# **1.1 Why Flash?**

#### **1.1.1 For getting started with Deep Learning**

#### **Easy to learn**

If you are just getting started with deep learning, Flash offers common deep learning tasks you can use out-of-the-box in a few lines of code, no math, fancy nn.Modules or research experience required!

#### **Easy to scale**

Flash is built on top of [PyTorch Lightning,](https://github.com/PyTorchLightning/pytorch-lightning) a powerful deep learning research framework for training models at scale. With the power of Lightning, you can train your flash tasks on any hardware: CPUs, GPUs or TPUs without any code changes.

#### **Easy to upskill**

If you want to create more complex and customized models, you can refactor any part of flash with PyTorch or [PyTorch](https://github.com/PyTorchLightning/pytorch-lightning) [Lightning](https://github.com/PyTorchLightning/pytorch-lightning) components to get all the flexibility you need. Lightning is just organized PyTorch with the unnecessary engineering details abstracted away.

- Flash (high-level)
- Lightning (mid-level)
- PyTorch (low-level)

When you need more flexibility you can build your own tasks or simply use Lightning directly.

#### **1.1.2 For Deep learning research**

#### **Quickest way to a baseline**

[PyTorch Lightning](https://github.com/PyTorchLightning/pytorch-lightning) is designed to abstract away unnecessary boilerplate, while enabling maximal flexibility. In order to provide full flexibility, solving very common deep learning problems such as classification in Lightning still requires some boilerplate. It can still take quite some time to get a baseline model running on a new dataset or out of domain task. We created Flash to answer our users need for a super quick way to baseline for Lightning using proven backbones for common data patterns. Flash aims to be the easiest starting point for your research- start with a Flash Task to benchmark against, and override any part of flash with Lightning or PyTorch components on your way to SOTA research.

#### **Flexibility where you want it**

Flash tasks are essentially LightningModules, and the Flash Trainer is a thin wrapper for the Lightning Trainer. You can use your own LightningModule instead of the Flash task, the Lightning Trainer instead of the flash trainer, etc. Flash helps you focus even more only on your research, and less on anything else.

#### **Standard best practices**

Flash tasks implement the standard best practices for a variety of different models and domains, to save you time digging through different implementations. Flash abstracts even more details than Lightning, allowing deep learning experts to share their tips and tricks for solving scoped deep learning problems.

### **1.2 Tasks**

Flash is comprised of a collection of Tasks. The Flash tasks are laser-focused objects designed to solve a well-defined type of problem, using state-of-the-art methods.

The Flash tasks contain all the relevant information to solve the task at hand- the number of class labels you want to predict, number of columns in your dataset, as well as details on the model architecture used such as loss function, optimizers, etc.

Here are examples of tasks:

```
from flash.text import TextClassifier
from flash.image import ImageClassifier
from flash.tabular import TabularClassifier
```
**Note:** Tasks are inflexible by definition! To get more flexibility, you can simply use [LightningModule](https://pytorch-lightning.readthedocs.io/en/stable/api/pytorch_lightning.core.lightning.html#pytorch_lightning.core.lightning.LightningModule) directly or modify an existing task in just a few lines.

### **1.3 Inference**

Inference is the process of generating predictions from trained models. To use a task for inference:

- 1. Init your task with pretrained weights using a checkpoint (a checkpoint is simply a file that capture the exact value of all parameters used by a model). Local file or URL works.
- 2. Pass in the data to [flash.core.model.Task.predict\(\)](#page-175-0).

Here's an example of inference:

```
# import our libraries
from flash.text import TextClassifier
# 1. Init the finetuned task from URL
model = TextClassifier.load_from_checkpoint("https://flash-weights.s3.amazonaws.com/0.5.
˓→2/text_classification_model.pt")
# 2. Perform inference from list of sequences
predictions = model.predict(
    \Gamma"Turgid dialogue, feeble characterization - Harvey Keitel a judge?.",
        "The worst movie in the history of cinema.",
        "This guy has done a great job with this movie!",
    ]
)
print(predictions)
```
We get the following output:

["negative", "negative", "positive"]

# **1.4 Finetuning**

Finetuning (or transfer-learning) is the process of tweaking a model trained on a large dataset, to your particular (likely much smaller) dataset. All Flash tasks have pre-trained backbones that are already trained on large datasets such as ImageNet. Finetuning on pretrained models decreases training time significantly.

To use a Task for finetuning:

- 1. Load your data and organize it using a DataModule customized for the task (example: ImageClassificationData).
- 2. Choose and initialize your Task which has state-of-the-art backbones built in (example: ImageClassifier).
- 3. Init a [flash.core.trainer.Trainer](#page-176-0).
- 4. Choose a finetune strategy (example: "freeze") and call [flash.core.trainer.Trainer.finetune\(\)](#page-176-1) with your data.

5. Save your finetuned model.

Here's an example of finetuning.

```
from pytorch_lightning import seed_everything
import flash
from flash.core.classification import Labels
from flash.core.data.utils import download_data
from flash.image import ImageClassificationData, ImageClassifier
# set the random seeds.
seed_everything(42)
# 1. Download and organize the data
download_data("https://pl-flash-data.s3.amazonaws.com/hymenoptera_data.zip", "data/")
datamodule = ImageClassificationData.from_folders(
   train_folder="data/hymenoptera_data/train/",
   val_folder="data/hymenoptera_data/val/",
   test_folder="data/hymenoptera_data/test/",
)
# 2. Build the model using desired Task
model = ImageClassifier(backbone="resnet18", num_classes=datamodule.num_classes)
# 3. Create the trainer (run one epoch for demo)
trainer = flash.Trainer(max_epochs=1, gpus=torch.cuda.device_count())
# 4. Finetune the model
trainer.finetune(model, datamodule=datamodule, strategy="freeze")
# 5. Save the model!
trainer.save_checkpoint("image_classification_model.pt")
```
#### **1.4.1 Using a finetuned model**

Once you've finetuned, use the model to predict:

```
# Serialize predictions as labels, automatically inferred from the training data in part␣
\rightarrow2.
model.serializer = Labels()
predictions = model.predict(
    \Gamma"data/hymenoptera_data/val/bees/65038344_52a45d090d.jpg",
        "data/hymenoptera_data/val/ants/2255445811_dabcdf7258.jpg",
    ]
```
(continues on next page)

(continued from previous page)

#### ) print(predictions)

We get the following output:

['bees', 'ants']

Or you can use the saved model for prediction anywhere you want!

```
from flash.image import ImageClassifier
# load finetuned checkpoint
model = ImageClassifier.load_from_checkpoint("image_classification_model.pt")
predictions = model.predict("path/to/your/own/image.png")
```
# **1.5 Training**

When you have enough data, you're likely better off training from scratch instead of finetuning.

To train a task from scratch:

- 1. Load your data and organize it using a DataModule customized for the task (example: ImageClassificationData).
- 2. Choose and initialize your Task (setting pretrained=False) which has state-of-the-art backbones built in (example: ImageClassifier).
- 3. Init a [flash.core.trainer.Trainer](#page-176-0) or a pytorch\_lightning.trainer.Trainer.
- 4. Call [flash.core.trainer.Trainer.fit\(\)](#page-176-2) with your data set.
- 5. Save your trained model.

Here's an example:

```
from pytorch_lightning import seed_everything
import flash
from flash.core.classification import Labels
from flash.core.data.utils import download_data
from flash.image import ImageClassificationData, ImageClassifier
# set the random seeds.
seed_everything(42)
# 1. Download and organize the data
download_data("https://pl-flash-data.s3.amazonaws.com/hymenoptera_data.zip", "data/")
                                                                             (continues on next page)
```
(continued from previous page)

```
datamodule = ImageClassificationData.from_folders(
   train_folder="data/hymenoptera_data/train/",
   val_folder="data/hymenoptera_data/val/",
   test_folder="data/hymenoptera_data/test/",
)
# 2. Build the model using desired Task
model = ImageClassifier(backbone="resnet18", num_classes=datamodule.num_classes,␣
˓→pretrained=False)
# 3. Create the trainer (run one epoch for demo)
trainer = flash.Trainer(max_epochs=1, gpus=torch.cuda.device_count())
# 4. Train the model
trainer.fit(model, datamodule=datamodule)
# 5. Save the model!
trainer.save_checkpoint("image_classification_model.pt")
```
# **1.6 A few Built-in Tasks**

- *[ImageClassification](#page-56-0)*
- *[ImageEmbedder](#page-66-0)*
- *[TextClassification](#page-100-0)*
- *[SummarizationTask](#page-112-0)*
- *[TranslationTask](#page-116-0)*
- *[TabularClassification](#page-94-0)*

More tasks coming soon!

#### **1.6.1 Contribute a task**

The lightning + Flash team is hard at work building more tasks for common deep-learning use cases. But we're looking for incredible contributors like you to submit new tasks!

Join our [Slack](https://join.slack.com/t/pytorch-lightning/shared_invite/zt-pw5v393p-qRaDgEk24~EjiZNBpSQFgQ) to get help becoming a contributor!

**TWO**

#### **INSTALLATION**

### <span id="page-14-0"></span>**2.1 Install with pip**

pip install lightning-flash

Optionally, you can install Flash with extra packages for each domain.

For a single domain, use: pip install 'lightning-flash[{DOMAIN}]'.

```
pip install 'lightning-flash[image]'
pip install 'lightning-flash[tabular]'
pip install 'lightning-flash[text]'
...
```
For muliple domains, use: pip install 'lightning-flash[{DOMAIN\_1, DOMAIN\_2, ...}]'.

```
pip install 'lightning-flash[audio,image]'
...
```
For contributors, please install Flash with packages for testing Flash and building docs.

```
# Clone Flash repository locally
git clone https://github.com/[your username]/lightning-flash.git
cd lightning-flash
# Install Flash in editable mode with extra packages for development
pip install -e '.[dev]'
```
# **2.2 Install with conda**

Flash is available via conda forge. Install it with:

```
conda install -c conda-forge lightning-flash
```
# **2.3 Install from source**

You can install Flash from source without any domain specific dependencies with:

pip install 'git+https://github.com/PyTorchLightning/lightning-flash.git'

To install Flash with domain dependencies, use:

```
pip install 'git+https://github.com/PyTorchLightning/lightning-flash.git#egg=lightning-
˓→flash[image]'
```
You can again install dependencies for multiple domains by separating them with commas as above.

### **THREE**

# **FLASH ZERO**

<span id="page-16-0"></span>Flash Zero is a zero-code machine learning platform. Here's an image classification example to illustrate with one of the dozens tasks available.

# **3.1 Flash Zero in 3 steps**

#### **3.1.1 1. Select your task**

flash {TASK\_NAME}

Here is the list of currently supported tasks.

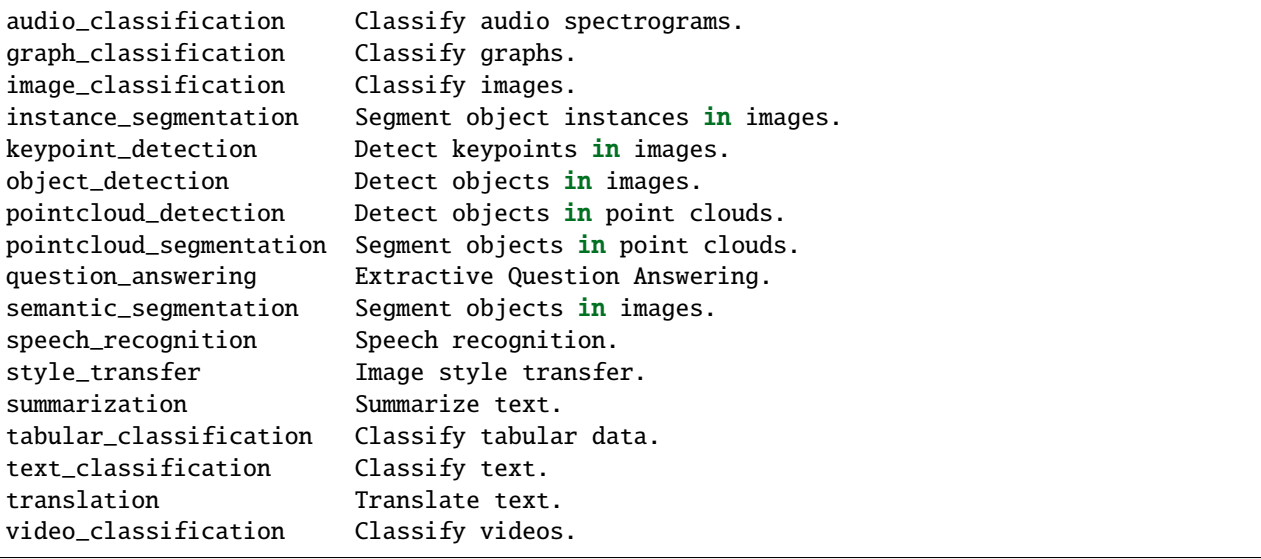

#### **3.1.2 2. Pass in your own data**

flash image\_classification from\_folders --train\_folder data/hymenoptera\_data/train

#### **3.1.3 3. Modify the model and training parameters**

```
flash image_classification --trainer.max_epochs 10 --model.backbone resnet50 from_
˓→folders --train_folder data/hymenoptera_data/train
```
**Note:** The trainer and model arguments should be placed before the source subcommand. Here it is from\_folders.

# **3.2 Other Examples**

#### **3.2.1 Image Object Detection**

To train an Object Detector on [COCO 2017 dataset,](https://cocodataset.org/) you could use the following command:

```
flash object_detection from_coco --train_folder data/coco128/images/train2017/ --train_
˓→ann_file data/coco128/annotations/instances_train2017.json --val_split .3 --batch_size␣
˓→8 --num_workers 4
```
#### **3.2.2 Image Object Segmentation**

To train an Image Segmenter on [CARLA driving simulator dataset](http://carla.org/)

```
flash semantic_segmentation from_folders --train_folder data/CameraRGB --train_target_
˓→folder data/CameraSeg --num_classes 21
```
Below is an example where the head, the backbone and its pretrained weights are customized.

```
flash semantic_segmentation --model.head fpn --model.backbone efficientnet-b0 --model.
˓→pretrained advprop from_folders --train_folder data/CameraRGB --train_target_folder␣
˓→data/CameraSeg --num_classes 21
```
#### **3.2.3 Video Classification**

To train an Video Classifier on the [Kinetics dataset,](https://deepmind.com/research/open-source/kinetics) you could use the following command:

```
flash video_classification from_folders --train_folder data/kinetics/train/ --clip_
˓→duration 1 --num_workers 0
```
### **3.3 CLI options**

Flash Zero is built on top of the [lightning CLI,](https://pytorch-lightning.readthedocs.io/en/stable/common/lightning_cli.html) so the trainer and model arguments can be configured either from the command line or from a config file. For example, to run the image classifier for 10 epochs with a *resnet50* backbone you can use:

flash image\_classification --trainer.max\_epochs 10 --model.backbone resnet50

To view all of the available options for a task, run:

```
flash image_classification --help
```
### **3.4 Using Your Own Data**

Flash Zero works with your own data through subcommands. The available subcommands for each task are given at the bottom of their help pages (e.g. when running flash image-classification --help). You can then use the required subcommand to train on your own data. Let's look at an example using the Hymenoptera data from the *[Image](#page-56-0) [Classification](#page-56-0)* guide. First, download and unzip your data:

curl https://pl-flash-data.s3.amazonaws.com/hymenoptera\_data.zip -o hymenoptera\_data unzip hymenoptera\_data.zip

Now train with Flash Zero:

```
flash image_classification from_folders --train_folder ./hymenoptera_data/train
```
# **3.5 Getting Help**

To find all available tasks, you can run:

flash --help

This will output the following:

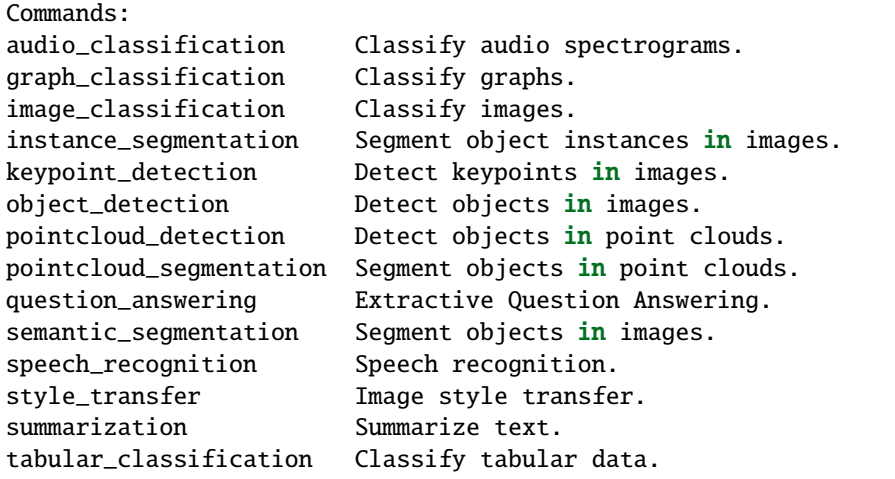

(continues on next page)

(continued from previous page)

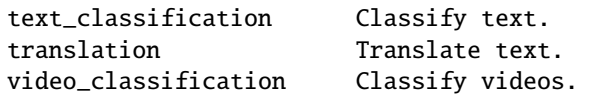

To get more information about a specific task, you can do the following:

flash image\_classification --help

You can view the help page for each subcommand. For example, to view the options for training an image classifier from folders, you can run:

flash image\_classification from\_folders --help

Finally, you can generate a *config.yaml* file from the client to ease parameters modification by running:

flash image\_classification --print\_config > config.yaml

**FOUR**

### **FLASH IN PRODUCTION**

#### <span id="page-20-0"></span>**4.1 Flash Serve**

Flash Serve makes model deployment simple.

#### **4.1.1 Server Side**

```
from flash.image import SemanticSegmentation
from flash.image.segmentation.serialization import SegmentationLabels
model = SemanticSegmentation.load_from_checkpoint(
    "https://flash-weights.s3.amazonaws.com/0.5.2/semantic_segmentation_model.pt"
)
model.serializer = SegmentationLabels(visualize=False)
model.serve()
```
#### **4.1.2 Client Side**

```
import base64
from pathlib import Path
import requests
import flash
with (Path(flash.ASSETS_ROOT) / "road.png").open("rb") as f:
   imgstr = base64.b64encode(f.read()).decode("UTF-8")
body = {"session": "UUID", "payload": {"inputs": {"data": imgstr}}}
resp = requests.post("http://127.0.0.1:8000/predict", json=body)
print(resp.json())
```
Credits to @rlizzo, @hhsecond, @lantiga, @luiscape for building the Flash Serve Engine. Read all about it *[here](#page-44-0)*.

### **TRAINING FROM SCRATCH**

<span id="page-22-0"></span>Some Flash tasks have been pretrained on large data sets. To accelerate your training, calling the [finetune\(\)](#page-176-1) method using a pretrained backbone will fine-tune the backbone to generate a model customized to your data set and desired task.

From the *[Quick Start](#page-8-0)* guide.

To train a task from scratch:

- 1. Load your data and organize it using a DataModule customized for the task (example: ImageClassificationData).
- 2. Choose and initialize your Task (setting pretrained=False) which has state-of-the-art backbones built in (example: ImageClassifier).
- 3. Init a [flash.core.trainer.Trainer](#page-176-0) or a pytorch\_lightning.trainer.Trainer.
- 4. Call [flash.core.trainer.Trainer.fit\(\)](#page-176-2) with your data set.
- 5. Save your trained model.

Here's an example:

```
from pytorch_lightning import seed_everything
import flash
from flash.core.classification import Labels
from flash.core.data.utils import download_data
from flash.image import ImageClassificationData, ImageClassifier
# set the random seeds.
seed_everything(42)
# 1. Download and organize the data
download_data("https://pl-flash-data.s3.amazonaws.com/hymenoptera_data.zip", "data/")
datamodule = ImageClassificationData.format.from_folders(train_folder="data/hymenoptera_data/train/",
   val_folder="data/hymenoptera_data/val/",
    test_folder="data/hymenoptera_data/test/",
)
```
(continues on next page)

(continued from previous page)

```
# 2. Build the model using desired Task
model = ImageClassifier(backbone="resnet18", num_classes=datamodule.num_classes,␣
\rightarrowpretrained=False)
# 3. Create the trainer (run one epoch for demo)
trainer = flash.Trainer(max_epochs=1, gpus=torch.cuda.device_count())
# 4. Train the model
trainer.fit(model, datamodule=datamodule)
# 5. Save the model!
trainer.save_checkpoint("image_classification_model.pt")
```
# **5.1 Training options**

Flash tasks supports many advanced training functionalities out-of-the-box, such as:

```
• limit number of epochs
```
# train for 10 epochs flash.Trainer(max\_epochs=10)

• Training on GPUs

```
# train on 1 GPU
flash.Trainer(gpus=1)
```
• Training on multiple GPUs

```
# train on multiple GPUs
flash.Trainer(gpus=4)
```

```
# train on gpu 1, 3, 5 (3 gpus total)
flash.Trainer(gpus=[1, 3, 5])
```
• Using mixed precision training

```
# Multi GPU with mixed precision
flash.Trainer(gpus=2, precision=16)
```
• Training on TPUs

```
# Train on TPUs
flash.Trainer(tpu_cores=8)
```
You can add to the flash Trainer any argument from the Lightning trainer! Learn more about the Lightning Trainer [here.](https://pytorch-lightning.readthedocs.io/en/stable/common/trainer.html)

# **FINETUNING**

<span id="page-24-0"></span>Finetuning (or transfer-learning) is the process of tweaking a model trained on a large dataset, to your particular (likely much smaller) dataset.

# **6.1 Terminology**

Here are common terms you need to be familiar with:

Table 1: Terminology

| Term              | Definition                                                                                  |
|-------------------|---------------------------------------------------------------------------------------------|
| Finetuning        | The process of tweaking a model trained on a large dataset, to your particular (likely much |
|                   | smaller) dataset                                                                            |
| Transfer learning | The common name for finetuning                                                              |
| Backbone          | The neural network that was pretrained on a different dataset                               |
| Head              | Another neural network (usually smaller) that maps the backbone to your particular dataset  |
| Freeze            | Disabling gradient updates to a model (ie: not learning)                                    |
| Unfreeze          | Enabling gradient updates to a model                                                        |

# **6.2 Finetuning in Flash**

From the *[Quick Start](#page-8-0)* guide.

To use a Task for finetuning:

- 1. Load your data and organize it using a DataModule customized for the task (example: ImageClassificationData).
- 2. Choose and initialize your Task which has state-of-the-art backbones built in (example: ImageClassifier).
- 3. Init a [flash.core.trainer.Trainer](#page-176-0).
- 4. Choose a finetune strategy (example: "freeze") and call [flash.core.trainer.Trainer.finetune\(\)](#page-176-1) with your data.
- 5. Save your finetuned model.

Here's an example of finetuning.

```
from pytorch_lightning import seed_everything
import flash
from flash.core.classification import Labels
from flash.core.data.utils import download_data
from flash.image import ImageClassificationData, ImageClassifier
# set the random seeds.
seed_everything(42)
# 1. Download and organize the data
download_data("https://pl-flash-data.s3.amazonaws.com/hymenoptera_data.zip", "data/")
datamodule = ImageClassificationData.from_folders(
   train_folder="data/hymenoptera_data/train/",
   val_folder="data/hymenoptera_data/val/",
   test_folder="data/hymenoptera_data/test/",
)
# 2. Build the model using desired Task
model = ImageClassifier(backbone="resnet18", num_classes=datamodule.num_classes)
# 3. Create the trainer (run one epoch for demo)
trainer = flash.Trainer(max_epochs=1, gpus=torch.cuda.device_count())
# 4. Finetune the model
trainer.finetune(model, datamodule=datamodule, strategy="freeze")
# 5. Save the model!
trainer.save_checkpoint("image_classification_model.pt")
```
#### **6.2.1 Using a finetuned model**

Once you've finetuned, use the model to predict:

```
# Serialize predictions as labels, automatically inferred from the training data in part␣
\rightarrow 2.
model.serializer = Labels()
predictions = model.predict(
    \Gamma"data/hymenoptera_data/val/bees/65038344_52a45d090d.jpg",
        "data/hymenoptera_data/val/ants/2255445811_dabcdf7258.jpg",
    ]
)
print(predictions)
```
We get the following output:

['bees', 'ants']

Or you can use the saved model for prediction anywhere you want!

```
from flash.image import ImageClassifier
# load finetuned checkpoint
model = ImageClassifier.load_from_checkpoint("image_classification_model.pt")
predictions = model.predict("path/to/your/own/image.png")
```
### **6.3 Finetune strategies**

Finetuning is very task specific. Each task encodes the best finetuning practices for that task. However, Flash gives you a few default strategies for finetuning.

Finetuning operates on two things, the model backbone and the head. The backbone is the neural network that was pre-trained. The head is another neural network that bridges between the backbone and your particular dataset.

#### **6.3.1 no\_freeze**

In this strategy, the backbone and the head are unfrozen from the beginning.

```
trainer.finetune(model, datamodule, strategy="no_freeze")
```
In pseudocode, this looks like:

```
backbone = Resnet50()head = nn.Linear(...)backbone.unfreeze()
head.unfreeze()
train(backbone, head)
```
#### **6.3.2 freeze**

The freeze strategy keeps the backbone frozen throughout.

```
trainer.finetune(model, datamodule, strategy="freeze")
```
The pseudocode looks like:

```
backbone = Resnet50()head = nn.Linear(...)# freeze backbone
backbone.freeze()
head.unfreeze()
train(backbone, head)
```
### **6.4 Advanced strategies**

Every finetune strategy can also be customized.

#### **6.4.1 freeze\_unfreeze**

By default, in this strategy the backbone is frozen for 5 epochs then unfrozen:

trainer.finetune(model, datamodule, strategy="freeze\_unfreeze")

Or we can customize it unfreeze the backbone after a different epoch. For example, to unfreeze after epoch 7:

```
from flash.core.finetuning import FreezeUnfreeze
```

```
trainer.finetune(model, datamodule, strategy=FreezeUnfreeze(unfreeze_epoch=7))
```
Under the hood, the pseudocode looks like:

```
backbone = Resnet50()head = nn.Linear(...)# freeze backbone
backbone.freeze()
head.unfreeze()
train(backbone, head, epochs=10)
# unfreeze after 10 epochs
backbone.unfreeze()
train(backbone, head)
```
#### **6.4.2 unfreeze\_milestones**

This strategy allows you to unfreeze part of the backbone at predetermined intervals

Here's an example where: - backbone starts frozen - at epoch 3 the last 2 layers unfreeze - at epoch 8 the full backbone unfreezes

```
from flash.core.finetuning import UnfreezeMilestones
```
trainer.finetune(model, datamodule, strategy=UnfreezeMilestones(unfreeze\_milestones=(3, o ˓<sup>→</sup>8), num\_layers=2))

Under the hood, the pseudocode looks like:

```
backbone = Resnet50()head = nn.Linear(...)# freeze backbone
backbone.freeze()
head.unfreeze()
train(backbone, head, epochs=3)
# unfreeze last 2 layers at epoch 3
backbone.unfreeze_last_layers(2)
train(backbone, head, epochs=8)
# unfreeze the full backbone
backbone.unfreeze()
```
# **6.5 Custom Strategy**

For even more customization, create your own finetuning callback. Learn more about callbacks [here.](https://pytorch-lightning.readthedocs.io/en/stable/callbacks.html)

```
from flash.core.finetuning import FlashBaseFinetuning
# Create a finetuning callback
class FeatureExtractorFreezeUnfreeze(FlashBaseFinetuning):
    def \_init_{s}(self, unfreeze_epoch: int = 5, train_bn: bool = True):
        # this will set self.attr_names as ["backbone"]
        super().__init__("backbone", train_bn)
        self._unfreeze_epoch = unfreeze_epoch
    def finetune_function(self, pl_module, current_epoch, optimizer, opt_idx):
        # unfreeze any module you want by overriding this function
        # When ``current_epoch`` is 5, backbone will start to be trained.
        if current_epoch == self._unfreeze_epoch:
            self.unfreeze_and_add_param_group(
                pl_module.backbone,
                optimizer,
            \mathcal{L}# Pass the callback to trainer.finetune
trainer.finetune(model, datamodule, strategy=FeatureExtractorFreezeUnfreeze(unfreeze_
\rightarrowepoch=5))
```
**SEVEN**

### **PREDICTIONS (INFERENCE)**

<span id="page-30-0"></span>You can use Flash to get predictions on pretrained or finetuned models.

# **7.1 Predict on a single sample of data**

You can pass in a sample of data (image file path, a string of text, etc) to the  $predict()$  method.

```
from flash.core.data.utils import download_data
from flash.image import ImageClassifier
# 1. Download the data set
download_data("https://pl-flash-data.s3.amazonaws.com/hymenoptera_data.zip", "data/")
# 2. Load the model from a checkpoint
model = ImageClassifier.load_from_checkpoint(
    "https://flash-weights.s3.amazonaws.com/0.5.2/image_classification_model.pt"
)
# 3. Predict whether the image contains an ant or a bee
predictions = model.predict("data/hymenoptera_data/val/bees/65038344_52a45d090d.jpg")
print(predictions)
```
# **7.2 Predict on a csv file**

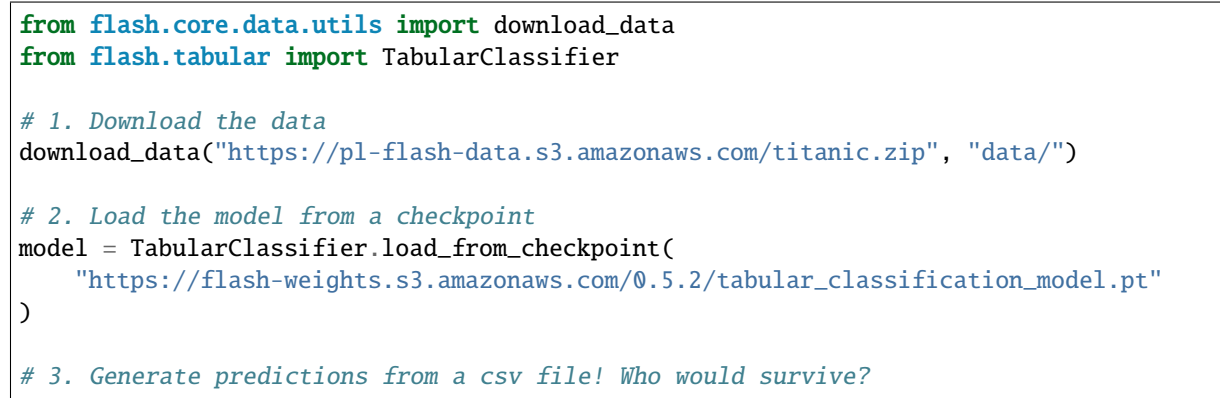

(continues on next page)

(continued from previous page)

```
predictions = model.predict("data/titanic/titanic.csv")
print(predictions)
```
# **7.3 Serializing predictions**

To change how predictions are serialized you can attach a [Serializer](#page-173-0) to your [Task](#page-174-0). For example, you can choose to serialize outputs as probabilities (for more options see the API reference below).

```
from flash.core.classification import Probabilities
from flash.core.data.utils import download_data
from flash.image import ImageClassifier
# 1. Download the data set
download_data("https://pl-flash-data.s3.amazonaws.com/hymenoptera_data.zip", "data/")
# 2. Load the model from a checkpoint
model = ImageClassifier.load_from_checkpoint(
    "https://flash-weights.s3.amazonaws.com/0.5.2/image_classification_model.pt"
\lambda# 3. Attach the Serializer
model.serializer = Probabilities()
# 4. Predict whether the image contains an ant or a bee
predictions = model.predict("data/hymenoptera_data/val/bees/65038344_52a45d090d.jpg")
print(predictions)
# out: [[0.5926494598388672, 0.40735048055648804]]
```
# **TORCHSCRIPT JIT SUPPORT**

<span id="page-32-0"></span>We test all of our tasks for compatibility with torch. jit. This table gives a breakdown of the supported features.

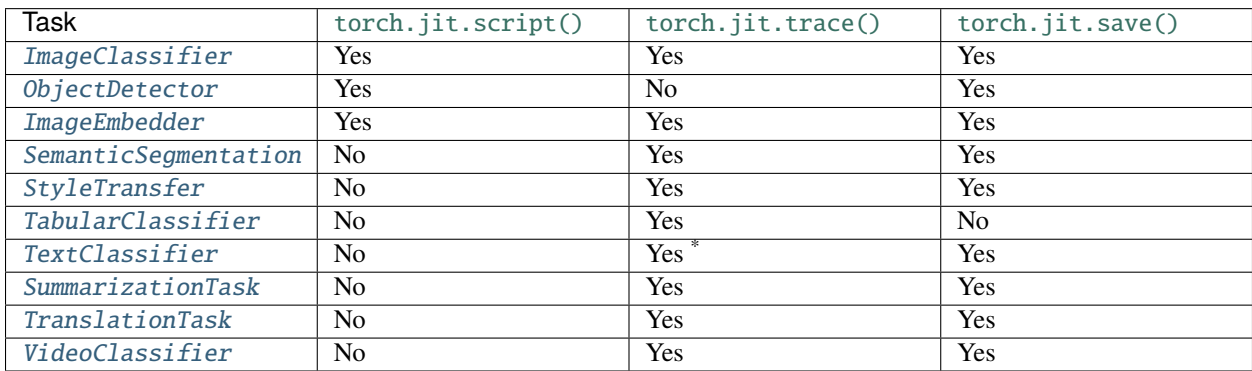

\* with strict=False

# **NINE**

# **DATA**

# <span id="page-34-0"></span>**9.1 Terminology**

Here are common terms you need to be familiar with:

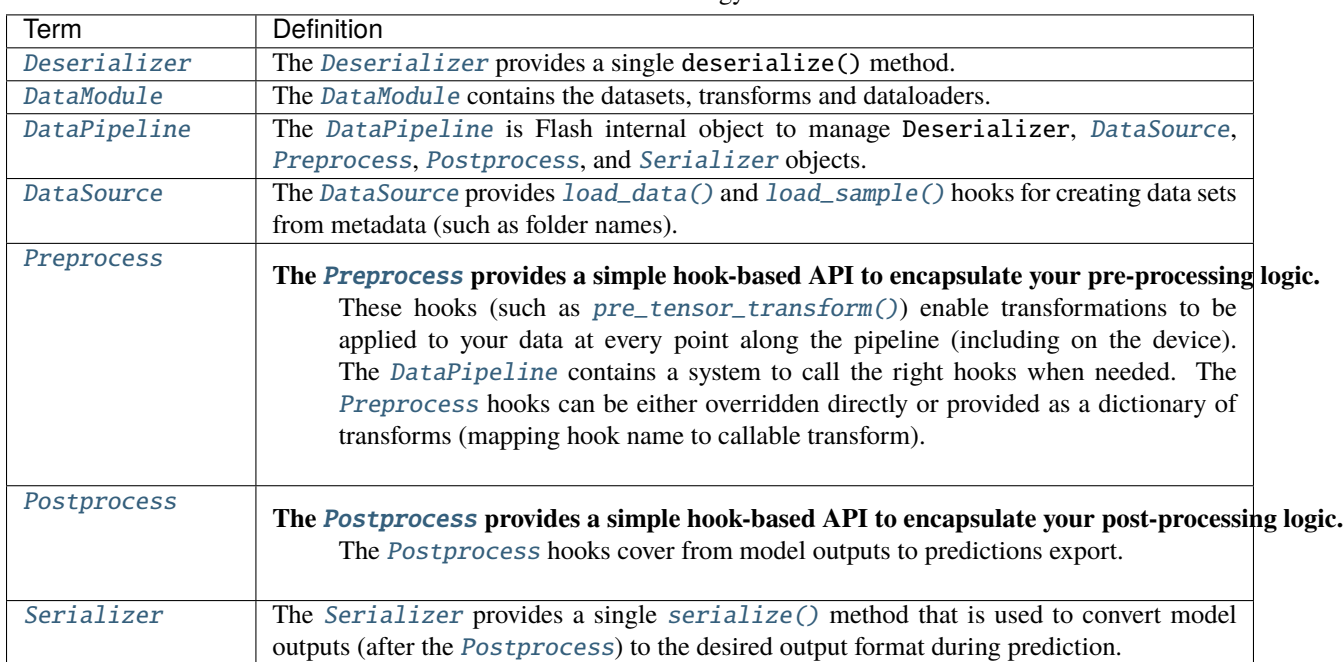

Table 1: Terminology

### **9.2 How to use out-of-the-box Flash DataModules**

Flash provides several DataModules with helpers functions. Check out the *[Image Classification](#page-56-0)* section (or the sections for any of our other tasks) to learn more.

# **9.3 Data Processing**

Currently, it is common practice to implement a [torch.utils.data.Dataset](https://pytorch.org/docs/stable/data.html#torch.utils.data.Dataset) and provide it to a [torch.utils.](https://pytorch.org/docs/stable/data.html#torch.utils.data.DataLoader) [data.DataLoader](https://pytorch.org/docs/stable/data.html#torch.utils.data.DataLoader). However, after model training, it requires a lot of engineering overhead to make inference on raw data and deploy the model in production environment. Usually, extra processing logic should be added to bridge the gap between training data and raw data.

The [DataSource](#page-152-1) class can be used to generate data sets from multiple sources (e.g. folders, numpy, etc.), that can then all be transformed in the same way. The [Preprocess](#page-169-0) and [Postprocess](#page-173-1) classes can be used to manage the preprocessing and postprocessing transforms. The [Serializer](#page-173-0) class provides the logic for converting [Postprocess](#page-173-1) outputs to the desired predict format (e.g. classes, labels, probabilities, etc.).

By providing a series of hooks that can be overridden with custom data processing logic (or just targeted with transforms), Flash gives the user much more granular control over their data processing flow.

Here are the primary advantages:

- Making inference on raw data simple
- Make the code more readable, modular and self-contained
- Data Augmentation experimentation is simpler

To change the processing behavior only on specific stages for a given hook, you can prefix each of the [Preprocess](#page-169-0) and [Postprocess](#page-173-1) hooks by adding train, val, test or predict.

Check out [Preprocess](#page-169-0) for some examples.

# **9.4 How to customize existing DataModules**

Any Flash [DataModule](#page-154-0) can be created directly from datasets using the [from\\_datasets\(\)](#page-157-0) like this:

```
from flash import DataModule, Trainer
data_module = DataModule.from_datasets(train_dataset=MyDataset())
trainer = Trainer()trainer.fit(model, data_module=data_module)
```
The [DataModule](#page-154-0) provides additional classmethod helpers (from\_\*) for loading data from various sources. In each from\_\* method, the [DataModule](#page-154-0) internally retrieves the correct [DataSource](#page-152-1) to use from the [Preprocess](#page-169-0). Flash [AutoDataset](#page-193-0) instances are created from the [DataSource](#page-152-1) for train, val, test, and predict. The [DataModule](#page-154-0) populates the DataLoader for each stage with the corresponding [AutoDataset](#page-193-0).
## **9.5 Customize preprocessing of DataModules**

The [Preprocess](#page-169-0) contains the processing logic related to a given task. Each [Preprocess](#page-169-0) provides some default transforms through the *[default\\_transforms\(\)](#page-171-0)* method. Users can easily override these by providing their own transforms to the [DataModule](#page-154-0). Here's an example:

```
from flash.core.data.transforms import ApplyToKeys
from flash.image import ImageClassificationData, ImageClassifier
transform = {"to_tensor_transform": ApplyToKeys("input", my_to_tensor_transform)}
datamodule = ImageClassificationData.from_folders(
   train_folder="data/hymenoptera_data/train/",
   val_folder="data/hymenoptera_data/val/",
   test_folder="data/hymenoptera_data/test/",
   train_transform=transform,
   val_transform=transform,
    test_transform=transform,
)
```
Alternatively, the user may directly override the hooks for their needs like this:

```
from typing import Any, Dict
from flash.image import ImageClassificationData, ImageClassifier,
˓→ImageClassificationPreprocess
class CustomImageClassificationPreprocess(ImageClassificationPreprocess):
    def to_tensor_transform(sample: Dict[str, Any]) -> Dict[str, Any]:
        sample["input"] = my_to_tensor_transform(sample["input"])
        return sample
datamodule = ImageClassifierationData.from_folders(
   train_folder="data/hymenoptera_data/train/",
   val_folder="data/hymenoptera_data/val/",
   test_folder="data/hymenoptera_data/test/",
   preprocess=CustomImageClassificationPreprocess(),
)
```
### **9.6 Create your own Preprocess and DataModule**

The example below shows a very simple ImageClassificationPreprocess with a single ImageClassificationFoldersDataSource and an ImageClassificationDataModule.

#### **9.6.1 1. User-Facing API design**

Designing an easy-to-use API is key. This is the first and most important step. We want the ImageClassificationDataModule to generate a dataset from folders of images arranged in this way.

Example:

train/dog/xxx.png train/dog/xxy.png train/dog/xxz.png train/cat/123.png train/cat/nsdf3.png train/cat/asd932.png

Example:

```
dm = ImageClassificationDataModule.from_folders(
   train_folder="./data/train",
   val_folder="./data/val",
   test_folder="./data/test",
   predict_folder="./data/predict",
)
model = ImageClassifier(...)
trainer = Trainer(...)trainer.fit(model, dm)
```
#### **9.6.2 2. The DataSource**

We start by implementing the ImageClassificationFoldersDataSource. The load\_data method will produce a list of files and targets from the given directory. The load\_sample method will load the given file as a PIL.Image. Here's the full ImageClassificationFoldersDataSource:

```
from PIL import Image
from torchvision.datasets.folder import make_dataset
from typing import Any, Dict
from flash.core.data.data_source import DataSource, DefaultDataKeys
class ImageClassificationFoldersDataSource(DataSource):
    def load_data(self, folder: str, dataset: Any) -> Iterable:
        # The dataset is optional but can be useful to save some metadata.
        # `metadata` contains the image path and its corresponding label
        # with the following structure:
```

```
# [(image_path_1, label_1), ... (image_path_n, label_n)].
    metadata = make_dataset(folder)
    # for the train `AutoDataset`, we want to store the `num_classes`.
    if self.training:
        dataset.num_classes = len(np .unique([m[1] for m in metadata]))return [
        {
            DefaultDataKeys.INPUT: file,
            DefaultDataKeys.TARGET: target,
        }
        for file, target in metadata
    ]
def predict_load_data(self, predict_folder: str) -> Iterable:
    # This returns [image_path_1, ... image_path_m].
    return [{DefaultDataKeys.INPUT: file} for file in os.listdir(folder)]
def load_sample(self, sample: Dict[str, Any]) -> Dict[str, Any]:
    sample[DefaultDataKeys.INPUT] = Image.open(sample[DefaultDataKeys.INPUT])
    return sample
```
Note: We return samples as dictionaries using the *[DefaultDataKeys](#page-200-0)* by convention. This is the recommended (although not required) way to represent data in Flash.

### **9.6.3 3. The Preprocess**

Next, implement your custom ImageClassificationPreprocess with some default transforms and a reference to the data source:

```
from typing import Any, Callable, Dict, Optional
from flash.core.data.data_source import DefaultDataKeys, DefaultDataSources
from flash.core.data.process import Preprocess
import torchvision.transforms.functional as T
# Subclass `Preprocess`
class ImageClassificationPreprocess(Preprocess):
   def __init__(self,
        train_transform: Optional[Dict[str, Callable]] = None,
        val_transform: Optional[Dict[str, Callable]] = None,
        test_transform: Optional[Dict[str, Callable]] = None,
        predict_transform: Optional[Dict[str, Callable]] = None,
   ):
        super() . _{init}(
            train_transform=train_transform,
            val_transform=val_transform,
            test_transform=test_transform,
```

```
predict_transform=predict_transform,
        data_sources={
            DefaultDataSources.FOLDERS: ImageClassificationFoldersDataSource(),
        },
        default_data_source=DefaultDataSources.FOLDERS,
    )
def get_state_dict(self) -> Dict[str, Any]:
    return {**self.transforms}
@classmethod
def load_state_dict(cls, state_dict: Dict[str, Any], strict: bool = False):
    return cls(**state_dict)
def default_transforms(self) -> Dict[str, Callable]:
    return {"to_tensor_transform": ApplyToKeys(DefaultDataKeys.INPUT, T.to_tensor)}
```
#### **9.6.4 4. The DataModule**

Finally, let's implement the ImageClassificationDataModule. We get the from\_folders classmethod for free as we've registered a DefaultDataSources.FOLDERS data source in our ImageClassificationPreprocess. All we need to do is attach our [Preprocess](#page-169-0) class like this:

```
from flash import DataModule
class ImageClassificationDataModule(DataModule):
    # Set `preprocess_cls` with your custom `Preprocess`.
   preprocess_cls = ImageClassificationPreprocess
```
## **9.7 How it works behind the scenes**

### **9.7.1 DataSource**

**Note:** The [load\\_data\(\)](#page-152-0) and [load\\_sample\(\)](#page-153-0) will be used to generate an [AutoDataset](#page-193-0) object.

Here is the [AutoDataset](#page-193-0) pseudo-code.

```
class AutoDataset:
    def _{_{-}}init_{_{-}}(
        self,
        data: List[Any], # output of `DataSource.load_data`
        data_source: DataSource,
        running_stage: RunningStage,
    ):
```

```
self.data = dataself.data_source = data_source
def __getitem__(self, index: int):
    return self.data_source.load_sample(self.data[index])
def __len__(self):
    return len(self.data)
```
#### **9.7.2 Preprocess**

**Note:** The [pre\\_tensor\\_transform\(\)](#page-172-0), [to\\_tensor\\_transform\(\)](#page-172-1), [post\\_tensor\\_transform\(\)](#page-172-2), [collate\(\)](#page-171-1), [per\\_batch\\_transform\(\)](#page-171-2) are injected as the torch.utils.data.DataLoader.collate\_fn function of the DataLoader.

Here is the pseudo code using the preprocess hooks name. Flash takes care of calling the right hooks for each stage.

Example:

```
# This will be wrapped into a :class:`~flash.core.data.batch._Preprocessor`.
def collate_fn(samples: Sequence[Any]) -> Any:
    # This will be wrapped into a :class:`~flash.core.data.batch._Sequential`
    for sample in samples:
        sample = pre_tensor_transform(sample)
        sample = to_tensor_transform(sample)
        sample = post_tensor_transform(sample)
    samples = type(samples)(samples)
    # if :func:`flash.core.data.process.Preprocess.per_sample_transform_on_device` hook␣
\rightarrowis overridden,
    # those functions below will be no-ops
    samples = collate(samples)
    samples = per_batch_transform(samples)
    return samples
dataloader = DataLoader(dataset, collate_fn=collate_fn)
```
**Note:** The per\_sample\_transform\_on\_device, collate, per\_batch\_transform\_on\_device are injected after the LightningModule transfer\_batch\_to\_device hook.

Here is the pseudo code using the preprocess hooks name. Flash takes care of calling the right hooks for each stage. Example:

```
# This will be wrapped into a :class:`~flash.core.data.batch._Preprocessor`
def collate_fn(samples: Sequence[Any]) -> Any:
```

```
# if ``per_batch_transform`` hook is overridden, those functions below will be no-ops
   samples = [per_sample_transform_on_device(sample) for sample in samples]
    samples = type(samples)(samples)
    samples = collate(samples)
    samples = per_batch_transform_on_device(samples)
   return samples
# move the data to device
data = lightning_module.transfer_data_to_device(data)
data = collate_fn(data)predictions = lightning_module(data)
```
### **9.7.3 Postprocess and Serializer**

Once the predictions have been generated by the Flash [Task](#page-174-0), the Flash [DataPipeline](#page-198-0) will execute the [Postprocess](#page-173-0) hooks and the [Serializer](#page-173-1) behind the scenes.

First, the [per\\_batch\\_transform\(\)](#page-173-2) hooks will be applied on the batch predictions. Then, the [uncollate\(\)](#page-173-3) will split the batch into individual predictions. Next, the [per\\_sample\\_transform\(\)](#page-173-4) will be applied on each prediction. Finally, the [serialize\(\)](#page-173-5) method will be called to serialize the predictions.

**Note:** The transform can be applied either on device or CPU.

Here is the pseudo-code:

Example:

```
# This will be wrapped into a :class:`~flash.core.data.batch._Postprocessor`
def uncollate_fn(batch: Any) -> Any:
   batch = per_batch_transform(batch)
    samples = uncollate(batch)
    samples = [per_sample_transform(sample) for sample in samples]
    # only if serializers are enabled.
   return [serialize(sample) for sample in samples]
predictions = lightning_modele(data)return uncollate_fn(predictions)
```
### **TEN**

## **REGISTRY**

## <span id="page-42-0"></span>**10.1 Available Registries**

Registries are Flash internal key-value database to store a mapping between a name and a function.

In simple words, they are just advanced dictionary storing a function from a key string.

Registries help organize code and make the functions accessible all across the Flash codebase. Each Flash [Task](#page-174-0) can have several registries as static attributes.

Currently, Flash uses internally registries only for backbones, but more components will be added.

#### **10.1.1 1. Imports**

```
from functools import partial
from flash import Task
from flash.core.registry import FlashRegistry
```
### **10.1.2 2. Init a Registry**

It is good practice to associate one or multiple registry to a Task as follow:

```
# creating a custom `Task` with its own registry
class MyImageClassifier(Task):
   backbones = FlashRegistry("backbones")
   def __init__(
        self,
        backbone: str = "resnet18",
       pretrained: bool = True,
   ):
        ...
        self.backbone, self.num_features = self.backbones.
→get(backbone)(pretrained=pretrained)
```
#### **10.1.3 3. Adding new functions**

Your custom functions can be registered within a [FlashRegistry](#page-185-0) as a decorator or directly.

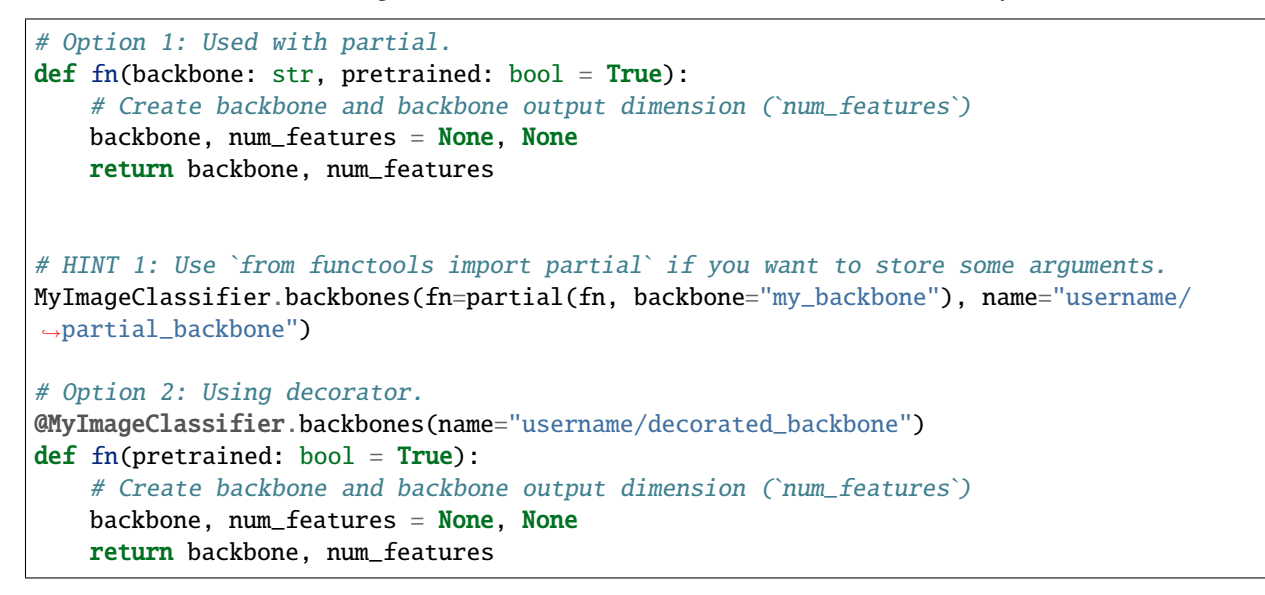

#### **10.1.4 4. Accessing registered functions**

You can now access your function from your task!

```
# 3.b Optional: List available backbones
print(MyImageClassifier.available_backbones())
# 4. Build the model
model = MyImageClassifier(backbone="username/decorated_backbone")
```
Here's the output:

['username/decorated\_backbone', 'username/partial\_backbone']

#### **10.1.5 5. Pre-registered backbones**

Flash provides populated registries containing lots of available backbones.

Example:

```
from flash.image.backbones import OBJ_DETECTION_BACKBONES
from flash.image.classification.backbones import IMAGE_CLASSIFIER_BACKBONES
print(IMAGE_CLASSIFIER_BACKBONES.available_keys())
" " " " out:['adv_inception_v3', 'cspdarknet53', 'cspdarknet53_iabn', 430+.., 'xception71']
"'''"
```
### **ELEVEN**

## **FLASH SERVE**

Flash Serve is a library to easily serve models in production.

## **11.1 Terminology**

Here are common terms you need to be familiar with:

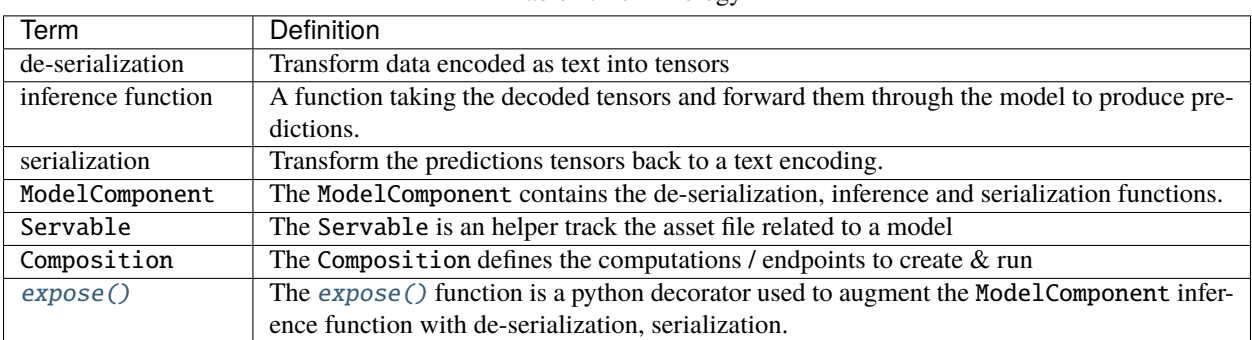

Table 1: Terminology

## **11.2 Example**

In this tutorial, we will serve a Resnet18 from the [PyTorchVision library](https://github.com/pytorch/vision) in 3 steps.

The entire tutorial can be found under flash\_examples/serve/generic.

### **11.2.1 Introduction**

Traditionally, an inference pipeline is made out of 3 steps:

- de-serialization: Transform data encoded as text into tensors.
- inference function: A function taking the decoded tensors and forward them through the model to produce predictions.
- serialization: Transform the predictions tensors back as text.

In this example, we will implement only the inference function as Flash Serve already provides some built-in de-serialization and serialization functions with Image

### **11.2.2 Step 1 - Create a ModelComponent**

Inside inference\_serve.py, we will implement a ClassificationInference class, which overrides ModelComponent.

First, we need make the following imports:

```
import torch
import torchvision
from flash.core.serve import Composition, Servable, ModelComponent, expose
from flash.core.serve.types import Image, Label
```
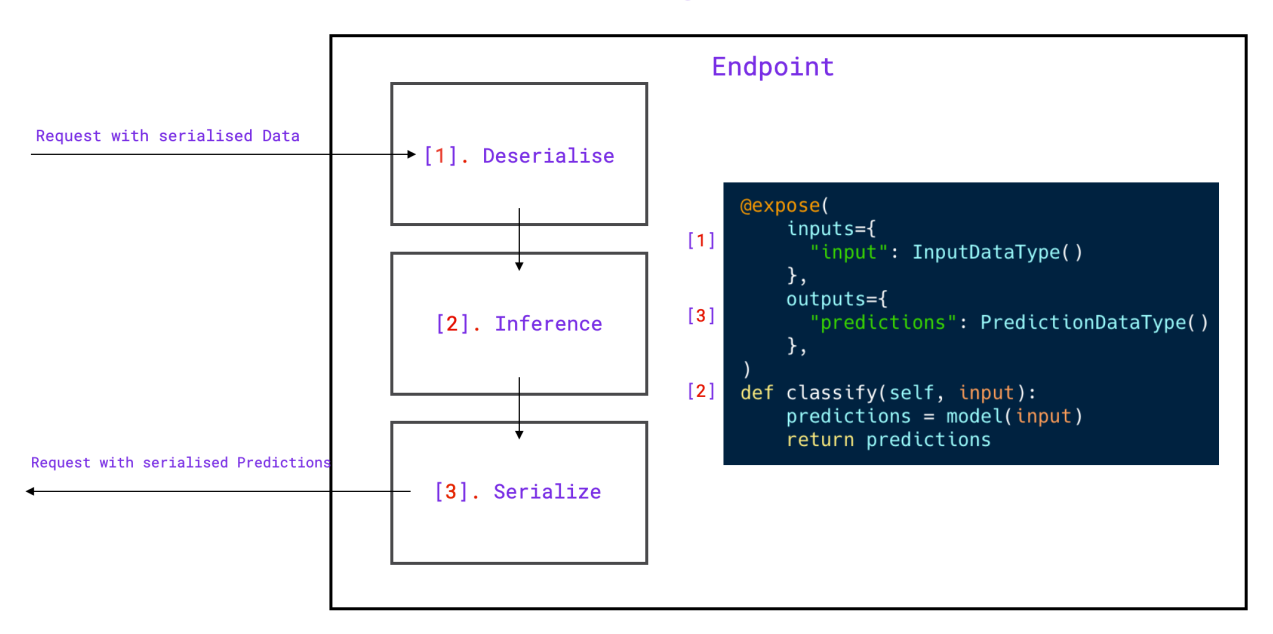

Data Serving Flow

To implement ClassificationInference, we need to implement a method responsible for inference function and decorated with the [expose\(\)](#page-209-0) function.

The name of the inference method isn't constrained, but we will use classify as appropriate in this example.

Our classify function will take a tensor image, apply some normalization on it, and forward it through the model.

```
def classify(img):
   img = img. float() / 255mean = torch.tensor([[[0.485, 0.456, 0.406]]]). float()std = torch.tensor([[[0.229, 0.224, 0.225]]]) . float()img = (img - mean) / stdimg = img.permute(0, 3, 2, 1)out = self. model(img)
   return out.argmax()
```
The [expose\(\)](#page-209-0) is a python decorator extending the decorated function with the de-serialization, serialization steps.

**Note:** Flash Serve was designed this way to enable several models to be chained together by removing the decorator.

The [expose\(\)](#page-209-0) function takes 2 arguments:

- inputs: Dictionary mapping the decorated function inputs to BaseType objects.
- outputs: Dictionary mapping the decorated function outputs to BaseType objects.

A BaseType is a python [dataclass](https://docs.python.org/3/library/dataclasses.html) which implements a serialize and deserialize function.

**Note:** Flash Serve has already several BaseType built-in such as Image or Text.

```
class ClassificationInference(ModelComponent):
   def __init__(self, model: Servable):
        self_model = model@expose(
        inputs={"img": Image()},
        outputs={"prediction": Label(path="imagenet_labels.txt")},
   )
   def classify(self, img):
       img = img.float() / 255
       mean = torch.tensor([[[0.485, 0.456, 0.406]]]).float()
        std = torch.tensor([[[0.229, 0.224, 0.225]]]) . float()img = (img - mean) / stdimg = img.permute(0, 3, 2, 1)out = self_model(imq)return out.argmax()
```
#### **11.2.3 Step 2 - Create a scripted Model**

Using the [PyTorchVision library,](https://github.com/pytorch/vision) we create a resnet18 and use torch.jit.script to script the model.

**Note:** TorchScript is a way to create serializable and optimizable models from PyTorch code. Any TorchScript program can be saved from a Python process and loaded in a process where there is no Python dependency.

```
model = torchvision.models.resnet18(pretrained=True).eval()
torch.jit.script(model).save("resnet.pt")
```
#### **11.2.4 Step 3 - Serve the model**

The Servable takes as argument the path to the TorchScripted model and then will be passed to our ClassificationInference class.

The ClassificationInference instance will be passed as argument to a Composition class.

Once the Composition class is instantiated, just call its serve() method.

resnet = Servable("resnet.pt") comp = ClassificationInference(resnet) composition = Composition(classification=comp) composition.serve()

### **11.2.5 Launching the server.**

#### **In Terminal 1**

Just run:

python inference\_server.py

And you should see this in your terminal

```
(venv) \rightarrowimage_classification git: (master) x python inference_server.py
          Started server process [636]
INFO.
INFO.
          Waiting for application startup.
          Application startup complete.
INFO.
INFO:
          Uvicorn running on http://127.0.0.1:8000 (Press CTRL+C to quit)
```
You should also see an Swagger UI already built for you at http://127.0.0.1:8000/docs

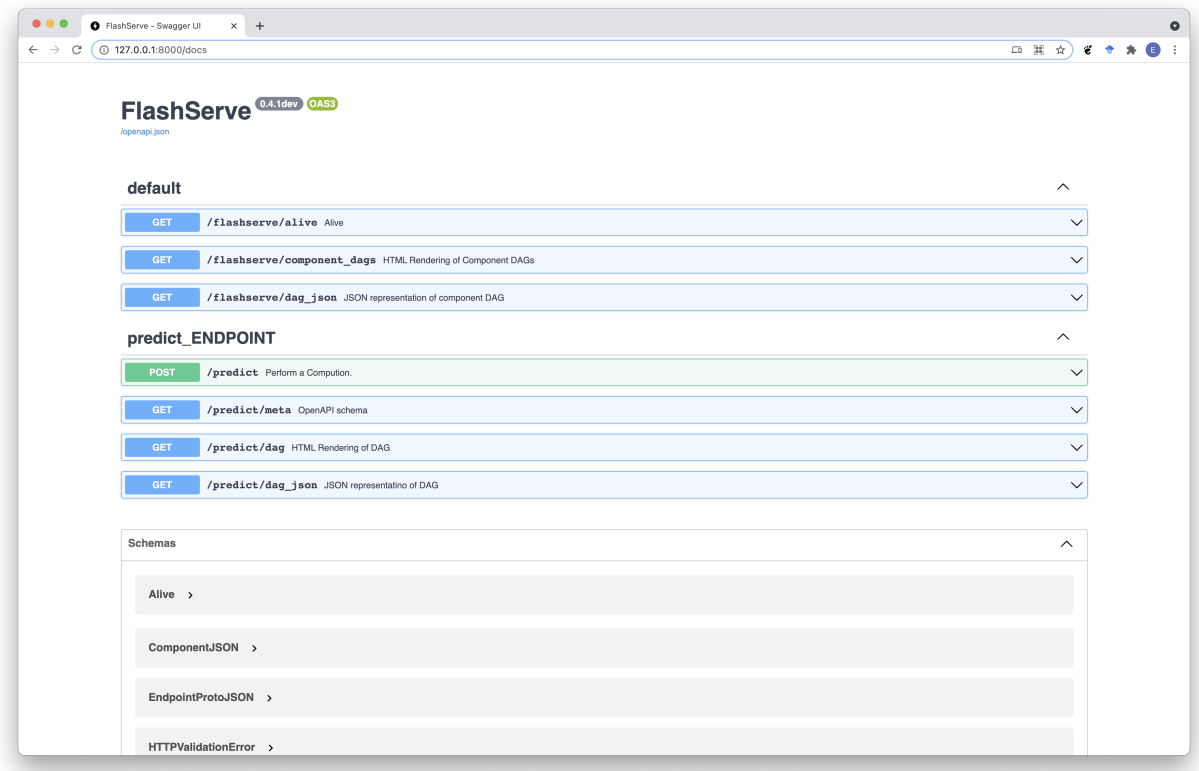

#### **In Terminal 2**

Run this script from another terminal:

```
import base64
from pathlib import Path
import requests
with Path("fish.jpg").open("rb") as f:
    imgstr = base64.b64encode(f.read()).decode("UTF-8")
body = {"session": "UUID", "payload": {"img": {"data": imgstr}}}
resp = requests.post("http://127.0.0.1:8000/predict", json=body)
print(resp.json())
# {'session': 'UUID', 'result': {'prediction': 'goldfish, Carassius auratus'}}
```
Credits to @rlizzo, @hhsecond, @lantiga, @luiscape for building Flash Serve Engine.

### **TWELVE**

## **BACKBONES AND HEADS**

Backbones are the pre trained models that can be used with a task. The backbones or heads that are available can be found by using the available\_backbones and available\_heads methods.

To get the available backbones for a task like [ImageClassifier](#page-210-0), run:

```
from flash.image import ImageClassifier
# get the backbones available for ImageClassifier
backbones = ImageClassifier.available_backbones()
# print the backbones
print(backbones)
```
To get the available heads for a task like [SemanticSegmentation](#page-228-0), run:

```
from flash.image import SemanticSegmentation
# get the heads available for SemanticSegmentation
heads = SemanticSegmentation.available_heads()
# print the heads
print(heads)
```
**THIRTEEN**

## **OPTIMIZATION (OPTIMIZERS AND SCHEDULERS)**

Using optimizers and learning rate schedulers with Flash has become easier and cleaner than ever.

With the use of *[Registry](#page-42-0)*, instantiation of an optimzer or a learning rate scheduler can done with just a string.

## **13.1 Setting an optimizer to a task**

Each task has a built-in method available\_optimizers() which will list all the optimizers registered with Flash.

```
>>> from flash.core.classification import ClassificationTask
>>> ClassificationTask.available_optimizers()
['adadelta', ..., 'sgd']
```
To train / finetune a [Task](#page-174-0) of your choice, just pass on a string.

from flash.image import ImageClassifier

```
model = ImageClassifier(num_classes=10, backbone="resnet18", optimizer="Adam", learning_
\rightarrowrate=1e-4)
```
In order to customize specific parameters of the Optimizer, pass along a dictionary of kwargs with the string as a tuple.

```
from flash.image import ImageClassifier
```

```
model = ImageClassifier(num_classes=10, backbone="resnet18", optimizer=("Adam", {"amsgrad
˓→": True}), learning_rate=1e-4)
```
An alternative to customizing an optimizer using a tuple is to pass it as a callable.

```
from functools import partial
from torch.optim import Adam
from flash.image import ImageClassifier
model = ImageClassifier(num_classes=10, backbone="resnet18", optimizer=partial(Adam,␣
\rightarrowamsgrad=True), learning_rate=1e-4)
```
## **13.2 Setting a Learning Rate Scheduler**

Each task has a built-in method available\_lr\_schedulers() which will list all the learning rate schedulers registered with Flash.

```
>>> from flash.core.classification import ClassificationTask
>>> ClassificationTask.available_lr_schedulers()
['lambdalr', ..., 'cosineannealingwarmrestarts']
```
To train / finetune a [Task](#page-174-0) of your choice, just pass on a string.

```
from flash.image import ImageClassifier
model = ImageClassifier(
   num_classes=10, backbone="resnet18", optimizer="Adam", learning_rate=1e-4, lr_
˓→scheduler="constant_schedule"
)
```
**Note:** "constant\_schedule" and a few other lr schedulers will be available only if you have installed the transformers library from Hugging Face.

In order to customize specific parameters of the LR Scheduler, pass along a dictionary of kwargs with the string as a tuple.

```
from flash.image import ImageClassifier
model = ImageClassifier(
    num_classes=10,
    backbone="resnet18",
    optimizer="Adam",
    learning_rate=1e-4,
    lr_scheduler=("StepLR", {"step_size": 10}),
)
```
An alternative to customizing the LR Scheduler using a tuple is to pass it as a callable.

```
from functools import partial
from torch.optim.lr_scheduler import CyclicLR
from flash.image import ImageClassifier
model = ImageClassifier(
   num_classes=10,
   backbone="resnet18",
   optimizer="Adam",
   learning_rate=1e-4,
   lr_scheduler=partial(CyclicLR, step_size_up=1500, mode="exp_range", gamma=0.5),
)
```
Additionally, the lr\_scheduler parameter also accepts the Lightning Scheduler configuration which can be passed on using a tuple.

The Lightning Scheduler configuration is a dictionary which contains the scheduler and its associated configuration. The default configuration is shown below.

```
lr_scheduler_config = {
   # REQUIRED: The scheduler instance
   "scheduler": lr_scheduler,
    # The unit of the scheduler's step size, could also be 'step'.
   # 'epoch' updates the scheduler on epoch end whereas 'step'
    # updates it after a optimizer update.
   "interval": "epoch",
   # How many epochs/steps should pass between calls to
   # `scheduler.step()`. 1 corresponds to updating the learning
    # rate after every epoch/step.
   "frequency": 1,
    # Metric to to monitor for schedulers like `ReduceLROnPlateau`
   "monitor": "val_loss",
   # If set to `True`, will enforce that the value specified 'monitor'
   # is available when the scheduler is updated, thus stopping
    # training if not found. If set to `False`, it will only produce a warning
   "strict": True,
   # If using the `LearningRateMonitor` callback to monitor the
   # learning rate progress, this keyword can be used to specify
    # a custom logged name
    "name": None,
}
```
When there are schedulers in which the .step() method is conditioned on a value, such as the torch.optim. lr\_scheduler.ReduceLROnPlateau scheduler, Flash requires that the Lightning Scheduler configuration contains the keyword "monitor" set to the metric name that the scheduler should be conditioned on. Below is an example for this:

```
from flash.image import ImageClassifier
model = ImageClassifier(
   num_classes=10,
   backbone="resnet18",
   optimizer="Adam",
   learning_rate=1e-4,
    lr_scheduler=("reducelronplateau", {"mode": "max"}, {"monitor": "val_accuracy"}),
)
```
**Note:** Do not set the "scheduler" key in the Lightning Scheduler configuration, it will overriden with an instance of the provided scheduler key.

## **13.3 Pre-Registering optimizers and scheduler recipes**

Flash registry also provides the flexiblty of registering functions. This feature is also provided in the Optimizer and Scheduler registry.

Using the optimizers and lr\_schedulers decorator pertaining to each [Task](#page-174-0), custom optimizer and LR scheduler recipes can be pre-registered.

```
import torch
from flash.image import ImageClassifier
@ImageClassifier.lr_schedulers
def my_flash_steplr_recipe(optimizer):
   return torch.optim.lr_scheduler.StepLR(optimizer, step_size=10)
model = ImageClassifier(backbone="resnet18", num_classes=2, optimizer="Adam", lr_
˓→scheduler="my_flash_steplr_recipe")
```
## **13.4 Provider specific requirements**

### **13.4.1 Schedulers**

Certain LR Schedulers provided by Hugging Face require both num\_training\_steps and num\_warmup\_steps.

In order to use them in Flash, just provide num\_warmup\_steps as float between 0 and 1 which indicates the fraction of the training steps that will be used as warmup steps. Flash's [Trainer](#page-176-0) will take care of computing the number of training steps and number of warmup steps based on the flags that are set in the Trainer.

```
from flash.image import ImageClassifier
model = ImageClassifier(
   backbone="resnet18",
   num_classes=2,
   optimizer="Adam",
   lr_scheduler=("cosine_schedule_with_warmup", {"num_warmup_steps": 0.1}),
)
```
### **FOURTEEN**

## **IMAGE CLASSIFICATION**

## <span id="page-56-0"></span>**14.1 The Task**

The task of identifying what is in an image is called image classification. Typically, Image Classification is used to identify images containing a single object. The task predicts which 'class' the image most likely belongs to with a degree of certainty. A class is a label that describes what is in an image, such as 'car', 'house', 'cat' etc.

## **14.2 Example**

Let's look at the task of predicting whether images contain Ants or Bees using the hymenoptera dataset. The dataset contains train and validation folders, and then each folder contains a **bees** folder, with pictures of bees, and an **ants** folder with images of, you guessed it, ants.

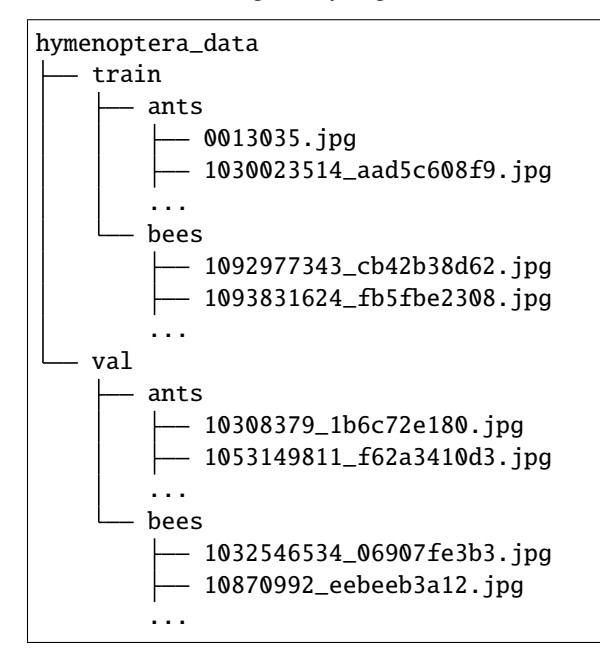

Once we've downloaded the data using download\_data(), we create the [ImageClassificationData](#page-212-0). We select a pre-trained backbone to use for our *[ImageClassifier](#page-210-0)* and fine-tune on the hymenoptera data. We then use the trained [ImageClassifier](#page-210-0) for inference. Finally, we save the model. Here's the full example:

```
import torch
import flash
from flash.core.data.utils import download_data
from flash.image import ImageClassificationData, ImageClassifier
# 1. Create the DataModule
download_data("https://pl-flash-data.s3.amazonaws.com/hymenoptera_data.zip", "./data")
datamodule = ImageClassificationData.from_folders(
   train_folder="data/hymenoptera_data/train/",
   val_folder="data/hymenoptera_data/val/",
\lambda# 2. Build the task
model = ImageClassifier(backbone="resnet18", num_classes=datamodule.num_classes)
# 3. Create the trainer and finetune the model
trainer = flash.Trainer(max_epochs=3, gpus=torch.cuda.device_count())
trainer.finetune(model, datamodule=datamodule, strategy="freeze")
# 4. Predict what's on a few images! ants or bees?
predictions = model.predict(
    \Gamma"data/hymenoptera_data/val/bees/65038344_52a45d090d.jpg",
        "data/hymenoptera_data/val/bees/590318879_68cf112861.jpg",
        "data/hymenoptera_data/val/ants/540543309_ddbb193ee5.jpg",
   ]
)
print(predictions)
# 5. Save the model!
trainer.save_checkpoint("image_classification_model.pt")
```
## **14.3 Flash Zero**

The image classifier can be used directly from the command line with zero code using *[Flash Zero](#page-16-0)*. You can run the hymenoptera example with:

flash image\_classification

To view configuration options and options for running the image classifier with your own data, use:

```
flash image_classification --help
```
## **14.4 Loading Data**

This section details the available ways to load your own data into the [ImageClassificationData](#page-212-0).

### **14.4.1 from\_folders**

Construct the [ImageClassificationData](#page-212-0) from folders.

The supported file extensions are: .jpg, .jpeg, .png, .ppm, .bmp, .pgm, .tif, .tiff, .webp, .npy.

For train, test, and val data, the folders are expected to contain a sub-folder for each class. Here's the required structure:

```
train_folder
  class_1
     - file1.jpg
     — file2.jpg
    ...
  class_2
     — file1.jpg
     — file2.jpg
    ...
```
For prediction, the folder is expected to contain the files for inference, like this:

predict\_folder - file1.jpg - file2.jpg ...

Example:

```
data_module = ImageClassificationData.from_folders(
   train_folder = "./train_folder",
   predict_folder = "./predict_folder",
    ...
)
```
### **14.4.2 from\_files**

Construct the [ImageClassificationData](#page-212-0) from lists of files and corresponding lists of targets.

The supported file extensions are: .jpg, .jpeg, .png, .ppm, .bmp, .pgm, .tif, .tiff, .webp, .npy.

Example:

```
train_files = ['file1.jpg", "file2.jpg", "file2.jpg", "file3.jpg", ...]train_targets = [0, 1, 0, \ldots]datamodule = ImageClassifierationData.from_files(train_files = train_files,
    train_targets = train_targets,
    ...
)
```
### **14.4.3 from\_datasets**

Construct the [ImageClassificationData](#page-212-0) from the given datasets for each stage.

Example:

```
from torch.utils.data.dataset import Dataset
train_dataset: Dataset = ...
datamodule = ImageClassificationData.from_datasets(
   train_dataset = train_dataset,
    ...
)
```
**Note:** The \_\_getitem\_\_ of your datasets should return a dictionary with "input" and "target" keys which map to the input image (as a PIL.Image) and the target (as an int or list of ints) respectively.

## **14.5 Custom Transformations**

Flash automatically applies some default image transformations and augmentations, but you may wish to customize these for your own use case. The base [Preprocess](#page-169-0) defines 7 hooks for different stages in the data loading pipeline. To apply image augmentations you can directly import the default\_transforms from flash. image.classification.transforms and then merge your custom image transformations with them using the [merge\\_transforms\(\)](#page-206-0) helper function. Here's an example where we load the default transforms and merge with custom *torchvision* transformations. We use the *post\_tensor\_transform* hook to apply the transformations after the image has been converted to a *torch.Tensor*.

```
from torchvision import transforms as T
import flash
from flash.core.data.data_source import DefaultDataKeys
from flash.core.data.transforms import ApplyToKeys, merge_transforms
from flash.image import ImageClassificationData, ImageClassifier
from flash.image.classification.transforms import default_transforms
post_tensor_transform = ApplyToKeys(
   DefaultDataKeys.INPUT,
    T.Compose([T.RandomHorizontalFlip(), T.ColorJitter(), T.RandomAutocontrast(), T.
˓→RandomPerspective()]),
)
new_transforms = merge_transforms(default_transforms((64, 64)), {"post_tensor_transform
˓→": post_tensor_transform})
datamodule = ImageClassificationData.from_folders(
   train_folder="data/hymenoptera_data/train/", val_folder="data/hymenoptera_data/val/",
˓→ train_transform=new_transforms
)
```

```
model = ImageClassifier(backbone="resnet18", num_classes=datamodule.num_classes)
trainer = flash.Trainer(max_epochs=1)
trainer.finetune(model, datamodule=datamodule, strategy="freeze")
```
## **14.6 Serving**

The [ImageClassifier](#page-210-0) is servable. This means you can call .serve to serve your [Task](#page-174-0). Here's an example:

```
from flash.image import ImageClassifier
model = ImageClassifier.load_from_checkpoint(
    "https://flash-weights.s3.amazonaws.com/0.5.2/image_classification_model.pt"
)
model.serve()
```
You can now perform inference from your client like this:

```
import base64
from pathlib import Path
import requests
import flash
with (Path(flash.ASSETS_ROOT) / "fish.jpg").open("rb") as f:
   imgstr = base64.b64encode(f.read()).decode("UTF-8")
body = {"session": "UUID", "payload": {"inputs": {"data": imgstr}}}
resp = requests.post("http://127.0.0.1:8000/predict", json=body)
print(resp.json())
```
**FIFTEEN**

## **MULTI-LABEL IMAGE CLASSIFICATION**

### **15.1 The Task**

Multi-label classification is the task of assigning a number of labels from a fixed set to each data point, which can be in any modality (images in this case). Multi-label image classification is supported by the *[ImageClassifier](#page-210-0)* via the multi-label argument.

### **15.2 Example**

Let's look at the task of trying to predict the movie genres from an image of the movie poster. The data we will use is a subset of the awesome movie poster genre prediction data set from the paper "Movie Genre Classification based on Poster Images with Deep Neural Networks" by Wei-Ta Chu and Hung-Jui Guo, resized to 128 by 128. Take a look at their paper (and please consider citing their paper if you use the data) here: [www.cs.ccu.edu.tw/~wtchu/projects/MoviePoster/.](https://www.cs.ccu.edu.tw/~wtchu/projects/MoviePoster/) The data set contains train and validation folders, and then each folder contains images and a metadata.csv which stores the labels. Here's an overview:

```
movie_posters
   train
      metadata.csv
      - tt0084058.jpg
      - tt0084867.jpg
    ...
   val
     metadata.csv
      - tt0200465.jpg
      tt0326965.jpg
    ...
```
Once we've downloaded the data using download\_data(), we need to create the [ImageClassificationData](#page-212-0). We first create a function (load\_data) to extract the list of images and associated labels which can then be passed to from\_files(). We select a pre-trained backbone to use for our *[ImageClassifier](#page-210-0)* and fine-tune on the posters data. We then use the trained *[ImageClassifier](#page-210-0)* for inference. Finally, we save the model. Here's the full example:

```
import torch
```
import flash from flash.core.data.utils import download\_data

```
(continued from previous page)
```

```
from flash.image import ImageClassificationData, ImageClassifier
# 1. Create the DataModule
# Data set from the paper "Movie Genre Classification based on Poster Images with Deep␣
˓→Neural Networks".
# More info here: https://www.cs.ccu.edu.tw/~wtchu/projects/MoviePoster/
download_data("https://pl-flash-data.s3.amazonaws.com/movie_posters.zip")
datamodule = ImageClassificationData.from_csv("Id",
    ["Action", "Romance", "Crime", "Thriller", "Adventure"],
   train_file="data/movie_posters/train/metadata.csv",
   val_file="data/movie_posters/val/metadata.csv",
   image_size=(128, 128),
)
# 2. Build the task
model = ImageClassifier(backbone="resnet18", num_classes=datamodule.num_classes, multi_
\rightarrowlabel=True)
# 3. Create the trainer and finetune the model
trainer = flash.Trainer(max_epochs=3, gpus=torch.cuda.device_count())
trainer.finetune(model, datamodule=datamodule, strategy="freeze")
# 4. Predict the genre of a few movies!
predictions = model.predict(
    \lceil"data/movie_posters/predict/tt0085318.jpg",
        "data/movie_posters/predict/tt0089461.jpg",
        "data/movie_posters/predict/tt0097179.jpg",
   ]
)
print(predictions)
# 5. Save the model!
trainer.save_checkpoint("image_classification_multi_label_model.pt")
```
## **15.3 Flash Zero**

The multi-label image classifier can be used directly from the command line with zero code using *[Flash Zero](#page-16-0)*. You can run the movie posters example with:

flash image\_classification from\_movie\_posters

To view configuration options and options for running the image classifier with your own data, use:

```
flash image_classification --help
```
# **15.4 Serving**

The [ImageClassifier](#page-210-0) is servable. For more information, see *[Image Classification](#page-56-0)*.

### **SIXTEEN**

### **IMAGE EMBEDDER**

### **16.1 The Task**

Image embedding encodes an image into a vector of features which can be used for a downstream task. This could include: clustering, similarity search, or classification.

The [ImageEmbedder](#page-227-0) internally relies on [VISSL.](https://vissl.ai/)

### **16.2 Example**

Let's see how to configure a training strategy for the [ImageEmbedder](#page-227-0) task. A vanilla [DataModule](#page-154-0) object be created using standard Datasets as shown below. Then the user can configure the [ImageEmbedder](#page-227-0) task with training\_strategy, backbone, head and pretraining\_transform. There are options provided to send additional arguments to config selections. This task can now be sent to the fit() method of [Trainer](#page-176-0).

Note: A lot of VISSL loss functions use hard-coded torch.distributed methods. The user is suggested to use accelerator=ddp even with a single GPU. Only barlow\_twins training strategy works on the CPU. All other loss functions are configured to work on GPUs.

```
import torch
from torchvision.datasets import CIFAR10
import flash
from flash.core.data.utils import download_data
from flash.image import ImageClassificationData, ImageEmbedder
# 1. Download the data and prepare the datamodule
datamodule = ImageClassificationData.from_datasets(
    train_dataset=CIFAR10(".", download=True),
   batch_size=16,
)
# 2. Build the task
embedder = ImageEmbedder(
   backbone="resnet",
   training_strategy="barlow_twins",
```

```
head="simclr_head",
    pretraining_transform="barlow_twins_transform",
    training_strategy_kwargs={"latent_embedding_dim": 128},
    pretraining_transform_kwargs={"size_crops": [196]},
)
# 3. Create the trainer and pre-train the encoder
# use accelerator='ddp' when using GPU(s),
# i.e. flash.Trainer(max_epochs=3, gpus=1, accelerator='ddp')
trainer = flash.Trainer(max_epochs=3, gpus=torch.cuda.device_count())
trainer.fit(embedder, datamodule=datamodule)
# 4. Save the model!
trainer.save_checkpoint("image_embedder_model.pt")
# 5. Download the downstream prediction dataset and generate embeddings
download_data("https://pl-flash-data.s3.amazonaws.com/hymenoptera_data.zip", "data/")
embeddings = embedder.predict(
    \Gamma"data/hymenoptera_data/predict/153783656_85f9c3ac70.jpg",
        "data/hymenoptera_data/predict/2039585088_c6f47c592e.jpg",
    ]
\lambda# list of embeddings for images sent to the predict function
print(embeddings)
```
## **SEVENTEEN**

## **OBJECT DETECTION**

### **17.1 The Task**

Object detection is the task of identifying objects in images and their associated classes and bounding boxes.

```
ObjectDetectorObjectDetectionDataIceVision.
```
## **17.2 Example**

Let's look at object detection with the COCO 128 data set, which contains [91 object classes.](https://cocodataset.org/#explore) This is a subset of [COCO](https://cocodataset.org/) [train2017](https://cocodataset.org/) with only 128 images. The data set is organized following the COCO format. Here's an outline:

```
coco128
  annotations
    instances_train2017.json
   images
    \Boxtrain2017
          000000000009.jpg
          000000000025.jpg
        ...
   labels
    \perptrain2017
         000000000009.txt
           000000000025.txt
        ...
```
Once we've downloaded the data using download\_data(), we can create the [ObjectDetectionData](#page-217-0). We select a pre-trained RetinaNet to use for our *[ObjectDetector](#page-216-0)* and fine-tune on the COCO 128 data. We then use the trained [ObjectDetector](#page-216-0) for inference. Finally, we save the model. Here's the full example:

```
import flash
from flash.core.data.utils import download_data
from flash.image import ObjectDetectionData, ObjectDetector
# 1. Create the DataModule
# Dataset Credit: https://www.kaggle.com/ultralytics/coco128
download_data("https://github.com/zhiqwang/yolov5-rt-stack/releases/download/v0.3.0/
˓→coco128.zip", "data/")
```

```
datamodule = ObjectDetectionData.from_coco(
    train_folder="data/coco128/images/train2017/",
    train_ann_file="data/coco128/annotations/instances_train2017.json",
    val_split=0.1,
    image_size=128,
\lambda# 2. Build the task
model = ObjectDetector(head="efficientdet", backbone="d0", num_classes=datamodule.num_
˓→classes, image_size=128)
# 3. Create the trainer and finetune the model
trainer = flash.Trainer(max_epochs=1)
trainer.finetune(model, datamodule=datamodule, strategy="freeze")
# 4. Detect objects in a few images!
predictions = model.predict(
    \lfloor"data/coco128/images/train2017/000000000625.jpg",
        "data/coco128/images/train2017/000000000626.jpg",
        "data/coco128/images/train2017/000000000629.jpg",
    ]
\lambdaprint(predictions)
# 5. Save the model!
trainer.save_checkpoint("object_detection_model.pt")
```
# **17.3 Flash Zero**

The object detector can be used directly from the command line with zero code using *[Flash Zero](#page-16-0)*. You can run the above example with:

```
flash object_detection
```
To view configuration options and options for running the object detector with your own data, use:

```
flash object_detection --help
```
# **17.4 Custom Transformations**

Flash automatically applies some default image / mask transformations and augmentations, but you may wish to customize these for your own use case. The base [Preprocess](#page-169-0) defines 7 hooks for different stages in the data loading pipeline. For object-detection tasks, you can leverage the transformations from [Albumentations](https://github.com/albumentations-team/albumentations) with the [IceVisionTransformAdapter](#page-183-0).

```
import albumentations as alb
from icevision.tfms import A
from flash.core.integrations.icevision.transforms import IceVisionTransformAdapter
from flash.image import ObjectDetectionData
train_transform = \{"pre_tensor_transform": transforms.IceVisionTransformAdapter(
        [*A.resize_and_pad(128), A.Normalize(), A.Flip(0.4), alb.
˓→RandomBrightnessContrast()]
    )
}
datamodule = ObjectDetectionData.from_coco(
    train_folder="data/coco128/images/train2017/",
    train_ann_file="data/coco128/annotations/instances_train2017.json",
    val_split=0.1,
    image_size=128,
    train_transform=train_transform,
)
```
#### **CHAPTER**

#### **EIGHTEEN**

## **KEYPOINT DETECTION**

#### **18.1 The Task**

Keypoint detection is the task of identifying keypoints in images and their associated classes.

The [KeypointDetector](#page-221-0) and [KeypointDetectionData](#page-222-0) classes internally rely on [IceVision.](https://airctic.com/)

## **18.2 Example**

Let's look at keypoint detection with [BIWI Sample Keypoints \(center of face\)](https://www.kaggle.com/kmader/biwi-kinect-head-pose-database) from [IceData.](https://github.com/airctic/icedata) Once we've downloaded the data, we can create the [KeypointDetectionData](#page-222-0). We select a keypoint\_rcnn with a resnet18\_fpn backbone to use for our [KeypointDetector](#page-221-0) and fine-tune on the BIWI data. We then use the trained [KeypointDetector](#page-221-0) for inference. Finally, we save the model. Here's the full example:

```
import flash
from flash.core.utilities.imports import example_requires
from flash.image import KeypointDetectionData, KeypointDetector
example_requires("image")
import icedata # noqa: E402
# 1. Create the DataModule
data\_dir = icedata.biwi.load_data()datamodule = Keypoint DetectionData.from_folders(train_folder=data_dir,
   val_split=0.1,
   parser=icedata.biwi.parser,
)
# 2. Build the task
model = KeypointDetector(
   head="keypoint_rcnn",
   backbone="resnet18_fpn",
   num_keypoints=1,
   num_classes=datamodule.num_classes,
)
```

```
# 3. Create the trainer and finetune the model
trainer = flash.Trainer(max_epochs=1)
trainer.finetune(model, datamodule=datamodule, strategy="freeze")
# 4. Detect objects in a few images!
predictions = model.predict(
    \Gammastr(data_dir / "biwi_sample/images/0.jpg"),
        str(data_dir / "biwi_sample/images/1.jpg"),
        str(data_dir / "biwi_sample/images/10.jpg"),
    ]
)
print(predictions)
# 5. Save the model!
trainer.save_checkpoint("keypoint_detection_model.pt")
```
## **18.3 Flash Zero**

The keypoint detector can be used directly from the command line with zero code using *[Flash Zero](#page-16-0)*. You can run the above example with:

```
flash keypoint_detection
```
To view configuration options and options for running the keypoint detector with your own data, use:

```
flash keypoint_detection --help
```
#### **CHAPTER**

#### **NINETEEN**

## **INSTANCE SEGMENTATION**

#### **19.1 The Task**

Instance segmentation is the task of segmenting objects images and determining their associated classes.

The [InstanceSegmentation](#page-223-0) and [InstanceSegmentationData](#page-224-0) classes internally rely on [IceVision.](https://airctic.com/)

#### **19.2 Example**

Let's look at instance segmentation with [The Oxford-IIIT Pet Dataset](https://www.robots.ox.ac.uk/~vgg/data/pets/) from [IceData.](https://github.com/airctic/icedata) Once we've downloaded the data, we can create the [InstanceSegmentationData](#page-224-0). We select a mask\_rcnn with a resnet18\_fpn backbone to use for our [InstanceSegmentation](#page-223-0) and fine-tune on the pets data. We then use the trained [InstanceSegmentation](#page-223-0) for inference. Finally, we save the model. Here's the full example:

```
from functools import partial
import flash
from flash.core.utilities.imports import example_requires
from flash.image import InstanceSegmentation, InstanceSegmentationData
example_requires("image")
import icedata # noqa: E402
# 1. Create the DataModule
data\_dir = icedata.pets.load_data()datamodule = InstanceSegmentationData.from_folders(
   train_folder=data_dir,
   val_split=0.1,
   parser=partial(icedata.pets.parser, mask=True),
)
# 2. Build the task
model = InstanceSegmentation(
   head="mask_rcnn",
   backbone="resnet18_fpn",
   num_classes=datamodule.num_classes,
```
)

(continued from previous page)

```
# 3. Create the trainer and finetune the model
trainer = flash.Trainer(max_epochs=1)
trainer.finetune(model, datamodule=datamodule, strategy="freeze")
# 4. Detect objects in a few images!
predictions = model.predict(
    \Gammastr(data_dir / "images/yorkshire_terrier_9.jpg"),
        str(data_dir / "images/yorkshire_terrier_12.jpg"),
        str(data_dir / "images/yorkshire_terrier_13.jpg"),
   ]
)
print(predictions)
# 5. Save the model!
trainer.save_checkpoint("instance_segmentation_model.pt")
```
# **19.3 Flash Zero**

The instance segmentation task can be used directly from the command line with zero code using *[Flash Zero](#page-16-0)*. You can run the above example with:

flash instance\_segmentation

To view configuration options and options for running the instance segmentation task with your own data, use:

flash instance\_segmentation --help

#### **CHAPTER**

#### **TWENTY**

#### **SEMANTIC SEGMENTATION**

#### **20.1 The Task**

Semantic Segmentation, or image segmentation, is the task of performing classification at a pixel-level, meaning each pixel will associated to a given class. See more: <https://paperswithcode.com/task/semantic-segmentation>

#### **20.2 Example**

Let's look at an example using a data set generated with the [CARLA](http://carla.org/) driving simulator. The data was generated as part of the [Kaggle Lyft Udacity Challenge.](https://www.kaggle.com/kumaresanmanickavelu/lyft-udacity-challenge) The data contains one folder of images and another folder with the corresponding segmentation masks. Here's the structure:

data CameraRGB  $- F61-1.$ png  $-F61-2.png$ ... CameraSeg F61-1.png F61-2.png ...

Once we've downloaded the data using download\_data(), we create the [SemanticSegmentationData](#page-229-0). We select a pre-trained mobilenet\_v3\_large backbone with an fpn head to use for our [SemanticSegmentation](#page-228-0) task and fine-tune on the CARLA data. We then use the trained [SemanticSegmentation](#page-228-0) for inference. You can check the available pretrained weights for the backbones like this *SemanticSegmentation.available\_pretrained\_weights("resnet18")*. Finally, we save the model. Here's the full example:

```
import torch
import flash
from flash.core.data.utils import download_data
from flash.image import SemanticSegmentation, SemanticSegmentationData
# 1. Create the DataModule
# The data was generated with the CARLA self-driving simulator as part of the Kaggle<sub>u</sub>
˓→Lyft Udacity Challenge.
# More info here: https://www.kaggle.com/kumaresanmanickavelu/lyft-udacity-challenge
```

```
download_data(
    "https://github.com/ongchinkiat/LyftPerceptionChallenge/releases/download/v0.1/carla-
˓→capture-20180513A.zip",
    "./data",
)
datamodule = SemanticSegmentationData.from_folders(
    train_folder="data/CameraRGB",
    train_target_folder="data/CameraSeg",
    val_split=0.1,
    image_size=(256, 256),
    num_classes=21,
)
# 2. Build the task
model = SemanticSegmentation(
    backbone="mobilenetv3_large_100",
    head="fpn",
    num_classes=datamodule.num_classes,
)
# 3. Create the trainer and finetune the model
trainer = flash.Trainer(max_epochs=3, gpus=torch.cuda.device_count())
trainer.finetune(model, datamodule=datamodule, strategy="freeze")
# 4. Segment a few images!
predictions = model.predict(
    \Gamma"data/CameraRGB/F61-1.png",
        "data/CameraRGB/F62-1.png",
        "data/CameraRGB/F63-1.png",
    ]
)
print(predictions)
# 5. Save the model!
trainer.save_checkpoint("semantic_segmentation_model.pt")
```
# **20.3 Flash Zero**

The semantic segmentation task can be used directly from the command line with zero code using *[Flash Zero](#page-16-0)*. You can run the above example with:

flash semantic\_segmentation

To view configuration options and options for running the semantic segmentation task with your own data, use:

```
flash semantic_segmentation --help
```
## **20.4 Loading Data**

This section details the available ways to load your own data into the [SemanticSegmentationData](#page-229-0).

#### **20.4.1 from\_folders**

Construct the [SemanticSegmentationData](#page-229-0) from folders.

The supported file extensions are: .jpg, .jpeg, .png, .ppm, .bmp, .pgm, .tif, .tiff, .webp.

For train, test, and val data, we expect a folder containing inputs and another folder containing the masks. Here's the required structure:

train\_folder inputs  $\leftarrow$  file1.jpg — file2.jpg ... masks - file1.jpg  $\leftarrow$  file2.jpg ...

For prediction, the folder is expected to contain the files for inference, like this:

predict\_folder - file1.jpg  $-$  file2.jpg ⊦ ...

Example:

```
data_module = SemanticSegmentationData.from_folders(
   train_folder = "./train_folder/inputs",
   train_target_folder = "./train_folder/masks",
   predict_folder = "./predict_folder",
    ...
)
```
#### **20.4.2 from\_files**

Construct the [SemanticSegmentationData](#page-229-0) from lists of input images and corresponding list of target images.

The supported file extensions are: .jpg, .jpeg, .png, .ppm, .bmp, .pgm, .tif, .tiff, .webp.

Example:

```
train_files = ['file1.jpg", 'file2.jpg", 'file2.jpg", 'file3.jpg", ...]train_targets = ["mask1.jpg", "mask2.jpg", "mask3.jpg", ...]
datamodule = SemanticSegmentationData.from_files(
    train_files = train_files,
    train_targets = train_targets,
```
... )

#### **20.4.3 from\_datasets**

Construct the [SemanticSegmentationData](#page-229-0) from the given datasets for each stage.

Example:

```
from torch.utils.data.dataset import Dataset
train_dataset: Dataset = ...
datamodule = SemanticSegmentationData.from_datasets(
    train_dataset = train_dataset,
    ...
)
```
**Note:** The \_\_getitem\_\_ of your datasets should return a dictionary with "input" and "target" keys which map to the input and target images as tensors.

## **20.5 Serving**

The [SemanticSegmentation](#page-228-0) task is servable. This means you can call .serve to serve your [Task](#page-174-0). Here's an example:

```
from flash.image import SemanticSegmentation
from flash.image.segmentation.serialization import SegmentationLabels
model = SemanticSegmentation.load_from_checkpoint(
    "https://flash-weights.s3.amazonaws.com/0.5.2/semantic_segmentation_model.pt"
\lambdamodel.serializer = SegmentationLabels(visualize=False)
model.serve()
```
You can now perform inference from your client like this:

```
import base64
from pathlib import Path
import requests
import flash
with (Path(flash.ASSETS_ROOT) / "road.png").open("rb") as f:
   imgstr = base64.b64encode(f.read()).decode("UTF-8")
```

```
body = {"session": "UUID", "payload": {"inputs": {"data": imgstr}}}
resp = requests.post("http://127.0.0.1:8000/predict", json=body)
print(resp.json())
```
## **CHAPTER TWENTYONE**

## **STYLE TRANSFER**

## **21.1 The Task**

The Neural Style Transfer Task is an optimization method which extract the style from an image and apply it another image while preserving its content. The goal is that the output image looks like the content image, but "painted" in the style of the style reference image.

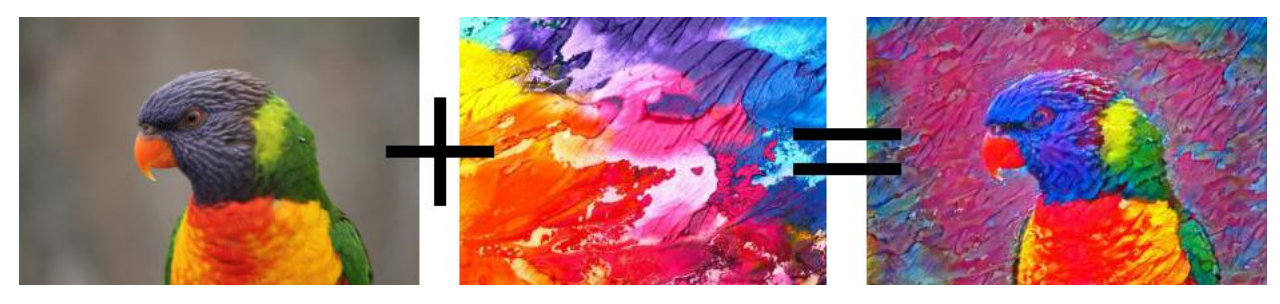

The [StyleTransfer](#page-233-0) and [StyleTransferData](#page-234-0) classes internally rely on [pystiche.](https://pystiche.org)

## **21.2 Example**

Let's look at transferring the style from [The Starry Night](https://en.wikipedia.org/wiki/The_Starry_Night) onto the images from the COCO 128 data set from the *[Object](#page-68-0) [Detection](#page-68-0)* Guide. Once we've downloaded the data using download\_data(), we create the [StyleTransferData](#page-234-0). Next, we create our *[StyleTransfer](#page-233-0)* task with the desired style image and fit on the COCO 128 images. We then use the trained [StyleTransfer](#page-233-0) for inference. Finally, we save the model. Here's the full example:

```
import os
import torch
import flash
from flash.core.data.utils import download_data
from flash.image.style_transfer import StyleTransfer, StyleTransferData
# 1. Create the DataModule
download_data("https://github.com/zhiqwang/yolov5-rt-stack/releases/download/v0.3.0/
˓→coco128.zip", "./data")
datamodule = StyleTransferData.from_folders(train_folder="data/coco128/images/train2017")
                                                                             (continues on next page)
```

```
# 2. Build the task
model = StyleTransfer(os.path.join(flash.ASSETS_ROOT, "starry_night.jpg"))
# 3. Create the trainer and train the model
trainer = flash.Trainer(max_epochs=3, gpus=torch.cuda.device_count())
trainer.fit(model, datamodule=datamodule)
# 4. Apply style transfer to a few images!
predictions = model.predict(
    \Gamma"data/coco128/images/train2017/000000000625.jpg",
        "data/coco128/images/train2017/000000000626.jpg",
        "data/coco128/images/train2017/000000000629.jpg",
    ]
)
print(predictions)
# 5. Save the model!
trainer.save_checkpoint("style_transfer_model.pt")
```
# **21.3 Flash Zero**

The style transfer task can be used directly from the command line with zero code using *[Flash Zero](#page-16-0)*. You can run the above example with:

flash style\_transfer

To view configuration options and options for running the style transfer task with your own data, use:

```
flash style_transfer --help
```
# **CHAPTER TWENTYTWO**

## **VIDEO CLASSIFICATION**

#### **22.1 The Task**

Typically, Video Classification refers to the task of producing a label for actions identified in a given video. The task is to predict which *class* the video clip belongs to.

Lightning Flash [VideoClassifier](#page-280-0) and [VideoClassificationData](#page-281-0) classes internally rely on [PyTorchVideo.](https://pytorchvideo.readthedocs.io/en/latest/index.html)

## **22.2 Example**

Let's develop a model to classifying video clips of Humans performing actions (such as: **archery** , **bowling**, etc.). We'll use data from the [Kinetics dataset.](https://deepmind.com/research/open-source/kinetics) Here's an outline of the folder structure:

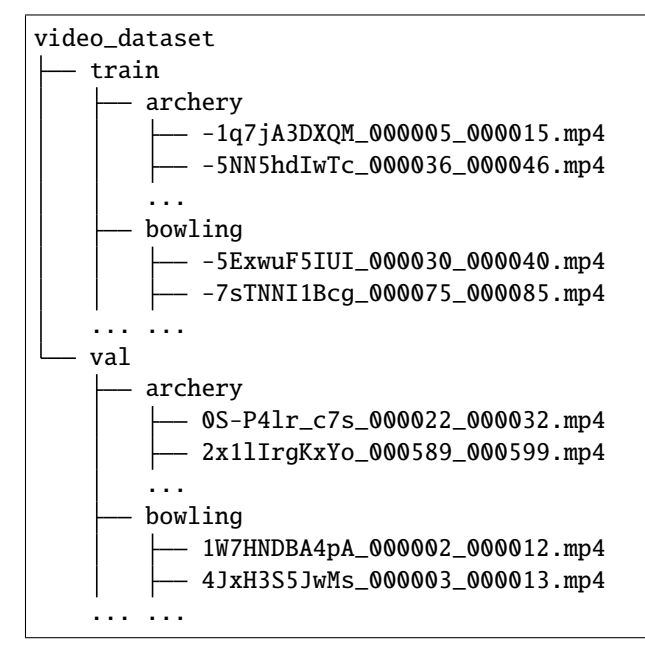

Once we've downloaded the data using download\_data(), we create the [VideoClassificationData](#page-281-0). We select a pre-trained backbone to use for our [VideoClassifier](#page-280-0) and fine-tune on the Kinetics data. The backbone can be any model from the [PyTorchVideo Model Zoo.](https://pytorchvideo.readthedocs.io/en/latest/model_zoo.html) We then use the trained [VideoClassifier](#page-280-0) for inference. Finally, we save the model. Here's the full example:

```
import os
import torch
import flash
from flash.core.data.utils import download_data
from flash.video import VideoClassificationData, VideoClassifier
# 1. Create the DataModule
# Find more datasets at https://pytorchvideo.readthedocs.io/en/latest/data.html
download_data("https://pl-flash-data.s3.amazonaws.com/kinetics.zip", "./data")
datamodule = VideoClassificationData.from_folders(
   train_folder=os.path.join(os.getcwd(), "data/kinetics/train"),
   val_folder=os.path.join(os.getcwd(), "data/kinetics/val"),
   clip_sampler="uniform",
   clip_duration=1,
   decode_audio=False,
)
# 2. Build the task
model = VideoClassifier(backbone="x3d_xs", num_classes=datamodule.num_classes,␣
\rightarrowpretrained=False)
# 3. Create the trainer and finetune the model
trainer = flash.Trainer(max_epochs=3, gpus=torch.cuda.device_count())
trainer.finetune(model, datamodule=datamodule, strategy="freeze")
# 4. Make a prediction
predictions = model.predict(os.path.join(os.getcwd(), "data/kinetics/predict"))
print(predictions)
# 5. Save the model!
trainer.save_checkpoint("video_classification.pt")
```
## **22.3 Flash Zero**

The video classifier can be used directly from the command line with zero code using *[Flash Zero](#page-16-0)*. You can run the above example with:

flash video\_classification

To view configuration options and options for running the video classifier with your own data, use:

```
flash video_classification --help
```
# **CHAPTER TWENTYTHREE**

## **AUDIO CLASSIFICATION**

#### **23.1 The Task**

The task of identifying what is in an audio file is called audio classification. Typically, Audio Classification is used to identify audio files containing sounds or words. The task predicts which 'class' the sound or words most likely belongs to with a degree of certainty. A class is a label that describes the sounds in an audio file, such as 'children\_playing', 'jackhammer', 'siren' etc.

#### **23.2 Example**

Let's look at the task of predicting whether audio file contains sounds of an airconditioner, carhorn, childrenplaying, dogbark, drilling, engingeidling, gunshot, jackhammer, siren, or street\_music using the UrbanSound8k spectrogram images dataset. The dataset contains train, val and test folders, and then each folder contains a **airconditioner** folder, with spectrograms generated from air-conditioner sounds, **siren** folder with spectrograms generated from siren sounds and the same goes for the other classes.

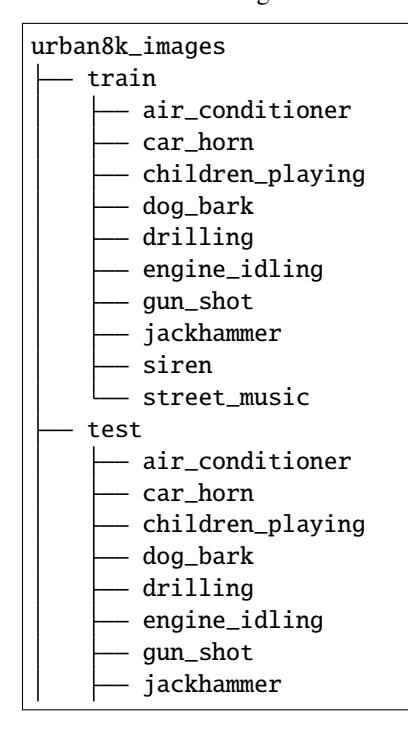

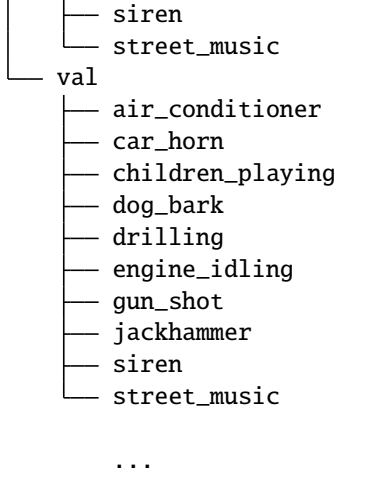

Once we've downloaded the data using download\_data(), we create the [AudioClassificationData](#page-236-0). We select a pre-trained backbone to use for our *[ImageClassifier](#page-210-0)* and fine-tune on the UrbanSound8k spectrogram images data. We then use the trained *[ImageClassifier](#page-210-0)* for inference. Finally, we save the model. Here's the full example:

```
import torch
import flash
from flash.audio import AudioClassificationData
from flash.core.data.utils import download_data
from flash.core.finetuning import FreezeUnfreeze
from flash.image import ImageClassifier
# 1. Create the DataModule
download_data("https://pl-flash-data.s3.amazonaws.com/urban8k_images.zip", "./data")
datamodule = AudioClassificationData.from_folders(train_folder="data/urban8k_images/train",
   val_folder="data/urban8k_images/val",
    spectrogram_size=(64, 64),
)
# 2. Build the model.
model = ImageClassifier(backbone="resnet18", num_classes=datamodule.num_classes)
# 3. Create the trainer and finetune the model
trainer = flash.Trainer(max_epochs=3, gpus=torch.cuda.device_count())
trainer.finetune(model, datamodule=datamodule, strategy=FreezeUnfreeze(unfreeze_epoch=1))
# 4. Predict what's on few images! air_conditioner, children_playing, siren e.t.c
predictions = model.predict(
    \Gamma"data/urban8k_images/test/air_conditioner/13230-0-0-5.wav.jpg",
        "data/urban8k_images/test/children_playing/9223-2-0-15.wav.jpg",
        "data/urban8k_images/test/jackhammer/22883-7-10-0.wav.jpg",
   ]
)
```

```
print(predictions)
```

```
# 5. Save the model!
trainer.save_checkpoint("audio_classification_model.pt")
```
## **23.3 Flash Zero**

The audio classifier can be used directly from the command line with zero code using *[Flash Zero](#page-16-0)*. You can run the above example with:

flash audio\_classification

To view configuration options and options for running the audio classifier with your own data, use:

```
flash audio_classification --help
```
## **23.4 Loading Data**

This section details the available ways to load your own data into the [AudioClassificationData](#page-236-0).

#### **23.4.1 from\_folders**

Construct the [AudioClassificationData](#page-236-0) from folders.

The supported file extensions are: .jpg, .jpeg, .png, .ppm, .bmp, .pgm, .tif, .tiff, .webp, .npy.

For train, test, and val data, the folders are expected to contain a sub-folder for each class. Here's the required structure:

```
train_folder
  class_1
      - file1.jpg
    \leftarrow file2.jpg
    ...
  class_2
      — file1.jpg
      - file2.jpg
    ...
```
For prediction, the folder is expected to contain the files for inference, like this:

```
predict_folder
 file1.jpg
  - file2.jpg
...
```
Example:

```
data_module = AudioClassificationData.from_folders(
   train_folder = "./train_folder",
   predict_folder = "./predict_folder",
    ...
)
```
#### **23.4.2 from\_files**

Construct the [AudioClassificationData](#page-236-0) from lists of files and corresponding lists of targets.

The supported file extensions are: .jpg, .jpeg, .png, .ppm, .bmp, .pgm, .tif, .tiff, .webp, .npy.

Example:

```
train_files = ['file1.jpg", 'file2.jpg", 'file2.jpg", 'file3.jpg", ...]train_targets = [0, 1, 0, \ldots]datamodule = AudioClassificationData.from_files(
    train_files = train_files,
    train_targets = train_targets,
    ...
)
```
#### **23.4.3 from\_datasets**

Construct the [AudioClassificationData](#page-236-0) from the given datasets for each stage.

Example:

```
from torch.utils.data.dataset import Dataset
train_dataset: Dataset = ...
datamodule = AudioClassificationData.from_datasets(
   train_dataset = train_dataset,
    ...
)
```
**Note:** The \_\_getitem\_\_ of your datasets should return a dictionary with "input" and "target" keys which map to the input spectrogram image (as a NumPy array) and the target (as an int or list of ints) respectively.

## **CHAPTER TWENTYFOUR**

## **SPEECH RECOGNITION**

#### **24.1 The Task**

Speech recognition is the task of classifying audio into a text transcription. We rely on [Wav2Vec](https://ai.facebook.com/blog/wav2vec-20-learning-the-structure-of-speech-from-raw-audio/) as our backbone, finetuned on labeled transcriptions for speech to text. Wav2Vec is pre-trained on thousand of hours of unlabeled audio, providing a strong baseline when fine-tuning to downstream tasks such as Speech Recognition.

## **24.2 Example**

Let's fine-tune the model onto our own labeled audio transcription data:

Here's the structure our CSV file:

```
file,text
"/path/to/file_1.wav","what was said in file 1."
"/path/to/file_2.wav","what was said in file 2."
"/path/to/file_3.wav","what was said in file 3."
...
```
Alternatively, here is the structure of our JSON file:

```
{"file": "/path/to/file_1.wav", "text": "what was said in file 1."}
{"file": "/path/to/file_2.wav", "text": "what was said in file 2."}
{"file": "/path/to/file_3.wav", "text": "what was said in file 3."}
```
Once we've downloaded the data using download\_data(), we create the [SpeechRecognitionData](#page-237-0). We select a pretrained Wav2Vec backbone to use for our [SpeechRecognition](#page-238-0) and finetune on a subset of the [TIMIT corpus.](https://catalog.ldc.upenn.edu/LDC93S1) The backbone can be any Wav2Vec model from [HuggingFace transformers.](https://huggingface.co/models?search=wav2vec) Next, we use the trained [SpeechRecognition](#page-238-0) for inference and save the model. Here's the full example:

```
import torch
import flash
from flash.audio import SpeechRecognition, SpeechRecognitionData
from flash.core.data.utils import download_data
# 1. Create the DataModule
download_data("https://pl-flash-data.s3.amazonaws.com/timit_data.zip", "./data")
```

```
datamodule = SpeechRecognitionData.from_json(
   input_fields="file",
   target_fields="text",
   train_file="data/timit/train.json",
   test_file="data/timit/test.json",
\lambda# 2. Build the task
model = SpeechRecognition(backbone="facebook/wav2vec2-base-960h")
# 3. Create the trainer and finetune the model
trainer = flash.Trainer(max_epochs=1, gpus=torch.cuda.device_count())
trainer.finetune(model, datamodule=datamodule, strategy="no_freeze")
# 4. Predict on audio files!
predictions = model.predict(["data/timit/example.wav"])
print(predictions)
# 5. Save the model!
trainer.save_checkpoint("speech_recognition_model.pt")
```
## **24.3 Flash Zero**

The speech recognition task can be used directly from the command line with zero code using *[Flash Zero](#page-16-0)*. You can run the above example with:

flash speech\_recognition

To view configuration options and options for running the speech recognition task with your own data, use:

```
flash speech_recognition --help
```
## **24.4 Serving**

The [SpeechRecognition](#page-238-0) is servable. This means you can call .serve to serve your [Task](#page-174-0). Here's an example:

```
from flash.audio import SpeechRecognition
model = SpeechRecognition.load_from_checkpoint(
    "https://flash-weights.s3.amazonaws.com/0.5.2/speech_recognition_model.pt"
)
model.serve()
```
You can now perform inference from your client like this:

```
import base64
from pathlib import Path
import requests
import flash
with (Path(flash.ASSETS_ROOT) / "example.wav").open("rb") as f:
    audio_str = base64.b64encode(f.read()).decode("UTF-8")
body = {"session": "UUID", "payload": {"inputs": {"data": audio_str}}}
resp = requests.post("http://127.0.0.1:8000/predict", json=body)print(resp.json())
```
## **CHAPTER TWENTYFIVE**

## **TABULAR CLASSIFICATION**

#### **25.1 The Task**

Tabular classification is the task of assigning a class to samples of structured or relational data. The [TabularClassifier](#page-246-0) task can be used for classification of samples in more than two classes (multi-class classification).

#### **25.2 Example**

Let's look at training a model to predict if passenger survival on the Titanic using [the classic Kaggle data set.](https://www.kaggle.com/c/titanic-dataset/data) The data is provided in CSV files that look like this:

```
PassengerId, Survived, Pclass, Name, Sex, Age, SibSp, Parch, Ticket, Fare, Cabin, Embarked
1,0,3,"Braund, Mr. Owen Harris",male,22,1,0,A/5 21171,7.25,,S
3,1,3,"Heikkinen, Miss. Laina",female,26,0,0,STON/O2. 3101282,7.925,,S
5,0,3,"Allen, Mr. William Henry",male,35,0,0,373450,8.05,,S
6,0,3,"Moran, Mr. James",male,,0,0,330877,8.4583,,Q
...
```
Once we've downloaded the data using download\_data(), we can create the TabularData from our CSV files using the from\_csv() method. From the API reference, we need to provide:

- **cat\_cols** A list of the names of columns that contain categorical data (strings or integers).
- **num\_cols** A list of the names of columns that contain numerical continuous data (floats).
- **target** The name of the column we want to predict.
- **train csv** A CSV file containing the training data converted to a Pandas DataFrame

Next, we create the [TabularClassifier](#page-246-0) and finetune on the Titanic data. We then use the trained [TabularClassifier](#page-246-0) for inference. Finally, we save the model. Here's the full example:

```
import torch
import flash
from flash.core.data.utils import download_data
from flash.tabular import TabularClassificationData, TabularClassifier
```
# 1. Create the DataModule

```
download_data("https://pl-flash-data.s3.amazonaws.com/titanic.zip", "./data")
datamodule = TabularClassificationData.from_csv(["Sex", "Age", "SibSp", "Parch", "Ticket", "Cabin", "Embarked"],
   "Fare",
   target_fields="Survived",
   train_file="data/titanic/titanic.csv",
   val_split=0.1,
\lambda# 2. Build the task
model = TabularClassifier.from_data(datamodule)# 3. Create the trainer and train the model
trainer = flash.Trainer(max_epochs=3, gpus=torch.cuda.device_count())
trainer.fit(model, datamodule=datamodule)
# 4. Generate predictions from a CSV
predictions = model.predict("data/titanic/titanic.csv")
print(predictions)
# 5. Save the model!
trainer.save_checkpoint("tabular_classification_model.pt")
```
## **25.3 Flash Zero**

The tabular classifier can be used directly from the command line with zero code using *[Flash Zero](#page-16-0)*. You can run the above example with:

```
flash tabular_classifier
```
To view configuration options and options for running the tabular classifier with your own data, use:

```
flash tabular_classifier --help
```
#### **25.4 Serving**

The [TabularClassifier](#page-246-0) is servable. This means you can call .serve to serve your [Task](#page-174-0). Here's an example:

```
from flash.core.classification import Labels
from flash.tabular import TabularClassifier
model = TabularClassifier.load_from_checkpoint(
    "https://flash-weights.s3.amazonaws.com/0.5.2/tabular_classification_model.pt"
)
model.serializer = Labels(["Did not survive", "Survived"])
model.serve()
```
You can now perform inference from your client like this:

```
import pandas as pd
import requests
from flash.core.data.utils import download_data
# 1. Download the data
download_data("https://pl-flash-data.s3.amazonaws.com/titanic.zip", "data/")
df = pd.read_csv("./data/titanic/predict.csv")text = str(df.to_csv())body = {"session": "UUID", "payload": {"inputs": {"data": text}}}
resp = requests.post("http://127.0.0.1:8000/predict", json=body)
print(resp.json())
```
**CHAPTER**

## **TWENTYSIX**

## **TABULAR FORECASTING**

#### **26.1 The Task**

Tabular (or timeseries) forecasting is the task of using historical data to predict future trends in a time varying quantity such as: stock prices, temperature, etc. The [TabularForecaster](#page-249-0) and [TabularForecastingData](#page-249-1) enable timeseries forecasting in Flash using [PyTorch Forecasting.](https://github.com/jdb78/pytorch-forecasting)

## **26.2 Example**

Let's look at training the NBeats model on some synthetic data with seasonal changes. The data could represent many naturally occurring timeseries such as energy demand which fluctuates throughout the day but is also expected to change with the season. This example is a reimplementation of the [NBeats tutorial from the PyTorch Forecasting docs](https://pytorch-forecasting.readthedocs.io/en/latest/tutorials/ar.html) in Flash. The NBeats model takes no additional inputs unlike other more complex models such as the [Temporal Fusion](https://pytorch-forecasting.readthedocs.io/en/latest/tutorials/stallion.html) [Transformer.](https://pytorch-forecasting.readthedocs.io/en/latest/tutorials/stallion.html)

Once we've created, we can create the TabularData from our DataFrame using the [from\\_data\\_frame\(\)](#page-249-2) method. To this method, we provide any configuration arguments that should be used when internally constructing the [Time-](https://pytorch-forecasting.readthedocs.io/en/latest/api/pytorch_forecasting.data.timeseries.TimeSeriesDataSet.html)[SeriesDataSet.](https://pytorch-forecasting.readthedocs.io/en/latest/api/pytorch_forecasting.data.timeseries.TimeSeriesDataSet.html)

Next, we create the [TabularForecaster](#page-249-0) and train on the data. We then use the trained TabularForecaster for inference. Finally, we save the model. Here's the full example:

```
import torch
import flash
from flash.core.utilities.imports import example_requires
from flash.tabular.forecasting import TabularForecaster, TabularForecastingData
example_requires("tabular")
import pandas as pd # noga: E402from pytorch_forecasting.data import NaNLabelEncoder # noqa: E402
from pytorch_forecasting.data.examples import generate_ar_data # noqa: E402
# Example based on this tutorial: https://pytorch-forecasting.readthedocs.io/en/latest/
˓→tutorials/ar.html
# 1. Create the DataModule
data = generate_ar_data(seasonality=10.0, timesteps=400, n_series=100, seed=42)
```

```
(continued from previous page)
```

```
data["date"] = pd.Timestamp("2020-01-01") + pd.to_timedelta(data.time_idx, "D")
max_prediction_length = 20
training_cutoff = data['time_idx"].max() - max_prediction_length
datamodule = TabularForecastingData.from_data_frame(
    time_idx="time_idx",
    target="value",
    categorical_encoders={"series": NaNLabelEncoder().fit(data.series)},
    group_ids=["series"],
    # only unknown variable is "value" - and N-Beats can also not take any additional␣
\rightarrowvariables
    time_varying_unknown_reals=["value"],
    max_encoder_length=60,
    max_prediction_length=max_prediction_length,
    train_data_frame=data[lambda x: x.time_idx \leq training_cutoff],
    val_data_frame=data,
    batch_size=32,
)
# 2. Build the task
model = TabularForecaster(
    datamodule.parameters,
    backbone="n_beats",
    backbone_kwargs={"widths": [32, 512], "backcast_loss_ratio": 0.1},
)
# 3. Create the trainer and train the model
trainer = flash.Trainer(max_epochs=1, gpus=torch.cuda.device_count(), gradient_clip_
\rightarrowval=0.01)
trainer.fit(model, datamodule=datamodule)
# 4. Generate predictions
predictions = model.predict(data)
print(predictions)
# 5. Save the model!
trainer.save_checkpoint("tabular_forecasting_model.pt")
```
**Note:** Read more about *[our integration with PyTorch Forecasting](#page-146-0)* to see how to use your Flash model with their built-in plotting capabilities.

**CHAPTER**

#### **TWENTYSEVEN**

#### **TEXT CLASSIFICATION**

#### <span id="page-100-0"></span>**27.1 The Task**

Text classification is the task of assigning a piece of text (word, sentence or document) an appropriate class, or category. The categories depend on the chosen data set and can range from topics.

#### **27.2 Example**

Let's train a model to classify text as expressing either positive or negative sentiment. We will be using the IMDB data set, that contains a train.csv and valid.csv. Here's the structure:

```
review,sentiment
"Japanese indie film with humor ... ",positive
"Isaac Florentine has made some ...",negative
"After seeing the low-budget ...", negative
"I've seen the original English version ...",positive
"Hunters chase what they think is a man through ...",negative
...
```
Once we've downloaded the data using download\_data(), we create the [TextClassificationData](#page-257-0). We select a pre-trained backbone to use for our [TextClassifier](#page-257-1) and finetune on the IMDB data. The backbone can be any BERT classification model from [HuggingFace/transformers.](https://huggingface.co/models?filter=pytorch&pipeline_tag=text-classification)

**Note:** When changing the backbone, make sure you pass in the same backbone to the [TextClassifier](#page-257-1) and the [TextClassificationData](#page-257-0)!

Next, we use the trained [TextClassifier](#page-257-1) for inference. Finally, we save the model. Here's the full example:

```
import torch
import flash
from flash.core.data.utils import download_data
from flash.text import TextClassificationData, TextClassifier
# 1. Create the DataModule
download_data("https://pl-flash-data.s3.amazonaws.com/imdb.zip", "./data/")
```

```
datamodule = TextClassificationData.from_csv(
   "review",
   "sentiment",
   train_file="data/imdb/train.csv",
   val_file="data/imdb/valid.csv",
   backbone="prajjwal1/bert-tiny",
)
# 2. Build the task
model = TextClassifier(backbone=datamodule.backbone, num_classes=datamodule.num_classes)
# 3. Create the trainer and finetune the model
trainer = flash.Trainer(max_epochs=3, gpus=torch.cuda.device_count())
trainer.finetune(model, datamodule=datamodule, strategy="freeze")
# 4. Classify a few sentences! How was the movie?
predictions = model.predict(
    \lceil"Turgid dialogue, feeble characterization - Harvey Keitel a judge?.",
        "The worst movie in the history of cinema.",
        "I come from Bulgaria where it 's almost impossible to have a tornado.",
    ]
\lambdaprint(predictions)
# 5. Save the model!
trainer.save_checkpoint("text_classification_model.pt")
```
# **27.3 Flash Zero**

The text classifier can be used directly from the command line with zero code using *[Flash Zero](#page-16-0)*. You can run the above example with:

```
flash text_classification
```
To view configuration options and options for running the text classifier with your own data, use:

```
flash text_classification --help
```
## **27.4 Serving**

The [TextClassifier](#page-257-1) is servable. This means you can call . serve to serve your [Task](#page-174-0). Here's an example:

```
from flash.text import TextClassifier
model = TextClassifier.load_from_checkpoint("https://flash-weights.s3.amazonaws.com/0.5.
˓→2/text_classification_model.pt")
model.serve()
```
You can now perform inference from your client like this:

```
import requests
text = "Best movie ever"
body = {"session": "UUID", "payload": {"inputs": {"data": text}}}
resp = requests.post("http://127.0.0.1:8000/predict", json=body)
```

```
print(resp.json())
```
# **27.5 Accelerate Training & Inference with Torch ORT**

[Torch ORT](https://cloudblogs.microsoft.com/opensource/2021/07/13/accelerate-pytorch-training-with-torch-ort/) converts your model into an optimized ONNX graph, speeding up training & inference when using NVIDIA or AMD GPUs. Enabling Torch ORT requires a single flag passed to the TextClassifier once installed. See installation instructions [here.](https://github.com/pytorch/ort#install-in-a-local-python-environment)

**Note:** Not all Transformer models are supported. See [this table](https://github.com/microsoft/onnxruntime-training-examples#examples) for supported models + branches containing fixes for certain models.

```
...
```

```
model = TextClassifier(backbone="facebook/bart-large", num_classes=datamodule.num_
\rightarrowclasses, enable_ort=True)
```
**CHAPTER TWENTYEIGHT**

## **MULTI-LABEL TEXT CLASSIFICATION**

#### **28.1 The Task**

Multi-label classification is the task of assigning a number of labels from a fixed set to each data point, which can be in any modality (text in this case). Multi-label text classification is supported by the [TextClassifier](#page-257-1) via the multi-label argument.

#### **28.2 Example**

Let's look at the task of classifying comment toxicity. The data we will use in this example is from the kaggle toxic comment classification challenge by jigsaw: [www.kaggle.com/c/jigsaw-toxic-comment-classification-challenge.](https://www.kaggle.com/c/jigsaw-toxic-comment-classification-challenge) The data is stored in CSV files with this structure:

```
"id","comment_text","toxic","severe_toxic","obscene","threat","insult","identity_hate"
"0000997932d777bf","...",0,0,0,0,0,0
"0002bcb3da6cb337","...",1,1,1,0,1,0
"0005c987bdfc9d4b","...",1,0,0,0,0,0
...
```
Once we've downloaded the data using download\_data(), we create the [TextClassificationData](#page-257-0). We select a pre-trained backbone to use for our [TextClassifier](#page-257-1) and finetune on the toxic comments data. The backbone can be any BERT classification model from [HuggingFace/transformers.](https://huggingface.co/models?filter=pytorch&pipeline_tag=text-classification)

**Note:** When changing the backbone, make sure you pass in the same backbone to the [TextClassifier](#page-257-1) and the [TextClassificationData](#page-257-0)!

Next, we use the trained [TextClassifier](#page-257-1) for inference. Finally, we save the model. Here's the full example:

```
import torch
import flash
from flash.core.data.utils import download_data
from flash.text import TextClassificationData, TextClassifier
# 1. Create the DataModule
# Data from the Kaggle Toxic Comment Classification Challenge:
```

```
(continued from previous page)
```

```
# https://www.kaggle.com/c/jigsaw-toxic-comment-classification-challenge
download_data("https://pl-flash-data.s3.amazonaws.com/jigsaw_toxic_comments.zip", "./data
˓→")
datamodule = TextClassificationData.from_csv("comment_text",
    ["toxic", "severe_toxic", "obscene", "threat", "insult", "identity_hate"],
   train_file="data/jigsaw_toxic_comments/train.csv",
   val_split=0.1,
   backbone="unitary/toxic-bert",
)
# 2. Build the task
model = TextClassifier(
   backbone="unitary/toxic-bert",
   num_classes=datamodule.num_classes,
   multi_label=True,
)
# 3. Create the trainer and finetune the model
trainer = flash.Trainer(max_epochs=1, gpus=torch.cuda.device_count())
trainer.finetune(model, datamodule=datamodule, strategy="freeze")
# 4. Generate predictions for a few comments!
predictions = model.predict(
    \Gamma"No, he is an arrogant, self serving, immature idiot. Get it right.",
        "U SUCK HANNAH MONTANA",
        "Would you care to vote? Thx.",
   ]
)
print(predictions)
# 5. Save the model!
trainer.save_checkpoint("text_classification_multi_label_model.pt")
```
## **28.3 Flash Zero**

The multi-label text classifier can be used directly from the command line with zero code using *[Flash Zero](#page-16-0)*. You can run the above example with:

flash text\_classification from\_toxic

To view configuration options and options for running the text classifier with your own data, use:

flash text\_classification --help

# **28.4 Serving**

The [TextClassifier](#page-257-1) is servable. For more information, see *[Text Classification](#page-100-0)*.
# **CHAPTER TWENTYNINE**

# **QUESTION ANSWERING**

## **29.1 The Task**

Question Answering is the task of being able to answer questions pertaining to some known context. For example, given a context about some historical figure, any question pertaininig to the context should be answerable. In our case the article would be our input context and question, and the answer would be the output sequence from the model.

**Note:** We currently only support Extractive Question Answering, like the task performed using the SQUAD like datasets.

# **29.2 Example**

Let's look at an example. We'll use the SQUAD 2.0 dataset, which contains train-v2.0. json and dev-v2.0. json. Each JSON file looks like this:

```
{
            "answers": {
                    "answer_start": [94, 87, 94, 94],
                    "text": ["10th and 11th centuries", "in the 10th and 11th centuries",
˓→ "10th and 11th centuries", "10th and 11th centuries"]
            },
            "context": "\"The Normans (Norman: Nourmands; French: Normands; Latin:␣
˓→Normanni) were the people who in the 10th and 11th centuries gave thei...",
            "id": "56ddde6b9a695914005b9629",
            "question": "When were the Normans in Normandy?",
            "title": "Normans"
   }
...
```
In the above, the context key represents the context used for the question and answer, the question key represents the question being asked with respect to the context, the answer key stores the answer(s) for the question. id and title are used for unique identification and grouping concepts together respectively. Once we've downloaded the data using download\_data(), we create the [QuestionAnsweringData](#page-265-0). We select a pre-trained backbone to use for our [QuestionAnsweringTask](#page-264-0) and finetune on the SQUAD 2.0 data. The backbone can be any Question Answering model from [HuggingFace/transformers.](https://huggingface.co/transformers/model_doc/auto.html#automodelforquestionanswering)

**Note:** When changing the backbone, make sure you pass in the same backbone to the [QuestionAnsweringData](#page-265-0) and the [QuestionAnsweringTask](#page-264-0)!

Next, we use the trained [QuestionAnsweringTask](#page-264-0) for inference. Finally, we save the model. Here's the full example:

```
from flash import Trainer
from flash.core.data.utils import download_data
from flash.text import QuestionAnsweringData, QuestionAnsweringTask
# 1. Create the DataModule
download_data("https://pl-flash-data.s3.amazonaws.com/squad_tiny.zip", "./data/")
datamodule = QuestionAnsweringData.from_squad_v2(
   train_file="./data/squad_tiny/train.json",
   val_file="./data/squad_tiny/val.json",
)
# 2. Build the task
model = QuestionAnsweringTask()
# 3. Create the trainer and finetune the model
trainer = Trainer(max_epochs=3, limit_train_batches=1, limit_val_batches=1)
trainer.finetune(model, datamodule=datamodule)
# 4. Answer some Questions!
predictions = model.predict(
    {
        "id": ["56ddde6b9a695914005b9629", "56ddde6b9a695914005b9628"],
        "context": [
            "''"The Normans (Norman: Nourmands; French: Normands; Latin: Normanni) were the␣
\rightarrowpeople who in the 10th
        and 11th centuries gave their name to Normandy, a region in France. They were␣
˓→descended from Norse
        ("Norman" comes from "Norseman") raiders and pirates from Denmark, Iceland and␣
˓→Norway who, under
        their leader Rollo, agreed to swear fealty to King Charles III of West Francia.␣
ightharpoonupThrough generations
        of assimilation and mixing with the native Frankish and Roman-Gaulish␣
˓→populations, their
       descendants would gradually merge with the Carolingian-based cultures of West␣
˓→Francia. The distinct
        cultural and ethnic identity of the Normans emerged initially in the first half
˓→of the 10th
        century, and it continued to evolve over the succeeding centuries.
        """,
            "'''"The Normans (Norman: Nourmands; French: Normands; Latin: Normanni) were the␣
\rightarrowpeople who in the 10th
        and 11th centuries gave their name to Normandy, a region in France. They were␣
˓→descended from Norse
        ("Norman" comes from "Norseman") raiders and pirates from Denmark, Iceland and␣
˓→Norway who, under (continues on next page)
```

```
their leader Rollo, agreed to swear fealty to King Charles III of West Francia.␣
˓→Through generations
        of assimilation and mixing with the native Frankish and Roman-Gaulish␣
\rightarrowpopulations, their
        descendants would gradually merge with the Carolingian-based cultures of West␣
˓→Francia. The distinct
        cultural and ethnic identity of the Normans emerged initially in the first half
˓→of the 10th
        century, and it continued to evolve over the succeeding centuries.
        "''",
        ],
        "question": ["When were the Normans in Normandy?", "In what country is Normandy␣
˓→located?"],
    }
)
print(predictions)
# 5. Save the model!
trainer.save_checkpoint("question_answering_on_sqaud_v2.pt")
```
# **29.3 Accelerate Training & Inference with Torch ORT**

[Torch ORT](https://cloudblogs.microsoft.com/opensource/2021/07/13/accelerate-pytorch-training-with-torch-ort/) converts your model into an optimized ONNX graph, speeding up training & inference when using NVIDIA or AMD GPUs. Enabling Torch ORT requires a single flag passed to the QuestionAnsweringTask once installed. See installation instructions [here.](https://github.com/pytorch/ort#install-in-a-local-python-environment)

**Note:** Not all Transformer models are supported. See [this table](https://github.com/microsoft/onnxruntime-training-examples#examples) for supported models + branches containing fixes for certain models.

...

```
model = QuestionAnsweringTask(backbone="distilbert-base-uncased", max_answer_length=30,␣
\rightarrowenable ort=True)
```
## **THIRTY**

# **SUMMARIZATION**

## **30.1 The Task**

Summarization is the task of summarizing text from a larger document/article into a short sentence/description. For example, taking a web article and describing the topic in a short sentence. This task is a subset of [Sequence to Sequence](https://paperswithcode.com/method/seq2seq) [tasks,](https://paperswithcode.com/method/seq2seq) which require the model to generate a variable length sequence given an input sequence. In our case the article would be our input sequence, and the short description/sentence would be the output sequence from the model.

## **30.2 Example**

Let's look at an example. We'll use the XSUM dataset, which contains a train.csv and valid.csv. Each CSV file looks like this:

input,target "The researchers have sequenced the genome of a strain of bacterium that causes the␣ ˓<sup>→</sup>virulent infection...","A team of UK scientists hopes to shed light on the mysteries␣ ˓<sup>→</sup>of bleeding canker, a disease that is threatening the nation's horse chestnut trees." "Knight was shot in the leg by an unknown gunman at Miami's Shore Club where West was␣ ˓<sup>→</sup>holding a pre-MTV Awards...",Hip hop star Kanye West is being sued by Death Row␣ ˓<sup>→</sup>Records founder Suge Knight over a shooting at a beach party in August 2005. ...

In the above, the input column represents the long articles/documents, and the target is the short description used as the target. Once we've downloaded the data using download\_data(), we create the [SummarizationData](#page-273-0). We select a pre-trained backbone to use for our [SummarizationTask](#page-272-0) and finetune on the XSUM data. The backbone can be any Seq2Seq summarization model from [HuggingFace/transformers.](https://huggingface.co/models?filter=pytorch&pipeline_tag=summarization)

**Note:** When changing the backbone, make sure you pass in the same backbone to the [SummarizationData](#page-273-0) and the [SummarizationTask](#page-272-0)!

Next, we use the trained [SummarizationTask](#page-272-0) for inference. Finally, we save the model. Here's the full example:

```
from flash import Trainer
from flash.core.data.utils import download_data
from flash.text import SummarizationData, SummarizationTask
```

```
# 1. Create the DataModule
download_data("https://pl-flash-data.s3.amazonaws.com/xsum.zip", "./data/")
datamodule = SummarizationData.from_csv("input",
    "target",
    train_file="data/xsum/train.csv",
    val_file="data/xsum/valid.csv",
\lambda# 2. Build the task
model = SummarizationTask()# 3. Create the trainer and finetune the model
\text{trainer} = \text{Trainer}(\text{max\_epochs}=3)trainer.finetune(model, datamodule=datamodule)
# 4. Summarize some text!
predictions = model.predict(
    """ ""
    Camilla bought a box of mangoes with a Brixton \hat{A}f10 note, introduced last year to
\rightarrowtry to keep the money of local
    people within the community. The couple were surrounded by shoppers as they walked
˓→along Electric Avenue.
    They came to Brixton to see work which has started to revitalise the borough.
    It was Charles' first visit to the area since 1996, when he was accompanied by the␣
ightharpoonupformer
    South African president Nelson Mandela.Greengrocer Derek Chong, who has run a stall
˓→on Electric Avenue
    for 20 years, said Camilla had been ""nice and pleasant"" when she purchased the
\rightarrowfruit.
    ""She asked me what was nice, what would I recommend, and I said we've got some nice
\rightarrowmangoes.
    She asked me were they ripe and I said yes - they're from the Dominican Republic.""
    Mr Chong is one of 170 local retailers who accept the Brixton Pound.
    Customers exchange traditional pound coins for Brixton Pounds and then spend them at_{\text{d}}ightharpoonupthe market
    or in participating shops.
    During the visit, Prince Charles spent time talking to youth worker Marcus West, who
˓→works with children
    nearby on an estate off Coldharbour Lane. Mr West said:
    ""He's on the level, really down-to-earth. They were very cheery. The prince is a␣
˓→lovely man.""
    He added: ""I told him I was working with young kids and he said, 'Keep up all the.
˓→good work.'""
    Prince Charles also visited the Railway Hotel, at the invitation of his charity The␣
˓→Prince's Regeneration Trust.
    The trust hopes to restore and refurbish the building,
    where once Jimi Hendrix and The Clash played, as a new community and business centre.
ightharpoonup""''")
```

```
(continues on next page)
```

```
print(predictions)
```

```
# 5. Save the model!
trainer.save_checkpoint("summarization_model_xsum.pt")
```
# **30.3 Flash Zero**

The summarization task can be used directly from the command line with zero code using *[Flash Zero](#page-16-0)*. You can run the above example with:

flash summarization

To view configuration options and options for running the summarization task with your own data, use:

```
flash summarization --help
```
## **30.4 Serving**

import requests

The [SummarizationTask](#page-272-0) is servable. This means you can call .serve to serve your [Task](#page-174-0). Here's an example:

```
from flash.text import SummarizationTask
model = SummarizationTask.load_from_checkpoint(
    "https://flash-weights.s3.amazonaws.com/0.5.2/summarization_model_xsum.pt"
)
model.serve()
```
You can now perform inference from your client like this:

```
text = """
Camilla bought a box of mangoes with a Brixton \hat{A}f10 note, introduced last year to try to.
\rightarrowkeep the money of local
people within the community.The couple were surrounded by shoppers as they walked along␣
˓→Electric Avenue.
They came to Brixton to see work which has started to revitalise the borough.
It was Charles' first visit to the area since 1996, when he was accompanied by the former
South African president Nelson Mandela.Greengrocer Derek Chong, who has run a stall on␣
˓→Electric Avenue
for 20 years, said Camilla had been ""nice and pleasant"" when she purchased the fruit.
""She asked me what was nice, what would I recommend, and I said we've got some nice
˓→mangoes.
She asked me were they ripe and I said yes - they're from the Dominican Republic.""
Mr Chong is one of 170 local retailers who accept the Brixton Pound.
```

```
Customers exchange traditional pound coins for Brixton Pounds and then spend them at the␣
˓→market
or in participating shops.
During the visit, Prince Charles spent time talking to youth worker Marcus West, who␣
˓→works with children
nearby on an estate off Coldharbour Lane. Mr West said:
""He's on the level, really down-to-earth. They were very cheery. The prince is a lovely␣
˓→man.""
He added: ""I told him I was working with young kids and he said, 'Keep up all the good␣
˓→work.'""
Prince Charles also visited the Railway Hotel, at the invitation of his charity The␣
˓→Prince's Regeneration Trust.
The trust hopes to restore and refurbish the building,
where once Jimi Hendrix and The Clash played, as a new community and business centre."
"" "" ""
body = \{"session": "UUID", "payload": \{"inputs": \{"data": text\}}
resp = requests.post("http://127.0.0.1:8000/predict", json=body)
print(resp.json())
```
# **30.5 Accelerate Training & Inference with Torch ORT**

[Torch ORT](https://cloudblogs.microsoft.com/opensource/2021/07/13/accelerate-pytorch-training-with-torch-ort/) converts your model into an optimized ONNX graph, speeding up training & inference when using NVIDIA or AMD GPUs. Enabling Torch ORT requires a single flag passed to the SummarizationTask once installed. See installation instructions [here.](https://github.com/pytorch/ort#install-in-a-local-python-environment)

**Note:** Not all Transformer models are supported. See [this table](https://github.com/microsoft/onnxruntime-training-examples#examples) for supported models + branches containing fixes for certain models.

...

```
model = SummarizationTask(backbone="t5-large", num_classses=datamodule.num_classes,s...\rightarrowenable ort=True)
```
### **THIRTYONE**

## **TRANSLATION**

## **31.1 The Task**

Translation is the task of translating text from a source language to another, such as English to Romanian. This task is a subset of [Sequence to Sequence tasks,](https://paperswithcode.com/method/seq2seq) which requires the model to generate a variable length sequence given an input sequence. In our case, the task will take an English sequence as input, and output the same sequence in Romanian.

## **31.2 Example**

Let's look at an example. We'll use [WMT16 English/Romanian,](https://www.statmt.org/wmt16/translation-task.html) a dataset of English to Romanian samples, based on the [Europarl corpora.](http://www.statmt.org/europarl/) The data set contains a train.csv and valid.csv. Each CSV file looks like this:

```
input,target
"Written statements and oral questions (tabling): see Minutes","Declarații scrise şi␣
˓→întrebări orale (depunere): consultați procesul-verbal"
"Closure of sitting","Ridicarea şedinței"
...
```
In the above the input/target columns represent the English and Romanian translation respectively. Once we've downloaded the data using download\_data(), we create the *[TranslationData](#page-274-0)*. We select a pre-trained backbone to use for our [TranslationTask](#page-274-1) and finetune on the WMT16 data. The backbone can be any Seq2Seq translation model from [HuggingFace/transformers.](https://huggingface.co/models?filter=pytorch&pipeline_tag=translation)

**Note:** When changing the backbone, make sure you pass in the same backbone to the [TranslationData](#page-274-0) and the [TranslationTask](#page-274-1)!

Next, we use the trained *[TranslationTask](#page-274-1)* for inference. Finally, we save the model. Here's the full example:

```
import torch
import flash
from flash.core.data.utils import download_data
from flash.text import TranslationData, TranslationTask
# 1. Create the DataModule
download_data("https://pl-flash-data.s3.amazonaws.com/wmt_en_ro.zip", "./data")
```

```
datamodule = TranslationData.from_csv(
    "input",
    "target",
    train_file="data/wmt_en_ro/train.csv",
    val_file="data/wmt_en_ro/valid.csv",
    backbone="Helsinki-NLP/opus-mt-en-ro",
)
# 2. Build the task
model = TranslationTask(backbone="Helsinki-NLP/opus-mt-en-ro")
# 3. Create the trainer and finetune the model
trainer = flash.Trainer(max_epochs=3, gpus=torch.cuda.device_count())
trainer.finetune(model, datamodule=datamodule)
# 4. Translate something!
predictions = model.predict(
    \lfloor"BBC News went to meet one of the project's first graduates.",
        "A recession has come as quickly as 11 months after the first rate hike and as␣
˓→long as 86 months.",
        "Of course, it's still early in the election cycle.",
    ]
\lambdaprint(predictions)
# 5. Save the model!
trainer.save_checkpoint("translation_model_en_ro.pt")
```
# **31.3 Flash Zero**

The translation task can be used directly from the command line with zero code using *[Flash Zero](#page-16-0)*. You can run the above example with:

#### flash translation

To view configuration options and options for running the translation task with your own data, use:

```
flash translation --help
```
## **31.4 Serving**

The [TranslationTask](#page-274-1) is servable. This means you can call .serve to serve your [Task](#page-174-0). Here's an example:

```
from flash.text import TranslationTask
model = TranslationTask.load_from_checkpoint("https://flash-weights.s3.amazonaws.com/0.5.
˓→2/translation_model_en_ro.pt")
model.serve()
```
You can now perform inference from your client like this:

import requests text = "Some English text" body = {"session": "UUID", "payload": {"inputs": {"data": text}}}  $resp = requests.post("http://127.0.0.1:8000/predict", json=body)$ 

```
print(resp.json())
```
# **31.5 Accelerate Training & Inference with Torch ORT**

[Torch ORT](https://cloudblogs.microsoft.com/opensource/2021/07/13/accelerate-pytorch-training-with-torch-ort/) converts your model into an optimized ONNX graph, speeding up training & inference when using NVIDIA or AMD GPUs. Enabling Torch ORT requires a single flag passed to the TranslationTask once installed. See installation instructions [here.](https://github.com/pytorch/ort#install-in-a-local-python-environment)

**Note:** Not all Transformer models are supported. See [this table](https://github.com/microsoft/onnxruntime-training-examples#examples) for supported models + branches containing fixes for certain models.

...

```
model = TranslationTask(backbone="t5-large", num_classes=datamodule.num_classes, enable_
˓→ort=True)
```
## **THIRTYTWO**

## **POINT CLOUD SEGMENTATION**

## **32.1 The Task**

A Point Cloud is a set of data points in space, usually describes by x, y and z coordinates.

PointCloud Segmentation is the task of performing classification at a point-level, meaning each point will associated to a given class. The current integration builds on top [Open3D-ML.](https://github.com/intel-isl/Open3D-ML)

## **32.2 Example**

Let's look at an example using a data set generated from the [KITTI Vision Benchmark.](http://www.semantic-kitti.org/dataset.html) The data are a tiny subset of the original dataset and contains sequences of point clouds. The data contains multiple folder, one for each sequence and a meta.yaml file describing the classes and their official associated color map. A sequence should contain one folder for scans and one folder for labels, plus a pose.txt to re-align the sequence if required. Here's the structure:

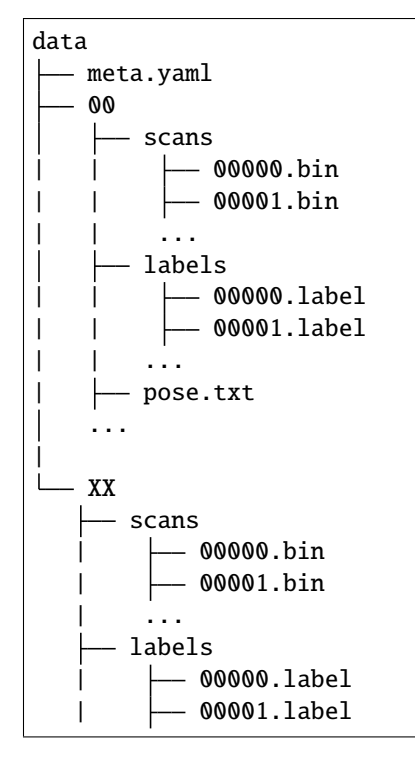

| ... pose.txt

Learn more: <http://www.semantic-kitti.org/dataset.html>

Once we've downloaded the data using download\_data(), we create the PointCloudSegmentationData. We select a pre-trained randlanet\_semantic\_kitti backbone for our PointCloudSegmentation task. We then use the trained PointCloudSegmentation for inference. Finally, we save the model. Here's the full example:

```
import torch
import flash
from flash.core.data.utils import download_data
from flash.pointcloud import PointCloudSegmentation, PointCloudSegmentationData
# 1. Create the DataModule
# Dataset Credit: http://www.semantic-kitti.org/
download_data("https://pl-flash-data.s3.amazonaws.com/SemanticKittiTiny.zip", "data/")
datamodule = PointCloudSegmentationData.from_folders(
   train_folder="data/SemanticKittiTiny/train",
   val_folder="data/SemanticKittiTiny/val",
)
# 2. Build the task
model = PointCloudSegmentation(backbone="randlanet_semantic_kitti", num_
˓→classes=datamodule.num_classes)
# 3. Create the trainer and finetune the model
trainer = flash.Trainer(
   max_epochs=1, limit_train_batches=1, limit_val_batches=1, num_sanity_val_steps=0,␣
˓→gpus=torch.cuda.device_count()
\lambdatrainer.fit(model, datamodule)
# 4. Predict what's within a few PointClouds?
predictions = model.predict(
    \Gamma"data/SemanticKittiTiny/predict/000000.bin",
        "data/SemanticKittiTiny/predict/000001.bin",
   ]
)
# 5. Save the model!
trainer.save_checkpoint("pointcloud_segmentation_model.pt")
```
# **32.3 Flash Zero**

The point cloud segmentation task can be used directly from the command line with zero code using *[Flash Zero](#page-16-0)*. You can run the above example with:

flash pointcloud\_segmentation

To view configuration options and options for running the point cloud segmentation task with your own data, use:

flash pointcloud\_segmentation --help

## **THIRTYTHREE**

# **POINT CLOUD OBJECT DETECTION**

#### **33.1 The Task**

A Point Cloud is a set of data points in space, usually describes by x, y and z coordinates.

PointCloud Object Detection is the task of identifying 3D objects in point clouds and their associated classes and 3D bounding boxes.

The current integration builds on top [Open3D-ML.](https://github.com/intel-isl/Open3D-ML)

# **33.2 Example**

Let's look at an example using a data set generated from the [KITTI Vision Benchmark.](http://www.semantic-kitti.org/dataset.html) The data are a tiny subset of the original dataset and contains sequences of point clouds.

#### **The data contains:**

- one folder for scans
- one folder for scan calibrations
- one folder for labels
- a meta.yaml file describing the classes and their official associated color map.

Here's the structure:

```
data
  meta.yaml
   train
       scans
           - 00000.bin
            - 00001.bin
          | | ...
        calibs
           - 00000.txt
    | | 00001.txt
        | | ...
        labels
            - 00000.txt
             | | 00001.txt
```
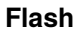

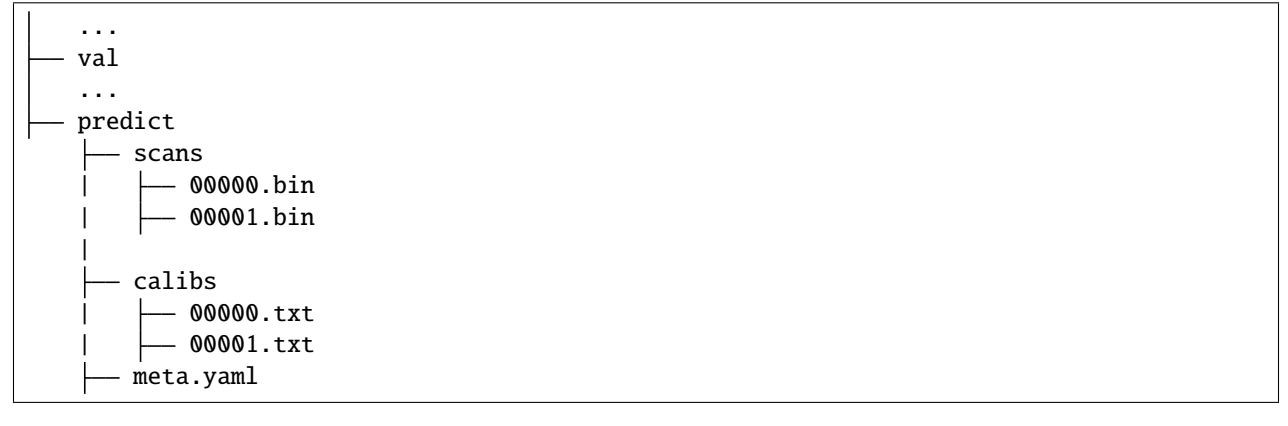

Learn more: <http://www.semantic-kitti.org/dataset.html>

Once we've downloaded the data using download\_data(), we create the PointCloudObjectDetectorData. We select a pre-trained randlanet\_semantic\_kitti backbone for our PointCloudObjectDetector task. We then use the trained PointCloudObjectDetector for inference. Finally, we save the model. Here's the full example:

```
import torch
import flash
from flash.core.data.utils import download_data
from flash.pointcloud import PointCloudObjectDetector, PointCloudObjectDetectorData
# 1. Create the DataModule
# Dataset Credit: http://www.semantic-kitti.org/
download_data("https://pl-flash-data.s3.amazonaws.com/KITTI_tiny.zip", "data/")
datamodule = PointCloudObjectDetectorData.from_folders(
   train_folder="data/KITTI_Tiny/Kitti/train",
   val_folder="data/KITTI_Tiny/Kitti/val",
)
# 2. Build the task
model = PointCloudObjectDetector(backbone="pointpillars_kitti", num_classes=datamodule.
˓→num_classes)
# 3. Create the trainer and finetune the model
trainer = flash.Trainer(
   max_epochs=1, limit_train_batches=1, limit_val_batches=1, num_sanity_val_steps=0,␣
˓→gpus=torch.cuda.device_count()
)
trainer.fit(model, datamodule)
# 4. Predict what's within a few PointClouds?
predictions = model.predict(
    \Gamma"data/KITTI_Tiny/Kitti/predict/scans/000000.bin",
        "data/KITTI_Tiny/Kitti/predict/scans/000001.bin",
   ]
)
```
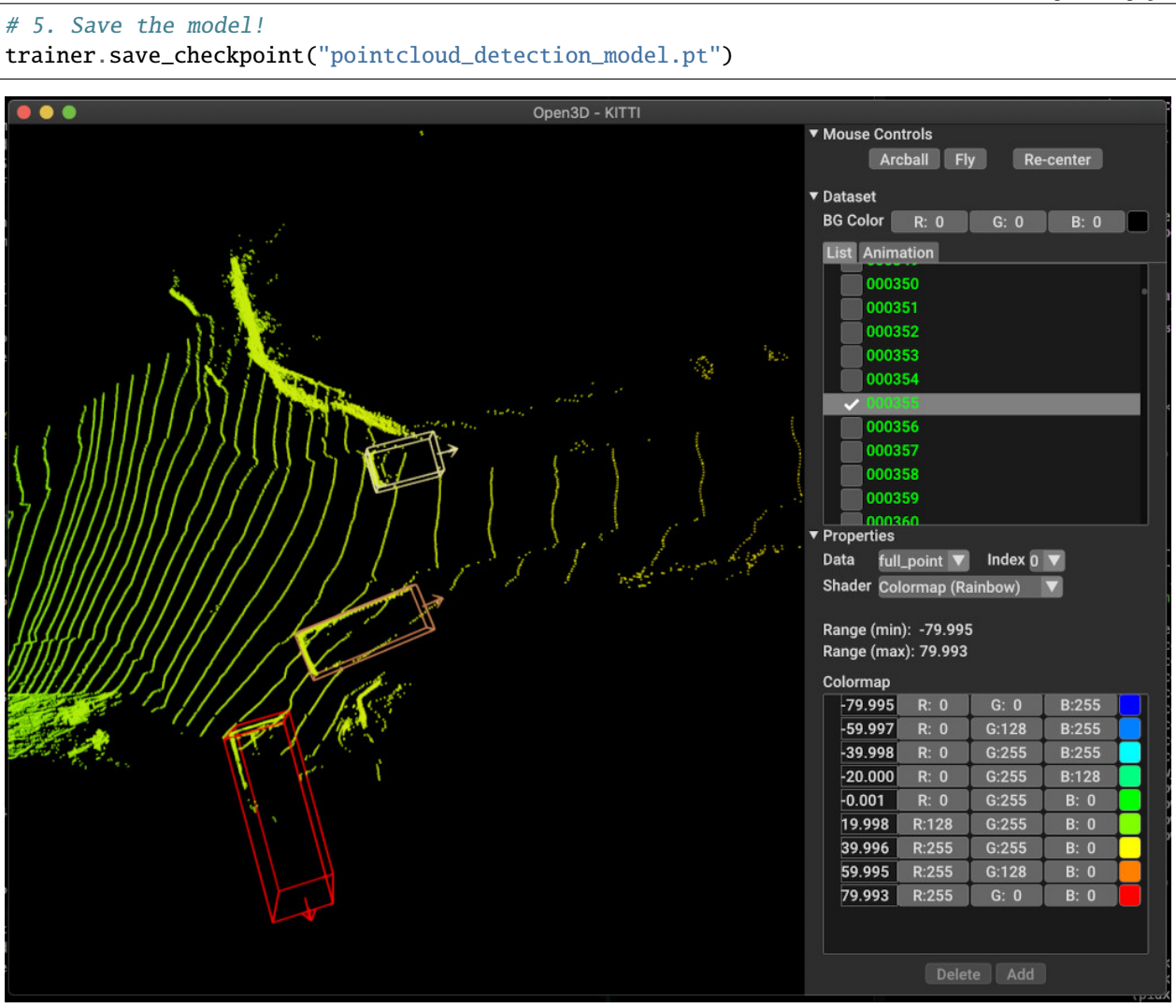

# **33.3 Flash Zero**

The point cloud object detector can be used directly from the command line with zero code using *[Flash Zero](#page-16-0)*. You can run the above example with:

flash pointcloud\_detection

To view configuration options and options for running the point cloud object detector with your own data, use:

flash pointcloud\_detection --help

# **CHAPTER THIRTYFOUR**

## **GRAPH CLASSIFICATION**

## **34.1 The Task**

This task consist on classifying graphs. The task predicts which 'class' the graph belongs to. A class is a label that indicates the kind of graph. For example, a label may indicate whether one molecule interacts with another.

The [GraphClassifier](#page-284-0) and [GraphClassificationData](#page-285-0) classes internally rely on [pytorch-geometric.](https://github.com/rusty1s/pytorch_geometric)

## **34.2 Example**

Let's look at the task of classifying graphs from the KKI data set from [TU Dortmund University.](https://chrsmrrs.github.io/datasets)

Once we've created the [TUDataset,](https://pytorch-geometric.readthedocs.io/en/latest/_modules/torch_geometric/datasets/tu_dataset.html#TUDataset) we create the [GraphClassificationData](#page-285-0). We then create our [GraphClassifier](#page-284-0) and train on the KKI data. Next, we use the trained [GraphClassifier](#page-284-0) for inference. Finally, we save the model. Here's the full example:

```
import torch
import flash
from flash.core.utilities.imports import example_requires
from flash.graph import GraphClassificationData, GraphClassifier
example_requires("graph")
from torch_geometric.datasets import TUDataset # noqa: E402
# 1. Create the DataModule
dataset = TUDataset(root="data", name="KKI")
datamodule = GraphClassificationData.from_datasets(
    train_dataset=dataset,
    val_split=0.1,
\lambda# 2. Build the task
model = GraphClassifier(num_features=datamodule.num_features, num_classes=datamodule.num_
\rightarrowclasses)
```

```
# 3. Create the trainer and fit the model
trainer = flash.Trainer(max_epochs=3, gpus=torch.cuda.device_count())
trainer.fit(model, datamodule=datamodule)
# 4. Classify some graphs!
predictions = model.predict(dataset[:3])print(predictions)
# 5. Save the model!
trainer.save_checkpoint("graph_classification.pt")
```
# **34.3 Flash Zero**

The graph classifier can be used directly from the command line with zero code using *[Flash Zero](#page-16-0)*. You can run the above example with:

flash graph\_classification

To view configuration options and options for running the graph classifier with your own data, use:

```
flash graph_classification --help
```
## **THIRTYFIVE**

## **PROVIDERS**

Flash is a framework integrator. We rely on many open source frameworks for our tasks, visualizations and backbones. Here's a list of some of the providers we use for backbones and heads within Flash (check them out and star their repos to spread the open source love!):

- airctic/IceVision [\(https://github.com/airctic/icevision\)](https://github.com/airctic/icevision)
- Facebook Research/dino [\(https://github.com/facebookresearch/dino\)](https://github.com/facebookresearch/dino)
- Facebook Research/PyTorchVideo [\(https://github.com/facebookresearch/pytorchvideo\)](https://github.com/facebookresearch/pytorchvideo)
- Facebook Research/vissl [\(https://github.com/facebookresearch/vissl\)](https://github.com/facebookresearch/vissl)
- Hugging Face/transformers [\(https://github.com/huggingface/transformers\)](https://github.com/huggingface/transformers)
- Intelligent Systems Lab Org/Open3D-ML [\(https://github.com/isl-org/Open3D-ML\)](https://github.com/isl-org/Open3D-ML)
- jdb78/PyTorch-Forecasting [\(https://github.com/jdb78/pytorch-forecasting\)](https://github.com/jdb78/pytorch-forecasting)
- learnables/learn2learn [\(https://github.com/learnables/learn2learn\)](https://github.com/learnables/learn2learn)
- OpenMMLab/MMDetection [\(https://github.com/open-mmlab/mmdetection\)](https://github.com/open-mmlab/mmdetection)
- pystiche/pystiche [\(https://github.com/pystiche/pystiche\)](https://github.com/pystiche/pystiche)
- PyTorch/fairseq [\(https://github.com/pytorch/fairseq\)](https://github.com/pytorch/fairseq)
- PyTorch/torchvision [\(https://github.com/pytorch/vision\)](https://github.com/pytorch/vision)
- qubvel/segmentation\_models.pytorch [\(https://github.com/qubvel/segmentation\\_models.pytorch\)](https://github.com/qubvel/segmentation_models.pytorch)
- rwightman/efficientdet-pytorch [\(https://github.com/rwightman/efficientdet-pytorch\)](https://github.com/rwightman/efficientdet-pytorch)
- rwightman/pytorch-image-models [\(https://github.com/rwightman/pytorch-image-models\)](https://github.com/rwightman/pytorch-image-models)
- Ultralytics/YOLOV5 [\(https://github.com/ultralytics/yolov5\)](https://github.com/ultralytics/yolov5)

You can also read our guides for some of our larger integrations:

• *[FiftyOne](#page-134-0)*

## **THIRTYSIX**

## **BAAL**

The framework [Bayesian Active Learning \(BaaL\)](https://github.com/ElementAI/baal) is an active learning library developed at [ElementAI.](https://www.elementai.com/)

Active Learning is a sub-field in AI, focusing on adding a human in the learning loop. The most uncertain samples will be labelled by the human to accelerate the model training cycle.

With its integration within Flash, the Active Learning process is simpler than ever before.

```
import torch
import flash
from flash.core.classification import Probabilities
from flash.core.data.utils import download_data
from flash.image import ImageClassificationData, ImageClassifier
from flash.image.classification.integrations.baal import ActiveLearningDataModule,.
˓→ActiveLearningLoop
# 1. Create the DataModule
download_data("https://pl-flash-data.s3.amazonaws.com/hymenoptera_data.zip", "./data")
# Implement the research use-case where we mask labels from labelled dataset.
datamodule = ActiveLearningDataModule(
    ImageClassificationData.from_folders(train_folder="data/hymenoptera_data/train/",.
˓→batch_size=2),
    initial_num_labels=5,
    val_split=0.1,
\lambda# 2. Build the task
head = torch.nn.Sequential(
    torch.nn.Dropout(p=0.1),
    torch.nn.Linear(512, datamodule.num_classes),
\lambdamodel = ImageClassifier(backbone="resnet18", head=head, num_classes=datamodule.num_
˓→classes, serializer=Probabilities())
# 3.1 Create the trainer
trainer = flash.Trainer(max_epochs=3)
# 3.2 Create the active learning loop and connect it to the trainer
active_learning_loop = ActiveLearningLoop(label_epoch_frequency=1)
```

```
active_learning_loop.connect(trainer.fit_loop)
trainer.fit_loop = active_learning_loop
# 3.3 Finetune
trainer.finetune(model, datamodule=datamodule, strategy="freeze")
# 4. Predict what's on a few images! ants or bees?
predictions = model.predict("data/hymenoptera_data/val/bees/65038344_52a45d090d.jpg")
print(predictions)
# 5. Save the model!
trainer.save_checkpoint("image_classification_model.pt")
```
### **THIRTYSEVEN**

## **FIFTYONE**

<span id="page-134-0"></span>We have collaborated with the team at Voxel<sup>51</sup> to integrate their tool, [FiftyOne,](https://fiftyone.ai) into Lightning Flash.

FiftyOne is an open-source tool for building high-quality datasets and computer vision models. The FiftyOne API and App enable you to visualize datasets and interpret models faster and more effectively.

This integration allows you to view predictions generated by your tasks in the [FiftyOne App,](https://voxel51.com/docs/fiftyone/user_guide/app.html#fiftyone-app) as well as easily incorporate [FiftyOne Datasets](https://voxel51.com/docs/fiftyone/user_guide/basics.html#fiftyone-basics) into your tasks. All image and video tasks are supported!

## **37.1 Installation**

In order to utilize this integration, you will need to [install FiftyOne:](https://voxel51.com/docs/fiftyone/getting_started/install.html#installing-fiftyone)

```
pip install fiftyone
```
## **37.2 Visualizing Flash predictions**

This section shows you how to augment your existing Lightning Flash workflows with a couple of lines of code that let you visualize predictions in FiftyOne. You can visualize predictions for classification, object detection, and semantic segmentation tasks. Doing so is as easy as updating your model to use one of the following serializers:

- [FiftyOneLabels\(return\\_filepath=True\)](#page-180-0)
- [FiftyOneSegmentationLabels\(return\\_filepath=True\)](#page-231-0)
- [FiftyOneDetectionLabels\(return\\_filepath=True\)](#page-220-0)

The visualize() function then lets you visualize your predictions in the [FiftyOne App.](https://voxel51.com/docs/fiftyone/user_guide/app.html#fiftyone-app) This function accepts a list of dictionaries containing [FiftyOne Label](https://voxel51.com/docs/fiftyone/user_guide/using_datasets.html#using-labels) objects and filepaths, which is exactly the output of the FiftyOne serializers when the return\_filepath=True option is specified.

```
from itertools import chain
import torch
import flash
from flash.core.classification import FiftyOneLabels, Labels
from flash.core.data.utils import download_data
from flash.core.finetuning import FreezeUnfreeze
from flash.core.integrations.fiftyone import visualize
from flash.image import ImageClassificationData, ImageClassifier
```

```
# 1 Download data
download_data("https://pl-flash-data.s3.amazonaws.com/hymenoptera_data.zip")
# 2 Load data
datamodule = ImageClassificationData.format.com_folders(train_folder="data/hymenoptera_data/train/",
   val_folder="data/hymenoptera_data/val/",
   test_folder="data/hymenoptera_data/test/",
   predict_folder="data/hymenoptera_data/predict/",
)
# 3 Fine tune a model
model = ImageClassifier(
   backbone="resnet18",
   num_classes=datamodule.num_classes,
   serializer=Labels(),
)
trainer = flash.Trainer(
   max_epochs=1,
   gpus=torch.cuda.device_count(),
   limit_train_batches=1,
   limit_val_batches=1,
\lambdatrainer.finetune(
   model,
   datamodule=datamodule,
   strategy=FreezeUnfreeze(unfreeze_epoch=1),
)
trainer.save_checkpoint("image_classification_model.pt")
# 4 Predict from checkpoint
model = ImageClassifier.load_from_checkpoint(
    "https://flash-weights.s3.amazonaws.com/0.5.2/image_classification_model.pt"
\lambdamodel.serializer = FiftyOneLabels(return_filepath=True) # output FiftyOne format
predictions = trainer.predict(model, datamodule=datamodule)
predictions = list(chain.from_iterable(predictions)) # flatten batches
# 5 Visualize predictions in FiftyOne App
# Optional: pass `wait=True` to block execution until App is closed
session = visualize(predictions)
```
The visualize() function can be used in all of the following environments:

- **Local Python shell**: The App will launch in a new tab in your default web browser
- **Remote Python shell**: Pass the remote=True option and then follow the instructions printed to your remote shell to open the App in your browser on your local machine
- **Jupyter notebook**: The App will launch in the output of your current cell
- **Google Colab**: The App will launch in the output of your current cell
- **Python script**: Pass the wait=True option to block execution of your script until the App is closed

See [this page](https://voxel51.com/docs/fiftyone/environments/index.html#environments) for more information about using the FiftyOne App in different environments.

## **37.3 Using FiftyOne datasets**

The above workflow is great for visualizing model predictions. However, if you store your data in a FiftyOne Dataset initially, then you can also visualize ground truth annotations. This allows you to perform more complex analysis with [views](https://voxel51.com/docs/fiftyone/user_guide/using_views.html#using-views) into your data and [evaluation](https://voxel51.com/docs/fiftyone/user_guide/evaluation.html#evaluating-models) of your model results.

The [from\\_fiftyone\(\)](#page-158-0) method allows you to load your FiftyOne datasets directly into a [DataModule](#page-154-0) to be used for training, testing, or inference.

```
from itertools import chain
import fiftyone as fo
import torch
import flash
from flash.core.classification import FiftyOneLabels, Labels
from flash.core.data.utils import download_data
from flash.core.finetuning import FreezeUnfreeze
from flash.image import ImageClassificationData, ImageClassifier
# 1 Download data
download_data("https://pl-flash-data.s3.amazonaws.com/hymenoptera_data.zip")
# 2 Load data into FiftyOne
train_dataset = fo.Dataset.from_dir(
    dataset_dir="data/hymenoptera_data/train/",
   dataset_type=fo.types.ImageClassificationDirectoryTree,
)
val_dataset = fo.DataFrameaf.from-dir(dataset_dir="data/hymenoptera_data/val/",
    dataset_type=fo.types.ImageClassificationDirectoryTree,
)
test_dataset = fo.Dataset.from\_dir(dataset_dir="data/hymenoptera_data/test/",
   dataset_type=fo.types.ImageClassificationDirectoryTree,
)
# 3 Load data into Flash
datamodule = ImageClassifierationData-from_fiftyone(train_dataset=train_dataset,
   val_dataset=val_dataset,
   test_dataset=test_dataset,
)
# 4 Fine tune model
model = ImageClassifier(backbone="resnet18",
   num_classes=datamodule.num_classes,
    serializer=Labels(),
)
```

```
trainer = flash.Trainer(
   max_epochs=1,
   gpus=torch.cuda.device_count(),
   limit_train_batches=1,
   limit_val_batches=1,
)
trainer.finetune(
   model,
   datamodule=datamodule,
    strategy=FreezeUnfreeze(unfreeze_epoch=1),
)
trainer.save_checkpoint("image_classification_model.pt")
# 5 Predict from checkpoint on data with ground truth
model = ImageClassifier.load_from_checkpoint(
    "https://flash-weights.s3.amazonaws.com/0.5.2/image_classification_model.pt"
)
model.serializer = FiftyOneLabels(return_filepath=False) # output FiftyOne format
datamodule = ImageClassificationData.from_fiftyone(predict_dataset=test_dataset)
predictions = trainer.predict(model, datamodule=datamodule)
predictions = list(chain from\_iterable(predictions)) # flatten batches
# 6 Add predictions to dataset
test_dataset.set_values("predictions", predictions)
# 7 Evaluate your model
results = test_dataset.evaluate_classifications("predictions", gt_field="ground_truth",␣
˓→eval_key="eval")
results.print_report()
plot = results.plot_confusion_matrix()
plot.show()
# 8 Visualize results in the App
session = fo.launch_app(test_dataset)
# Optional: block execution until App is closed
session.wait()
```
# **37.4 Visualizing embeddings**

FiftyOne provides the methods for [dimensionality reduction](https://voxel51.com/docs/fiftyone/user_guide/brain.html#brain-embeddings-visualization) and [interactive plotting.](https://voxel51.com/docs/fiftyone/user_guide/plots.html#embeddings-plots) When combined with *[embedding](#page-66-0) [tasks](#page-66-0)* in Flash, you can accomplish powerful workflows like clustering, similarity search, pre-annotation, and more in only a few lines of code.

```
import fiftyone as fo
import fiftyone.brain as fob
import numpy as np
from flash.core.data.utils import download_data
from flash.image import ImageEmbedder
```
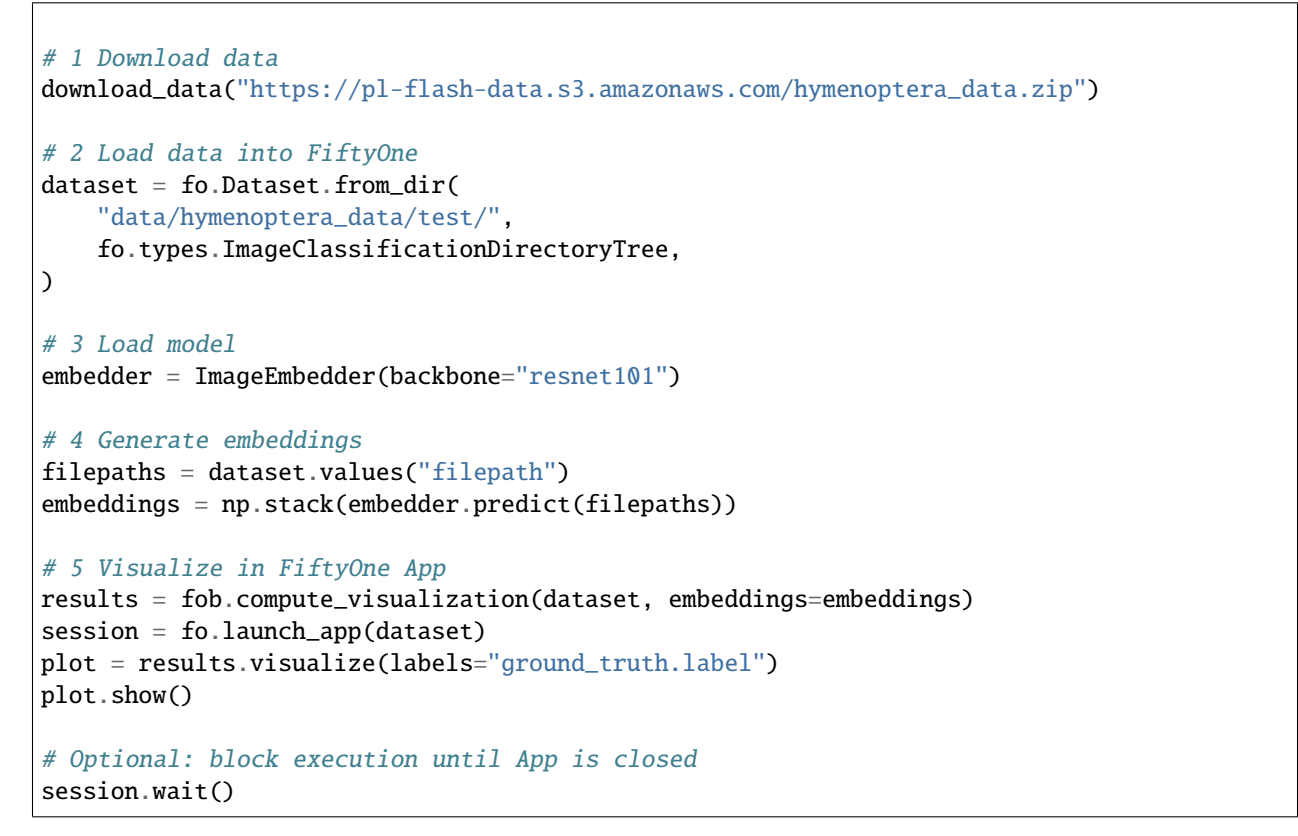

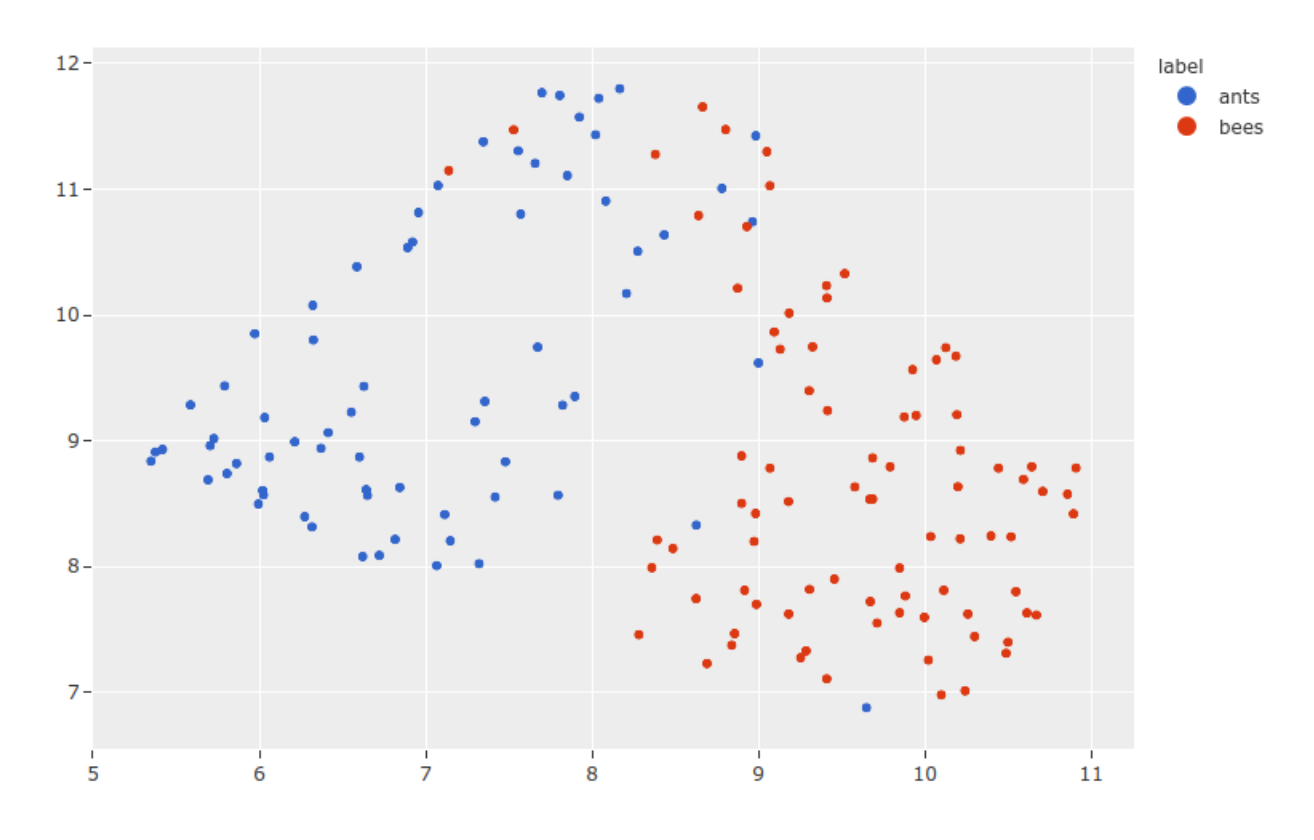

# **CHAPTER THIRTYEIGHT**

# **ICEVISION**

IceVision from airctic is an awesome computer vision framework which offers a curated collection of hundreds of high-quality pre-trained models for: object detection, keypoint detection, and instance segmentation. In Flash, we've integrated the IceVision framework to provide: data loading, augmentation, backbones, and heads. We use IceVision components in our: *[object detection](#page-68-0)*, *[instance segmentation](#page-74-0)*, and *[keypoint detection](#page-72-0)* tasks. Take a look at [their](https://airctic.com/) [documentation](https://airctic.com/) and star [IceVision on GitHub](https://github.com/airctic/IceVision) to spread the open source love!

# **38.1 IceData**

The [IceData library](https://github.com/airctic/icedata) is a community driven dataset hub for IceVision. All of the datasets in IceData can be used out of the box with flash using our .from\_folders methods and the parser argument. Take a look at our *[Keypoint](#page-72-0) [Detection](#page-72-0)* page for an example.

# **38.2 Albumentations with IceVision and Flash**

IceVision provides two utilities for using the [albumentations library](https://albumentations.ai/) with their models: - the Adapter helper class for adapting an any albumentations transform to work with IceVision records, - the aug\_tfms utility function that returns a standard augmentation recipe to get the most out of your model.

In Flash, we use the aug\_tfms as default transforms for the: *[object detection](#page-68-0)*, *[instance segmentation](#page-74-0)*, and *[keypoint de](#page-72-0)[tection](#page-72-0)* tasks. You can also provide custom transforms from albumentations using the [IceVisionTransformAdapter](#page-183-0) (which relies on the IceVision Adapter underneath). Here's an example:

```
import albumentations as A
from flash.core.integrations.icevision.transforms import IceVisionTransformAdapter
from flash.image import ObjectDetectionData
train_transform = {
    "pre_tensor_transform": IceVisionTransformAdapter([A.HorizontalFlip(), A.
˓→Normalize()]),
}
datamodule = ObjectDetectionData.from.coco(...,
    train_transform=train_transform,
)
```
## **THIRTYNINE**

# **LEARN2LEARN**

[Learn2Learn](https://github.com/learnables/learn2learn) is a software library for meta-learning research by *Sébastien M. R. Arnold and al.* (Aug 2020)

# **39.1 What is Meta-Learning and why you should care?**

Humans can distinguish between new objects with little or no training data, However, machine learning models often require thousands, millions, billions of annotated data samples to achieve good performance while extrapolating their learned knowledge on unseen objects.

A machine learning model which could learn or learn to learn from only few new samples (K-shot learning) would have tremendous applications once deployed in production. In an extreme case, a model performing 1-shot or 0-shot learning could be the source of new kind of AI applications.

Meta-Learning is a sub-field of AI dedicated to the study of few-shot learning algorithms. This is often characterized as teaching deep learning models to learn with only a few labeled data. The goal is to repeatedly learn from K-shot examples during training that match the structure of the final K-shot used in production. It is important to note that the K-shot example seen in production are very likely to be completely out-of-distribution with new objects.

# **39.2 How does Meta-Learning work?**

In meta-learning, the model is trained over multiple meta tasks. A meta task is the smallest unit of data and it represents the data available to the model once in its deployment environment. By doing so, we can optimise the model and get higher results.

For image classification, a meta task is comprised of shot + query elements for each class. The shots samples are used to adapt the parameters and the queries ones to update the original model weights. The classes used in the validation and testing shouldn't be present within the training dataset, as the goal is to optimise the model performance on outof-distribution (OOD) data with little label data.

When training the model with the meta-learning algorithm, the model will average its gradients over meta batch size meta tasks before performing an optimizer step. Traditionally, an meta epoch is composed of multiple meta batch.

# **39.3 Use Meta-Learning with Flash**

With its integration within Flash, Meta Learning has never been simpler. Flash takes care of all the hard work: the tasks sampling, meta optimizer update, distributed training, etc. . .

**Note:** The users requires to provide a training dataset and testing dataset with no overlapping classes. Flash doesn't support this feature out-of-the box.

Once done, the users are left to play the hyper-parameters associated with the meta-learning algorithm.

Here is an example using [miniImageNet dataset](https://github.com/learnables/learn2learn/blob/master/learn2learn/vision/datasets/mini_imagenet.py#L34) containing 100 classes divided into 64 training, 16 validation, and 20 test classes.

```
# adapted from https://github.com/learnables/learn2learn/blob/master/examples/vision/
˓→protonet_miniimagenet.py#L154
import warnings
import kornia.augmentation as Ka
import kornia.geometry as Kg
import learn2learn as l2l
import torch
import torchvision
from torch import nn
import flash
from flash.core.data.data_source import DefaultDataKeys
from flash.core.data.transforms import ApplyToKeys, kornia_collate
from flash.image import ImageClassificationData, ImageClassifier
warnings.simplefilter("ignore")
# download MiniImagenet
train_dataset = l2l.vision.datasets.MiniImagenet(root="data", mode="train",␣
\rightarrowdownload=True)
val_dataset = 121.vision.datasets.MiniImagenet(root="data", mode="validation",
\rightarrowdownload=True)
test_dataset = 121.vision.datasets.MiniImagenet(root="data", mode="test", download=True)
train_transform = {
    "to_tensor_transform": nn.Sequential(
        ApplyToKeys(DefaultDataKeys.INPUT, torchvision.transforms.ToTensor()),
        ApplyToKeys(DefaultDataKeys.TARGET, torch.as_tensor),
    ),
    "post_tensor_transform": ApplyToKeys(
       DefaultDataKeys.INPUT,
       Kg.Resize((196, 196)),
        # SPATIAL
        Ka.RandomHorizontalFlip(p=0.25),
        Ka.RandomRotation(degrees=90.0, p=0.25),
        Ka.RandomAffine(degrees=1 * 5.0, shear=1 / 5, translate=1 / 20, p=0.25),
        Ka.RandomPerspective(distortion_scale=1 / 25, p=0.25),
```
(continued from previous page)

```
# PIXEL-LEVEL
        Ka.ColorJitter(brightness=1 / 30, p=0.25), # brightnessKa.ColorJitter(saturation=1 / 30, p=0.25), \# saturation
        Ka.ColorJitter(contrast=1 / 30, p=0.25), # contrast
        Ka.ColorJitter(hue=1 / 30, p=0.25), # hue
        Ka.RandomMotionBlur(kernel_size=2 * (4 // 3) + 1, angle=1, direction=1.0, p=0.
\leftrightarrow25),
        Ka.RandomErasing(scale=(1 / 100, 1 / 50), ratio=(1 / 20, 1), p=0.25),
    ),
    "collate": kornia_collate,
    "per_batch_transform_on_device": ApplyToKeys(
        DefaultDataKeys.INPUT,
        Ka.RandomHorizontalFlip(p=0.25),
    ),
}
# construct datamodule
datamodule = ImageClassificationData.from_tensors(
    train_data=train_dataset.x,
    train_targets=torch.from_numpy(train_dataset.y.astype(int)),
    val_data=val_dataset.x,
    val_targets=torch.from_numpy(val_dataset.y.astype(int)),
    test_data=test_dataset.x,
    test_targets=torch.from_numpy(test_dataset.y.astype(int)),
    num_workers=4,
    train_transform=train_transform,
)
model = ImageClassifier(
    backbone="resnet18",
    training_strategy="prototypicalnetworks",
    training_strategy_kwargs={
        "epoch_length": 10 * 16,
        "meta_batch_size": 4,
        "num_tasks": 200,
        "test_num_tasks": 2000,
        "ways": datamodule.num_classes,
        "shots": 1,
        "test_ways": 5,
        "test_shots": 1,
        "test_queries": 15,
    },
    optimizer=torch.optim.Adam,
    optimizer_kwargs={"lr": 0.001},
)
trainer = flash.Trainer(
    max_epochs=200,
    qpus=2,
    accelerator="ddp_shared",
    precision=16,
)
```
(continues on next page)

(continued from previous page)

trainer.finetune(model, datamodule=datamodule, strategy="no\_freeze")

You can read their paper [Learn2Learn: A Library for Meta-Learning Research.](https://arxiv.org/abs/2008.12284)

And don't forget to cite [Learn2Learn](https://github.com/learnables/learn2learn) repository in your academic publications. Find their Biblex on their repository.

# **PYTORCH FORECASTING**

[PyTorch Forecasting](https://github.com/jdb78/pytorch-forecasting) provides the models and data loading for the *[Tabular Forecasting](#page-98-0)* task in Flash. As with all of our tasks, you won't typically interact with the components from PyTorch Forecasting directly. However, [PyTorch](https://github.com/jdb78/pytorch-forecasting) [Forecasting](https://github.com/jdb78/pytorch-forecasting) provides some built-in plotting and analysis methods that are different for each model which cannot be used directly with the [TabularForecaster](#page-249-0). Instead, you can access the [PyTorch Forecasting](https://github.com/jdb78/pytorch-forecasting) model object using the [pytorch\\_forecasting\\_model](#page-249-1) attribute. In addition, we provide the [convert\\_predictions\(\)](#page-184-0) utility to convert predictions from the Flash format into the expected format. With these, you can train your model and perform inference using Flash but still make use of the plotting and analysis tools built in to [PyTorch Forecasting.](https://github.com/jdb78/pytorch-forecasting)

Here's an example, plotting the predictions and interpretation analysis from the NBeats model trained in the *[Tabular](#page-98-0) [Forecasting](#page-98-0)* documentation:

```
import torch
```

```
import flash
from flash.core.integrations.pytorch_forecasting import convert_predictions
from flash.core.utilities.imports import example_requires
from flash.tabular.forecasting import TabularForecaster, TabularForecastingData
example_requires(["tabular", "matplotlib"])
import matplotlib.pyplot as plt # noqa: E402
import pandas as pd # noga: E402from pytorch_forecasting.data import NaNLabelEncoder # noqa: E402
from pytorch_forecasting.data.examples import generate_ar_data # noqa: E402
# Example based on this tutorial: https://pytorch-forecasting.readthedocs.io/en/latest/
˓→tutorials/ar.html
# 1. Create the DataModule
data = generate_ar_data(seasonality=10.0, timesteps=400, n_series=100, seed=42)
data["date"] = pd.Timestamp("2020-01-01") + pd.to_timedelta(data.time_idx, "D")
max_prediction_length = 20
training_cutoff = data['time_idx''] . max() - max_p prediction_lengthdatamodule = TabularForecastingData.from_data.frame(time_idx="time_idx",
   target="value",
   categorical_encoders={"series": NaNLabelEncoder().fit(data.series)},
   group_ids=["series"],
    # only unknown variable is "value" - and N-Beats can also not take any additional␣
 ˓→variables (continues on next page)
```

```
(continued from previous page)
```

```
time_varying_unknown_reals=["value"],
    max_encoder_length=60,
    max_prediction_length=max_prediction_length,
    train_data_frame=data[lambda x: x.time_idx \leq training_cutoff],
    val_data_frame=data,
    batch_size=32,
\lambda# 2. Build the task
model = TabularForecaster(
    datamodule.parameters,
    backbone="n_beats",
    backbone_kwargs={"widths": [32, 512], "backcast_loss_ratio": 0.1},
)
# 3. Create the trainer and train the model
trainer = flash.Trainer(max_epochs=1, gpus=torch.cuda.device_count(), gradient_clip_
\rightarrowval=0.01)
trainer.fit(model, datamodule=datamodule)
# 4. Generate predictions
predictions = model.predict(data)
print(predictions)
# Plot with PyTorch Forecasting!
predictions, inputs = convert_predictions(predictions)
fig, axs = plt.subplots(2, 3, sharex="col")for idx in range(3):
    model.pytorch_forecasting_model.plot_interpretation(inputs, predictions, idx=idx,␣
\rightarrowax=[axs[0][idx], axs[1][idx]])
plt.show()
```
Here's the visualization:

### **Flash**

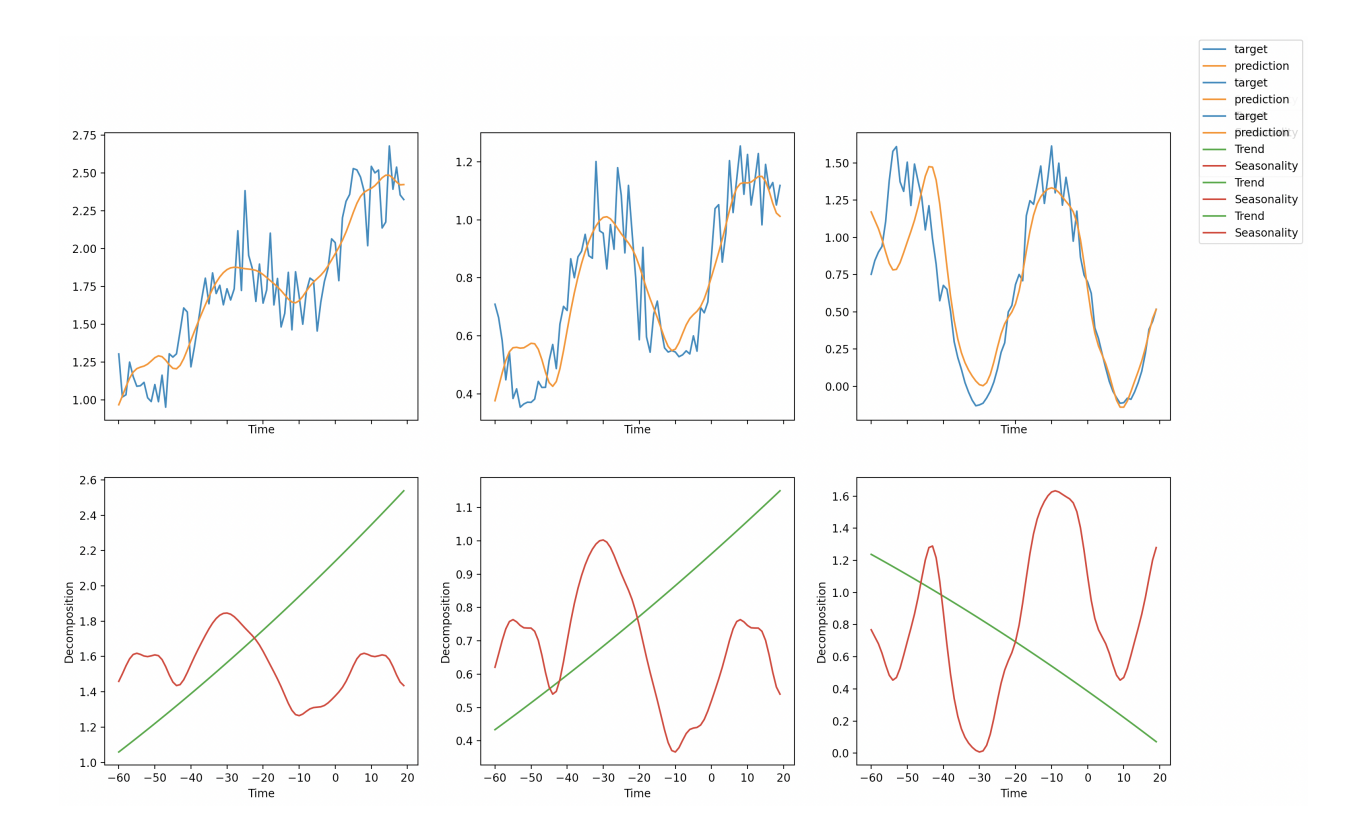

### **CHAPTER**

## **FORTYONE**

## **VISSL**

[VISSL](https://github.com/facebookresearch/vissl) is a library from Facebook AI Research for state-of-the-art self-supervised learning. We integrate VISSL models and algorithms into Flash with the *[image embedder](#page-66-0)* task.

# **41.1 Using VISSL with Flash**

The ImageEmbedder task in Flash can be configured with different backbones, projection heads, image transforms and loss functions so that you can train your feature extractor using a SOTA SSL method.

```
from flash.image import ImageEmbedder
embedder = ImageEmbedder(
   backbone="resnet",
   training_strategy="barlow_twins",
   head="simclr_head",
   pretraining_transform="barlow_twins_transform",
   training_strategy_kwargs={"latent_embedding_dim": 256, "dims": [2048, 2048, 256]},
   pretraining_transform_kwargs={"size_crops": [196]},
)
```
The user can pass arguments to the training strategy, image transforms and backbones using the optional dictionary arguments the ImageEmbedder task accepts. The training strategies club together the projection head, the loss function as well as VISSL hooks for a particular algorithm and the arguments to customize these can passed via training\_strategy\_kwargs. As an example, in the above code block, the latent\_embedding\_dim is an argument to the BarlowTwins loss function from VISSL, while the dims argument configures the projection head to output 256 dim vectors for the loss function.

If you find VISSL integration in Flash useful for your research, please don't forget to cite us and the VISSL library. You can find our bibtex on [Flash](https://github.com/PyTorchLightning/lightning-flash) and VISSL's bibxtex on their [github](https://github.com/facebookresearch/vissl) page.

## **CHAPTER**

## **FORTYTWO**

# **FLASH**

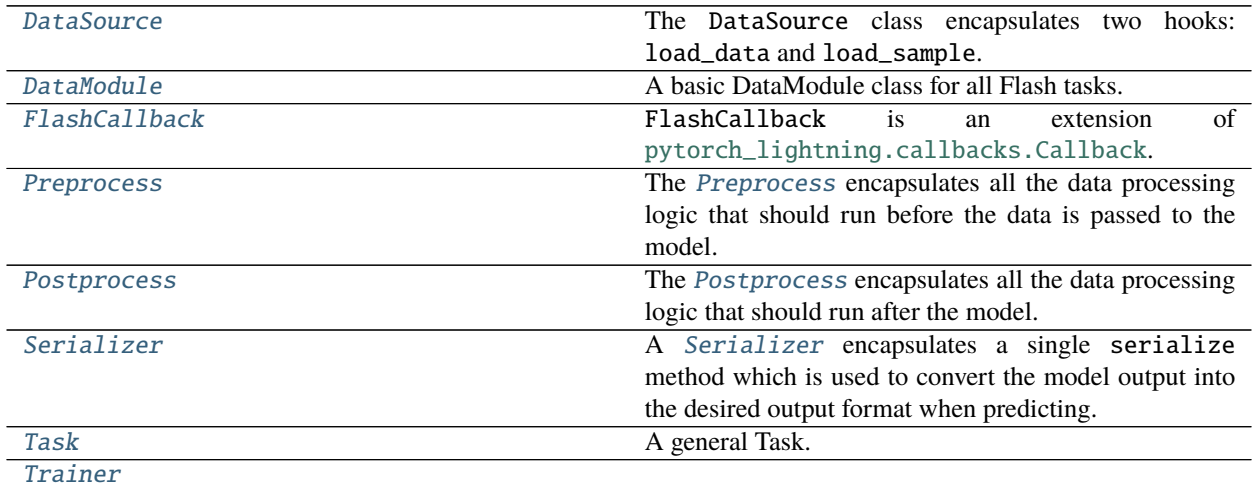

# **42.1 DataSource**

### <span id="page-152-0"></span>class flash.core.data.data\_source.DataSource

The DataSource class encapsulates two hooks: load\_data and load\_sample.

The  $to$   $_{\text{d}}$   $_{\text{d}}$   $_{\text{d}}$   $_{\text{d}}$   $_{\text{c}}$   $_{\text{d}}$   $_{\text{d}}$   $_{\text{d}}$   $_{\text{d}}$   $_{\text{d}}$   $_{\text{d}}$   $_{\text{e}}$   $_{\text{d}}$   $_{\text{e}}$   $_{\text{d}}$   $_{\text{d}}$   $_{\text{d}}$   $_{\text{d}}$   $_{\text{e}}$   $_{\text{d}}$   $_{\text{e}}$   $_{\text{e}}$   $_{\text{f}}$   $_{\text{f$ 

### generate\_dataset(*data*, *running\_stage*)

Generate a single dataset with the given input to  $load_data()$  for the given running\_stage.

#### **Parameters**

- <span id="page-152-2"></span>• **data** *[* [Optional](https://docs.python.org/3/library/typing.html#typing.Optional)[~DATA\_TYPE]) – The input to *[load\\_data\(\)](#page-152-1)* to use to create the dataset.
- <span id="page-152-3"></span>• running\_stage*[¶](#page-152-3)* (RunningStage) – The running\_stage for this dataset.

**Return type** [Union](https://docs.python.org/3/library/typing.html#typing.Union)[[AutoDataset](#page-193-0), [IterableAutoDataset](#page-193-1), [None](https://docs.python.org/3/library/constants.html#None)]

**Returns** The constructed [BaseAutoDataset](#page-193-2).

#### <span id="page-152-1"></span>static load\_data(*data*, *dataset=None*)

Given the data argument, the load\_data hook produces a sequence or iterable of samples or sample metadata. The data argument can be anything, but this method should return a sequence or iterable of mappings from string (e.g. "input", "target", "bbox", etc.) to data (e.g. a target value) or metadata (e.g. a

filename). Where possible, any heavy data loading should be performed in  $load\_sample()$ . If the output is an iterable rather than a sequence (that is, it doesn't have length) then the generated dataset will be an IterableDataset.

#### **Parameters**

- <span id="page-153-2"></span>• data*[¶](#page-153-2)* (~DATA\_TYPE) – The data required to load the sequence or iterable of samples or sample metadata.
- <span id="page-153-3"></span>• dataset*[¶](#page-153-3)* ([Optional](https://docs.python.org/3/library/typing.html#typing.Optional)[[Any](https://docs.python.org/3/library/typing.html#typing.Any)]) – Overriding methods can optionally include the dataset argument. Any attributes set on the dataset (e.g. num\_classes) will also be set on the generated dataset.

#### **Return type** [Union](https://docs.python.org/3/library/typing.html#typing.Union)[[Sequence](https://docs.python.org/3/library/typing.html#typing.Sequence)[[Mapping](https://docs.python.org/3/library/typing.html#typing.Mapping)[[str](https://docs.python.org/3/library/stdtypes.html#str), [Any](https://docs.python.org/3/library/typing.html#typing.Any)]], [Iterable](https://docs.python.org/3/library/typing.html#typing.Iterable)[[Mapping](https://docs.python.org/3/library/typing.html#typing.Mapping)[[str](https://docs.python.org/3/library/stdtypes.html#str), [Any](https://docs.python.org/3/library/typing.html#typing.Any)]]]

**Returns** A sequence or iterable of samples or sample metadata to be used as inputs to [load\\_sample\(\)](#page-153-1).

Example:

```
# data: "."
# output: [{"input": "./cat/1.png", "target": 1}, ..., {"input": "./dog/10.png",
   "target": 0}]
```

```
output: Sequence[Mapping[str, Any]] = load_data(data)
```
#### <span id="page-153-1"></span>static load\_sample(*sample*, *dataset=None*)

Given an element from the output of a call to  $load_data()$ , this hook should load a single data sample. The keys and values in the sample argument will be same as the keys and values in the outputs of  $load_data()$ .

#### **Parameters**

- <span id="page-153-4"></span>• sample*[¶](#page-153-4)* ([Mapping](https://docs.python.org/3/library/typing.html#typing.Mapping)[[str](https://docs.python.org/3/library/stdtypes.html#str), [Any](https://docs.python.org/3/library/typing.html#typing.Any)]) – An element (sample or sample metadata) from the output of a call to [load\\_data\(\)](#page-152-1).
- <span id="page-153-5"></span>• **dataset** *[[* ([Optional](https://docs.python.org/3/library/typing.html#typing.Optional)[[Any](https://docs.python.org/3/library/typing.html#typing.Any)]) – Overriding methods can optionally include the dataset argument. Any attributes set on the dataset (e.g. num\_classes) will also be set on the generated dataset.

### **Return type** [Any](https://docs.python.org/3/library/typing.html#typing.Any)

**Returns** The loaded sample as a mapping with string keys (e.g. "input", "target") that can be processed by the [pre\\_tensor\\_transform\(\)](#page-172-0).

Example:

```
# sample: {"input": "./cat/1.png", "target": 1}
# output: {"input": PIL.Image, "target": 1}
```

```
output: Mapping[str, Any] = load_sample(sample)
```
<span id="page-153-0"></span>to\_datasets(*train\_data=None*, *val\_data=None*, *test\_data=None*, *predict\_data=None*)

Construct data sets (of type [BaseAutoDataset](#page-193-2)) from this data source by calling [load\\_data\(\)](#page-152-1) with each of the \*\_data arguments. If an argument is given as None then no dataset will be created for that stage (train, val, test, predict).

#### **Parameters**

<span id="page-153-6"></span>• **train\_data** $\mathcal{J}$  ([Optional](https://docs.python.org/3/library/typing.html#typing.Optional)[~DATA\_TYPE]) – The input to [load\\_data\(\)](#page-152-1) to use to create the train dataset.

- <span id="page-154-1"></span>• **val\_data**  $\mathcal{J}$  ([Optional](https://docs.python.org/3/library/typing.html#typing.Optional) [~DATA\_TYPE]) – The input to [load\\_data\(\)](#page-152-1) to use to create the validation dataset.
- <span id="page-154-2"></span>• test\_data<sub>*III</sub>* ([Optional](https://docs.python.org/3/library/typing.html#typing.Optional)[~DATA\_TYPE]) – The input to *load\_data*() to use to create</sub> the test dataset.
- <span id="page-154-3"></span>• **predict\_data** $\mathcal{J}$  ([Optional](https://docs.python.org/3/library/typing.html#typing.Optional)[~DATA\_TYPE]) – The input to [load\\_data\(\)](#page-152-1) to use to create the predict dataset.

**Return type** [Tuple](https://docs.python.org/3/library/typing.html#typing.Tuple)[[Optional](https://docs.python.org/3/library/typing.html#typing.Optional)[[BaseAutoDataset](#page-193-2)],...]

**Returns** A tuple of train\_dataset, val\_dataset, test\_dataset, predict\_dataset. If any \*\_data argument is not passed to this method then the corresponding \*\_dataset will be None.

# **42.2 DataModule**

<span id="page-154-0"></span>class flash.core.data.data\_module.DataModule(*train\_dataset=None*, *val\_dataset=None*,

*test\_dataset=None*, *predict\_dataset=None*, *data\_source=None*, *preprocess=None*, *postprocess=None*, *data\_fetcher=None*, *val\_split=None*, *batch\_size=4*, *num\_workers=0*, *sampler=None*)

A basic DataModule class for all Flash tasks. This class includes references to a [DataSource](#page-152-0), [Preprocess](#page-169-0), [Postprocess](#page-173-0), and a [BaseDataFetcher](#page-196-0).

- <span id="page-154-4"></span>• train\_dataset*[¶](#page-154-4)* ([Optional](https://docs.python.org/3/library/typing.html#typing.Optional)[[Dataset](https://pytorch.org/docs/stable/data.html#torch.utils.data.Dataset)]) – Dataset for training. Defaults to None.
- <span id="page-154-5"></span>• val\_dataset*[¶](#page-154-5)* ([Optional](https://docs.python.org/3/library/typing.html#typing.Optional)[[Dataset](https://pytorch.org/docs/stable/data.html#torch.utils.data.Dataset)]) – Dataset for validating model performance during training. Defaults to None.
- <span id="page-154-6"></span>• test\_dataset*[¶](#page-154-6)* ([Optional](https://docs.python.org/3/library/typing.html#typing.Optional)[[Dataset](https://pytorch.org/docs/stable/data.html#torch.utils.data.Dataset)]) – Dataset to test model performance. Defaults to None.
- <span id="page-154-7"></span>• predict\_dataset*[¶](#page-154-7)* ([Optional](https://docs.python.org/3/library/typing.html#typing.Optional)[[Dataset](https://pytorch.org/docs/stable/data.html#torch.utils.data.Dataset)]) – Dataset for predicting. Defaults to None.
- <span id="page-154-8"></span>• data\_source*[¶](#page-154-8)* ([Optional](https://docs.python.org/3/library/typing.html#typing.Optional)[[DataSource](#page-152-0)]) – The [DataSource](#page-152-0) that was used to create the datasets.
- <span id="page-154-9"></span>• preprocess*[¶](#page-154-9)* ([Optional](https://docs.python.org/3/library/typing.html#typing.Optional)[[Preprocess](#page-169-0)]) – The [Preprocess](#page-169-0) to use when constructing the [DataPipeline](#page-198-0). If None, a [DefaultPreprocess](#page-204-0) will be used.
- <span id="page-154-10"></span>• **postprocess** *[fereup ([Optional](https://docs.python.org/3/library/typing.html#typing.Optional) [[Postprocess](#page-173-0)])* – The *Postprocess* to use when constructing the [DataPipeline](#page-198-0). If None, a plain [Postprocess](#page-173-0) will be used.
- <span id="page-154-11"></span>• data\_fetcher*[¶](#page-154-11)* ([Optional](https://docs.python.org/3/library/typing.html#typing.Optional)[[BaseDataFetcher](#page-196-0)]) – The [BaseDataFetcher](#page-196-0) to attach to the [Preprocess](#page-169-0). If None, the output from [configure\\_data\\_fetcher\(\)](#page-155-0) will be used.
- <span id="page-154-12"></span>• val\_split*[¶](#page-154-12)* ([Optional](https://docs.python.org/3/library/typing.html#typing.Optional)[[float](https://docs.python.org/3/library/functions.html#float)]) – An optional float which gives the relative amount of the training dataset to use for the validation dataset.
- <span id="page-154-13"></span>• **batch\_size** *[([int](https://docs.python.org/3/library/functions.html#int))* – The batch size to be used by the DataLoader. Defaults to 1.
- <span id="page-154-14"></span>• **num\_workers**  $\mathcal{J}$  ([int](https://docs.python.org/3/library/functions.html#int)) – The number of workers to use for parallelized loading. Defaults to None which equals the number of available CPU threads, or 0 for Windows or Darwin platform.
- <span id="page-154-15"></span>• sampler*[¶](#page-154-15)* ([Optional](https://docs.python.org/3/library/typing.html#typing.Optional)[[Type](https://docs.python.org/3/library/typing.html#typing.Type)[Sampler]]) – A sampler following the Sampler type. Will be passed to the DataLoader for the training dataset. Defaults to None.

### available\_data\_sources()

Get the list of available data source names for use with this [DataModule](#page-154-0).

**Return type** [Sequence](https://docs.python.org/3/library/typing.html#typing.Sequence)[[str](https://docs.python.org/3/library/stdtypes.html#str)]

**Returns** The list of data source names.

<span id="page-155-0"></span>static configure\_data\_fetcher(*\*args*, *\*\*kwargs*)

This function is used to configure a [BaseDataFetcher](#page-196-0).

Override with your custom one.

**Return type** [BaseDataFetcher](#page-196-0)

property data\_fetcher: flash.core.data.callback.BaseDataFetcher This property returns the data fetcher.

**Return type** [BaseDataFetcher](#page-196-0)

property data\_pipeline: flash.core.data.data\_pipeline.DataPipeline

Property that returns the full data pipeline including the data source, preprocessing and postprocessing.

**Return type** [DataPipeline](#page-198-0)

property data\_source: Optional[flash.core.data.data\_source.DataSource] Property that returns the data source.

#### **Return type** [Optional](https://docs.python.org/3/library/typing.html#typing.Optional)[[DataSource](#page-152-0)]

classmethod from\_csv(*input\_fields*, *target\_fields=None*, *train\_file=None*, *val\_file=None*, *test\_file=None*, *predict\_file=None*, *train\_transform=None*, *val\_transform=None*, *test\_transform=None*, *predict\_transform=None*, *data\_fetcher=None*, *preprocess=None*, *val\_split=None*, *batch\_size=4*, *num\_workers=0*, *sampler=None*, *\*\*preprocess\_kwargs*)

Creates a [DataModule](#page-154-0) object from the given CSV files using the [DataSource](#page-152-0) of name CSV from the passed or constructed [Preprocess](#page-169-0).

- <span id="page-155-1"></span>• input\_fields*[¶](#page-155-1)* ([Union](https://docs.python.org/3/library/typing.html#typing.Union)[[str](https://docs.python.org/3/library/stdtypes.html#str), [Sequence](https://docs.python.org/3/library/typing.html#typing.Sequence)[[str](https://docs.python.org/3/library/stdtypes.html#str)]]) – The field or fields (columns) in the CSV file to use for the input.
- <span id="page-155-2"></span>• **target\_fields** *[[* [Union](https://docs.python.org/3/library/typing.html#typing.Union)[[str](https://docs.python.org/3/library/stdtypes.html#str), [Sequence](https://docs.python.org/3/library/typing.html#typing.Sequence)[str], [None](https://docs.python.org/3/library/constants.html#None)]) – The field or fields (columns) in the CSV file to use for the target.
- <span id="page-155-3"></span>• **train\_file** *[[Optional](https://docs.python.org/3/library/typing.html#typing.Optional)[[str](https://docs.python.org/3/library/stdtypes.html#str)])* – The CSV file containing the training data.
- <span id="page-155-4"></span>• **val\_file**  $\llbracket$  ([Optional](https://docs.python.org/3/library/typing.html#typing.Optional)[[str](https://docs.python.org/3/library/stdtypes.html#str)]) – The CSV file containing the validation data.
- <span id="page-155-5"></span>• **test\_file**  $\mathcal{F}$  ([Optional](https://docs.python.org/3/library/typing.html#typing.Optional)[[str](https://docs.python.org/3/library/stdtypes.html#str)]) – The CSV file containing the testing data.
- <span id="page-155-6"></span>• **predict\_file** *[[Optional](https://docs.python.org/3/library/typing.html#typing.Optional)[[str](https://docs.python.org/3/library/stdtypes.html#str)]*) – The CSV file containing the data to use when predicting.
- <span id="page-155-7"></span>• train\_transform*[¶](#page-155-7)* ([Optional](https://docs.python.org/3/library/typing.html#typing.Optional)[[Dict](https://docs.python.org/3/library/typing.html#typing.Dict)[[str](https://docs.python.org/3/library/stdtypes.html#str), [Callable](https://docs.python.org/3/library/typing.html#typing.Callable)]]) – The dictionary of transforms to use during training which maps [Preprocess](#page-169-0) hook names to callable transforms.
- <span id="page-155-8"></span>• val\_transform*[¶](#page-155-8)* ([Optional](https://docs.python.org/3/library/typing.html#typing.Optional)[[Dict](https://docs.python.org/3/library/typing.html#typing.Dict)[[str](https://docs.python.org/3/library/stdtypes.html#str), [Callable](https://docs.python.org/3/library/typing.html#typing.Callable)]]) – The dictionary of transforms to use during validation which maps [Preprocess](#page-169-0) hook names to callable transforms.
- <span id="page-155-9"></span>• test\_transform*[¶](#page-155-9)* ([Optional](https://docs.python.org/3/library/typing.html#typing.Optional)[[Dict](https://docs.python.org/3/library/typing.html#typing.Dict)[[str](https://docs.python.org/3/library/stdtypes.html#str), [Callable](https://docs.python.org/3/library/typing.html#typing.Callable)]]) – The dictionary of transforms to use during testing which maps [Preprocess](#page-169-0) hook names to callable transforms.
- <span id="page-156-0"></span>• predict\_transform*[¶](#page-156-0)* ([Optional](https://docs.python.org/3/library/typing.html#typing.Optional)[[Dict](https://docs.python.org/3/library/typing.html#typing.Dict)[[str](https://docs.python.org/3/library/stdtypes.html#str), [Callable](https://docs.python.org/3/library/typing.html#typing.Callable)]]) – The dictionary of transforms to use during predicting which maps [Preprocess](#page-169-0) hook names to callable transforms.
- <span id="page-156-1"></span>• data\_fetcher*[¶](#page-156-1)* ([Optional](https://docs.python.org/3/library/typing.html#typing.Optional)[[BaseDataFetcher](#page-196-0)]) – The [BaseDataFetcher](#page-196-0) to pass to the [DataModule](#page-154-0).
- <span id="page-156-2"></span>• **preprocess**  $\mathcal{J}$  ([Optional](https://docs.python.org/3/library/typing.html#typing.Optional) [[Preprocess](#page-169-0)]) – The Preprocess to pass to the [DataModule](#page-154-0). If None, cls.preprocess\_cls will be constructed and used.
- <span id="page-156-3"></span>• val\_split<sub>*III</sub>* ([Optional](https://docs.python.org/3/library/typing.html#typing.Optional)[[float](https://docs.python.org/3/library/functions.html#float)]) – The val\_split argument to pass to the *[DataModule](#page-154-0)*.</sub>
- <span id="page-156-4"></span>• **batch\_size** $\mathcal{J}$  ([int](https://docs.python.org/3/library/functions.html#int)) – The batch\_size argument to pass to the *[DataModule](#page-154-0)*.
- <span id="page-156-5"></span>• **num\_workers**  $\mathcal{J}$  ([int](https://docs.python.org/3/library/functions.html#int)) – The num\_workers argument to pass to the [DataModule](#page-154-0).
- <span id="page-156-6"></span>• sampler*[¶](#page-156-6)* ([Optional](https://docs.python.org/3/library/typing.html#typing.Optional)[[Type](https://docs.python.org/3/library/typing.html#typing.Type)[Sampler]]) – The sampler to use for the train\_dataloader.
- <span id="page-156-7"></span>• preprocess\_kwargs*[¶](#page-156-7)* ([Any](https://docs.python.org/3/library/typing.html#typing.Any)) – Additional keyword arguments to use when constructing the preprocess. Will only be used if preprocess = None.

**Returns** The constructed data module.

Examples:

```
data_model = DataModule .from_csv("input",
    "target",
    train_file="train_data.csv",
    train_transform={
        "to_tensor_transform": torch.as_tensor,
    },
)
```
classmethod from\_data\_source(*data\_source*, *train\_data=None*, *val\_data=None*, *test\_data=None*, *predict\_data=None*, *train\_transform=None*, *val\_transform=None*, *test\_transform=None*, *predict\_transform=None*, *data\_fetcher=None*, *preprocess=None*, *val\_split=None*, *batch\_size=4*, *num\_workers=0*, *sampler=None*, *\*\*preprocess\_kwargs*)

Creates a [DataModule](#page-154-0) object from the given inputs to [load\\_data\(\)](#page-152-1) (train\_data, val\_data, test\_data, predict\_data). The data source will be resolved from the instantiated [Preprocess](#page-169-0) using [data\\_source\\_of\\_name\(\)](#page-171-0).

- <span id="page-156-8"></span>• **data\_source**  $\mathcal{Y}(str)$  $\mathcal{Y}(str)$  $\mathcal{Y}(str)$  – The name of the data source to use for the [load\\_data\(\)](#page-152-1).
- <span id="page-156-9"></span>• train\_data*[¶](#page-156-9)* ([Optional](https://docs.python.org/3/library/typing.html#typing.Optional)[[Any](https://docs.python.org/3/library/typing.html#typing.Any)]) – The input to [load\\_data\(\)](#page-152-1) to use when creating the train dataset.
- <span id="page-156-10"></span>• val\_data*[¶](#page-156-10)* ([Optional](https://docs.python.org/3/library/typing.html#typing.Optional)[[Any](https://docs.python.org/3/library/typing.html#typing.Any)]) – The input to [load\\_data\(\)](#page-152-1) to use when creating the validation dataset.
- <span id="page-156-11"></span>• **test\_data** *[* $\theta$  ([Optional](https://docs.python.org/3/library/typing.html#typing.Optional)[[Any](https://docs.python.org/3/library/typing.html#typing.Any)]) – The input to [load\\_data\(\)](#page-152-1) to use when creating the test dataset.
- <span id="page-156-12"></span>• **predict\_data** $\mathcal{J}$  ([Optional](https://docs.python.org/3/library/typing.html#typing.Optional)[[Any](https://docs.python.org/3/library/typing.html#typing.Any)]) – The input to [load\\_data\(\)](#page-152-1) to use when creating the predict dataset.
- <span id="page-157-0"></span>• train\_transform*[¶](#page-157-0)* ([Union](https://docs.python.org/3/library/typing.html#typing.Union)[[Callable](https://docs.python.org/3/library/typing.html#typing.Callable), [List](https://docs.python.org/3/library/typing.html#typing.List), [Dict](https://docs.python.org/3/library/typing.html#typing.Dict)[[str](https://docs.python.org/3/library/stdtypes.html#str), [Callable](https://docs.python.org/3/library/typing.html#typing.Callable)], [None](https://docs.python.org/3/library/constants.html#None)]) – The dictionary of transforms to use during training which maps [Preprocess](#page-169-0) hook names to callable transforms.
- <span id="page-157-1"></span>• val\_transform*[¶](#page-157-1)* ([Union](https://docs.python.org/3/library/typing.html#typing.Union)[[Callable](https://docs.python.org/3/library/typing.html#typing.Callable), [List](https://docs.python.org/3/library/typing.html#typing.List), [Dict](https://docs.python.org/3/library/typing.html#typing.Dict)[[str](https://docs.python.org/3/library/stdtypes.html#str), [Callable](https://docs.python.org/3/library/typing.html#typing.Callable)], [None](https://docs.python.org/3/library/constants.html#None)]) – The dictionary of transforms to use during validation which maps [Preprocess](#page-169-0) hook names to callable transforms.
- <span id="page-157-2"></span>• test\_transform*[¶](#page-157-2)* ([Union](https://docs.python.org/3/library/typing.html#typing.Union)[[Callable](https://docs.python.org/3/library/typing.html#typing.Callable), [List](https://docs.python.org/3/library/typing.html#typing.List), [Dict](https://docs.python.org/3/library/typing.html#typing.Dict)[[str](https://docs.python.org/3/library/stdtypes.html#str), [Callable](https://docs.python.org/3/library/typing.html#typing.Callable)], [None](https://docs.python.org/3/library/constants.html#None)]) – The dictionary of transforms to use during testing which maps [Preprocess](#page-169-0) hook names to callable transforms.
- <span id="page-157-3"></span>• predict\_transform*[¶](#page-157-3)* ([Optional](https://docs.python.org/3/library/typing.html#typing.Optional)[[Dict](https://docs.python.org/3/library/typing.html#typing.Dict)[[str](https://docs.python.org/3/library/stdtypes.html#str), [Callable](https://docs.python.org/3/library/typing.html#typing.Callable)]]) – The dictionary of transforms to use during predicting which maps [Preprocess](#page-169-0) hook names to callable transforms.
- <span id="page-157-4"></span>• data\_fetcher*[¶](#page-157-4)* ([Optional](https://docs.python.org/3/library/typing.html#typing.Optional)[[BaseDataFetcher](#page-196-0)]) – The [BaseDataFetcher](#page-196-0) to pass to the [DataModule](#page-154-0).
- <span id="page-157-5"></span>• **preprocess** *[[* ([Optional](https://docs.python.org/3/library/typing.html#typing.Optional) [*[Preprocess](#page-169-0)*]) – The Preprocess to pass to the *[DataModule](#page-154-0)*. If None, cls.preprocess\_cls will be constructed and used.
- <span id="page-157-6"></span>• **val\_split**  $\mathcal{J}$  ([Optional](https://docs.python.org/3/library/typing.html#typing.Optional) [[float](https://docs.python.org/3/library/functions.html#float)]) – The **val\_split** argument to pass to the *[DataModule](#page-154-0)*.
- <span id="page-157-7"></span>• **batch\_size** $\mathcal{J}$  ([int](https://docs.python.org/3/library/functions.html#int)) – The batch\_size argument to pass to the *[DataModule](#page-154-0)*.
- <span id="page-157-8"></span>• **num\_workers**  $\mathcal{J}$  ([int](https://docs.python.org/3/library/functions.html#int)) – The num\_workers argument to pass to the *[DataModule](#page-154-0)*.
- <span id="page-157-9"></span>• sampler*[¶](#page-157-9)* ([Optional](https://docs.python.org/3/library/typing.html#typing.Optional)[[Type](https://docs.python.org/3/library/typing.html#typing.Type)[Sampler]]) – The sampler to use for the train\_dataloader.
- <span id="page-157-10"></span>• preprocess\_kwargs*[¶](#page-157-10)* ([Any](https://docs.python.org/3/library/typing.html#typing.Any)) – Additional keyword arguments to use when constructing the preprocess. Will only be used if preprocess = None.

**Returns** The constructed data module.

Examples:

```
data_module = DataModule.from_data_source(
    DefaultDataSources.FOLDERS,
    train_data="train_folder",
    train_transform={
        "to_tensor_transform": torch.as_tensor,
    },
)
```
classmethod from\_datasets(*train\_dataset=None*, *val\_dataset=None*, *test\_dataset=None*,

*predict\_dataset=None*, *train\_transform=None*, *val\_transform=None*, *test\_transform=None*, *predict\_transform=None*, *data\_fetcher=None*, *preprocess=None*, *val\_split=None*, *batch\_size=4*, *num\_workers=0*, *sampler=None*, *\*\*preprocess\_kwargs*)

Creates a [DataModule](#page-154-0) object from the given datasets using the [DataSource](#page-152-0) of name DATASETS from the passed or constructed [Preprocess](#page-169-0).

- <span id="page-157-11"></span>• **train\_dataset***[[* ([Optional](https://docs.python.org/3/library/typing.html#typing.Optional)[[Dataset](https://pytorch.org/docs/stable/data.html#torch.utils.data.Dataset)]) – Dataset used during training.
- <span id="page-157-12"></span>• val\_dataset*[¶](#page-157-12)* ([Optional](https://docs.python.org/3/library/typing.html#typing.Optional)[[Dataset](https://pytorch.org/docs/stable/data.html#torch.utils.data.Dataset)]) – Dataset used during validating.
- <span id="page-157-13"></span>• test\_dataset*[¶](#page-157-13)* ([Optional](https://docs.python.org/3/library/typing.html#typing.Optional)[[Dataset](https://pytorch.org/docs/stable/data.html#torch.utils.data.Dataset)]) – Dataset used during testing.
- <span id="page-158-0"></span>• predict\_dataset*[¶](#page-158-0)* ([Optional](https://docs.python.org/3/library/typing.html#typing.Optional)[[Dataset](https://pytorch.org/docs/stable/data.html#torch.utils.data.Dataset)]) – Dataset used during predicting.
- <span id="page-158-1"></span>• train\_transform*[¶](#page-158-1)* ([Optional](https://docs.python.org/3/library/typing.html#typing.Optional)[[Dict](https://docs.python.org/3/library/typing.html#typing.Dict)[[str](https://docs.python.org/3/library/stdtypes.html#str), [Callable](https://docs.python.org/3/library/typing.html#typing.Callable)]]) – The dictionary of transforms to use during training which maps [Preprocess](#page-169-0) hook names to callable transforms.
- <span id="page-158-2"></span>• val\_transform*[¶](#page-158-2)* ([Optional](https://docs.python.org/3/library/typing.html#typing.Optional)[[Dict](https://docs.python.org/3/library/typing.html#typing.Dict)[[str](https://docs.python.org/3/library/stdtypes.html#str), [Callable](https://docs.python.org/3/library/typing.html#typing.Callable)]]) – The dictionary of transforms to use during validation which maps [Preprocess](#page-169-0) hook names to callable transforms.
- <span id="page-158-3"></span>• test\_transform*[¶](#page-158-3)* ([Optional](https://docs.python.org/3/library/typing.html#typing.Optional)[[Dict](https://docs.python.org/3/library/typing.html#typing.Dict)[[str](https://docs.python.org/3/library/stdtypes.html#str), [Callable](https://docs.python.org/3/library/typing.html#typing.Callable)]]) – The dictionary of transforms to use during testing which maps [Preprocess](#page-169-0) hook names to callable transforms.
- <span id="page-158-4"></span>• predict\_transform*[¶](#page-158-4)* ([Optional](https://docs.python.org/3/library/typing.html#typing.Optional)[[Dict](https://docs.python.org/3/library/typing.html#typing.Dict)[[str](https://docs.python.org/3/library/stdtypes.html#str), [Callable](https://docs.python.org/3/library/typing.html#typing.Callable)]]) – The dictionary of transforms to use during predicting which maps [Preprocess](#page-169-0) hook names to callable transforms.
- <span id="page-158-5"></span>• data\_fetcher*[¶](#page-158-5)* ([Optional](https://docs.python.org/3/library/typing.html#typing.Optional)[[BaseDataFetcher](#page-196-0)]) – The [BaseDataFetcher](#page-196-0) to pass to the [DataModule](#page-154-0).
- <span id="page-158-6"></span>• **preprocess** *[[* ([Optional](https://docs.python.org/3/library/typing.html#typing.Optional) [*[Preprocess](#page-169-0)*]) – The Preprocess to pass to the *[DataModule](#page-154-0)*. If None, cls.preprocess\_cls will be constructed and used.
- <span id="page-158-7"></span>• val\_split<sub>*III</sub>* ([Optional](https://docs.python.org/3/library/typing.html#typing.Optional)[[float](https://docs.python.org/3/library/functions.html#float)]) – The val\_split argument to pass to the *[DataModule](#page-154-0)*.</sub>
- <span id="page-158-8"></span>• **batch\_size**  $\mathcal{J}$  ([int](https://docs.python.org/3/library/functions.html#int)) – The batch\_size argument to pass to the [DataModule](#page-154-0).
- <span id="page-158-9"></span>• **num\_workers**  $\mathcal{J}$  ([int](https://docs.python.org/3/library/functions.html#int)) – The num\_workers argument to pass to the [DataModule](#page-154-0).
- <span id="page-158-10"></span>• sampler*[¶](#page-158-10)* ([Optional](https://docs.python.org/3/library/typing.html#typing.Optional)[[Type](https://docs.python.org/3/library/typing.html#typing.Type)[Sampler]]) – The sampler to use for the train dataloader.
- <span id="page-158-11"></span>• preprocess\_kwargs*[¶](#page-158-11)* ([Any](https://docs.python.org/3/library/typing.html#typing.Any)) – Additional keyword arguments to use when constructing the preprocess. Will only be used if preprocess = None.

**Returns** The constructed data module.

Examples:

```
data_module = DataModule.from_datasets(
    train_dataset=train_dataset,
    train_transform={
        "to_tensor_transform": torch.as_tensor,
    },
)
```
classmethod from\_fiftyone(*cls*, *train\_dataset=None*, *val\_dataset=None*, *test\_dataset=None*, *predict\_dataset=None*, *train\_transform=None*, *val\_transform=None*, *test\_transform=None*, *predict\_transform=None*, *data\_fetcher=None*, *preprocess=None*, *val\_split=None*, *batch\_size=4*, *num\_workers=0*, *\*\*preprocess\_kwargs*)

Creates a [DataModule](#page-154-0) object from the given FiftyOne Datasets using the [DataSource](#page-152-0) of name FIFTYONE from the passed or constructed [Preprocess](#page-169-0).

- <span id="page-158-12"></span>• train\_dataset*[¶](#page-158-12)* ([None](https://docs.python.org/3/library/constants.html#None)) – The fiftyone.core.collections.SampleCollection containing the train data.
- <span id="page-158-13"></span>• val\_dataset*[¶](#page-158-13)* ([None](https://docs.python.org/3/library/constants.html#None)) – The fiftyone.core.collections.SampleCollection containing the validation data.
- <span id="page-159-0"></span>• test\_dataset*[¶](#page-159-0)* ([None](https://docs.python.org/3/library/constants.html#None)) – The fiftyone.core.collections.SampleCollection containing the test data.
- <span id="page-159-1"></span>• predict\_dataset*[¶](#page-159-1)* ([None](https://docs.python.org/3/library/constants.html#None)) – The fiftyone.core.collections. SampleCollection containing the predict data.
- <span id="page-159-2"></span>• train\_transform*[¶](#page-159-2)* ([Optional](https://docs.python.org/3/library/typing.html#typing.Optional)[[Dict](https://docs.python.org/3/library/typing.html#typing.Dict)[[str](https://docs.python.org/3/library/stdtypes.html#str), [Callable](https://docs.python.org/3/library/typing.html#typing.Callable)]]) – The dictionary of transforms to use during training which maps [Preprocess](#page-169-0) hook names to callable transforms.
- <span id="page-159-3"></span>• val\_transform*[¶](#page-159-3)* ([Optional](https://docs.python.org/3/library/typing.html#typing.Optional)[[Dict](https://docs.python.org/3/library/typing.html#typing.Dict)[[str](https://docs.python.org/3/library/stdtypes.html#str), [Callable](https://docs.python.org/3/library/typing.html#typing.Callable)]]) – The dictionary of transforms to use during validation which maps [Preprocess](#page-169-0) hook names to callable transforms.
- <span id="page-159-4"></span>• test\_transform*[¶](#page-159-4)* ([Optional](https://docs.python.org/3/library/typing.html#typing.Optional)[[Dict](https://docs.python.org/3/library/typing.html#typing.Dict)[[str](https://docs.python.org/3/library/stdtypes.html#str), [Callable](https://docs.python.org/3/library/typing.html#typing.Callable)]]) – The dictionary of transforms to use during testing which maps [Preprocess](#page-169-0) hook names to callable transforms.
- <span id="page-159-5"></span>• predict\_transform*[¶](#page-159-5)* ([Optional](https://docs.python.org/3/library/typing.html#typing.Optional)[[Dict](https://docs.python.org/3/library/typing.html#typing.Dict)[[str](https://docs.python.org/3/library/stdtypes.html#str), [Callable](https://docs.python.org/3/library/typing.html#typing.Callable)]]) – The dictionary of transforms to use during predicting which maps [Preprocess](#page-169-0) hook names to callable transforms.
- <span id="page-159-6"></span>• data\_fetcher*[¶](#page-159-6)* ([Optional](https://docs.python.org/3/library/typing.html#typing.Optional)[[BaseDataFetcher](#page-196-0)]) – The [BaseDataFetcher](#page-196-0) to pass to the [DataModule](#page-154-0).
- <span id="page-159-7"></span>• **preprocess** *[[* ([Optional](https://docs.python.org/3/library/typing.html#typing.Optional) [*[Preprocess](#page-169-0)*]) – The Preprocess to pass to the *[DataModule](#page-154-0)*. If None, cls.preprocess\_cls will be constructed and used.
- <span id="page-159-8"></span>• val\_split<sub>*II</sub>* ([Optional](https://docs.python.org/3/library/typing.html#typing.Optional)[[float](https://docs.python.org/3/library/functions.html#float)]) – The val\_split argument to pass to the *[DataModule](#page-154-0)*.</sub>
- <span id="page-159-9"></span>• **batch\_size**  $\mathcal{J}$  ([int](https://docs.python.org/3/library/functions.html#int)) – The batch\_size argument to pass to the [DataModule](#page-154-0).
- <span id="page-159-10"></span>• **num\_workers**  $\mathcal{J}$  ([int](https://docs.python.org/3/library/functions.html#int)) – The num\_workers argument to pass to the [DataModule](#page-154-0).
- <span id="page-159-11"></span>• preprocess\_kwargs*[¶](#page-159-11)* ([Any](https://docs.python.org/3/library/typing.html#typing.Any)) – Additional keyword arguments to use when constructing the preprocess. Will only be used if preprocess = None.

**Returns** The constructed data module.

Examples:

```
train\_dataset = fo.Dataset.from\_dir("/path/to/dataset",
    dataset_type=fo.types.ImageClassificationDirectoryTree,
)
data_model = DataModule .from_fiftyone(train_data = train_dataset,
    train_transform={
        "to_tensor_transform": torch.as_tensor,
    },
)
```
classmethod from\_files(*train\_files=None*, *train\_targets=None*, *val\_files=None*, *val\_targets=None*, *test\_files=None*, *test\_targets=None*, *predict\_files=None*, *train\_transform=None*, *val\_transform=None*, *test\_transform=None*, *predict\_transform=None*, *data\_fetcher=None*, *preprocess=None*, *val\_split=None*, *batch\_size=4*, *num\_workers=0*, *sampler=None*, *\*\*preprocess\_kwargs*) Creates a [DataModule](#page-154-0) object from the given sequences of files using the [DataSource](#page-152-0) of name FILES

from the passed or constructed [Preprocess](#page-169-0).

- <span id="page-160-0"></span>• **train\_files** *[[Optional](https://docs.python.org/3/library/typing.html#typing.Optional)*[[Sequence](https://docs.python.org/3/library/typing.html#typing.Sequence)[[str](https://docs.python.org/3/library/stdtypes.html#str)]]) – A sequence of files to use as the train inputs.
- <span id="page-160-1"></span>• train\_targets*[¶](#page-160-1)* ([Optional](https://docs.python.org/3/library/typing.html#typing.Optional)[[Sequence](https://docs.python.org/3/library/typing.html#typing.Sequence)[[Any](https://docs.python.org/3/library/typing.html#typing.Any)]]) – A sequence of targets (one per train file) to use as the train targets.
- <span id="page-160-2"></span>• **val\_files** *I* ([Optional](https://docs.python.org/3/library/typing.html#typing.Optional) [[Sequence](https://docs.python.org/3/library/typing.html#typing.Sequence) [[str](https://docs.python.org/3/library/stdtypes.html#str)]]) – A sequence of files to use as the validation inputs.
- <span id="page-160-3"></span>• **val\_targets** *[[* ([Optional](https://docs.python.org/3/library/typing.html#typing.Optional) [[Sequence](https://docs.python.org/3/library/typing.html#typing.Sequence) [[Any](https://docs.python.org/3/library/typing.html#typing.Any)]]) – A sequence of targets (one per validation file) to use as the validation targets.
- <span id="page-160-4"></span>• **test\_files**  $\mathcal{J}$  ([Optional](https://docs.python.org/3/library/typing.html#typing.Optional) [[Sequence](https://docs.python.org/3/library/typing.html#typing.Sequence) [[str](https://docs.python.org/3/library/stdtypes.html#str)]]) – A sequence of files to use as the test inputs.
- <span id="page-160-5"></span>• test\_targets*[¶](#page-160-5)* ([Optional](https://docs.python.org/3/library/typing.html#typing.Optional)[[Sequence](https://docs.python.org/3/library/typing.html#typing.Sequence)[[Any](https://docs.python.org/3/library/typing.html#typing.Any)]]) – A sequence of targets (one per test file) to use as the test targets.
- <span id="page-160-6"></span>• **predict\_files** *[[* ([Optional](https://docs.python.org/3/library/typing.html#typing.Optional)[[Sequence](https://docs.python.org/3/library/typing.html#typing.Sequence)[[str](https://docs.python.org/3/library/stdtypes.html#str)]]) – A sequence of files to use when predicting.
- <span id="page-160-7"></span>• train\_transform*[¶](#page-160-7)* ([Optional](https://docs.python.org/3/library/typing.html#typing.Optional)[[Dict](https://docs.python.org/3/library/typing.html#typing.Dict)[[str](https://docs.python.org/3/library/stdtypes.html#str), [Callable](https://docs.python.org/3/library/typing.html#typing.Callable)]]) – The dictionary of transforms to use during training which maps [Preprocess](#page-169-0) hook names to callable transforms.
- <span id="page-160-8"></span>• val\_transform*[¶](#page-160-8)* ([Optional](https://docs.python.org/3/library/typing.html#typing.Optional)[[Dict](https://docs.python.org/3/library/typing.html#typing.Dict)[[str](https://docs.python.org/3/library/stdtypes.html#str), [Callable](https://docs.python.org/3/library/typing.html#typing.Callable)]]) – The dictionary of transforms to use during validation which maps [Preprocess](#page-169-0) hook names to callable transforms.
- <span id="page-160-9"></span>• test\_transform*[¶](#page-160-9)* ([Optional](https://docs.python.org/3/library/typing.html#typing.Optional)[[Dict](https://docs.python.org/3/library/typing.html#typing.Dict)[[str](https://docs.python.org/3/library/stdtypes.html#str), [Callable](https://docs.python.org/3/library/typing.html#typing.Callable)]]) – The dictionary of transforms to use during testing which maps [Preprocess](#page-169-0) hook names to callable transforms.
- <span id="page-160-10"></span>• predict\_transform*[¶](#page-160-10)* ([Optional](https://docs.python.org/3/library/typing.html#typing.Optional)[[Dict](https://docs.python.org/3/library/typing.html#typing.Dict)[[str](https://docs.python.org/3/library/stdtypes.html#str), [Callable](https://docs.python.org/3/library/typing.html#typing.Callable)]]) – The dictionary of transforms to use during predicting which maps [Preprocess](#page-169-0) hook names to callable transforms.
- <span id="page-160-11"></span>• data\_fetcher*[¶](#page-160-11)* ([Optional](https://docs.python.org/3/library/typing.html#typing.Optional)[[BaseDataFetcher](#page-196-0)]) – The [BaseDataFetcher](#page-196-0) to pass to the [DataModule](#page-154-0).
- <span id="page-160-12"></span>• **preprocess**  $\mathcal{J}$  ([Optional](https://docs.python.org/3/library/typing.html#typing.Optional) [*[Preprocess](#page-169-0)*]) – The Preprocess to pass to the *[DataModule](#page-154-0)*. If None, cls.preprocess\_cls will be constructed and used.
- <span id="page-160-13"></span>• val\_split<sub>*II</sub>* ([Optional](https://docs.python.org/3/library/typing.html#typing.Optional)[[float](https://docs.python.org/3/library/functions.html#float)]) – The val\_split argument to pass to the *[DataModule](#page-154-0)*.</sub>
- <span id="page-160-14"></span>• **batch\_size**  $\mathcal{F}$  ([int](https://docs.python.org/3/library/functions.html#int)) – The batch\_size argument to pass to the [DataModule](#page-154-0).
- <span id="page-160-15"></span>• **num\_workers**  $\mathcal{J}$  ([int](https://docs.python.org/3/library/functions.html#int)) – The num\_workers argument to pass to the [DataModule](#page-154-0).
- <span id="page-160-16"></span>• sampler*[¶](#page-160-16)* ([Optional](https://docs.python.org/3/library/typing.html#typing.Optional)[[Type](https://docs.python.org/3/library/typing.html#typing.Type)[Sampler]]) – The sampler to use for the train\_dataloader.
- <span id="page-160-17"></span>• preprocess\_kwargs*[¶](#page-160-17)* ([Any](https://docs.python.org/3/library/typing.html#typing.Any)) – Additional keyword arguments to use when constructing the preprocess. Will only be used if preprocess = None.

**Returns** The constructed data module.

classmethod from\_folders(*train\_folder=None*, *val\_folder=None*, *test\_folder=None*,

*predict\_folder=None*, *train\_transform=None*, *val\_transform=None*, *test\_transform=None*, *predict\_transform=None*, *data\_fetcher=None*, *preprocess=None*, *val\_split=None*, *batch\_size=4*, *num\_workers=0*, *sampler=None*, *\*\*preprocess\_kwargs*)

Creates a [DataModule](#page-154-0) object from the given folders using the [DataSource](#page-152-0) of name FOLDERS from the passed or constructed [Preprocess](#page-169-0).

- <span id="page-161-0"></span>• **train\_folder**  $\mathcal{J}$  ([Optional](https://docs.python.org/3/library/typing.html#typing.Optional)[[str](https://docs.python.org/3/library/stdtypes.html#str)]) – The folder containing the train data.
- <span id="page-161-1"></span>• **val\_folder** *[* ([Optional](https://docs.python.org/3/library/typing.html#typing.Optional)[[str](https://docs.python.org/3/library/stdtypes.html#str)]) – The folder containing the validation data.
- <span id="page-161-2"></span>• test\_folder*[¶](#page-161-2)* ([Optional](https://docs.python.org/3/library/typing.html#typing.Optional)[[str](https://docs.python.org/3/library/stdtypes.html#str)]) – The folder containing the test data.
- <span id="page-161-3"></span>• **predict\_folder***[[* ([Optional](https://docs.python.org/3/library/typing.html#typing.Optional)[[str](https://docs.python.org/3/library/stdtypes.html#str)]) – The folder containing the predict data.
- <span id="page-161-4"></span>• train\_transform*[¶](#page-161-4)* ([Optional](https://docs.python.org/3/library/typing.html#typing.Optional)[[Dict](https://docs.python.org/3/library/typing.html#typing.Dict)[[str](https://docs.python.org/3/library/stdtypes.html#str), [Callable](https://docs.python.org/3/library/typing.html#typing.Callable)]]) – The dictionary of transforms to use during training which maps [Preprocess](#page-169-0) hook names to callable transforms.
- <span id="page-161-5"></span>• val\_transform*[¶](#page-161-5)* ([Optional](https://docs.python.org/3/library/typing.html#typing.Optional)[[Dict](https://docs.python.org/3/library/typing.html#typing.Dict)[[str](https://docs.python.org/3/library/stdtypes.html#str), [Callable](https://docs.python.org/3/library/typing.html#typing.Callable)]]) – The dictionary of transforms to use during validation which maps [Preprocess](#page-169-0) hook names to callable transforms.
- <span id="page-161-6"></span>• **test\_transform***[[*] ([Optional](https://docs.python.org/3/library/typing.html#typing.Optional)[[Dict](https://docs.python.org/3/library/typing.html#typing.Dict)[[str](https://docs.python.org/3/library/stdtypes.html#str), [Callable](https://docs.python.org/3/library/typing.html#typing.Callable)]]) – The dictionary of transforms to use during testing which maps [Preprocess](#page-169-0) hook names to callable transforms.
- <span id="page-161-7"></span>• **predict\_transform** *[* ([Optional](https://docs.python.org/3/library/typing.html#typing.Optional) [[Dict](https://docs.python.org/3/library/typing.html#typing.Dict)[[str](https://docs.python.org/3/library/stdtypes.html#str), [Callable](https://docs.python.org/3/library/typing.html#typing.Callable)]]) – The dictionary of transforms to use during predicting which maps [Preprocess](#page-169-0) hook names to callable transforms.
- <span id="page-161-8"></span>• data\_fetcher*[¶](#page-161-8)* ([Optional](https://docs.python.org/3/library/typing.html#typing.Optional)[[BaseDataFetcher](#page-196-0)]) – The [BaseDataFetcher](#page-196-0) to pass to the [DataModule](#page-154-0).
- <span id="page-161-9"></span>• **preprocess** *[[* ([Optional](https://docs.python.org/3/library/typing.html#typing.Optional) [*[Preprocess](#page-169-0)*]) – The Preprocess to pass to the *[DataModule](#page-154-0)*. If None, cls.preprocess\_cls will be constructed and used.
- <span id="page-161-10"></span>• val\_split<sub>*II*</sub> ([Optional](https://docs.python.org/3/library/typing.html#typing.Optional)[[float](https://docs.python.org/3/library/functions.html#float)]) – The val\_split argument to pass to the [DataModule](#page-154-0).
- <span id="page-161-11"></span>• **batch\_size** $\mathcal{J}$  ([int](https://docs.python.org/3/library/functions.html#int)) – The batch\_size argument to pass to the *[DataModule](#page-154-0)*.
- <span id="page-161-12"></span>• **num\_workers**  $\mathcal{J}$  ([int](https://docs.python.org/3/library/functions.html#int)) – The num\_workers argument to pass to the *[DataModule](#page-154-0)*.
- <span id="page-161-13"></span>• sampler*[¶](#page-161-13)* ([Optional](https://docs.python.org/3/library/typing.html#typing.Optional)[[Type](https://docs.python.org/3/library/typing.html#typing.Type)[Sampler]]) – The sampler to use for the train\_dataloader.
- <span id="page-161-14"></span>• preprocess\_kwargs*[¶](#page-161-14)* ([Any](https://docs.python.org/3/library/typing.html#typing.Any)) – Additional keyword arguments to use when constructing the preprocess. Will only be used if preprocess = None.

**Returns** The constructed data module.

classmethod from\_json(*input\_fields*, *target\_fields=None*, *train\_file=None*, *val\_file=None*, *test\_file=None*, *predict\_file=None*, *train\_transform=None*, *val\_transform=None*, *test\_transform=None*, *predict\_transform=None*, *data\_fetcher=None*, *preprocess=None*, *val\_split=None*, *batch\_size=4*, *num\_workers=0*, *sampler=None*, *field=None*, *\*\*preprocess\_kwargs*)

Creates a [DataModule](#page-154-0) object from the given JSON files using the [DataSource](#page-152-0) of name JSON from the passed or constructed [Preprocess](#page-169-0).

- <span id="page-161-15"></span>• input\_fields*[¶](#page-161-15)* ([Union](https://docs.python.org/3/library/typing.html#typing.Union)[[str](https://docs.python.org/3/library/stdtypes.html#str), [Sequence](https://docs.python.org/3/library/typing.html#typing.Sequence)[[str](https://docs.python.org/3/library/stdtypes.html#str)]]) – The field or fields in the JSON objects to use for the input.
- <span id="page-161-16"></span>• target\_fields*[¶](#page-161-16)* ([Union](https://docs.python.org/3/library/typing.html#typing.Union)[[str](https://docs.python.org/3/library/stdtypes.html#str), [Sequence](https://docs.python.org/3/library/typing.html#typing.Sequence)[[str](https://docs.python.org/3/library/stdtypes.html#str)], [None](https://docs.python.org/3/library/constants.html#None)]) – The field or fields in the JSON objects to use for the target.
- <span id="page-161-17"></span>• **train\_file** *[* ([Optional](https://docs.python.org/3/library/typing.html#typing.Optional)[[str](https://docs.python.org/3/library/stdtypes.html#str)]) – The JSON file containing the training data.
- <span id="page-161-18"></span>• **val\_file** *[[Optional](https://docs.python.org/3/library/typing.html#typing.Optional)[[str](https://docs.python.org/3/library/stdtypes.html#str)]*) – The JSON file containing the validation data.
- <span id="page-161-19"></span>• **test\_file**  $\mathcal{F}$  ([Optional](https://docs.python.org/3/library/typing.html#typing.Optional)[[str](https://docs.python.org/3/library/stdtypes.html#str)]) – The JSON file containing the testing data.
- <span id="page-162-0"></span>• **predict\_file**  $\mathcal{F}$  ([Optional](https://docs.python.org/3/library/typing.html#typing.Optional) [[str](https://docs.python.org/3/library/stdtypes.html#str)]) – The JSON file containing the data to use when predicting.
- <span id="page-162-1"></span>• train\_transform*[¶](#page-162-1)* ([Optional](https://docs.python.org/3/library/typing.html#typing.Optional)[[Dict](https://docs.python.org/3/library/typing.html#typing.Dict)[[str](https://docs.python.org/3/library/stdtypes.html#str), [Callable](https://docs.python.org/3/library/typing.html#typing.Callable)]]) – The dictionary of transforms to use during training which maps [Preprocess](#page-169-0) hook names to callable transforms.
- <span id="page-162-2"></span>• val\_transform*[¶](#page-162-2)* ([Optional](https://docs.python.org/3/library/typing.html#typing.Optional)[[Dict](https://docs.python.org/3/library/typing.html#typing.Dict)[[str](https://docs.python.org/3/library/stdtypes.html#str), [Callable](https://docs.python.org/3/library/typing.html#typing.Callable)]]) – The dictionary of transforms to use during validation which maps [Preprocess](#page-169-0) hook names to callable transforms.
- <span id="page-162-3"></span>• test\_transform*[¶](#page-162-3)* ([Optional](https://docs.python.org/3/library/typing.html#typing.Optional)[[Dict](https://docs.python.org/3/library/typing.html#typing.Dict)[[str](https://docs.python.org/3/library/stdtypes.html#str), [Callable](https://docs.python.org/3/library/typing.html#typing.Callable)]]) – The dictionary of transforms to use during testing which maps [Preprocess](#page-169-0) hook names to callable transforms.
- <span id="page-162-4"></span>• predict\_transform*[¶](#page-162-4)* ([Optional](https://docs.python.org/3/library/typing.html#typing.Optional)[[Dict](https://docs.python.org/3/library/typing.html#typing.Dict)[[str](https://docs.python.org/3/library/stdtypes.html#str), [Callable](https://docs.python.org/3/library/typing.html#typing.Callable)]]) – The dictionary of transforms to use during predicting which maps [Preprocess](#page-169-0) hook names to callable transforms.
- <span id="page-162-5"></span>• data\_fetcher*[¶](#page-162-5)* ([Optional](https://docs.python.org/3/library/typing.html#typing.Optional)[[BaseDataFetcher](#page-196-0)]) – The [BaseDataFetcher](#page-196-0) to pass to the [DataModule](#page-154-0).
- <span id="page-162-6"></span>• **preprocess** *[[* ([Optional](https://docs.python.org/3/library/typing.html#typing.Optional) [*[Preprocess](#page-169-0)*]) – The Preprocess to pass to the *[DataModule](#page-154-0)*. If None, cls.preprocess\_cls will be constructed and used.
- <span id="page-162-7"></span>• val\_split*[¶](#page-162-7)* ([Optional](https://docs.python.org/3/library/typing.html#typing.Optional)[[float](https://docs.python.org/3/library/functions.html#float)]) – The val\_split argument to pass to the [DataModule](#page-154-0).
- <span id="page-162-8"></span>• **batch\_size** $\mathcal{J}$  ([int](https://docs.python.org/3/library/functions.html#int)) – The batch\_size argument to pass to the *[DataModule](#page-154-0)*.
- <span id="page-162-9"></span>• **num\_workers**  $\mathcal{J}$  ([int](https://docs.python.org/3/library/functions.html#int)) – The num\_workers argument to pass to the *[DataModule](#page-154-0)*.
- <span id="page-162-10"></span>• sampler*[¶](#page-162-10)* ([Optional](https://docs.python.org/3/library/typing.html#typing.Optional)[[Type](https://docs.python.org/3/library/typing.html#typing.Type)[Sampler]]) – The sampler to use for the train\_dataloader.
- <span id="page-162-11"></span>• **field**  $\mathcal{J}$  ([Optional](https://docs.python.org/3/library/typing.html#typing.Optional)[[str](https://docs.python.org/3/library/stdtypes.html#str)]) – To specify the field that holds the data in the JSON file.
- <span id="page-162-12"></span>• preprocess\_kwargs*[¶](#page-162-12)* ([Any](https://docs.python.org/3/library/typing.html#typing.Any)) – Additional keyword arguments to use when constructing the preprocess. Will only be used if  $preprocess = None$ .

**Returns** The constructed data module.

Examples:

```
data_model = DataModule .from ison("input",
   "target",
   train_file="train_data.json",
   train_transform={
       "to_tensor_transform": torch.as_tensor,
   },
)
# In the case where the data is of the form:
# {
# "version": 0.0.x,
# "data": \Gamma# {
# "input_field" : "input_data",
# "target_field" : "target_output"
# },
\# ...
# \qquad \qquad
```
(continues on next page)

(continued from previous page)

```
# }
data_model = DataModule.from_json(
    "input",
    "target",
    train_file="train_data.json",
    train_transform={
        "to_tensor_transform": torch.as_tensor,
    },
    feild="data"
)
```
classmethod from\_labelstudio(*export\_json=None*, *train\_export\_json=None*, *val\_export\_json=None*,

```
test_export_json=None, predict_export_json=None, data_folder=None,
train_data_folder=None, val_data_folder=None,
test_data_folder=None, predict_data_folder=None,
train_transform=None, val_transform=None, test_transform=None,
predict_transform=None, data_fetcher=None, preprocess=None,
val_split=None, batch_size=4, num_workers=None,
**preprocess_kwargs)
```
Creates a [DataModule](#page-154-0) object from the given export file and data directory using the [DataSource](#page-152-0) of name FOLDERS from the passed or constructed [Preprocess](#page-169-0).

- <span id="page-163-0"></span>• export\_json*[¶](#page-163-0)* ([Optional](https://docs.python.org/3/library/typing.html#typing.Optional)[[str](https://docs.python.org/3/library/stdtypes.html#str)]) – path to label studio export file
- <span id="page-163-1"></span>• **train\_export\_json** *[* ([Optional](https://docs.python.org/3/library/typing.html#typing.Optional) [[str](https://docs.python.org/3/library/stdtypes.html#str)]) – path to label studio export file for train set,
- <span id="page-163-2"></span>• export\_json if specified*[¶](#page-163-2)* (overrides) –
- <span id="page-163-3"></span>• **val\_export\_json** $\mathcal{J}$  ([Optional](https://docs.python.org/3/library/typing.html#typing.Optional)[[str](https://docs.python.org/3/library/stdtypes.html#str)]) – path to label studio export file for validation
- <span id="page-163-4"></span>• test\_export\_json*[¶](#page-163-4)* ([Optional](https://docs.python.org/3/library/typing.html#typing.Optional)[[str](https://docs.python.org/3/library/stdtypes.html#str)]) – path to label studio export file for test
- <span id="page-163-5"></span>• **predict\_export\_json** $\mathcal{J}$  ([Optional](https://docs.python.org/3/library/typing.html#typing.Optional)[[str](https://docs.python.org/3/library/stdtypes.html#str)]) – path to label studio export file for predict
- <span id="page-163-6"></span>• data\_folder*[¶](#page-163-6)* ([Optional](https://docs.python.org/3/library/typing.html#typing.Optional)[[str](https://docs.python.org/3/library/stdtypes.html#str)]) – path to label studio data folder
- <span id="page-163-7"></span>• **train\_data\_folder***[[*] ([Optional](https://docs.python.org/3/library/typing.html#typing.Optional)[[str](https://docs.python.org/3/library/stdtypes.html#str)]) – path to label studio data folder for train data set,
- <span id="page-163-8"></span>• data\_folder if specified*[¶](#page-163-8)* (overrides) –
- <span id="page-163-9"></span>• **val\_data\_folder***[[* ([Optional](https://docs.python.org/3/library/typing.html#typing.Optional)[[str](https://docs.python.org/3/library/stdtypes.html#str)]) – path to label studio data folder for validation data
- <span id="page-163-10"></span>• test\_data\_folder<sub>*[[[deer]]* ([Optional](https://docs.python.org/3/library/typing.html#typing.Optional)[[str](https://docs.python.org/3/library/stdtypes.html#str)]) – path to label studio data folder for test data</sub>
- <span id="page-163-11"></span>• predict\_data\_folder*[¶](#page-163-11)* ([Optional](https://docs.python.org/3/library/typing.html#typing.Optional)[[str](https://docs.python.org/3/library/stdtypes.html#str)]) – path to label studio data folder for predict data
- <span id="page-163-12"></span>• train\_transform*[¶](#page-163-12)* ([Optional](https://docs.python.org/3/library/typing.html#typing.Optional)[[Dict](https://docs.python.org/3/library/typing.html#typing.Dict)[[str](https://docs.python.org/3/library/stdtypes.html#str), [Callable](https://docs.python.org/3/library/typing.html#typing.Callable)]]) – The dictionary of transforms to use during training which maps [Preprocess](#page-169-0) hook names to callable transforms.
- <span id="page-163-13"></span>• val\_transform*[¶](#page-163-13)* ([Optional](https://docs.python.org/3/library/typing.html#typing.Optional)[[Dict](https://docs.python.org/3/library/typing.html#typing.Dict)[[str](https://docs.python.org/3/library/stdtypes.html#str), [Callable](https://docs.python.org/3/library/typing.html#typing.Callable)]]) – The dictionary of transforms to use during validation which maps [Preprocess](#page-169-0) hook names to callable transforms.
- <span id="page-163-14"></span>• test\_transform*[¶](#page-163-14)* ([Optional](https://docs.python.org/3/library/typing.html#typing.Optional)[[Dict](https://docs.python.org/3/library/typing.html#typing.Dict)[[str](https://docs.python.org/3/library/stdtypes.html#str), [Callable](https://docs.python.org/3/library/typing.html#typing.Callable)]]) – The dictionary of transforms to use during testing which maps [Preprocess](#page-169-0) hook names to callable transforms.
- <span id="page-164-0"></span>• predict\_transform*[¶](#page-164-0)* ([Optional](https://docs.python.org/3/library/typing.html#typing.Optional)[[Dict](https://docs.python.org/3/library/typing.html#typing.Dict)[[str](https://docs.python.org/3/library/stdtypes.html#str), [Callable](https://docs.python.org/3/library/typing.html#typing.Callable)]]) – The dictionary of transforms to use during predicting which maps [Preprocess](#page-169-0) hook names to callable transforms.
- <span id="page-164-1"></span>• data\_fetcher*[¶](#page-164-1)* ([Optional](https://docs.python.org/3/library/typing.html#typing.Optional)[[BaseDataFetcher](#page-196-0)]) – The [BaseDataFetcher](#page-196-0) to pass to the [DataModule](#page-154-0).
- <span id="page-164-2"></span>• **preprocess** *[[* ([Optional](https://docs.python.org/3/library/typing.html#typing.Optional) [[Preprocess](#page-169-0)]) – The Preprocess to pass to the *[DataModule](#page-154-0)*. If None, cls.preprocess\_cls will be constructed and used.
- <span id="page-164-3"></span>• val\_split<sub>*II</sub>* ([Optional](https://docs.python.org/3/library/typing.html#typing.Optional)[[float](https://docs.python.org/3/library/functions.html#float)]) – The val\_split argument to pass to the *[DataModule](#page-154-0)*.</sub>
- <span id="page-164-4"></span>• **batch\_size** $\mathcal{J}$  ([int](https://docs.python.org/3/library/functions.html#int)) – The batch\_size argument to pass to the *[DataModule](#page-154-0)*.
- <span id="page-164-5"></span>• num\_workers*[¶](#page-164-5)* ([Optional](https://docs.python.org/3/library/typing.html#typing.Optional)[[int](https://docs.python.org/3/library/functions.html#int)]) – The num\_workers argument to pass to the [DataModule](#page-154-0).
- <span id="page-164-6"></span>• preprocess\_kwargs*[¶](#page-164-6)* ([Any](https://docs.python.org/3/library/typing.html#typing.Any)) – Additional keyword arguments to use when constructing the preprocess. Will only be used if preprocess = None.

**Returns** The constructed data module.

Examples:

```
data_module = DataModule.from_labelstudio(
   export_json='project.json',
   data_folder='label-studio/media/upload',
   val_split=0.8,
)
```
classmethod from\_numpy(*train\_data=None*, *train\_targets=None*, *val\_data=None*, *val\_targets=None*, *test\_data=None*, *test\_targets=None*, *predict\_data=None*, *train\_transform=None*, *val\_transform=None*, *test\_transform=None*, *predict\_transform=None*, *data\_fetcher=None*, *preprocess=None*, *val\_split=None*, *batch\_size=4*, *num\_workers=0*, *sampler=None*, *\*\*preprocess\_kwargs*)

Creates a [DataModule](#page-154-0) object from the given numpy array using the [DataSource](#page-152-0) of name NUMPY from the passed or constructed [Preprocess](#page-169-0).

- <span id="page-164-7"></span>• **train\_data** *[[* ([Optional](https://docs.python.org/3/library/typing.html#typing.Optional)[[Collection](https://docs.python.org/3/library/typing.html#typing.Collection)[[ndarray](https://numpy.org/doc/stable/reference/generated/numpy.ndarray.html#numpy.ndarray)]]) – A numpy array to use as the train inputs.
- <span id="page-164-8"></span>• train\_targets*[¶](#page-164-8)* ([Optional](https://docs.python.org/3/library/typing.html#typing.Optional)[[Collection](https://docs.python.org/3/library/typing.html#typing.Collection)[[Any](https://docs.python.org/3/library/typing.html#typing.Any)]]) – A sequence of targets (one per train input) to use as the train targets.
- <span id="page-164-9"></span>• val\_data*[¶](#page-164-9)* ([Optional](https://docs.python.org/3/library/typing.html#typing.Optional)[[Collection](https://docs.python.org/3/library/typing.html#typing.Collection)[[ndarray](https://numpy.org/doc/stable/reference/generated/numpy.ndarray.html#numpy.ndarray)]]) – A numpy array to use as the validation inputs.
- <span id="page-164-10"></span>• val\_targets*[¶](#page-164-10)* ([Optional](https://docs.python.org/3/library/typing.html#typing.Optional)[[Sequence](https://docs.python.org/3/library/typing.html#typing.Sequence)[[Any](https://docs.python.org/3/library/typing.html#typing.Any)]]) – A sequence of targets (one per validation input) to use as the validation targets.
- <span id="page-164-11"></span>• test\_data*[¶](#page-164-11)* ([Optional](https://docs.python.org/3/library/typing.html#typing.Optional)[[Collection](https://docs.python.org/3/library/typing.html#typing.Collection)[[ndarray](https://numpy.org/doc/stable/reference/generated/numpy.ndarray.html#numpy.ndarray)]]) – A numpy array to use as the test inputs.
- <span id="page-164-12"></span>• **test\_targets** *[* ([Optional](https://docs.python.org/3/library/typing.html#typing.Optional) [[Sequence](https://docs.python.org/3/library/typing.html#typing.Sequence) [[Any](https://docs.python.org/3/library/typing.html#typing.Any)]]) – A sequence of targets (one per test input) to use as the test targets.
- <span id="page-164-13"></span>• predict\_data*[¶](#page-164-13)* ([Optional](https://docs.python.org/3/library/typing.html#typing.Optional)[[Collection](https://docs.python.org/3/library/typing.html#typing.Collection)[[ndarray](https://numpy.org/doc/stable/reference/generated/numpy.ndarray.html#numpy.ndarray)]]) – A numpy array to use when predicting.
- <span id="page-165-0"></span>• train\_transform*[¶](#page-165-0)* ([Optional](https://docs.python.org/3/library/typing.html#typing.Optional)[[Dict](https://docs.python.org/3/library/typing.html#typing.Dict)[[str](https://docs.python.org/3/library/stdtypes.html#str), [Callable](https://docs.python.org/3/library/typing.html#typing.Callable)]]) – The dictionary of transforms to use during training which maps [Preprocess](#page-169-0) hook names to callable transforms.
- <span id="page-165-1"></span>• val\_transform*[¶](#page-165-1)* ([Optional](https://docs.python.org/3/library/typing.html#typing.Optional)[[Dict](https://docs.python.org/3/library/typing.html#typing.Dict)[[str](https://docs.python.org/3/library/stdtypes.html#str), [Callable](https://docs.python.org/3/library/typing.html#typing.Callable)]]) – The dictionary of transforms to use during validation which maps [Preprocess](#page-169-0) hook names to callable transforms.
- <span id="page-165-2"></span>• test\_transform*[¶](#page-165-2)* ([Optional](https://docs.python.org/3/library/typing.html#typing.Optional)[[Dict](https://docs.python.org/3/library/typing.html#typing.Dict)[[str](https://docs.python.org/3/library/stdtypes.html#str), [Callable](https://docs.python.org/3/library/typing.html#typing.Callable)]]) – The dictionary of transforms to use during testing which maps [Preprocess](#page-169-0) hook names to callable transforms.
- <span id="page-165-3"></span>• predict\_transform*[¶](#page-165-3)* ([Optional](https://docs.python.org/3/library/typing.html#typing.Optional)[[Dict](https://docs.python.org/3/library/typing.html#typing.Dict)[[str](https://docs.python.org/3/library/stdtypes.html#str), [Callable](https://docs.python.org/3/library/typing.html#typing.Callable)]]) – The dictionary of transforms to use during predicting which maps [Preprocess](#page-169-0) hook names to callable transforms.
- <span id="page-165-4"></span>• **data\_fetcher** *[* ([Optional](https://docs.python.org/3/library/typing.html#typing.Optional) [[BaseDataFetcher](#page-196-0)]) – The BaseDataFetcher to pass to the [DataModule](#page-154-0).
- <span id="page-165-5"></span>• **preprocess**  $\mathcal{J}$  ([Optional](https://docs.python.org/3/library/typing.html#typing.Optional) [*[Preprocess](#page-169-0)*]) – The Preprocess to pass to the *[DataModule](#page-154-0)*. If None, cls.preprocess\_cls will be constructed and used.
- <span id="page-165-6"></span>• val\_split<sub>*II</sub>* ([Optional](https://docs.python.org/3/library/typing.html#typing.Optional)[[float](https://docs.python.org/3/library/functions.html#float)]) – The val\_split argument to pass to the *[DataModule](#page-154-0)*.</sub>
- <span id="page-165-7"></span>• **batch\_size** $\mathcal{J}$  ([int](https://docs.python.org/3/library/functions.html#int)) – The batch\_size argument to pass to the [DataModule](#page-154-0).
- <span id="page-165-8"></span>• **num\_workers**  $\mathcal{J}$  ([int](https://docs.python.org/3/library/functions.html#int)) – The num\_workers argument to pass to the *[DataModule](#page-154-0)*.
- <span id="page-165-9"></span>• sampler*[¶](#page-165-9)* ([Optional](https://docs.python.org/3/library/typing.html#typing.Optional)[[Type](https://docs.python.org/3/library/typing.html#typing.Type)[Sampler]]) – The sampler to use for the train\_dataloader.
- <span id="page-165-10"></span>• **preprocess\_kwargs**  $\mathcal{J}$  ([Any](https://docs.python.org/3/library/typing.html#typing.Any)) – Additional keyword arguments to use when constructing the preprocess. Will only be used if  $preprocess = None$ .

**Returns** The constructed data module.

Examples:

```
data_module = DataModule.from_numpy(
    train_files=np.random.rand(3, 128),
    train_targets=[1, 0, 1],
    train_transform={
        "to_tensor_transform": torch.as_tensor,
    },
)
```
classmethod from\_tensors(*train\_data=None*, *train\_targets=None*, *val\_data=None*, *val\_targets=None*, *test\_data=None*, *test\_targets=None*, *predict\_data=None*, *train\_transform=None*, *val\_transform=None*, *test\_transform=None*, *predict\_transform=None*, *data\_fetcher=None*, *preprocess=None*, *val\_split=None*, *batch\_size=4*, *num\_workers=0*, *sampler=None*, *\*\*preprocess\_kwargs*)

Creates a [DataModule](#page-154-0) object from the given tensors using the [DataSource](#page-152-0) of name TENSOR from the passed or constructed [Preprocess](#page-169-0).

- <span id="page-165-11"></span>• train\_data*[¶](#page-165-11)* ([Optional](https://docs.python.org/3/library/typing.html#typing.Optional)[[Collection](https://docs.python.org/3/library/typing.html#typing.Collection)[[Tensor](https://pytorch.org/docs/stable/tensors.html#torch.Tensor)]]) – A tensor or collection of tensors to use as the train inputs.
- <span id="page-165-12"></span>• **train\_targets** *[[* ([Optional](https://docs.python.org/3/library/typing.html#typing.Optional)[[Collection](https://docs.python.org/3/library/typing.html#typing.Collection)[[Any](https://docs.python.org/3/library/typing.html#typing.Any)]]) – A sequence of targets (one per train input) to use as the train targets.
- <span id="page-166-0"></span>• val\_data*[¶](#page-166-0)* ([Optional](https://docs.python.org/3/library/typing.html#typing.Optional)[[Collection](https://docs.python.org/3/library/typing.html#typing.Collection)[[Tensor](https://pytorch.org/docs/stable/tensors.html#torch.Tensor)]]) – A tensor or collection of tensors to use as the validation inputs.
- <span id="page-166-1"></span>• val\_targets*[¶](#page-166-1)* ([Optional](https://docs.python.org/3/library/typing.html#typing.Optional)[[Sequence](https://docs.python.org/3/library/typing.html#typing.Sequence)[[Any](https://docs.python.org/3/library/typing.html#typing.Any)]]) – A sequence of targets (one per validation input) to use as the validation targets.
- <span id="page-166-2"></span>• test\_data*[¶](#page-166-2)* ([Optional](https://docs.python.org/3/library/typing.html#typing.Optional)[[Collection](https://docs.python.org/3/library/typing.html#typing.Collection)[[Tensor](https://pytorch.org/docs/stable/tensors.html#torch.Tensor)]]) – A tensor or collection of tensors to use as the test inputs.
- <span id="page-166-3"></span>• **test\_targets** *[[* ([Optional](https://docs.python.org/3/library/typing.html#typing.Optional)[[Sequence](https://docs.python.org/3/library/typing.html#typing.Sequence)[[Any](https://docs.python.org/3/library/typing.html#typing.Any)]]) – A sequence of targets (one per test input) to use as the test targets.
- <span id="page-166-4"></span>• predict\_data*[¶](#page-166-4)* ([Optional](https://docs.python.org/3/library/typing.html#typing.Optional)[[Collection](https://docs.python.org/3/library/typing.html#typing.Collection)[[Tensor](https://pytorch.org/docs/stable/tensors.html#torch.Tensor)]]) – A tensor or collection of tensors to use when predicting.
- <span id="page-166-5"></span>• train\_transform*[¶](#page-166-5)* ([Optional](https://docs.python.org/3/library/typing.html#typing.Optional)[[Dict](https://docs.python.org/3/library/typing.html#typing.Dict)[[str](https://docs.python.org/3/library/stdtypes.html#str), [Callable](https://docs.python.org/3/library/typing.html#typing.Callable)]]) – The dictionary of transforms to use during training which maps [Preprocess](#page-169-0) hook names to callable transforms.
- <span id="page-166-6"></span>• val\_transform*[¶](#page-166-6)* ([Optional](https://docs.python.org/3/library/typing.html#typing.Optional)[[Dict](https://docs.python.org/3/library/typing.html#typing.Dict)[[str](https://docs.python.org/3/library/stdtypes.html#str), [Callable](https://docs.python.org/3/library/typing.html#typing.Callable)]]) – The dictionary of transforms to use during validation which maps [Preprocess](#page-169-0) hook names to callable transforms.
- <span id="page-166-7"></span>• test\_transform*[¶](#page-166-7)* ([Optional](https://docs.python.org/3/library/typing.html#typing.Optional)[[Dict](https://docs.python.org/3/library/typing.html#typing.Dict)[[str](https://docs.python.org/3/library/stdtypes.html#str), [Callable](https://docs.python.org/3/library/typing.html#typing.Callable)]]) – The dictionary of transforms to use during testing which maps [Preprocess](#page-169-0) hook names to callable transforms.
- <span id="page-166-8"></span>• predict\_transform*[¶](#page-166-8)* ([Optional](https://docs.python.org/3/library/typing.html#typing.Optional)[[Dict](https://docs.python.org/3/library/typing.html#typing.Dict)[[str](https://docs.python.org/3/library/stdtypes.html#str), [Callable](https://docs.python.org/3/library/typing.html#typing.Callable)]]) – The dictionary of transforms to use during predicting which maps [Preprocess](#page-169-0) hook names to callable transforms.
- <span id="page-166-9"></span>• data\_fetcher*[¶](#page-166-9)* ([Optional](https://docs.python.org/3/library/typing.html#typing.Optional)[[BaseDataFetcher](#page-196-0)]) – The [BaseDataFetcher](#page-196-0) to pass to the [DataModule](#page-154-0).
- <span id="page-166-10"></span>• **preprocess**  $\mathcal{J}$  ([Optional](https://docs.python.org/3/library/typing.html#typing.Optional) [[Preprocess](#page-169-0)]) – The Preprocess to pass to the [DataModule](#page-154-0). If None, cls.preprocess\_cls will be constructed and used.
- <span id="page-166-11"></span>• val\_split<sub></sub> $\#$  ([Optional](https://docs.python.org/3/library/typing.html#typing.Optional)[[float](https://docs.python.org/3/library/functions.html#float)]) – The val\_split argument to pass to the [DataModule](#page-154-0).
- <span id="page-166-12"></span>• **batch\_size** $\mathcal{J}$  ([int](https://docs.python.org/3/library/functions.html#int)) – The batch\_size argument to pass to the *[DataModule](#page-154-0)*.
- <span id="page-166-13"></span>• **num\_workers**  $\mathcal{J}$  ([int](https://docs.python.org/3/library/functions.html#int)) – The num\_workers argument to pass to the *[DataModule](#page-154-0)*.
- <span id="page-166-14"></span>• sampler*[¶](#page-166-14)* ([Optional](https://docs.python.org/3/library/typing.html#typing.Optional)[[Type](https://docs.python.org/3/library/typing.html#typing.Type)[Sampler]]) – The sampler to use for the train\_dataloader.
- <span id="page-166-15"></span>• preprocess\_kwargs*[¶](#page-166-15)* ([Any](https://docs.python.org/3/library/typing.html#typing.Any)) – Additional keyword arguments to use when constructing the preprocess. Will only be used if preprocess = None.

**Returns** The constructed data module.

Examples:

```
data_module = DataModule.from_tensors(
    train_files=torch.rand(3, 128),
    train_targets=[1, 0, 1],
    train_transform={
        "to_tensor_transform": torch.as_tensor,
    },
)
```
### property multi\_label: Optional[bool]

Property that returns the number of labels of the datamodule if a multilabel task.

```
Return type Optional[bool]
```
#### property num\_classes: Optional[int]

Property that returns the number of classes of the datamodule if a multiclass task.

**Return type** [Optional](https://docs.python.org/3/library/typing.html#typing.Optional)[[int](https://docs.python.org/3/library/functions.html#int)]

#### property postprocess: flash.core.data.process.Postprocess

Property that returns the postprocessing class used on the input data.

**Return type** [Postprocess](#page-173-0)

#### postprocess\_cls

alias of [flash.core.data.process.Postprocess](#page-173-0)

property predict\_dataset: Optional[torch.utils.data.Dataset] This property returns the predict dataset.

#### **Return type** [Optional](https://docs.python.org/3/library/typing.html#typing.Optional)[[Dataset](https://pytorch.org/docs/stable/data.html#torch.utils.data.Dataset)]

property preprocess: flash.core.data.process.Preprocess

Property that returns the preprocessing class used on input data.

#### **Return type** [Preprocess](#page-169-0)

show\_predict\_batch(*hooks\_names='load\_sample'*, *reset=True*) This function is used to visualize a batch from the predict dataloader.

#### **Return type** [None](https://docs.python.org/3/library/constants.html#None)

show\_test\_batch(*hooks\_names='load\_sample'*, *reset=True*) This function is used to visualize a batch from the test dataloader.

#### **Return type** [None](https://docs.python.org/3/library/constants.html#None)

show\_train\_batch(*hooks\_names='load\_sample'*, *reset=True*) This function is used to visualize a batch from the train dataloader.

#### **Return type** [None](https://docs.python.org/3/library/constants.html#None)

show\_val\_batch(*hooks\_names='load\_sample'*, *reset=True*) This function is used to visualize a batch from the validation dataloader.

#### **Return type** [None](https://docs.python.org/3/library/constants.html#None)

property test\_dataset: Optional[torch.utils.data.Dataset] This property returns the test dataset.

**Return type** [Optional](https://docs.python.org/3/library/typing.html#typing.Optional)[[Dataset](https://pytorch.org/docs/stable/data.html#torch.utils.data.Dataset)]

property train\_dataset: Optional[torch.utils.data.Dataset] This property returns the train dataset.

**Return type** [Optional](https://docs.python.org/3/library/typing.html#typing.Optional)[[Dataset](https://pytorch.org/docs/stable/data.html#torch.utils.data.Dataset)]

property val\_dataset: Optional[torch.utils.data.Dataset] This property returns the validation dataset.

**Return type** [Optional](https://docs.python.org/3/library/typing.html#typing.Optional)[[Dataset](https://pytorch.org/docs/stable/data.html#torch.utils.data.Dataset)]

# **42.3 FlashCallback**

### <span id="page-168-0"></span>class flash.core.data.callback.FlashCallback(*\*args*, *\*\*kwargs*)

FlashCallback is an extension of [pytorch\\_lightning.callbacks.Callback](https://pytorch-lightning.readthedocs.io/en/stable/extensions/generated/pytorch_lightning.callbacks.Callback.html#pytorch_lightning.callbacks.Callback).

A callback is a self-contained program that can be reused across projects. Flash and Lightning have a callback system to execute callbacks when needed. Callbacks should capture any NON-ESSENTIAL logic that is NOT required for your lightning module to run.

Same as PyTorch Lightning, Callbacks can be provided directly to the Trainer:

trainer = Trainer(callbacks=[MyCustomCallback()])

on\_collate(*batch*, *running\_stage*)

Called once collate has been applied to a sequence of samples.

**Return type** [None](https://docs.python.org/3/library/constants.html#None)

on\_load\_sample(*sample*, *running\_stage*) Called once a sample has been loaded using load\_sample.

**Return type** [None](https://docs.python.org/3/library/constants.html#None)

on\_per\_batch\_transform(*batch*, *running\_stage*) Called once per\_batch\_transform has been applied to a batch.

**Return type** [None](https://docs.python.org/3/library/constants.html#None)

on\_per\_batch\_transform\_on\_device(*batch*, *running\_stage*) Called once per\_batch\_transform\_on\_device has been applied to a sample.

**Return type** [None](https://docs.python.org/3/library/constants.html#None)

on\_per\_sample\_transform\_on\_device(*sample*, *running\_stage*) Called once per\_sample\_transform\_on\_device has been applied to a sample.

#### **Return type** [None](https://docs.python.org/3/library/constants.html#None)

on\_post\_tensor\_transform(*sample*, *running\_stage*) Called once post\_tensor\_transform has been applied to a sample.

#### **Return type** [None](https://docs.python.org/3/library/constants.html#None)

on\_pre\_tensor\_transform(*sample*, *running\_stage*) Called once pre\_tensor\_transform has been applied to a sample.

#### **Return type** [None](https://docs.python.org/3/library/constants.html#None)

on\_to\_tensor\_transform(*sample*, *running\_stage*) Called once to\_tensor\_transform has been applied to a sample.

**Return type** [None](https://docs.python.org/3/library/constants.html#None)

# **42.4 Preprocess**

<span id="page-169-0"></span>class flash.core.data.process.Preprocess(*train\_transform=None*, *val\_transform=None*, *test\_transform=None*, *predict\_transform=None*, *data\_sources=None*, *deserializer=None*, *default\_data\_source=None*)

The [Preprocess](#page-169-0) encapsulates all the data processing logic that should run before the data is passed to the model. It is particularly useful when you want to provide an end to end implementation which works with 4 different stages: train, validation, test, and inference (predict).

The [Preprocess](#page-169-0) supports the following hooks:

• pre\_tensor\_transform**: Performs transforms on a single data sample.** Example:

\* Input: Receive a PIL Image and its label. \* Action: Rotate the PIL Image. \* Output: Return the rotated PIL image and its label.

• to\_tensor\_transform**: Converts a single data sample to a tensor / data structure containing tensors.** Example:

\* Input: Receive the rotated PIL Image and its label.

\* Action: Convert the rotated PIL Image to a tensor.

- \* Output: Return the tensored image and its label.
- post\_tensor\_transform**: Performs transform on a single tensor sample.** Example:

\* Input: Receive the tensored image and its label.

\* Action: Flip the tensored image randomly.

\* Output: Return the tensored image and its label.

- per\_batch\_transform**: Performs transforms on a batch.** In this example, we decided not to override the hook.
- per\_sample\_transform\_on\_device**: Performs transform on a sample already on a** GPU **or** TPU**.** Example:

Input: Receive a tensored image on device and its label.

\* Action: Apply random transforms.

\* Output: Return an augmented tensored image on device and its label.

• collate: Converts a sequence of data samples into a batch. Defaults to torch.utils.data. \_utils.collate.default\_collate. Example:

Input: Receive a list of augmented tensored images and their respective  $\triangle$ labels.

(continues on next page)

(continued from previous page)

```
* Action: Collate the list of images into batch.
```
Output: Return a batch of images and their labels.

• per\_batch\_transform\_on\_device**: Performs transform on a batch already on** GPU **or** TPU**.** Example:

\* Input: Receive a batch of images and their labels.

\* Action: Apply normalization on the batch by subtracting the mean and dividing by the standard deviation from ImageNet.

\* Output: Return a normalized augmented batch of images and their labels.

**Note:** The per\_sample\_transform\_on\_device and per\_batch\_transform are mutually exclusive as it will impact performances.

Data processing can be configured by overriding hooks or through transforms. The preprocess transforms are given as a mapping from hook names to callables. Default transforms can be configured by overriding the default\_transforms or {train,val,test,predict}\_default\_transforms methods. These can then be overridden by the user with the {train,val,test,predict}\_transform arguments to the Preprocess. All of the hooks can be used in the transform mappings.

Example:

```
class CustomPreprocess(Preprocess):
    def default_transforms() -> Mapping[str, Callable]:
        return {
            "to_tensor_transform": transforms.ToTensor(),
            "collate": torch.utils.data._utils.collate.default_collate,
        }
    def train_default_transforms() -> Mapping[str, Callable]:
        return {
            "pre_tensor_transform": transforms.RandomHorizontalFlip(),
            "to_tensor_transform": transforms.ToTensor(),
            "collate": torch.utils.data._utils.collate.default_collate,
        }
```
When overriding hooks for particular stages, you can prefix with train, val, test or predict. For example, you can achieve the same as the above example by implementing train\_pre\_tensor\_transform and train\_to\_tensor\_transform.

Example:

```
class CustomPreprocess(Preprocess):
   def train_pre_tensor_transform(self, sample: PIL.Image) -> PIL.Image:
       return transforms.RandomHorizontalFlip()(sample)
   def to_tensor_transform(self, sample: PIL.Image) -> torch.Tensor:
```
(continues on next page)

(continued from previous page)

```
return transforms.ToTensor()(sample)
def collate(self, samples: List[torch.Tensor]) -> torch.Tensor:
    return torch.utils.data._utils.collate.default_collate(samples)
```
Each hook is aware of the Trainer running stage through booleans. These are useful for adapting functionality for a stage without duplicating code.

Example:

```
class CustomPreprocess(Preprocess):
    def pre_tensor_transform(self, sample: PIL.Image) -> PIL.Image:
        if self.training:
            # logic for training
        elif self.validating:
            # logic for validation
        elif self.testing:
            # logic for testing
        elif self.predicting:
            # logic for predicting
```

```
available_data_sources()
```
Get the list of available data source names for use with this [Preprocess](#page-169-0).

**Return type** [Sequence](https://docs.python.org/3/library/typing.html#typing.Sequence)[[str](https://docs.python.org/3/library/stdtypes.html#str)]

**Returns** The list of data source names.

collate(*samples*, *metadata=None*) Transform to convert a sequence of samples to a collated batch.

**Return type** [Any](https://docs.python.org/3/library/typing.html#typing.Any)

```
data_source_of_name(data_source_name)
```
Get the [DataSource](#page-152-0) of the given name from the [Preprocess](#page-169-0).

<span id="page-171-1"></span>**Parameters data\_source\_name***[¶](#page-171-1)* ([str](https://docs.python.org/3/library/stdtypes.html#str)) − The name of the data source to look up.

**Return type** [DataSource](#page-152-0)

**Returns** The [DataSource](#page-152-0) of the given name.

**Raises MisconfigurationException** – If the requested data source is not configured by this [Preprocess](#page-169-0).

#### static default\_transforms()

The default transforms to use.

Will be overridden by transforms passed to the \_\_init\_\_.

**Return type** [Optional](https://docs.python.org/3/library/typing.html#typing.Optional)[[Dict](https://docs.python.org/3/library/typing.html#typing.Dict)[[str](https://docs.python.org/3/library/stdtypes.html#str), [Callable](https://docs.python.org/3/library/typing.html#typing.Callable)]]

#### <span id="page-171-2"></span>per\_batch\_transform(*batch*)

Transforms to apply to a whole batch (if possible use this for efficiency).

**Note:** This option is mutually exclusive with [per\\_sample\\_transform\\_on\\_device\(\)](#page-172-1), since if both are specified, uncollation has to be applied.

### **Return type** [Any](https://docs.python.org/3/library/typing.html#typing.Any)

### per\_batch\_transform\_on\_device(*batch*)

Transforms to apply to a whole batch (if possible use this for efficiency).

**Note:** This function won't be called within the dataloader workers, since to make that happen each of the workers would have to create it's own CUDA-context which would pollute GPU memory (if on GPU).

#### **Return type** [Any](https://docs.python.org/3/library/typing.html#typing.Any)

#### <span id="page-172-1"></span>per\_sample\_transform\_on\_device(*sample*)

Transforms to apply to the data before the collation (per-sample basis).

Note: This option is mutually exclusive with  $per\_batch\_transform()$ , since if both are specified, uncollation has to be applied.

**Note:** This function won't be called within the dataloader workers, since to make that happen each of the workers would have to create it's own CUDA-context which would pollute GPU memory (if on GPU).

#### **Return type** [Any](https://docs.python.org/3/library/typing.html#typing.Any)

#### post\_tensor\_transform(*sample*) Transforms to apply on a tensor.

#### **Return type** [Tensor](https://pytorch.org/docs/stable/tensors.html#torch.Tensor)

#### <span id="page-172-0"></span>pre\_tensor\_transform(*sample*)

Transforms to apply on a single object.

#### **Return type** [Any](https://docs.python.org/3/library/typing.html#typing.Any)

to\_tensor\_transform(*sample*) Transforms to convert single object to a tensor.

#### **Return type** [Tensor](https://pytorch.org/docs/stable/tensors.html#torch.Tensor)

property transforms: Dict[str, Optional[Dict[str, Callable]]] The transforms currently being used by this [Preprocess](#page-169-0).

**Return type** [Dict](https://docs.python.org/3/library/typing.html#typing.Dict)[[str](https://docs.python.org/3/library/stdtypes.html#str), [Optional](https://docs.python.org/3/library/typing.html#typing.Optional)[[Dict](https://docs.python.org/3/library/typing.html#typing.Dict)[[str](https://docs.python.org/3/library/stdtypes.html#str), [Callable](https://docs.python.org/3/library/typing.html#typing.Callable)]]]

# **42.5 Postprocess**

```
class flash.core.data.process.Postprocess(save_path=None)
     The Postprocess encapsulates all the data processing logic that should run after the model.
     static per_batch_transform(batch)
```
Transforms to apply on a whole batch before uncollation to individual samples.

Can involve both CPU and Device transforms as this is not applied in separate workers.

**Return type** [Any](https://docs.python.org/3/library/typing.html#typing.Any)

static per\_sample\_transform(*sample*) Transforms to apply to a single sample after splitting up the batch.

Can involve both CPU and Device transforms as this is not applied in separate workers.

**Return type** [Any](https://docs.python.org/3/library/typing.html#typing.Any)

static save\_data(*data*, *path*) Saves all data together to a single path.

### **Return type** [None](https://docs.python.org/3/library/constants.html#None)

static save\_sample(*sample*, *path*) Saves each sample individually to a given path.

**Return type** [None](https://docs.python.org/3/library/constants.html#None)

static uncollate(*batch*) Uncollates a batch into single samples.

Tries to preserve the type whereever possible.

**Return type** [Any](https://docs.python.org/3/library/typing.html#typing.Any)

# **42.6 Serializer**

### <span id="page-173-1"></span>class flash.core.data.process.Serializer

A [Serializer](#page-173-1) encapsulates a single serialize method which is used to convert the model output into the desired output format when predicting.

disable()

Disable serialization.

enable() Enable serialization.

static serialize(*sample*)

Serialize the given sample into the desired output format.

<span id="page-173-2"></span>**Parameters** sample*[¶](#page-173-2)* ([Any](https://docs.python.org/3/library/typing.html#typing.Any)) – The output from the [Postprocess](#page-173-0).

**Return type** [Any](https://docs.python.org/3/library/typing.html#typing.Any)

**Returns** The serialized output.

# **42.7 Task**

<span id="page-174-0"></span>class flash.core.model.Task(*model=None*, *loss\_fn=None*, *learning\_rate=5e-05*, *optimizer='Adam'*, *lr\_scheduler=None*, *metrics=None*, *deserializer=None*, *preprocess=None*, *postprocess=None*, *serializer=None*)

A general Task.

#### **Parameters**

- <span id="page-174-1"></span>• **model** *[[*([Optional](https://docs.python.org/3/library/typing.html#typing.Optional)[[Module](https://pytorch.org/docs/stable/generated/torch.nn.Module.html#torch.nn.Module)]) – Model to use for the task.
- <span id="page-174-2"></span>• **loss\_fn**<sup>*I*</sup> ([Union](https://docs.python.org/3/library/typing.html#typing.Union)[[Callable](https://docs.python.org/3/library/typing.html#typing.Callable), [Mapping](https://docs.python.org/3/library/typing.html#typing.Mapping), [Sequence](https://docs.python.org/3/library/typing.html#typing.Sequence), [None](https://docs.python.org/3/library/constants.html#None)]) – Loss function for training.
- <span id="page-174-3"></span>• learning\_rate*[¶](#page-174-3)* ([float](https://docs.python.org/3/library/functions.html#float)) – Learning rate to use for training, defaults to 5e-5.
- <span id="page-174-4"></span>• optimizer*[¶](#page-174-4)* ([Union](https://docs.python.org/3/library/typing.html#typing.Union)[[str](https://docs.python.org/3/library/stdtypes.html#str), [Callable](https://docs.python.org/3/library/typing.html#typing.Callable), [Tuple](https://docs.python.org/3/library/typing.html#typing.Tuple)[[str](https://docs.python.org/3/library/stdtypes.html#str), [Dict](https://docs.python.org/3/library/typing.html#typing.Dict)[[str](https://docs.python.org/3/library/stdtypes.html#str), [Any](https://docs.python.org/3/library/typing.html#typing.Any)]]]) – Optimizer to use for training.
- <span id="page-174-5"></span>• lr\_scheduler*[¶](#page-174-5)* ([Union](https://docs.python.org/3/library/typing.html#typing.Union)[[str](https://docs.python.org/3/library/stdtypes.html#str), [Callable](https://docs.python.org/3/library/typing.html#typing.Callable), [Tuple](https://docs.python.org/3/library/typing.html#typing.Tuple)[[str](https://docs.python.org/3/library/stdtypes.html#str), [Dict](https://docs.python.org/3/library/typing.html#typing.Dict)[[str](https://docs.python.org/3/library/stdtypes.html#str), [Any](https://docs.python.org/3/library/typing.html#typing.Any)]], [Tuple](https://docs.python.org/3/library/typing.html#typing.Tuple)[[str](https://docs.python.org/3/library/stdtypes.html#str), [Dict](https://docs.python.org/3/library/typing.html#typing.Dict)[[str](https://docs.python.org/3/library/stdtypes.html#str), [Any](https://docs.python.org/3/library/typing.html#typing.Any)], [Dict](https://docs.python.org/3/library/typing.html#typing.Dict)[[str](https://docs.python.org/3/library/stdtypes.html#str), [Any](https://docs.python.org/3/library/typing.html#typing.Any)]], [None](https://docs.python.org/3/library/constants.html#None)]) – The LR scheduler to use during training.
- <span id="page-174-6"></span>• metrics*[¶](#page-174-6)* ([Union](https://docs.python.org/3/library/typing.html#typing.Union)[Metric, [Mapping](https://docs.python.org/3/library/typing.html#typing.Mapping), [Sequence](https://docs.python.org/3/library/typing.html#typing.Sequence), [None](https://docs.python.org/3/library/constants.html#None)]) – Metrics to compute for training and evaluation. Can either be an metric from the *torchmetrics* package, a custom metric inheriting from *torchmetrics.Metric*, a callable function or a list/dict containing a combination of the aforementioned. In all cases, each metric needs to have the signature *metric(preds,target)* and return a single scalar tensor.
- <span id="page-174-7"></span>• deserializer*[¶](#page-174-7)* ([Union](https://docs.python.org/3/library/typing.html#typing.Union)[[Deserializer](#page-204-1), [Mapping](https://docs.python.org/3/library/typing.html#typing.Mapping)[[str](https://docs.python.org/3/library/stdtypes.html#str), [Deserializer](#page-204-1)], [None](https://docs.python.org/3/library/constants.html#None)]) – Either a single [Deserializer](#page-204-1) or a mapping of these to deserialize the input
- <span id="page-174-8"></span>• **preprocess** *I* ([Optional](https://docs.python.org/3/library/typing.html#typing.Optional) [*[Preprocess](#page-169-0)*]) – *Preprocess* to use as the default for this task.
- <span id="page-174-9"></span>• **postprocess** *[[* [Optional](https://docs.python.org/3/library/typing.html#typing.Optional) [*[Postprocess](#page-173-0)*] – *Postprocess* to use as the default for this task.
- <span id="page-174-10"></span>• serializer*[¶](#page-174-10)* ([Union](https://docs.python.org/3/library/typing.html#typing.Union)[[Serializer](#page-173-1), [Mapping](https://docs.python.org/3/library/typing.html#typing.Mapping)[[str](https://docs.python.org/3/library/stdtypes.html#str), [Serializer](#page-173-1)], [None](https://docs.python.org/3/library/constants.html#None)]) – Either a single [Serializer](#page-173-1) or a mapping of these to serialize the output e.g. convert the model output into the desired output format when predicting.

#### static apply\_filtering(*y*, *y\_hat*)

This function is used to filter some labels or predictions which aren't conform.

**Return type** [Tuple](https://docs.python.org/3/library/typing.html#typing.Tuple)[[Tensor](https://pytorch.org/docs/stable/tensors.html#torch.Tensor), [Tensor](https://pytorch.org/docs/stable/tensors.html#torch.Tensor)]

build\_data\_pipeline(*data\_source=None*, *deserializer=None*, *data\_pipeline=None*)

Build a [DataPipeline](#page-198-0) incorporating available [Preprocess](#page-169-0) and [Postprocess](#page-173-0) objects. These will be overridden in the following resolution order (lowest priority first):

- Lightning Datamodule, either attached to the [Trainer](#page-176-0) or to the [Task](#page-174-0).
- [Task](#page-174-0) defaults given to Task.\_\_init\_\_().
- [Task](#page-174-0) manual overrides by setting data\_pipeline.
- [DataPipeline](#page-198-0) passed to this method.

- <span id="page-174-11"></span>• **data\_source** *[[* ([Optional](https://docs.python.org/3/library/typing.html#typing.Optional)[[str](https://docs.python.org/3/library/stdtypes.html#str)]) – A string that indicates the format of the data source to use which will override the current data source format used.
- <span id="page-174-12"></span>• **deserializer** *[[Optional](https://docs.python.org/3/library/typing.html#typing.Optional)[[Deserializer](#page-204-1)]*) – deserializer to use

<span id="page-175-0"></span>• data\_pipeline*[¶](#page-175-0)* ([Optional](https://docs.python.org/3/library/typing.html#typing.Optional)[[DataPipeline](#page-198-0)]) – Optional highest priority source of [Preprocess](#page-169-0) and [Postprocess](#page-173-0).

**Return type** [Optional](https://docs.python.org/3/library/typing.html#typing.Optional)[[DataPipeline](#page-198-0)]

**Returns** The fully resolved [DataPipeline](#page-198-0).

#### configure\_optimizers()

Implement how optimizer and optionally learning rate schedulers should be configured.

**Return type** [Union](https://docs.python.org/3/library/typing.html#typing.Union)[Optimizer, [Tuple](https://docs.python.org/3/library/typing.html#typing.Tuple)[[List](https://docs.python.org/3/library/typing.html#typing.List)[Optimizer], [List](https://docs.python.org/3/library/typing.html#typing.List)[LRScheduler]]]

#### get\_num\_training\_steps()

Total training steps inferred from datamodule and devices.

#### **Return type** [int](https://docs.python.org/3/library/functions.html#int)

predict(*x*, *data\_source=None*, *deserializer=None*, *data\_pipeline=None*) Predict function for raw data or processed data.

#### **Parameters**

- <span id="page-175-1"></span>• **x**  $\mathbf{F}$  ([Any](https://docs.python.org/3/library/typing.html#typing.Any)) – Input to predict. Can be raw data or processed data. If str, assumed to be a folder of data.
- <span id="page-175-2"></span>• data\_source*[¶](#page-175-2)* ([Optional](https://docs.python.org/3/library/typing.html#typing.Optional)[[str](https://docs.python.org/3/library/stdtypes.html#str)]) – A string that indicates the format of the data source to use which will override the current data source format used
- <span id="page-175-3"></span>• deserializer*[¶](#page-175-3)* ([Optional](https://docs.python.org/3/library/typing.html#typing.Optional)[[Deserializer](#page-204-1)]) – A single [Deserializer](#page-204-1) to deserialize the input
- <span id="page-175-4"></span>• **data\_pipeline***[[[DataPipeline](#page-198-0)]*) – Use this to override the current data pipeline

#### **Return type** [Any](https://docs.python.org/3/library/typing.html#typing.Any)

**Returns** The post-processed model predictions

#### step(*batch*, *batch\_idx*, *metrics*)

Implement the core logic for the training/validation/test step. By default this includes:

- Inference on the current batch
- Calculating the loss
- Calculating relevant metrics

Override for custom behavior.

#### **Parameters**

- <span id="page-175-5"></span>• batch*[¶](#page-175-5)* ([Any](https://docs.python.org/3/library/typing.html#typing.Any)) – The output of your dataloader. Can either be a single Tensor or a list of Tensors.
- <span id="page-175-6"></span>• **batch\_idx** $\mathcal{J}$  ([int](https://docs.python.org/3/library/functions.html#int)) – Integer displaying index of this batch
- <span id="page-175-7"></span>• metrics*[¶](#page-175-7)* ([ModuleDict](https://pytorch.org/docs/stable/generated/torch.nn.ModuleDict.html#torch.nn.ModuleDict)) – A module dict containing metrics for calculating relevant training statitics

#### **Return type** [Any](https://docs.python.org/3/library/typing.html#typing.Any)

**Returns** A dict containing both the loss and relevant metrics

# **42.8 Trainer**

### <span id="page-176-0"></span>class flash.core.trainer.Trainer(*\*args*, *serve\_sanity\_check=False*, *\*\*kwargs*)

classmethod add\_argparse\_args(*\*args*, *\*\*kwargs*)

See [pytorch\\_lightning.utilities.argparse.add\\_argparse\\_args\(\)](https://pytorch-lightning.readthedocs.io/en/stable/api/pytorch_lightning.utilities.argparse.html#pytorch_lightning.utilities.argparse.add_argparse_args).

**Return type** [ArgumentParser](https://docs.python.org/3/library/argparse.html#argparse.ArgumentParser)

finetune(*model*, *train\_dataloader=None*, *val\_dataloaders=None*, *datamodule=None*, *strategy=None*) Runs the full optimization routine. Same as pytorch\_lightning.Trainer.fit(), but unfreezes layers of the backbone throughout training layers of the backbone throughout training.

### **Parameters**

- <span id="page-176-1"></span>• model*[¶](#page-176-1)* (LightningModule) – Model to fit.
- <span id="page-176-2"></span>• train\_dataloader*[¶](#page-176-2)* ([Optional](https://docs.python.org/3/library/typing.html#typing.Optional)[[DataLoader](https://pytorch.org/docs/stable/data.html#torch.utils.data.DataLoader)]) – A PyTorch DataLoader with training samples. If the model has a predefined train\_dataloader method this will be skipped.
- <span id="page-176-3"></span>• val\_dataloaders*[¶](#page-176-3)* ([Union](https://docs.python.org/3/library/typing.html#typing.Union)[[DataLoader](https://pytorch.org/docs/stable/data.html#torch.utils.data.DataLoader), [List](https://docs.python.org/3/library/typing.html#typing.List)[[DataLoader](https://pytorch.org/docs/stable/data.html#torch.utils.data.DataLoader)], [None](https://docs.python.org/3/library/constants.html#None)]) – Either a single PyTorch Dataloader or a list of them, specifying validation samples. If the model has a predefined val\_dataloaders method this will be skipped
- <span id="page-176-4"></span>• datamodule*[¶](#page-176-4)* ([Optional](https://docs.python.org/3/library/typing.html#typing.Optional)[LightningDataModule]) – A instance of LightningDataModule.
- <span id="page-176-5"></span>• strategy*[¶](#page-176-5)* ([Union](https://docs.python.org/3/library/typing.html#typing.Union)[[str](https://docs.python.org/3/library/stdtypes.html#str), [BaseFinetuning](https://pytorch-lightning.readthedocs.io/en/stable/extensions/generated/pytorch_lightning.callbacks.BaseFinetuning.html#pytorch_lightning.callbacks.BaseFinetuning), [None](https://docs.python.org/3/library/constants.html#None)]) – Should either be a string or a finetuning callback subclassing [pytorch\\_lightning.callbacks.BaseFinetuning](https://pytorch-lightning.readthedocs.io/en/stable/extensions/generated/pytorch_lightning.callbacks.BaseFinetuning.html#pytorch_lightning.callbacks.BaseFinetuning).

Default strategies can be enabled with these strings:

- **–** "no\_freeze",
- **–** "freeze",
- **–** "freeze\_unfreeze",
- **–** "unfreeze\_milestones".

fit(*model*, *train\_dataloader=None*, *val\_dataloaders=None*, *datamodule=None*)

Runs the full optimization routine. Same as pytorch\_lightning.Trainer.fit()

#### **Parameters**

- <span id="page-176-6"></span>• datamodule*[¶](#page-176-6)* ([Optional](https://docs.python.org/3/library/typing.html#typing.Optional)[LightningDataModule]) – A instance of LightningDataModule.
- <span id="page-176-7"></span>• model*[¶](#page-176-7)* (LightningModule) – Model to fit.
- <span id="page-176-8"></span>• train\_dataloader*[¶](#page-176-8)* ([Optional](https://docs.python.org/3/library/typing.html#typing.Optional)[[DataLoader](https://pytorch.org/docs/stable/data.html#torch.utils.data.DataLoader)]) – A Pytorch DataLoader with training samples. If the model has a predefined train\_dataloader method this will be skipped.
- <span id="page-176-9"></span>• val\_dataloaders*[¶](#page-176-9)* ([Union](https://docs.python.org/3/library/typing.html#typing.Union)[[DataLoader](https://pytorch.org/docs/stable/data.html#torch.utils.data.DataLoader), [List](https://docs.python.org/3/library/typing.html#typing.List)[[DataLoader](https://pytorch.org/docs/stable/data.html#torch.utils.data.DataLoader)], [None](https://docs.python.org/3/library/constants.html#None)]) – Either a single Pytorch Dataloader or a list of them, specifying validation samples. If the model has a predefined val\_dataloaders method this will be skipped

### classmethod from\_argparse\_args(*args*, *\*\*kwargs*)

Modified version of [pytorch\\_lightning.utilities.argparse.from\\_argparse\\_args\(\)](https://pytorch-lightning.readthedocs.io/en/stable/api/pytorch_lightning.utilities.argparse.html#pytorch_lightning.utilities.argparse.from_argparse_args) which populates valid\_kwargs from pytorch\_lightning.Trainer.

**Return type** [Trainer](#page-176-0)

request\_dataloader(*\*args*, *\*\*kwargs*) Handles downloading data in the GPU or TPU case.

**Return type** [Union](https://docs.python.org/3/library/typing.html#typing.Union)[[DataLoader](https://pytorch.org/docs/stable/data.html#torch.utils.data.DataLoader), [List](https://docs.python.org/3/library/typing.html#typing.List)[[DataLoader](https://pytorch.org/docs/stable/data.html#torch.utils.data.DataLoader)]]

**Returns** The dataloader

## **CHAPTER**

# **FORTYTHREE**

# **FLASH.CORE**

- *[flash.core.adapter](#page-178-0)*
- *[flash.core.classification](#page-179-0)*
- *[flash.core.finetuning](#page-181-0)*
- *[flash.core.integrations.fiftyone](#page-182-0)*
- *[flash.core.integrations.icevision](#page-183-0)*
- *[flash.core.integrations.pytorch\\_forecasting](#page-184-1)*
- *[flash.core.model](#page-184-2)*
- *[flash.core.registry](#page-185-0)*
- *[flash.core.optimizers](#page-186-0)*
- *[Utilities](#page-189-0)*

# <span id="page-178-0"></span>**43.1 flash.core.adapter**

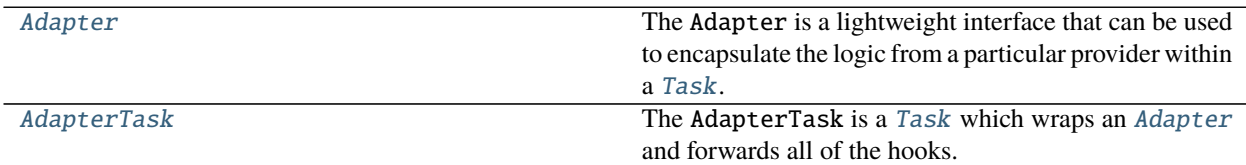

### **43.1.1 Adapter**

<span id="page-178-1"></span>class flash.core.adapter.Adapter(*\*args: Any*, *\*\*kwargs: Any*)

The Adapter is a lightweight interface that can be used to encapsulate the logic from a particular provider within a [Task](#page-174-0).

## abstract classmethod from\_task(*task*, *\*\*kwargs*)

Instantiate the adapter from the given [Task](#page-174-0).

This includes resolution / creation of backbones / heads and any other provider specific options.

## **43.1.2 AdapterTask**

<span id="page-179-1"></span>class flash.core.adapter.AdapterTask(*adapter*, *\*\*kwargs*)

The AdapterTask is a [Task](#page-174-0) which wraps an [Adapter](#page-178-1) and forwards all of the hooks.

**Parameters**

- <span id="page-179-2"></span>• **adapter***[[([Adapter](#page-178-1))* – The *Adapter* to wrap.
- <span id="page-179-3"></span>• kwargs*[¶](#page-179-3)* – Keyword arguments to be passed to the base [Task](#page-174-0).

# <span id="page-179-0"></span>**43.2 flash.core.classification**

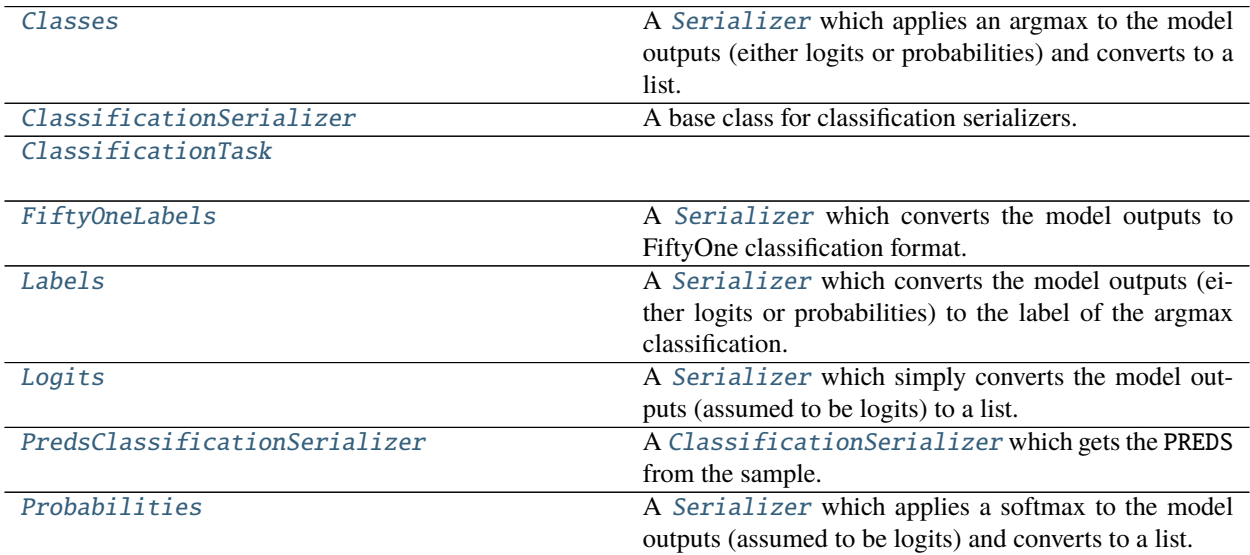

### **43.2.1 Classes**

<span id="page-179-4"></span>class flash.core.classification.Classes(*multi\_label=False*, *threshold=0.5*)

A [Serializer](#page-173-1) which applies an argmax to the model outputs (either logits or probabilities) and converts to a list.

- <span id="page-179-5"></span>• **multi\_label**  $\mathcal{J}$  ([bool](https://docs.python.org/3/library/functions.html#bool)) – If true, treats outputs as multi label logits.
- <span id="page-179-6"></span>• **threshold** $\mathcal{J}$  ([float](https://docs.python.org/3/library/functions.html#float)) – The threshold to use for multi\_label classification.
# **43.2.2 ClassificationSerializer**

<span id="page-180-9"></span>class flash.core.classification.ClassificationSerializer(*multi\_label=False*) A base class for classification serializers.

<span id="page-180-0"></span>**Parameters multi\_label***[¶](#page-180-0)* ([bool](https://docs.python.org/3/library/functions.html#bool)) − If true, treats outputs as multi label logits.

## **43.2.3 ClassificationTask**

class flash.core.classification.ClassificationTask(*\*args*, *num\_classes=None*, *loss\_fn=None*, *metrics=None*, *multi\_label=False*, *serializer=None*, *\*\*kwargs*)

# **43.2.4 FiftyOneLabels**

class flash.core.classification.FiftyOneLabels(*labels=None*, *multi\_label=False*, *threshold=None*, *store\_logits=False*, *return\_filepath=False*)

A [Serializer](#page-173-0) which converts the model outputs to FiftyOne classification format.

#### **Parameters**

- <span id="page-180-1"></span>• labels<sub>//</sub> ([Optional](https://docs.python.org/3/library/typing.html#typing.Optional)[[List](https://docs.python.org/3/library/typing.html#typing.List)[[str](https://docs.python.org/3/library/stdtypes.html#str)]]) – A list of labels, assumed to map the class index to the la-bel for that class. If labels is not provided, will attempt to get them from the [LabelsState](#page-201-0).
- <span id="page-180-2"></span>• **multi\_label**  $\mathcal{J}$  ([bool](https://docs.python.org/3/library/functions.html#bool)) – If true, treats outputs as multi label logits.
- <span id="page-180-3"></span>• **threshold** *[[*[[[float](https://docs.python.org/3/library/functions.html#float)]] – A threshold to use to filter candidate labels. In the single label case, predictions below this threshold will be replaced with None
- <span id="page-180-4"></span>• store\_logits<sub>*III*</sub> ([bool](https://docs.python.org/3/library/functions.html#bool)) – Boolean determining whether to store logits in the FiftyOne labels
- <span id="page-180-5"></span>• **return\_filepath**  $\mathcal{J}$  ([bool](https://docs.python.org/3/library/functions.html#bool)) – Boolean determining whether to return a dict containing filepath and FiftyOne labels (True) or only a list of FiftyOne labels (False)

# **43.2.5 Labels**

class flash.core.classification.Labels(*labels=None*, *multi\_label=False*, *threshold=0.5*)

A [Serializer](#page-173-0) which converts the model outputs (either logits or probabilities) to the label of the argmax classification.

- <span id="page-180-6"></span>• **labels**  $\mathcal{J}$  ([Optional](https://docs.python.org/3/library/typing.html#typing.Optional) [[List](https://docs.python.org/3/library/typing.html#typing.List)[[str](https://docs.python.org/3/library/stdtypes.html#str)]]) – A list of labels, assumed to map the class index to the la-bel for that class. If labels is not provided, will attempt to get them from the [LabelsState](#page-201-0).
- <span id="page-180-7"></span>• **multi\_label**  $\mathcal{J}$  ([bool](https://docs.python.org/3/library/functions.html#bool)) – If true, treats outputs as multi label logits.
- <span id="page-180-8"></span>• **threshold** $\mathcal{J}$  ([float](https://docs.python.org/3/library/functions.html#float)) – The threshold to use for multi\_label classification.

# **43.2.6 Logits**

class flash.core.classification.Logits(*multi\_label=False*) A [Serializer](#page-173-0) which simply converts the model outputs (assumed to be logits) to a list.

## **43.2.7 PredsClassificationSerializer**

class flash.core.classification.PredsClassificationSerializer(*multi\_label=False*) A [ClassificationSerializer](#page-180-9) which gets the PREDS from the sample.

## **43.2.8 Probabilities**

class flash.core.classification.Probabilities(*multi\_label=False*) A [Serializer](#page-173-0) which applies a softmax to the model outputs (assumed to be logits) and converts to a list.

# **43.3 flash.core.finetuning**

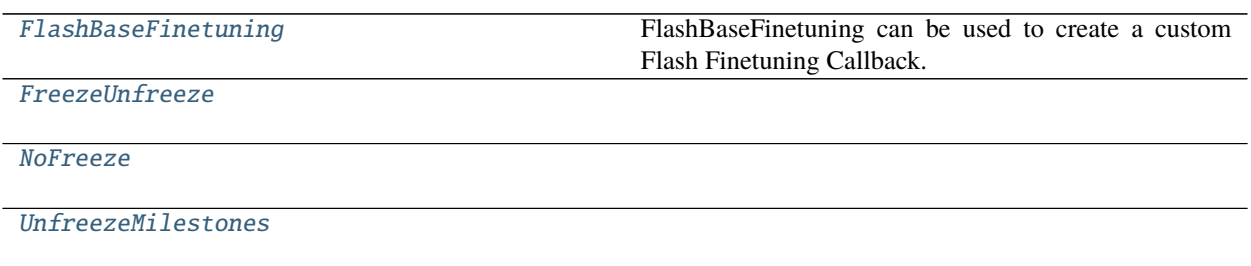

# **43.3.1 FlashBaseFinetuning**

<span id="page-181-0"></span>class flash.core.finetuning.FlashBaseFinetuning(*attr\_names='backbone'*, *train\_bn=True*) FlashBaseFinetuning can be used to create a custom Flash Finetuning Callback.

Override finetune\_function() to put your unfreeze logic.

## **43.3.2 FreezeUnfreeze**

<span id="page-182-0"></span>class flash.core.finetuning.FreezeUnfreeze(*attr\_names='backbone'*, *train\_bn=True*, *unfreeze\_epoch=10*)

## **43.3.3 NoFreeze**

<span id="page-182-1"></span>class flash.core.finetuning.NoFreeze(*\*args*, *\*\*kwargs*)

## **43.3.4 UnfreezeMilestones**

<span id="page-182-2"></span>class flash.core.finetuning.UnfreezeMilestones(*attr\_names='backbone'*, *train\_bn=True*, *unfreeze\_milestones=(5, 10)*, *num\_layers=5*)

# **43.4 flash.core.integrations.fiftyone**

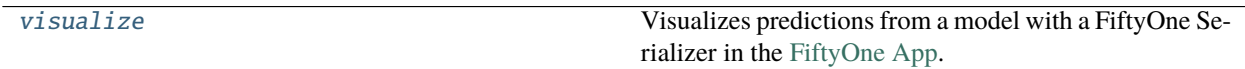

## **43.4.1 flash.core.integrations.fiftyone.utils.visualize**

<span id="page-182-3"></span>flash.core.integrations.fiftyone.utils.visualize(*predictions*, *filepaths=None*,

*label\_field='predictions'*, *wait=False*, *\*\*kwargs*)

Visualizes predictions from a model with a FiftyOne Serializer in the [FiftyOne App.](https://voxel51.com/docs/fiftyone/user_guide/app.html#fiftyone-app)

This method can be used in all of the following environments:

- **Local Python shell**: The App will launch in a new tab in your default web browser.
- **Remote Python shell**: Pass the remote=True option to this method and then follow the instructions printed to your remote shell to open the App in your browser on your local machine.
- **Jupyter notebook**: The App will launch in the output of your current cell.
- **Google Colab**: The App will launch in the output of your current cell.
- **Python script**: Pass the wait=True option to block execution of your script until the App is closed.

See [this page](https://voxel51.com/docs/fiftyone/environments/index.html#environments) for more information about using the FiftyOne App in different environments.

- <span id="page-182-4"></span>• predictions*[¶](#page-182-4)* ([Union](https://docs.python.org/3/library/typing.html#typing.Union)[[List](https://docs.python.org/3/library/typing.html#typing.List)[[None](https://docs.python.org/3/library/constants.html#None)], [List](https://docs.python.org/3/library/typing.html#typing.List)[[Dict](https://docs.python.org/3/library/typing.html#typing.Dict)[[str](https://docs.python.org/3/library/stdtypes.html#str), [None](https://docs.python.org/3/library/constants.html#None)]]]) – Can be either a list of FiftyOne labels that will be matched with the corresponding filepaths, or a list of dictionaries with "filepath" and "predictions" keys that contains the filepaths and predictions.
- <span id="page-182-5"></span>• **filepaths** *[* $()$ [*[Optional](https://docs.python.org/3/library/typing.html#typing.Optional)[[List](https://docs.python.org/3/library/typing.html#typing.List)[[str](https://docs.python.org/3/library/stdtypes.html#str)]]) – A list of filepaths to images or videos correspond*ing to the provided predictions.
- <span id="page-182-6"></span>• label\_field*[¶](#page-182-6)* ([Optional](https://docs.python.org/3/library/typing.html#typing.Optional)[[str](https://docs.python.org/3/library/stdtypes.html#str)]) – The name of the label field in which to store the predictions in the FiftyOne dataset.
- <span id="page-182-7"></span>• wait*[¶](#page-182-7)* ([Optional](https://docs.python.org/3/library/typing.html#typing.Optional)[[bool](https://docs.python.org/3/library/functions.html#bool)]) – Whether to block execution until the FiftyOne App is closed.
- <span id="page-182-8"></span>• \*\*kwargs*[¶](#page-182-8)* – Optional keyword arguments for fiftyone.core.session.launch\_app.

**Return type** [None](https://docs.python.org/3/library/constants.html#None)

**Returns** a [fiftyone.core.session.Session](https://voxel51.com/docs/fiftyone/api/fiftyone.core.session.html#fiftyone.core.session.Session)

# **43.5 flash.core.integrations.icevision**

[IceVisionTransformAdapter](#page-183-0)

type \_sphinx\_paramlinks\_flash.core.integrations.icevision.transfo [List](https://docs.python.org/3/library/typing.html#typing.List)[[Callable](https://docs.python.org/3/library/typing.html#typing.Callable)]

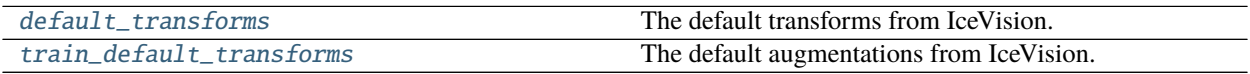

## **43.5.1 flash.core.integrations.icevision.transforms.IceVisionTransformAdapter**

<span id="page-183-0"></span>class flash.core.integrations.icevision.transforms.IceVisionTransformAdapter(*transform*)

<span id="page-183-3"></span>**Parameters** transform*[¶](#page-183-3)* ([List](https://docs.python.org/3/library/typing.html#typing.List)[[Callable](https://docs.python.org/3/library/typing.html#typing.Callable)]) – list of transformation functions to apply

<span id="page-183-4"></span>\_\_init\_\_(*transform*)

#### **Methods**

 $\_init$ <sub>(transform)</sub>

 $forward(x)$ 

### **43.5.2 flash.core.integrations.icevision.transforms.default\_transforms**

<span id="page-183-1"></span>flash.core.integrations.icevision.transforms.default\_transforms(*image\_size*) The default transforms from IceVision.

**Return type** [Dict](https://docs.python.org/3/library/typing.html#typing.Dict)[[str](https://docs.python.org/3/library/stdtypes.html#str), [Callable](https://docs.python.org/3/library/typing.html#typing.Callable)]

### **43.5.3 flash.core.integrations.icevision.transforms.train\_default\_transforms**

<span id="page-183-2"></span>flash.core.integrations.icevision.transforms.train\_default\_transforms(*image\_size*) The default augmentations from IceVision.

**Return type** [Dict](https://docs.python.org/3/library/typing.html#typing.Dict)[[str](https://docs.python.org/3/library/stdtypes.html#str), [Callable](https://docs.python.org/3/library/typing.html#typing.Callable)]

# **43.6 flash.core.integrations.pytorch\_forecasting**

[convert\\_predictions](#page-184-0)

**rtype** [Tuple](https://docs.python.org/3/library/typing.html#typing.Tuple)[[Dict](https://docs.python.org/3/library/typing.html#typing.Dict)[[str](https://docs.python.org/3/library/stdtypes.html#str), [Any](https://docs.python.org/3/library/typing.html#typing.Any)], [List](https://docs.python.org/3/library/typing.html#typing.List)]

## **43.6.1 flash.core.integrations.pytorch\_forecasting.transforms.convert\_predictions**

<span id="page-184-0"></span>flash.core.integrations.pytorch\_forecasting.transforms.convert\_predictions(*predictions*)

**Return type** [Tuple](https://docs.python.org/3/library/typing.html#typing.Tuple)[[Dict](https://docs.python.org/3/library/typing.html#typing.Dict)[[str](https://docs.python.org/3/library/stdtypes.html#str), [Any](https://docs.python.org/3/library/typing.html#typing.Any)], [List](https://docs.python.org/3/library/typing.html#typing.List)]

# **43.7 flash.core.model**

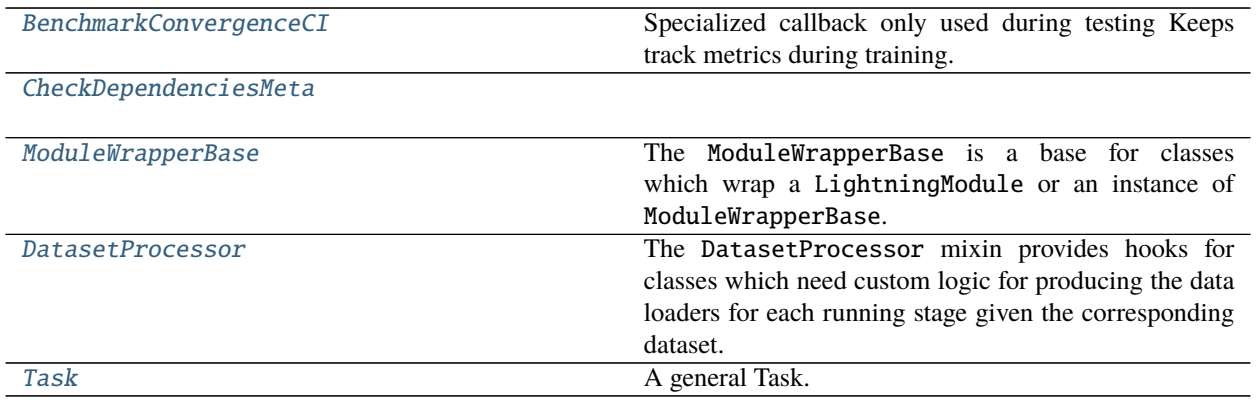

# **43.7.1 BenchmarkConvergenceCI**

<span id="page-184-1"></span>class flash.core.model.BenchmarkConvergenceCI(*\*args: Any*, *\*\*kwargs: Any*) Specialized callback only used during testing Keeps track metrics during training.

# **43.7.2 CheckDependenciesMeta**

<span id="page-185-0"></span>class flash.core.model.CheckDependenciesMeta(*\*args*, *\*\*kwargs*)

## **43.7.3 ModuleWrapperBase**

#### <span id="page-185-1"></span>class flash.core.model.ModuleWrapperBase

The ModuleWrapperBase is a base for classes which wrap a LightningModule or an instance of ModuleWrapperBase.

This class ensures that trainer attributes are forwarded to any wrapped or nested LightningModule instances so that nested calls to .log are handled correctly. The ModuleWrapperBase is also stateful, meaning that a [DataPipelineState](#page-199-0) can be attached. Attached state will be forwarded to any nested ModuleWrapperBase instances.

### **43.7.4 DatasetProcessor**

#### <span id="page-185-2"></span>class flash.core.model.DatasetProcessor

The DatasetProcessor mixin provides hooks for classes which need custom logic for producing the data loaders for each running stage given the corresponding dataset.

# **43.8 flash.core.registry**

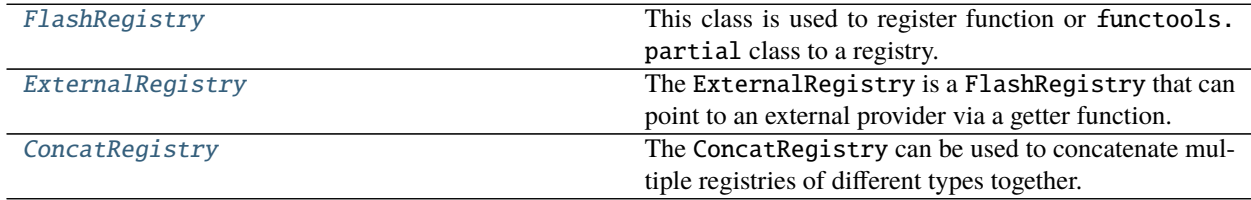

# **43.8.1 FlashRegistry**

<span id="page-185-3"></span>class flash.core.registry.FlashRegistry(*name*, *verbose=False*)

This class is used to register function or functools.partial class to a registry.

get(*key*, *with\_metadata=False*, *strict=True*, *\*\*metadata*) This function is used to gather matches from the registry:

#### **Parameters**

- <span id="page-185-4"></span>• **key**  $\mathbb{F}$  ([str](https://docs.python.org/3/library/stdtypes.html#str)) – Name of the registered function.
- <span id="page-185-5"></span>• with\_metadata*[¶](#page-185-5)* ([bool](https://docs.python.org/3/library/functions.html#bool)) – Whether to include the associated metadata in the return value.
- <span id="page-185-6"></span>• strict*[¶](#page-185-6)* ([bool](https://docs.python.org/3/library/functions.html#bool)) – Whether to return all matches or just one.
- <span id="page-185-7"></span>• metadata*[¶](#page-185-7)* – Metadata used to filter against existing registry item's metadata.

**Return type** [Union](https://docs.python.org/3/library/typing.html#typing.Union)[[Callable](https://docs.python.org/3/library/typing.html#typing.Callable), [Dict](https://docs.python.org/3/library/typing.html#typing.Dict)[[str](https://docs.python.org/3/library/stdtypes.html#str), [Any](https://docs.python.org/3/library/typing.html#typing.Any)], [List](https://docs.python.org/3/library/typing.html#typing.List)[[Dict](https://docs.python.org/3/library/typing.html#typing.Dict)[[str](https://docs.python.org/3/library/stdtypes.html#str), [Any](https://docs.python.org/3/library/typing.html#typing.Any)]], [List](https://docs.python.org/3/library/typing.html#typing.List)[[Callable](https://docs.python.org/3/library/typing.html#typing.Callable)]]

# **43.8.2 ExternalRegistry**

<span id="page-186-0"></span>class flash.core.registry.ExternalRegistry(*getter*, *name*, *providers=None*, *verbose=False*)

The ExternalRegistry is a FlashRegistry that can point to an external provider via a getter function.

#### **Parameters**

- <span id="page-186-2"></span>• getter*[¶](#page-186-2)* ([Callable](https://docs.python.org/3/library/typing.html#typing.Callable)) – A function whose first argument is a key that can optionally take additional args and kwargs.
- <span id="page-186-3"></span>• providers*[¶](#page-186-3)* ([Union](https://docs.python.org/3/library/typing.html#typing.Union)[Provider, [List](https://docs.python.org/3/library/typing.html#typing.List)[Provider], [None](https://docs.python.org/3/library/constants.html#None)]) – The provider(/s) of entries in this registry.

#### available\_keys()

Since we don't know the available keys, just give a generic message.

#### **Return type** [List](https://docs.python.org/3/library/typing.html#typing.List)[[str](https://docs.python.org/3/library/stdtypes.html#str)]

get(*key*, *with\_metadata=False*, *strict=True*, *\*\*metadata*)

Returns a partial of the getter with the first argument as the given key and wrapped to print the providers.

**Return type** [Union](https://docs.python.org/3/library/typing.html#typing.Union)[[Callable](https://docs.python.org/3/library/typing.html#typing.Callable), [Dict](https://docs.python.org/3/library/typing.html#typing.Dict)[[str](https://docs.python.org/3/library/stdtypes.html#str), [Any](https://docs.python.org/3/library/typing.html#typing.Any)], [List](https://docs.python.org/3/library/typing.html#typing.List)[[Dict](https://docs.python.org/3/library/typing.html#typing.Dict)[[str](https://docs.python.org/3/library/stdtypes.html#str), [Any](https://docs.python.org/3/library/typing.html#typing.Any)]], [List](https://docs.python.org/3/library/typing.html#typing.List)[[Callable](https://docs.python.org/3/library/typing.html#typing.Callable)]]

### **43.8.3 ConcatRegistry**

<span id="page-186-1"></span>class flash.core.registry.ConcatRegistry(*\*registries*)

The ConcatRegistry can be used to concatenate multiple registries of different types together.

# **43.9 flash.core.optimizers**

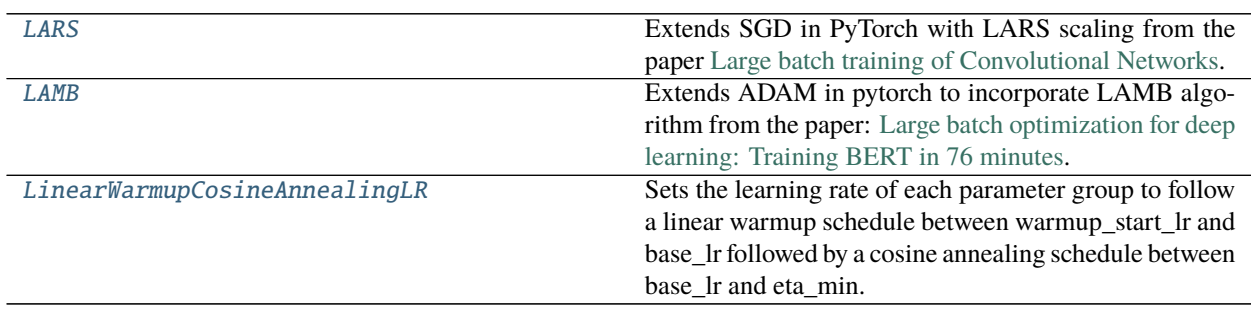

### **43.9.1 LARS**

<span id="page-186-4"></span>class flash.core.optimizers.LARS(*params*, *lr=torch.optim.optimizer.required*, *momentum=0*, *dampening=0*, *weight\_decay=0*, *nesterov=False*, *trust\_coefficient=0.001*, *eps=1e-08*)

Extends SGD in PyTorch with LARS scaling from the paper [Large batch training of Convolutional Networks.](https://arxiv.org/pdf/1708.03888.pdf)

- <span id="page-186-5"></span>**• params** *[¶](#page-186-5)* (*i* terable) – iterable of parameters to optimize or dicts defining parameter groups
- <span id="page-186-6"></span>• **lr** $\mathcal{I}$  ([float](https://docs.python.org/3/library/functions.html#float)) – learning rate
- <span id="page-186-7"></span>• **momentum**  $\llbracket f$  ([float,](https://docs.python.org/3/library/functions.html#float) optional) – momentum factor (default: 0)
- <span id="page-186-8"></span>• **weight\_decay**  $\mathcal{J}$  ([float,](https://docs.python.org/3/library/functions.html#float) optional) – weight decay (L2 penalty) (default: 0)
- <span id="page-187-1"></span>• **dampening** *[[float,](https://docs.python.org/3/library/functions.html#float) optional]* – dampening for momentum (default: 0)
- <span id="page-187-2"></span>• **nesterov** $\mathcal{J}$  ([bool,](https://docs.python.org/3/library/functions.html#bool) optional) – enables Nesterov momentum (default: False)
- <span id="page-187-3"></span>• trust\_coefficient*[¶](#page-187-3)* ([float,](https://docs.python.org/3/library/functions.html#float) optional) – trust coefficient for computing LR (default: 0.001)
- <span id="page-187-4"></span>• eps*[¶](#page-187-4)* ([float,](https://docs.python.org/3/library/functions.html#float) optional) – eps for division denominator (default: 1e-8)

#### **Example**

```
\gg model = nn.Linear(10, 1)
>>> optimizer = LARS(model.parameters(), lr=0.1, momentum=0.9)
>>> optimizer.zero_grad()
>>> # loss_fn(model(input), target).backward()
>>> optimizer.step()
```
**Note:** The application of momentum in the SGD part is modified according to the PyTorch standards. LARS scaling fits into the equation in the following fashion.

$$
g_{t+1} = \text{lars\_lr} * (\beta * p_t + g_{t+1}),
$$
  

$$
v_{t+1} = \mu * v_t + g_{t+1},
$$
  

$$
p_{t+1} = p_t - \text{lr} * v_{t+1},
$$

where  $p, g, v, \mu$  and  $\beta$  denote the parameters, gradient, velocity, momentum, and weight decay respectively. The  $lars_lr$  is defined by Eq. 6 in the paper. The Nesterov version is analogously modified.

**Warning:** Parameters with weight decay set to 0 will automatically be excluded from layer-wise LR scaling. This is to ensure consistency with papers like SimCLR and BYOL.

```
step(closure=None)
```
Performs a single optimization step.

```
Parameters closure¶ (callable, optional) – A closure that reevaluates the model and re-
   turns the loss.
```
### **43.9.2 LAMB**

<span id="page-187-0"></span>class flash.core.optimizers.LAMB(*params*, *lr=0.001*, *betas=(0.9, 0.999)*, *eps=1e-06*, *weight\_decay=0*, *exclude\_from\_layer\_adaptation=False*, *amsgrad=False*)

Extends ADAM in pytorch to incorporate LAMB algorithm from the paper: [Large batch optimization for deep](https://arxiv.org/pdf/1904.00962.pdf) [learning: Training BERT in 76 minutes.](https://arxiv.org/pdf/1904.00962.pdf)

- <span id="page-187-6"></span>• **params** *[(iterable)* – iterable of parameters to optimize or dicts defining parameter groups
- <span id="page-187-7"></span>• **lr** $\mathcal{I}$  (*[float](https://docs.python.org/3/library/functions.html#float)*) – learning rate
- <span id="page-187-8"></span>• **betas** *[[Tuple[\[float,](https://docs.python.org/3/library/functions.html#float) [float\]](https://docs.python.org/3/library/functions.html#float), optional*) – coefficients used for computing running averages of gradient and its square (default: (0.9, 0.999))
- <span id="page-187-9"></span>• eps<sub>*II</sub>* (*float*, optional) – term added to the denominator to improve numerical stability</sub> (default: 1e-8)
- <span id="page-188-1"></span>• weight\_decay*[¶](#page-188-1)* ([float,](https://docs.python.org/3/library/functions.html#float) optional) – weight decay (L2 penalty) (default: 0)
- <span id="page-188-2"></span>• exclude\_from\_layer\_adaptation*[¶](#page-188-2)* ([bool,](https://docs.python.org/3/library/functions.html#bool) optional) – layers which do not need LAMB layer adaptation (default: False)
- <span id="page-188-3"></span>• amsgrad<sub>*//(boolean, optional)* – whether to use the AMSGrad variant of this algorithm</sub> from the paper [On the Convergence of Adam and Beyond](https://arxiv.org/pdf/1904.09237.pdf) (default: False)

### **Example**

```
\gg model = nn.Linear(10, 1)
\gg optimizer = LAMB(model.parameters(), lr=0.1)
>>> optimizer.zero_grad()
>>> # loss_fn(model(input), target).backward()
>>> optimizer.step()
```
**Warning:** Since the default weight decay for LAMB is set to 0., we do not club together 0. weight decay and exclusion from layer adaptation like LARS. This would cause the optimizer to exclude all layers from layer adaptation.

```
step(closure=None)
```
Performs a single optimization step.

```
Parameters closure [[calallable, optional] – A closure that reevaluates the model and re-
   turns the loss.
```
## **43.9.3 LinearWarmupCosineAnnealingLR**

#### <span id="page-188-0"></span>class flash.core.optimizers.LinearWarmupCosineAnnealingLR(*optimizer*, *warmup\_epochs*, *max\_epochs*, *warmup\_start\_lr=0.0*, *eta\_min=0.0*, *last\_epoch=- 1*)

Sets the learning rate of each parameter group to follow a linear warmup schedule between warmup\_start\_lr and base\_lr followed by a cosine annealing schedule between base\_lr and eta\_min.

**Warning:** It is recommended to call step() for [LinearWarmupCosineAnnealingLR](#page-188-0) after each iteration as calling it after each epoch will keep the starting lr at warmup\_start\_lr for the first epoch which is 0 in most cases.

**Warning:** passing epoch to step() is being deprecated and comes with an EPOCH\_DEPRECATION\_WARNING. It calls the \_get\_closed\_form\_lr() method for this scheduler instead of  $get\_lr()$ . Though this does not change the behavior of the scheduler, when passing epoch param to step(), the user should call the step() function before calling train and validation methods.

### **Example**

```
\gg layer = nn.Linear(10, 1)
\gg optimizer = Adam(layer.parameters(), lr=0.02)
>>> scheduler = LinearWarmupCosineAnnealingLR(optimizer, warmup_epochs=10, max_
˓→epochs=40)
>>> #
>>> # the default case
>>> for epoch in range(40):
\ldots # train(...)
... # validate(...)
... scheduler.step()
>>> #
>>> # passing epoch param case
>>> for epoch in range(40):
... scheduler.step(epoch)
\ldots # train(...)
... # validate(...)
```
#### <span id="page-189-0"></span>get\_lr()

Compute learning rate using chainable form of the scheduler.

```
Return type List[float]
```
# **43.10 Utilities**

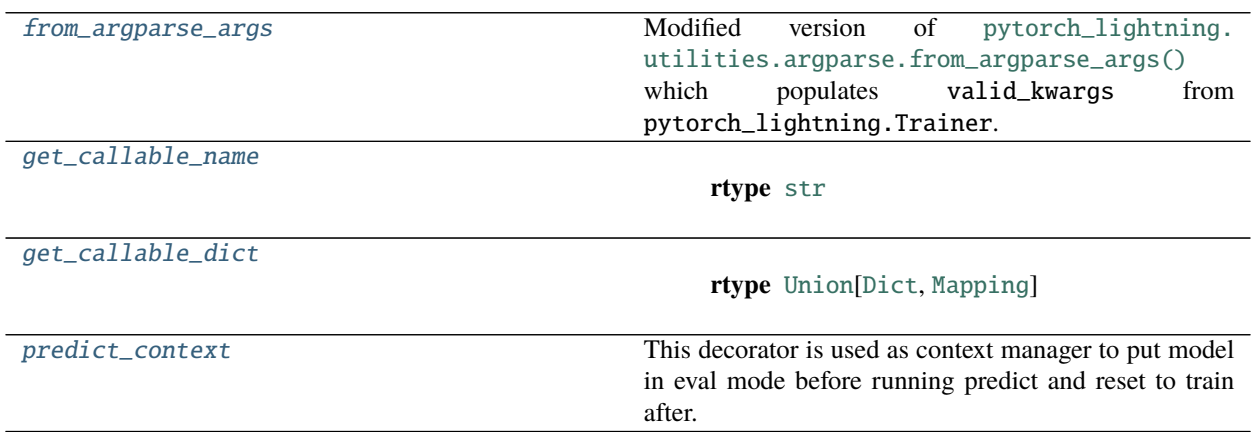

# **43.10.1 flash.core.trainer.from\_argparse\_args**

<span id="page-190-0"></span>flash.core.trainer.from\_argparse\_args(*cls*, *args*, *\*\*kwargs*) Modified version of [pytorch\\_lightning.utilities.argparse.from\\_argparse\\_args\(\)](https://pytorch-lightning.readthedocs.io/en/stable/api/pytorch_lightning.utilities.argparse.html#pytorch_lightning.utilities.argparse.from_argparse_args) which populates valid\_kwargs from pytorch\_lightning.Trainer.

# **43.10.2 flash.core.utilities.apply\_func.get\_callable\_name**

<span id="page-190-1"></span>flash.core.utilities.apply\_func.get\_callable\_name(*fn\_or\_class*)

**Return type** [str](https://docs.python.org/3/library/stdtypes.html#str)

# **43.10.3 flash.core.utilities.apply\_func.get\_callable\_dict**

<span id="page-190-2"></span>flash.core.utilities.apply\_func.get\_callable\_dict(*fn*)

**Return type** [Union](https://docs.python.org/3/library/typing.html#typing.Union)[[Dict](https://docs.python.org/3/library/typing.html#typing.Dict), [Mapping](https://docs.python.org/3/library/typing.html#typing.Mapping)]

# **43.10.4 flash.core.model.predict\_context**

### <span id="page-190-3"></span>flash.core.model.predict\_context(*func*)

This decorator is used as context manager to put model in eval mode before running predict and reset to train after.

**Return type** [Callable](https://docs.python.org/3/library/typing.html#typing.Callable)

## **CHAPTER**

# **FORTYFOUR**

# **FLASH.CORE.DATA**

- *[flash.core.data.auto\\_dataset](#page-192-0)*
- *[flash.core.data.base\\_viz](#page-193-0)*
- *[flash.core.data.batch](#page-196-0)*
- *[flash.core.data.callback](#page-196-1)*
- *[flash.core.data.data\\_module](#page-198-0)*
- *[flash.core.data.data\\_pipeline](#page-198-1)*
- *[flash.core.data.data\\_source](#page-199-1)*
- *[flash.core.data.process](#page-203-0)*
- *[flash.core.data.properties](#page-204-0)*
- *[flash.core.data.splits](#page-205-0)*
- *[flash.core.data.transforms](#page-205-1)*
- *[flash.core.data.utils](#page-206-0)*

# <span id="page-192-0"></span>**44.1 flash.core.data.auto\_dataset**

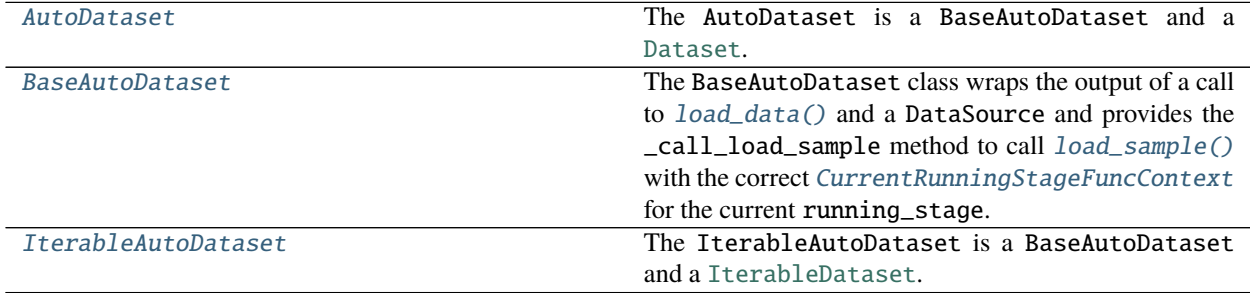

### **44.1.1 AutoDataset**

<span id="page-193-1"></span>class flash.core.data.auto\_dataset.AutoDataset(*data*, *data\_source*, *running\_stage*) The AutoDataset is a BaseAutoDataset and a [Dataset](https://pytorch.org/docs/stable/data.html#torch.utils.data.Dataset).

The *data* argument must be a Sequence (it must have a length).

## **44.1.2 BaseAutoDataset**

<span id="page-193-2"></span>class flash.core.data.auto\_dataset.BaseAutoDataset(*data*, *data\_source*, *running\_stage*) The BaseAutoDataset class wraps the output of a call to  $load_data()$  and a DataSource and provides the \_call\_load\_sample method to call [load\\_sample\(\)](#page-153-0) with the correct [CurrentRunningStageFuncContext](#page-207-0) for the current running\_stage. Inheriting classes are responsible for extracting samples from data to be given

# to \_call\_load\_sample.

## **Parameters**

- <span id="page-193-4"></span>• data<sub> $\mathcal I$ </sub> (~DATA\_TYPE) – The output of a call to [load\\_data\(\)](#page-152-0).
- <span id="page-193-5"></span>• data\_source*[¶](#page-193-5)* ([DataSource](#page-152-1)) – The [DataSource](#page-152-1) which has the load\_sample method.
- <span id="page-193-6"></span>• running\_stage*[¶](#page-193-6)* (RunningStage) – The current running stage.

### **44.1.3 IterableAutoDataset**

<span id="page-193-3"></span>class flash.core.data.auto\_dataset.IterableAutoDataset(*data*, *data\_source*, *running\_stage*) The IterableAutoDataset is a BaseAutoDataset and a [IterableDataset](https://pytorch.org/docs/stable/data.html#torch.utils.data.IterableDataset).

The *data* argument must be an Iterable.

# <span id="page-193-0"></span>**44.2 flash.core.data.base\_viz**

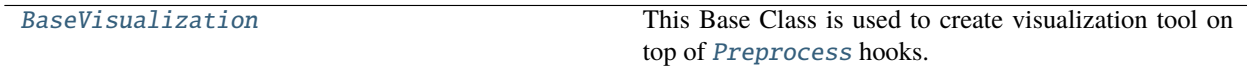

### **44.2.1 BaseVisualization**

<span id="page-193-7"></span>class flash.core.data.base\_viz.BaseVisualization(*enabled=False*)

This Base Class is used to create visualization tool on top of [Preprocess](#page-169-0) hooks.

Override any of the show\_{preprocess\_hook\_name} to receive the associated data and visualize them.

Example:

```
from flash.image import ImageClassificationData
from flash.core.data.base_viz import BaseVisualization
class CustomBaseVisualization(BaseVisualization):
   def show_load_sample(self, samples: List[Any], running_stage):
        # plot samples
```
(continues on next page)

```
(continued from previous page)
```

```
def show_pre_tensor_transform(self, samples: List[Any], running_stage):
        # plot samples
    def show_to_tensor_transform(self, samples: List[Any], running_stage):
        # plot samples
    def show_post_tensor_transform(self, samples: List[Any], running_stage):
        # plot samples
    def show_collate(self, batch: List[Any], running_stage):
        # plot batch
   def show_per_batch_transform(self, batch: List[Any], running_stage):
        # plot batch
class CustomImageClassificationData(ImageClassificationData):
    @staticmethod
    def configure_data_fetcher(*args, **kwargs) -> BaseDataFetcher:
        return CustomBaseVisualization(*args, **kwargs)
dm = CustomImageClassificationData.from_folders(
   train_folder="./data/train",
   val_folder="./data/val",
   test_folder="./data/test",
   predict_folder="./data/predict")
# visualize a ``train`` batch
dm.show_train_batches()
# visualize next ``train`` batch
dm.show_train_batches()
# visualize a ``val`` batch
dm.show_val_batches()
# visualize a ``test`` batch
dm.show_test_batches()
# visualize a ``predict`` batch
dm.show_predict_batches()
```
**Note:** If the user wants to plot all different transformation stages at once, override the show function directly.

Example:

```
class CustomBaseVisualization(BaseVisualization):
    def show(self, batch: Dict[str, Any], running_stage: RunningStage):
        print(batch)
        # out
```
(continues on next page)

(continued from previous page)

```
{
    'load_sample': [...],
    'pre_tensor_transform': [...],
    'to_tensor_transform': [...],
    'post_tensor_transform': [...],
    'collate': [...],
    'per_batch_transform': [...],
}
```
**Note:** As the [Preprocess](#page-169-0) hooks are injected within the threaded workers of the DataLoader, the data won't be accessible when using  $num_    workers$   $>  0.$ 

show(*batch*, *running\_stage*, *func\_names\_list*) Override this function when you want to visualize a composition.

#### **Return type** [None](https://docs.python.org/3/library/constants.html#None)

show\_collate(*batch*, *running\_stage*) Override to visualize preprocess collate output data.

**Return type** [None](https://docs.python.org/3/library/constants.html#None)

- show\_load\_sample(*samples*, *running\_stage*) Override to visualize preprocess load\_sample output data.
- show\_per\_batch\_transform(*batch*, *running\_stage*) Override to visualize preprocess per\_batch\_transform output data.

#### **Return type** [None](https://docs.python.org/3/library/constants.html#None)

show\_per\_batch\_transform\_on\_device(*batch*, *running\_stage*) Override to visualize preprocess per\_batch\_transform\_on\_device output data.

**Return type** [None](https://docs.python.org/3/library/constants.html#None)

show\_per\_sample\_transform\_on\_device(*samples*, *running\_stage*) Override to visualize preprocess per\_sample\_transform\_on\_device output data.

#### **Return type** [None](https://docs.python.org/3/library/constants.html#None)

- show\_post\_tensor\_transform(*samples*, *running\_stage*) Override to visualize preprocess post\_tensor\_transform output data.
- show\_pre\_tensor\_transform(*samples*, *running\_stage*) Override to visualize preprocess pre\_tensor\_transform output data.

show\_to\_tensor\_transform(*samples*, *running\_stage*) Override to visualize preprocess to\_tensor\_transform output data.

# <span id="page-196-0"></span>**44.3 flash.core.data.batch**

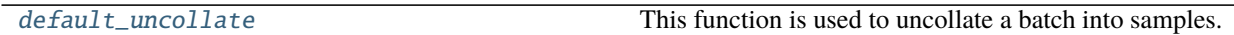

## **44.3.1 flash.core.data.batch.default\_uncollate**

<span id="page-196-2"></span>flash.core.data.batch.default\_uncollate(*batch*)

This function is used to uncollate a batch into samples. .. rubric:: Examples

 $\gg$  a, b = default\_uncollate(torch.rand( $(2,1)$ ))

# <span id="page-196-1"></span>**44.4 flash.core.data.callback**

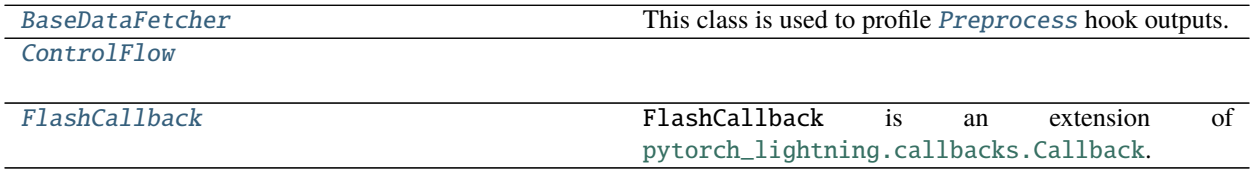

## **44.4.1 BaseDataFetcher**

<span id="page-196-3"></span>class flash.core.data.callback.BaseDataFetcher(*enabled=False*)

This class is used to profile [Preprocess](#page-169-0) hook outputs.

By default, the callback won't profile the data being processed as it may lead to OOMError.

Example:

```
from flash.core.data.callback import BaseDataFetcher
from flash.core.data.data_module import DataModule
from flash.core.data.data_source import DataSource
from flash.core.data.process import Preprocess
class CustomPreprocess(Preprocess):
    def __init__(**kwargs):
        super() . _{init}(
            data_sources = {"inputs": DataSource()},
            **kwargs,
        )
class PrintData(BaseDataFetcher):
   def print(self):
        print(self.batches)
class CustomDataModule(DataModule):
```
(continues on next page)

```
preprocess_cls = CustomPreprocess
    @staticmethod
    def configure_data_fetcher():
        return PrintData()
    @classmethod
   def from_inputs(
        cls,
        train_data: Any,
        val_data: Any,
        test_data: Any,
        predict_data: Any,
    ) -> "CustomDataModule":
        return cls.from_data_source(
            "inputs",
            train_data=train_data,
            val_data=val_data,
            test_data=test_data,
            predict_data=predict_data,
            batch_size=5,
        )
dm = CustomDataModule.from_inputs(range(5), range(5), range(5), range(5))
data_fetcher = dm.data_fetcher
# By default, the ``data_fetcher`` is disabled to prevent OOM.
# The ``enable`` context manager will activate it.
with data_fetcher.enable():
    # This will fetch the first val dataloader batch.
    = next(iter(dm.val_dataloader())data_fetcher.print()
# out:
{
    'train': {},
    'test': {},
    'val': {
        'load_sample': [0, 1, 2, 3, 4],
        'pre_tensor_transform': [0, 1, 2, 3, 4],
        'to_tensor_transform': [0, 1, 2, 3, 4],
        'post_tensor_transform': [0, 1, 2, 3, 4],
        'collate': [tensor([0, 1, 2, 3, 4])],
        'per_batch_transform': [tensor([0, 1, 2, 3, 4])]},
    'predict': {}
}
data_fetcher.reset()
data_fetcher.print()
# out:
{
    'train': {},
```
(continues on next page)

(continued from previous page)

```
'test': {},
    'val': {},
    'predict': {}
}
```
#### enable()

This function is used to enable to BaseDataFetcher.

## **44.4.2 ControlFlow**

<span id="page-198-2"></span>class flash.core.data.callback.ControlFlow(*callbacks*)

# <span id="page-198-0"></span>**44.5 flash.core.data.data\_module**

[DataModule](#page-154-0) **A** basic DataModule class for all Flash tasks.

# <span id="page-198-1"></span>**44.6 flash.core.data.data\_pipeline**

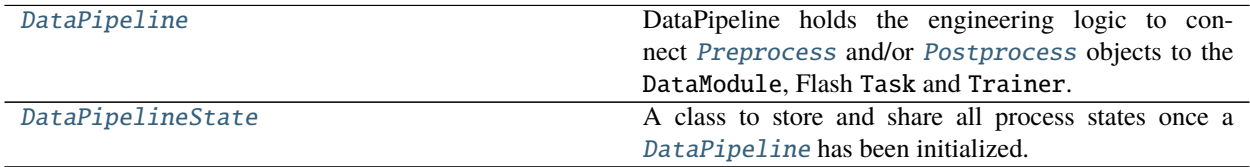

### **44.6.1 DataPipeline**

<span id="page-198-3"></span>class flash.core.data.data\_pipeline.DataPipeline(*data\_source=None*, *preprocess=None*,

*postprocess=None*, *deserializer=None*,

*serializer=None*)

DataPipeline holds the engineering logic to connect [Preprocess](#page-169-0) and/or [Postprocess](#page-173-1) objects to the DataModule, Flash Task and Trainer.

Example:

```
class CustomPreprocess(Preprocess):
   pass
class CustomPostprocess(Postprocess):
   pass
custom_data_pipeline = DataPipeline(CustomPreprocess(), CustomPostprocess())
# And it can attached to both the datamodule and model.
datamodule.data_pipeline = custom_data_pipeline
model.data_pipeline = custom_data_pipeline
```
initialize(*data\_pipeline\_state=None*)

Creates the [DataPipelineState](#page-199-0) and gives the reference to the: [Preprocess](#page-169-0), [Postprocess](#page-173-1), and [Serializer](#page-173-0). Once this has been called, any attempt to add new state will give a warning.

**Return type** [DataPipelineState](#page-199-0)

## **44.6.2 DataPipelineState**

#### <span id="page-199-0"></span>class flash.core.data.data\_pipeline.DataPipelineState

A class to store and share all process states once a [DataPipeline](#page-198-3) has been initialized.

```
get_state(state_type)
```
Get the [ProcessState](#page-204-1) of the given type from the [DataPipelineState](#page-199-0).

**Return type** [Optional](https://docs.python.org/3/library/typing.html#typing.Optional)[[ProcessState](#page-204-1)]

```
set_state(state)
```
Add the given [ProcessState](#page-204-1) to the [DataPipelineState](#page-199-0).

# <span id="page-199-1"></span>**44.7 flash.core.data.data\_source**

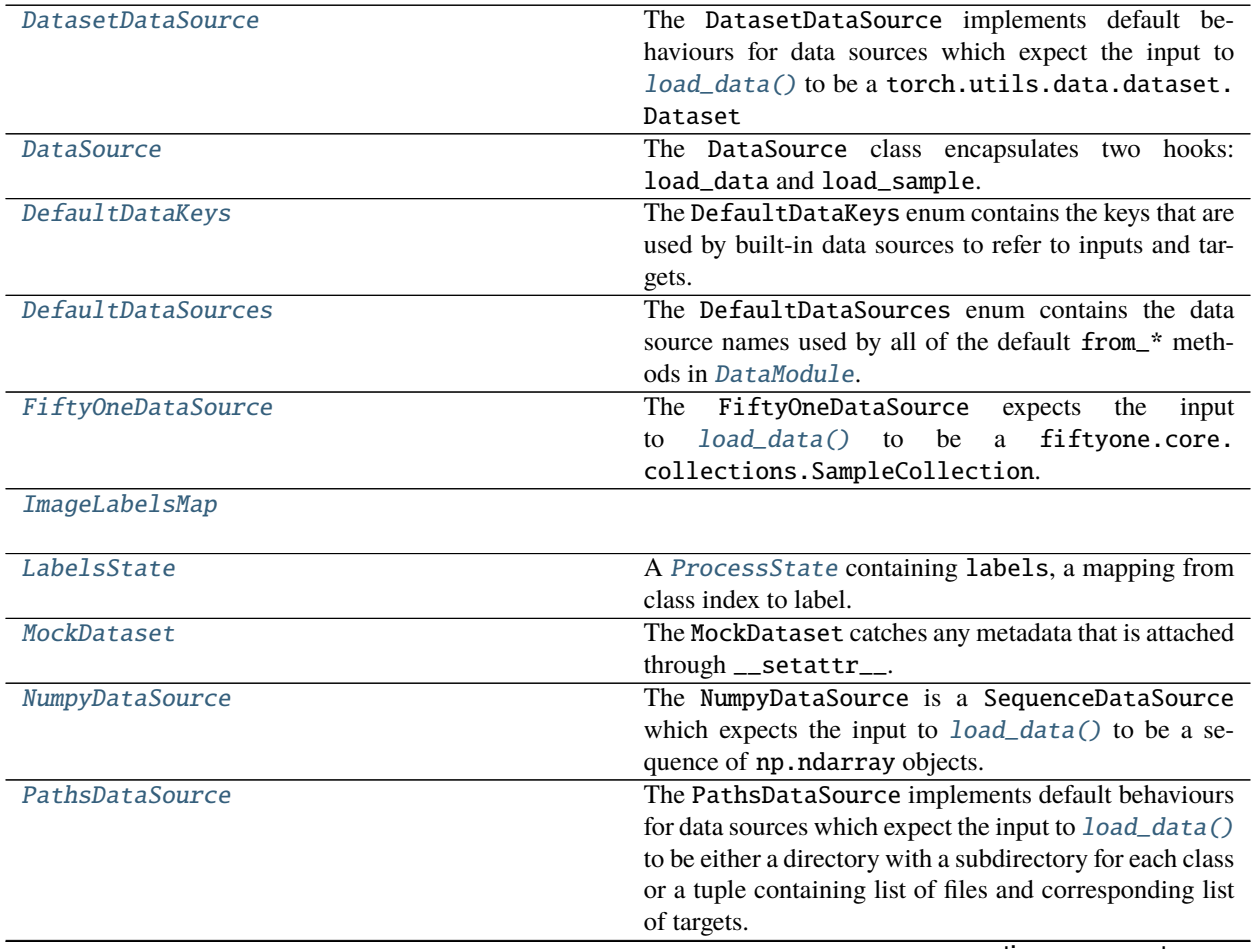

continues on next page

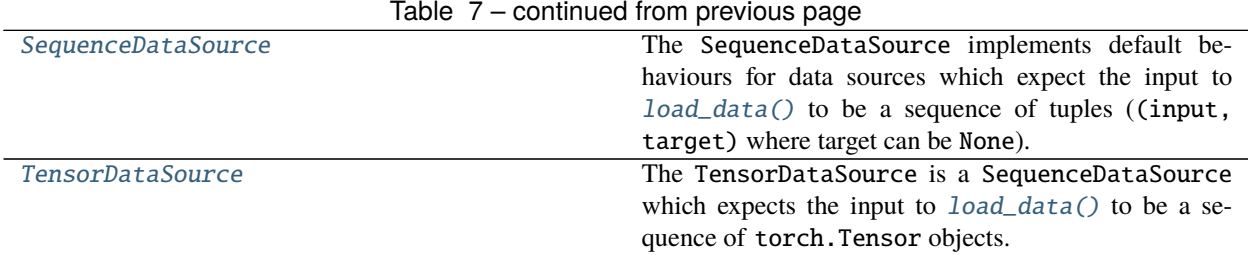

### **44.7.1 DatasetDataSource**

<span id="page-200-0"></span>class flash.core.data.data\_source.DatasetDataSource

The DatasetDataSource implements default behaviours for data sources which expect the input to [load\\_data\(\)](#page-152-0) to be a torch.utils.data.dataset.Dataset

<span id="page-200-5"></span>**Parameters** labels*[¶](#page-200-5)* – Optionally pass the labels as a mapping from class index to label string. These will then be set as the [LabelsState](#page-201-0).

### **44.7.2 DefaultDataKeys**

<span id="page-200-1"></span>class flash.core.data.data\_source.DefaultDataKeys(*\*args*, *\*\*kwargs*) The DefaultDataKeys enum contains the keys that are used by built-in data sources to refer to inputs and targets.

### **44.7.3 DefaultDataSources**

<span id="page-200-2"></span>class flash.core.data.data\_source.DefaultDataSources(*\*args*, *\*\*kwargs*) The DefaultDataSources enum contains the data source names used by all of the default from\_\* methods in [DataModule](#page-154-0).

### **44.7.4 FiftyOneDataSource**

<span id="page-200-3"></span>class flash.core.data.data\_source.FiftyOneDataSource(*label\_field='ground\_truth'*) The FiftyOneDataSource expects the input to [load\\_data\(\)](#page-152-0) to be a fiftyone.core.collections. SampleCollection.

### **44.7.5 ImageLabelsMap**

<span id="page-200-4"></span>class flash.core.data.data\_source.ImageLabelsMap(*labels\_map*)

## **44.7.6 LabelsState**

<span id="page-201-0"></span>class flash.core.data.data\_source.LabelsState(*labels*) A [ProcessState](#page-204-1) containing labels, a mapping from class index to label.

### **44.7.7 MockDataset**

```
class flash.core.data.data_source.MockDataset
```
The MockDataset catches any metadata that is attached through \_\_setattr\_\_.

This is passed to  $load_data()$  so that attributes can be set on the generated data set.

## **44.7.8 NumpyDataSource**

<span id="page-201-2"></span>class flash.core.data.data\_source.NumpyDataSource(*labels=None*) The NumpyDataSource is a SequenceDataSource which expects the input to  $load_data()$  to be a sequence of np.ndarray objects.

# **44.7.9 PathsDataSource**

<span id="page-201-3"></span>class flash.core.data.data\_source.PathsDataSource(*extensions=None*, *loader=None*, *labels=None*) The PathsDataSource implements default behaviours for data sources which expect the input to [load\\_data\(\)](#page-152-0) to be either a directory with a subdirectory for each class or a tuple containing list of files and corresponding list of targets.

#### **Parameters**

- <span id="page-201-5"></span>• **extensions** *[[* ([Optional](https://docs.python.org/3/library/typing.html#typing.Optional) [[Tuple](https://docs.python.org/3/library/typing.html#typing.Tuple)[[str](https://docs.python.org/3/library/stdtypes.html#str), ...]]) – The file extensions supported by this data source (e.g. (".jpg", ".png")).
- <span id="page-201-6"></span>• labels<sub>//</sub> ([Optional](https://docs.python.org/3/library/typing.html#typing.Optional) [[Sequence](https://docs.python.org/3/library/typing.html#typing.Sequence)[[str](https://docs.python.org/3/library/stdtypes.html#str)]]) – Optionally pass the labels as a mapping from class index to label string. These will then be set as the [LabelsState](#page-201-0).

#### static find\_classes(*dir*)

Finds the class folders in a dataset. Ensures that no class is a subdirectory of another.

<span id="page-201-7"></span>**Parameters** dir*[¶](#page-201-7)* ([str](https://docs.python.org/3/library/stdtypes.html#str)) – Root directory path.

**Returns** (classes, class\_to\_idx) where classes are relative to (dir), and class\_to\_idx is a dictionary.

**Return type** [tuple](https://docs.python.org/3/library/stdtypes.html#tuple)

## **44.7.10 SequenceDataSource**

#### <span id="page-201-4"></span>class flash.core.data.data\_source.SequenceDataSource(*labels=None*)

The SequenceDataSource implements default behaviours for data sources which expect the input to [load\\_data\(\)](#page-152-0) to be a sequence of tuples ((input, target) where target can be None).

<span id="page-201-8"></span>**Parameters labels** *[¶](#page-201-8)* ([Optional](https://docs.python.org/3/library/typing.html#typing.Optional)[[Sequence](https://docs.python.org/3/library/typing.html#typing.Sequence)[[str](https://docs.python.org/3/library/stdtypes.html#str)]]) – Optionally pass the labels as a mapping from class index to label string. These will then be set as the [LabelsState](#page-201-0).

# **44.7.11 TensorDataSource**

<span id="page-202-0"></span>class flash.core.data.data\_source.TensorDataSource(*labels=None*) The TensorDataSource is a SequenceDataSource which expects the input to  $load_data()$  to be a sequence of torch.Tensor objects.

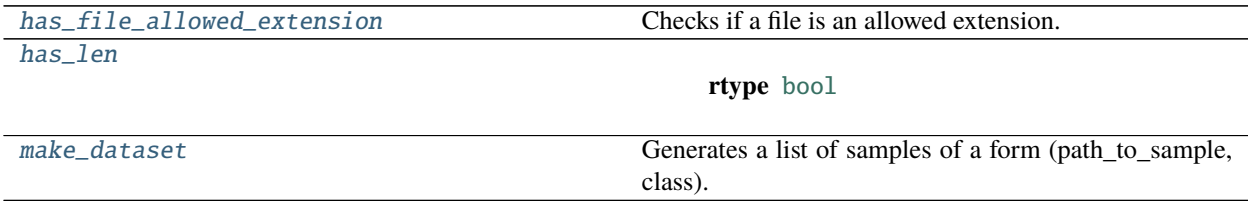

## **44.7.12 flash.core.data.data\_source.has\_file\_allowed\_extension**

<span id="page-202-1"></span>flash.core.data.data\_source.has\_file\_allowed\_extension(*filename*, *extensions*)

Checks if a file is an allowed extension.

**Parameters**

- <span id="page-202-4"></span>• filename*[¶](#page-202-4)* (string) – path to a file
- <span id="page-202-5"></span>• extensions*[¶](#page-202-5)* (tuple of strings) – extensions to consider (lowercase)

**Returns** True if the filename ends with one of given extensions

**Return type** [bool](https://docs.python.org/3/library/functions.html#bool)

### **44.7.13 flash.core.data.data\_source.has\_len**

<span id="page-202-2"></span>flash.core.data.data\_source.has\_len(*data*)

**Return type** [bool](https://docs.python.org/3/library/functions.html#bool)

### **44.7.14 flash.core.data.data\_source.make\_dataset**

<span id="page-202-3"></span>flash.core.data.data\_source.make\_dataset(*directory*, *class\_to\_idx*, *extensions=None*, *is\_valid\_file=None*) Generates a list of samples of a form (path\_to\_sample, class).

**Parameters**

- <span id="page-202-6"></span>• directory*[¶](#page-202-6)* ([str](https://docs.python.org/3/library/stdtypes.html#str)) – root dataset directory
- <span id="page-202-7"></span>• **class\_to\_idx** *[[Dict[\[str,](https://docs.python.org/3/library/stdtypes.html#str) [int\]](https://docs.python.org/3/library/functions.html#int)*) – dictionary mapping class name to class index
- <span id="page-202-8"></span>• extensions*[¶](#page-202-8)* (optional) – A list of allowed extensions. Either extensions or is\_valid\_file should be passed. Defaults to None.
- <span id="page-202-9"></span>• is\_valid\_file*[¶](#page-202-9)* (optional) – A function that takes path of a file and checks if the file is a valid file (used to check of corrupt files) both extensions and is\_valid\_file should not be passed. Defaults to None.

**Raises** [ValueError](https://docs.python.org/3/library/exceptions.html#ValueError) – In case extensions and is\_valid\_file are None or both are not None.

**Returns** samples of a form (path\_to\_sample, class)

**Return type** List[Tuple[\[str,](https://docs.python.org/3/library/stdtypes.html#str) [int\]](https://docs.python.org/3/library/functions.html#int)]

# <span id="page-203-0"></span>**44.8 flash.core.data.process**

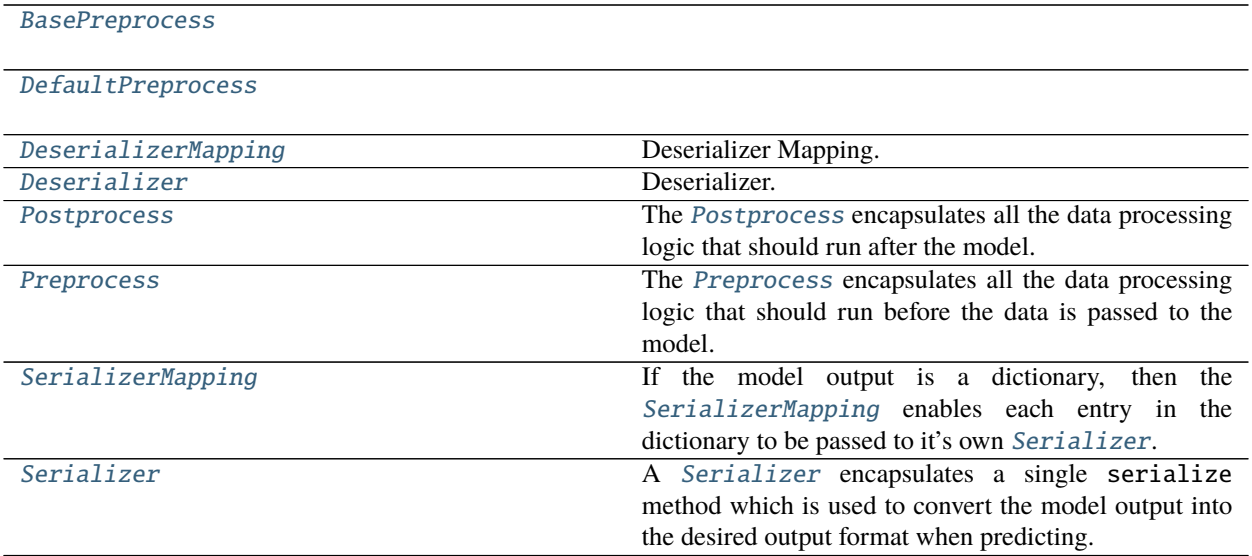

## **44.8.1 BasePreprocess**

<span id="page-203-1"></span>class flash.core.data.process.BasePreprocess

abstract get\_state\_dict() Override this method to return state\_dict.

**Return type** [Dict](https://docs.python.org/3/library/typing.html#typing.Dict)[[str](https://docs.python.org/3/library/stdtypes.html#str), [Any](https://docs.python.org/3/library/typing.html#typing.Any)]

abstract classmethod load\_state\_dict(*state\_dict*, *strict=False*) Override this method to load from state\_dict.

## **44.8.2 DefaultPreprocess**

<span id="page-204-2"></span>class flash.core.data.process.DefaultPreprocess(*train\_transform=None*, *val\_transform=None*, *test\_transform=None*, *predict\_transform=None*, *data\_sources=None*, *default\_data\_source=None*)

## **44.8.3 DeserializerMapping**

<span id="page-204-3"></span>class flash.core.data.process.DeserializerMapping(*deserializers*) Deserializer Mapping.

## **44.8.4 Deserializer**

<span id="page-204-4"></span>class flash.core.data.process.Deserializer Deserializer.

## **44.8.5 SerializerMapping**

<span id="page-204-5"></span>class flash.core.data.process.SerializerMapping(*serializers*) If the model output is a dictionary, then the [SerializerMapping](#page-204-5) enables each entry in the dictionary to be passed to it's own [Serializer](#page-173-0).

# <span id="page-204-0"></span>**44.9 flash.core.data.properties**

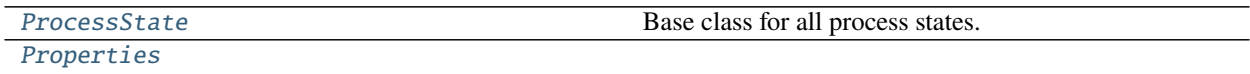

## **44.9.1 ProcessState**

<span id="page-204-1"></span>class flash.core.data.properties.ProcessState Base class for all process states.

## **44.9.2 Properties**

<span id="page-205-2"></span>class flash.core.data.properties.Properties

# <span id="page-205-0"></span>**44.10 flash.core.data.splits**

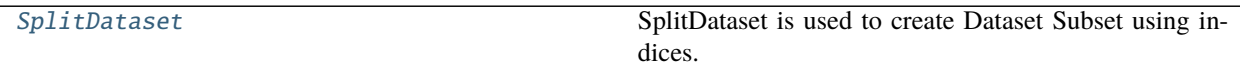

### **44.10.1 SplitDataset**

<span id="page-205-3"></span>class flash.core.data.splits.SplitDataset(*dataset*, *indices=None*, *use\_duplicated\_indices=False*) SplitDataset is used to create Dataset Subset using indices.

#### **Parameters**

- <span id="page-205-4"></span>• dataset*[¶](#page-205-4)* ([Any](https://docs.python.org/3/library/typing.html#typing.Any)) – A dataset to be splitted
- <span id="page-205-5"></span>• **indices** *[* ([Optional](https://docs.python.org/3/library/typing.html#typing.Optional)[[List](https://docs.python.org/3/library/typing.html#typing.List)[[int](https://docs.python.org/3/library/functions.html#int)]]) – List of indices to expose from the dataset
- <span id="page-205-6"></span>• use\_duplicated\_indices*[¶](#page-205-6)* ([bool](https://docs.python.org/3/library/functions.html#bool)) – Whether to allow duplicated indices.

Example:

```
split_ds = SplitDataset(dataset, indices=[10, 14, 25])
split_ds = SplitDataset(dataset, indices=[10, 10, 10, 14, 25], use_duplicated_
→indices=True)
```
# <span id="page-205-1"></span>**44.11 flash.core.data.transforms**

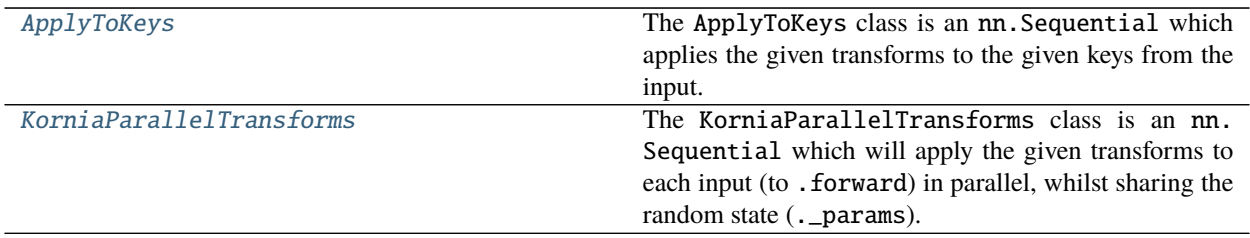

## **44.11.1 ApplyToKeys**

<span id="page-205-7"></span>class flash.core.data.transforms.ApplyToKeys(*keys*, *\*args*)

The ApplyToKeys class is an nn.Sequential which applies the given transforms to the given keys from the input. When a single key is given, a single value will be passed to the transforms. When multiple keys are given, the corresponding values will be passed to the transforms as a list.

#### **Parameters**

<span id="page-205-8"></span>• keys*[¶](#page-205-8)* ([Union](https://docs.python.org/3/library/typing.html#typing.Union)[[str](https://docs.python.org/3/library/stdtypes.html#str), [Sequence](https://docs.python.org/3/library/typing.html#typing.Sequence)[[str](https://docs.python.org/3/library/stdtypes.html#str)]]) – The key (str) or sequence of keys

 $(Sequence[str])$  to extract and forward to the transforms.

<span id="page-206-2"></span>• **args**  $\mathcal{J}$  – The transforms, passed to the **nn**. Sequential super constructor.

### **44.11.2 KorniaParallelTransforms**

#### <span id="page-206-1"></span>class flash.core.data.transforms.KorniaParallelTransforms(*\*args: Any*, *\*\*kwargs: Any*)

The KorniaParallelTransforms class is an nn. Sequential which will apply the given transforms to each input (to .forward) in parallel, whilst sharing the random state (.\_params). This should be used when multiple elements need to be augmented in the same way (e.g. an image and corresponding segmentation mask).

<span id="page-206-3"></span>**Parameters args** *⊮* − The transforms, passed to the nn. Sequential super constructor.

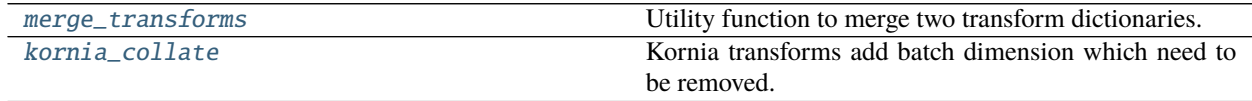

### **44.11.3 flash.core.data.transforms.merge\_transforms**

<span id="page-206-4"></span>flash.core.data.transforms.merge\_transforms(*base\_transforms*, *additional\_transforms*)

Utility function to merge two transform dictionaries. For each hook, the additional\_transforms will be be called after the base\_transforms.

#### **Parameters**

- <span id="page-206-6"></span>• base\_transforms*[¶](#page-206-6)* ([Dict](https://docs.python.org/3/library/typing.html#typing.Dict)[[str](https://docs.python.org/3/library/stdtypes.html#str), [Callable](https://docs.python.org/3/library/typing.html#typing.Callable)]) – The base transforms dictionary.
- <span id="page-206-7"></span>• additional\_transforms*[¶](#page-206-7)* ([Dict](https://docs.python.org/3/library/typing.html#typing.Dict)[[str](https://docs.python.org/3/library/stdtypes.html#str), [Callable](https://docs.python.org/3/library/typing.html#typing.Callable)]) – The dictionary of additional transforms to be appended to the base\_transforms.

**Return type** [Dict](https://docs.python.org/3/library/typing.html#typing.Dict)[[str](https://docs.python.org/3/library/stdtypes.html#str), [Callable](https://docs.python.org/3/library/typing.html#typing.Callable)]

**Returns** The new dictionary of transforms.

### **44.11.4 flash.core.data.transforms.kornia\_collate**

<span id="page-206-5"></span>flash.core.data.transforms.kornia\_collate(*samples*)

Kornia transforms add batch dimension which need to be removed.

This function removes that dimension and then applies torch.utils.data.\_utils.collate. default\_collate.

**Return type** [Dict](https://docs.python.org/3/library/typing.html#typing.Dict)[[str](https://docs.python.org/3/library/stdtypes.html#str), [Any](https://docs.python.org/3/library/typing.html#typing.Any)]

# <span id="page-206-0"></span>**44.12 flash.core.data.utils**

[CurrentFuncContext](#page-207-1)

[CurrentRunningStageContext](#page-207-2)

continues on next page

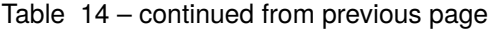

[CurrentRunningStageFuncContext](#page-207-0)

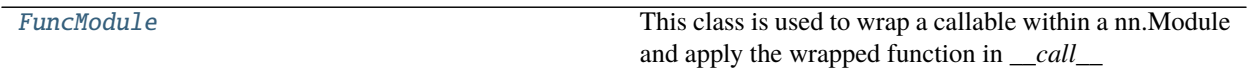

## **44.12.1 CurrentFuncContext**

<span id="page-207-1"></span>class flash.core.data.utils.CurrentFuncContext(*current\_fn*, *obj*)

## **44.12.2 CurrentRunningStageContext**

<span id="page-207-2"></span>class flash.core.data.utils.CurrentRunningStageContext(*running\_stage*, *obj*, *reset=True*)

## **44.12.3 CurrentRunningStageFuncContext**

<span id="page-207-0"></span>class flash.core.data.utils.CurrentRunningStageFuncContext(*running\_stage*, *current\_fn*, *obj*)

### **44.12.4 FuncModule**

<span id="page-207-3"></span>class flash.core.data.utils.FuncModule(*func*)

This class is used to wrap a callable within a nn.Module and apply the wrapped function in *\_\_call\_\_*

[convert\\_to\\_modules](#page-207-4)

[download\\_data](#page-207-5) Download file with progressbar.

### **44.12.5 flash.core.data.utils.convert\_to\_modules**

<span id="page-207-4"></span>flash.core.data.utils.convert\_to\_modules(*transforms*)

### **44.12.6 flash.core.data.utils.download\_data**

<span id="page-207-5"></span>flash.core.data.utils.download\_data(*url*, *path='data/'*, *verbose=False*) Download file with progressbar.

# Code taken from: <https://gist.github.com/ruxi/5d6803c116ec1130d484a4ab8c00c603> # \_\_author\_ = "github.com/ruxi" # \_license\_ = "MIT"

**Usage:** download\_file(['http://web4host.net/5MB.zip'](http://web4host.net/5MB.zip))

**Return type** [None](https://docs.python.org/3/library/constants.html#None)

# **CHAPTER FORTYFIVE**

# **FLASH.CORE.SERVE**

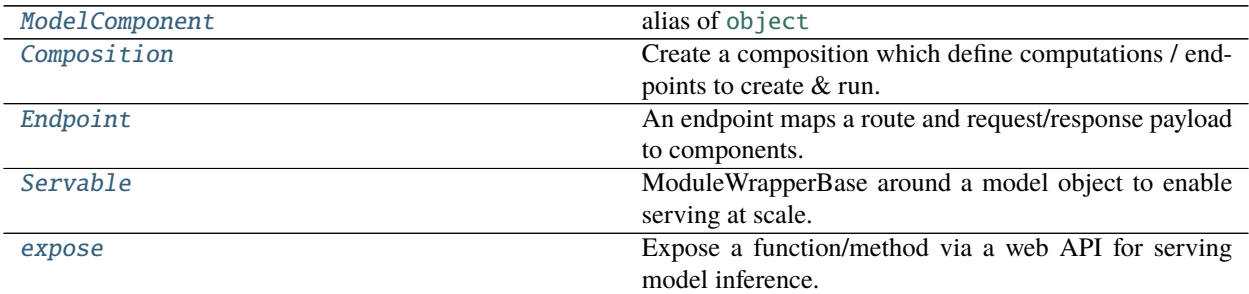

# **45.1 flash.core.serve.component.ModelComponent**

<span id="page-208-0"></span>flash.core.serve.component.ModelComponent alias of [object](https://docs.python.org/3/library/functions.html#object)

# **45.2 flash.core.serve.composition.Composition**

<span id="page-208-1"></span>class flash.core.serve.composition.Composition(*\**, *DEBUG=False*, *TESTING=False*, *\*\*kwargs*) Create a composition which define computations / endpoints to create & run.

Any number of components are accepted, which may have aribtrary connections between them. The final path through the component/connection DAG is determined by the root/terminal node position as specified by endpoint input/outputs keys.

If only ONE component is provided, there is no need to create an Endpoint object. The library will generate a fully connected input/ouput endpoint for the one component with the *route* name set by the name of the method the *@expose* decorator is applied to.

<span id="page-208-2"></span>**Parameters** kwargs*[¶](#page-208-2)* ([Union](https://docs.python.org/3/library/typing.html#typing.Union)[[object](https://docs.python.org/3/library/functions.html#object), [Endpoint](#page-209-0)]) – Assignment of human readable names to ModelComponent and Endpoint instances. If more than one ModelComponent is passed, an Endpoint is needed as well.

#### **Warning:**

• This is a Work In Progress interface!

# **45.3 flash.core.serve.core.Endpoint**

<span id="page-209-0"></span>class flash.core.serve.core.Endpoint(*route*, *inputs*, *outputs*)

An endpoint maps a route and request/response payload to components.

#### **Parameters**

- <span id="page-209-3"></span>• **route**  $\int$  ([str](https://docs.python.org/3/library/stdtypes.html#str)) – The API route name to construct as the servicing POST endpoint.
- <span id="page-209-4"></span>• **inputs** *[Dict[\[str,](https://docs.python.org/3/library/stdtypes.html#str) [str\]](https://docs.python.org/3/library/stdtypes.html#str)*) – The full name of a component input. Typically specified by just passing in the component parameter attribute (ie.``component.inputs.foo``).
- <span id="page-209-5"></span>• **outputs** *[Dict [\[str,](https://docs.python.org/3/library/stdtypes.html#str) [str\]](https://docs.python.org/3/library/stdtypes.html#str)*) – The full name of a component output. Typically specified by just passing in the component parameter attribute (ie.``component.outputs.bar``).

# **45.4 flash.core.serve.core.Servable**

<span id="page-209-1"></span>class flash.core.serve.core.Servable(*\*args*, *download\_path=None*, *script\_loader\_cls=<class 'flash.core.serve.core.FlashServeScriptLoader'>*) ModuleWrapperBase around a model object to enable serving at scale.

Create a Servable from either (LM, LOCATION) or (LOCATION,)

#### **Parameters**

- <span id="page-209-6"></span>• \*args*[¶](#page-209-6)* – A model class and path to the asset file (url or local file path) OR a singular path to a torchscript asset which can be loaded without the model class definition.
- <span id="page-209-7"></span>• **download\_path***[[* ([Optional](https://docs.python.org/3/library/typing.html#typing.Optional)<sup>[[Path](https://docs.python.org/3/library/pathlib.html#pathlib.Path)]</sup>) – Optional url to download a model from.

# **45.5 flash.core.serve.decorators.expose**

<span id="page-209-2"></span>flash.core.serve.decorators.expose(*inputs*, *outputs*)

Expose a function/method via a web API for serving model inference.

The @expose decorator has two arguments, inputs and outputs, which describe how the inputs to predict are decoded from the request and how the outputs of predict are encoded to a response.

Must decorate one (and only one) method when used within a subclass of ModelComponent.

- <span id="page-209-8"></span>• **inputs** *I* ([Dict](https://docs.python.org/3/library/typing.html#typing.Dict)[[str](https://docs.python.org/3/library/stdtypes.html#str), BaseType]) – accepts a dictionary mapping keys to decorated method parameter names (must be one to one mapping) with values corresponding to an instantiated specification of a Flash Serve Data Type (ie. Number(), Image(), Text(), etc...)
- <span id="page-209-9"></span>• **outputs** *[[Dict](https://docs.python.org/3/library/typing.html#typing.Dict)[[str](https://docs.python.org/3/library/stdtypes.html#str), BaseType])* – accepts a dictionary mapping outputs of the decorated method to keys and data type (similar to inputs). However, unlike inputs the output keys are less strict in their names. IF the method returns a dictionary, the keys must match one-to-one. However, if the method returns a sorted sequence (list / tuple) the keys can be arbitrary, so long as no reserved names are used (primarily python keywords). For result sequences, the order in which keys are defined maps to the appropriate element index in the result (ie. key  $0 \rightarrow$  sequence[0], key  $1 \rightarrow$  sequence[1], etc.)

### **CHAPTER**

# **FORTYSIX**

# **FLASH.IMAGE**

- *[Classification](#page-210-0)*
- *[Object Detection](#page-216-0)*
- *[Keypoint Detection](#page-221-0)*
- *[Instance Segmentation](#page-223-0)*
- *[Embedding](#page-226-0)*
- *[Segmentation](#page-227-0)*
- *[Style Transfer](#page-233-0)*
- *[flash.image.data](#page-234-0)*

# <span id="page-210-0"></span>**46.1 Classification**

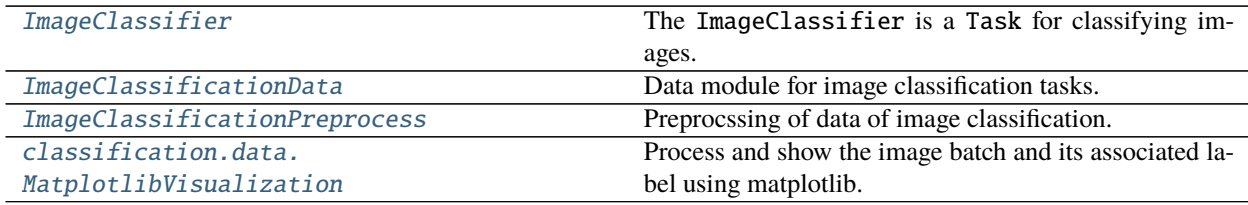

## **46.1.1 ImageClassifier**

<span id="page-210-1"></span>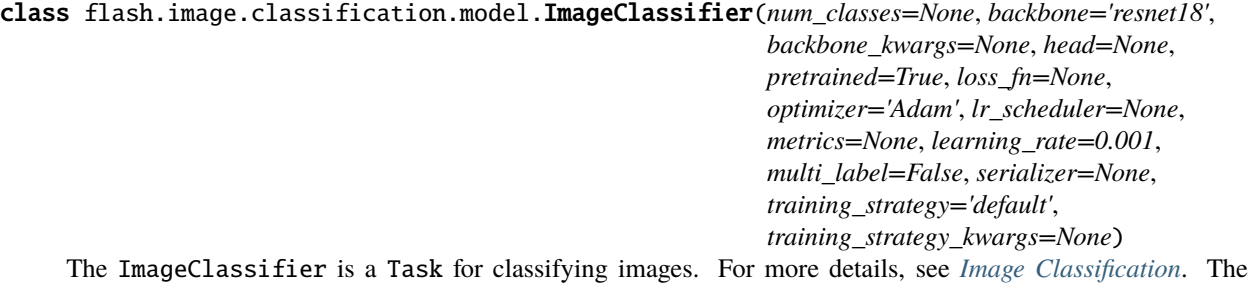

ImageClassifier also supports multi-label classification with multi\_label=True. For more details, see *[Multi-label Image Classification](#page-62-0)*.

You can register custom backbones to use with the ImageClassifier:

```
from torch import nn
import torchvision
from flash.image import ImageClassifier
# This is useful to create new backbone and make them accessible from␣
→`ImageClassifier`
@ImageClassifier.backbones(name="resnet18")
def fn resnet(pretrained: bool = True):
    model = torchvision models.resent 18(pretrained)# remove the last two layers & turn it into a Sequential model
    backbone = nn.Sequential(*list(model.children())[:-2])
    num_features = model.fc.in_features
    # backbones need to return the num_features to build the head
    return backbone, num_features
```
- <span id="page-211-0"></span>• **num\_classes** *[[* ([Optional](https://docs.python.org/3/library/typing.html#typing.Optional)[[int](https://docs.python.org/3/library/functions.html#int)]) – Number of classes to classify.
- <span id="page-211-1"></span>• **backbone** *[[[Union](https://docs.python.org/3/library/typing.html#typing.Union)[[str](https://docs.python.org/3/library/stdtypes.html#str), [Tuple](https://docs.python.org/3/library/typing.html#typing.Tuple)[[Module](https://pytorch.org/docs/stable/generated/torch.nn.Module.html#torch.nn.Module), [int](https://docs.python.org/3/library/functions.html#int)]]) – A string or (model, num features) tuple* to use to compute image features, defaults to "resnet18".
- <span id="page-211-2"></span>• **pretrained** *[[* [Union](https://docs.python.org/3/library/typing.html#typing.Union) [[bool](https://docs.python.org/3/library/functions.html#bool), [str](https://docs.python.org/3/library/stdtypes.html#str)]) – A bool or string to specify the pretrained weights of the backbone, defaults to True which loads the default supervised pretrained weights.
- <span id="page-211-3"></span>• **loss\_fn**<sup>*I*</sup> ([Union](https://docs.python.org/3/library/typing.html#typing.Union)[[Callable](https://docs.python.org/3/library/typing.html#typing.Callable), [Mapping](https://docs.python.org/3/library/typing.html#typing.Mapping), [Sequence](https://docs.python.org/3/library/typing.html#typing.Sequence), [None](https://docs.python.org/3/library/constants.html#None)]) – Loss function for training, defaults to [torch.nn.functional.cross\\_entropy\(\)](https://pytorch.org/docs/stable/generated/torch.nn.functional.cross_entropy.html#torch.nn.functional.cross_entropy).
- <span id="page-211-4"></span>• optimizer*[¶](#page-211-4)* ([Union](https://docs.python.org/3/library/typing.html#typing.Union)[[str](https://docs.python.org/3/library/stdtypes.html#str), [Callable](https://docs.python.org/3/library/typing.html#typing.Callable), [Tuple](https://docs.python.org/3/library/typing.html#typing.Tuple)[[str](https://docs.python.org/3/library/stdtypes.html#str), [Dict](https://docs.python.org/3/library/typing.html#typing.Dict)[[str](https://docs.python.org/3/library/stdtypes.html#str), [Any](https://docs.python.org/3/library/typing.html#typing.Any)]]]) – Optimizer to use for training.
- <span id="page-211-5"></span>• lr\_scheduler*[¶](#page-211-5)* ([Union](https://docs.python.org/3/library/typing.html#typing.Union)[[str](https://docs.python.org/3/library/stdtypes.html#str), [Callable](https://docs.python.org/3/library/typing.html#typing.Callable), [Tuple](https://docs.python.org/3/library/typing.html#typing.Tuple)[[str](https://docs.python.org/3/library/stdtypes.html#str), [Dict](https://docs.python.org/3/library/typing.html#typing.Dict)[[str](https://docs.python.org/3/library/stdtypes.html#str), [Any](https://docs.python.org/3/library/typing.html#typing.Any)]], [Tuple](https://docs.python.org/3/library/typing.html#typing.Tuple)[[str](https://docs.python.org/3/library/stdtypes.html#str), [Dict](https://docs.python.org/3/library/typing.html#typing.Dict)[[str](https://docs.python.org/3/library/stdtypes.html#str), [Any](https://docs.python.org/3/library/typing.html#typing.Any)], [Dict](https://docs.python.org/3/library/typing.html#typing.Dict)[[str](https://docs.python.org/3/library/stdtypes.html#str), [Any](https://docs.python.org/3/library/typing.html#typing.Any)]], [None](https://docs.python.org/3/library/constants.html#None)]) – The LR scheduler to use during training.
- <span id="page-211-6"></span>• metrics*[¶](#page-211-6)* ([Union](https://docs.python.org/3/library/typing.html#typing.Union)[Metric, [Mapping](https://docs.python.org/3/library/typing.html#typing.Mapping), [Sequence](https://docs.python.org/3/library/typing.html#typing.Sequence), [None](https://docs.python.org/3/library/constants.html#None)]) – Metrics to compute for training and evaluation. Can either be an metric from the *torchmetrics* package, a custom metric inheriting from *torchmetrics.Metric*, a callable function or a list/dict containing a combination of the aforementioned. In all cases, each metric needs to have the signature *metric(preds,target)* and return a single scalar tensor. Defaults to torchmetrics.Accuracy.
- <span id="page-211-7"></span>• learning\_rate*[¶](#page-211-7)* ([float](https://docs.python.org/3/library/functions.html#float)) – Learning rate to use for training, defaults to 1e-3.
- <span id="page-211-8"></span>• **multi\_label**  $\mathcal{J}$  ([bool](https://docs.python.org/3/library/functions.html#bool)) – Whether the targets are multi-label or not.
- <span id="page-211-9"></span>• serializer*[¶](#page-211-9)* ([Union](https://docs.python.org/3/library/typing.html#typing.Union)[[Serializer](#page-173-0), [Mapping](https://docs.python.org/3/library/typing.html#typing.Mapping)[[str](https://docs.python.org/3/library/stdtypes.html#str), [Serializer](#page-173-0)], [None](https://docs.python.org/3/library/constants.html#None)]) – A instance of [Serializer](#page-173-0) or a mapping consisting of such to use when serializing prediction outputs.
- <span id="page-211-10"></span>• training\_strategy*[¶](#page-211-10)* ([Optional](https://docs.python.org/3/library/typing.html#typing.Optional)[[str](https://docs.python.org/3/library/stdtypes.html#str)]) – string indicating the training strategy. Adjust if you want to use *learn2learn* for doing meta-learning research
- <span id="page-211-11"></span>• training\_strategy\_kwargs*[¶](#page-211-11)* ([Optional](https://docs.python.org/3/library/typing.html#typing.Optional)[[Dict](https://docs.python.org/3/library/typing.html#typing.Dict)[[str](https://docs.python.org/3/library/stdtypes.html#str), [Any](https://docs.python.org/3/library/typing.html#typing.Any)]]) – Additional kwargs for setting the training strategy

# **46.1.2 ImageClassificationData**

<span id="page-212-0"></span>class flash.image.classification.data.ImageClassificationData(*train\_dataset=None*,

*val\_dataset=None*, *test\_dataset=None*, *predict\_dataset=None*, *data\_source=None*, *preprocess=None*, *postprocess=None*, *data\_fetcher=None*, *val\_split=None*, *batch\_size=4*, *num\_workers=0*, *sampler=None*)

Data module for image classification tasks.

classmethod from\_csv(*input\_field*, *target\_fields=None*, *train\_file=None*, *train\_images\_root=None*, *train\_resolver=None*, *val\_file=None*, *val\_images\_root=None*, *val\_resolver=None*, *test\_file=None*, *test\_images\_root=None*, *test\_resolver=None*, *predict\_file=None*, *predict\_images\_root=None*, *predict\_resolver=None*, *train\_transform=None*, *val\_transform=None*, *test\_transform=None*, *predict\_transform=None*, *data\_fetcher=None*, *preprocess=None*, *val\_split=None*, *batch\_size=4*, *num\_workers=0*, *sampler=None*, *\*\*preprocess\_kwargs*)

Creates a [ImageClassificationData](#page-212-0) object from the given CSV files using the [DataSource](#page-152-1) of name CSV from the passed or constructed [Preprocess](#page-169-0).

- <span id="page-212-1"></span>• **input\_field**  $\mathcal{J}$  ([str](https://docs.python.org/3/library/stdtypes.html#str)) – The field (column) in the CSV file to use for the input.
- <span id="page-212-2"></span>• target\_fields<sup>*[[[Union](https://docs.python.org/3/library/typing.html#typing.Union)[[str](https://docs.python.org/3/library/stdtypes.html#str), [Sequence](https://docs.python.org/3/library/typing.html#typing.Sequence)[str], [None](https://docs.python.org/3/library/constants.html#None)]*) – The field or fields (columns) in</sup> the CSV file to use for the target.
- <span id="page-212-3"></span>• **train\_file** *[[Optional](https://docs.python.org/3/library/typing.html#typing.Optional)[[str](https://docs.python.org/3/library/stdtypes.html#str)])* – The CSV file containing the training data.
- <span id="page-212-4"></span>• train\_images\_root*[¶](#page-212-4)* ([Optional](https://docs.python.org/3/library/typing.html#typing.Optional)[[str](https://docs.python.org/3/library/stdtypes.html#str)]) – The directory containing the train images. If None, the directory containing the train\_file will be used.
- <span id="page-212-5"></span>• train\_resolver*[¶](#page-212-5)* ([Optional](https://docs.python.org/3/library/typing.html#typing.Optional)[[Callable](https://docs.python.org/3/library/typing.html#typing.Callable)[[[str](https://docs.python.org/3/library/stdtypes.html#str), [str](https://docs.python.org/3/library/stdtypes.html#str)], [str](https://docs.python.org/3/library/stdtypes.html#str)]]) – The function to use to resolve filenames given the train\_images\_root and IDs from the input\_field column.
- <span id="page-212-6"></span>• **val\_file** *[*(0ptional[[str](https://docs.python.org/3/library/stdtypes.html#str)]) – The CSV file containing the validation data.
- <span id="page-212-7"></span>• val\_images\_root*[¶](#page-212-7)* ([Optional](https://docs.python.org/3/library/typing.html#typing.Optional)[[str](https://docs.python.org/3/library/stdtypes.html#str)]) – The directory containing the validation images. If None, the directory containing the val\_file will be used.
- <span id="page-212-8"></span>• **val\_resolver** *[* ([Optional](https://docs.python.org/3/library/typing.html#typing.Optional) [[Callable](https://docs.python.org/3/library/typing.html#typing.Callable) [[[str](https://docs.python.org/3/library/stdtypes.html#str), str], str]]) – The function to use to resolve filenames given the val\_images\_root and IDs from the input\_field column.
- <span id="page-212-9"></span>• **test\_file** ([Optional](https://docs.python.org/3/library/typing.html#typing.Optional)[[str](https://docs.python.org/3/library/stdtypes.html#str)]) – The CSV file containing the testing data.
- <span id="page-212-10"></span>• test\_images\_root*[¶](#page-212-10)* ([Optional](https://docs.python.org/3/library/typing.html#typing.Optional)[[str](https://docs.python.org/3/library/stdtypes.html#str)]) – The directory containing the test images. If None, the directory containing the test\_file will be used.
- <span id="page-212-11"></span>• test\_resolver*[¶](#page-212-11)* ([Optional](https://docs.python.org/3/library/typing.html#typing.Optional)[[Callable](https://docs.python.org/3/library/typing.html#typing.Callable)[[[str](https://docs.python.org/3/library/stdtypes.html#str), [str](https://docs.python.org/3/library/stdtypes.html#str)], [str](https://docs.python.org/3/library/stdtypes.html#str)]]) – The function to use to resolve filenames given the test\_images\_root and IDs from the input\_field column.
- <span id="page-212-12"></span>• **predict\_file**  $\mathcal{J}$  ([Optional](https://docs.python.org/3/library/typing.html#typing.Optional)[[str](https://docs.python.org/3/library/stdtypes.html#str)]) – The CSV file containing the data to use when predicting.
- <span id="page-212-13"></span>• **predict\_images\_root** $\mathcal{J}$  ([Optional](https://docs.python.org/3/library/typing.html#typing.Optional)[[str](https://docs.python.org/3/library/stdtypes.html#str)]) – The directory containing the predict images. If None, the directory containing the predict\_file will be used.
- <span id="page-213-0"></span>• predict\_resolver*[¶](#page-213-0)* ([Optional](https://docs.python.org/3/library/typing.html#typing.Optional)[[Callable](https://docs.python.org/3/library/typing.html#typing.Callable)[[[str](https://docs.python.org/3/library/stdtypes.html#str), [str](https://docs.python.org/3/library/stdtypes.html#str)], [str](https://docs.python.org/3/library/stdtypes.html#str)]]) – The function to use to resolve filenames given the predict\_images\_root and IDs from the input\_field column.
- <span id="page-213-1"></span>• train\_transform*[¶](#page-213-1)* ([Union](https://docs.python.org/3/library/typing.html#typing.Union)[[Callable](https://docs.python.org/3/library/typing.html#typing.Callable), [List](https://docs.python.org/3/library/typing.html#typing.List), [Dict](https://docs.python.org/3/library/typing.html#typing.Dict)[[str](https://docs.python.org/3/library/stdtypes.html#str), [Callable](https://docs.python.org/3/library/typing.html#typing.Callable)], [None](https://docs.python.org/3/library/constants.html#None)]) – The dictionary of transforms to use during training which maps [Preprocess](#page-169-0) hook names to callable transforms.
- <span id="page-213-2"></span>• val\_transform*[¶](#page-213-2)* ([Union](https://docs.python.org/3/library/typing.html#typing.Union)[[Callable](https://docs.python.org/3/library/typing.html#typing.Callable), [List](https://docs.python.org/3/library/typing.html#typing.List), [Dict](https://docs.python.org/3/library/typing.html#typing.Dict)[[str](https://docs.python.org/3/library/stdtypes.html#str), [Callable](https://docs.python.org/3/library/typing.html#typing.Callable)], [None](https://docs.python.org/3/library/constants.html#None)]) – The dictionary of transforms to use during validation which maps [Preprocess](#page-169-0) hook names to callable transforms.
- <span id="page-213-3"></span>• test\_transform*[¶](#page-213-3)* ([Union](https://docs.python.org/3/library/typing.html#typing.Union)[[Callable](https://docs.python.org/3/library/typing.html#typing.Callable), [List](https://docs.python.org/3/library/typing.html#typing.List), [Dict](https://docs.python.org/3/library/typing.html#typing.Dict)[[str](https://docs.python.org/3/library/stdtypes.html#str), [Callable](https://docs.python.org/3/library/typing.html#typing.Callable)], [None](https://docs.python.org/3/library/constants.html#None)]) – The dictionary of transforms to use during testing which maps [Preprocess](#page-169-0) hook names to callable transforms.
- <span id="page-213-4"></span>• predict\_transform*[¶](#page-213-4)* ([Optional](https://docs.python.org/3/library/typing.html#typing.Optional)[[Dict](https://docs.python.org/3/library/typing.html#typing.Dict)[[str](https://docs.python.org/3/library/stdtypes.html#str), [Callable](https://docs.python.org/3/library/typing.html#typing.Callable)]]) – The dictionary of transforms to use during predicting which maps [Preprocess](#page-169-0) hook names to callable transforms.
- <span id="page-213-5"></span>• data\_fetcher*[¶](#page-213-5)* ([Optional](https://docs.python.org/3/library/typing.html#typing.Optional)[[BaseDataFetcher](#page-196-3)]) – The [BaseDataFetcher](#page-196-3) to pass to the [DataModule](#page-154-0).
- <span id="page-213-6"></span>• **preprocess** *[[* ([Optional](https://docs.python.org/3/library/typing.html#typing.Optional) [[Preprocess](#page-169-0)]) – The Preprocess to pass to the *[DataModule](#page-154-0)*. If None, cls.preprocess\_cls will be constructed and used.
- <span id="page-213-7"></span>• **val\_split**  $\mathcal{J}$  ([Optional](https://docs.python.org/3/library/typing.html#typing.Optional) [[float](https://docs.python.org/3/library/functions.html#float)]) – The **val\_split** argument to pass to the *[DataModule](#page-154-0)*.
- <span id="page-213-8"></span>• **batch\_size**  $\mathcal{J}$  ([int](https://docs.python.org/3/library/functions.html#int)) – The batch\_size argument to pass to the *[DataModule](#page-154-0)*.
- <span id="page-213-9"></span>• **num\_workers**  $\mathcal{J}$  ([int](https://docs.python.org/3/library/functions.html#int)) – The num\_workers argument to pass to the *[DataModule](#page-154-0)*.
- <span id="page-213-10"></span>• sampler*[¶](#page-213-10)* ([Optional](https://docs.python.org/3/library/typing.html#typing.Optional)[[Type](https://docs.python.org/3/library/typing.html#typing.Type)[Sampler]]) – The sampler to use for the train\_dataloader.
- <span id="page-213-11"></span>• **preprocess\_kwargs**  $\mathcal{J}$  ([Any](https://docs.python.org/3/library/typing.html#typing.Any)) – Additional keyword arguments to use when constructing the preprocess. Will only be used if  $preprocess = None$ .

#### **Return type** [DataModule](#page-154-0)

**Returns** The constructed data module.

classmethod from\_data\_frame(*input\_field*, *target\_fields=None*, *train\_data\_frame=None*,

*train\_images\_root=None*, *train\_resolver=None*, *val\_data\_frame=None*, *val\_images\_root=None*, *val\_resolver=None*, *test\_data\_frame=None*, *test\_images\_root=None*, *test\_resolver=None*, *predict\_data\_frame=None*, *predict\_images\_root=None*, *predict\_resolver=None*, *train\_transform=None*, *val\_transform=None*, *test\_transform=None*, *predict\_transform=None*, *data\_fetcher=None*, *preprocess=None*, *val\_split=None*, *batch\_size=4*, *num\_workers=0*, *sampler=None*, *\*\*preprocess\_kwargs*)

Creates a [ImageClassificationData](#page-212-0) object from the given pandas DataFrame objects.

- <span id="page-213-12"></span>• **input\_field** $\mathcal{J}$  ([str](https://docs.python.org/3/library/stdtypes.html#str)) – The field (column) in the pandas DataFrame to use for the input.
- <span id="page-213-13"></span>• target\_fields<sup>*[[[Union](https://docs.python.org/3/library/typing.html#typing.Union)[[str](https://docs.python.org/3/library/stdtypes.html#str), [Sequence](https://docs.python.org/3/library/typing.html#typing.Sequence)[str], [None](https://docs.python.org/3/library/constants.html#None)]*) – The field or fields (columns) in</sup> the pandas DataFrame to use for the target.
- <span id="page-213-14"></span>• train\_data\_frame*[¶](#page-213-14)* ([Optional](https://docs.python.org/3/library/typing.html#typing.Optional)[DataFrame]) – The pandas DataFrame containing the training data.
- <span id="page-214-0"></span>• **train\_images\_root**  $\mathcal{J}$  ([Optional](https://docs.python.org/3/library/typing.html#typing.Optional) [[str](https://docs.python.org/3/library/stdtypes.html#str)]) – The directory containing the train images. If None, values in the input\_field will be assumed to be the full file paths.
- <span id="page-214-1"></span>• train\_resolver*[¶](#page-214-1)* ([Optional](https://docs.python.org/3/library/typing.html#typing.Optional)[[Callable](https://docs.python.org/3/library/typing.html#typing.Callable)[[[str](https://docs.python.org/3/library/stdtypes.html#str), [str](https://docs.python.org/3/library/stdtypes.html#str)], [str](https://docs.python.org/3/library/stdtypes.html#str)]]) – The function to use to resolve filenames given the train\_images\_root and IDs from the input\_field column.
- <span id="page-214-2"></span>• val\_data\_frame*[¶](#page-214-2)* ([Optional](https://docs.python.org/3/library/typing.html#typing.Optional)[DataFrame]) – The pandas DataFrame containing the validation data.
- <span id="page-214-3"></span>• val\_images\_root*[¶](#page-214-3)* ([Optional](https://docs.python.org/3/library/typing.html#typing.Optional)[[str](https://docs.python.org/3/library/stdtypes.html#str)]) – The directory containing the validation images. If None, the directory containing the val\_file will be used.
- <span id="page-214-4"></span>• val\_resolver*[¶](#page-214-4)* ([Optional](https://docs.python.org/3/library/typing.html#typing.Optional)[[Callable](https://docs.python.org/3/library/typing.html#typing.Callable)[[[str](https://docs.python.org/3/library/stdtypes.html#str), [str](https://docs.python.org/3/library/stdtypes.html#str)], [str](https://docs.python.org/3/library/stdtypes.html#str)]]) – The function to use to resolve filenames given the val\_images\_root and IDs from the input\_field column.
- <span id="page-214-5"></span>• test\_data\_frame*[¶](#page-214-5)* ([Optional](https://docs.python.org/3/library/typing.html#typing.Optional)[DataFrame]) – The pandas DataFrame containing the testing data.
- <span id="page-214-6"></span>• test\_images\_root*[¶](#page-214-6)* ([Optional](https://docs.python.org/3/library/typing.html#typing.Optional)[[str](https://docs.python.org/3/library/stdtypes.html#str)]) – The directory containing the test images. If None, the directory containing the test\_file will be used.
- <span id="page-214-7"></span>• test\_resolver*[¶](#page-214-7)* ([Optional](https://docs.python.org/3/library/typing.html#typing.Optional)[[Callable](https://docs.python.org/3/library/typing.html#typing.Callable)[[[str](https://docs.python.org/3/library/stdtypes.html#str), [str](https://docs.python.org/3/library/stdtypes.html#str)], [str](https://docs.python.org/3/library/stdtypes.html#str)]]) – The function to use to resolve filenames given the test\_images\_root and IDs from the input\_field column.
- <span id="page-214-8"></span>• predict\_data\_frame*[¶](#page-214-8)* ([Optional](https://docs.python.org/3/library/typing.html#typing.Optional)[DataFrame]) – The pandas DataFrame containing the data to use when predicting.
- <span id="page-214-9"></span>• **predict\_images\_root** $\mathcal{J}$  ([Optional](https://docs.python.org/3/library/typing.html#typing.Optional)[[str](https://docs.python.org/3/library/stdtypes.html#str)]) – The directory containing the predict images. If None, the directory containing the predict\_file will be used.
- <span id="page-214-10"></span>• predict\_resolver*[¶](#page-214-10)* ([Optional](https://docs.python.org/3/library/typing.html#typing.Optional)[[Callable](https://docs.python.org/3/library/typing.html#typing.Callable)[[[str](https://docs.python.org/3/library/stdtypes.html#str), [str](https://docs.python.org/3/library/stdtypes.html#str)], [str](https://docs.python.org/3/library/stdtypes.html#str)]]) – The function to use to resolve filenames given the predict\_images\_root and IDs from the input\_field column.
- <span id="page-214-11"></span>• train\_transform*[¶](#page-214-11)* ([Union](https://docs.python.org/3/library/typing.html#typing.Union)[[Callable](https://docs.python.org/3/library/typing.html#typing.Callable), [List](https://docs.python.org/3/library/typing.html#typing.List), [Dict](https://docs.python.org/3/library/typing.html#typing.Dict)[[str](https://docs.python.org/3/library/stdtypes.html#str), [Callable](https://docs.python.org/3/library/typing.html#typing.Callable)], [None](https://docs.python.org/3/library/constants.html#None)]) – The dictionary of transforms to use during training which maps [Preprocess](#page-169-0) hook names to callable transforms.
- <span id="page-214-12"></span>• val\_transform*[¶](#page-214-12)* ([Union](https://docs.python.org/3/library/typing.html#typing.Union)[[Callable](https://docs.python.org/3/library/typing.html#typing.Callable), [List](https://docs.python.org/3/library/typing.html#typing.List), [Dict](https://docs.python.org/3/library/typing.html#typing.Dict)[[str](https://docs.python.org/3/library/stdtypes.html#str), [Callable](https://docs.python.org/3/library/typing.html#typing.Callable)], [None](https://docs.python.org/3/library/constants.html#None)]) – The dictionary of transforms to use during validation which maps [Preprocess](#page-169-0) hook names to callable transforms.
- <span id="page-214-13"></span>• test\_transform*[¶](#page-214-13)* ([Union](https://docs.python.org/3/library/typing.html#typing.Union)[[Callable](https://docs.python.org/3/library/typing.html#typing.Callable), [List](https://docs.python.org/3/library/typing.html#typing.List), [Dict](https://docs.python.org/3/library/typing.html#typing.Dict)[[str](https://docs.python.org/3/library/stdtypes.html#str), [Callable](https://docs.python.org/3/library/typing.html#typing.Callable)], [None](https://docs.python.org/3/library/constants.html#None)]) – The dictionary of transforms to use during testing which maps [Preprocess](#page-169-0) hook names to callable transforms.
- <span id="page-214-14"></span>• predict\_transform*[¶](#page-214-14)* ([Optional](https://docs.python.org/3/library/typing.html#typing.Optional)[[Dict](https://docs.python.org/3/library/typing.html#typing.Dict)[[str](https://docs.python.org/3/library/stdtypes.html#str), [Callable](https://docs.python.org/3/library/typing.html#typing.Callable)]]) – The dictionary of transforms to use during predicting which maps [Preprocess](#page-169-0) hook names to callable transforms.
- <span id="page-214-15"></span>• data\_fetcher*[¶](#page-214-15)* ([Optional](https://docs.python.org/3/library/typing.html#typing.Optional)[[BaseDataFetcher](#page-196-3)]) – The [BaseDataFetcher](#page-196-3) to pass to the [DataModule](#page-154-0).
- <span id="page-214-16"></span>• **preprocess** *[[* ([Optional](https://docs.python.org/3/library/typing.html#typing.Optional) [*[Preprocess](#page-169-0)*]) – The Preprocess to pass to the *[DataModule](#page-154-0)*. If None, cls.preprocess\_cls will be constructed and used.
- <span id="page-214-17"></span>• val\_split*[¶](#page-214-17)* ([Optional](https://docs.python.org/3/library/typing.html#typing.Optional)[[float](https://docs.python.org/3/library/functions.html#float)]) – The val\_split argument to pass to the [DataModule](#page-154-0).
- <span id="page-214-18"></span>• **batch\_size** $\mathcal{J}$  ([int](https://docs.python.org/3/library/functions.html#int)) – The batch\_size argument to pass to the *[DataModule](#page-154-0)*.
- <span id="page-214-19"></span>• **num\_workers**  $\mathcal{J}$  ([int](https://docs.python.org/3/library/functions.html#int)) – The num\_workers argument to pass to the [DataModule](#page-154-0).
- <span id="page-214-20"></span>• sampler*[¶](#page-214-20)* ([Optional](https://docs.python.org/3/library/typing.html#typing.Optional)[[Type](https://docs.python.org/3/library/typing.html#typing.Type)[Sampler]]) – The sampler to use for the train\_dataloader.

<span id="page-215-2"></span>• **preprocess\_kwargs**  $\mathcal{J}$  ([Any](https://docs.python.org/3/library/typing.html#typing.Any)) – Additional keyword arguments to use when constructing the preprocess. Will only be used if preprocess = None.

#### **Return type** [DataModule](#page-154-0)

**Returns** The constructed data module.

#### preprocess\_cls

alias of [flash.image.classification.data.ImageClassificationPreprocess](#page-215-0)

#### set\_block\_viz\_window(*value*)

Setter method to switch on/off matplotlib to pop up windows.

**Return type** [None](https://docs.python.org/3/library/constants.html#None)

### **46.1.3 ImageClassificationPreprocess**

<span id="page-215-0"></span>class flash.image.classification.data.ImageClassificationPreprocess(*train\_transform=None*,

*val\_transform=None*, *test\_transform=None*, *predict\_transform=None*, *image\_size=(196, 196)*, *deserializer=None*, *\*\*data\_source\_kwargs*)

Preprocssing of data of image classification.

**Args::** train\_transfor:m val\_transform: test\_transform: predict\_transform: image\_size: tuple with the (heigh, width) of the images deserializer: data\_source\_kwargs: Additional kwargs for the data source initializer

### **46.1.4 MatplotlibVisualization**

<span id="page-215-1"></span>class flash.image.classification.data.MatplotlibVisualization(*enabled=False*) Process and show the image batch and its associated label using matplotlib.

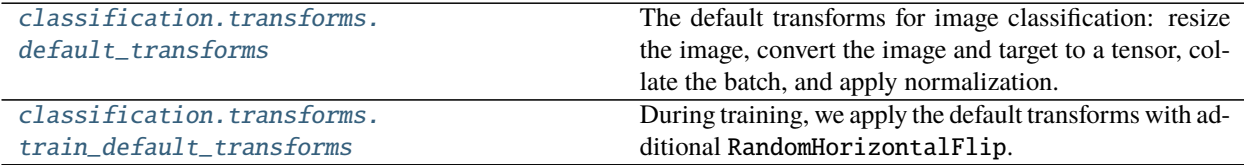

### **46.1.5 flash.image.classification.transforms.default\_transforms**

<span id="page-215-3"></span>flash.image.classification.transforms.default\_transforms(*image\_size*)

The default transforms for image classification: resize the image, convert the image and target to a tensor, collate the batch, and apply normalization.

**Return type** [Dict](https://docs.python.org/3/library/typing.html#typing.Dict)[[str](https://docs.python.org/3/library/stdtypes.html#str), [Callable](https://docs.python.org/3/library/typing.html#typing.Callable)]
# **46.1.6 flash.image.classification.transforms.train\_default\_transforms**

flash.image.classification.transforms.train\_default\_transforms(*image\_size*) During training, we apply the default transforms with additional RandomHorizontalFlip.

**Return type** [Dict](https://docs.python.org/3/library/typing.html#typing.Dict)[[str](https://docs.python.org/3/library/stdtypes.html#str), [Callable](https://docs.python.org/3/library/typing.html#typing.Callable)]

# **46.2 Object Detection**

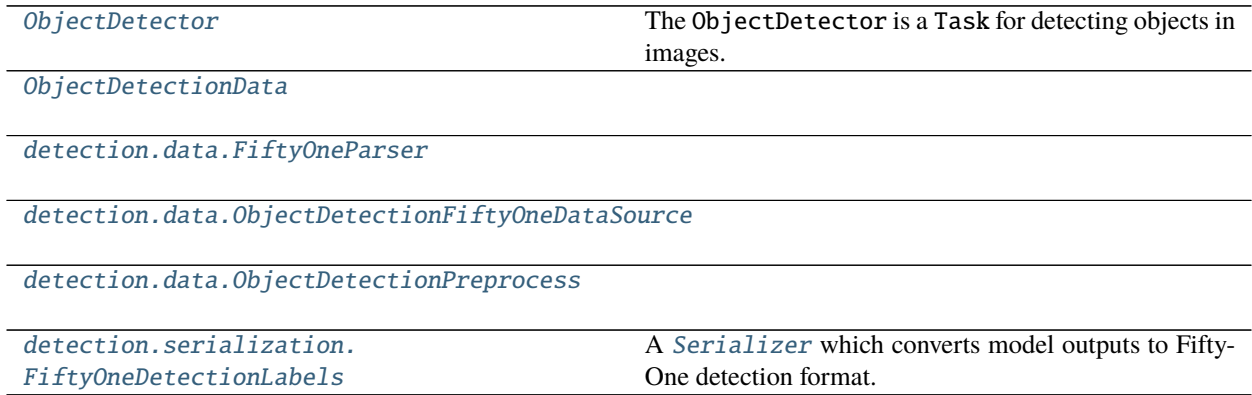

# **46.2.1 ObjectDetector**

<span id="page-216-0"></span>class flash.image.detection.model.ObjectDetector(*num\_classes*, *backbone='resnet18\_fpn'*, *head='retinanet'*, *pretrained=True*, *optimizer='Adam'*, *lr\_scheduler=None*, *learning\_rate=0.005*, *serializer=None*, *\*\*kwargs*)

The ObjectDetector is a Task for detecting objects in images. For more details, see *[Object Detection](#page-68-0)*.

- <span id="page-216-1"></span>• num\_classes*[¶](#page-216-1)* ([int](https://docs.python.org/3/library/functions.html#int)) – the number of classes for detection, including background
- <span id="page-216-2"></span>• model*[¶](#page-216-2)* – a string of :attr`\_models`. Defaults to 'fasterrcnn'.
- <span id="page-216-3"></span>• **backbone**  $\mathcal{J}$  ([Optional](https://docs.python.org/3/library/typing.html#typing.Optional) [[str](https://docs.python.org/3/library/stdtypes.html#str)]) – Pretrained backbone CNN architecture. Constructs a model with a ResNet-50-FPN backbone when no backbone is specified.
- <span id="page-216-4"></span>• fpn*[¶](#page-216-4)* – If True, creates a Feature Pyramind Network on top of Resnet based CNNs.
- **pretrained** [ ([bool](https://docs.python.org/3/library/functions.html#bool)) if true, returns a model pre-trained on COCO train2017
- <span id="page-216-5"></span>• pretrained\_backbone*[¶](#page-216-5)* – if true, returns a model with backbone pre-trained on Imagenet
- <span id="page-216-6"></span>• trainable\_backbone\_layers*[¶](#page-216-6)* – number of trainable resnet layers starting from final block. Only applicable for *fasterrcnn*.
- <span id="page-216-7"></span>• **loss** $\mathcal{J}$  – the function(s) to update the model with. Has no effect for torchvision detection models.
- <span id="page-216-8"></span>• metrics*[¶](#page-216-8)* – The provided metrics. All metrics here will be logged to progress bar and the respective logger. Changing this argument currently has no effect.
- <span id="page-216-9"></span>• optimizer*[¶](#page-216-9)* ([Union](https://docs.python.org/3/library/typing.html#typing.Union)[[str](https://docs.python.org/3/library/stdtypes.html#str), [Callable](https://docs.python.org/3/library/typing.html#typing.Callable), [Tuple](https://docs.python.org/3/library/typing.html#typing.Tuple)[[str](https://docs.python.org/3/library/stdtypes.html#str), [Dict](https://docs.python.org/3/library/typing.html#typing.Dict)[[str](https://docs.python.org/3/library/stdtypes.html#str), [Any](https://docs.python.org/3/library/typing.html#typing.Any)]]]) – Optimizer to use for training.
- <span id="page-217-2"></span>• lr\_scheduler*[¶](#page-217-2)* ([Union](https://docs.python.org/3/library/typing.html#typing.Union)[[str](https://docs.python.org/3/library/stdtypes.html#str), [Callable](https://docs.python.org/3/library/typing.html#typing.Callable), [Tuple](https://docs.python.org/3/library/typing.html#typing.Tuple)[[str](https://docs.python.org/3/library/stdtypes.html#str), [Dict](https://docs.python.org/3/library/typing.html#typing.Dict)[[str](https://docs.python.org/3/library/stdtypes.html#str), [Any](https://docs.python.org/3/library/typing.html#typing.Any)]], [Tuple](https://docs.python.org/3/library/typing.html#typing.Tuple)[[str](https://docs.python.org/3/library/stdtypes.html#str), [Dict](https://docs.python.org/3/library/typing.html#typing.Dict)[[str](https://docs.python.org/3/library/stdtypes.html#str), [Any](https://docs.python.org/3/library/typing.html#typing.Any)], [Dict](https://docs.python.org/3/library/typing.html#typing.Dict)[[str](https://docs.python.org/3/library/stdtypes.html#str), [Any](https://docs.python.org/3/library/typing.html#typing.Any)]], [None](https://docs.python.org/3/library/constants.html#None)]) – The LR scheduler to use during training.
- <span id="page-217-1"></span>• pretrained*[¶](#page-217-1)* – Whether the model from torchvision should be loaded with it's pretrained weights. Has no effect for custom models.
- <span id="page-217-3"></span>• **learning\_rate**  $\mathcal{J}$  ([float](https://docs.python.org/3/library/functions.html#float)) – The learning rate to use for training
- <span id="page-217-4"></span>• serializer*[¶](#page-217-4)* ([Union](https://docs.python.org/3/library/typing.html#typing.Union)[[Serializer](#page-173-0), [Mapping](https://docs.python.org/3/library/typing.html#typing.Mapping)[[str](https://docs.python.org/3/library/stdtypes.html#str), [Serializer](#page-173-0)], [None](https://docs.python.org/3/library/constants.html#None)]) – A instance of [Serializer](#page-173-0) or a mapping consisting of such to use when serializing prediction outputs.
- <span id="page-217-5"></span>• **kwargs** *[[Any](https://docs.python.org/3/library/typing.html#typing.Any) ]* – additional kwargs nessesary for initializing the backbone task

#### **46.2.2 ObjectDetectionData**

<span id="page-217-0"></span>class flash.image.detection.data.ObjectDetectionData(*train\_dataset=None*, *val\_dataset=None*, *test\_dataset=None*, *predict\_dataset=None*, *data\_source=None*, *preprocess=None*, *postprocess=None*, *data\_fetcher=None*, *val\_split=None*, *batch\_size=4*, *num\_workers=0*, *sampler=None*)

classmethod from\_coco(*train\_folder=None*, *train\_ann\_file=None*, *val\_folder=None*, *val\_ann\_file=None*, *test\_folder=None*, *test\_ann\_file=None*, *predict\_folder=None*, *train\_transform=None*, *val\_transform=None*, *test\_transform=None*, *predict\_transform=None*, *data\_fetcher=None*, *preprocess=None*, *val\_split=None*, *batch\_size=4*, *num\_workers=0*, *\*\*preprocess\_kwargs*)

Creates a [ObjectDetectionData](#page-217-0) object from the given data folders and annotation files in the COCO format.

- <span id="page-217-6"></span>• train\_folder*[¶](#page-217-6)* ([Optional](https://docs.python.org/3/library/typing.html#typing.Optional)[[str](https://docs.python.org/3/library/stdtypes.html#str)]) – The folder containing the train data.
- <span id="page-217-7"></span>• train\_ann\_file*[¶](#page-217-7)* ([Optional](https://docs.python.org/3/library/typing.html#typing.Optional)[[str](https://docs.python.org/3/library/stdtypes.html#str)]) – The COCO format annotation file.
- <span id="page-217-8"></span>• **val\_folder**  $\mathcal{J}$  ([Optional](https://docs.python.org/3/library/typing.html#typing.Optional) [[str](https://docs.python.org/3/library/stdtypes.html#str)]) – The folder containing the validation data.
- <span id="page-217-9"></span>• val\_ann\_file*[¶](#page-217-9)* ([Optional](https://docs.python.org/3/library/typing.html#typing.Optional)[[str](https://docs.python.org/3/library/stdtypes.html#str)]) – The COCO format annotation file.
- <span id="page-217-10"></span>• **test\_folder***[* $[Optional[str]$  $[Optional[str]$  $[Optional[str]$  $[Optional[str]$  $[Optional[str]$ ] – The folder containing the test data.
- <span id="page-217-11"></span>• test\_ann\_file*[¶](#page-217-11)* ([Optional](https://docs.python.org/3/library/typing.html#typing.Optional)[[str](https://docs.python.org/3/library/stdtypes.html#str)]) – The COCO format annotation file.
- <span id="page-217-12"></span>• **predict\_folder***[[* ([Optional](https://docs.python.org/3/library/typing.html#typing.Optional)[[str](https://docs.python.org/3/library/stdtypes.html#str)]) – The folder containing the predict data.
- <span id="page-217-13"></span>• train\_transform*[¶](#page-217-13)* ([Optional](https://docs.python.org/3/library/typing.html#typing.Optional)[[Dict](https://docs.python.org/3/library/typing.html#typing.Dict)[[str](https://docs.python.org/3/library/stdtypes.html#str), [Callable](https://docs.python.org/3/library/typing.html#typing.Callable)]]) – The dictionary of transforms to use during training which maps [Preprocess](#page-169-0) hook names to callable transforms.
- <span id="page-217-14"></span>• val\_transform*[¶](#page-217-14)* ([Optional](https://docs.python.org/3/library/typing.html#typing.Optional)[[Dict](https://docs.python.org/3/library/typing.html#typing.Dict)[[str](https://docs.python.org/3/library/stdtypes.html#str), [Callable](https://docs.python.org/3/library/typing.html#typing.Callable)]]) – The dictionary of transforms to use during validation which maps [Preprocess](#page-169-0) hook names to callable transforms.
- <span id="page-217-15"></span>• test\_transform*[¶](#page-217-15)* ([Optional](https://docs.python.org/3/library/typing.html#typing.Optional)[[Dict](https://docs.python.org/3/library/typing.html#typing.Dict)[[str](https://docs.python.org/3/library/stdtypes.html#str), [Callable](https://docs.python.org/3/library/typing.html#typing.Callable)]]) – The dictionary of transforms to use during testing which maps [Preprocess](#page-169-0) hook names to callable transforms.
- <span id="page-217-16"></span>• **predict\_transform** *[* ([Optional](https://docs.python.org/3/library/typing.html#typing.Optional) [[Dict](https://docs.python.org/3/library/typing.html#typing.Dict)[[str](https://docs.python.org/3/library/stdtypes.html#str), [Callable](https://docs.python.org/3/library/typing.html#typing.Callable)]]) – The dictionary of transforms to use during predicting which maps [Preprocess](#page-169-0) hook names to callable transforms.
- <span id="page-217-17"></span>• data\_fetcher*[¶](#page-217-17)* ([Optional](https://docs.python.org/3/library/typing.html#typing.Optional)[[BaseDataFetcher](#page-196-0)]) – The [BaseDataFetcher](#page-196-0) to pass to the [DataModule](#page-154-0).
- <span id="page-218-0"></span>• **preprocess**  $\mathcal{J}$  ([Optional](https://docs.python.org/3/library/typing.html#typing.Optional) [*[Preprocess](#page-169-0)*]) – The Preprocess to pass to the *[DataModule](#page-154-0)*. If None, cls.preprocess\_cls will be constructed and used.
- <span id="page-218-1"></span>• val\_split<sub>*II</sub>* ([Optional](https://docs.python.org/3/library/typing.html#typing.Optional)[[float](https://docs.python.org/3/library/functions.html#float)]) – The val\_split argument to pass to the *[DataModule](#page-154-0)*.</sub>
- <span id="page-218-2"></span>• **batch\_size** $\mathcal{J}$  ([int](https://docs.python.org/3/library/functions.html#int)) – The batch\_size argument to pass to the [DataModule](#page-154-0).
- <span id="page-218-3"></span>• **num\_workers**  $\mathcal{J}$  ([int](https://docs.python.org/3/library/functions.html#int)) – The num\_workers argument to pass to the *[DataModule](#page-154-0)*.
- <span id="page-218-4"></span>• **preprocess\_kwargs**  $\mathcal{J}$  ([Any](https://docs.python.org/3/library/typing.html#typing.Any)) – Additional keyword arguments to use when constructing the preprocess. Will only be used if preprocess = None.

**Returns** The constructed data module.

Examples:

```
data_module = ObjectDetectionData.from_coco(
   train_folder="train_folder",
   train_ann_file="annotations.json",
)
```
classmethod from\_via(*train\_folder=None*, *train\_ann\_file=None*, *val\_folder=None*, *val\_ann\_file=None*, *test\_folder=None*, *test\_ann\_file=None*, *predict\_folder=None*, *train\_transform=None*, *val\_transform=None*, *test\_transform=None*, *predict\_transform=None*, *data\_fetcher=None*, *preprocess=None*, *val\_split=None*, *batch\_size=4*, *num\_workers=0*, *\*\*preprocess\_kwargs*)

Creates a [ObjectDetectionData](#page-217-0) object from the given data folders and annotation files in the VIA format.

- <span id="page-218-5"></span>• **train\_folder**  $\mathcal{J}$  ([Optional](https://docs.python.org/3/library/typing.html#typing.Optional) [[str](https://docs.python.org/3/library/stdtypes.html#str)]) – The folder containing the train data.
- <span id="page-218-6"></span>• **train\_ann\_file** ([Optional](https://docs.python.org/3/library/typing.html#typing.Optional)[[str](https://docs.python.org/3/library/stdtypes.html#str)]) – The COCO format annotation file.
- <span id="page-218-7"></span>• **val\_folder***[[* ([Optional](https://docs.python.org/3/library/typing.html#typing.Optional)[[str](https://docs.python.org/3/library/stdtypes.html#str)]) – The folder containing the validation data.
- <span id="page-218-8"></span>• **val\_ann\_file** ([Optional](https://docs.python.org/3/library/typing.html#typing.Optional)[[str](https://docs.python.org/3/library/stdtypes.html#str)]) – The COCO format annotation file.
- <span id="page-218-9"></span>• test\_folder*[¶](#page-218-9)* ([Optional](https://docs.python.org/3/library/typing.html#typing.Optional)[[str](https://docs.python.org/3/library/stdtypes.html#str)]) – The folder containing the test data.
- <span id="page-218-10"></span>• test\_ann\_file*[¶](#page-218-10)* ([Optional](https://docs.python.org/3/library/typing.html#typing.Optional)[[str](https://docs.python.org/3/library/stdtypes.html#str)]) – The COCO format annotation file.
- <span id="page-218-11"></span>• **predict\_folder***[* $()$ ptional[[str](https://docs.python.org/3/library/stdtypes.html#str)]) – The folder containing the predict data.
- <span id="page-218-12"></span>• train\_transform*[¶](#page-218-12)* ([Optional](https://docs.python.org/3/library/typing.html#typing.Optional)[[Dict](https://docs.python.org/3/library/typing.html#typing.Dict)[[str](https://docs.python.org/3/library/stdtypes.html#str), [Callable](https://docs.python.org/3/library/typing.html#typing.Callable)]]) – The dictionary of transforms to use during training which maps [Preprocess](#page-169-0) hook names to callable transforms.
- <span id="page-218-13"></span>• val\_transform*[¶](#page-218-13)* ([Optional](https://docs.python.org/3/library/typing.html#typing.Optional)[[Dict](https://docs.python.org/3/library/typing.html#typing.Dict)[[str](https://docs.python.org/3/library/stdtypes.html#str), [Callable](https://docs.python.org/3/library/typing.html#typing.Callable)]]) – The dictionary of transforms to use during validation which maps [Preprocess](#page-169-0) hook names to callable transforms.
- <span id="page-218-14"></span>• test\_transform*[¶](#page-218-14)* ([Optional](https://docs.python.org/3/library/typing.html#typing.Optional)[[Dict](https://docs.python.org/3/library/typing.html#typing.Dict)[[str](https://docs.python.org/3/library/stdtypes.html#str), [Callable](https://docs.python.org/3/library/typing.html#typing.Callable)]]) – The dictionary of transforms to use during testing which maps [Preprocess](#page-169-0) hook names to callable transforms.
- <span id="page-218-15"></span>• predict\_transform*[¶](#page-218-15)* ([Optional](https://docs.python.org/3/library/typing.html#typing.Optional)[[Dict](https://docs.python.org/3/library/typing.html#typing.Dict)[[str](https://docs.python.org/3/library/stdtypes.html#str), [Callable](https://docs.python.org/3/library/typing.html#typing.Callable)]]) – The dictionary of transforms to use during predicting which maps [Preprocess](#page-169-0) hook names to callable transforms.
- <span id="page-218-16"></span>• data\_fetcher*[¶](#page-218-16)* ([Optional](https://docs.python.org/3/library/typing.html#typing.Optional)[[BaseDataFetcher](#page-196-0)]) – The [BaseDataFetcher](#page-196-0) to pass to the [DataModule](#page-154-0).
- <span id="page-218-17"></span>• **preprocess** *[[* ([Optional](https://docs.python.org/3/library/typing.html#typing.Optional) [*[Preprocess](#page-169-0)*]) – The Preprocess to pass to the *[DataModule](#page-154-0)*. If None, cls.preprocess\_cls will be constructed and used.
- <span id="page-218-18"></span>• val\_split*[¶](#page-218-18)* ([Optional](https://docs.python.org/3/library/typing.html#typing.Optional)[[float](https://docs.python.org/3/library/functions.html#float)]) – The val\_split argument to pass to the [DataModule](#page-154-0).
- <span id="page-219-0"></span>• **batch\_size**  $\mathcal{F}$  ([int](https://docs.python.org/3/library/functions.html#int)) – The batch\_size argument to pass to the [DataModule](#page-154-0).
- <span id="page-219-1"></span>• **num\_workers**  $\mathcal{J}$  ([int](https://docs.python.org/3/library/functions.html#int)) – The num\_workers argument to pass to the [DataModule](#page-154-0).
- <span id="page-219-2"></span>• preprocess\_kwargs*[¶](#page-219-2)* ([Any](https://docs.python.org/3/library/typing.html#typing.Any)) – Additional keyword arguments to use when constructing the preprocess. Will only be used if  $preprocess = None$ .

**Returns** The constructed data module.

Examples:

 $\lambda$ 

```
data_model = ObjectDetectionData_functiontrain_folder="train_folder",
   train_ann_file="annotations.json",
```
classmethod from\_voc(*train\_folder=None*, *train\_ann\_file=None*, *val\_folder=None*, *val\_ann\_file=None*, *test\_folder=None*, *test\_ann\_file=None*, *predict\_folder=None*, *train\_transform=None*, *val\_transform=None*, *test\_transform=None*, *predict\_transform=None*, *data\_fetcher=None*, *preprocess=None*, *val\_split=None*, *batch\_size=4*, *num\_workers=0*, *\*\*preprocess\_kwargs*)

Creates a [ObjectDetectionData](#page-217-0) object from the given data folders and annotation files in the VOC format.

- <span id="page-219-3"></span>• train\_folder*[¶](#page-219-3)* ([Optional](https://docs.python.org/3/library/typing.html#typing.Optional)[[str](https://docs.python.org/3/library/stdtypes.html#str)]) – The folder containing the train data.
- <span id="page-219-4"></span>• train\_ann\_file*[¶](#page-219-4)* ([Optional](https://docs.python.org/3/library/typing.html#typing.Optional)[[str](https://docs.python.org/3/library/stdtypes.html#str)]) – The COCO format annotation file.
- <span id="page-219-5"></span>• **val\_folder** *[[* ([Optional](https://docs.python.org/3/library/typing.html#typing.Optional)[[str](https://docs.python.org/3/library/stdtypes.html#str)]) – The folder containing the validation data.
- <span id="page-219-6"></span>• val\_ann\_file*[¶](#page-219-6)* ([Optional](https://docs.python.org/3/library/typing.html#typing.Optional)[[str](https://docs.python.org/3/library/stdtypes.html#str)]) – The COCO format annotation file.
- <span id="page-219-7"></span>• test\_folder*[¶](#page-219-7)* ([Optional](https://docs.python.org/3/library/typing.html#typing.Optional)[[str](https://docs.python.org/3/library/stdtypes.html#str)]) – The folder containing the test data.
- <span id="page-219-8"></span>• **test\_ann\_file** ([Optional](https://docs.python.org/3/library/typing.html#typing.Optional)[[str](https://docs.python.org/3/library/stdtypes.html#str)]) – The COCO format annotation file.
- <span id="page-219-9"></span>• **predict\_folder** ([Optional](https://docs.python.org/3/library/typing.html#typing.Optional)[[str](https://docs.python.org/3/library/stdtypes.html#str)]) – The folder containing the predict data.
- <span id="page-219-10"></span>• train\_transform*[¶](#page-219-10)* ([Optional](https://docs.python.org/3/library/typing.html#typing.Optional)[[Dict](https://docs.python.org/3/library/typing.html#typing.Dict)[[str](https://docs.python.org/3/library/stdtypes.html#str), [Callable](https://docs.python.org/3/library/typing.html#typing.Callable)]]) – The dictionary of transforms to use during training which maps [Preprocess](#page-169-0) hook names to callable transforms.
- <span id="page-219-11"></span>• val\_transform*[¶](#page-219-11)* ([Optional](https://docs.python.org/3/library/typing.html#typing.Optional)[[Dict](https://docs.python.org/3/library/typing.html#typing.Dict)[[str](https://docs.python.org/3/library/stdtypes.html#str), [Callable](https://docs.python.org/3/library/typing.html#typing.Callable)]]) – The dictionary of transforms to use during validation which maps [Preprocess](#page-169-0) hook names to callable transforms.
- <span id="page-219-12"></span>• test\_transform*[¶](#page-219-12)* ([Optional](https://docs.python.org/3/library/typing.html#typing.Optional)[[Dict](https://docs.python.org/3/library/typing.html#typing.Dict)[[str](https://docs.python.org/3/library/stdtypes.html#str), [Callable](https://docs.python.org/3/library/typing.html#typing.Callable)]]) – The dictionary of transforms to use during testing which maps [Preprocess](#page-169-0) hook names to callable transforms.
- <span id="page-219-13"></span>• predict\_transform*[¶](#page-219-13)* ([Optional](https://docs.python.org/3/library/typing.html#typing.Optional)[[Dict](https://docs.python.org/3/library/typing.html#typing.Dict)[[str](https://docs.python.org/3/library/stdtypes.html#str), [Callable](https://docs.python.org/3/library/typing.html#typing.Callable)]]) – The dictionary of transforms to use during predicting which maps [Preprocess](#page-169-0) hook names to callable transforms.
- <span id="page-219-14"></span>• data\_fetcher*[¶](#page-219-14)* ([Optional](https://docs.python.org/3/library/typing.html#typing.Optional)[[BaseDataFetcher](#page-196-0)]) – The [BaseDataFetcher](#page-196-0) to pass to the [DataModule](#page-154-0).
- <span id="page-219-15"></span>• **preprocess**  $\mathcal{J}$  ([Optional](https://docs.python.org/3/library/typing.html#typing.Optional) [[Preprocess](#page-169-0)]) – The Preprocess to pass to the [DataModule](#page-154-0). If None, cls.preprocess\_cls will be constructed and used.
- <span id="page-219-16"></span>• val\_split*[¶](#page-219-16)* ([Optional](https://docs.python.org/3/library/typing.html#typing.Optional)[[float](https://docs.python.org/3/library/functions.html#float)]) – The val\_split argument to pass to the [DataModule](#page-154-0).
- <span id="page-219-17"></span>• **batch\_size** $\mathcal{J}$  ([int](https://docs.python.org/3/library/functions.html#int)) – The batch\_size argument to pass to the [DataModule](#page-154-0).
- <span id="page-219-18"></span>• **num\_workers**  $\mathcal{J}$  ([int](https://docs.python.org/3/library/functions.html#int)) – The num\_workers argument to pass to the [DataModule](#page-154-0).

<span id="page-220-4"></span>• **preprocess\_kwargs**  $\mathcal{J}$  ([Any](https://docs.python.org/3/library/typing.html#typing.Any)) – Additional keyword arguments to use when constructing the preprocess. Will only be used if preprocess = None.

**Returns** The constructed data module.

Examples:

```
data_model = ObjectDetectionData_function()train_folder="train_folder",
    train_ann_file="annotations.json",
\lambda
```
### **46.2.3 FiftyOneParser**

<span id="page-220-0"></span>class flash.image.detection.data.FiftyOneParser(*data*, *class\_map*, *label\_field*, *iscrowd*)

### **46.2.4 ObjectDetectionFiftyOneDataSource**

<span id="page-220-1"></span>class flash.image.detection.data.ObjectDetectionFiftyOneDataSource(*label\_field='ground\_truth'*, *iscrowd='iscrowd'*)

#### **46.2.5 ObjectDetectionPreprocess**

<span id="page-220-2"></span>class flash.image.detection.data.ObjectDetectionPreprocess(*train\_transform=None*, *val\_transform=None*, *test\_transform=None*, *predict\_transform=None*,

**46.2.6 FiftyOneDetectionLabels**

<span id="page-220-3"></span>class flash.image.detection.serialization.FiftyOneDetectionLabels(*labels=None*, *threshold=None*, *return\_filepath=False*)

A [Serializer](#page-173-0) which converts model outputs to FiftyOne detection format.

#### **Parameters**

- <span id="page-220-5"></span>• labels<sub>//</sub> ([Optional](https://docs.python.org/3/library/typing.html#typing.Optional)[[List](https://docs.python.org/3/library/typing.html#typing.List)[[str](https://docs.python.org/3/library/stdtypes.html#str)]]) – A list of labels, assumed to map the class index to the la-bel for that class. If labels is not provided, will attempt to get them from the [LabelsState](#page-201-0).
- <span id="page-220-6"></span>• **threshold**  $\mathcal{J}$  ([Optional](https://docs.python.org/3/library/typing.html#typing.Optional) [[float](https://docs.python.org/3/library/functions.html#float)]) – a score threshold to apply to candidate detections.
- <span id="page-220-7"></span>• return\_filepath*[¶](#page-220-7)* ([bool](https://docs.python.org/3/library/functions.html#bool)) – Boolean determining whether to return a dict containing filepath and FiftyOne labels (True) or only a list of FiftyOne labels (False)

*image\_size=(128, 128)*, *parser=None*,

*\*\*data\_source\_kwargs*)

# **46.3 Keypoint Detection**

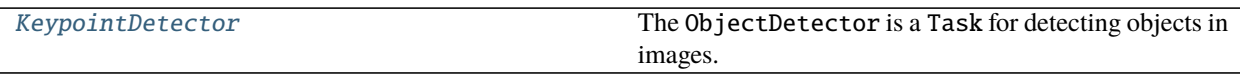

[KeypointDetectionData](#page-222-0)

[keypoint\\_detection.data.](#page-223-0) [KeypointDetectionPreprocess](#page-223-0)

# **46.3.1 KeypointDetector**

<span id="page-221-0"></span>class flash.image.keypoint\_detection.model.KeypointDetector(*num\_keypoints*, *num\_classes=2*, *backbone='resnet18\_fpn'*, *head='keypoint\_rcnn'*, *pretrained=True*, *optimizer='Adam'*, *lr\_scheduler=None*, *learning\_rate=0.0005*, *serializer=None*, *\*\*kwargs*)

The ObjectDetector is a Task for detecting objects in images. For more details, see *[Object Detection](#page-68-0)*.

- <span id="page-221-1"></span>• num\_classes*[¶](#page-221-1)* ([int](https://docs.python.org/3/library/functions.html#int)) – the number of classes for detection, including background
- <span id="page-221-2"></span>• model*[¶](#page-221-2)* – a string of :attr`\_models`. Defaults to 'fasterrcnn'.
- <span id="page-221-3"></span>• backbone*[¶](#page-221-3)* ([Optional](https://docs.python.org/3/library/typing.html#typing.Optional)[[str](https://docs.python.org/3/library/stdtypes.html#str)]) – Pretained backbone CNN architecture. Constructs a model with a ResNet-50-FPN backbone when no backbone is specified.
- <span id="page-221-4"></span>• fpn*[¶](#page-221-4)* – If True, creates a Feature Pyramind Network on top of Resnet based CNNs.
- **pretrained** ([bool](https://docs.python.org/3/library/functions.html#bool)) if true, returns a model pre-trained on COCO train2017
- <span id="page-221-6"></span>• pretrained\_backbone*[¶](#page-221-6)* – if true, returns a model with backbone pre-trained on Imagenet
- <span id="page-221-7"></span>• trainable\_backbone\_layers*[¶](#page-221-7)* – number of trainable resnet layers starting from final block. Only applicable for *fasterrcnn*.
- <span id="page-221-8"></span>• **loss** $\mathcal{J}$  – the function(s) to update the model with. Has no effect for torchvision detection models.
- <span id="page-221-9"></span>• metrics*[¶](#page-221-9)* – The provided metrics. All metrics here will be logged to progress bar and the respective logger. Changing this argument currently has no effect.
- <span id="page-221-10"></span>• optimizer*[¶](#page-221-10)* ([Union](https://docs.python.org/3/library/typing.html#typing.Union)[[str](https://docs.python.org/3/library/stdtypes.html#str), [Callable](https://docs.python.org/3/library/typing.html#typing.Callable), [Tuple](https://docs.python.org/3/library/typing.html#typing.Tuple)[[str](https://docs.python.org/3/library/stdtypes.html#str), [Dict](https://docs.python.org/3/library/typing.html#typing.Dict)[[str](https://docs.python.org/3/library/stdtypes.html#str), [Any](https://docs.python.org/3/library/typing.html#typing.Any)]]]) – Optimizer to use for training.
- <span id="page-221-11"></span>• lr\_scheduler*[¶](#page-221-11)* ([Union](https://docs.python.org/3/library/typing.html#typing.Union)[[str](https://docs.python.org/3/library/stdtypes.html#str), [Callable](https://docs.python.org/3/library/typing.html#typing.Callable), [Tuple](https://docs.python.org/3/library/typing.html#typing.Tuple)[[str](https://docs.python.org/3/library/stdtypes.html#str), [Dict](https://docs.python.org/3/library/typing.html#typing.Dict)[[str](https://docs.python.org/3/library/stdtypes.html#str), [Any](https://docs.python.org/3/library/typing.html#typing.Any)]], [Tuple](https://docs.python.org/3/library/typing.html#typing.Tuple)[[str](https://docs.python.org/3/library/stdtypes.html#str), [Dict](https://docs.python.org/3/library/typing.html#typing.Dict)[[str](https://docs.python.org/3/library/stdtypes.html#str), [Any](https://docs.python.org/3/library/typing.html#typing.Any)], [Dict](https://docs.python.org/3/library/typing.html#typing.Dict)[[str](https://docs.python.org/3/library/stdtypes.html#str), [Any](https://docs.python.org/3/library/typing.html#typing.Any)]], [None](https://docs.python.org/3/library/constants.html#None)]) – The LR scheduler to use during training.
- <span id="page-221-5"></span>• pretrained*[¶](#page-221-5)* – Whether the model from torchvision should be loaded with it's pretrained weights. Has no effect for custom models.
- <span id="page-221-12"></span>• **learning\_rate**  $\mathcal{J}$  ([float](https://docs.python.org/3/library/functions.html#float)) – The learning rate to use for training

# **46.3.2 KeypointDetectionData**

<span id="page-222-0"></span>class flash.image.keypoint\_detection.data.KeypointDetectionData(*train\_dataset=None*,

*val\_dataset=None*, *test\_dataset=None*, *predict\_dataset=None*, *data\_source=None*, *preprocess=None*, *postprocess=None*, *data\_fetcher=None*, *val\_split=None*, *batch\_size=4*, *num\_workers=0*, *sampler=None*)

classmethod from\_coco(*train\_folder=None*, *train\_ann\_file=None*, *val\_folder=None*, *val\_ann\_file=None*, *test\_folder=None*, *test\_ann\_file=None*, *predict\_folder=None*, *train\_transform=None*, *val\_transform=None*, *test\_transform=None*, *predict\_transform=None*, *data\_fetcher=None*, *preprocess=None*, *val\_split=None*, *batch\_size=4*, *num\_workers=0*, *\*\*preprocess\_kwargs*)

Creates a [KeypointDetectionData](#page-222-0) object from the given data folders and annotation files in the COCO format.

- <span id="page-222-1"></span>• **train\_folder***[* $(Optional[str])$  $(Optional[str])$  $(Optional[str])$  $(Optional[str])$  $(Optional[str])$  – The folder containing the train data.
- <span id="page-222-2"></span>• train\_ann\_file*[¶](#page-222-2)* ([Optional](https://docs.python.org/3/library/typing.html#typing.Optional)[[str](https://docs.python.org/3/library/stdtypes.html#str)]) – The COCO format annotation file.
- <span id="page-222-3"></span>• **val\_folder***[[* ([Optional](https://docs.python.org/3/library/typing.html#typing.Optional)[[str](https://docs.python.org/3/library/stdtypes.html#str)]) – The folder containing the validation data.
- <span id="page-222-4"></span>• **val\_ann\_file** ( $[0]$  ( $[0]$  ( $[1]$   $[1]$ ) – The COCO format annotation file.
- <span id="page-222-5"></span>• **test\_folder**  $\llbracket$  ([Optional](https://docs.python.org/3/library/typing.html#typing.Optional) [[str](https://docs.python.org/3/library/stdtypes.html#str)]) – The folder containing the test data.
- <span id="page-222-6"></span>• test\_ann\_file*[¶](#page-222-6)* ([Optional](https://docs.python.org/3/library/typing.html#typing.Optional)[[str](https://docs.python.org/3/library/stdtypes.html#str)]) – The COCO format annotation file.
- <span id="page-222-7"></span>• **predict\_folder***[[* ([Optional](https://docs.python.org/3/library/typing.html#typing.Optional)[[str](https://docs.python.org/3/library/stdtypes.html#str)]) – The folder containing the predict data.
- <span id="page-222-8"></span>• train\_transform*[¶](#page-222-8)* ([Optional](https://docs.python.org/3/library/typing.html#typing.Optional)[[Dict](https://docs.python.org/3/library/typing.html#typing.Dict)[[str](https://docs.python.org/3/library/stdtypes.html#str), [Callable](https://docs.python.org/3/library/typing.html#typing.Callable)]]) – The dictionary of transforms to use during training which maps [Preprocess](#page-169-0) hook names to callable transforms.
- <span id="page-222-9"></span>• val\_transform*[¶](#page-222-9)* ([Optional](https://docs.python.org/3/library/typing.html#typing.Optional)[[Dict](https://docs.python.org/3/library/typing.html#typing.Dict)[[str](https://docs.python.org/3/library/stdtypes.html#str), [Callable](https://docs.python.org/3/library/typing.html#typing.Callable)]]) – The dictionary of transforms to use during validation which maps [Preprocess](#page-169-0) hook names to callable transforms.
- <span id="page-222-10"></span>• test\_transform*[¶](#page-222-10)* ([Optional](https://docs.python.org/3/library/typing.html#typing.Optional)[[Dict](https://docs.python.org/3/library/typing.html#typing.Dict)[[str](https://docs.python.org/3/library/stdtypes.html#str), [Callable](https://docs.python.org/3/library/typing.html#typing.Callable)]]) – The dictionary of transforms to use during testing which maps [Preprocess](#page-169-0) hook names to callable transforms.
- <span id="page-222-11"></span>• predict\_transform*[¶](#page-222-11)* ([Optional](https://docs.python.org/3/library/typing.html#typing.Optional)[[Dict](https://docs.python.org/3/library/typing.html#typing.Dict)[[str](https://docs.python.org/3/library/stdtypes.html#str), [Callable](https://docs.python.org/3/library/typing.html#typing.Callable)]]) – The dictionary of transforms to use during predicting which maps [Preprocess](#page-169-0) hook names to callable transforms.
- <span id="page-222-12"></span>• data\_fetcher*[¶](#page-222-12)* ([Optional](https://docs.python.org/3/library/typing.html#typing.Optional)[[BaseDataFetcher](#page-196-0)]) – The [BaseDataFetcher](#page-196-0) to pass to the [DataModule](#page-154-0).
- <span id="page-222-13"></span>• **preprocess** *[[* ([Optional](https://docs.python.org/3/library/typing.html#typing.Optional) [*[Preprocess](#page-169-0)*]) – The Preprocess to pass to the *[DataModule](#page-154-0)*. If None, cls.preprocess\_cls will be constructed and used.
- <span id="page-222-14"></span>• val\_split*[¶](#page-222-14)* ([Optional](https://docs.python.org/3/library/typing.html#typing.Optional)[[float](https://docs.python.org/3/library/functions.html#float)]) – The val\_split argument to pass to the [DataModule](#page-154-0).
- <span id="page-222-15"></span>• **batch\_size**  $\mathcal{J}$  ([int](https://docs.python.org/3/library/functions.html#int)) – The batch\_size argument to pass to the *[DataModule](#page-154-0)*.
- <span id="page-222-16"></span>• **num\_workers**  $\mathcal{J}$  ([int](https://docs.python.org/3/library/functions.html#int)) – The num\_workers argument to pass to the *[DataModule](#page-154-0)*.

<span id="page-223-1"></span>• **preprocess\_kwargs**  $\mathcal{J}$  ([Any](https://docs.python.org/3/library/typing.html#typing.Any)) – Additional keyword arguments to use when constructing the preprocess. Will only be used if preprocess = None.

**Returns** The constructed data module.

Examples:

```
data_model = Keypoint DetectionData_function.coco(
    train_folder="train_folder",
    train_ann_file="annotations.json",
\lambda
```
### **46.3.3 KeypointDetectionPreprocess**

<span id="page-223-0"></span>class flash.image.keypoint\_detection.data.KeypointDetectionPreprocess(*train\_transform=None*, *val\_transform=None*, *test\_transform=None*, *predict\_transform=None*, *image\_size=(128, 128)*, *parser=None*)

# **46.4 Instance Segmentation**

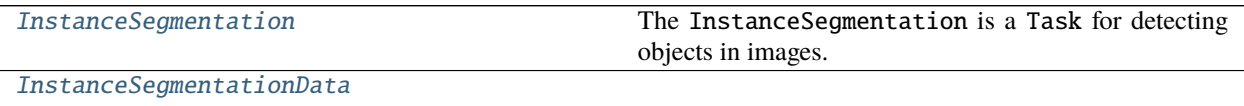

[instance\\_segmentation.data.](#page-226-0) [InstanceSegmentationPreprocess](#page-226-0)

# **46.4.1 InstanceSegmentation**

<span id="page-223-2"></span>class flash.image.instance\_segmentation.model.InstanceSegmentation(*num\_classes*,

*backbone='resnet18\_fpn'*, *head='mask\_rcnn'*, *pretrained=True*, *optimizer='Adam'*, *lr\_scheduler=None*, *learning\_rate=0.0005*, *serializer=None*, *\*\*kwargs*)

The InstanceSegmentation is a Task for detecting objects in images. For more details, see *[Object Detection](#page-68-0)*.

- <span id="page-223-3"></span>• num\_classes*[¶](#page-223-3)* ([int](https://docs.python.org/3/library/functions.html#int)) – the number of classes for detection, including background
- <span id="page-223-4"></span>• model*[¶](#page-223-4)* – a string of :attr`\_models`. Defaults to 'fasterrcnn'.
- <span id="page-223-5"></span>• backbone*[¶](#page-223-5)* ([Optional](https://docs.python.org/3/library/typing.html#typing.Optional)[[str](https://docs.python.org/3/library/stdtypes.html#str)]) – Pretained backbone CNN architecture. Constructs a model with a ResNet-50-FPN backbone when no backbone is specified.
- <span id="page-223-6"></span>• fpn*[¶](#page-223-6)* – If True, creates a Feature Pyramind Network on top of Resnet based CNNs.
- **pretrained** (*[bool](https://docs.python.org/3/library/functions.html#bool)*) if true, returns a model pre-trained on COCO train2017
- <span id="page-224-2"></span>• pretrained\_backbone*[¶](#page-224-2)* – if true, returns a model with backbone pre-trained on Imagenet
- <span id="page-224-3"></span>• trainable\_backbone\_layers*[¶](#page-224-3)* – number of trainable resnet layers starting from final block. Only applicable for *fasterrcnn*.
- <span id="page-224-4"></span>• **loss**  $\mathcal{J}$  – the function(s) to update the model with. Has no effect for torchvision detection models.
- <span id="page-224-5"></span>• metrics*[¶](#page-224-5)* – The provided metrics. All metrics here will be logged to progress bar and the respective logger. Changing this argument currently has no effect.
- <span id="page-224-6"></span>• optimizer*[¶](#page-224-6)* ([Union](https://docs.python.org/3/library/typing.html#typing.Union)[[str](https://docs.python.org/3/library/stdtypes.html#str), [Callable](https://docs.python.org/3/library/typing.html#typing.Callable), [Tuple](https://docs.python.org/3/library/typing.html#typing.Tuple)[[str](https://docs.python.org/3/library/stdtypes.html#str), [Dict](https://docs.python.org/3/library/typing.html#typing.Dict)[[str](https://docs.python.org/3/library/stdtypes.html#str), [Any](https://docs.python.org/3/library/typing.html#typing.Any)]]]) – Optimizer to use for training.
- <span id="page-224-7"></span>• lr\_scheduler*[¶](#page-224-7)* ([Union](https://docs.python.org/3/library/typing.html#typing.Union)[[str](https://docs.python.org/3/library/stdtypes.html#str), [Callable](https://docs.python.org/3/library/typing.html#typing.Callable), [Tuple](https://docs.python.org/3/library/typing.html#typing.Tuple)[[str](https://docs.python.org/3/library/stdtypes.html#str), [Dict](https://docs.python.org/3/library/typing.html#typing.Dict)[[str](https://docs.python.org/3/library/stdtypes.html#str), [Any](https://docs.python.org/3/library/typing.html#typing.Any)]], [Tuple](https://docs.python.org/3/library/typing.html#typing.Tuple)[[str](https://docs.python.org/3/library/stdtypes.html#str), [Dict](https://docs.python.org/3/library/typing.html#typing.Dict)[[str](https://docs.python.org/3/library/stdtypes.html#str), [Any](https://docs.python.org/3/library/typing.html#typing.Any)], [Dict](https://docs.python.org/3/library/typing.html#typing.Dict)[[str](https://docs.python.org/3/library/stdtypes.html#str), [Any](https://docs.python.org/3/library/typing.html#typing.Any)]], [None](https://docs.python.org/3/library/constants.html#None)]) – The LR scheduler to use during training.
- <span id="page-224-1"></span>• pretrained*[¶](#page-224-1)* – Whether the model from torchvision should be loaded with it's pretrained weights. Has no effect for custom models.
- <span id="page-224-8"></span>• **learning\_rate**  $\mathcal{J}$  ([float](https://docs.python.org/3/library/functions.html#float)) – The learning rate to use for training

#### **46.4.2 InstanceSegmentationData**

<span id="page-224-0"></span>class flash.image.instance\_segmentation.data.InstanceSegmentationData(*train\_dataset=None*,

*val\_dataset=None*, *test\_dataset=None*, *predict\_dataset=None*, *data\_source=None*, *preprocess=None*, *postprocess=None*, *data\_fetcher=None*, *val\_split=None*, *batch\_size=4*, *num\_workers=0*, *sampler=None*)

classmethod from\_coco(*train\_folder=None*, *train\_ann\_file=None*, *val\_folder=None*, *val\_ann\_file=None*, *test\_folder=None*, *test\_ann\_file=None*, *predict\_folder=None*, *train\_transform=None*, *val\_transform=None*, *test\_transform=None*, *predict\_transform=None*, *data\_fetcher=None*, *preprocess=None*, *val\_split=None*, *batch\_size=4*, *num\_workers=0*, *\*\*preprocess\_kwargs*)

Creates a [InstanceSegmentationData](#page-224-0) object from the given data folders and annotation files in the COCO format.

- <span id="page-224-9"></span>• **train\_folder***[* $(Optional[str])$  $(Optional[str])$  $(Optional[str])$  $(Optional[str])$  $(Optional[str])$  – The folder containing the train data.
- <span id="page-224-10"></span>• train\_ann\_file*[¶](#page-224-10)* ([Optional](https://docs.python.org/3/library/typing.html#typing.Optional)[[str](https://docs.python.org/3/library/stdtypes.html#str)]) – The COCO format annotation file.
- <span id="page-224-11"></span>• **val\_folder** *[[* ([Optional](https://docs.python.org/3/library/typing.html#typing.Optional)[[str](https://docs.python.org/3/library/stdtypes.html#str)]) – The folder containing the validation data.
- <span id="page-224-12"></span>• val\_ann\_file*[¶](#page-224-12)* ([Optional](https://docs.python.org/3/library/typing.html#typing.Optional)[[str](https://docs.python.org/3/library/stdtypes.html#str)]) – The COCO format annotation file.
- <span id="page-224-13"></span>• test\_folder*[¶](#page-224-13)* ([Optional](https://docs.python.org/3/library/typing.html#typing.Optional)[[str](https://docs.python.org/3/library/stdtypes.html#str)]) – The folder containing the test data.
- <span id="page-224-14"></span>• **test\_ann\_file**  $\mathcal{J}$  ([Optional](https://docs.python.org/3/library/typing.html#typing.Optional)[[str](https://docs.python.org/3/library/stdtypes.html#str)]) – The COCO format annotation file.
- <span id="page-225-0"></span>• **predict\_folder**  $\left(\text{Optional}[\text{str}]\right)$  $\left(\text{Optional}[\text{str}]\right)$  $\left(\text{Optional}[\text{str}]\right)$  $\left(\text{Optional}[\text{str}]\right)$  $\left(\text{Optional}[\text{str}]\right)$  – The folder containing the predict data.
- <span id="page-225-1"></span>• train\_transform*[¶](#page-225-1)* ([Optional](https://docs.python.org/3/library/typing.html#typing.Optional)[[Dict](https://docs.python.org/3/library/typing.html#typing.Dict)[[str](https://docs.python.org/3/library/stdtypes.html#str), [Callable](https://docs.python.org/3/library/typing.html#typing.Callable)]]) – The dictionary of transforms to use during training which maps [Preprocess](#page-169-0) hook names to callable transforms.
- <span id="page-225-2"></span>• val\_transform*[¶](#page-225-2)* ([Optional](https://docs.python.org/3/library/typing.html#typing.Optional)[[Dict](https://docs.python.org/3/library/typing.html#typing.Dict)[[str](https://docs.python.org/3/library/stdtypes.html#str), [Callable](https://docs.python.org/3/library/typing.html#typing.Callable)]]) – The dictionary of transforms to use during validation which maps [Preprocess](#page-169-0) hook names to callable transforms.
- <span id="page-225-3"></span>• test\_transform*[¶](#page-225-3)* ([Optional](https://docs.python.org/3/library/typing.html#typing.Optional)[[Dict](https://docs.python.org/3/library/typing.html#typing.Dict)[[str](https://docs.python.org/3/library/stdtypes.html#str), [Callable](https://docs.python.org/3/library/typing.html#typing.Callable)]]) – The dictionary of transforms to use during testing which maps [Preprocess](#page-169-0) hook names to callable transforms.
- <span id="page-225-4"></span>• predict\_transform*[¶](#page-225-4)* ([Optional](https://docs.python.org/3/library/typing.html#typing.Optional)[[Dict](https://docs.python.org/3/library/typing.html#typing.Dict)[[str](https://docs.python.org/3/library/stdtypes.html#str), [Callable](https://docs.python.org/3/library/typing.html#typing.Callable)]]) – The dictionary of transforms to use during predicting which maps [Preprocess](#page-169-0) hook names to callable transforms.
- <span id="page-225-5"></span>• data\_fetcher*[¶](#page-225-5)* ([Optional](https://docs.python.org/3/library/typing.html#typing.Optional)[[BaseDataFetcher](#page-196-0)]) – The [BaseDataFetcher](#page-196-0) to pass to the [DataModule](#page-154-0).
- <span id="page-225-6"></span>• **preprocess** *[[* ([Optional](https://docs.python.org/3/library/typing.html#typing.Optional) [*[Preprocess](#page-169-0)*]) – The Preprocess to pass to the *[DataModule](#page-154-0)*. If None, cls.preprocess\_cls will be constructed and used.
- <span id="page-225-7"></span>• val\_split<sub>*II</sub>* ([Optional](https://docs.python.org/3/library/typing.html#typing.Optional)[[float](https://docs.python.org/3/library/functions.html#float)]) – The val\_split argument to pass to the *[DataModule](#page-154-0)*.</sub>
- <span id="page-225-8"></span>• **batch\_size**  $\mathcal{J}$  ([int](https://docs.python.org/3/library/functions.html#int)) – The batch\_size argument to pass to the [DataModule](#page-154-0).
- <span id="page-225-9"></span>• **num\_workers**  $\mathcal{J}$  ([int](https://docs.python.org/3/library/functions.html#int)) – The num\_workers argument to pass to the *[DataModule](#page-154-0)*.
- <span id="page-225-10"></span>• **preprocess\_kwargs**  $\mathcal{J}$  ([Any](https://docs.python.org/3/library/typing.html#typing.Any)) – Additional keyword arguments to use when constructing the preprocess. Will only be used if preprocess = None.

**Returns** The constructed data module.

Examples:

```
data_module = InstanceSegmentationData.from_coco(
   train_folder="train_folder",
   train_ann_file="annotations.json",
)
```
classmethod from\_voc(*train\_folder=None*, *train\_ann\_file=None*, *val\_folder=None*, *val\_ann\_file=None*, *test\_folder=None*, *test\_ann\_file=None*, *predict\_folder=None*, *train\_transform=None*, *val\_transform=None*, *test\_transform=None*, *predict\_transform=None*, *data\_fetcher=None*, *preprocess=None*, *val\_split=None*, *batch\_size=4*, *num\_workers=0*, *\*\*preprocess\_kwargs*)

Creates a [InstanceSegmentationData](#page-224-0) object from the given data folders and annotation files in the VOC format.

- <span id="page-225-11"></span>• train\_folder*[¶](#page-225-11)* ([Optional](https://docs.python.org/3/library/typing.html#typing.Optional)[[str](https://docs.python.org/3/library/stdtypes.html#str)]) – The folder containing the train data.
- <span id="page-225-12"></span>• train\_ann\_file*[¶](#page-225-12)* ([Optional](https://docs.python.org/3/library/typing.html#typing.Optional)[[str](https://docs.python.org/3/library/stdtypes.html#str)]) – The COCO format annotation file.
- <span id="page-225-13"></span>• **val\_folder***[[* ([Optional](https://docs.python.org/3/library/typing.html#typing.Optional)[[str](https://docs.python.org/3/library/stdtypes.html#str)]) – The folder containing the validation data.
- <span id="page-225-14"></span>• val\_ann\_file*[¶](#page-225-14)* ([Optional](https://docs.python.org/3/library/typing.html#typing.Optional)[[str](https://docs.python.org/3/library/stdtypes.html#str)]) – The COCO format annotation file.
- <span id="page-225-15"></span>• test\_folder*[¶](#page-225-15)* ([Optional](https://docs.python.org/3/library/typing.html#typing.Optional)[[str](https://docs.python.org/3/library/stdtypes.html#str)]) – The folder containing the test data.
- <span id="page-225-16"></span>• test\_ann\_file*[¶](#page-225-16)* ([Optional](https://docs.python.org/3/library/typing.html#typing.Optional)[[str](https://docs.python.org/3/library/stdtypes.html#str)]) – The COCO format annotation file.
- <span id="page-225-17"></span>• **predict\_folder**  $\left(\text{Optional}[\text{str}]\right)$  $\left(\text{Optional}[\text{str}]\right)$  $\left(\text{Optional}[\text{str}]\right)$  $\left(\text{Optional}[\text{str}]\right)$  $\left(\text{Optional}[\text{str}]\right)$  – The folder containing the predict data.
- <span id="page-225-18"></span>• train\_transform*[¶](#page-225-18)* ([Optional](https://docs.python.org/3/library/typing.html#typing.Optional)[[Dict](https://docs.python.org/3/library/typing.html#typing.Dict)[[str](https://docs.python.org/3/library/stdtypes.html#str), [Callable](https://docs.python.org/3/library/typing.html#typing.Callable)]]) – The dictionary of transforms to use during training which maps [Preprocess](#page-169-0) hook names to callable transforms.
- <span id="page-226-1"></span>• val\_transform*[¶](#page-226-1)* ([Optional](https://docs.python.org/3/library/typing.html#typing.Optional)[[Dict](https://docs.python.org/3/library/typing.html#typing.Dict)[[str](https://docs.python.org/3/library/stdtypes.html#str), [Callable](https://docs.python.org/3/library/typing.html#typing.Callable)]]) – The dictionary of transforms to use during validation which maps [Preprocess](#page-169-0) hook names to callable transforms.
- <span id="page-226-2"></span>• test\_transform*[¶](#page-226-2)* ([Optional](https://docs.python.org/3/library/typing.html#typing.Optional)[[Dict](https://docs.python.org/3/library/typing.html#typing.Dict)[[str](https://docs.python.org/3/library/stdtypes.html#str), [Callable](https://docs.python.org/3/library/typing.html#typing.Callable)]]) – The dictionary of transforms to use during testing which maps [Preprocess](#page-169-0) hook names to callable transforms.
- <span id="page-226-3"></span>• predict\_transform*[¶](#page-226-3)* ([Optional](https://docs.python.org/3/library/typing.html#typing.Optional)[[Dict](https://docs.python.org/3/library/typing.html#typing.Dict)[[str](https://docs.python.org/3/library/stdtypes.html#str), [Callable](https://docs.python.org/3/library/typing.html#typing.Callable)]]) – The dictionary of transforms to use during predicting which maps [Preprocess](#page-169-0) hook names to callable transforms.
- <span id="page-226-4"></span>• data\_fetcher*[¶](#page-226-4)* ([Optional](https://docs.python.org/3/library/typing.html#typing.Optional)[[BaseDataFetcher](#page-196-0)]) – The [BaseDataFetcher](#page-196-0) to pass to the [DataModule](#page-154-0).
- <span id="page-226-5"></span>• **preprocess** *[[* ([Optional](https://docs.python.org/3/library/typing.html#typing.Optional) [*[Preprocess](#page-169-0)*]) – The Preprocess to pass to the *[DataModule](#page-154-0)*. If None, cls.preprocess\_cls will be constructed and used.
- <span id="page-226-6"></span>• val\_split*[¶](#page-226-6)* ([Optional](https://docs.python.org/3/library/typing.html#typing.Optional)[[float](https://docs.python.org/3/library/functions.html#float)]) – The val\_split argument to pass to the [DataModule](#page-154-0).
- <span id="page-226-7"></span>• **batch\_size** $\mathcal{J}$  ([int](https://docs.python.org/3/library/functions.html#int)) – The batch\_size argument to pass to the *[DataModule](#page-154-0)*.
- <span id="page-226-8"></span>• **num\_workers**  $\mathcal{J}$  ([int](https://docs.python.org/3/library/functions.html#int)) – The num\_workers argument to pass to the *[DataModule](#page-154-0)*.
- <span id="page-226-9"></span>• preprocess\_kwargs*[¶](#page-226-9)* ([Any](https://docs.python.org/3/library/typing.html#typing.Any)) – Additional keyword arguments to use when constructing the preprocess. Will only be used if  $preprocess = None$ .

**Returns** The constructed data module.

Examples:

```
data_module = InstanceSegmentationData.from_voc(
   train_folder="train_folder",
   train_ann_file="annotations.json",
)
```
### **46.4.3 InstanceSegmentationPreprocess**

<span id="page-226-0"></span>class flash.image.instance\_segmentation.data.InstanceSegmentationPreprocess(*train\_transform=None*,

*val\_transform=None*, *test\_transform=None*, *predict\_transform=None*, *image\_size=(128, 128)*, *parser=None*)

# **46.5 Embedding**

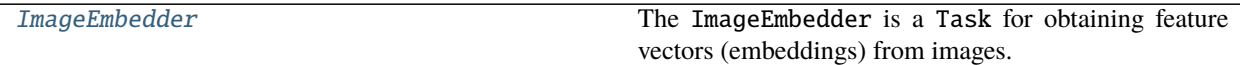

## **46.5.1 ImageEmbedder**

<span id="page-227-0"></span>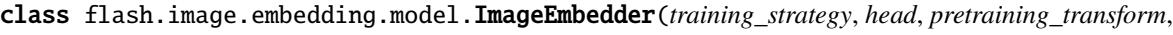

*backbone='resnet'*, *pretrained=False*, *optimizer='Adam'*, *lr\_scheduler=None*, *learning\_rate=0.001*, *backbone\_kwargs=None*, *training\_strategy\_kwargs=None*,

*pretraining\_transform\_kwargs=None*)

The ImageEmbedder is a Task for obtaining feature vectors (embeddings) from images. For more details, see *[Image Embedder](#page-66-0)*.

#### **Parameters**

- <span id="page-227-1"></span>• training\_strategy*[¶](#page-227-1)* ([str](https://docs.python.org/3/library/stdtypes.html#str)) – Training strategy from VISSL, select between 'simclr', 'swav', 'dino', 'moco', or 'barlow\_twins'.
- <span id="page-227-2"></span>• head<sub>*II*</sub> ([str](https://docs.python.org/3/library/stdtypes.html#str)) – projection head used for task, select between 'simclr\_head', 'swav\_head', 'dino\_head', 'moco\_head', or 'barlow\_twins\_head'.
- <span id="page-227-3"></span>• pretraining\_transform*[¶](#page-227-3)* ([str](https://docs.python.org/3/library/stdtypes.html#str)) – transform applied to input image for pre-training SSL model. Select between 'simclr\_transform', 'swav\_transform', 'dino\_transform', 'moco\_transform', or 'barlow\_twins\_transform'.
- <span id="page-227-4"></span>• **backbone**  $\mathcal{J}(str)$  $\mathcal{J}(str)$  $\mathcal{J}(str)$  – VISSL backbone, defaults to resnet.
- <span id="page-227-5"></span>• **pretrained** [[  $\phi$  ([bool](https://docs.python.org/3/library/functions.html#bool)) – Use a pretrained backbone, defaults to False.
- <span id="page-227-6"></span>• optimizer*[¶](#page-227-6)* ([Union](https://docs.python.org/3/library/typing.html#typing.Union)[[str](https://docs.python.org/3/library/stdtypes.html#str), [Callable](https://docs.python.org/3/library/typing.html#typing.Callable), [Tuple](https://docs.python.org/3/library/typing.html#typing.Tuple)[[str](https://docs.python.org/3/library/stdtypes.html#str), [Dict](https://docs.python.org/3/library/typing.html#typing.Dict)[[str](https://docs.python.org/3/library/stdtypes.html#str), [Any](https://docs.python.org/3/library/typing.html#typing.Any)]]]) – Optimizer to use for training.
- <span id="page-227-7"></span>• lr\_scheduler*[¶](#page-227-7)* ([Union](https://docs.python.org/3/library/typing.html#typing.Union)[[str](https://docs.python.org/3/library/stdtypes.html#str), [Callable](https://docs.python.org/3/library/typing.html#typing.Callable), [Tuple](https://docs.python.org/3/library/typing.html#typing.Tuple)[[str](https://docs.python.org/3/library/stdtypes.html#str), [Dict](https://docs.python.org/3/library/typing.html#typing.Dict)[[str](https://docs.python.org/3/library/stdtypes.html#str), [Any](https://docs.python.org/3/library/typing.html#typing.Any)]], [Tuple](https://docs.python.org/3/library/typing.html#typing.Tuple)[[str](https://docs.python.org/3/library/stdtypes.html#str), [Dict](https://docs.python.org/3/library/typing.html#typing.Dict)[[str](https://docs.python.org/3/library/stdtypes.html#str), [Any](https://docs.python.org/3/library/typing.html#typing.Any)], [Dict](https://docs.python.org/3/library/typing.html#typing.Dict)[[str](https://docs.python.org/3/library/stdtypes.html#str), [Any](https://docs.python.org/3/library/typing.html#typing.Any)]], [None](https://docs.python.org/3/library/constants.html#None)]) – The LR scheduler to use during training.
- <span id="page-227-8"></span>• learning\_rate*[¶](#page-227-8)* ([float](https://docs.python.org/3/library/functions.html#float)) – Learning rate to use for training, defaults to 1e-3.
- <span id="page-227-9"></span>• backbone\_kwargs*[¶](#page-227-9)* ([Optional](https://docs.python.org/3/library/typing.html#typing.Optional)[[Dict](https://docs.python.org/3/library/typing.html#typing.Dict)[[str](https://docs.python.org/3/library/stdtypes.html#str), [Any](https://docs.python.org/3/library/typing.html#typing.Any)]]) – arguments to be passed to VISSL backbones, i.e. vision\_transformer and resnet.
- <span id="page-227-10"></span>• training\_strategy\_kwargs*[¶](#page-227-10)* ([Optional](https://docs.python.org/3/library/typing.html#typing.Optional)[[Dict](https://docs.python.org/3/library/typing.html#typing.Dict)[[str](https://docs.python.org/3/library/stdtypes.html#str), [Any](https://docs.python.org/3/library/typing.html#typing.Any)]]) – arguments passed to VISSL loss function, projection head and training hooks.
- <span id="page-227-11"></span>• pretraining\_transform\_kwargs*[¶](#page-227-11)* ([Optional](https://docs.python.org/3/library/typing.html#typing.Optional)[[Dict](https://docs.python.org/3/library/typing.html#typing.Dict)[[str](https://docs.python.org/3/library/stdtypes.html#str), [Any](https://docs.python.org/3/library/typing.html#typing.Any)]]) – arguments passed to VISSL transforms.

# **46.6 Segmentation**

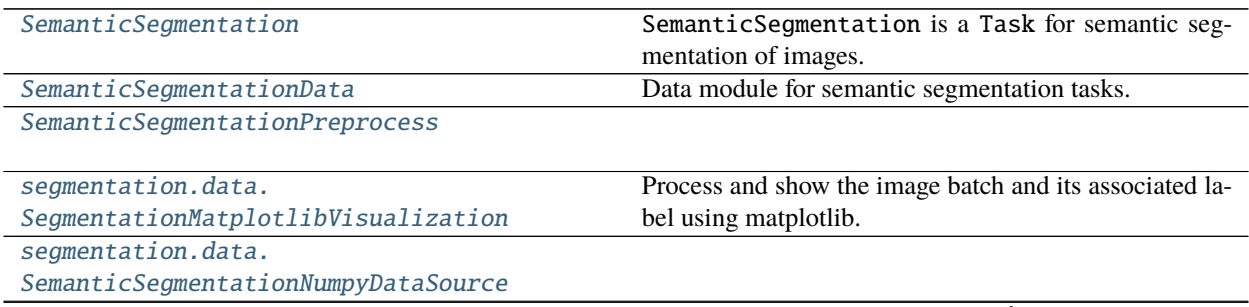

continues on next page

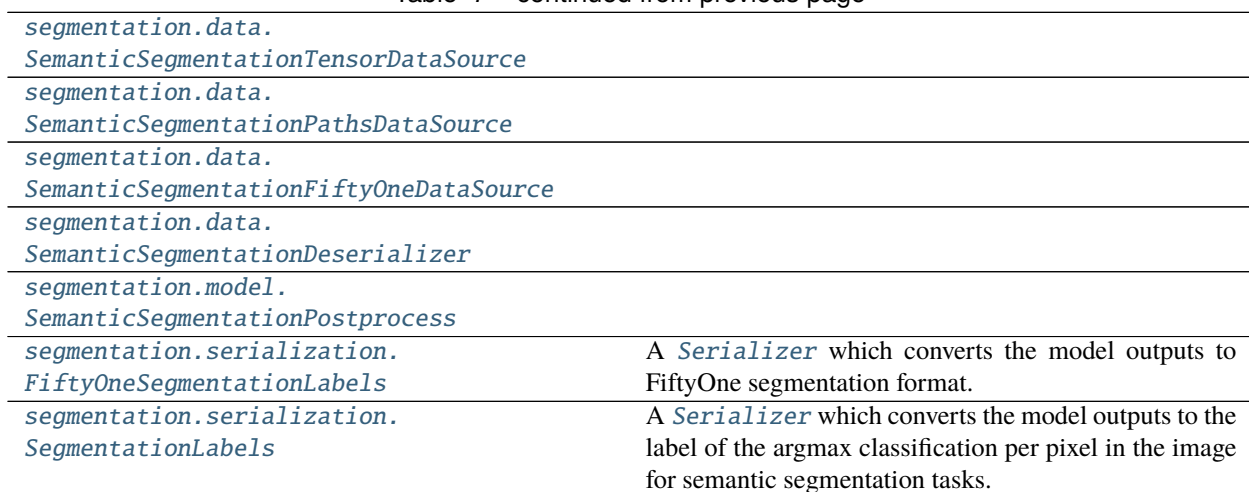

#### Table 7 – continued from previous page

## **46.6.1 SemanticSegmentation**

<span id="page-228-0"></span>class flash.image.segmentation.model.SemanticSegmentation(*num\_classes*, *backbone='resnet50'*,

*backbone\_kwargs=None*, *head='fpn'*, *head\_kwargs=None*, *pretrained=True*, *loss\_fn=None*, *optimizer='Adam'*, *lr\_scheduler=None*, *metrics=None*, *learning\_rate=0.001*, *multi\_label=False*, *serializer=None*, *postprocess=None*)

SemanticSegmentation is a Task for semantic segmentation of images. For more details, see *[Semantic Seg](#page-76-0)[mentation](#page-76-0)*.

- <span id="page-228-1"></span>• num\_classes*[¶](#page-228-1)* ([int](https://docs.python.org/3/library/functions.html#int)) – Number of classes to classify.
- <span id="page-228-2"></span>• backbone*[¶](#page-228-2)* ([Union](https://docs.python.org/3/library/typing.html#typing.Union)[[str](https://docs.python.org/3/library/stdtypes.html#str), [Module](https://pytorch.org/docs/stable/generated/torch.nn.Module.html#torch.nn.Module)]) – A string or model to use to compute image features.
- <span id="page-228-3"></span>• **backbone\_kwargs** *[[[Optional](https://docs.python.org/3/library/typing.html#typing.Optional)[[Dict](https://docs.python.org/3/library/typing.html#typing.Dict)]]* – Additional arguments for the backbone configuration.
- <span id="page-228-4"></span>• **head**  $\mathcal{J}$  ([str](https://docs.python.org/3/library/stdtypes.html#str)) – A string or (model, num\_features) tuple to use to compute image features.
- <span id="page-228-5"></span>• **head\_kwargs**  $\mathcal{J}$  ([Optional](https://docs.python.org/3/library/typing.html#typing.Optional)[[Dict](https://docs.python.org/3/library/typing.html#typing.Dict)]) – Additional arguments for the head configuration.
- <span id="page-228-6"></span>• pretrained*[¶](#page-228-6)* ([Union](https://docs.python.org/3/library/typing.html#typing.Union)[[bool](https://docs.python.org/3/library/functions.html#bool), [str](https://docs.python.org/3/library/stdtypes.html#str)]) – Use a pretrained backbone.
- <span id="page-228-7"></span>• loss\_fn<sub>*III</sub>* ([Union](https://docs.python.org/3/library/typing.html#typing.Union)[[Callable](https://docs.python.org/3/library/typing.html#typing.Callable), [Mapping](https://docs.python.org/3/library/typing.html#typing.Mapping), [Sequence](https://docs.python.org/3/library/typing.html#typing.Sequence), [None](https://docs.python.org/3/library/constants.html#None)]) – Loss function for training.</sub>
- <span id="page-228-8"></span>• optimizer*[¶](#page-228-8)* ([Union](https://docs.python.org/3/library/typing.html#typing.Union)[[str](https://docs.python.org/3/library/stdtypes.html#str), [Callable](https://docs.python.org/3/library/typing.html#typing.Callable), [Tuple](https://docs.python.org/3/library/typing.html#typing.Tuple)[[str](https://docs.python.org/3/library/stdtypes.html#str), [Dict](https://docs.python.org/3/library/typing.html#typing.Dict)[[str](https://docs.python.org/3/library/stdtypes.html#str), [Any](https://docs.python.org/3/library/typing.html#typing.Any)]]]) – Optimizer to use for training.
- <span id="page-228-9"></span>• lr\_scheduler*[¶](#page-228-9)* ([Union](https://docs.python.org/3/library/typing.html#typing.Union)[[str](https://docs.python.org/3/library/stdtypes.html#str), [Callable](https://docs.python.org/3/library/typing.html#typing.Callable), [Tuple](https://docs.python.org/3/library/typing.html#typing.Tuple)[[str](https://docs.python.org/3/library/stdtypes.html#str), [Dict](https://docs.python.org/3/library/typing.html#typing.Dict)[[str](https://docs.python.org/3/library/stdtypes.html#str), [Any](https://docs.python.org/3/library/typing.html#typing.Any)]], [Tuple](https://docs.python.org/3/library/typing.html#typing.Tuple)[[str](https://docs.python.org/3/library/stdtypes.html#str), [Dict](https://docs.python.org/3/library/typing.html#typing.Dict)[[str](https://docs.python.org/3/library/stdtypes.html#str), [Any](https://docs.python.org/3/library/typing.html#typing.Any)], [Dict](https://docs.python.org/3/library/typing.html#typing.Dict)[[str](https://docs.python.org/3/library/stdtypes.html#str), [Any](https://docs.python.org/3/library/typing.html#typing.Any)]], [None](https://docs.python.org/3/library/constants.html#None)]) – The LR scheduler to use during training.
- <span id="page-228-10"></span>• metrics*[¶](#page-228-10)* ([Union](https://docs.python.org/3/library/typing.html#typing.Union)[Metric, [Mapping](https://docs.python.org/3/library/typing.html#typing.Mapping), [Sequence](https://docs.python.org/3/library/typing.html#typing.Sequence), [None](https://docs.python.org/3/library/constants.html#None)]) – Metrics to compute for training and evaluation. Can either be an metric from the *torchmetrics* package, a custom metric inherenting from *torchmetrics.Metric*, a callable function or a list/dict containing a combination of the aforementioned. In all cases, each metric needs to have the signature *metric(preds,target)* and return a single scalar tensor. Defaults to torchmetrics.IOU.
- <span id="page-228-11"></span>• **learning\_rate**  $\mathcal{J}$  ([float](https://docs.python.org/3/library/functions.html#float)) – Learning rate to use for training.
- <span id="page-229-1"></span>• **multi\_label**  $\mathcal{J}$  ([bool](https://docs.python.org/3/library/functions.html#bool)) – Whether the targets are multi-label or not.
- <span id="page-229-2"></span>• serializer*[¶](#page-229-2)* ([Union](https://docs.python.org/3/library/typing.html#typing.Union)[[Serializer](#page-173-0), [Mapping](https://docs.python.org/3/library/typing.html#typing.Mapping)[[str](https://docs.python.org/3/library/stdtypes.html#str), [Serializer](#page-173-0)], [None](https://docs.python.org/3/library/constants.html#None)]) – The [Serializer](#page-173-0) to use when serializing prediction outputs.
- <span id="page-229-3"></span>• **postprocess**  $\mathcal{J}$  ([Optional](https://docs.python.org/3/library/typing.html#typing.Optional)[[Postprocess](#page-173-1)]) – Postprocess use for post processing samples.

#### **46.6.2 SemanticSegmentationData**

<span id="page-229-0"></span>class flash.image.segmentation.data.SemanticSegmentationData(*train\_dataset=None*,

*val\_dataset=None*, *test\_dataset=None*, *predict\_dataset=None*, *data\_source=None*, *preprocess=None*, *postprocess=None*, *data\_fetcher=None*, *val\_split=None*, *batch\_size=4*, *num\_workers=0*, *sampler=None*)

Data module for semantic segmentation tasks.

classmethod from\_folders(*train\_folder=None*, *train\_target\_folder=None*, *val\_folder=None*, *val\_target\_folder=None*, *test\_folder=None*, *test\_target\_folder=None*, *predict\_folder=None*, *train\_transform=None*, *val\_transform=None*, *test\_transform=None*, *predict\_transform=None*, *data\_fetcher=None*, *preprocess=None*, *val\_split=None*, *batch\_size=4*, *num\_workers=0*, *num\_classes=None*, *labels\_map=None*, *\*\*preprocess\_kwargs*)

Creates a [SemanticSegmentationData](#page-229-0) object from the given data folders and corresponding target folders.

- <span id="page-229-4"></span>• **train\_folder**  $\mathcal{J}$  ([Optional](https://docs.python.org/3/library/typing.html#typing.Optional)[[str](https://docs.python.org/3/library/stdtypes.html#str)]) – The folder containing the train data.
- <span id="page-229-5"></span>• **train\_target\_folder***[[* ([Optional](https://docs.python.org/3/library/typing.html#typing.Optional)[[str](https://docs.python.org/3/library/stdtypes.html#str)]) – The folder containing the train targets (targets must have the same file name as their corresponding inputs).
- <span id="page-229-6"></span>• **val\_folder**  $\mathcal{J}$  ([Optional](https://docs.python.org/3/library/typing.html#typing.Optional) [[str](https://docs.python.org/3/library/stdtypes.html#str)]) – The folder containing the validation data.
- <span id="page-229-7"></span>• **val\_target\_folder**  $\mathcal{J}$  ([Optional](https://docs.python.org/3/library/typing.html#typing.Optional) [[str](https://docs.python.org/3/library/stdtypes.html#str)]) – The folder containing the validation targets (targets must have the same file name as their corresponding inputs).
- <span id="page-229-8"></span>• test\_folder*[¶](#page-229-8)* ([Optional](https://docs.python.org/3/library/typing.html#typing.Optional)[[str](https://docs.python.org/3/library/stdtypes.html#str)]) – The folder containing the test data.
- <span id="page-229-9"></span>• **test\_target\_folder***[* $()$ ptional[[str](https://docs.python.org/3/library/stdtypes.html#str)]) – The folder containing the test targets (targets must have the same file name as their corresponding inputs).
- <span id="page-229-10"></span>• **predict\_folder**  $\mathcal{J}$  ([Optional](https://docs.python.org/3/library/typing.html#typing.Optional) [[str](https://docs.python.org/3/library/stdtypes.html#str)]) – The folder containing the predict data.
- <span id="page-229-11"></span>• train\_transform*[¶](#page-229-11)* ([Optional](https://docs.python.org/3/library/typing.html#typing.Optional)[[Dict](https://docs.python.org/3/library/typing.html#typing.Dict)[[str](https://docs.python.org/3/library/stdtypes.html#str), [Callable](https://docs.python.org/3/library/typing.html#typing.Callable)]]) – The dictionary of transforms to use during training which maps [Preprocess](#page-169-0) hook names to callable transforms.
- <span id="page-229-12"></span>• val\_transform*[¶](#page-229-12)* ([Optional](https://docs.python.org/3/library/typing.html#typing.Optional)[[Dict](https://docs.python.org/3/library/typing.html#typing.Dict)[[str](https://docs.python.org/3/library/stdtypes.html#str), [Callable](https://docs.python.org/3/library/typing.html#typing.Callable)]]) – The dictionary of transforms to use during validation which maps [Preprocess](#page-169-0) hook names to callable transforms.
- <span id="page-229-13"></span>• test\_transform*[¶](#page-229-13)* ([Optional](https://docs.python.org/3/library/typing.html#typing.Optional)[[Dict](https://docs.python.org/3/library/typing.html#typing.Dict)[[str](https://docs.python.org/3/library/stdtypes.html#str), [Callable](https://docs.python.org/3/library/typing.html#typing.Callable)]]) – The dictionary of transforms to use during testing which maps [Preprocess](#page-169-0) hook names to callable transforms.
- <span id="page-230-1"></span>• predict\_transform*[¶](#page-230-1)* ([Optional](https://docs.python.org/3/library/typing.html#typing.Optional)[[Dict](https://docs.python.org/3/library/typing.html#typing.Dict)[[str](https://docs.python.org/3/library/stdtypes.html#str), [Callable](https://docs.python.org/3/library/typing.html#typing.Callable)]]) – The dictionary of transforms to use during predicting which maps [Preprocess](#page-169-0) hook names to callable transforms.
- <span id="page-230-2"></span>• data\_fetcher*[¶](#page-230-2)* ([Optional](https://docs.python.org/3/library/typing.html#typing.Optional)[[BaseDataFetcher](#page-196-0)]) – The [BaseDataFetcher](#page-196-0) to pass to the [DataModule](#page-154-0).
- <span id="page-230-3"></span>• **preprocess** *[[* ([Optional](https://docs.python.org/3/library/typing.html#typing.Optional) [[Preprocess](#page-169-0)]) – The Preprocess to pass to the [DataModule](#page-154-0). If None, cls.preprocess\_cls will be constructed and used.
- <span id="page-230-4"></span>• val\_split<sub>*II</sub>* ([Optional](https://docs.python.org/3/library/typing.html#typing.Optional)[[float](https://docs.python.org/3/library/functions.html#float)]) – The val\_split argument to pass to the *[DataModule](#page-154-0)*.</sub>
- <span id="page-230-5"></span>• **batch\_size** $\mathcal{J}$  ([int](https://docs.python.org/3/library/functions.html#int)) – The batch\_size argument to pass to the *[DataModule](#page-154-0)*.
- <span id="page-230-6"></span>• **num\_workers**  $\mathcal{J}$  ([int](https://docs.python.org/3/library/functions.html#int)) – The num\_workers argument to pass to the *[DataModule](#page-154-0)*.
- <span id="page-230-7"></span>• **num\_classes** *[[* ([Optional](https://docs.python.org/3/library/typing.html#typing.Optional)[[int](https://docs.python.org/3/library/functions.html#int)]) – Number of classes within the segmentation mask.
- <span id="page-230-8"></span>• labels\_map<sub>*[[[d]* ([Optional](https://docs.python.org/3/library/typing.html#typing.Optional)][[Dict](https://docs.python.org/3/library/typing.html#typing.Dict)[[int](https://docs.python.org/3/library/functions.html#int), [Tuple](https://docs.python.org/3/library/typing.html#typing.Tuple)[int, int, int]]]) – Mapping between a</sub> class\_id and its corresponding color.
- <span id="page-230-9"></span>• preprocess\_kwargs*[¶](#page-230-9)* – Additional keyword arguments to use when constructing the preprocess. Will only be used if preprocess = None.

**Return type** [DataModule](#page-154-0)

**Returns** The constructed data module.

Examples:

```
data_module = SemanticSegmentationData.from_folders(
   train_folder="train_folder",
   train_target_folder="train_masks",
)
```

```
set_block_viz_window(value)
```
Setter method to switch on/off matplotlib to pop up windows.

**Return type** [None](https://docs.python.org/3/library/constants.html#None)

### **46.6.3 SemanticSegmentationPreprocess**

<span id="page-230-0"></span>class flash.image.segmentation.data.SemanticSegmentationPreprocess(*train\_transform=None*,

*val\_transform=None*, *test\_transform=None*, *predict\_transform=None*, *image\_size=(128, 128)*, *deserializer=None*, *num\_classes=None*, *labels\_map=None*, *\*\*data\_source\_kwargs*)

# **46.6.4 SegmentationMatplotlibVisualization**

<span id="page-231-0"></span>class flash.image.segmentation.data.SegmentationMatplotlibVisualization(*labels\_map*) Process and show the image batch and its associated label using matplotlib.

## **46.6.5 SemanticSegmentationNumpyDataSource**

<span id="page-231-1"></span>class flash.image.segmentation.data.SemanticSegmentationNumpyDataSource(*labels=None*)

## **46.6.6 SemanticSegmentationTensorDataSource**

<span id="page-231-2"></span>class flash.image.segmentation.data.SemanticSegmentationTensorDataSource(*labels=None*)

### **46.6.7 SemanticSegmentationPathsDataSource**

<span id="page-231-3"></span>class flash.image.segmentation.data.SemanticSegmentationPathsDataSource

## **46.6.8 SemanticSegmentationFiftyOneDataSource**

<span id="page-231-4"></span>class flash.image.segmentation.data.SemanticSegmentationFiftyOneDataSource(*label\_field='ground\_truth'*)

### **46.6.9 SemanticSegmentationDeserializer**

<span id="page-231-5"></span>class flash.image.segmentation.data.SemanticSegmentationDeserializer

### **46.6.10 SemanticSegmentationPostprocess**

<span id="page-231-6"></span>class flash.image.segmentation.model.SemanticSegmentationPostprocess(*save\_path=None*)

### **46.6.11 FiftyOneSegmentationLabels**

<span id="page-231-7"></span>class flash.image.segmentation.serialization.FiftyOneSegmentationLabels(*labels\_map=None*, *visualize=False*, *return\_filepath=False*)

A [Serializer](#page-173-0) which converts the model outputs to FiftyOne segmentation format.

- <span id="page-231-8"></span>• labels\_map<sub>*III</sub>* ([Optional](https://docs.python.org/3/library/typing.html#typing.Optional)[[Dict](https://docs.python.org/3/library/typing.html#typing.Dict)[[int](https://docs.python.org/3/library/functions.html#int), [Tuple](https://docs.python.org/3/library/typing.html#typing.Tuple)[int, int, int]]]) – A dictionary that map the</sub> labels ids to pixel intensities.
- <span id="page-231-9"></span>• **visualize** ([bool](https://docs.python.org/3/library/functions.html#bool)) – whether to visualize the image labels.
- <span id="page-231-10"></span>• **return\_filepath** $\mathcal{J}$  ([bool](https://docs.python.org/3/library/functions.html#bool)) – Boolean determining whether to return a dict containing filepath and FiftyOne labels (True) or only a list of FiftyOne labels (False).

# **46.6.12 SegmentationLabels**

<span id="page-232-0"></span>class flash.image.segmentation.serialization.SegmentationLabels(*labels\_map=None*,

*visualize=False*)

A [Serializer](#page-173-0) which converts the model outputs to the label of the argmax classification per pixel in the image for semantic segmentation tasks.

#### **Parameters**

- <span id="page-232-1"></span>• labels\_map<sub>*[[dtereupide]* ([Optional](https://docs.python.org/3/library/typing.html#typing.Optional)<sup>[[Dict](https://docs.python.org/3/library/typing.html#typing.Dict)</sup>[[int](https://docs.python.org/3/library/functions.html#int), [Tuple](https://docs.python.org/3/library/typing.html#typing.Tuple)]int, int, int]]]) – A dictionary that map the</sub> labels ids to pixel intensities.
- <span id="page-232-2"></span>• **visualize**  $\mathcal{J}$  ([bool](https://docs.python.org/3/library/functions.html#bool)) – Wether to visualize the image labels.

#### static labels\_to\_image(*img\_labels*, *labels\_map*)

Function that given an image with labels ids and their pixels intrensity mapping, creates a RGB representation for visualisation purposes.

#### **Return type** [Tensor](https://pytorch.org/docs/stable/tensors.html#torch.Tensor)

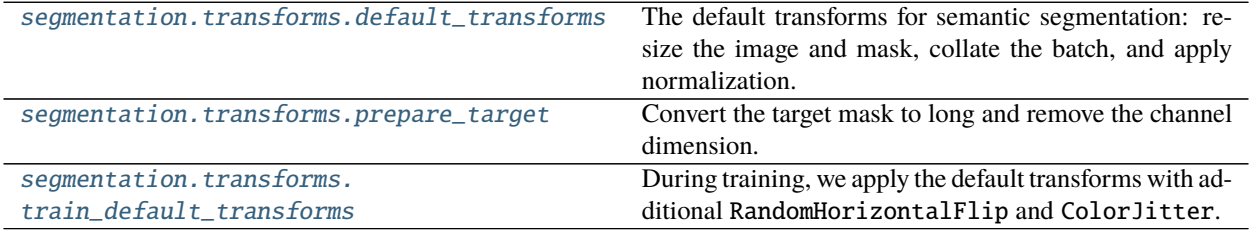

# **46.6.13 flash.image.segmentation.transforms.default\_transforms**

<span id="page-232-3"></span>flash.image.segmentation.transforms.default\_transforms(*image\_size*)

The default transforms for semantic segmentation: resize the image and mask, collate the batch, and apply normalization.

#### **Return type** [Dict](https://docs.python.org/3/library/typing.html#typing.Dict)[[str](https://docs.python.org/3/library/stdtypes.html#str), [Callable](https://docs.python.org/3/library/typing.html#typing.Callable)]

# **46.6.14 flash.image.segmentation.transforms.prepare\_target**

<span id="page-232-4"></span>flash.image.segmentation.transforms.prepare\_target(*tensor*)

Convert the target mask to long and remove the channel dimension.

**Return type** [Tensor](https://pytorch.org/docs/stable/tensors.html#torch.Tensor)

### **46.6.15 flash.image.segmentation.transforms.train\_default\_transforms**

<span id="page-232-5"></span>flash.image.segmentation.transforms.train\_default\_transforms(*image\_size*) During training, we apply the default transforms with additional RandomHorizontalFlip and ColorJitter.

**Return type** [Dict](https://docs.python.org/3/library/typing.html#typing.Dict)[[str](https://docs.python.org/3/library/stdtypes.html#str), [Callable](https://docs.python.org/3/library/typing.html#typing.Callable)]

# **46.7 Style Transfer**

[StyleTransfer](#page-233-0) StyleTransfer is a Task for transferring the style from one image onto another.

[StyleTransferData](#page-234-0)

[StyleTransferPreprocess](#page-234-1)

## **46.7.1 StyleTransfer**

<span id="page-233-0"></span>class flash.image.style\_transfer.model.StyleTransfer(*style\_image=None*, *model=None*,

*backbone='vgg16'*, *content\_layer='relu2\_2'*, *content\_weight=100000.0*, *style\_layers=['relu1\_2', 'relu2\_2', 'relu3\_3', 'relu4\_3']*, *style\_weight=10000000000.0*, *optimizer='Adam'*, *lr\_scheduler=None*, *learning\_rate=0.001*, *serializer=None*)

StyleTransfer is a Task for transferring the style from one image onto another. For more details, see *[Style](#page-82-0) [Transfer](#page-82-0)*.

- <span id="page-233-1"></span>• style\_image*[¶](#page-233-1)* ([Union](https://docs.python.org/3/library/typing.html#typing.Union)[[str](https://docs.python.org/3/library/stdtypes.html#str), [Tensor](https://pytorch.org/docs/stable/tensors.html#torch.Tensor), [None](https://docs.python.org/3/library/constants.html#None)]) – Image or path to an image to derive the style from.
- <span id="page-233-2"></span>• **model** *[[*([Optional](https://docs.python.org/3/library/typing.html#typing.Optional)[[Module](https://pytorch.org/docs/stable/generated/torch.nn.Module.html#torch.nn.Module)]) – The model by the style transfer task.
- <span id="page-233-3"></span>• **backbone**  $//$  ([str](https://docs.python.org/3/library/stdtypes.html#str)) – A string or model to use to compute the style loss from.
- <span id="page-233-4"></span>• **content\_layer**  $\mathcal{J}$  ([str](https://docs.python.org/3/library/stdtypes.html#str)) – Which layer from the backbone to extract the content loss from.
- <span id="page-233-5"></span>• **content\_weight** $\mathcal{J}$  ([float](https://docs.python.org/3/library/functions.html#float)) – The weight associated with the content loss. A lower value will lose content over style.
- <span id="page-233-6"></span>• style\_layers*[¶](#page-233-6)* ([Union](https://docs.python.org/3/library/typing.html#typing.Union)[[Sequence](https://docs.python.org/3/library/typing.html#typing.Sequence)[[str](https://docs.python.org/3/library/stdtypes.html#str)], [str](https://docs.python.org/3/library/stdtypes.html#str)]) – Layers from the backbone to derive the style loss from.
- <span id="page-233-7"></span>• style\_weight*[¶](#page-233-7)* ([float](https://docs.python.org/3/library/functions.html#float)) – The weight associated with the style loss. A lower value will lose style over content.
- <span id="page-233-8"></span>• optimizer*[¶](#page-233-8)* ([Union](https://docs.python.org/3/library/typing.html#typing.Union)[[str](https://docs.python.org/3/library/stdtypes.html#str), [Callable](https://docs.python.org/3/library/typing.html#typing.Callable), [Tuple](https://docs.python.org/3/library/typing.html#typing.Tuple)[[str](https://docs.python.org/3/library/stdtypes.html#str), [Dict](https://docs.python.org/3/library/typing.html#typing.Dict)[[str](https://docs.python.org/3/library/stdtypes.html#str), [Any](https://docs.python.org/3/library/typing.html#typing.Any)]]]) – Optimizer to use for training.
- <span id="page-233-9"></span>• lr\_scheduler*[¶](#page-233-9)* ([Union](https://docs.python.org/3/library/typing.html#typing.Union)[[str](https://docs.python.org/3/library/stdtypes.html#str), [Callable](https://docs.python.org/3/library/typing.html#typing.Callable), [Tuple](https://docs.python.org/3/library/typing.html#typing.Tuple)[[str](https://docs.python.org/3/library/stdtypes.html#str), [Dict](https://docs.python.org/3/library/typing.html#typing.Dict)[[str](https://docs.python.org/3/library/stdtypes.html#str), [Any](https://docs.python.org/3/library/typing.html#typing.Any)]], [Tuple](https://docs.python.org/3/library/typing.html#typing.Tuple)[[str](https://docs.python.org/3/library/stdtypes.html#str), [Dict](https://docs.python.org/3/library/typing.html#typing.Dict)[[str](https://docs.python.org/3/library/stdtypes.html#str), [Any](https://docs.python.org/3/library/typing.html#typing.Any)], [Dict](https://docs.python.org/3/library/typing.html#typing.Dict)[[str](https://docs.python.org/3/library/stdtypes.html#str), [Any](https://docs.python.org/3/library/typing.html#typing.Any)]], [None](https://docs.python.org/3/library/constants.html#None)]) – The LR scheduler to use during training.
- <span id="page-233-10"></span>• learning\_rate<sup>*[[*([float](https://docs.python.org/3/library/functions.html#float)) –</sup> Learning rate to use for training, defaults to 1e-3.
- <span id="page-233-11"></span>• serializer*[¶](#page-233-11)* ([Union](https://docs.python.org/3/library/typing.html#typing.Union)[[Serializer](#page-173-0), [Mapping](https://docs.python.org/3/library/typing.html#typing.Mapping)[[str](https://docs.python.org/3/library/stdtypes.html#str), [Serializer](#page-173-0)], [None](https://docs.python.org/3/library/constants.html#None)]) – The [Serializer](#page-173-0) to use when serializing prediction outputs.

# **46.7.2 StyleTransferData**

<span id="page-234-0"></span>class flash.image.style\_transfer.data.StyleTransferData(*train\_dataset=None*, *val\_dataset=None*, *test\_dataset=None*, *predict\_dataset=None*, *data\_source=None*, *preprocess=None*, *postprocess=None*, *data\_fetcher=None*, *val\_split=None*, *batch\_size=4*, *num\_workers=0*, *sampler=None*)

### **46.7.3 StyleTransferPreprocess**

<span id="page-234-1"></span>class flash.image.style\_transfer.data.StyleTransferPreprocess(*train\_transform=None*, *val\_transform=None*, *test\_transform=None*, *predict\_transform=None*, *image\_size=256*)

[raise\\_not\\_supported](#page-234-2)

**rtype** [NoReturn](https://docs.python.org/3/library/typing.html#typing.NoReturn)

## **46.7.4 flash.image.style\_transfer.utils.raise\_not\_supported**

<span id="page-234-2"></span>flash.image.style\_transfer.utils.raise\_not\_supported(*phase*)

**Return type** [NoReturn](https://docs.python.org/3/library/typing.html#typing.NoReturn)

# **46.8 flash.image.data**

[ImageDeserializer](#page-235-0)

[ImageFiftyOneDataSource](#page-235-1)

[ImageNumpyDataSource](#page-235-2)

[ImagePathsDataSource](#page-235-3)

[ImageTensorDataSource](#page-235-4)

## **46.8.1 ImageDeserializer**

<span id="page-235-0"></span>class flash.image.data.ImageDeserializer

## **46.8.2 ImageFiftyOneDataSource**

<span id="page-235-1"></span>class flash.image.data.ImageFiftyOneDataSource(*label\_field='ground\_truth'*)

### **46.8.3 ImageNumpyDataSource**

<span id="page-235-2"></span>class flash.image.data.ImageNumpyDataSource(*labels=None*)

### **46.8.4 ImagePathsDataSource**

<span id="page-235-3"></span>class flash.image.data.ImagePathsDataSource

### **46.8.5 ImageTensorDataSource**

<span id="page-235-4"></span>class flash.image.data.ImageTensorDataSource(*labels=None*)

## **CHAPTER**

# **FORTYSEVEN**

# **FLASH.AUDIO**

- *[Classification](#page-236-0)*
- *[Speech Recognition](#page-237-0)*

# <span id="page-236-0"></span>**47.1 Classification**

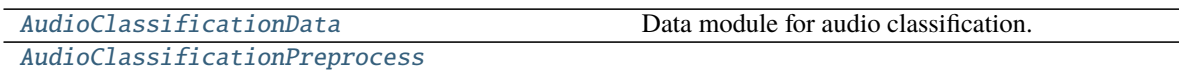

# **47.1.1 AudioClassificationData**

<span id="page-236-1"></span>class flash.audio.classification.data.AudioClassificationData(*train\_dataset=None*,

*val\_dataset=None*, *test\_dataset=None*, *predict\_dataset=None*, *data\_source=None*, *preprocess=None*, *postprocess=None*, *data\_fetcher=None*, *val\_split=None*, *batch\_size=4*, *num\_workers=0*, *sampler=None*)

Data module for audio classification.

# **47.1.2 AudioClassificationPreprocess**

<span id="page-236-2"></span>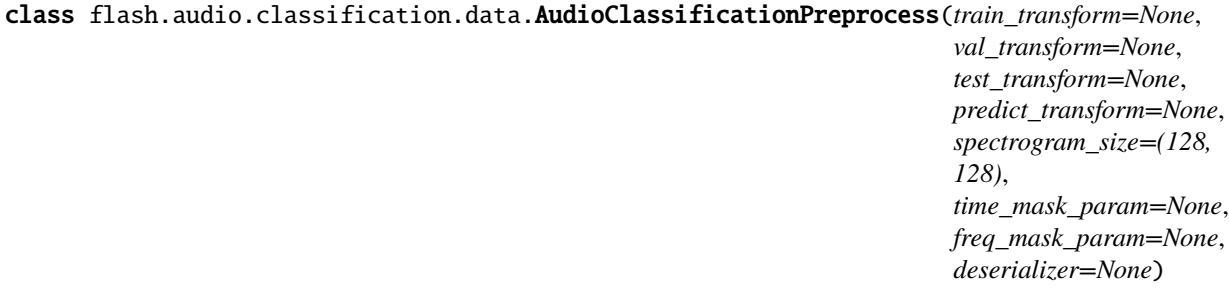

# <span id="page-237-0"></span>**47.2 Speech Recognition**

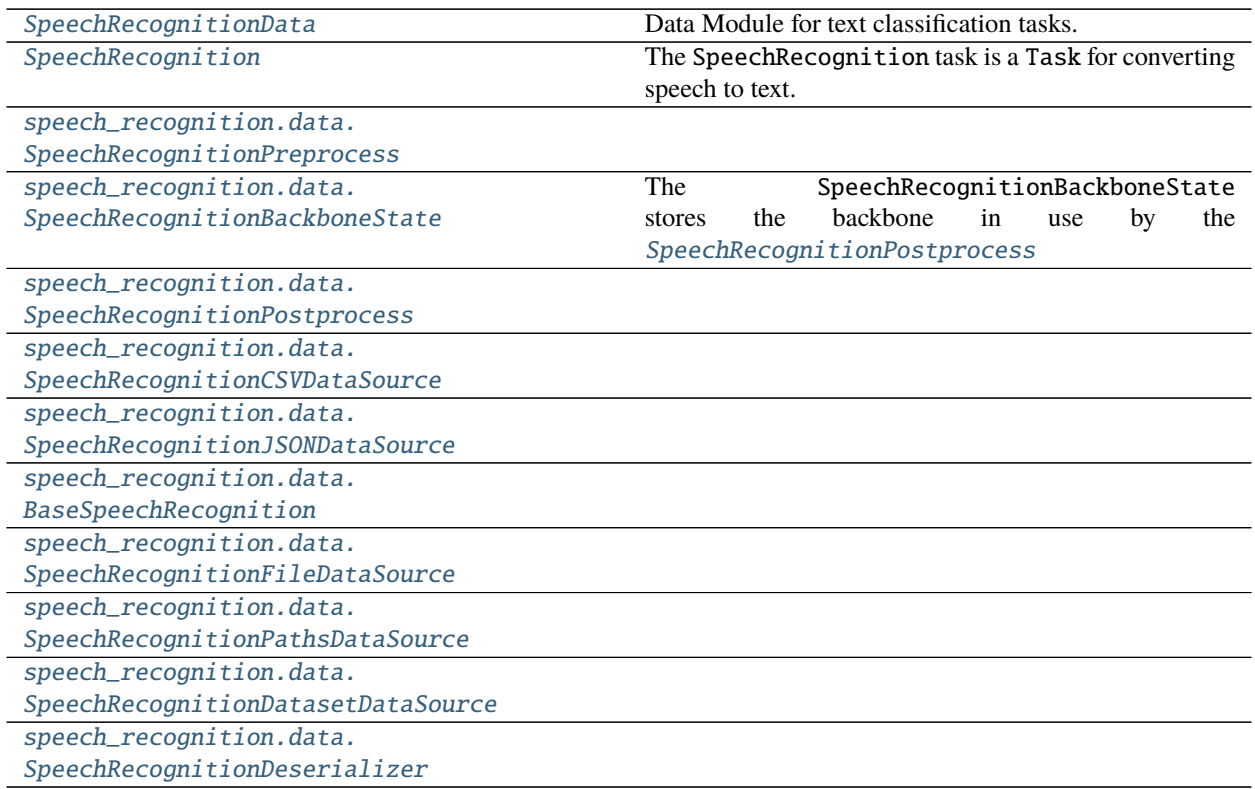

# **47.2.1 SpeechRecognitionData**

<span id="page-237-1"></span>class flash.audio.speech\_recognition.data.SpeechRecognitionData(*train\_dataset=None*,

*val\_dataset=None*, *test\_dataset=None*, *predict\_dataset=None*, *data\_source=None*, *preprocess=None*, *postprocess=None*, *data\_fetcher=None*, *val\_split=None*, *batch\_size=4*, *num\_workers=0*, *sampler=None*)

Data Module for text classification tasks.

# **47.2.2 SpeechRecognition**

<span id="page-238-0"></span>class flash.audio.speech\_recognition.model.SpeechRecognition(*backbone='facebook/wav2vec2-base-960h'*, *optimizer='Adam'*,

> *lr\_scheduler=None*, *learning\_rate=1e-05*, *serializer=None*)

The SpeechRecognition task is a Task for converting speech to text. For more details, see *[Speech Recognition](#page-90-0)*.

#### **Parameters**

- <span id="page-238-5"></span>• **backbone** [ ([str](https://docs.python.org/3/library/stdtypes.html#str)) – Any speech recognition model from [HuggingFace/transformers.](https://huggingface.co/models?pipeline_tag=automatic-speech-recognition)
- <span id="page-238-6"></span>• learning\_rate*[¶](#page-238-6)* ([float](https://docs.python.org/3/library/functions.html#float)) – Learning rate to use for training, defaults to 1e-5.
- <span id="page-238-7"></span>• optimizer*[¶](#page-238-7)* ([Union](https://docs.python.org/3/library/typing.html#typing.Union)[[str](https://docs.python.org/3/library/stdtypes.html#str), [Callable](https://docs.python.org/3/library/typing.html#typing.Callable), [Tuple](https://docs.python.org/3/library/typing.html#typing.Tuple)[[str](https://docs.python.org/3/library/stdtypes.html#str), [Dict](https://docs.python.org/3/library/typing.html#typing.Dict)[[str](https://docs.python.org/3/library/stdtypes.html#str), [Any](https://docs.python.org/3/library/typing.html#typing.Any)]]]) – Optimizer to use for training.
- <span id="page-238-8"></span>• lr\_scheduler*[¶](#page-238-8)* ([Union](https://docs.python.org/3/library/typing.html#typing.Union)[[str](https://docs.python.org/3/library/stdtypes.html#str), [Callable](https://docs.python.org/3/library/typing.html#typing.Callable), [Tuple](https://docs.python.org/3/library/typing.html#typing.Tuple)[[str](https://docs.python.org/3/library/stdtypes.html#str), [Dict](https://docs.python.org/3/library/typing.html#typing.Dict)[[str](https://docs.python.org/3/library/stdtypes.html#str), [Any](https://docs.python.org/3/library/typing.html#typing.Any)]], [Tuple](https://docs.python.org/3/library/typing.html#typing.Tuple)[[str](https://docs.python.org/3/library/stdtypes.html#str), [Dict](https://docs.python.org/3/library/typing.html#typing.Dict)[[str](https://docs.python.org/3/library/stdtypes.html#str), [Any](https://docs.python.org/3/library/typing.html#typing.Any)], [Dict](https://docs.python.org/3/library/typing.html#typing.Dict)[[str](https://docs.python.org/3/library/stdtypes.html#str), [Any](https://docs.python.org/3/library/typing.html#typing.Any)]], [None](https://docs.python.org/3/library/constants.html#None)]) – The LR scheduler to use during training.
- <span id="page-238-9"></span>• serializer*[¶](#page-238-9)* ([Union](https://docs.python.org/3/library/typing.html#typing.Union)[[Serializer](#page-173-0), [Mapping](https://docs.python.org/3/library/typing.html#typing.Mapping)[[str](https://docs.python.org/3/library/stdtypes.html#str), [Serializer](#page-173-0)], [None](https://docs.python.org/3/library/constants.html#None)]) – The [Serializer](#page-173-0) to use when serializing prediction outputs.

# **47.2.3 SpeechRecognitionPreprocess**

<span id="page-238-1"></span>class flash.audio.speech\_recognition.data.SpeechRecognitionPreprocess(*train\_transform=None*, *val\_transform=None*, *test\_transform=None*, *predict\_transform=None*, *sampling\_rate=16000*)

# **47.2.4 SpeechRecognitionBackboneState**

<span id="page-238-2"></span>class flash.audio.speech\_recognition.data.SpeechRecognitionBackboneState(*backbone*) The SpeechRecognitionBackboneState stores the backbone in use by the [SpeechRecognitionPostprocess](#page-238-3)

# **47.2.5 SpeechRecognitionPostprocess**

<span id="page-238-3"></span>class flash.audio.speech\_recognition.data.SpeechRecognitionPostprocess

# **47.2.6 SpeechRecognitionCSVDataSource**

<span id="page-238-4"></span>class flash.audio.speech\_recognition.data.SpeechRecognitionCSVDataSource(*sampling\_rate*)

# **47.2.7 SpeechRecognitionJSONDataSource**

<span id="page-239-0"></span>class flash.audio.speech\_recognition.data.SpeechRecognitionJSONDataSource(*sampling\_rate*)

## **47.2.8 BaseSpeechRecognition**

<span id="page-239-1"></span>class flash.audio.speech\_recognition.data.BaseSpeechRecognition

### **47.2.9 SpeechRecognitionFileDataSource**

<span id="page-239-2"></span>class flash.audio.speech\_recognition.data.SpeechRecognitionFileDataSource(*sampling\_rate*, *filetype=None*)

## **47.2.10 SpeechRecognitionPathsDataSource**

<span id="page-239-3"></span>class flash.audio.speech\_recognition.data.SpeechRecognitionPathsDataSource(*sampling\_rate*)

## **47.2.11 SpeechRecognitionDatasetDataSource**

<span id="page-239-4"></span>class flash.audio.speech\_recognition.data.SpeechRecognitionDatasetDataSource(*sampling\_rate*)

### **47.2.12 SpeechRecognitionDeserializer**

<span id="page-239-5"></span>class flash.audio.speech\_recognition.data.SpeechRecognitionDeserializer(*sampling\_rate*)

## **CHAPTER**

# **FORTYEIGHT**

# **FLASH.POINTCLOUD**

- *[Segmentation](#page-240-0)*
- *[Object Detection](#page-242-0)*

# <span id="page-240-0"></span>**48.1 Segmentation**

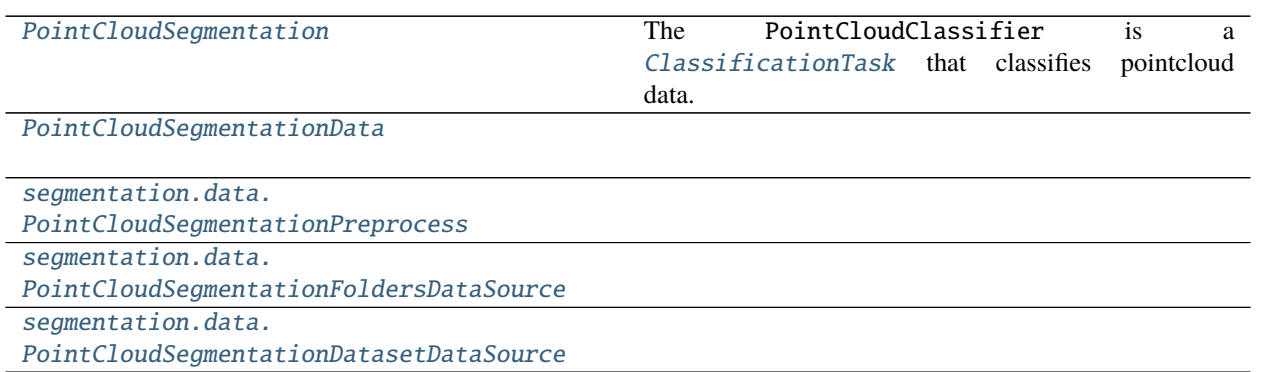

# **48.1.1 PointCloudSegmentation**

<span id="page-240-1"></span>class flash.pointcloud.segmentation.model.PointCloudSegmentation(*num\_classes*,

*backbone='RandLANet'*, *backbone\_kwargs=None*, *head=None*, *loss\_fn=torch.nn.functional.cross\_entropy*, *optimizer='Adam'*, *lr\_scheduler=None*, *metrics=None*, *learning\_rate=0.01*, *multi\_label=False*, *serializer*=<flash.pointcloud.segmentation.model.Point *object>*)

The PointCloudClassifier is a [ClassificationTask](#page-180-0) that classifies pointcloud data.

**Parameters**

<span id="page-240-2"></span>• num\_features*[¶](#page-240-2)* – The number of features (elements) in the input data.

- <span id="page-241-1"></span>• num\_classes*[¶](#page-241-1)* ([int](https://docs.python.org/3/library/functions.html#int)) – The number of classes (outputs) for this [Task](#page-174-0).
- <span id="page-241-2"></span>• backbone*[¶](#page-241-2)* ([Union](https://docs.python.org/3/library/typing.html#typing.Union)[[str](https://docs.python.org/3/library/stdtypes.html#str), [Tuple](https://docs.python.org/3/library/typing.html#typing.Tuple)[[Module](https://pytorch.org/docs/stable/generated/torch.nn.Module.html#torch.nn.Module), [int](https://docs.python.org/3/library/functions.html#int)]]) – The backbone name (or a tuple of nn. Module, output size) to use.
- <span id="page-241-3"></span>• **backbone\_kwargs** *[[[Optional](https://docs.python.org/3/library/typing.html#typing.Optional)[[Dict](https://docs.python.org/3/library/typing.html#typing.Dict)])* – Any additional kwargs to pass to the backbone constructor.
- <span id="page-241-4"></span>• loss\_fn<sub>*III</sub>* ([Union](https://docs.python.org/3/library/typing.html#typing.Union)[[Callable](https://docs.python.org/3/library/typing.html#typing.Callable), [Mapping](https://docs.python.org/3/library/typing.html#typing.Mapping), [Sequence](https://docs.python.org/3/library/typing.html#typing.Sequence), [None](https://docs.python.org/3/library/constants.html#None)]) – The loss function to use.</sub> If None, a default will be selected by the [ClassificationTask](#page-180-0) depending on the multi\_label argument.
- <span id="page-241-5"></span>• optimizer*[¶](#page-241-5)* ([Union](https://docs.python.org/3/library/typing.html#typing.Union)[[str](https://docs.python.org/3/library/stdtypes.html#str), [Callable](https://docs.python.org/3/library/typing.html#typing.Callable), [Tuple](https://docs.python.org/3/library/typing.html#typing.Tuple)[[str](https://docs.python.org/3/library/stdtypes.html#str), [Dict](https://docs.python.org/3/library/typing.html#typing.Dict)[[str](https://docs.python.org/3/library/stdtypes.html#str), [Any](https://docs.python.org/3/library/typing.html#typing.Any)]]]) – Optimizer to use for training.
- <span id="page-241-6"></span>• lr\_scheduler*[¶](#page-241-6)* ([Union](https://docs.python.org/3/library/typing.html#typing.Union)[[str](https://docs.python.org/3/library/stdtypes.html#str), [Callable](https://docs.python.org/3/library/typing.html#typing.Callable), [Tuple](https://docs.python.org/3/library/typing.html#typing.Tuple)[[str](https://docs.python.org/3/library/stdtypes.html#str), [Dict](https://docs.python.org/3/library/typing.html#typing.Dict)[[str](https://docs.python.org/3/library/stdtypes.html#str), [Any](https://docs.python.org/3/library/typing.html#typing.Any)]], [Tuple](https://docs.python.org/3/library/typing.html#typing.Tuple)[[str](https://docs.python.org/3/library/stdtypes.html#str), [Dict](https://docs.python.org/3/library/typing.html#typing.Dict)[[str](https://docs.python.org/3/library/stdtypes.html#str), [Any](https://docs.python.org/3/library/typing.html#typing.Any)], [Dict](https://docs.python.org/3/library/typing.html#typing.Dict)[[str](https://docs.python.org/3/library/stdtypes.html#str), [Any](https://docs.python.org/3/library/typing.html#typing.Any)]], [None](https://docs.python.org/3/library/constants.html#None)]) – The LR scheduler to use during training.
- <span id="page-241-7"></span>• metrics*[¶](#page-241-7)* ([Union](https://docs.python.org/3/library/typing.html#typing.Union)[Metric, [Mapping](https://docs.python.org/3/library/typing.html#typing.Mapping), [Sequence](https://docs.python.org/3/library/typing.html#typing.Sequence), [None](https://docs.python.org/3/library/constants.html#None)]) – Any metrics to use with this [Task](#page-174-0). If None, a default will be selected by the [ClassificationTask](#page-180-0) depending on the multi\_label argument.
- <span id="page-241-8"></span>• **learning\_rate**  $\mathcal{J}$  ([float](https://docs.python.org/3/library/functions.html#float)) – The learning rate for the optimizer.
- <span id="page-241-9"></span>• multi\_label*[¶](#page-241-9)* ([bool](https://docs.python.org/3/library/functions.html#bool)) – If True, this will be treated as a multi-label classification problem.
- <span id="page-241-10"></span>• serializer*[¶](#page-241-10)* ([Union](https://docs.python.org/3/library/typing.html#typing.Union)[[Serializer](#page-173-0), [Mapping](https://docs.python.org/3/library/typing.html#typing.Mapping)[[str](https://docs.python.org/3/library/stdtypes.html#str), [Serializer](#page-173-0)], [None](https://docs.python.org/3/library/constants.html#None)]) – The [Serializer](#page-173-0) to use for prediction outputs.

#### forward $(x)$

First call the backbone, then the model head.

**Return type** [Tensor](https://pytorch.org/docs/stable/tensors.html#torch.Tensor)

# **48.1.2 PointCloudSegmentationData**

<span id="page-241-0"></span>class flash.pointcloud.segmentation.data.PointCloudSegmentationData(*train\_dataset=None*,

*val\_dataset=None*, *test\_dataset=None*, *predict\_dataset=None*, *data\_source=None*, *preprocess=None*, *postprocess=None*, *data\_fetcher=None*, *val\_split=None*, *batch\_size=4*, *num\_workers=0*, *sampler=None*)

# **48.1.3 PointCloudSegmentationPreprocess**

<span id="page-242-1"></span>class flash.pointcloud.segmentation.data.PointCloudSegmentationPreprocess(*train\_transform=None*, *val\_transform=None*, *test\_transform=None*, *predict\_transform=None*, *image\_size=(196, 196)*, *deserializer=None*)

# **48.1.4 PointCloudSegmentationFoldersDataSource**

<span id="page-242-2"></span>class flash.pointcloud.segmentation.data.PointCloudSegmentationFoldersDataSource

# **48.1.5 PointCloudSegmentationDatasetDataSource**

<span id="page-242-3"></span>class flash.pointcloud.segmentation.data.PointCloudSegmentationDatasetDataSource

# <span id="page-242-0"></span>**48.2 Object Detection**

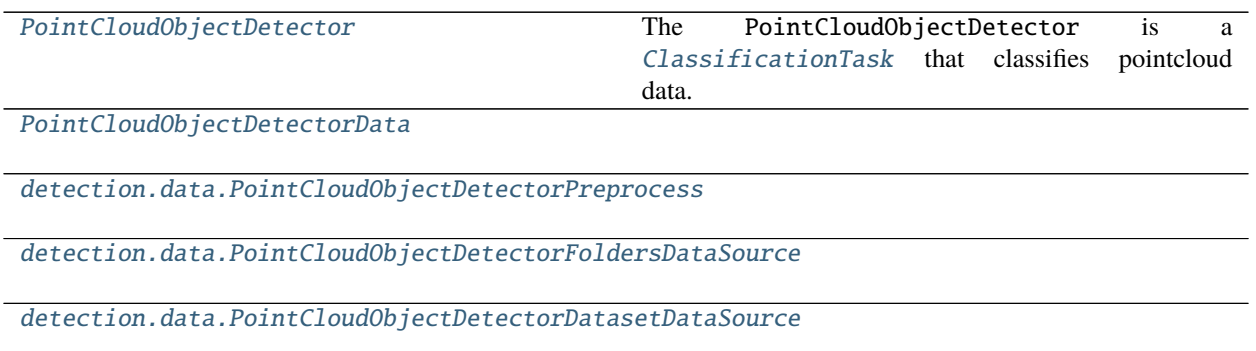

# **48.2.1 PointCloudObjectDetector**

<span id="page-242-4"></span>class flash.pointcloud.detection.model.PointCloudObjectDetector(*num\_classes*,

*backbone='pointpillars\_kitti'*, *backbone\_kwargs=None*, *head=None*, *loss\_fn=None*, *optimizer='Adam'*, *lr\_scheduler=None*, *metrics=None*, *learning\_rate=0.01*, *serializer*=<flash.pointcloud.detection.model.PointCloud *object>*, *lambda\_loss\_cls=1.0*, *lambda\_loss\_bbox=1.0*, *lambda\_loss\_dir=1.0*)

The PointCloudObjectDetector is a [ClassificationTask](#page-180-0) that classifies pointcloud data.

#### **Parameters**

- <span id="page-243-1"></span>• num\_features*[¶](#page-243-1)* – The number of features (elements) in the input data.
- <span id="page-243-2"></span>• num\_classes*[¶](#page-243-2)* ([int](https://docs.python.org/3/library/functions.html#int)) – The number of classes (outputs) for this [Task](#page-174-0).
- <span id="page-243-3"></span>• backbone*[¶](#page-243-3)* ([Union](https://docs.python.org/3/library/typing.html#typing.Union)[[str](https://docs.python.org/3/library/stdtypes.html#str), [Tuple](https://docs.python.org/3/library/typing.html#typing.Tuple)[[Module](https://pytorch.org/docs/stable/generated/torch.nn.Module.html#torch.nn.Module), [int](https://docs.python.org/3/library/functions.html#int)]]) – The backbone name (or a tuple of nn. Module, output size) to use.
- <span id="page-243-4"></span>• backbone\_kwargs*[¶](#page-243-4)* ([Optional](https://docs.python.org/3/library/typing.html#typing.Optional)[[Dict](https://docs.python.org/3/library/typing.html#typing.Dict)]) – Any additional kwargs to pass to the backbone constructor.
- <span id="page-243-5"></span>• loss\_fn<sub>*III</sub>* ([Union](https://docs.python.org/3/library/typing.html#typing.Union)[[Callable](https://docs.python.org/3/library/typing.html#typing.Callable), [Mapping](https://docs.python.org/3/library/typing.html#typing.Mapping), [Sequence](https://docs.python.org/3/library/typing.html#typing.Sequence), [None](https://docs.python.org/3/library/constants.html#None)]) – The loss function to use.</sub> If None, a default will be selected by the [ClassificationTask](#page-180-0) depending on the multi\_label argument.
- <span id="page-243-6"></span>• optimizer*[¶](#page-243-6)* ([Union](https://docs.python.org/3/library/typing.html#typing.Union)[[str](https://docs.python.org/3/library/stdtypes.html#str), [Callable](https://docs.python.org/3/library/typing.html#typing.Callable), [Tuple](https://docs.python.org/3/library/typing.html#typing.Tuple)[[str](https://docs.python.org/3/library/stdtypes.html#str), [Dict](https://docs.python.org/3/library/typing.html#typing.Dict)[[str](https://docs.python.org/3/library/stdtypes.html#str), [Any](https://docs.python.org/3/library/typing.html#typing.Any)]]]) – Optimizer to use for training.
- <span id="page-243-7"></span>• lr\_scheduler*[¶](#page-243-7)* ([Union](https://docs.python.org/3/library/typing.html#typing.Union)[[str](https://docs.python.org/3/library/stdtypes.html#str), [Callable](https://docs.python.org/3/library/typing.html#typing.Callable), [Tuple](https://docs.python.org/3/library/typing.html#typing.Tuple)[[str](https://docs.python.org/3/library/stdtypes.html#str), [Dict](https://docs.python.org/3/library/typing.html#typing.Dict)[[str](https://docs.python.org/3/library/stdtypes.html#str), [Any](https://docs.python.org/3/library/typing.html#typing.Any)]], [Tuple](https://docs.python.org/3/library/typing.html#typing.Tuple)[[str](https://docs.python.org/3/library/stdtypes.html#str), [Dict](https://docs.python.org/3/library/typing.html#typing.Dict)[[str](https://docs.python.org/3/library/stdtypes.html#str), [Any](https://docs.python.org/3/library/typing.html#typing.Any)], [Dict](https://docs.python.org/3/library/typing.html#typing.Dict)[[str](https://docs.python.org/3/library/stdtypes.html#str), [Any](https://docs.python.org/3/library/typing.html#typing.Any)]], [None](https://docs.python.org/3/library/constants.html#None)]) – The LR scheduler to use during training.
- <span id="page-243-8"></span>• metrics*[¶](#page-243-8)* ([Union](https://docs.python.org/3/library/typing.html#typing.Union)[Metric, [Mapping](https://docs.python.org/3/library/typing.html#typing.Mapping), [Sequence](https://docs.python.org/3/library/typing.html#typing.Sequence), [None](https://docs.python.org/3/library/constants.html#None)]) – Any metrics to use with this [Task](#page-174-0). If None, a default will be selected by the [ClassificationTask](#page-180-0) depending on the multi\_label argument.
- <span id="page-243-9"></span>• **learning\_rate**  $/$  ([float](https://docs.python.org/3/library/functions.html#float)) – The learning rate for the optimizer.
- <span id="page-243-10"></span>• multi\_label*[¶](#page-243-10)* – If True, this will be treated as a multi-label classification problem.
- <span id="page-243-11"></span>• serializer*[¶](#page-243-11)* ([Union](https://docs.python.org/3/library/typing.html#typing.Union)[[Serializer](#page-173-0), [Mapping](https://docs.python.org/3/library/typing.html#typing.Mapping)[[str](https://docs.python.org/3/library/stdtypes.html#str), [Serializer](#page-173-0)], [None](https://docs.python.org/3/library/constants.html#None)]) – The [Serializer](#page-173-0) to use for prediction outputs.
- <span id="page-243-12"></span>• **lambda\_loss\_cls**  $\mathcal{J}$  ([float](https://docs.python.org/3/library/functions.html#float)) – The value to scale the loss classification.
- <span id="page-243-13"></span>• **lambda\_loss\_bbox** $\mathcal{J}$  ([float](https://docs.python.org/3/library/functions.html#float)) – The value to scale the bounding boxes loss.
- <span id="page-243-14"></span>• **lambda\_loss\_dir** $\mathcal{J}$  ([float](https://docs.python.org/3/library/functions.html#float)) – The value to scale the bounding boxes direction loss.

#### forward(*x*)

First call the backbone, then the model head.

**Return type** [Tensor](https://pytorch.org/docs/stable/tensors.html#torch.Tensor)

# **48.2.2 PointCloudObjectDetectorData**

<span id="page-243-0"></span>class flash.pointcloud.detection.data.PointCloudObjectDetectorData(*train\_dataset=None*,

*val\_dataset=None*, *test\_dataset=None*, *predict\_dataset=None*, *data\_source=None*, *preprocess=None*, *postprocess=None*, *data\_fetcher=None*, *val\_split=None*, *batch\_size=4*, *num\_workers=0*, *sampler=None*)

classmethod from\_folders(*train\_folder=None*, *val\_folder=None*, *test\_folder=None*,

*predict\_folder=None*, *train\_transform=None*, *val\_transform=None*, *test\_transform=None*, *predict\_transform=None*, *data\_fetcher=None*, *preprocess=None*, *val\_split=None*, *batch\_size=4*, *num\_workers=0*, *sampler=None*, *scans\_folder\_name='scans'*, *labels\_folder\_name='labels'*, *calibrations\_folder\_name='calibs'*, *data\_format='kitti'*, *\*\*preprocess\_kwargs*)

Creates a [DataModule](#page-154-0) object from the given folders using the [DataSource](#page-152-0) of name FOLDERS from the passed or constructed [Preprocess](#page-169-0).

#### **Parameters**

- <span id="page-244-0"></span>• **train\_folder**  $\mathcal{J}$  ([Optional](https://docs.python.org/3/library/typing.html#typing.Optional) [[str](https://docs.python.org/3/library/stdtypes.html#str)]) – The folder containing the train data.
- <span id="page-244-1"></span>• **val\_folder** *[* ([Optional](https://docs.python.org/3/library/typing.html#typing.Optional)[[str](https://docs.python.org/3/library/stdtypes.html#str)]) – The folder containing the validation data.
- <span id="page-244-2"></span>• test\_folder*[¶](#page-244-2)* ([Optional](https://docs.python.org/3/library/typing.html#typing.Optional)[[str](https://docs.python.org/3/library/stdtypes.html#str)]) – The folder containing the test data.
- <span id="page-244-3"></span>• **predict\_folder***[* $(0ptional[str])$  $(0ptional[str])$  $(0ptional[str])$  – The folder containing the predict data.
- <span id="page-244-4"></span>• **train\_transform***I* ([Optional](https://docs.python.org/3/library/typing.html#typing.Optional)[[Dict](https://docs.python.org/3/library/typing.html#typing.Dict)[[str](https://docs.python.org/3/library/stdtypes.html#str), [Callable](https://docs.python.org/3/library/typing.html#typing.Callable)]]) – The dictionary of transforms to use during training which maps [Preprocess](#page-169-0) hook names to callable transforms.
- <span id="page-244-5"></span>• val\_transform*[¶](#page-244-5)* ([Optional](https://docs.python.org/3/library/typing.html#typing.Optional)[[Dict](https://docs.python.org/3/library/typing.html#typing.Dict)[[str](https://docs.python.org/3/library/stdtypes.html#str), [Callable](https://docs.python.org/3/library/typing.html#typing.Callable)]]) – The dictionary of transforms to use during validation which maps [Preprocess](#page-169-0) hook names to callable transforms.
- <span id="page-244-6"></span>• test\_transform*[¶](#page-244-6)* ([Optional](https://docs.python.org/3/library/typing.html#typing.Optional)[[Dict](https://docs.python.org/3/library/typing.html#typing.Dict)[[str](https://docs.python.org/3/library/stdtypes.html#str), [Callable](https://docs.python.org/3/library/typing.html#typing.Callable)]]) – The dictionary of transforms to use during testing which maps [Preprocess](#page-169-0) hook names to callable transforms.
- <span id="page-244-7"></span>• **predict\_transform** *[* ([Optional](https://docs.python.org/3/library/typing.html#typing.Optional) [[Dict](https://docs.python.org/3/library/typing.html#typing.Dict)[[str](https://docs.python.org/3/library/stdtypes.html#str), [Callable](https://docs.python.org/3/library/typing.html#typing.Callable)]]) – The dictionary of transforms to use during predicting which maps [Preprocess](#page-169-0) hook names to callable transforms.
- <span id="page-244-8"></span>• data\_fetcher*[¶](#page-244-8)* ([Optional](https://docs.python.org/3/library/typing.html#typing.Optional)[[BaseDataFetcher](#page-196-0)]) – The [BaseDataFetcher](#page-196-0) to pass to the [DataModule](#page-154-0).
- <span id="page-244-9"></span>• **preprocess**  $\mathcal{J}$  ([Optional](https://docs.python.org/3/library/typing.html#typing.Optional) [*[Preprocess](#page-169-0)*]) – The Preprocess to pass to the *[DataModule](#page-154-0)*. If None, cls.preprocess\_cls will be constructed and used.
- <span id="page-244-10"></span>• val\_split<sub>*II</sub>* ([Optional](https://docs.python.org/3/library/typing.html#typing.Optional)[[float](https://docs.python.org/3/library/functions.html#float)]) – The val\_split argument to pass to the *[DataModule](#page-154-0)*.</sub>
- <span id="page-244-11"></span>• **batch\_size**  $\mathcal{J}$  ([int](https://docs.python.org/3/library/functions.html#int)) – The batch\_size argument to pass to the [DataModule](#page-154-0).
- <span id="page-244-12"></span>• **num\_workers**  $\mathcal{J}$  ([int](https://docs.python.org/3/library/functions.html#int)) – The num\_workers argument to pass to the *[DataModule](#page-154-0)*.
- <span id="page-244-13"></span>• sampler*[¶](#page-244-13)* ([Optional](https://docs.python.org/3/library/typing.html#typing.Optional)[[Type](https://docs.python.org/3/library/typing.html#typing.Type)[[Sampler](https://pytorch.org/docs/stable/data.html#torch.utils.data.Sampler)]]) – The sampler to use for the train\_dataloader.
- <span id="page-244-14"></span>• **preprocess\_kwargs**  $\mathcal{J}$  ([Any](https://docs.python.org/3/library/typing.html#typing.Any)) – Additional keyword arguments to use when constructing the preprocess. Will only be used if preprocess = None.
- <span id="page-244-15"></span>• scans\_folder\_name*[¶](#page-244-15)* ([Optional](https://docs.python.org/3/library/typing.html#typing.Optional)[[str](https://docs.python.org/3/library/stdtypes.html#str)]) – The name of the pointcloud scan folder
- <span id="page-244-16"></span>• labels\_folder\_name*[¶](#page-244-16)* ([Optional](https://docs.python.org/3/library/typing.html#typing.Optional)[[str](https://docs.python.org/3/library/stdtypes.html#str)]) – The name of the pointcloud scan labels folder
- <span id="page-244-17"></span>• calibrations\_folder\_name*[¶](#page-244-17)* ([Optional](https://docs.python.org/3/library/typing.html#typing.Optional)[[str](https://docs.python.org/3/library/stdtypes.html#str)]) – The name of the pointcloud scan calibration folder
- <span id="page-244-18"></span>• data\_format*[¶](#page-244-18)* ([Optional](https://docs.python.org/3/library/typing.html#typing.Optional)[BaseDataFormat]) – Format in which the data are stored.

#### **Return type** [DataModule](#page-154-0)

**Returns** The constructed data module.

Examples:

```
data_module = DataModule.from_folders(
    train_folder="train_folder",
    train_transform={
        "to_tensor_transform": torch.as_tensor,
    },
)
```
# **48.2.3 PointCloudObjectDetectorPreprocess**

<span id="page-245-0"></span>class flash.pointcloud.detection.data.PointCloudObjectDetectorPreprocess(*train\_transform=None*, *val\_transform=None*, *test\_transform=None*, *predict\_transform=None*, *deserializer=None*, *\*\*data\_source\_kwargs*)

# **48.2.4 PointCloudObjectDetectorFoldersDataSource**

<span id="page-245-1"></span>class flash.pointcloud.detection.data.PointCloudObjectDetectorFoldersDataSource(*data\_format=None*,

*image\_size=(375, 1242)*, *\*\*loader\_kwargs*)

# **48.2.5 PointCloudObjectDetectorDatasetDataSource**

<span id="page-245-2"></span>class flash.pointcloud.detection.data.PointCloudObjectDetectorDatasetDataSource(*\*\*kwargs*)

## **CHAPTER**

# **FORTYNINE**

# **FLASH.TABULAR**

- *[Classification](#page-246-0)*
- *[Regression](#page-247-0)*
- *[Forecasting](#page-248-0)*
- *[flash.tabular.data](#page-251-0)*

# <span id="page-246-0"></span>**49.1 Classification**

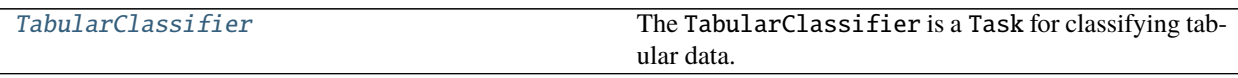

[TabularClassificationData](#page-247-1)

## **49.1.1 TabularClassifier**

<span id="page-246-1"></span>class flash.tabular.classification.model.TabularClassifier(*num\_features*, *num\_classes*,

*embedding\_sizes=None*, *loss\_fn=torch.nn.functional.cross\_entropy*, *optimizer='Adam'*, *lr\_scheduler=None*, *metrics=None*, *learning\_rate=0.01*, *multi\_label=False*, *serializer=None*, *\*\*tabnet\_kwargs*)

The TabularClassifier is a Task for classifying tabular data. For more details, see *[Tabular Classification](#page-94-0)*.

- <span id="page-246-2"></span>• num\_features*[¶](#page-246-2)* ([int](https://docs.python.org/3/library/functions.html#int)) – Number of columns in table (not including target column).
- <span id="page-246-3"></span>• **num\_classes**  $\mathcal{J}$  ([int](https://docs.python.org/3/library/functions.html#int)) – Number of classes to classify.
- <span id="page-246-4"></span>• embedding\_sizes*[¶](#page-246-4)* ([Optional](https://docs.python.org/3/library/typing.html#typing.Optional)[[List](https://docs.python.org/3/library/typing.html#typing.List)[[Tuple](https://docs.python.org/3/library/typing.html#typing.Tuple)[[int](https://docs.python.org/3/library/functions.html#int), [int](https://docs.python.org/3/library/functions.html#int)]]]) – List of (num\_classes, emb\_dim) to form categorical embeddings.
- <span id="page-246-5"></span>• loss\_fn<sub>*II*</sub> ([Callable](https://docs.python.org/3/library/typing.html#typing.Callable)) – Loss function for training, defaults to cross entropy.
- <span id="page-246-6"></span>• optimizer*[¶](#page-246-6)* ([Union](https://docs.python.org/3/library/typing.html#typing.Union)[[str](https://docs.python.org/3/library/stdtypes.html#str), [Callable](https://docs.python.org/3/library/typing.html#typing.Callable), [Tuple](https://docs.python.org/3/library/typing.html#typing.Tuple)[[str](https://docs.python.org/3/library/stdtypes.html#str), [Dict](https://docs.python.org/3/library/typing.html#typing.Dict)[[str](https://docs.python.org/3/library/stdtypes.html#str), [Any](https://docs.python.org/3/library/typing.html#typing.Any)]]]) – Optimizer to use for training.
- <span id="page-247-2"></span>• lr\_scheduler*[¶](#page-247-2)* ([Union](https://docs.python.org/3/library/typing.html#typing.Union)[[str](https://docs.python.org/3/library/stdtypes.html#str), [Callable](https://docs.python.org/3/library/typing.html#typing.Callable), [Tuple](https://docs.python.org/3/library/typing.html#typing.Tuple)[[str](https://docs.python.org/3/library/stdtypes.html#str), [Dict](https://docs.python.org/3/library/typing.html#typing.Dict)[[str](https://docs.python.org/3/library/stdtypes.html#str), [Any](https://docs.python.org/3/library/typing.html#typing.Any)]], [Tuple](https://docs.python.org/3/library/typing.html#typing.Tuple)[[str](https://docs.python.org/3/library/stdtypes.html#str), [Dict](https://docs.python.org/3/library/typing.html#typing.Dict)[[str](https://docs.python.org/3/library/stdtypes.html#str), [Any](https://docs.python.org/3/library/typing.html#typing.Any)], [Dict](https://docs.python.org/3/library/typing.html#typing.Dict)[[str](https://docs.python.org/3/library/stdtypes.html#str), [Any](https://docs.python.org/3/library/typing.html#typing.Any)]], [None](https://docs.python.org/3/library/constants.html#None)]) – The LR scheduler to use during training.
- <span id="page-247-3"></span>• metrics*[¶](#page-247-3)* ([Union](https://docs.python.org/3/library/typing.html#typing.Union)[Metric, [Mapping](https://docs.python.org/3/library/typing.html#typing.Mapping), [Sequence](https://docs.python.org/3/library/typing.html#typing.Sequence), [None](https://docs.python.org/3/library/constants.html#None)]) – Metrics to compute for training and evaluation. Can either be an metric from the *torchmetrics* package, a custom metric inherenting from *torchmetrics.Metric*, a callable function or a list/dict containing a combination of the aforementioned. In all cases, each metric needs to have the signature *metric(preds,target)* and return a single scalar tensor. Defaults to torchmetrics.Accuracy.
- <span id="page-247-4"></span>• **learning\_rate**  $\mathcal{J}$  ([float](https://docs.python.org/3/library/functions.html#float)) – Learning rate to use for training.
- <span id="page-247-5"></span>• **multi\_label**  $\mathcal{J}$  ([bool](https://docs.python.org/3/library/functions.html#bool)) – Whether the targets are multi-label or not.
- <span id="page-247-6"></span>• serializer*[¶](#page-247-6)* ([Union](https://docs.python.org/3/library/typing.html#typing.Union)[[Serializer](#page-173-0), [Mapping](https://docs.python.org/3/library/typing.html#typing.Mapping)[[str](https://docs.python.org/3/library/stdtypes.html#str), [Serializer](#page-173-0)], [None](https://docs.python.org/3/library/constants.html#None)]) – The [Serializer](#page-173-0) to use when serializing prediction outputs.
- <span id="page-247-7"></span>• \*\*tabnet\_kwargs*[¶](#page-247-7)* – Optional additional arguments for the TabNet model, see [py](https://dreamquark-ai.github.io/tabnet/_modules/pytorch_tabnet/tab_network.html#TabNet)[torch\\_tabnet.](https://dreamquark-ai.github.io/tabnet/_modules/pytorch_tabnet/tab_network.html#TabNet)

### **49.1.2 TabularClassificationData**

<span id="page-247-1"></span>class flash.tabular.classification.data.TabularClassificationData(*train\_dataset=None*,

*val\_dataset=None*, *test\_dataset=None*, *predict\_dataset=None*, *data\_source=None*, *preprocess=None*, *postprocess=None*, *data\_fetcher=None*, *val\_split=None*, *batch\_size=4*, *num\_workers=0*, *sampler=None*)

# <span id="page-247-0"></span>**49.2 Regression**

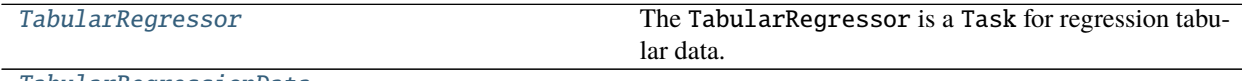

[TabularRegressionData](#page-248-1)

#### **49.2.1 TabularRegressor**

<span id="page-247-8"></span>class flash.tabular.regression.model.TabularRegressor(*num\_features*, *embedding\_sizes=None*, *loss\_fn=torch.nn.functional.mse\_loss*, *optimizer='Adam'*, *lr\_scheduler=None*, *metrics=None*, *learning\_rate=0.01*, *serializer=None*, *\*\*tabnet\_kwargs*)

The TabularRegressor is a Task for regression tabular data.

#### **Parameters**

<span id="page-247-9"></span>• **num\_features**  $\mathcal{J}$  ([int](https://docs.python.org/3/library/functions.html#int)) – Number of columns in table (not including target column).

- <span id="page-248-2"></span>• embedding\_sizes*[¶](#page-248-2)* ([Optional](https://docs.python.org/3/library/typing.html#typing.Optional)[[List](https://docs.python.org/3/library/typing.html#typing.List)[[Tuple](https://docs.python.org/3/library/typing.html#typing.Tuple)[[int](https://docs.python.org/3/library/functions.html#int), [int](https://docs.python.org/3/library/functions.html#int)]]]) – List of (num\_classes, emb\_dim) to form categorical embeddings.
- <span id="page-248-3"></span>• loss\_fn<sub>*II*</sub> ([Callable](https://docs.python.org/3/library/typing.html#typing.Callable)) – Loss function for training, defaults to cross entropy.
- <span id="page-248-4"></span>• optimizer*[¶](#page-248-4)* ([Union](https://docs.python.org/3/library/typing.html#typing.Union)[[str](https://docs.python.org/3/library/stdtypes.html#str), [Callable](https://docs.python.org/3/library/typing.html#typing.Callable), [Tuple](https://docs.python.org/3/library/typing.html#typing.Tuple)[[str](https://docs.python.org/3/library/stdtypes.html#str), [Dict](https://docs.python.org/3/library/typing.html#typing.Dict)[[str](https://docs.python.org/3/library/stdtypes.html#str), [Any](https://docs.python.org/3/library/typing.html#typing.Any)]]]) – Optimizer to use for training.
- <span id="page-248-5"></span>• lr\_scheduler*[¶](#page-248-5)* ([Union](https://docs.python.org/3/library/typing.html#typing.Union)[[str](https://docs.python.org/3/library/stdtypes.html#str), [Callable](https://docs.python.org/3/library/typing.html#typing.Callable), [Tuple](https://docs.python.org/3/library/typing.html#typing.Tuple)[[str](https://docs.python.org/3/library/stdtypes.html#str), [Dict](https://docs.python.org/3/library/typing.html#typing.Dict)[[str](https://docs.python.org/3/library/stdtypes.html#str), [Any](https://docs.python.org/3/library/typing.html#typing.Any)]], [Tuple](https://docs.python.org/3/library/typing.html#typing.Tuple)[[str](https://docs.python.org/3/library/stdtypes.html#str), [Dict](https://docs.python.org/3/library/typing.html#typing.Dict)[[str](https://docs.python.org/3/library/stdtypes.html#str), [Any](https://docs.python.org/3/library/typing.html#typing.Any)], [Dict](https://docs.python.org/3/library/typing.html#typing.Dict)[[str](https://docs.python.org/3/library/stdtypes.html#str), [Any](https://docs.python.org/3/library/typing.html#typing.Any)]], [None](https://docs.python.org/3/library/constants.html#None)]) – The LR scheduler to use during training.
- <span id="page-248-6"></span>• metrics*[¶](#page-248-6)* ([Union](https://docs.python.org/3/library/typing.html#typing.Union)[Metric, [Mapping](https://docs.python.org/3/library/typing.html#typing.Mapping), [Sequence](https://docs.python.org/3/library/typing.html#typing.Sequence), [None](https://docs.python.org/3/library/constants.html#None)]) – Metrics to compute for training and evaluation. Can either be an metric from the *torchmetrics* package, a custom metric inherenting from *torchmetrics.Metric*, a callable function or a list/dict containing a combination of the aforementioned. In all cases, each metric needs to have the signature *metric(preds,target)* and return a single scalar tensor.
- <span id="page-248-7"></span>• **learning\_rate**  $\mathcal{J}$  ([float](https://docs.python.org/3/library/functions.html#float)) – Learning rate to use for training.
- <span id="page-248-8"></span>• multi\_label*[¶](#page-248-8)* – Whether the targets are multi-label or not.
- <span id="page-248-9"></span>• serializer*[¶](#page-248-9)* ([Union](https://docs.python.org/3/library/typing.html#typing.Union)[[Serializer](#page-173-0), [Mapping](https://docs.python.org/3/library/typing.html#typing.Mapping)[[str](https://docs.python.org/3/library/stdtypes.html#str), [Serializer](#page-173-0)], [None](https://docs.python.org/3/library/constants.html#None)]) – The [Serializer](#page-173-0) to use when serializing prediction outputs.
- <span id="page-248-10"></span>• \*\*tabnet\_kwargs*[¶](#page-248-10)* – Optional additional arguments for the TabNet model, see [py](https://dreamquark-ai.github.io/tabnet/_modules/pytorch_tabnet/tab_network.html#TabNet)[torch\\_tabnet.](https://dreamquark-ai.github.io/tabnet/_modules/pytorch_tabnet/tab_network.html#TabNet)

## **49.2.2 TabularRegressionData**

<span id="page-248-1"></span>class flash.tabular.regression.data.TabularRegressionData(*train\_dataset=None*, *val\_dataset=None*,

*test\_dataset=None*, *predict\_dataset=None*, *data\_source=None*, *preprocess=None*, *postprocess=None*, *data\_fetcher=None*, *val\_split=None*, *batch\_size=4*, *num\_workers=0*, *sampler=None*)

# <span id="page-248-0"></span>**49.3 Forecasting**

[TabularForecaster](#page-249-0)

[TabularForecastingData](#page-249-1) Data module for the tabular forecasting task.

[forecasting.data.TabularForecastingPreprocess](#page-251-1)

[forecasting.data.TabularForecastingDataFrameDataSource](#page-251-2)

forecasting.data.TimeSeriesDataSetParametersSA A DuocessState containing labels, a mapping from class index to label.

# **49.3.1 TabularForecaster**

<span id="page-249-0"></span>class flash.tabular.forecasting.model.TabularForecaster(*parameters*, *backbone*,

*backbone\_kwargs=None*, *loss\_fn=None*, *optimizer='Adam'*, *lr\_scheduler=None*, *metrics=None*, *learning\_rate=0.004*)

#### property pytorch\_forecasting\_model: pytorch\_lightning.LightningModule

This property provides access to the LightningModule object that is wrapped by Flash for backbones provided by PyTorch Forecasting.

This can be used with [convert\\_predictions\(\)](#page-184-0) to access the visualization features built in to PyTorch Forecasting.

**Return type** LightningModule

#### **49.3.2 TabularForecastingData**

<span id="page-249-1"></span>class flash.tabular.forecasting.data.TabularForecastingData(*train\_dataset=None*,

*val\_dataset=None*, *test\_dataset=None*, *predict\_dataset=None*, *data\_source=None*, *preprocess=None*, *postprocess=None*, *data\_fetcher=None*, *val\_split=None*, *batch\_size=4*, *num\_workers=0*, *sampler=None*)

Data module for the tabular forecasting task.

classmethod from\_data\_frame(*time\_idx=None*, *target=None*, *group\_ids=None*, *parameters=None*, *train\_data\_frame=None*, *val\_data\_frame=None*, *test\_data\_frame=None*, *predict\_data\_frame=None*, *train\_transform=None*, *val\_transform=None*, *test\_transform=None*, *predict\_transform=None*, *data\_fetcher=None*, *preprocess=None*, *val\_split=None*, *batch\_size=4*, *num\_workers=None*, *\*\*preprocess\_kwargs*)

Creates a [TabularForecastingData](#page-249-1) object from the given data frames.

**Note:** The time\_idx, target, and group\_ids do not need to be provided if parameters are passed instead. These can be obtained from the [parameters](#page-250-0) attribute of the [TabularForecastingData](#page-249-1) object that contains your training data.

- <span id="page-249-2"></span>• time\_idx*[¶](#page-249-2)* ([Optional](https://docs.python.org/3/library/typing.html#typing.Optional)[[str](https://docs.python.org/3/library/stdtypes.html#str)]) –
- <span id="page-249-3"></span>• target*[¶](#page-249-3)* ([Union](https://docs.python.org/3/library/typing.html#typing.Union)[[str](https://docs.python.org/3/library/stdtypes.html#str), [List](https://docs.python.org/3/library/typing.html#typing.List)[[str](https://docs.python.org/3/library/stdtypes.html#str)], [None](https://docs.python.org/3/library/constants.html#None)]) – Column denoting the target or list of columns denoting the target.
- <span id="page-249-4"></span>• group\_ids*[¶](#page-249-4)* ([Optional](https://docs.python.org/3/library/typing.html#typing.Optional)[[List](https://docs.python.org/3/library/typing.html#typing.List)[[str](https://docs.python.org/3/library/stdtypes.html#str)]]) – List of column names identifying a time series. This means that the group\_ids identify a sample together with the time\_idx. If you have only one timeseries, set this to the name of column that is constant.
- <span id="page-249-5"></span>• parameters*[¶](#page-249-5)* ([Optional](https://docs.python.org/3/library/typing.html#typing.Optional)[[Dict](https://docs.python.org/3/library/typing.html#typing.Dict)[[str](https://docs.python.org/3/library/stdtypes.html#str), [Any](https://docs.python.org/3/library/typing.html#typing.Any)]]) – Parameters to use for the timeseries if time\_idx, target, and group\_ids are not provided (e.g. when loading data for inference or validation).
- <span id="page-250-1"></span>• train\_data\_frame*[¶](#page-250-1)* ([Optional](https://docs.python.org/3/library/typing.html#typing.Optional)[[object](https://docs.python.org/3/library/functions.html#object)]) – The pandas DataFrame containing the training data.
- <span id="page-250-2"></span>• val\_data\_frame*[¶](#page-250-2)* ([Optional](https://docs.python.org/3/library/typing.html#typing.Optional)[[object](https://docs.python.org/3/library/functions.html#object)]) – The pandas DataFrame containing the validation data.
- <span id="page-250-3"></span>• test\_data\_frame*[¶](#page-250-3)* ([Optional](https://docs.python.org/3/library/typing.html#typing.Optional)[[object](https://docs.python.org/3/library/functions.html#object)]) – The pandas DataFrame containing the testing data.
- <span id="page-250-4"></span>• predict\_data\_frame*[¶](#page-250-4)* ([Optional](https://docs.python.org/3/library/typing.html#typing.Optional)[[object](https://docs.python.org/3/library/functions.html#object)]) – The pandas DataFrame containing the data to use when predicting.
- <span id="page-250-5"></span>• train\_transform*[¶](#page-250-5)* ([Optional](https://docs.python.org/3/library/typing.html#typing.Optional)[[Dict](https://docs.python.org/3/library/typing.html#typing.Dict)[[str](https://docs.python.org/3/library/stdtypes.html#str), [Callable](https://docs.python.org/3/library/typing.html#typing.Callable)]]) – The dictionary of transforms to use during training which maps [Preprocess](#page-169-0) hook names to callable transforms.
- <span id="page-250-6"></span>• val\_transform*[¶](#page-250-6)* ([Optional](https://docs.python.org/3/library/typing.html#typing.Optional)[[Dict](https://docs.python.org/3/library/typing.html#typing.Dict)[[str](https://docs.python.org/3/library/stdtypes.html#str), [Callable](https://docs.python.org/3/library/typing.html#typing.Callable)]]) – The dictionary of transforms to use during validation which maps [Preprocess](#page-169-0) hook names to callable transforms.
- <span id="page-250-7"></span>• test\_transform*[¶](#page-250-7)* ([Optional](https://docs.python.org/3/library/typing.html#typing.Optional)[[Dict](https://docs.python.org/3/library/typing.html#typing.Dict)[[str](https://docs.python.org/3/library/stdtypes.html#str), [Callable](https://docs.python.org/3/library/typing.html#typing.Callable)]]) – The dictionary of transforms to use during testing which maps [Preprocess](#page-169-0) hook names to callable transforms.
- <span id="page-250-8"></span>• predict\_transform*[¶](#page-250-8)* ([Optional](https://docs.python.org/3/library/typing.html#typing.Optional)[[Dict](https://docs.python.org/3/library/typing.html#typing.Dict)[[str](https://docs.python.org/3/library/stdtypes.html#str), [Callable](https://docs.python.org/3/library/typing.html#typing.Callable)]]) – The dictionary of transforms to use during predicting which maps [Preprocess](#page-169-0) hook names to callable transforms.
- <span id="page-250-9"></span>• data\_fetcher*[¶](#page-250-9)* ([Optional](https://docs.python.org/3/library/typing.html#typing.Optional)[[BaseDataFetcher](#page-196-0)]) – The [BaseDataFetcher](#page-196-0) to pass to the [DataModule](#page-154-0).
- <span id="page-250-10"></span>• **preprocess** *[[* [Optional](https://docs.python.org/3/library/typing.html#typing.Optional)[*[Preprocess](#page-169-0)*]) – The Preprocess to pass to the *[DataModule](#page-154-0)*. If None, cls.preprocess\_cls will be constructed and used.
- <span id="page-250-11"></span>• val\_split<sub>*III</sub>* ([Optional](https://docs.python.org/3/library/typing.html#typing.Optional)[[float](https://docs.python.org/3/library/functions.html#float)]) – The val\_split argument to pass to the *[DataModule](#page-154-0)*.</sub>
- <span id="page-250-12"></span>• **batch\_size**  $\mathcal{J}$  ([int](https://docs.python.org/3/library/functions.html#int)) – The batch\_size argument to pass to the *[DataModule](#page-154-0)*.
- <span id="page-250-13"></span>• num\_workers*[¶](#page-250-13)* ([Optional](https://docs.python.org/3/library/typing.html#typing.Optional)[[int](https://docs.python.org/3/library/functions.html#int)]) – The num\_workers argument to pass to the [DataModule](#page-154-0).
- <span id="page-250-14"></span>• preprocess\_kwargs*[¶](#page-250-14)* ([Any](https://docs.python.org/3/library/typing.html#typing.Any)) – Additional keyword arguments to use when constructing the preprocess. Will only be used if preprocess = None.

**Returns** The constructed data module.

Examples:

```
data_model = TabularForecastingData-from_data-frame(time_idx="time_idx",
    target="value",
    group_ids=["series"],
    train_data_frame=train_data,
\lambda
```
#### <span id="page-250-0"></span>property parameters: Optional[Dict[str, Any]]

The parameters dictionary from the TimeSeriesDataSet object created from the train data when constructing the TabularForecastingData object.

```
Return type Optional[Dict[str, Any]]
```
# **49.3.3 TabularForecastingPreprocess**

<span id="page-251-1"></span>class flash.tabular.forecasting.data.TabularForecastingPreprocess(*train\_transform=None*, *val\_transform=None*, *test\_transform=None*, *predict\_transform=None*, *deserializer=None*, *\*\*data\_source\_kwargs*)

### **49.3.4 TabularForecastingDataFrameDataSource**

<span id="page-251-2"></span>class flash.tabular.forecasting.data.TabularForecastingDataFrameDataSource(*time\_idx=None*,

*target=None*, *group\_ids=None*, *parameters=None*, *\*\*data\_source\_kwargs*)

## **49.3.5 TimeSeriesDataSetParametersState**

<span id="page-251-3"></span>class flash.tabular.forecasting.data.TimeSeriesDataSetParametersState(*time\_series\_dataset\_parameters*) A [ProcessState](#page-204-0) containing labels, a mapping from class index to label.

# <span id="page-251-0"></span>**49.4 flash.tabular.data**

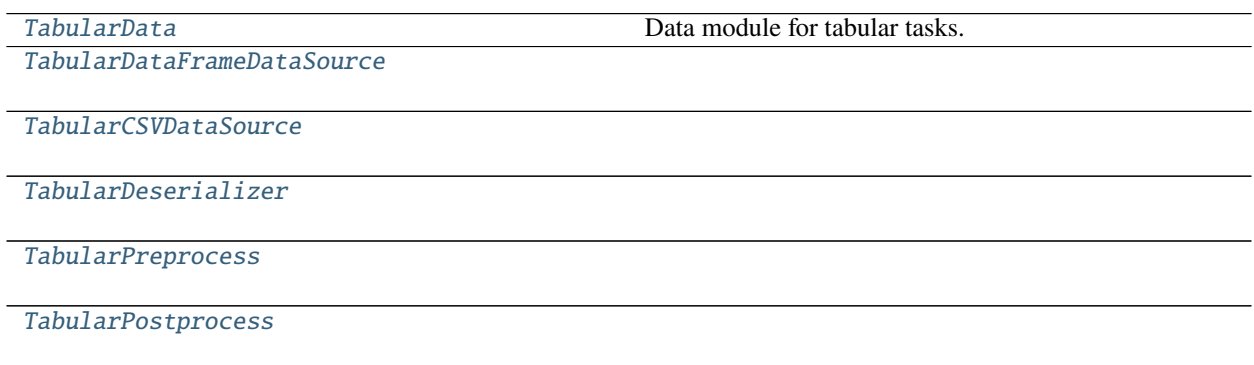

### **49.4.1 TabularData**

<span id="page-251-4"></span>class flash.tabular.data.TabularData(*train\_dataset=None*, *val\_dataset=None*, *test\_dataset=None*, *predict\_dataset=None*, *data\_source=None*, *preprocess=None*, *postprocess=None*, *data\_fetcher=None*, *val\_split=None*, *batch\_size=4*, *num\_workers=0*, *sampler=None*)

Data module for tabular tasks.

property embedding\_sizes: list Recommended embedding sizes.

**Return type** [list](https://docs.python.org/3/library/stdtypes.html#list)
classmethod from\_csv(*categorical\_fields*, *numerical\_fields*, *target\_fields=None*, *train\_file=None*, *val\_file=None*, *test\_file=None*, *predict\_file=None*, *train\_transform=None*, *val\_transform=None*, *test\_transform=None*, *predict\_transform=None*, *data\_fetcher=None*, *preprocess=None*, *val\_split=None*, *batch\_size=4*, *num\_workers=0*, *sampler=None*, *\*\*preprocess\_kwargs*)

Creates a [TabularData](#page-251-0) object from the given CSV files.

#### **Parameters**

- <span id="page-252-0"></span>• categorical\_fields*[¶](#page-252-0)* ([Union](https://docs.python.org/3/library/typing.html#typing.Union)[[str](https://docs.python.org/3/library/stdtypes.html#str), [List](https://docs.python.org/3/library/typing.html#typing.List)[[str](https://docs.python.org/3/library/stdtypes.html#str)], [None](https://docs.python.org/3/library/constants.html#None)]) – The field or fields (columns) in the CSV file containing categorical inputs.
- <span id="page-252-1"></span>• numerical\_fields*[¶](#page-252-1)* ([Union](https://docs.python.org/3/library/typing.html#typing.Union)[[str](https://docs.python.org/3/library/stdtypes.html#str), [List](https://docs.python.org/3/library/typing.html#typing.List)[[str](https://docs.python.org/3/library/stdtypes.html#str)], [None](https://docs.python.org/3/library/constants.html#None)]) – The field or fields (columns) in the CSV file containing numerical inputs.
- <span id="page-252-2"></span>• **target\_fields** *[[Optional](https://docs.python.org/3/library/typing.html#typing.Optional)[[str](https://docs.python.org/3/library/stdtypes.html#str)]*) – The field or fields (columns) in the CSV file to use for the target.
- <span id="page-252-3"></span>• **train\_file**  $\llbracket$  (0ptional[[str](https://docs.python.org/3/library/stdtypes.html#str)]) – The CSV file containing the training data.
- <span id="page-252-4"></span>• **val\_file** *[* $\theta$  ([Optional](https://docs.python.org/3/library/typing.html#typing.Optional)[[str](https://docs.python.org/3/library/stdtypes.html#str)]) – The CSV file containing the validation data.
- <span id="page-252-5"></span>• **test\_file** ([Optional](https://docs.python.org/3/library/typing.html#typing.Optional)[[str](https://docs.python.org/3/library/stdtypes.html#str)]) – The CSV file containing the testing data.
- <span id="page-252-6"></span>• **predict\_file**  $\mathcal{J}$  ([Optional](https://docs.python.org/3/library/typing.html#typing.Optional)[[str](https://docs.python.org/3/library/stdtypes.html#str)]) – The CSV file containing the data to use when predicting.
- <span id="page-252-7"></span>• train\_transform*[¶](#page-252-7)* ([Optional](https://docs.python.org/3/library/typing.html#typing.Optional)[[Dict](https://docs.python.org/3/library/typing.html#typing.Dict)[[str](https://docs.python.org/3/library/stdtypes.html#str), [Callable](https://docs.python.org/3/library/typing.html#typing.Callable)]]) – The dictionary of transforms to use during training which maps [Preprocess](#page-169-0) hook names to callable transforms.
- <span id="page-252-8"></span>• val\_transform*[¶](#page-252-8)* ([Optional](https://docs.python.org/3/library/typing.html#typing.Optional)[[Dict](https://docs.python.org/3/library/typing.html#typing.Dict)[[str](https://docs.python.org/3/library/stdtypes.html#str), [Callable](https://docs.python.org/3/library/typing.html#typing.Callable)]]) – The dictionary of transforms to use during validation which maps [Preprocess](#page-169-0) hook names to callable transforms.
- <span id="page-252-9"></span>• test\_transform*[¶](#page-252-9)* ([Optional](https://docs.python.org/3/library/typing.html#typing.Optional)[[Dict](https://docs.python.org/3/library/typing.html#typing.Dict)[[str](https://docs.python.org/3/library/stdtypes.html#str), [Callable](https://docs.python.org/3/library/typing.html#typing.Callable)]]) – The dictionary of transforms to use during testing which maps [Preprocess](#page-169-0) hook names to callable transforms.
- <span id="page-252-10"></span>• predict\_transform*[¶](#page-252-10)* ([Optional](https://docs.python.org/3/library/typing.html#typing.Optional)[[Dict](https://docs.python.org/3/library/typing.html#typing.Dict)[[str](https://docs.python.org/3/library/stdtypes.html#str), [Callable](https://docs.python.org/3/library/typing.html#typing.Callable)]]) – The dictionary of transforms to use during predicting which maps [Preprocess](#page-169-0) hook names to callable transforms.
- <span id="page-252-11"></span>• data\_fetcher*[¶](#page-252-11)* ([Optional](https://docs.python.org/3/library/typing.html#typing.Optional)[[BaseDataFetcher](#page-196-0)]) – The [BaseDataFetcher](#page-196-0) to pass to the [DataModule](#page-154-0).
- <span id="page-252-12"></span>• **preprocess** *[[* ([Optional](https://docs.python.org/3/library/typing.html#typing.Optional) [*[Preprocess](#page-169-0)*] – The Preprocess to pass to the *[DataModule](#page-154-0)*. If None, cls.preprocess\_cls will be constructed and used.
- <span id="page-252-13"></span>• val\_split<sub>*II</sub>* ([Optional](https://docs.python.org/3/library/typing.html#typing.Optional)[[float](https://docs.python.org/3/library/functions.html#float)]) – The val\_split argument to pass to the *[DataModule](#page-154-0)*.</sub>
- <span id="page-252-14"></span>• **batch\_size**  $\mathcal{J}$  ([int](https://docs.python.org/3/library/functions.html#int)) – The batch\_size argument to pass to the [DataModule](#page-154-0).
- <span id="page-252-15"></span>• **num\_workers**  $\mathcal{J}$  ([int](https://docs.python.org/3/library/functions.html#int)) – The num\_workers argument to pass to the *[DataModule](#page-154-0)*.
- <span id="page-252-16"></span>• sampler*[¶](#page-252-16)* ([Optional](https://docs.python.org/3/library/typing.html#typing.Optional)[[Type](https://docs.python.org/3/library/typing.html#typing.Type)[Sampler]]) – The sampler to use for the train\_dataloader.
- <span id="page-252-17"></span>• **preprocess\_kwargs**  $\mathcal{J}$  ([Any](https://docs.python.org/3/library/typing.html#typing.Any)) – Additional keyword arguments to use when constructing the preprocess. Will only be used if  $preprocess = None$ .

#### **Return type** [DataModule](#page-154-0)

**Returns** The constructed data module.

Examples:

```
data_module = TabularData.from_csv(
    "categorical_input",
   "numerical_input",
    "target",
   train_file="train_data.csv",
)
```
classmethod from\_data\_frame(*categorical\_fields*, *numerical\_fields*, *target\_fields=None*,

*train\_data\_frame=None*, *val\_data\_frame=None*, *test\_data\_frame=None*, *predict\_data\_frame=None*, *train\_transform=None*, *val\_transform=None*, *test\_transform=None*, *predict\_transform=None*, *data\_fetcher=None*, *preprocess=None*, *val\_split=None*, *batch\_size=4*, *num\_workers=0*, *sampler=None*, *\*\*preprocess\_kwargs*)

Creates a [TabularData](#page-251-0) object from the given data frames.

- <span id="page-253-0"></span>• categorical\_fields*[¶](#page-253-0)* ([Union](https://docs.python.org/3/library/typing.html#typing.Union)[[str](https://docs.python.org/3/library/stdtypes.html#str), [List](https://docs.python.org/3/library/typing.html#typing.List)[[str](https://docs.python.org/3/library/stdtypes.html#str)], [None](https://docs.python.org/3/library/constants.html#None)]) – The field or fields (columns) in the CSV file containing categorical inputs.
- <span id="page-253-1"></span>• numerical\_fields*[¶](#page-253-1)* ([Union](https://docs.python.org/3/library/typing.html#typing.Union)[[str](https://docs.python.org/3/library/stdtypes.html#str), [List](https://docs.python.org/3/library/typing.html#typing.List)[[str](https://docs.python.org/3/library/stdtypes.html#str)], [None](https://docs.python.org/3/library/constants.html#None)]) – The field or fields (columns) in the CSV file containing numerical inputs.
- <span id="page-253-2"></span>• **target\_fields**  $\mathcal{J}$  ([Optional](https://docs.python.org/3/library/typing.html#typing.Optional)[[str](https://docs.python.org/3/library/stdtypes.html#str)]) – The field or fields (columns) in the CSV file to use for the target.
- <span id="page-253-3"></span>• train\_data\_frame*[¶](#page-253-3)* ([Optional](https://docs.python.org/3/library/typing.html#typing.Optional)[[object](https://docs.python.org/3/library/functions.html#object)]) – The pandas DataFrame containing the training data.
- <span id="page-253-4"></span>• val\_data\_frame*[¶](#page-253-4)* ([Optional](https://docs.python.org/3/library/typing.html#typing.Optional)[[object](https://docs.python.org/3/library/functions.html#object)]) – The pandas DataFrame containing the validation data.
- <span id="page-253-5"></span>• test\_data\_frame*[¶](#page-253-5)* ([Optional](https://docs.python.org/3/library/typing.html#typing.Optional)[[object](https://docs.python.org/3/library/functions.html#object)]) – The pandas DataFrame containing the testing data.
- <span id="page-253-6"></span>• predict\_data\_frame*[¶](#page-253-6)* ([Optional](https://docs.python.org/3/library/typing.html#typing.Optional)[[object](https://docs.python.org/3/library/functions.html#object)]) – The pandas DataFrame containing the data to use when predicting.
- <span id="page-253-7"></span>• train\_transform*[¶](#page-253-7)* ([Optional](https://docs.python.org/3/library/typing.html#typing.Optional)[[Dict](https://docs.python.org/3/library/typing.html#typing.Dict)[[str](https://docs.python.org/3/library/stdtypes.html#str), [Callable](https://docs.python.org/3/library/typing.html#typing.Callable)]]) – The dictionary of transforms to use during training which maps [Preprocess](#page-169-0) hook names to callable transforms.
- <span id="page-253-8"></span>• val\_transform*[¶](#page-253-8)* ([Optional](https://docs.python.org/3/library/typing.html#typing.Optional)[[Dict](https://docs.python.org/3/library/typing.html#typing.Dict)[[str](https://docs.python.org/3/library/stdtypes.html#str), [Callable](https://docs.python.org/3/library/typing.html#typing.Callable)]]) – The dictionary of transforms to use during validation which maps [Preprocess](#page-169-0) hook names to callable transforms.
- <span id="page-253-9"></span>• **test\_transform** *[[* ([Optional](https://docs.python.org/3/library/typing.html#typing.Optional)] [Dict](https://docs.python.org/3/library/typing.html#typing.Dict)[[str](https://docs.python.org/3/library/stdtypes.html#str), [Callable](https://docs.python.org/3/library/typing.html#typing.Callable)]]) – The dictionary of transforms to use during testing which maps [Preprocess](#page-169-0) hook names to callable transforms.
- <span id="page-253-10"></span>• predict\_transform*[¶](#page-253-10)* ([Optional](https://docs.python.org/3/library/typing.html#typing.Optional)[[Dict](https://docs.python.org/3/library/typing.html#typing.Dict)[[str](https://docs.python.org/3/library/stdtypes.html#str), [Callable](https://docs.python.org/3/library/typing.html#typing.Callable)]]) – The dictionary of transforms to use during predicting which maps [Preprocess](#page-169-0) hook names to callable transforms.
- <span id="page-253-11"></span>• data\_fetcher*[¶](#page-253-11)* ([Optional](https://docs.python.org/3/library/typing.html#typing.Optional)[[BaseDataFetcher](#page-196-0)]) – The [BaseDataFetcher](#page-196-0) to pass to the [DataModule](#page-154-0).
- <span id="page-253-12"></span>• **preprocess**  $\mathcal{J}$  ([Optional](https://docs.python.org/3/library/typing.html#typing.Optional) [[Preprocess](#page-169-0)]) – The Preprocess to pass to the [DataModule](#page-154-0). If None, cls.preprocess\_cls will be constructed and used.
- <span id="page-253-13"></span>• val\_split*[¶](#page-253-13)* ([Optional](https://docs.python.org/3/library/typing.html#typing.Optional)[[float](https://docs.python.org/3/library/functions.html#float)]) – The val\_split argument to pass to the [DataModule](#page-154-0).
- <span id="page-253-14"></span>• **batch\_size** $\mathcal{J}$  ([int](https://docs.python.org/3/library/functions.html#int)) – The batch\_size argument to pass to the *[DataModule](#page-154-0)*.
- <span id="page-253-15"></span>• **num\_workers**  $\mathcal{J}$  ([int](https://docs.python.org/3/library/functions.html#int)) – The num\_workers argument to pass to the *[DataModule](#page-154-0)*.
- <span id="page-254-0"></span>• sampler*[¶](#page-254-0)* ([Optional](https://docs.python.org/3/library/typing.html#typing.Optional)[[Type](https://docs.python.org/3/library/typing.html#typing.Type)[Sampler]]) – The sampler to use for the train dataloader.
- <span id="page-254-1"></span>• preprocess\_kwargs*[¶](#page-254-1)* ([Any](https://docs.python.org/3/library/typing.html#typing.Any)) – Additional keyword arguments to use when constructing the preprocess. Will only be used if preprocess = None.

**Returns** The constructed data module.

Examples:

```
data_model = TabularData_function_drame("categorical_input",
   "numerical_input",
   "target",
   train_data_frame=train_data,
)
```
### **49.4.2 TabularDataFrameDataSource**

class flash.tabular.data.TabularDataFrameDataSource(*cat\_cols=None*, *num\_cols=None*, *target\_col=None*, *mean=None*, *std=None*, *codes=None*, *target\_codes=None*, *classes=None*, *is\_regression=True*)

### **49.4.3 TabularCSVDataSource**

class flash.tabular.data.TabularCSVDataSource(*cat\_cols=None*, *num\_cols=None*, *target\_col=None*, *mean=None*, *std=None*, *codes=None*, *target\_codes=None*, *classes=None*, *is\_regression=True*)

#### **49.4.4 TabularDeserializer**

class flash.tabular.data.TabularDeserializer(*cat\_cols=None*, *num\_cols=None*, *target\_col=None*, *mean=None*, *std=None*, *codes=None*, *target\_codes=None*, *classes=None*, *is\_regression=True*)

### **49.4.5 TabularPreprocess**

class flash.tabular.data.TabularPreprocess(*train\_transform=None*, *val\_transform=None*, *test\_transform=None*, *predict\_transform=None*, *cat\_cols=None*, *num\_cols=None*, *target\_col=None*, *mean=None*, *std=None*, *codes=None*, *target\_codes=None*, *classes=None*, *is\_regression=True*, *deserializer=None*)

# **49.4.6 TabularPostprocess**

class flash.tabular.data.TabularPostprocess(*save\_path=None*)

## **CHAPTER**

# **FIFTY**

# **FLASH.TEXT**

- *[Classification](#page-256-0)*
- *[Question Answering](#page-263-0)*
- *[Summarization](#page-272-0)*
- *[Translation](#page-273-0)*
- *[General Seq2Seq](#page-275-0)*

# <span id="page-256-0"></span>**50.1 Classification**

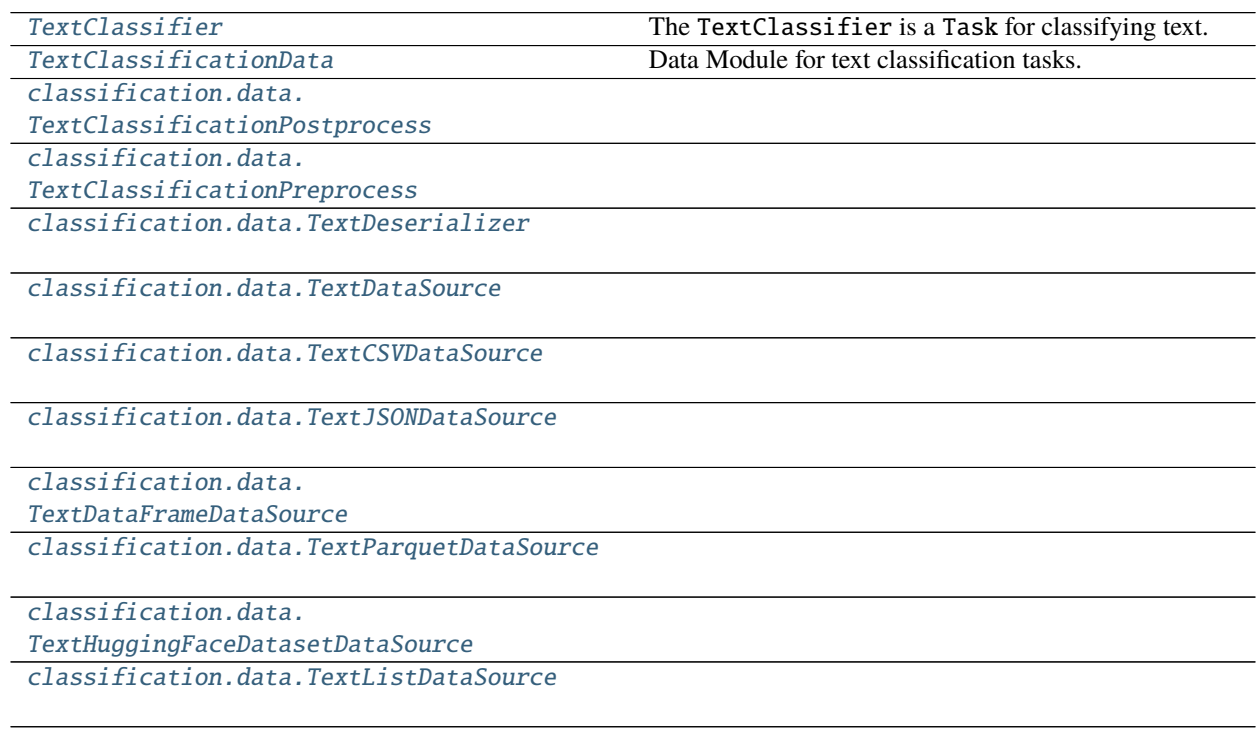

## **50.1.1 TextClassifier**

<span id="page-257-0"></span>class flash.text.classification.model.TextClassifier(*num\_classes*, *backbone='prajjwal1/bert-tiny'*, *loss\_fn=None*, *optimizer='Adam'*, *lr\_scheduler=None*, *metrics=None*, *learning\_rate=0.01*, *multi\_label=False*, *serializer=None*, *enable\_ort=False*) The TextClassifier is a Task for classifying text. For more details, see *[Text Classification](#page-100-0)*. The

TextClassifier also supports multi-label classification with multi\_label=True. For more details, see *[Multi-label Text Classification](#page-104-0)*.

#### **Parameters**

- <span id="page-257-2"></span>• **num\_classes**  $\mathcal{J}$  ([int](https://docs.python.org/3/library/functions.html#int)) – Number of classes to classify.
- <span id="page-257-3"></span>• backbone*[¶](#page-257-3)* ([str](https://docs.python.org/3/library/stdtypes.html#str)) – A model to use to compute text features can be any BERT model from HuggingFace/transformersimage .
- <span id="page-257-4"></span>• optimizer*[¶](#page-257-4)* ([Union](https://docs.python.org/3/library/typing.html#typing.Union)[[str](https://docs.python.org/3/library/stdtypes.html#str), [Callable](https://docs.python.org/3/library/typing.html#typing.Callable), [Tuple](https://docs.python.org/3/library/typing.html#typing.Tuple)[[str](https://docs.python.org/3/library/stdtypes.html#str), [Dict](https://docs.python.org/3/library/typing.html#typing.Dict)[[str](https://docs.python.org/3/library/stdtypes.html#str), [Any](https://docs.python.org/3/library/typing.html#typing.Any)]]]) – Optimizer to use for training.
- <span id="page-257-5"></span>• lr\_scheduler*[¶](#page-257-5)* ([Union](https://docs.python.org/3/library/typing.html#typing.Union)[[str](https://docs.python.org/3/library/stdtypes.html#str), [Callable](https://docs.python.org/3/library/typing.html#typing.Callable), [Tuple](https://docs.python.org/3/library/typing.html#typing.Tuple)[[str](https://docs.python.org/3/library/stdtypes.html#str), [Dict](https://docs.python.org/3/library/typing.html#typing.Dict)[[str](https://docs.python.org/3/library/stdtypes.html#str), [Any](https://docs.python.org/3/library/typing.html#typing.Any)]], [Tuple](https://docs.python.org/3/library/typing.html#typing.Tuple)[[str](https://docs.python.org/3/library/stdtypes.html#str), [Dict](https://docs.python.org/3/library/typing.html#typing.Dict)[[str](https://docs.python.org/3/library/stdtypes.html#str), [Any](https://docs.python.org/3/library/typing.html#typing.Any)], [Dict](https://docs.python.org/3/library/typing.html#typing.Dict)[[str](https://docs.python.org/3/library/stdtypes.html#str), [Any](https://docs.python.org/3/library/typing.html#typing.Any)]], [None](https://docs.python.org/3/library/constants.html#None)]) – The LR scheduler to use during training.
- <span id="page-257-6"></span>• metrics*[¶](#page-257-6)* ([Union](https://docs.python.org/3/library/typing.html#typing.Union)[Metric, [Mapping](https://docs.python.org/3/library/typing.html#typing.Mapping), [Sequence](https://docs.python.org/3/library/typing.html#typing.Sequence), [None](https://docs.python.org/3/library/constants.html#None)]) – Metrics to compute for training and evaluation. Can either be an metric from the *torchmetrics* package, a custom metric inherenting from *torchmetrics.Metric*, a callable function or a list/dict containing a combination of the aforementioned. In all cases, each metric needs to have the signature *metric(preds,target)* and return a single scalar tensor. Defaults to torchmetrics.Accuracy.
- <span id="page-257-7"></span>• learning\_rate*[¶](#page-257-7)* ([float](https://docs.python.org/3/library/functions.html#float)) – Learning rate to use for training, defaults to *1e-3*
- <span id="page-257-8"></span>• **multi\_label**  $\mathcal{J}$  ([bool](https://docs.python.org/3/library/functions.html#bool)) – Whether the targets are multi-label or not.
- <span id="page-257-9"></span>• serializer*[¶](#page-257-9)* ([Union](https://docs.python.org/3/library/typing.html#typing.Union)[[Serializer](#page-173-0), [Mapping](https://docs.python.org/3/library/typing.html#typing.Mapping)[[str](https://docs.python.org/3/library/stdtypes.html#str), [Serializer](#page-173-0)], [None](https://docs.python.org/3/library/constants.html#None)]) – The [Serializer](#page-173-0) to use when serializing prediction outputs.
- <span id="page-257-10"></span>• enable\_ort*[¶](#page-257-10)* ([bool](https://docs.python.org/3/library/functions.html#bool)) – Enable Torch ONNX Runtime Optimization: [https://onnxruntime.](https://onnxruntime.ai/docs/#onnx-runtime-for-training) [ai/docs/#onnx-runtime-for-training](https://onnxruntime.ai/docs/#onnx-runtime-for-training)

### **50.1.2 TextClassificationData**

<span id="page-257-1"></span>class flash.text.classification.data.TextClassificationData(*train\_dataset=None*,

*val\_dataset=None*, *test\_dataset=None*, *predict\_dataset=None*, *data\_source=None*, *preprocess=None*, *postprocess=None*, *data\_fetcher=None*, *val\_split=None*, *batch\_size=4*, *num\_workers=0*, *sampler=None*)

Data Module for text classification tasks.

classmethod from\_data\_frame(*input\_field*, *target\_fields*, *train\_data\_frame=None*, *val\_data\_frame=None*, *test\_data\_frame=None*, *predict\_data\_frame=None*, *train\_transform=None*, *val\_transform=None*, *test\_transform=None*, *predict\_transform=None*, *data\_fetcher=None*, *preprocess=None*, *val\_split=None*, *batch\_size=4*, *num\_workers=0*, *sampler=None*, *\*\*preprocess\_kwargs*)

Creates a [TextClassificationData](#page-257-1) object from the given pandas DataFrame objects.

#### **Parameters**

- <span id="page-258-0"></span>• **input\_field** $\mathcal{J}$  ([str](https://docs.python.org/3/library/stdtypes.html#str)) – The field (column) in the pandas DataFrame to use for the input.
- <span id="page-258-1"></span>• target\_fields*[¶](#page-258-1)* ([Union](https://docs.python.org/3/library/typing.html#typing.Union)[[str](https://docs.python.org/3/library/stdtypes.html#str), [Sequence](https://docs.python.org/3/library/typing.html#typing.Sequence)[[str](https://docs.python.org/3/library/stdtypes.html#str)]]) – The field or fields (columns) in the pandas DataFrame to use for the target.
- <span id="page-258-2"></span>• train\_data\_frame*[¶](#page-258-2)* ([Optional](https://docs.python.org/3/library/typing.html#typing.Optional)[DataFrame]) – The pandas DataFrame containing the training data.
- <span id="page-258-3"></span>• val\_data\_frame*[¶](#page-258-3)* ([Optional](https://docs.python.org/3/library/typing.html#typing.Optional)[DataFrame]) – The pandas DataFrame containing the validation data.
- <span id="page-258-4"></span>• test\_data\_frame*[¶](#page-258-4)* ([Optional](https://docs.python.org/3/library/typing.html#typing.Optional)[DataFrame]) – The pandas DataFrame containing the testing data.
- <span id="page-258-5"></span>• predict\_data\_frame*[¶](#page-258-5)* ([Optional](https://docs.python.org/3/library/typing.html#typing.Optional)[DataFrame]) – The pandas DataFrame containing the data to use when predicting.
- <span id="page-258-6"></span>• train\_transform*[¶](#page-258-6)* ([Union](https://docs.python.org/3/library/typing.html#typing.Union)[[Callable](https://docs.python.org/3/library/typing.html#typing.Callable), [List](https://docs.python.org/3/library/typing.html#typing.List), [Dict](https://docs.python.org/3/library/typing.html#typing.Dict)[[str](https://docs.python.org/3/library/stdtypes.html#str), [Callable](https://docs.python.org/3/library/typing.html#typing.Callable)], [None](https://docs.python.org/3/library/constants.html#None)]) – The dictionary of transforms to use during training which maps [Preprocess](#page-169-0) hook names to callable transforms.
- <span id="page-258-7"></span>• val\_transform*[¶](#page-258-7)* ([Union](https://docs.python.org/3/library/typing.html#typing.Union)[[Callable](https://docs.python.org/3/library/typing.html#typing.Callable), [List](https://docs.python.org/3/library/typing.html#typing.List), [Dict](https://docs.python.org/3/library/typing.html#typing.Dict)[[str](https://docs.python.org/3/library/stdtypes.html#str), [Callable](https://docs.python.org/3/library/typing.html#typing.Callable)], [None](https://docs.python.org/3/library/constants.html#None)]) – The dictionary of transforms to use during validation which maps [Preprocess](#page-169-0) hook names to callable transforms.
- <span id="page-258-8"></span>• test\_transform*[¶](#page-258-8)* ([Union](https://docs.python.org/3/library/typing.html#typing.Union)[[Callable](https://docs.python.org/3/library/typing.html#typing.Callable), [List](https://docs.python.org/3/library/typing.html#typing.List), [Dict](https://docs.python.org/3/library/typing.html#typing.Dict)[[str](https://docs.python.org/3/library/stdtypes.html#str), [Callable](https://docs.python.org/3/library/typing.html#typing.Callable)], [None](https://docs.python.org/3/library/constants.html#None)]) – The dictionary of transforms to use during testing which maps [Preprocess](#page-169-0) hook names to callable transforms.
- <span id="page-258-9"></span>• **predict\_transform**<sup>*[[* (0ptional][Dict](https://docs.python.org/3/library/typing.html#typing.Dict)[[str](https://docs.python.org/3/library/stdtypes.html#str), [Callable](https://docs.python.org/3/library/typing.html#typing.Callable)]]) – The dictionary of trans-</sup> forms to use during predicting which maps [Preprocess](#page-169-0) hook names to callable transforms.
- <span id="page-258-10"></span>• data\_fetcher*[¶](#page-258-10)* ([Optional](https://docs.python.org/3/library/typing.html#typing.Optional)[[BaseDataFetcher](#page-196-0)]) – The [BaseDataFetcher](#page-196-0) to pass to the [DataModule](#page-154-0).
- <span id="page-258-11"></span>• **preprocess** *[[* ([Optional](https://docs.python.org/3/library/typing.html#typing.Optional) [*[Preprocess](#page-169-0)*] – The Preprocess to pass to the *[DataModule](#page-154-0)*. If None, cls.preprocess\_cls will be constructed and used.
- <span id="page-258-12"></span>• val\_split*[¶](#page-258-12)* ([Optional](https://docs.python.org/3/library/typing.html#typing.Optional)[[float](https://docs.python.org/3/library/functions.html#float)]) – The val\_split argument to pass to the [DataModule](#page-154-0).
- <span id="page-258-13"></span>• **batch\_size** $\mathcal{J}$  ([int](https://docs.python.org/3/library/functions.html#int)) – The batch\_size argument to pass to the *[DataModule](#page-154-0)*.
- <span id="page-258-14"></span>• **num\_workers**  $\mathcal{J}$  ([int](https://docs.python.org/3/library/functions.html#int)) – The num\_workers argument to pass to the *[DataModule](#page-154-0)*.
- <span id="page-258-15"></span>• sampler*[¶](#page-258-15)* ([Optional](https://docs.python.org/3/library/typing.html#typing.Optional)[[Type](https://docs.python.org/3/library/typing.html#typing.Type)[Sampler]]) – The sampler to use for the train\_dataloader.
- <span id="page-258-16"></span>• preprocess\_kwargs*[¶](#page-258-16)* ([Any](https://docs.python.org/3/library/typing.html#typing.Any)) – Additional keyword arguments to use when constructing the preprocess. Will only be used if preprocess = None.

#### **Return type** [DataModule](#page-154-0)

**Returns** The constructed data module.

classmethod from\_hf\_datasets(*input\_field*, *target\_fields*, *train\_hf\_dataset=None*, *val\_hf\_dataset=None*, *test\_hf\_dataset=None*, *predict\_hf\_dataset=None*, *train\_transform=None*, *val\_transform=None*, *test\_transform=None*, *predict\_transform=None*, *data\_fetcher=None*, *preprocess=None*, *val\_split=None*, *batch\_size=4*, *num\_workers=0*, *sampler=None*, *\*\*preprocess\_kwargs*)

Creates a [TextClassificationData](#page-257-1) object from the given Hugging Face datasets Dataset objects.

#### **Parameters**

- <span id="page-259-0"></span>• input\_field*[¶](#page-259-0)* ([str](https://docs.python.org/3/library/stdtypes.html#str)) – The field (column) in the pandas Dataset to use for the input.
- <span id="page-259-1"></span>• target\_fields*[¶](#page-259-1)* ([Union](https://docs.python.org/3/library/typing.html#typing.Union)[[str](https://docs.python.org/3/library/stdtypes.html#str), [Sequence](https://docs.python.org/3/library/typing.html#typing.Sequence)[[str](https://docs.python.org/3/library/stdtypes.html#str)]]) – The field or fields (columns) in the pandas Dataset to use for the target.
- <span id="page-259-2"></span>• train\_hf\_dataset*[¶](#page-259-2)* ([Optional](https://docs.python.org/3/library/typing.html#typing.Optional)[[Sequence](https://docs.python.org/3/library/typing.html#typing.Sequence)[[Mapping](https://docs.python.org/3/library/typing.html#typing.Mapping)[[str](https://docs.python.org/3/library/stdtypes.html#str), [Any](https://docs.python.org/3/library/typing.html#typing.Any)]]]) – The pandas Dataset containing the training data.
- <span id="page-259-3"></span>• val\_hf\_dataset*[¶](#page-259-3)* ([Optional](https://docs.python.org/3/library/typing.html#typing.Optional)[[Sequence](https://docs.python.org/3/library/typing.html#typing.Sequence)[[Mapping](https://docs.python.org/3/library/typing.html#typing.Mapping)[[str](https://docs.python.org/3/library/stdtypes.html#str), [Any](https://docs.python.org/3/library/typing.html#typing.Any)]]]) – The pandas Dataset containing the validation data.
- <span id="page-259-4"></span>• test\_hf\_dataset*[¶](#page-259-4)* ([Optional](https://docs.python.org/3/library/typing.html#typing.Optional)[[Sequence](https://docs.python.org/3/library/typing.html#typing.Sequence)[[Mapping](https://docs.python.org/3/library/typing.html#typing.Mapping)[[str](https://docs.python.org/3/library/stdtypes.html#str), [Any](https://docs.python.org/3/library/typing.html#typing.Any)]]]) – The pandas Dataset containing the testing data.
- <span id="page-259-5"></span>• predict\_hf\_dataset*[¶](#page-259-5)* ([Optional](https://docs.python.org/3/library/typing.html#typing.Optional)[[Sequence](https://docs.python.org/3/library/typing.html#typing.Sequence)[[Mapping](https://docs.python.org/3/library/typing.html#typing.Mapping)[[str](https://docs.python.org/3/library/stdtypes.html#str), [Any](https://docs.python.org/3/library/typing.html#typing.Any)]]]) – The pandas Dataset containing the data to use when predicting.
- <span id="page-259-6"></span>• train\_transform*[¶](#page-259-6)* ([Union](https://docs.python.org/3/library/typing.html#typing.Union)[[Callable](https://docs.python.org/3/library/typing.html#typing.Callable), [List](https://docs.python.org/3/library/typing.html#typing.List), [Dict](https://docs.python.org/3/library/typing.html#typing.Dict)[[str](https://docs.python.org/3/library/stdtypes.html#str), [Callable](https://docs.python.org/3/library/typing.html#typing.Callable)], [None](https://docs.python.org/3/library/constants.html#None)]) – The dictionary of transforms to use during training which maps [Preprocess](#page-169-0) hook names to callable transforms.
- <span id="page-259-7"></span>• val\_transform*[¶](#page-259-7)* ([Union](https://docs.python.org/3/library/typing.html#typing.Union)[[Callable](https://docs.python.org/3/library/typing.html#typing.Callable), [List](https://docs.python.org/3/library/typing.html#typing.List), [Dict](https://docs.python.org/3/library/typing.html#typing.Dict)[[str](https://docs.python.org/3/library/stdtypes.html#str), [Callable](https://docs.python.org/3/library/typing.html#typing.Callable)], [None](https://docs.python.org/3/library/constants.html#None)]) – The dictionary of transforms to use during validation which maps [Preprocess](#page-169-0) hook names to callable transforms.
- <span id="page-259-8"></span>• test\_transform*[¶](#page-259-8)* ([Union](https://docs.python.org/3/library/typing.html#typing.Union)[[Callable](https://docs.python.org/3/library/typing.html#typing.Callable), [List](https://docs.python.org/3/library/typing.html#typing.List), [Dict](https://docs.python.org/3/library/typing.html#typing.Dict)[[str](https://docs.python.org/3/library/stdtypes.html#str), [Callable](https://docs.python.org/3/library/typing.html#typing.Callable)], [None](https://docs.python.org/3/library/constants.html#None)]) – The dictionary of transforms to use during testing which maps [Preprocess](#page-169-0) hook names to callable transforms.
- <span id="page-259-9"></span>• **predict\_transform**<sup>*[[* (0ptional][Dict](https://docs.python.org/3/library/typing.html#typing.Dict)[[str](https://docs.python.org/3/library/stdtypes.html#str), [Callable](https://docs.python.org/3/library/typing.html#typing.Callable)]]) – The dictionary of trans-</sup> forms to use during predicting which maps [Preprocess](#page-169-0) hook names to callable transforms.
- <span id="page-259-10"></span>• data\_fetcher*[¶](#page-259-10)* ([Optional](https://docs.python.org/3/library/typing.html#typing.Optional)[[BaseDataFetcher](#page-196-0)]) – The [BaseDataFetcher](#page-196-0) to pass to the [DataModule](#page-154-0).
- <span id="page-259-11"></span>• **preprocess** *[[* ([Optional](https://docs.python.org/3/library/typing.html#typing.Optional) [*[Preprocess](#page-169-0)*] – The Preprocess to pass to the *[DataModule](#page-154-0)*. If None, cls.preprocess\_cls will be constructed and used.
- <span id="page-259-12"></span>• val\_split<sub>*III</sub>* ([Optional](https://docs.python.org/3/library/typing.html#typing.Optional)[[float](https://docs.python.org/3/library/functions.html#float)]) – The val\_split argument to pass to the *[DataModule](#page-154-0)*.</sub>
- <span id="page-259-13"></span>• **batch\_size** $\mathcal{J}$  ([int](https://docs.python.org/3/library/functions.html#int)) – The batch\_size argument to pass to the *[DataModule](#page-154-0)*.
- <span id="page-259-14"></span>• **num\_workers**  $\mathcal{J}$  ([int](https://docs.python.org/3/library/functions.html#int)) – The num\_workers argument to pass to the *[DataModule](#page-154-0)*.
- <span id="page-259-15"></span>• sampler*[¶](#page-259-15)* ([Optional](https://docs.python.org/3/library/typing.html#typing.Optional)[[Type](https://docs.python.org/3/library/typing.html#typing.Type)[Sampler]]) – The sampler to use for the train\_dataloader.
- <span id="page-259-16"></span>• preprocess\_kwargs*[¶](#page-259-16)* ([Any](https://docs.python.org/3/library/typing.html#typing.Any)) – Additional keyword arguments to use when constructing the preprocess. Will only be used if preprocess = None.

#### **Return type** [DataModule](#page-154-0)

**Returns** The constructed data module.

classmethod from\_lists(*train\_data=None*, *train\_targets=None*, *val\_data=None*, *val\_targets=None*, *test\_data=None*, *test\_targets=None*, *predict\_data=None*, *train\_transform=None*, *val\_transform=None*, *test\_transform=None*, *predict\_transform=None*, *data\_fetcher=None*, *preprocess=None*, *val\_split=None*, *batch\_size=4*, *num\_workers=0*, *sampler=None*, *\*\*preprocess\_kwargs*)

Creates a [TextClassificationData](#page-257-1) object from the given Python lists.

#### **Parameters**

- <span id="page-260-0"></span>• **train\_data**  $\mathcal{J}$  ([Optional](https://docs.python.org/3/library/typing.html#typing.Optional)[[List](https://docs.python.org/3/library/typing.html#typing.List)[[str](https://docs.python.org/3/library/stdtypes.html#str)]]) – A list of sentences to use as the train inputs.
- <span id="page-260-1"></span>• train\_targets*[¶](#page-260-1)* ([Union](https://docs.python.org/3/library/typing.html#typing.Union)[[List](https://docs.python.org/3/library/typing.html#typing.List)[[Any](https://docs.python.org/3/library/typing.html#typing.Any)], [List](https://docs.python.org/3/library/typing.html#typing.List)[[List](https://docs.python.org/3/library/typing.html#typing.List)[[Any](https://docs.python.org/3/library/typing.html#typing.Any)]], [None](https://docs.python.org/3/library/constants.html#None)]) – A list of targets to use as the train targets. For multi-label classification, the targets should be provided as a list of lists, where each inner list contains the targets for a sample.
- <span id="page-260-2"></span>• **val\_data** *[[* ([Optional](https://docs.python.org/3/library/typing.html#typing.Optional)[[List](https://docs.python.org/3/library/typing.html#typing.List)[[str](https://docs.python.org/3/library/stdtypes.html#str)]]) – A list of sentences to use as the validation inputs.
- <span id="page-260-3"></span>• val\_targets*[¶](#page-260-3)* ([Union](https://docs.python.org/3/library/typing.html#typing.Union)[[List](https://docs.python.org/3/library/typing.html#typing.List)[[Any](https://docs.python.org/3/library/typing.html#typing.Any)], [List](https://docs.python.org/3/library/typing.html#typing.List)[[List](https://docs.python.org/3/library/typing.html#typing.List)[[Any](https://docs.python.org/3/library/typing.html#typing.Any)]], [None](https://docs.python.org/3/library/constants.html#None)]) – A list of targets to use as the validation targets. For multi-label classification, the targets should be provided as a list of lists, where each inner list contains the targets for a sample.
- <span id="page-260-4"></span>• test\_data*[¶](#page-260-4)* ([Optional](https://docs.python.org/3/library/typing.html#typing.Optional)[[List](https://docs.python.org/3/library/typing.html#typing.List)[[str](https://docs.python.org/3/library/stdtypes.html#str)]]) – A list of sentences to use as the test inputs.
- <span id="page-260-5"></span>• test\_targets*[¶](#page-260-5)* ([Union](https://docs.python.org/3/library/typing.html#typing.Union)[[List](https://docs.python.org/3/library/typing.html#typing.List)[[Any](https://docs.python.org/3/library/typing.html#typing.Any)], [List](https://docs.python.org/3/library/typing.html#typing.List)[[List](https://docs.python.org/3/library/typing.html#typing.List)[[Any](https://docs.python.org/3/library/typing.html#typing.Any)]], [None](https://docs.python.org/3/library/constants.html#None)]) – A list of targets to use as the test targets. For multi-label classification, the targets should be provided as a list of lists, where each inner list contains the targets for a sample.
- <span id="page-260-6"></span>• **predict\_data**  $\mathcal{J}$  ([Optional](https://docs.python.org/3/library/typing.html#typing.Optional)[[List](https://docs.python.org/3/library/typing.html#typing.List)[[str](https://docs.python.org/3/library/stdtypes.html#str)]]) – A list of sentences to use when predicting.
- <span id="page-260-7"></span>• train\_transform*[¶](#page-260-7)* ([Union](https://docs.python.org/3/library/typing.html#typing.Union)[[Callable](https://docs.python.org/3/library/typing.html#typing.Callable), [List](https://docs.python.org/3/library/typing.html#typing.List), [Dict](https://docs.python.org/3/library/typing.html#typing.Dict)[[str](https://docs.python.org/3/library/stdtypes.html#str), [Callable](https://docs.python.org/3/library/typing.html#typing.Callable)], [None](https://docs.python.org/3/library/constants.html#None)]) – The dictionary of transforms to use during training which maps [Preprocess](#page-169-0) hook names to callable transforms.
- <span id="page-260-8"></span>• val\_transform*[¶](#page-260-8)* ([Union](https://docs.python.org/3/library/typing.html#typing.Union)[[Callable](https://docs.python.org/3/library/typing.html#typing.Callable), [List](https://docs.python.org/3/library/typing.html#typing.List), [Dict](https://docs.python.org/3/library/typing.html#typing.Dict)[[str](https://docs.python.org/3/library/stdtypes.html#str), [Callable](https://docs.python.org/3/library/typing.html#typing.Callable)], [None](https://docs.python.org/3/library/constants.html#None)]) – The dictionary of transforms to use during validation which maps [Preprocess](#page-169-0) hook names to callable transforms.
- <span id="page-260-9"></span>• test\_transform*[¶](#page-260-9)* ([Union](https://docs.python.org/3/library/typing.html#typing.Union)[[Callable](https://docs.python.org/3/library/typing.html#typing.Callable), [List](https://docs.python.org/3/library/typing.html#typing.List), [Dict](https://docs.python.org/3/library/typing.html#typing.Dict)[[str](https://docs.python.org/3/library/stdtypes.html#str), [Callable](https://docs.python.org/3/library/typing.html#typing.Callable)], [None](https://docs.python.org/3/library/constants.html#None)]) – The dictionary of transforms to use during testing which maps [Preprocess](#page-169-0) hook names to callable transforms.
- <span id="page-260-10"></span>• predict\_transform*[¶](#page-260-10)* ([Optional](https://docs.python.org/3/library/typing.html#typing.Optional)[[Dict](https://docs.python.org/3/library/typing.html#typing.Dict)[[str](https://docs.python.org/3/library/stdtypes.html#str), [Callable](https://docs.python.org/3/library/typing.html#typing.Callable)]]) – The dictionary of transforms to use during predicting which maps [Preprocess](#page-169-0) hook names to callable transforms.
- <span id="page-260-11"></span>• data\_fetcher*[¶](#page-260-11)* ([Optional](https://docs.python.org/3/library/typing.html#typing.Optional)[[BaseDataFetcher](#page-196-0)]) – The [BaseDataFetcher](#page-196-0) to pass to the [DataModule](#page-154-0).
- <span id="page-260-12"></span>• **preprocess** *[[* ([Optional](https://docs.python.org/3/library/typing.html#typing.Optional) [*[Preprocess](#page-169-0)*] – The Preprocess to pass to the *[DataModule](#page-154-0)*. If None, cls.preprocess\_cls will be constructed and used.
- <span id="page-260-13"></span>• val\_split<sub>*III</sub>* ([Optional](https://docs.python.org/3/library/typing.html#typing.Optional)[[float](https://docs.python.org/3/library/functions.html#float)]) – The val\_split argument to pass to the *[DataModule](#page-154-0)*.</sub>
- <span id="page-260-14"></span>• **batch\_size** *[[([int](https://docs.python.org/3/library/functions.html#int)) – The batch\_size argument to pass to the [DataModule](#page-154-0).*
- <span id="page-260-15"></span>• **num\_workers**  $\mathcal{J}$  ([int](https://docs.python.org/3/library/functions.html#int)) – The num\_workers argument to pass to the *[DataModule](#page-154-0)*.
- <span id="page-260-16"></span>• sampler*[¶](#page-260-16)* ([Optional](https://docs.python.org/3/library/typing.html#typing.Optional)[[Type](https://docs.python.org/3/library/typing.html#typing.Type)[Sampler]]) – The sampler to use for the train\_dataloader.
- <span id="page-260-17"></span>• preprocess\_kwargs*[¶](#page-260-17)* ([Any](https://docs.python.org/3/library/typing.html#typing.Any)) – Additional keyword arguments to use when constructing the preprocess. Will only be used if preprocess = None.

**Return type** [DataModule](#page-154-0)

**Returns** The constructed data module.

classmethod from\_parquet(*input\_field*, *target\_fields=None*, *train\_file=None*, *val\_file=None*,

*test\_file=None*, *predict\_file=None*, *train\_transform=None*, *val\_transform=None*, *test\_transform=None*, *predict\_transform=None*, *data\_fetcher=None*, *preprocess=None*, *val\_split=None*, *batch\_size=4*, *num\_workers=0*, *sampler=None*, *\*\*preprocess\_kwargs*)

Creates a [DataModule](#page-154-0) object from the given PARQUET files using the [DataSource](#page-152-0) of name PARQUET from the passed or constructed [Preprocess](#page-169-0).

#### **Parameters**

- <span id="page-261-0"></span>• input\_fields*[¶](#page-261-0)* – The field or fields (columns) in the PARQUET file to use for the input.
- <span id="page-261-1"></span>• target\_fields*[¶](#page-261-1)* ([Union](https://docs.python.org/3/library/typing.html#typing.Union)[[str](https://docs.python.org/3/library/stdtypes.html#str), [Sequence](https://docs.python.org/3/library/typing.html#typing.Sequence)[[str](https://docs.python.org/3/library/stdtypes.html#str)], [None](https://docs.python.org/3/library/constants.html#None)]) – The field or fields (columns) in the PARQUET file to use for the target.
- <span id="page-261-2"></span>• **train\_file** *[[Optional](https://docs.python.org/3/library/typing.html#typing.Optional)[[str](https://docs.python.org/3/library/stdtypes.html#str)]*) – The PARQUET file containing the training data.
- <span id="page-261-3"></span>• val\_file<sub></sub>*[*</sup> ([Optional](https://docs.python.org/3/library/typing.html#typing.Optional)[[str](https://docs.python.org/3/library/stdtypes.html#str)]) – The PARQUET file containing the validation data.
- <span id="page-261-4"></span>• **test\_file** *[*( $\Diamond$ [( $\Diamond$ ptional[[str](https://docs.python.org/3/library/stdtypes.html#str)]) – The PARQUET file containing the testing data.
- <span id="page-261-5"></span>• **predict\_file** *[[Optional](https://docs.python.org/3/library/typing.html#typing.Optional)[[str](https://docs.python.org/3/library/stdtypes.html#str)]*) – The PARQUET file containing the data to use when predicting.
- <span id="page-261-6"></span>• train\_transform*[¶](#page-261-6)* ([Optional](https://docs.python.org/3/library/typing.html#typing.Optional)[[Dict](https://docs.python.org/3/library/typing.html#typing.Dict)[[str](https://docs.python.org/3/library/stdtypes.html#str), [Callable](https://docs.python.org/3/library/typing.html#typing.Callable)]]) – The dictionary of transforms to use during training which maps [Preprocess](#page-169-0) hook names to callable transforms.
- <span id="page-261-7"></span>• val\_transform*[¶](#page-261-7)* ([Optional](https://docs.python.org/3/library/typing.html#typing.Optional)[[Dict](https://docs.python.org/3/library/typing.html#typing.Dict)[[str](https://docs.python.org/3/library/stdtypes.html#str), [Callable](https://docs.python.org/3/library/typing.html#typing.Callable)]]) – The dictionary of transforms to use during validation which maps [Preprocess](#page-169-0) hook names to callable transforms.
- <span id="page-261-8"></span>• test\_transform*[¶](#page-261-8)* ([Optional](https://docs.python.org/3/library/typing.html#typing.Optional)[[Dict](https://docs.python.org/3/library/typing.html#typing.Dict)[[str](https://docs.python.org/3/library/stdtypes.html#str), [Callable](https://docs.python.org/3/library/typing.html#typing.Callable)]]) – The dictionary of transforms to use during testing which maps [Preprocess](#page-169-0) hook names to callable transforms.
- <span id="page-261-9"></span>• predict\_transform*[¶](#page-261-9)* ([Optional](https://docs.python.org/3/library/typing.html#typing.Optional)[[Dict](https://docs.python.org/3/library/typing.html#typing.Dict)[[str](https://docs.python.org/3/library/stdtypes.html#str), [Callable](https://docs.python.org/3/library/typing.html#typing.Callable)]]) – The dictionary of transforms to use during predicting which maps [Preprocess](#page-169-0) hook names to callable transforms.
- <span id="page-261-10"></span>• data\_fetcher*[¶](#page-261-10)* ([Optional](https://docs.python.org/3/library/typing.html#typing.Optional)[[BaseDataFetcher](#page-196-0)]) – The [BaseDataFetcher](#page-196-0) to pass to the [DataModule](#page-154-0).
- <span id="page-261-11"></span>• **preprocess** *[[* ([Optional](https://docs.python.org/3/library/typing.html#typing.Optional) [*[Preprocess](#page-169-0)*]) – The Preprocess to pass to the *[DataModule](#page-154-0)*. If None, cls.preprocess\_cls will be constructed and used.
- <span id="page-261-12"></span>• val\_split<sub>*III</sub>* ([Optional](https://docs.python.org/3/library/typing.html#typing.Optional)[[float](https://docs.python.org/3/library/functions.html#float)]) – The val\_split argument to pass to the *[DataModule](#page-154-0)*.</sub>
- <span id="page-261-13"></span>• **batch\_size**  $\mathcal{J}$  ([int](https://docs.python.org/3/library/functions.html#int)) – The batch\_size argument to pass to the *[DataModule](#page-154-0)*.
- <span id="page-261-14"></span>• **num\_workers**  $\mathcal{J}$  ([int](https://docs.python.org/3/library/functions.html#int)) – The num\_workers argument to pass to the [DataModule](#page-154-0).
- <span id="page-261-15"></span>• sampler*[¶](#page-261-15)* ([Optional](https://docs.python.org/3/library/typing.html#typing.Optional)[[Type](https://docs.python.org/3/library/typing.html#typing.Type)[Sampler]]) – The sampler to use for the train\_dataloader.
- <span id="page-261-16"></span>• **preprocess\_kwargs**  $\mathcal{J}$  ([Any](https://docs.python.org/3/library/typing.html#typing.Any)) – Additional keyword arguments to use when constructing the preprocess. Will only be used if  $preprocess = None$ .

**Return type** [DataModule](#page-154-0)

**Returns** The constructed data module.

Examples:

```
data_model = DataModule.from_parquet(
   "input",
   "target",
   train_file="train_data.parquet",
   train_transform={
        "to_tensor_transform": torch.as_tensor,
   },
)
```
## **50.1.3 TextClassificationPostprocess**

<span id="page-262-0"></span>class flash.text.classification.data.TextClassificationPostprocess(*save\_path=None*)

### **50.1.4 TextClassificationPreprocess**

<span id="page-262-1"></span>class flash.text.classification.data.TextClassificationPreprocess(*train\_transform=None*,

*val\_transform=None*, *test\_transform=None*, *predict\_transform=None*, *backbone='prajjwal1/berttiny'*, *max\_length=128*)

collate(*samples*) Override to convert a set of samples to a batch.

**Return type** [Tensor](https://pytorch.org/docs/stable/tensors.html#torch.Tensor)

### **50.1.5 TextDeserializer**

<span id="page-262-2"></span>class flash.text.classification.data.TextDeserializer(*backbone*, *max\_length*, *use\_fast=True*, *\*\*kwargs*)

## **50.1.6 TextDataSource**

<span id="page-262-3"></span>class flash.text.classification.data.TextDataSource(*backbone*, *max\_length=128*)

load\_data(*data*, *dataset=None*) Loads data into HuggingFace datasets.Dataset.

**Return type** [Sequence](https://docs.python.org/3/library/typing.html#typing.Sequence)[[Mapping](https://docs.python.org/3/library/typing.html#typing.Mapping)[[str](https://docs.python.org/3/library/stdtypes.html#str), [Any](https://docs.python.org/3/library/typing.html#typing.Any)]]

### **50.1.7 TextCSVDataSource**

<span id="page-263-1"></span>class flash.text.classification.data.TextCSVDataSource(*backbone*, *max\_length=128*)

### **50.1.8 TextJSONDataSource**

<span id="page-263-2"></span>class flash.text.classification.data.TextJSONDataSource(*backbone*, *max\_length=128*)

### **50.1.9 TextDataFrameDataSource**

<span id="page-263-3"></span>class flash.text.classification.data.TextDataFrameDataSource(*backbone*, *max\_length=128*)

### **50.1.10 TextParquetDataSource**

<span id="page-263-4"></span>class flash.text.classification.data.TextParquetDataSource(*backbone*, *max\_length=128*)

### **50.1.11 TextHuggingFaceDatasetDataSource**

<span id="page-263-5"></span>class flash.text.classification.data.TextHuggingFaceDatasetDataSource(*backbone*, *max\_length=128*)

### **50.1.12 TextListDataSource**

<span id="page-263-6"></span>class flash.text.classification.data.TextListDataSource(*backbone*, *max\_length=128*)

# <span id="page-263-0"></span>**50.2 Question Answering**

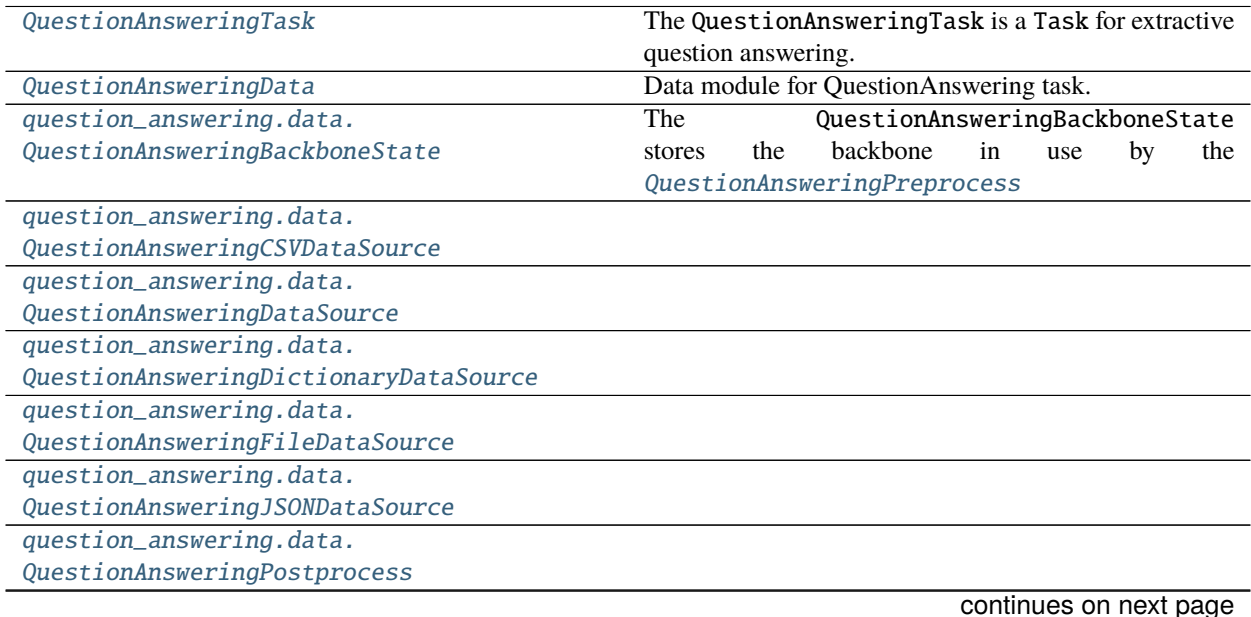

#### Table 2 – continued from previous page

```
question_answering.data.
QuestionAnsweringPreprocess
question_answering.data.SQuADDataSource
```
#### **50.2.1 QuestionAnsweringTask**

<span id="page-264-0"></span>class flash.text.question\_answering.model.QuestionAnsweringTask(*backbone='distilbert-base-*

*uncased'*, *loss\_fn=None*, *optimizer='Adam'*, *lr\_scheduler=None*, *metrics=None*, *learning\_rate=5e-05*, *enable\_ort=False*, *n\_best\_size=20*, *version\_2\_with\_negative=True*, *max\_answer\_length=30*, *null\_score\_diff\_threshold=0.0*, *use\_stemmer=True*, *rouge\_newline\_sep=True*)

The QuestionAnsweringTask is a Task for extractive question answering. For more details, see *question\_answering*.

You can change the backbone to any question answering model from [HuggingFace/transformers](https://huggingface.co/transformers/model_doc/auto.html#automodelforquestionanswering) using the backbone argument.

**Note:** When changing the backbone, make sure you pass in the same backbone to the Task and the [DataModule](#page-154-0) object! Since this is a QuestionAnswering task, make sure you use a QuestionAnswering model.

- <span id="page-264-1"></span>• **backbone**  $\mathcal{J}(str)$  $\mathcal{J}(str)$  $\mathcal{J}(str)$  – backbone model to use for the task.
- <span id="page-264-2"></span>• **loss\_fn**<sup>*I*</sup> ([Union](https://docs.python.org/3/library/typing.html#typing.Union) [[Callable](https://docs.python.org/3/library/typing.html#typing.Callable), [Mapping](https://docs.python.org/3/library/typing.html#typing.Mapping), [Sequence](https://docs.python.org/3/library/typing.html#typing.Sequence), [None](https://docs.python.org/3/library/constants.html#None)]) – Loss function for training.
- <span id="page-264-3"></span>• optimizer*[¶](#page-264-3)* ([Union](https://docs.python.org/3/library/typing.html#typing.Union)[[str](https://docs.python.org/3/library/stdtypes.html#str), [Callable](https://docs.python.org/3/library/typing.html#typing.Callable), [Tuple](https://docs.python.org/3/library/typing.html#typing.Tuple)[[str](https://docs.python.org/3/library/stdtypes.html#str), [Dict](https://docs.python.org/3/library/typing.html#typing.Dict)[[str](https://docs.python.org/3/library/stdtypes.html#str), [Any](https://docs.python.org/3/library/typing.html#typing.Any)]]]) – Optimizer to use for training.
- <span id="page-264-4"></span>• lr\_scheduler*[¶](#page-264-4)* ([Union](https://docs.python.org/3/library/typing.html#typing.Union)[[str](https://docs.python.org/3/library/stdtypes.html#str), [Callable](https://docs.python.org/3/library/typing.html#typing.Callable), [Tuple](https://docs.python.org/3/library/typing.html#typing.Tuple)[[str](https://docs.python.org/3/library/stdtypes.html#str), [Dict](https://docs.python.org/3/library/typing.html#typing.Dict)[[str](https://docs.python.org/3/library/stdtypes.html#str), [Any](https://docs.python.org/3/library/typing.html#typing.Any)]], [Tuple](https://docs.python.org/3/library/typing.html#typing.Tuple)[[str](https://docs.python.org/3/library/stdtypes.html#str), [Dict](https://docs.python.org/3/library/typing.html#typing.Dict)[[str](https://docs.python.org/3/library/stdtypes.html#str), [Any](https://docs.python.org/3/library/typing.html#typing.Any)], [Dict](https://docs.python.org/3/library/typing.html#typing.Dict)[[str](https://docs.python.org/3/library/stdtypes.html#str), [Any](https://docs.python.org/3/library/typing.html#typing.Any)]], [None](https://docs.python.org/3/library/constants.html#None)]) – The LR scheduler to use during training.
- <span id="page-264-5"></span>• metrics*[¶](#page-264-5)* ([Union](https://docs.python.org/3/library/typing.html#typing.Union)[Metric, [Mapping](https://docs.python.org/3/library/typing.html#typing.Mapping), [Sequence](https://docs.python.org/3/library/typing.html#typing.Sequence), [None](https://docs.python.org/3/library/constants.html#None)]) – Metrics to compute for training and evaluation. Defauls to calculating the ROUGE metric. Changing this argument currently has no effect.
- <span id="page-264-6"></span>• learning\_rate*[¶](#page-264-6)* ([float](https://docs.python.org/3/library/functions.html#float)) – Learning rate to use for training, defaults to *3e-4*
- <span id="page-264-7"></span>• enable\_ort*[¶](#page-264-7)* ([bool](https://docs.python.org/3/library/functions.html#bool)) – Enable Torch ONNX Runtime Optimization: [https://onnxruntime.](https://onnxruntime.ai/docs/#onnx-runtime-for-training) [ai/docs/#onnx-runtime-for-training](https://onnxruntime.ai/docs/#onnx-runtime-for-training)
- <span id="page-264-8"></span>• n\_best\_size*[¶](#page-264-8)* ([int](https://docs.python.org/3/library/functions.html#int)) – The total number of n-best predictions to generate when looking for an answer.
- <span id="page-264-9"></span>• version\_2\_with\_negative*[¶](#page-264-9)* ([bool](https://docs.python.org/3/library/functions.html#bool)) – If true, some of the examples do not have an answer.
- <span id="page-265-1"></span>• max\_answer\_length*[¶](#page-265-1)* ([int](https://docs.python.org/3/library/functions.html#int)) – The maximum length of an answer that can be generated. This is needed because the start and end predictions are not conditioned on one another.
- <span id="page-265-2"></span>• **null\_score\_diff\_threshold** $\mathcal{J}$  ([float](https://docs.python.org/3/library/functions.html#float)) – The threshold used to select the null answer: if the best answer has a score that is less than the score of the null answer minus this threshold, the null answer is selected for this example. Only useful when *version\_2\_with\_negative=True*.
- <span id="page-265-3"></span>• use\_stemmer*[¶](#page-265-3)* ([bool](https://docs.python.org/3/library/functions.html#bool)) – Whether Porter stemmer should be used to strip word suffixes to improve matching.
- <span id="page-265-4"></span>• **rouge\_newline\_sep**  $\mathcal{P}$  ([bool](https://docs.python.org/3/library/functions.html#bool)) – Add a new line at the beginning of each sentence in Rouge Metric calculation.

#### property task: Optional[str]

Override to define AutoConfig task specific parameters stored within the model.

**Return type** [Optional](https://docs.python.org/3/library/typing.html#typing.Optional)[[str](https://docs.python.org/3/library/stdtypes.html#str)]

### **50.2.2 QuestionAnsweringData**

<span id="page-265-0"></span>class flash.text.question\_answering.data.QuestionAnsweringData(*train\_dataset=None*,

*val\_dataset=None*, *test\_dataset=None*, *predict\_dataset=None*, *data\_source=None*, *preprocess=None*, *postprocess=None*, *data\_fetcher=None*, *val\_split=None*, *batch\_size=4*, *num\_workers=0*, *sampler=None*)

Data module for QuestionAnswering task.

classmethod from\_csv(*train\_file=None*, *val\_file=None*, *test\_file=None*, *predict\_file=None*, *train\_transform=None*, *val\_transform=None*, *test\_transform=None*, *predict\_transform=None*, *data\_fetcher=None*, *preprocess=None*, *val\_split=None*, *batch\_size=4*, *num\_workers=0*, *sampler=None*, *\*\*preprocess\_kwargs*)

Creates a [DataModule](#page-154-0) object from the given CSV files using the [DataSource](#page-152-0) of name CSV from the passed or constructed [Preprocess](#page-169-0).

- <span id="page-265-5"></span>• input\_fields*[¶](#page-265-5)* – The field or fields (columns) in the CSV file to use for the input.
- <span id="page-265-6"></span>• target\_fields*[¶](#page-265-6)* – The field or fields (columns) in the CSV file to use for the target.
- <span id="page-265-7"></span>• **train\_file** *[*(0ptional[[str](https://docs.python.org/3/library/stdtypes.html#str)]) – The CSV file containing the training data.
- <span id="page-265-8"></span>• **val\_file**  $\mathcal{P}$  ([Optional](https://docs.python.org/3/library/typing.html#typing.Optional)[[str](https://docs.python.org/3/library/stdtypes.html#str)]) – The CSV file containing the validation data.
- <span id="page-265-9"></span>• **test\_file**  $\llbracket$  ([Optional](https://docs.python.org/3/library/typing.html#typing.Optional)[[str](https://docs.python.org/3/library/stdtypes.html#str)]) – The CSV file containing the testing data.
- <span id="page-265-10"></span>• **predict\_file**  $\mathcal{J}$  ([Optional](https://docs.python.org/3/library/typing.html#typing.Optional)[[str](https://docs.python.org/3/library/stdtypes.html#str)]) – The CSV file containing the data to use when predicting.
- <span id="page-265-11"></span>• train\_transform*[¶](#page-265-11)* ([Optional](https://docs.python.org/3/library/typing.html#typing.Optional)[[Dict](https://docs.python.org/3/library/typing.html#typing.Dict)[[str](https://docs.python.org/3/library/stdtypes.html#str), [Callable](https://docs.python.org/3/library/typing.html#typing.Callable)]]) – The dictionary of transforms to use during training which maps [Preprocess](#page-169-0) hook names to callable transforms.
- <span id="page-265-12"></span>• val\_transform*[¶](#page-265-12)* ([Optional](https://docs.python.org/3/library/typing.html#typing.Optional)[[Dict](https://docs.python.org/3/library/typing.html#typing.Dict)[[str](https://docs.python.org/3/library/stdtypes.html#str), [Callable](https://docs.python.org/3/library/typing.html#typing.Callable)]]) – The dictionary of transforms to use during validation which maps [Preprocess](#page-169-0) hook names to callable transforms.
- <span id="page-266-0"></span>• test\_transform*[¶](#page-266-0)* ([Optional](https://docs.python.org/3/library/typing.html#typing.Optional)[[Dict](https://docs.python.org/3/library/typing.html#typing.Dict)[[str](https://docs.python.org/3/library/stdtypes.html#str), [Callable](https://docs.python.org/3/library/typing.html#typing.Callable)]]) – The dictionary of transforms to use during testing which maps [Preprocess](#page-169-0) hook names to callable transforms.
- <span id="page-266-1"></span>• predict\_transform*[¶](#page-266-1)* ([Optional](https://docs.python.org/3/library/typing.html#typing.Optional)[[Dict](https://docs.python.org/3/library/typing.html#typing.Dict)[[str](https://docs.python.org/3/library/stdtypes.html#str), [Callable](https://docs.python.org/3/library/typing.html#typing.Callable)]]) – The dictionary of transforms to use during predicting which maps [Preprocess](#page-169-0) hook names to callable transforms.
- <span id="page-266-2"></span>• data\_fetcher*[¶](#page-266-2)* ([Optional](https://docs.python.org/3/library/typing.html#typing.Optional)[[BaseDataFetcher](#page-196-0)]) – The [BaseDataFetcher](#page-196-0) to pass to the [DataModule](#page-154-0).
- <span id="page-266-3"></span>• **preprocess** *[[* ([Optional](https://docs.python.org/3/library/typing.html#typing.Optional) [*[Preprocess](#page-169-0)*]) – The Preprocess to pass to the *[DataModule](#page-154-0)*. If None, cls.preprocess\_cls will be constructed and used.
- <span id="page-266-4"></span>• val\_split*[¶](#page-266-4)* ([Optional](https://docs.python.org/3/library/typing.html#typing.Optional)[[float](https://docs.python.org/3/library/functions.html#float)]) – The val\_split argument to pass to the [DataModule](#page-154-0).
- <span id="page-266-5"></span>• **batch\_size**  $\mathcal{J}$  ([int](https://docs.python.org/3/library/functions.html#int)) – The batch\_size argument to pass to the *[DataModule](#page-154-0)*.
- <span id="page-266-6"></span>• **num\_workers**  $\mathcal{J}$  ([int](https://docs.python.org/3/library/functions.html#int)) – The num\_workers argument to pass to the *[DataModule](#page-154-0)*.
- <span id="page-266-7"></span>• sampler *[[* ([Optional](https://docs.python.org/3/library/typing.html#typing.Optional) [Sampler]) – The sampler argument to pass to the *[DataModule](#page-154-0)*.
- <span id="page-266-8"></span>• **preprocess\_kwargs**  $\mathcal{J}$  ([Any](https://docs.python.org/3/library/typing.html#typing.Any)) – Additional keyword arguments to use when constructing the preprocess. Will only be used if preprocess = None.

**Note:** The following keyword arguments can be passed through to the preprocess\_kwargs

- backbone: The HF model to be used for the task.
- max\_source\_length: Max length of the sequence to be considered during tokenization.
- max\_target\_length: Max length of each answer to be produced.
- padding: Padding type during tokenization. Defaults to 'max\_length'.
- question\_column\_name: The key in the JSON file to recognize the question field. Defaults to"question".
- context\_column\_name: The key in the JSON file to recognize the context field. Defaults to "context".
- answer\_column\_name: The key in the JSON file to recognize the answer field. Defaults to "answer".
- doc\_stride: The stride amount to be taken when splitting up a long document into chunks.

#### **Return type** [DataModule](#page-154-0)

**Returns** The constructed data module.

Examples:

```
data_model = QuestionAnsweringData-from_csv("input",
   "target",
   train_file="train_data.csv",
   train_transform={
        "to_tensor_transform": torch.as_tensor,
   },
   backbone="distilbert-base-uncased",
   max_source_length=384,
   max_target_length=30,
   padding='max_length',
```
(continues on next page)

)

(continued from previous page)

```
question_column_name="question",
context_column_name="context",
answer_column_name="answer",
doc_stride=128
```
classmethod from\_json(*train\_file=None*, *val\_file=None*, *test\_file=None*, *predict\_file=None*, *train\_transform=None*, *val\_transform=None*, *test\_transform=None*, *predict\_transform=None*, *data\_fetcher=None*, *preprocess=None*, *val\_split=None*, *batch\_size=4*, *num\_workers=0*, *sampler=None*, *field=None*, *\*\*preprocess\_kwargs*)

Creates a QuestionAnsweringData object from the given JSON files using the JSON from the passed or constructed QuestionAnsweringPreprocess.

#### **Parameters**

- <span id="page-267-0"></span>• **train\_file** *[[Optional](https://docs.python.org/3/library/typing.html#typing.Optional)[[str](https://docs.python.org/3/library/stdtypes.html#str)]*) – The JSON file containing the training data.
- <span id="page-267-1"></span>• **val\_file***[[* ([Optional](https://docs.python.org/3/library/typing.html#typing.Optional)[[str](https://docs.python.org/3/library/stdtypes.html#str)]) – The JSON file containing the validation data.
- <span id="page-267-2"></span>• **test\_file***[[* ([Optional](https://docs.python.org/3/library/typing.html#typing.Optional)[[str](https://docs.python.org/3/library/stdtypes.html#str)]) – The JSON file containing the testing data.
- <span id="page-267-3"></span>• **predict\_file**  $\mathcal{F}$  ([Optional](https://docs.python.org/3/library/typing.html#typing.Optional) [[str](https://docs.python.org/3/library/stdtypes.html#str)]) – The JSON file containing the data to use when predicting.
- <span id="page-267-4"></span>• train\_transform*[¶](#page-267-4)* ([Optional](https://docs.python.org/3/library/typing.html#typing.Optional)[[Dict](https://docs.python.org/3/library/typing.html#typing.Dict)[[str](https://docs.python.org/3/library/stdtypes.html#str), [Callable](https://docs.python.org/3/library/typing.html#typing.Callable)]]) – The dictionary of transforms to use during training which maps [Preprocess](#page-169-0) hook names to callable transforms.
- <span id="page-267-5"></span>• val\_transform*[¶](#page-267-5)* ([Optional](https://docs.python.org/3/library/typing.html#typing.Optional)[[Dict](https://docs.python.org/3/library/typing.html#typing.Dict)[[str](https://docs.python.org/3/library/stdtypes.html#str), [Callable](https://docs.python.org/3/library/typing.html#typing.Callable)]]) – The dictionary of transforms to use during validation which maps [Preprocess](#page-169-0) hook names to callable transforms.
- <span id="page-267-6"></span>• **test\_transform***[[*] ([Optional](https://docs.python.org/3/library/typing.html#typing.Optional)[[Dict](https://docs.python.org/3/library/typing.html#typing.Dict)[[str](https://docs.python.org/3/library/stdtypes.html#str), [Callable](https://docs.python.org/3/library/typing.html#typing.Callable)]]) – The dictionary of transforms to use during testing which maps [Preprocess](#page-169-0) hook names to callable transforms.
- <span id="page-267-7"></span>• **predict\_transform**<sup>*[[* (0ptional][Dict](https://docs.python.org/3/library/typing.html#typing.Dict)[[str](https://docs.python.org/3/library/stdtypes.html#str), [Callable](https://docs.python.org/3/library/typing.html#typing.Callable)]]) – The dictionary of trans-</sup> forms to use during predicting which maps [Preprocess](#page-169-0) hook names to callable transforms.
- <span id="page-267-8"></span>• data\_fetcher*[¶](#page-267-8)* ([Optional](https://docs.python.org/3/library/typing.html#typing.Optional)[[BaseDataFetcher](#page-196-0)]) – The [BaseDataFetcher](#page-196-0) to pass to the [DataModule](#page-154-0).
- <span id="page-267-9"></span>• **preprocess**  $\mathcal{J}$  ([Optional](https://docs.python.org/3/library/typing.html#typing.Optional) [[Preprocess](#page-169-0)]) – The Preprocess to pass to the [DataModule](#page-154-0). If None, cls.preprocess\_cls will be constructed and used.
- <span id="page-267-10"></span>• val\_split*[¶](#page-267-10)* ([Optional](https://docs.python.org/3/library/typing.html#typing.Optional)[[float](https://docs.python.org/3/library/functions.html#float)]) – The val\_split argument to pass to the [DataModule](#page-154-0).
- <span id="page-267-11"></span>• **batch\_size**  $\mathcal{J}$  ([int](https://docs.python.org/3/library/functions.html#int)) – The batch\_size argument to pass to the *[DataModule](#page-154-0)*.
- <span id="page-267-12"></span>• **num\_workers**  $\mathcal{J}$  ([int](https://docs.python.org/3/library/functions.html#int)) – The num\_workers argument to pass to the *[DataModule](#page-154-0)*.
- <span id="page-267-13"></span>• sampler *[[* ([Optional](https://docs.python.org/3/library/typing.html#typing.Optional)[Sampler]) – The sampler argument to pass to the *[DataModule](#page-154-0)*.
- <span id="page-267-14"></span>• **field**  $\mathcal{J}$  ([Optional](https://docs.python.org/3/library/typing.html#typing.Optional)[[str](https://docs.python.org/3/library/stdtypes.html#str)]) – To specify the field that holds the data in the JSON file.
- <span id="page-267-15"></span>• preprocess\_kwargs*[¶](#page-267-15)* ([Any](https://docs.python.org/3/library/typing.html#typing.Any)) – Additional keyword arguments to use when constructing the preprocess. Will only be used if preprocess = None.

**Note:** The following keyword arguments can be passed through to the preprocess\_kwargs

- backbone: The HF model to be used for the task.
- max\_source\_length: Max length of the sequence to be considered during tokenization.
- max target length: Max length of each answer to be produced.
- padding: Padding type during tokenization. Defaults to 'max\_length'.
- question\_column\_name: The key in the JSON file to recognize the question field. Defaults to"question".
- context column name: The key in the JSON file to recognize the context field. Defaults to "context".
- answer\_column\_name: The key in the JSON file to recognize the answer field. Defaults to "answer".
- doc\_stride: The stride amount to be taken when splitting up a long document into chunks.

#### **Return type** [DataModule](#page-154-0)

**Returns** The constructed data module.

Examples:

```
data_module = QuestionAnsweringData.from_json(
    train_file="train_data.json",
    train_transform={
        "to_tensor_transform": torch.as_tensor,
    },
    backbone="distilbert-base-uncased",
    max_source_length=384,
   max_target_length=30,
    padding='max_length',
    question_column_name="question",
    context_column_name="context",
    answer_column_name="answer",
    doc_stride=128
)
```
classmethod from\_squad\_v2(*train\_file=None*, *val\_file=None*, *test\_file=None*, *train\_transform=None*, *val\_transform=None*, *test\_transform=None*, *data\_fetcher=None*, *preprocess=None*, *val\_split=None*, *batch\_size=4*, *num\_workers=0*, *\*\*preprocess\_kwargs*)

Creates a [QuestionAnsweringData](#page-265-0) object from the given data JSON files in the SQuAD2.0 format.

- <span id="page-268-0"></span>• **train\_file** *[[Optional](https://docs.python.org/3/library/typing.html#typing.Optional)[[str](https://docs.python.org/3/library/stdtypes.html#str)])* – The JSON file containing the training data.
- <span id="page-268-1"></span>• **val\_file***[[* ([Optional](https://docs.python.org/3/library/typing.html#typing.Optional)[[str](https://docs.python.org/3/library/stdtypes.html#str)]) – The JSON file containing the validation data.
- <span id="page-268-2"></span>• **test\_file**  $\mathcal{F}$  ([Optional](https://docs.python.org/3/library/typing.html#typing.Optional)[[str](https://docs.python.org/3/library/stdtypes.html#str)]) – The JSON file containing the testing data.
- <span id="page-268-3"></span>• train\_transform*[¶](#page-268-3)* ([Optional](https://docs.python.org/3/library/typing.html#typing.Optional)[[Dict](https://docs.python.org/3/library/typing.html#typing.Dict)[[str](https://docs.python.org/3/library/stdtypes.html#str), [Callable](https://docs.python.org/3/library/typing.html#typing.Callable)]]) – The dictionary of transforms to use during training which maps [Preprocess](#page-169-0) hook names to callable transforms.
- <span id="page-268-4"></span>• val\_transform*[¶](#page-268-4)* ([Optional](https://docs.python.org/3/library/typing.html#typing.Optional)[[Dict](https://docs.python.org/3/library/typing.html#typing.Dict)[[str](https://docs.python.org/3/library/stdtypes.html#str), [Callable](https://docs.python.org/3/library/typing.html#typing.Callable)]]) – The dictionary of transforms to use during validation which maps [Preprocess](#page-169-0) hook names to callable transforms.
- <span id="page-268-5"></span>• test\_transform*[¶](#page-268-5)* ([Optional](https://docs.python.org/3/library/typing.html#typing.Optional)[[Dict](https://docs.python.org/3/library/typing.html#typing.Dict)[[str](https://docs.python.org/3/library/stdtypes.html#str), [Callable](https://docs.python.org/3/library/typing.html#typing.Callable)]]) – The dictionary of transforms to use during testing which maps [Preprocess](#page-169-0) hook names to callable transforms.
- <span id="page-268-6"></span>• data\_fetcher*[¶](#page-268-6)* ([Optional](https://docs.python.org/3/library/typing.html#typing.Optional)[[BaseDataFetcher](#page-196-0)]) – The [BaseDataFetcher](#page-196-0) to pass to the [DataModule](#page-154-0).
- <span id="page-269-3"></span>• **preprocess**  $\mathcal{J}$  ([Optional](https://docs.python.org/3/library/typing.html#typing.Optional) [*[Preprocess](#page-169-0)*]) – The Preprocess to pass to the *[DataModule](#page-154-0)*. If None, cls.preprocess\_cls will be constructed and used.
- <span id="page-269-4"></span>• val\_split<sub>*III</sub>* ([Optional](https://docs.python.org/3/library/typing.html#typing.Optional)[[float](https://docs.python.org/3/library/functions.html#float)]) – The val\_split argument to pass to the *[DataModule](#page-154-0)*.</sub>
- <span id="page-269-5"></span>• **batch\_size** $\mathcal{J}$  ([int](https://docs.python.org/3/library/functions.html#int)) – The batch\_size argument to pass to the *[DataModule](#page-154-0)*.
- <span id="page-269-6"></span>• **num\_workers**  $\mathcal{J}$  ([int](https://docs.python.org/3/library/functions.html#int)) – The num\_workers argument to pass to the *[DataModule](#page-154-0)*.
- <span id="page-269-7"></span>• **preprocess\_kwargs**  $\mathcal{J}$  ([Any](https://docs.python.org/3/library/typing.html#typing.Any)) – Additional keyword arguments to use when constructing the preprocess. Will only be used if  $preprocess = None$ .

**Returns** The constructed data module.

Examples:

```
data_module = QuestionAnsweringData.from_squad_v2(
    train_file="train.json",
    doc_stride=128,
)
```
#### **50.2.3 QuestionAnsweringBackboneState**

<span id="page-269-0"></span>class flash.text.question\_answering.data.QuestionAnsweringBackboneState(*backbone*) The QuestionAnsweringBackboneState stores the backbone in use by the [QuestionAnsweringPreprocess](#page-271-0)

#### **50.2.4 QuestionAnsweringCSVDataSource**

<span id="page-269-1"></span>class flash.text.question\_answering.data.QuestionAnsweringCSVDataSource(*backbone*,

*max\_source\_length=384*, *max\_target\_length=30*, *padding='max\_length'*, *question\_column\_name='question'*, *context\_column\_name='context'*, *answer\_column\_name='answer'*, *doc\_stride=128*)

#### **50.2.5 QuestionAnsweringDataSource**

<span id="page-269-2"></span>class flash.text.question\_answering.data.QuestionAnsweringDataSource(*backbone*,

*max\_source\_length=384*, *max\_target\_length=30*, *padding='max\_length'*, *question\_column\_name='question'*, *context\_column\_name='context'*, *answer\_column\_name='answer'*, *doc\_stride=128*)

## **50.2.6 QuestionAnsweringDictionaryDataSource**

<span id="page-270-0"></span>class flash.text.question\_answering.data.QuestionAnsweringDictionaryDataSource(*backbone*,

*max\_source\_length=384*, *max\_target\_length=30*, *padding='max\_length'*, *question\_column\_name='question'*, *context\_column\_name='context'*, *answer\_column\_name='answer'*, *doc\_stride=128*)

### **50.2.7 QuestionAnsweringFileDataSource**

<span id="page-270-1"></span>class flash.text.question\_answering.data.QuestionAnsweringFileDataSource(*filetype*, *backbone*,

*max\_source\_length=384*, *max\_target\_length=30*, *padding='max\_length'*, *question\_column\_name='question'*, *context\_column\_name='context'*, *answer\_column\_name='answer'*, *doc\_stride=128*)

## **50.2.8 QuestionAnsweringJSONDataSource**

<span id="page-270-2"></span>class flash.text.question\_answering.data.QuestionAnsweringJSONDataSource(*backbone*,

*max\_source\_length=384*, *max\_target\_length=30*, *padding='max\_length'*, *question\_column\_name='question'*, *context\_column\_name='context'*, *answer\_column\_name='answer'*, *doc\_stride=128*)

## **50.2.9 QuestionAnsweringPostprocess**

<span id="page-271-1"></span>class flash.text.question\_answering.data.QuestionAnsweringPostprocess

#### static per\_sample\_transform(*sample*)

Transforms to apply to a single sample after splitting up the batch.

Can involve both CPU and Device transforms as this is not applied in separate workers.

**Return type** [Any](https://docs.python.org/3/library/typing.html#typing.Any)

### **50.2.10 QuestionAnsweringPreprocess**

<span id="page-271-0"></span>class flash.text.question\_answering.data.QuestionAnsweringPreprocess(*train\_transform=None*,

*val\_transform=None*, *test\_transform=None*, *predict\_transform=None*, *backbone='distilbertbase-uncased'*, *max\_source\_length=384*, *max\_target\_length=30*, *padding='max\_length'*, *question\_column\_name='question'*, *context\_column\_name='context'*, *answer\_column\_name='answer'*, *doc\_stride=128*)

collate(*samples*) Override to convert a set of samples to a batch.

**Return type** [Tensor](https://pytorch.org/docs/stable/tensors.html#torch.Tensor)

### **50.2.11 SQuADDataSource**

<span id="page-271-2"></span>class flash.text.question\_answering.data.SQuADDataSource(*backbone*, *max\_source\_length=384*,

*max\_target\_length=30*, *padding='max\_length'*, *question\_column\_name='question'*, *context\_column\_name='context'*, *answer\_column\_name='answer'*, *doc\_stride=128*)

# <span id="page-272-0"></span>**50.3 Summarization**

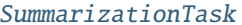

The [SummarizationTask](#page-272-1) is a Task for Seq2Seq text summarization.

[SummarizationData](#page-273-1)

[seq2seq.summarization.data.](#page-273-2) [SummarizationPreprocess](#page-273-2)

## **50.3.1 SummarizationTask**

<span id="page-272-1"></span>class flash.text.seq2seq.summarization.model.SummarizationTask(*backbone='sshleifer/distilbart-*

*xsum-1-1'*, *loss\_fn=None*, *optimizer='Adam'*, *lr\_scheduler=None*, *metrics=None*, *learning\_rate=1e-05*, *val\_target\_max\_length=None*, *num\_beams=4*, *use\_stemmer=True*, *rouge\_newline\_sep=True*, *enable\_ort=False*)

The SummarizationTask is a Task for Seq2Seq text summarization. For more details, see *[Summarization](#page-112-0)*.

You can change the backbone to any summarization model from [HuggingFace/transformers](https://huggingface.co/models?filter=pytorch&pipeline_tag=summarization) using the backbone argument.

**Note:** When changing the backbone, make sure you pass in the same backbone to the Task and the [DataModule](#page-154-0) object! Since this is a Seq2Seq task, make sure you use a Seq2Seq model.

- <span id="page-272-2"></span>• **backbone**  $\mathcal{J}$  ([str](https://docs.python.org/3/library/stdtypes.html#str)) – backbone model to use for the task.
- <span id="page-272-3"></span>• loss\_fn<sub>*III</sub>* ([Union](https://docs.python.org/3/library/typing.html#typing.Union)[[Callable](https://docs.python.org/3/library/typing.html#typing.Callable), [Mapping](https://docs.python.org/3/library/typing.html#typing.Mapping), [Sequence](https://docs.python.org/3/library/typing.html#typing.Sequence), [None](https://docs.python.org/3/library/constants.html#None)]) – Loss function for training.</sub>
- <span id="page-272-4"></span>• optimizer*[¶](#page-272-4)* ([Union](https://docs.python.org/3/library/typing.html#typing.Union)[[str](https://docs.python.org/3/library/stdtypes.html#str), [Callable](https://docs.python.org/3/library/typing.html#typing.Callable), [Tuple](https://docs.python.org/3/library/typing.html#typing.Tuple)[[str](https://docs.python.org/3/library/stdtypes.html#str), [Dict](https://docs.python.org/3/library/typing.html#typing.Dict)[[str](https://docs.python.org/3/library/stdtypes.html#str), [Any](https://docs.python.org/3/library/typing.html#typing.Any)]]]) – Optimizer to use for training.
- <span id="page-272-5"></span>• lr\_scheduler*[¶](#page-272-5)* ([Union](https://docs.python.org/3/library/typing.html#typing.Union)[[str](https://docs.python.org/3/library/stdtypes.html#str), [Callable](https://docs.python.org/3/library/typing.html#typing.Callable), [Tuple](https://docs.python.org/3/library/typing.html#typing.Tuple)[[str](https://docs.python.org/3/library/stdtypes.html#str), [Dict](https://docs.python.org/3/library/typing.html#typing.Dict)[[str](https://docs.python.org/3/library/stdtypes.html#str), [Any](https://docs.python.org/3/library/typing.html#typing.Any)]], [Tuple](https://docs.python.org/3/library/typing.html#typing.Tuple)[[str](https://docs.python.org/3/library/stdtypes.html#str), [Dict](https://docs.python.org/3/library/typing.html#typing.Dict)[[str](https://docs.python.org/3/library/stdtypes.html#str), [Any](https://docs.python.org/3/library/typing.html#typing.Any)], [Dict](https://docs.python.org/3/library/typing.html#typing.Dict)[[str](https://docs.python.org/3/library/stdtypes.html#str), [Any](https://docs.python.org/3/library/typing.html#typing.Any)]], [None](https://docs.python.org/3/library/constants.html#None)]) – The LR scheduler to use during training.
- <span id="page-272-6"></span>• metrics*[¶](#page-272-6)* ([Union](https://docs.python.org/3/library/typing.html#typing.Union)[Metric, [Mapping](https://docs.python.org/3/library/typing.html#typing.Mapping), [Sequence](https://docs.python.org/3/library/typing.html#typing.Sequence), [None](https://docs.python.org/3/library/constants.html#None)]) – Metrics to compute for training and evaluation. Defauls to calculating the ROUGE metric. Changing this argument currently has no effect.
- <span id="page-272-7"></span>• learning\_rate*[¶](#page-272-7)* ([float](https://docs.python.org/3/library/functions.html#float)) – Learning rate to use for training, defaults to *3e-4*
- <span id="page-272-8"></span>• val\_target\_max\_length*[¶](#page-272-8)* ([Optional](https://docs.python.org/3/library/typing.html#typing.Optional)[[int](https://docs.python.org/3/library/functions.html#int)]) – Maximum length of targets in validation. Defaults to *128*
- <span id="page-272-9"></span>• num\_beams*[¶](#page-272-9)* ([Optional](https://docs.python.org/3/library/typing.html#typing.Optional)[[int](https://docs.python.org/3/library/functions.html#int)]) – Number of beams to use in validation when generating predictions. Defaults to *4*
- <span id="page-273-3"></span>• use\_stemmer<sub>*II*</sub> ([bool](https://docs.python.org/3/library/functions.html#bool)) – Whether Porter stemmer should be used to strip word suffixes to improve matching.
- <span id="page-273-4"></span>• **rouge\_newline\_sep**  $\mathcal{P}$  ([bool](https://docs.python.org/3/library/functions.html#bool)) – Add a new line at the beginning of each sentence in Rouge Metric calculation.
- <span id="page-273-5"></span>• enable\_ort*[¶](#page-273-5)* ([bool](https://docs.python.org/3/library/functions.html#bool)) – Enable Torch ONNX Runtime Optimization: [https://onnxruntime.](https://onnxruntime.ai/docs/#onnx-runtime-for-training) [ai/docs/#onnx-runtime-for-training](https://onnxruntime.ai/docs/#onnx-runtime-for-training)

## **50.3.2 SummarizationData**

<span id="page-273-1"></span>class flash.text.seq2seq.summarization.data.SummarizationData(*train\_dataset=None*, *val\_dataset=None*, *test\_dataset=None*, *predict\_dataset=None*, *data\_source=None*, *preprocess=None*, *postprocess=None*, *data\_fetcher=None*,

#### **50.3.3 SummarizationPreprocess**

<span id="page-273-2"></span>class flash.text.seq2seq.summarization.data.SummarizationPreprocess(*train\_transform=None*, *val\_transform=None*, *test\_transform=None*, *predict\_transform=None*,

*backbone='sshleifer/distilbartxsum-1-1'*, *max\_source\_length=128*, *max\_target\_length=128*, *padding='max\_length'*, *\*\*kwargs*)

*val\_split=None*, *batch\_size=4*, *num\_workers=0*, *sampler=None*)

# <span id="page-273-0"></span>**50.4 Translation**

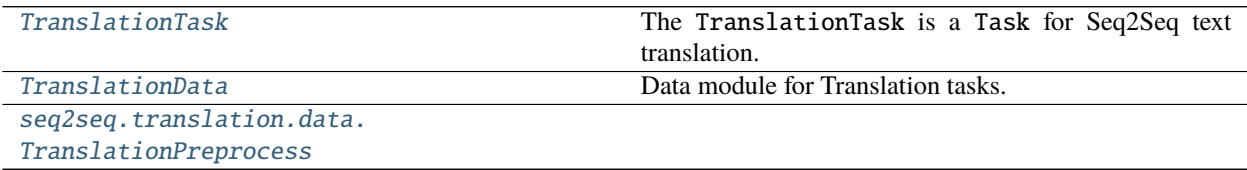

## **50.4.1 TranslationTask**

<span id="page-274-0"></span>class flash.text.seq2seq.translation.model.TranslationTask(*backbone='t5-small'*, *loss\_fn=None*, *optimizer='Adam'*, *lr\_scheduler=None*, *metrics=None*, *learning\_rate=1e-05*, *val\_target\_max\_length=128*, *num\_beams=4*, *n\_gram=4*, *smooth=True*, *enable\_ort=False*)

The TranslationTask is a Task for Seq2Seq text translation. For more details, see *[Translation](#page-116-0)*.

You can change the backbone to any translation model from [HuggingFace/transformers](https://huggingface.co/models?filter=pytorch&pipeline_tag=translation) using the backbone argument.

**Note:** When changing the backbone, make sure you pass in the same backbone to the Task and the [DataModule](#page-154-0) object! Since this is a Seq2Seq task, make sure you use a Seq2Seq model.

#### **Parameters**

- <span id="page-274-2"></span>• **backbone**  $\mathcal{J}$  ([str](https://docs.python.org/3/library/stdtypes.html#str)) – backbone model to use for the task.
- <span id="page-274-3"></span>• loss\_fn*[¶](#page-274-3)* ([Union](https://docs.python.org/3/library/typing.html#typing.Union)[[Callable](https://docs.python.org/3/library/typing.html#typing.Callable), [Mapping](https://docs.python.org/3/library/typing.html#typing.Mapping), [Sequence](https://docs.python.org/3/library/typing.html#typing.Sequence), [None](https://docs.python.org/3/library/constants.html#None)]) – Loss function for training.
- <span id="page-274-4"></span>• optimizer*[¶](#page-274-4)* ([Union](https://docs.python.org/3/library/typing.html#typing.Union)[[str](https://docs.python.org/3/library/stdtypes.html#str), [Callable](https://docs.python.org/3/library/typing.html#typing.Callable), [Tuple](https://docs.python.org/3/library/typing.html#typing.Tuple)[[str](https://docs.python.org/3/library/stdtypes.html#str), [Dict](https://docs.python.org/3/library/typing.html#typing.Dict)[[str](https://docs.python.org/3/library/stdtypes.html#str), [Any](https://docs.python.org/3/library/typing.html#typing.Any)]]]) – Optimizer to use for training.
- <span id="page-274-5"></span>• lr\_scheduler*[¶](#page-274-5)* ([Union](https://docs.python.org/3/library/typing.html#typing.Union)[[str](https://docs.python.org/3/library/stdtypes.html#str), [Callable](https://docs.python.org/3/library/typing.html#typing.Callable), [Tuple](https://docs.python.org/3/library/typing.html#typing.Tuple)[[str](https://docs.python.org/3/library/stdtypes.html#str), [Dict](https://docs.python.org/3/library/typing.html#typing.Dict)[[str](https://docs.python.org/3/library/stdtypes.html#str), [Any](https://docs.python.org/3/library/typing.html#typing.Any)]], [Tuple](https://docs.python.org/3/library/typing.html#typing.Tuple)[[str](https://docs.python.org/3/library/stdtypes.html#str), [Dict](https://docs.python.org/3/library/typing.html#typing.Dict)[[str](https://docs.python.org/3/library/stdtypes.html#str), [Any](https://docs.python.org/3/library/typing.html#typing.Any)], [Dict](https://docs.python.org/3/library/typing.html#typing.Dict)[[str](https://docs.python.org/3/library/stdtypes.html#str), [Any](https://docs.python.org/3/library/typing.html#typing.Any)]], [None](https://docs.python.org/3/library/constants.html#None)]) – The LR scheduler to use during training.
- <span id="page-274-6"></span>• metrics*[¶](#page-274-6)* ([Union](https://docs.python.org/3/library/typing.html#typing.Union)[Metric, [Mapping](https://docs.python.org/3/library/typing.html#typing.Mapping), [Sequence](https://docs.python.org/3/library/typing.html#typing.Sequence), [None](https://docs.python.org/3/library/constants.html#None)]) – Metrics to compute for training and evaluation. Defauls to calculating the BLEU metric. Changing this argument currently has no effect.
- <span id="page-274-7"></span>• learning\_rate*[¶](#page-274-7)* ([float](https://docs.python.org/3/library/functions.html#float)) – Learning rate to use for training, defaults to *1e-5*
- <span id="page-274-8"></span>• val\_target\_max\_length*[¶](#page-274-8)* ([Optional](https://docs.python.org/3/library/typing.html#typing.Optional)[[int](https://docs.python.org/3/library/functions.html#int)]) – Maximum length of targets in validation. Defaults to *128*
- <span id="page-274-9"></span>• num\_beams*[¶](#page-274-9)* ([Optional](https://docs.python.org/3/library/typing.html#typing.Optional)[[int](https://docs.python.org/3/library/functions.html#int)]) – Number of beams to use in validation when generating predictions. Defaults to *4*
- <span id="page-274-10"></span>• n\_gram*[¶](#page-274-10)* ([bool](https://docs.python.org/3/library/functions.html#bool)) – Maximum n\_grams to use in metric calculation. Defaults to *4*
- <span id="page-274-11"></span>• smooth*[¶](#page-274-11)* ([bool](https://docs.python.org/3/library/functions.html#bool)) – Apply smoothing in BLEU calculation. Defaults to *True*
- <span id="page-274-12"></span>• enable\_ort<sup>*[¶](#page-274-12)*</sup> ([bool](https://docs.python.org/3/library/functions.html#bool)) – Enable Torch ONNX Runtime Optimization: [https://onnxruntime.](https://onnxruntime.ai/docs/#onnx-runtime-for-training) [ai/docs/#onnx-runtime-for-training](https://onnxruntime.ai/docs/#onnx-runtime-for-training)

## **50.4.2 TranslationData**

<span id="page-274-1"></span>class flash.text.seq2seq.translation.data.TranslationData(*train\_dataset=None*, *val\_dataset=None*, *test\_dataset=None*, *predict\_dataset=None*, *data\_source=None*, *preprocess=None*, *postprocess=None*, *data\_fetcher=None*, *val\_split=None*, *batch\_size=4*, *num\_workers=0*, *sampler=None*)

Data module for Translation tasks.

### **50.4.3 TranslationPreprocess**

<span id="page-275-1"></span>class flash.text.seq2seq.translation.data.TranslationPreprocess(*train\_transform=None*, *val\_transform=None*, *test\_transform=None*, *predict\_transform=None*, *backbone='t5-small'*, *max\_source\_length=128*, *max\_target\_length=128*, *padding='max\_length'*, *\*\*kwargs*)

# <span id="page-275-0"></span>**50.5 General Seq2Seq**

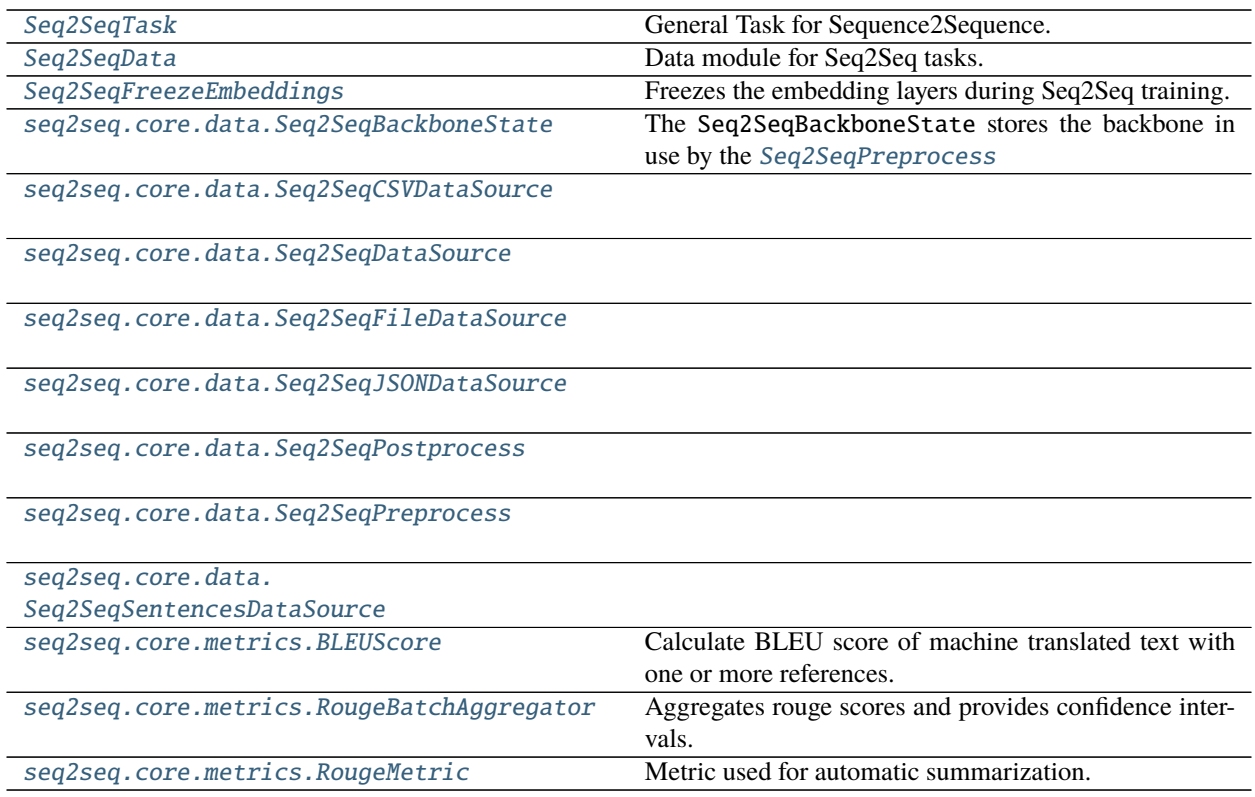

## **50.5.1 Seq2SeqTask**

<span id="page-275-2"></span>class flash.text.seq2seq.core.model.Seq2SeqTask(*backbone='t5-small'*, *loss\_fn=None*,

*optimizer='Adam'*, *lr\_scheduler=None*, *metrics=None*, *learning\_rate=5e-05*, *val\_target\_max\_length=None*, *num\_beams=None*, *enable\_ort=False*)

General Task for Sequence2Sequence.

#### **Parameters**

<span id="page-275-3"></span>• loss\_fn<sub>*III</sub>* ([Union](https://docs.python.org/3/library/typing.html#typing.Union)[[Callable](https://docs.python.org/3/library/typing.html#typing.Callable), [Mapping](https://docs.python.org/3/library/typing.html#typing.Mapping), [Sequence](https://docs.python.org/3/library/typing.html#typing.Sequence), [None](https://docs.python.org/3/library/constants.html#None)]) – Loss function for training</sub>

- <span id="page-276-3"></span>• optimizer*[¶](#page-276-3)* ([Union](https://docs.python.org/3/library/typing.html#typing.Union)[[str](https://docs.python.org/3/library/stdtypes.html#str), [Callable](https://docs.python.org/3/library/typing.html#typing.Callable), [Tuple](https://docs.python.org/3/library/typing.html#typing.Tuple)[[str](https://docs.python.org/3/library/stdtypes.html#str), [Dict](https://docs.python.org/3/library/typing.html#typing.Dict)[[str](https://docs.python.org/3/library/stdtypes.html#str), [Any](https://docs.python.org/3/library/typing.html#typing.Any)]]]) – Optimizer to use for training.
- <span id="page-276-4"></span>• lr\_scheduler*[¶](#page-276-4)* ([Union](https://docs.python.org/3/library/typing.html#typing.Union)[[str](https://docs.python.org/3/library/stdtypes.html#str), [Callable](https://docs.python.org/3/library/typing.html#typing.Callable), [Tuple](https://docs.python.org/3/library/typing.html#typing.Tuple)[[str](https://docs.python.org/3/library/stdtypes.html#str), [Dict](https://docs.python.org/3/library/typing.html#typing.Dict)[[str](https://docs.python.org/3/library/stdtypes.html#str), [Any](https://docs.python.org/3/library/typing.html#typing.Any)]], [Tuple](https://docs.python.org/3/library/typing.html#typing.Tuple)[[str](https://docs.python.org/3/library/stdtypes.html#str), [Dict](https://docs.python.org/3/library/typing.html#typing.Dict)[[str](https://docs.python.org/3/library/stdtypes.html#str), [Any](https://docs.python.org/3/library/typing.html#typing.Any)], [Dict](https://docs.python.org/3/library/typing.html#typing.Dict)[[str](https://docs.python.org/3/library/stdtypes.html#str), [Any](https://docs.python.org/3/library/typing.html#typing.Any)]], [None](https://docs.python.org/3/library/constants.html#None)]) – The LR scheduler to use during training.
- <span id="page-276-5"></span>• metrics*[¶](#page-276-5)* ([Union](https://docs.python.org/3/library/typing.html#typing.Union)[Metric, [Mapping](https://docs.python.org/3/library/typing.html#typing.Mapping), [Sequence](https://docs.python.org/3/library/typing.html#typing.Sequence), [None](https://docs.python.org/3/library/constants.html#None)]) – Metrics to compute for training and evaluation. Changing this argument currently has no effect
- <span id="page-276-6"></span>• learning\_rate*[¶](#page-276-6)* ([float](https://docs.python.org/3/library/functions.html#float)) – Learning rate to use for training, defaults to *3e-4*
- <span id="page-276-7"></span>• **val\_target\_max\_length**  $\mathcal{J}$  ([Optional](https://docs.python.org/3/library/typing.html#typing.Optional) [[int](https://docs.python.org/3/library/functions.html#int)]) – Maximum length of targets in validation. Defaults to *128*
- <span id="page-276-8"></span>• num\_beams*[¶](#page-276-8)* ([Optional](https://docs.python.org/3/library/typing.html#typing.Optional)[[int](https://docs.python.org/3/library/functions.html#int)]) – Number of beams to use in validation when generating predictions. Defaults to *4*
- <span id="page-276-9"></span>• enable\_ort*[¶](#page-276-9)* ([bool](https://docs.python.org/3/library/functions.html#bool)) – Enable Torch ONNX Runtime Optimization: [https://onnxruntime.](https://onnxruntime.ai/docs/#onnx-runtime-for-training) [ai/docs/#onnx-runtime-for-training](https://onnxruntime.ai/docs/#onnx-runtime-for-training)

#### property task: Optional[str]

Override to define AutoConfig task specific parameters stored within the model.

```
Return type Optional[str]
```
### **50.5.2 Seq2SeqData**

<span id="page-276-0"></span>class flash.text.seq2seq.core.data.Seq2SeqData(*train\_dataset=None*, *val\_dataset=None*,

*test\_dataset=None*, *predict\_dataset=None*, *data\_source=None*, *preprocess=None*, *postprocess=None*, *data\_fetcher=None*, *val\_split=None*, *batch\_size=4*, *num\_workers=0*, *sampler=None*)

Data module for Seq2Seq tasks.

## **50.5.3 Seq2SeqFreezeEmbeddings**

<span id="page-276-1"></span>class flash.text.seq2seq.core.finetuning.Seq2SeqFreezeEmbeddings(*model\_type*, *train\_bn=True*) Freezes the embedding layers during Seq2Seq training.

## **50.5.4 Seq2SeqBackboneState**

<span id="page-276-2"></span>class flash.text.seq2seq.core.data.Seq2SeqBackboneState(*backbone*, *backbone\_kwargs=<factory>*) The Seq2SeqBackboneState stores the backbone in use by the [Seq2SeqPreprocess](#page-277-0)

### **50.5.5 Seq2SeqCSVDataSource**

<span id="page-277-1"></span>class flash.text.seq2seq.core.data.Seq2SeqCSVDataSource(*backbone*, *max\_source\_length=128*, *max\_target\_length=128*, *padding='max\_length'*, *\*\*backbone\_kwargs*)

### **50.5.6 Seq2SeqDataSource**

<span id="page-277-2"></span>class flash.text.seq2seq.core.data.Seq2SeqDataSource(*backbone*, *max\_source\_length=128*, *max\_target\_length=128*, *padding='max\_length'*, *\*\*backbone\_kwargs*)

#### **50.5.7 Seq2SeqFileDataSource**

<span id="page-277-3"></span>class flash.text.seq2seq.core.data.Seq2SeqFileDataSource(*filetype*, *backbone*, *max\_source\_length=128*, *max\_target\_length=128*, *padding='max\_length'*, *\*\*backbone\_kwargs*)

### **50.5.8 Seq2SeqJSONDataSource**

<span id="page-277-4"></span>class flash.text.seq2seq.core.data.Seq2SeqJSONDataSource(*backbone*, *max\_source\_length=128*, *max\_target\_length=128*, *padding='max\_length'*, *\*\*backbone\_kwargs*)

### **50.5.9 Seq2SeqPostprocess**

<span id="page-277-5"></span>class flash.text.seq2seq.core.data.Seq2SeqPostprocess

### **50.5.10 Seq2SeqPreprocess**

<span id="page-277-0"></span>class flash.text.seq2seq.core.data.Seq2SeqPreprocess(*train\_transform=None*, *val\_transform=None*,

*test\_transform=None*, *predict\_transform=None*, *backbone='sshleifer/tiny-mbart'*, *max\_source\_length=128*, *max\_target\_length=128*, *padding='max\_length'*, *\*\*backbone\_kwargs*)

collate(*samples*)

Override to convert a set of samples to a batch.

**Return type** [Tensor](https://pytorch.org/docs/stable/tensors.html#torch.Tensor)

## **50.5.11 Seq2SeqSentencesDataSource**

<span id="page-278-0"></span>class flash.text.seq2seq.core.data.Seq2SeqSentencesDataSource(*backbone*,

*max\_source\_length=128*, *max\_target\_length=128*, *padding='max\_length'*, *\*\*backbone\_kwargs*)

### **50.5.12 BLEUScore**

<span id="page-278-1"></span>class flash.text.seq2seq.core.metrics.BLEUScore(*n\_gram=4*, *smooth=False*) Calculate BLEU score of machine translated text with one or more references.

#### **Example**

```
\gg translate_corpus = ['the cat is on the mat'.split()]
>>> reference_corpus = [['there is a cat on the mat'.split(), 'a cat is on the mat'.
\rightarrowsplit()]]
>>> metric = BLEUScore()
>>> metric(translate_corpus, reference_corpus)
tensor(0.7598)
```
update(*translate\_corpus*, *reference\_corpus*)

Actual metric computation :param \_sphinx\_paramlinks\_flash.text.seq2seq.core.metrics.BLEUScore.update.translate\_corpus: An iterable of machine translated corpus :param \_sphinx\_paramlinks\_flash.text.seq2seq.core.metrics.BLEUScore.update.refe An iterable of iterables of reference corpus

**Return type** [None](https://docs.python.org/3/library/constants.html#None)

## **50.5.13 RougeBatchAggregator**

# <span id="page-278-2"></span>class flash.text.seq2seq.core.metrics.RougeBatchAggregator

Aggregates rouge scores and provides confidence intervals.

#### aggregate()

Override function to wrap the final results in *Score* objects.

This is due to the scores being replaced with a list of torch tensors.

## **50.5.14 RougeMetric**

<span id="page-278-3"></span>class flash.text.seq2seq.core.metrics.RougeMetric(*rouge\_newline\_sep=False*, *use\_stemmer=False*, *rouge\_keys=('rouge1', 'rouge2', 'rougeL', 'rougeLsum')*) Metric used for automatic summarization. <https://www.aclweb.org/anthology/W04-1013/>

#### **Example**

```
>>> target = "Is your name John".split()
>>> preds = "My name is John".split()
>>> rouge = RougeMetric()
>>> from pprint import pprint
>>> pprint(rouge(preds, target))
{'rouge1_fmeasure': 0.25,
'rouge1_precision': 0.25,
 'rouge1_recall': 0.25,
 'rouge2_fmeasure': 0.0,
 'rouge2_precision': 0.0,
 'rouge2_recall': 0.0,
 'rougeL_fmeasure': 0.25,
 'rougeL_precision': 0.25,
 'rougeL_recall': 0.25,
 'rougeLsum_fmeasure': 0.25,
 'rougeLsum_precision': 0.25,
 'rougeLsum_recall': 0.25}
```
## **CHAPTER**

# **FIFTYONE**

# **FLASH.VIDEO**

• *[Classification](#page-280-0)*

# <span id="page-280-0"></span>**51.1 Classification**

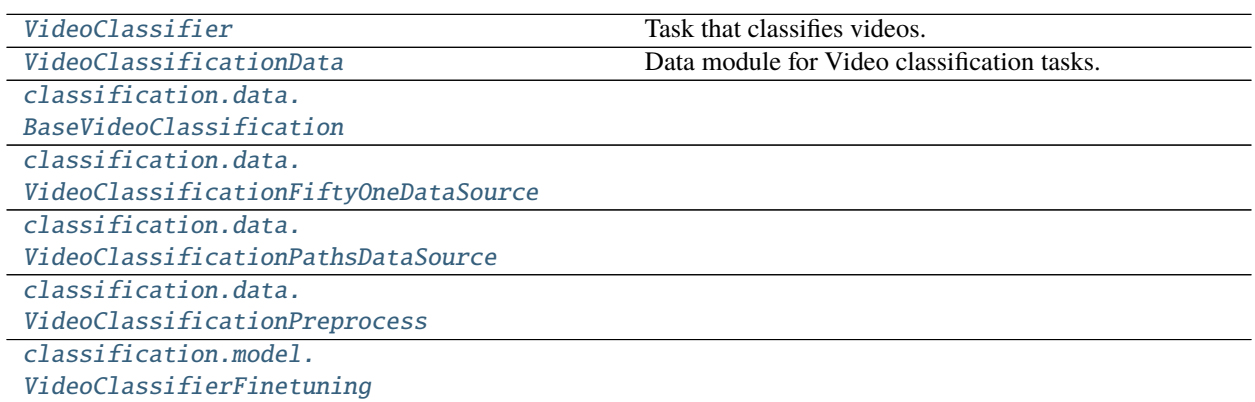

## **51.1.1 VideoClassifier**

<span id="page-280-1"></span>class flash.video.classification.model.VideoClassifier(*num\_classes*, *backbone='x3d\_xs'*,

*backbone\_kwargs=None*, *pretrained=True*, *loss\_fn=torch.nn.functional.cross\_entropy*, *optimizer='SGD'*, *lr\_scheduler=None*, *metrics=torchmetrics.Accuracy*, *learning\_rate=0.001*, *head=None*, *serializer=None*)

Task that classifies videos.

- <span id="page-280-2"></span>• num\_classes*[¶](#page-280-2)* ([int](https://docs.python.org/3/library/functions.html#int)) – Number of classes to classify.
- <span id="page-280-3"></span>• backbone*[¶](#page-280-3)* ([Union](https://docs.python.org/3/library/typing.html#typing.Union)[[str](https://docs.python.org/3/library/stdtypes.html#str), [Module](https://pytorch.org/docs/stable/generated/torch.nn.Module.html#torch.nn.Module)]) – A string mapped to pytorch\_video backbones or nn.Module, defaults to "slowfast\_r50".
- <span id="page-280-4"></span>• **backbone\_kwargs** *[[* ([Optional](https://docs.python.org/3/library/typing.html#typing.Optional)[[Dict](https://docs.python.org/3/library/typing.html#typing.Dict)]) – Arguments to customize the backbone from Py-TorchVideo.
- <span id="page-281-2"></span>• pretrained*[¶](#page-281-2)* ([bool](https://docs.python.org/3/library/functions.html#bool)) – Use a pretrained backbone, defaults to True.
- <span id="page-281-3"></span>• **loss\_fn***[* ([Union](https://docs.python.org/3/library/typing.html#typing.Union)[[Callable](https://docs.python.org/3/library/typing.html#typing.Callable), [Mapping](https://docs.python.org/3/library/typing.html#typing.Mapping), [Sequence](https://docs.python.org/3/library/typing.html#typing.Sequence), [None](https://docs.python.org/3/library/constants.html#None)]) – Loss function for training, defaults to [torch.nn.functional.cross\\_entropy\(\)](https://pytorch.org/docs/stable/generated/torch.nn.functional.cross_entropy.html#torch.nn.functional.cross_entropy).
- <span id="page-281-4"></span>• optimizer*[¶](#page-281-4)* ([Union](https://docs.python.org/3/library/typing.html#typing.Union)[[str](https://docs.python.org/3/library/stdtypes.html#str), [Callable](https://docs.python.org/3/library/typing.html#typing.Callable), [Tuple](https://docs.python.org/3/library/typing.html#typing.Tuple)[[str](https://docs.python.org/3/library/stdtypes.html#str), [Dict](https://docs.python.org/3/library/typing.html#typing.Dict)[[str](https://docs.python.org/3/library/stdtypes.html#str), [Any](https://docs.python.org/3/library/typing.html#typing.Any)]]]) – Optimizer to use for training, defaults to [torch.optim.SGD](https://pytorch.org/docs/stable/generated/torch.optim.SGD.html#torch.optim.SGD).
- <span id="page-281-5"></span>• lr\_scheduler*[¶](#page-281-5)* ([Union](https://docs.python.org/3/library/typing.html#typing.Union)[[str](https://docs.python.org/3/library/stdtypes.html#str), [Callable](https://docs.python.org/3/library/typing.html#typing.Callable), [Tuple](https://docs.python.org/3/library/typing.html#typing.Tuple)[[str](https://docs.python.org/3/library/stdtypes.html#str), [Dict](https://docs.python.org/3/library/typing.html#typing.Dict)[[str](https://docs.python.org/3/library/stdtypes.html#str), [Any](https://docs.python.org/3/library/typing.html#typing.Any)]], [Tuple](https://docs.python.org/3/library/typing.html#typing.Tuple)[[str](https://docs.python.org/3/library/stdtypes.html#str), [Dict](https://docs.python.org/3/library/typing.html#typing.Dict)[[str](https://docs.python.org/3/library/stdtypes.html#str), [Any](https://docs.python.org/3/library/typing.html#typing.Any)], [Dict](https://docs.python.org/3/library/typing.html#typing.Dict)[[str](https://docs.python.org/3/library/stdtypes.html#str), [Any](https://docs.python.org/3/library/typing.html#typing.Any)]], [None](https://docs.python.org/3/library/constants.html#None)]) – The scheduler or scheduler class to use.
- <span id="page-281-6"></span>• metrics*[¶](#page-281-6)* ([Union](https://docs.python.org/3/library/typing.html#typing.Union)[Metric, [Mapping](https://docs.python.org/3/library/typing.html#typing.Mapping), [Sequence](https://docs.python.org/3/library/typing.html#typing.Sequence), [None](https://docs.python.org/3/library/constants.html#None)]) – Metrics to compute for training and evaluation. Can either be an metric from the *torchmetrics* package, a custom metric inherenting from *torchmetrics.Metric*, a callable function or a list/dict containing a combination of the aforementioned. In all cases, each metric needs to have the signature *metric(preds,target)* and return a single scalar tensor. Defaults to torchmetrics.Accuracy.
- <span id="page-281-7"></span>• **learning\_rate**  $\mathcal{J}$  ([float](https://docs.python.org/3/library/functions.html#float)) – Learning rate to use for training, defaults to 1e-3.
- <span id="page-281-8"></span>• head*[¶](#page-281-8)* ([Union](https://docs.python.org/3/library/typing.html#typing.Union)[function, [Module](https://pytorch.org/docs/stable/generated/torch.nn.Module.html#torch.nn.Module), [None](https://docs.python.org/3/library/constants.html#None)]) – either a *nn.Module* or a callable function that converts the features extrated from the backbone into class log probabilities (assuming default loss function). If *None*, will default to using a single linear layer.
- <span id="page-281-9"></span>• serializer*[¶](#page-281-9)* ([Union](https://docs.python.org/3/library/typing.html#typing.Union)[[Serializer](#page-173-0), [Mapping](https://docs.python.org/3/library/typing.html#typing.Mapping)[[str](https://docs.python.org/3/library/stdtypes.html#str), [Serializer](#page-173-0)], [None](https://docs.python.org/3/library/constants.html#None)]) – A instance of [Serializer](#page-173-0) that determines how the output should be serialized e.g. convert the model output into the desired output format when predicting.

## **51.1.2 VideoClassificationData**

<span id="page-281-0"></span>class flash.video.classification.data.VideoClassificationData(*train\_dataset=None*,

*val\_dataset=None*, *test\_dataset=None*, *predict\_dataset=None*, *data\_source=None*, *preprocess=None*, *postprocess=None*, *data\_fetcher=None*, *val\_split=None*, *batch\_size=4*, *num\_workers=0*, *sampler=None*)

Data module for Video classification tasks.

### **51.1.3 BaseVideoClassification**

<span id="page-281-1"></span>class flash.video.classification.data.BaseVideoClassification(*clip\_sampler*,

*video\_sampler=torch.utils.data.RandomSampler*, *decode\_audio=True*, *decoder='pyav'*)

# **51.1.4 VideoClassificationFiftyOneDataSource**

<span id="page-282-0"></span>class flash.video.classification.data.VideoClassificationFiftyOneDataSource(*clip\_sampler*,

 $video\_sampler=$ torch.utils.data.Ran *decode\_audio=True*, *decoder='pyav'*, *label\_field='ground\_truth'*)

## **51.1.5 VideoClassificationPathsDataSource**

<span id="page-282-1"></span>class flash.video.classification.data.VideoClassificationPathsDataSource(*clip\_sampler*,

 $video\_sampler=torch.utils.data.Randon$ *decode\_audio=True*, *decoder='pyav'*)

# **51.1.6 VideoClassificationPreprocess**

<span id="page-282-2"></span>class flash.video.classification.data.VideoClassificationPreprocess(*train\_transform=None*,

*val\_transform=None*, *test\_transform=None*, *predict\_transform=None*, *clip\_sampler='random'*, *clip\_duration=2*, *clip\_sampler\_kwargs=None*, *video\_sampler=torch.utils.data.RandomSampler*, *decode\_audio=True*, *decoder='pyav'*, *\*\*data\_source\_kwargs*)

# **51.1.7 VideoClassifierFinetuning**

<span id="page-282-3"></span>class flash.video.classification.model.VideoClassifierFinetuning(*num\_layers=5*, *train\_bn=True*, *unfreeze\_epoch=1*)

## **CHAPTER**

# **FIFTYTWO**

# **FLASH.GRAPH**

- *[Classification](#page-284-0)*
- *[flash.graph.data](#page-285-0)*

# <span id="page-284-0"></span>**52.1 Classification**

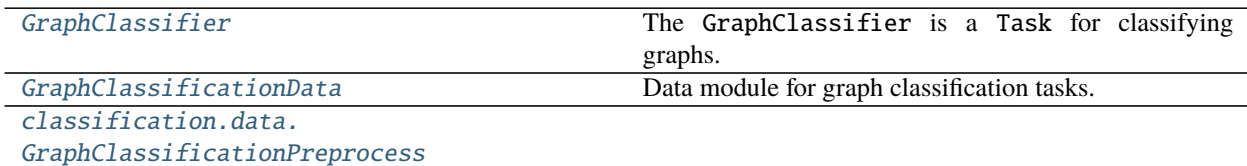

### **52.1.1 GraphClassifier**

<span id="page-284-1"></span>class flash.graph.classification.model.GraphClassifier(*num\_features*, *num\_classes*,

*hidden\_channels=512*, *model=None*, *loss\_fn=torch.nn.functional.cross\_entropy*, *learning\_rate=0.001*, *optimizer='Adam'*, *lr\_scheduler=None*, *metrics=None*, *conv\_cls=None*, *\*\*conv\_kwargs*)

The GraphClassifier is a Task for classifying graphs. For more details, see *[Graph Classification](#page-128-0)*.

- <span id="page-284-2"></span>• num\_features*[¶](#page-284-2)* ([int](https://docs.python.org/3/library/functions.html#int)) – Number of columns in table (not including target column).
- <span id="page-284-3"></span>• **num\_classes**  $\mathcal{J}$  ([int](https://docs.python.org/3/library/functions.html#int)) – Number of classes to classify.
- <span id="page-284-4"></span>• hidden\_channels*[¶](#page-284-4)* ([Union](https://docs.python.org/3/library/typing.html#typing.Union)[[List](https://docs.python.org/3/library/typing.html#typing.List)[[int](https://docs.python.org/3/library/functions.html#int)], [int](https://docs.python.org/3/library/functions.html#int)]) – Hidden dimension sizes.
- <span id="page-284-5"></span>• learning\_rate*[¶](#page-284-5)* ([float](https://docs.python.org/3/library/functions.html#float)) – Learning rate to use for training, defaults to *1e-3*
- <span id="page-284-6"></span>• optimizer*[¶](#page-284-6)* ([Union](https://docs.python.org/3/library/typing.html#typing.Union)[[str](https://docs.python.org/3/library/stdtypes.html#str), [Callable](https://docs.python.org/3/library/typing.html#typing.Callable), [Tuple](https://docs.python.org/3/library/typing.html#typing.Tuple)[[str](https://docs.python.org/3/library/stdtypes.html#str), [Dict](https://docs.python.org/3/library/typing.html#typing.Dict)[[str](https://docs.python.org/3/library/stdtypes.html#str), [Any](https://docs.python.org/3/library/typing.html#typing.Any)]]]) – Optimizer to use for training.
- <span id="page-284-7"></span>• lr\_scheduler*[¶](#page-284-7)* ([Union](https://docs.python.org/3/library/typing.html#typing.Union)[[str](https://docs.python.org/3/library/stdtypes.html#str), [Callable](https://docs.python.org/3/library/typing.html#typing.Callable), [Tuple](https://docs.python.org/3/library/typing.html#typing.Tuple)[[str](https://docs.python.org/3/library/stdtypes.html#str), [Dict](https://docs.python.org/3/library/typing.html#typing.Dict)[[str](https://docs.python.org/3/library/stdtypes.html#str), [Any](https://docs.python.org/3/library/typing.html#typing.Any)]], [Tuple](https://docs.python.org/3/library/typing.html#typing.Tuple)[[str](https://docs.python.org/3/library/stdtypes.html#str), [Dict](https://docs.python.org/3/library/typing.html#typing.Dict)[[str](https://docs.python.org/3/library/stdtypes.html#str), [Any](https://docs.python.org/3/library/typing.html#typing.Any)], [Dict](https://docs.python.org/3/library/typing.html#typing.Dict)[[str](https://docs.python.org/3/library/stdtypes.html#str), [Any](https://docs.python.org/3/library/typing.html#typing.Any)]], [None](https://docs.python.org/3/library/constants.html#None)]) – The LR scheduler to use during training.
- <span id="page-284-8"></span>• metrics*[¶](#page-284-8)* ([Union](https://docs.python.org/3/library/typing.html#typing.Union)[Metric, [Mapping](https://docs.python.org/3/library/typing.html#typing.Mapping), [Sequence](https://docs.python.org/3/library/typing.html#typing.Sequence), [None](https://docs.python.org/3/library/constants.html#None)]) – Metrics to compute for training and evaluation.
- <span id="page-285-3"></span>• model<sub>*[[ ([Optional](https://docs.python.org/3/library/typing.html#typing.Optional)[[Module](https://pytorch.org/docs/stable/generated/torch.nn.Module.html#torch.nn.Module)]) – GraphNN used, defaults to BaseGraphModel.*</sub>
- <span id="page-285-4"></span>• conv\_cls*[¶](#page-285-4)* ([Optional](https://docs.python.org/3/library/typing.html#typing.Optional)[[Type](https://docs.python.org/3/library/typing.html#typing.Type)[[None](https://docs.python.org/3/library/constants.html#None)]]) – kind of convolution used in model, defaults to GC-NConv

### **52.1.2 GraphClassificationData**

<span id="page-285-1"></span>class flash.graph.classification.data.GraphClassificationData(*train\_dataset=None*, *val\_dataset=None*, *test\_dataset=None*, *predict\_dataset=None*, *data\_source=None*, *preprocess=None*, *postprocess=None*, *data\_fetcher=None*, *val\_split=None*, *batch\_size=4*,

Data module for graph classification tasks.

## **52.1.3 GraphClassificationPreprocess**

<span id="page-285-2"></span>class flash.graph.classification.data.GraphClassificationPreprocess(*train\_transform=None*, *val\_transform=None*, *test\_transform=None*, *predict\_transform=None*)

# <span id="page-285-0"></span>**52.2 flash.graph.data**

[GraphDatasetDataSource](#page-285-5)

## **52.2.1 GraphDatasetDataSource**

<span id="page-285-5"></span>class flash.graph.data.GraphDatasetDataSource

*num\_workers=0*, *sampler=None*)

**CHAPTER**

# **FIFTYTHREE**

# **INTRODUCTION / SET-UP**

## **53.1 Welcome**

Before you begin, we'd like to express our gratitude to you for wanting to add a task to Flash. With Flash our aim is to create a great user experience, enabling awesome advanced applications with just a few lines of code. We're really pleased with what we've achieved with Flash and we hope you will be too. Now let's dive in!

# **53.2 Set-up**

The Task template is designed to guide you through contributing a task to Flash. It contains the code, tests, and examples for a task that performs classification with a multi-layer perceptron, intended for use with the classic data sets from scikit-learn. The Flash tasks are organized in folders by data-type (image, text, video, etc.), with sub-folders for different task types (classification, regression, etc.).

Copy the files in [flash/template/classification](https://github.com/PyTorchLightning/lightning-flash/blob/master/flash/template/classification/) to a new sub-directory under the relevant data-type. If a data-type folder already exists for your task, then a task type sub-folder should be added containing the template files. If a data-type folder doesn't exist, then you will need to add that too. You should also copy the files from [tests/template/classification](https://github.com/PyTorchLightning/lightning-flash/blob/master/tests/template/classification/) to the corresponding data-type, task type folder in tests. For example, if you were adding an image classification task, you would do:

```
mkdir flash/image/classification
cp flash/template/classification/* flash/image/classification/
mkdir tests/image/classification
cp tests/template/classification/* tests/image/classification/
```
# **53.3 Tutorials**

The tutorials in this section will walk you through all of the components you need to implement (or adapt from the template) for your custom task.

- *[The Data](#page-288-0)*: our first tutorial goes over the best practices for implementing everything you need to connect data to your task
- *[The Backbones](#page-296-0)*: the second tutorial shows you how to create an extensible backbone registry for your task
- *[The Task](#page-298-0)*: now that we have the data and the models, in this tutorial we create our custom task
- *[Optional Extras](#page-302-0)*: this tutorial covers some optional extras you can add if needed for your particular task
- *[The Example](#page-304-0)*: this tutorial guides you through creating some simple examples showing your task in action
- *[The Tests](#page-306-0)*: in this tutorial, we cover best practices for writing some tests for your new task
- *[The Docs](#page-310-0)*: in our final tutorial, we provide a template for you to create the docs page for your task
## **FIFTYFOUR**

# **THE DATA**

The first step to contributing a task is to implement the classes we need to load some data. Inside [data.py](https://github.com/PyTorchLightning/lightning-flash/blob/master/flash/template/classification/data.py) you should implement:

- 1. some [DataSource](#page-152-0) classes *(optional)*
- 2. a [Preprocess](#page-169-0)
- 3. a [DataModule](#page-154-0)
- 4. a [BaseVisualization](#page-193-0) *(optional)*
- 5. a [Postprocess](#page-173-0) *(optional)*

## **54.1 DataSource**

The [DataSource](#page-152-0) class contains the logic for data loading from different sources such as folders, files, tensors, etc. Every Flash [DataModule](#page-154-0) can be instantiated with [from\\_datasets\(\)](#page-157-0). For each additional way you want the user to be able to instantiate your *[DataModule](#page-154-0)*, you'll need to create a *[DataSource](#page-152-0)*. Each *DataSource* has 2 methods:

- [load\\_data\(\)](#page-152-1) takes some dataset metadata (e.g. a folder name) as input and produces a sequence or iterable of samples or sample metadata.
- [load\\_sample\(\)](#page-153-0) then takes as input a single element from the output of load\_data and returns a sample.

By default these methods just return their input, so you don't need both a [load\\_data\(\)](#page-152-1) and a [load\\_sample\(\)](#page-153-0) to create a [DataSource](#page-152-0). Where possible, you should override one of our existing [DataSource](#page-152-0) classes.

Let's start by implementing a Template[NumpyDataSource](#page-201-0), which overrides NumpyDataSource. The main [DataSource](#page-152-0) method that we have to implement is  $load\_data()$ . As we're extending the NumpyDataSource, we expect the same data argument (in this case, a tuple containing data and corresponding target arrays).

We can also take the dataset argument. Any attributes we set on dataset will be available on the [Dataset](https://pytorch.org/docs/stable/data.html#torch.utils.data.Dataset) generated by our [DataSource](#page-152-0). In this data source, we'll set the num\_features attribute.

Here's the code for our TemplateNumpyDataSource.load\_data method:

```
def load_data(self, data: Tuple[np.ndarray, Sequence[Any]], dataset: Any) ->␣
˓→Sequence[Mapping[str, Any]]:
    """Sets the ``num_features`` attribute and calls ``super().load_data``.
   Args:
        data: The tuple of ``np.ndarray`` (num_examples x num_features) and associated
˓→targets.
        dataset: The object that we can set attributes (such as ``num_features``) on.
```

```
Returns:
    A sequence of samples / sample metadata.
"" ""
dataset.num_features = data[0].shape[1]return super().load_data(data, dataset)
```
**Note:** Later, when we add *[our DataModule implementation](#page-291-0)*, we'll make num\_features available to the user.

Sometimes you need to something a bit more custom. When creating a custom [DataSource](#page-152-0), the type of the data argument is up to you. For our template Task, it would be cool if the user could provide a scikit-learn Bunch as the data source. To achieve this, we'll add a TemplateSKLearnDataSource whose load\_data expects a Bunch as input. We override our TemplateNumpyDataSource so that we can call super with the data and targets extracted from the Bunch. We perform two additional steps here to improve the user experience:

- 1. We set the num\_classes attribute on the dataset. If num\_classes is set, it is automatically made available as a property of the [DataModule](#page-154-0).
- 2. We create and set a [LabelsState](#page-201-1). The labels provided here will be shared with the [Labels](#page-180-0) serializer, so the user doesn't need to provide them.

Here's the code for the TemplateSKLearnDataSource.load\_data method:

```
def load_data(self, data: Bunch, dataset: Any) -> Sequence[Mapping[str, Any]]:
    """Gets the ``data`` and ``target`` attributes from the ``Bunch`` and passes them to
˓→``super().load_data``.
   Args:
        data: The scikit-learn data ``Bunch``.
        dataset: The object that we can set attributes (such as ``num_classes``) on.
   Returns:
       A sequence of samples / sample metadata.
    " ""dataset.num_classes = len(data.target_names)self.set_state(LabelsState(data.target_names))
   return super().load_data((data.data, data.target), dataset=dataset)
```
We can customize the behaviour of our [load\\_data\(\)](#page-152-1) for different stages, by prepending *train*, *val*, *test*, or *predict*. For our TemplateSKLearnDataSource, we don't want to provide any targets to the model when predicting. We can implement predict\_load\_data like this:

```
def predict_load_data(self, data: Bunch) -> Sequence[Mapping[str, Any]]:
    """Avoid including targets when predicting.
   Args:
        data: The scikit-learn data ``Bunch``.
    Returns:
        A sequence of samples / sample metadata.
    . . . . . . .
   return super().predict_load_data(data.data)
```
### **54.1.1 DataSource vs Dataset**

A [DataSource](#page-152-0) is not the same as a [torch.utils.data.Dataset](https://pytorch.org/docs/stable/data.html#torch.utils.data.Dataset). When a from\_\* method is called on your [DataModule](#page-154-0), it gets the [DataSource](#page-152-0) to use from the [Preprocess](#page-169-0). A [Dataset](https://pytorch.org/docs/stable/data.html#torch.utils.data.Dataset) is then created from the [DataSource](#page-152-0) for each stage (*train*, *val*, *test*, *predict*) using the provided metadata (e.g. folder name, numpy array etc.).

The output of the [load\\_data\(\)](#page-152-1) can just be a [torch.utils.data.Dataset](https://pytorch.org/docs/stable/data.html#torch.utils.data.Dataset) instance. If the library that your Task is based on provides a custom dataset, you don't need to re-write it as a [DataSource](#page-152-0). For example, the [load\\_data\(\)](#page-152-1) of the VideoClassificationPathsDataSource just creates an EncodedVideoDataset from the given folder. Here's how it looks (from [video/classification.data.py\)](https://github.com/PyTorchLightning/lightning-flash/blob/master/flash/video/classification/data.py):

```
def load_data(self, data: str, dataset: Optional[Any] = None) -> "LabeledVideoDataset":
   ds = self._make_encoded_video_dataset(data)
   if self.training:
       label_to_class_mapping = {p[1]: p[0].split("/")[-2] for p in ds._labeled_videos._
˓→paths_and_labels}
        self.set_state(LabelsState(label_to_class_mapping))
       dataset.num_classes = len(np.unique([s[1]["label"] for s in ds_._labeled_videos]))return ds
```
# **54.2 Preprocess**

The [Preprocess](#page-169-0) object contains all the data transforms. Internally we inject the [Preprocess](#page-169-0) transforms at several points along the pipeline.

Defining the standard transforms (typically at least a to\_tensor\_transform should be defined) for your [Preprocess](#page-169-0) is as simple as implementing the default\_transforms method. The [Preprocess](#page-169-0) must take train\_transform, val\_transform, test\_transform, and predict\_transform arguments in the \_\_init\_\_. These arguments can be provided by the user (when creating the [DataModule](#page-154-0)) to override the default transforms. Any additional arguments are up to you.

Inside the \_\_init\_\_, we make a call to super. This is where we register our data sources. Data sources should be given as a dictionary which maps data source name to data source object. The name can be anything, but if you want to take advantage of our built-in from\_\* classmethods, you should use [DefaultDataSources](#page-200-0) as the names. In our case, we have both a NUMPY and a custom scikit-learn data source (which we'll call *"sklearn"*).

You should also provide a default\_data\_source. This is the name of the data source to use by default when predicting. It'd be cool if we could get predictions just from a numpy array, so we'll use NUMPY as the default.

Here's our TemplatePreprocess.\_\_init\_\_:

```
def __init__(
    self,
    train_transform: Optional[Dict[str, Callable]] = None,
    val_transform: Optional[Dict[str, Callable]] = None,test_transform: Optional[Dict[str, Callable]] = None,
    predict_transform: Optional[Dict[str, Callable]] = None,
):
    super() . _{init}(
        train_transform=train_transform,
        val_transform=val_transform,
        test_transform=test_transform,
        predict_transform=predict_transform,
        data_sources={
```
)

(continued from previous page)

```
DefaultDataSources.NUMPY: TemplateNumpyDataSource(),
    "sklearn": TemplateSKLearnDataSource(),
},
default_data_source=DefaultDataSources.NUMPY,
```
For our TemplatePreprocess, we'll just configure a default to\_tensor\_transform. Let's first define the transform as a staticmethod:

```
@staticmethod
def input_to_tensor(input: np.ndarray):
    """Transform which creates a tensor from the given numpy ``ndarray`` and converts it␣
˓→to ``float``"""
   return torch.from_numpy(input).float()
```
Our inputs samples will be dictionaries whose keys are in the [DefaultDataKeys](#page-200-1). You can map each key to different transforms using [ApplyToKeys](#page-205-0). Here's our default\_transforms method:

```
def default_transforms(self) -> Optional[Dict[str, Callable]]:
    """Configures the default ``to_tensor_transform``.
   Returns:
       Our dictionary of transforms.
    "''"return {
        "to_tensor_transform": nn.Sequential(
            ApplyToKeys(DefaultDataKeys.INPUT, self.input_to_tensor),
            ApplyToKeys(DefaultDataKeys.TARGET, torch.as_tensor),
       ),
   }
```
# <span id="page-291-0"></span>**54.3 DataModule**

The [DataModule](#page-154-0) is responsible for creating the [DataLoader](https://pytorch.org/docs/stable/data.html#torch.utils.data.DataLoader) and injecting the transforms for each stage. When the user calls a from\_\* method (such as *[from\\_numpy\(\)](#page-164-0)*), the following steps take place:

- 1. The [from\\_data\\_source\(\)](#page-156-0) method is called with the name of the [DataSource](#page-152-0) to use and the inputs to provide to [load\\_data\(\)](#page-152-1) for each stage.
- 2. The [Preprocess](#page-169-0) is created from cls.preprocess\_cls (if it wasn't provided by the user) with any provided transforms.
- 3. The [DataSource](#page-152-0) of the provided name is retrieved from the [Preprocess](#page-169-0).
- 4. A [BaseAutoDataset](#page-193-1) is created from the [DataSource](#page-152-0) for each stage.
- 5. The [DataModule](#page-154-0) is instantiated with the data sets.

To create our TemplateData [DataModule](#page-154-0), we first need to attach out preprocess class like this:

preprocess\_cls = TemplatePreprocess

Since we provided a NUMPY [DataSource](#page-152-0) in the TemplatePreprocess, [from\\_numpy\(\)](#page-164-0) will now work with our TemplateData.

If you've defined a fully custom [DataSource](#page-152-0) (like our TemplateSKLearnDataSource), then you will need to write a from\_\* method for each. Here's the from\_sklearn method for our TemplateData:

```
@classmethod
def from_sklearn(
    cls,
    train_bunch: Optional[Bunch] = None,
    val_bunch: Optional[Bunch] = None,
    test_bunch: Optional[Bunch] = None,
    predict_bunch: Optional[Bunch] = None,
    train_transform: Optional[Dict[str, Callable]] = None,
    val_transform: Optional[Dict[str, Callable]] = None,
    test_transform: Optional[Dict[str, Callable]] = None,
    predict_transform: Optional[Dict[str, Callable]] = None,
    data_fetcher: Optional[BaseDataFetcher] = None,
    preprocess: Optional[Preprocess] = None,
    val\_split: Optional[float] = None,
    batch_size: int = 4,
    num\_works: int = 0,**preprocess_kwargs: Any,
):
    ""This is our custom "from_*" method. It expects scikit-learn "Bunch" objects as.
\rightarrowinput and passes them
    through to the :meth:`~flash.core.data.data_module.DataModule.from_data_source`
˓→method underneath.
    Args:
        train_bunch: The scikit-learn ``Bunch`` containing the train data.
        val_bunch: The scikit-learn ``Bunch`` containing the validation data.
        test_bunch: The scikit-learn ``Bunch`` containing the test data.
        predict_bunch: The scikit-learn ``Bunch`` containing the predict data.
        train_transform: The dictionary of transforms to use during training which maps
            : class: `~flash.core.data.process. Preprocess` hook names to callable
ightharpoonuptransforms.
        val_transform: The dictionary of transforms to use during validation which maps
            :class:`~flash.core.data.process.Preprocess` hook names to callable␣
ightharpoonuptransforms.
        test_transform: The dictionary of transforms to use during testing which maps
            :class:`~flash.core.data.process.Preprocess` hook names to callable␣
ightharpoonuptransforms.
        predict_transform: The dictionary of transforms to use during predicting which␣
\rightarrowmaps
            :class:`~flash.core.data.process.Preprocess` hook names to callable␣
ightharpoonuptransforms.
        data_fetcher: The :class:`~flash.core.data.callback.BaseDataFetcher` to pass to
ightharpoonup:class:`~flash.core.data.data_module.DataModule`.
        preprocess: The :class:`~flash.core.data.data.Preprocess` to pass to the
```

```
(continued from previous page)
```

```
:class:`~flash.core.data.data_module.DataModule`. If ``None``, ``cls.preprocess_
\leftrightarrowcls`` will be
            constructed and used.
       val_split: The ``val_split`` argument to pass to the :class:`~flash.core.data.data_
˓→module.DataModule`.
       batch_size: The ``batch_size`` argument to pass to the :class:`~flash.core.data.
˓→data_module.DataModule`.
       num_workers: The ``num_workers`` argument to pass to the :class:`~flash.core.data.
˓→data_module.DataModule`.
       preprocess_kwargs: Additional keyword arguments to use when constructing the␣
˓→preprocess. Will only be used
           if ``preprocess = None``.
   Returns:
       The constructed data module.
    """
   return super().from_data_source(
        "sklearn",
       train_bunch,
       val_bunch,
       test_bunch,
       predict_bunch,
       train_transform=train_transform,
       val_transform=val_transform,
       test_transform=test_transform,
       predict_transform=predict_transform,
       data_fetcher=data_fetcher,
       preprocess=preprocess,
       val_split=val_split,
       batch_size=batch_size,
       num_workers=num_workers,
       **preprocess_kwargs,
   )
```
The final step is to implement the num\_features property for our TemplateData. This is just a convenience for the user that finds the num\_features attribute on any of the data sets and returns it. Here's the code:

#### @property

```
def num_features(self) -> Optional[int]:
    """Tries to get the ``num_features`` from each dataset in turn and returns the output.
ightharpoonup"""
   n_fts_train = getattr(self.train_dataset, "num_features", None)
    n_fts_val = getattr(self.val_dataset, "num_features", None)
    n_fts_test = getattr(self.test_dataset, "num_features", None)
    return n_fts_train or n_fts_val or n_fts_test
```
# **54.4 BaseVisualization**

An optional step is to implement a [BaseVisualization](#page-193-0). The [BaseVisualization](#page-193-0) lets you control how data at various points in the pipeline can be visualized. This is extremely useful for debugging purposes, allowing users to view their data and understand the impact of their transforms.

**Note:** Don't worry about implementing it right away, you can always come back and add it later!

Here's the code for our TemplateVisualization which just prints the data:

```
class TemplateVisualization(BaseVisualization):
    """The ``TemplateVisualization`` class is a :class:`~flash.core.data.callbacks.
˓→BaseVisualization` that just
   prints the data.
   If you want to provide a visualization with your task, you can override these hooks.
    "''"''"def show_load_sample(self, samples: List[Any], running_stage: RunningStage):
       print(samples)
   def show_pre_tensor_transform(self, samples: List[Any], running_stage: RunningStage):
       print(samples)
   def show_to_tensor_transform(self, samples: List[Any], running_stage: RunningStage):
       print(samples)
   def show_post_tensor_transform(self, samples: List[Any], running_stage:␣
˓→RunningStage):
       print(samples)
   def show_per_batch_transform(self, batch: List[Any], running_stage):
       print(batch)
```
We can configure our custom visualization in the TemplateData using [configure\\_data\\_fetcher\(\)](#page-155-0) like this:

```
@staticmethod
def configure_data_fetcher(*args, **kwargs) -> BaseDataFetcher:
    """We can, *optionally*, provide a data visualization callback using the ``configure_
˓→data_fetcher``
   method."""
   return TemplateVisualization(*args, **kwargs)
```
# **54.5 Postprocess**

[Postprocess](#page-173-0) contains any transforms that need to be applied *after* the model. You may want to use it for: converting tokens back into text, applying an inverse normalization to an output image, resizing a generated image back to the size of the input, etc. As an example, here's the TextClassificationPostprocess which gets the logits from a SequenceClassifierOutput:

```
class TextClassificationPostprocess(Postprocess):
    def per_batch_transform(self, batch: Any) \rightarrow Any:
        if isinstance(batch, SequenceClassifierOutput):
            batch = batch.logitsreturn super().per_batch_transform(batch)
```
In your [DataSource](#page-152-0) or [Preprocess](#page-169-0), you can add metadata to the batch using the METADATA key. Your [Postprocess](#page-173-0) can then use this metadata in its transforms. You should use this approach if your postprocessing depends on the state of the input before the [Preprocess](#page-169-0) transforms. For example, if you want to resize the predictions to the original size of the inputs you should add the original image size in the METADATA. Here's an example from the SemanticSegmentationNumpyDataSource:

```
def load_sample(self, sample: Dict[str, Any], dataset: Optional[Any] = None) -> Dict[str,
ightharpoonup Any]:
    img = torch.from_numpy(sample[DefaultDataKeys.INPUT]).float()
    sample[DefaultDataKeys.INPUT] = img
    sample[DefaultDataKeys.METADATA] = {"size": img.shape}
   return sample
```
The METADATA can now be referenced in your [Postprocess](#page-173-0). For example, here's the code for the per\_sample\_transform method of the [SemanticSegmentationPostprocess](#page-231-0):

```
def per_sample_transform(self, sample: Any) -> Any:
    resize = K.geometry.Resize(sample[DefaultDataKeys.METADATA]["size"][-2:],.
˓→interpolation="bilinear")
    sample[DefaultDataKeys.PREDS] = resize(sample[DefaultDataKeys.PREDS])
    sample[DefaultDataKeys.INPUT] = resize(sample[DefaultDataKeys.INPUT])
    return super().per_sample_transform(sample)
```
Now that you've got some data, it's time to *[add some backbones for your task!](#page-296-0)*

## **FIFTYFIVE**

# **THE BACKBONES**

<span id="page-296-0"></span>Now that you've got a way of loading data, you should implement some backbones to use with your [Task](#page-174-0). Create a [FlashRegistry](#page-185-0) to use with your [Task](#page-174-0) in [backbones.py.](https://github.com/PyTorchLightning/lightning-flash/blob/master/flash/template/classification/backbones.py)

The registry allows you to register backbones for your task that can be selected by the user. The backbones can come from anywhere as long as you can register a function that loads the backbone. Furthermore, the user can add their own models to the existing backbones, without having to write their own [Task](#page-174-0)!

You can create a registry like this:

```
TEMPLATE_BACKBONES = FlashRegistry("backbones")
```
Let's add a simple MLP backbone to our registry. We need a function that creates the backbone and returns it along with the output size (so that we can create the model head in our [Task](#page-174-0)). You can use any name for the function, although we use load\_{model name} by convention. You also need to provide name and namespace of the backbone. The standard for *namespace* is data\_type/task\_type, so for an image classification task the namespace will be image/ classification. Here's the code:

```
@TEMPLATE_BACKBONES(name="mlp-128", namespace="template/classification")
def load_mlp_128(num_features, **_):
    """A simple MLP backbone with 128 hidden units."""
   return (
       nn.Sequential(
            nn.Linear(num_features, 128),
            nn.ReLU(True),
            nn.BatchNorm1d(128),
        ),
        128,
   )
```
Here's another example with a slightly more complex model:

```
@TEMPLATE_BACKBONES(name="mlp-128-256", namespace="template/classification")
def load_mlp_128_256(num_features, **_):
    """An two layer MLP backbone with 128 and 256 hidden units respectively."""
   return (
       nn.Sequential(
            nn.Linear(num_features, 128),
            nn.ReLU(True),
            nn.BatchNorm1d(128),
            nn.Linear(128, 256),
            nn.ReLU(True),
            nn.BatchNorm1d(256),
```

```
),
    256,
)
```
Here's a another example, which adds DINO pretrained model from PyTorch Hub to the IMAGE\_CLASSIFIER\_BACKBONES, from [flash/image/classification/backbones/transformers.py:](https://github.com/PyTorchLightning/lightning-flash/blob/master/flash/image/classification/backbones/transformers.py)

```
def dino_vitb16(*_, **_):
    backbone = torch.hub.load("facebookresearch/dino:main", "dino_vitb16")
    return backbone, 768
```
Once you've got some data and some backbones, *[implement your task!](#page-298-0)*

## **FIFTYSIX**

# **THE TASK**

<span id="page-298-0"></span>Once you've implemented a Flash [DataModule](#page-154-0) and some backbones, you should implement your [Task](#page-174-0) in [model.py.](https://github.com/PyTorchLightning/lightning-flash/blob/master/flash/template/classification/model.py) The [Task](#page-174-0) is responsible for: setting up the backbone, performing the forward pass of the model, and calculating the loss and any metrics. Remember that, under the hood, the Flash [Task](#page-174-0) is simply a [LightningModule](https://pytorch-lightning.readthedocs.io/en/stable/common/lightning_module.html#lightning-module) with some helpful defaults.

To build your task, you can start by overriding the base [Task](#page-174-0) or any of the existing [Task](#page-174-0) implementations. For example, in our scikit-learn example, we can just override [ClassificationTask](#page-180-1) which provides good defaults for classification.

You should attach your backbones registry as a class attribute like this:

```
class TemplateSKLearnClassifier(ClassificationTask):
```

```
backbones: FlashRegistry = TEMPLATE_BACKBONES
```
# **56.1 Model architecture and hyper-parameters**

In the \_\_init\_\_(), you will need to configure defaults for the:

- loss function
- optimizer
- metrics
- backbone / model

You will also need to create the backbone from the registry and create the model head. Here's the code:

```
def __init__(
   self,
   num_features: int,
   num_classes: int,
   backbone: Union[str, Tuple[nn.Module, int]] = "mlp-128",
   backbone_kwargs: Optional[Dict] = None,
   loss_fn: LOSS_FN_TYPE = None,
   optimizer: OPTIMIZER_TYPE = "Adam",
   lr_scheduler: LR_SCHEDULER_TYPE = None,
   metrics: METRICS_TYPE = None,
   learning_rate: float = 1e-2,
   multi_label: bool = False,
   serializer: SERIALIZER_TYPE = None,
```

```
):
    super().__init__(
       model=None,
        loss_fn=loss_fn,
        optimizer=optimizer,
        lr_scheduler=lr_scheduler,
        metrics=metrics,
        learning_rate=learning_rate,
        multi_label=multi_label,
        serializer=serializer or Labels(),
   )
   self.save_hyperparameters()
   if not backbone_kwargs:
       backbone_kwargs = {}
   if isinstance(backbone, tuple):
        self.backbone, out_features = backbone
   else:
        self.backbone, out_features = self.backbones.get(backbone)(num_features=num_
˓→features, **backbone_kwargs)
    self.head = nn.Linear(out_features, num_classes)
```
Note: We call save\_hyperparameters() to log the arguments to the \_\_init\_\_ as hyperparameters. Read more [here.](https://pytorch-lightning.readthedocs.io/en/stable/common/hyperparameters.html#lightningmodule-hyperparameters)

# **56.2 Adding the model routines**

You should override the {train,val,test,predict}\_step methods. The default {train,val,test, predict}\_step implementations in [Task](#page-174-0) expect a tuple containing the input (to be passed to the model) and target (to be used when computing the loss), and should be suitable for most applications. In our template example, we just extract the input and target from the input mapping and forward them to the super methods. Here's the code for the training\_step:

```
def training_step(self, batch: Any, batch_idx: int) \rightarrow Any:
    """For the training step, we just extract the :attr:`~flash.core.data.data_source.
˓→DefaultDataKeys.INPUT` and
    :attr:`~flash.core.data.data_source.DefaultDataKeys.TARGET` keys from the input and
˓→forward them to the
    :meth:`~flash.core.model.Task.training_step`."""
   batch = (batch[DefaultDataKeys.INPUT], batch[DefaultDataKeys.TARGET])
   return super().training_step(batch, batch_idx)
```
We use the same code for the validation\_step and test\_step. For predict\_step we don't need the targets, so our code looks like this:

```
def predict_step(self, batch: Any, batch_idx: int, dataloader_idx: int = \emptyset) -> Any:
    """For the predict step, we just extract the :attr:`~flash.core.data.data_source.
˓→DefaultDataKeys.INPUT` key
    from the input and forward it to the :meth:`~flash.core.model.Task.predict_step`."""
    batch = batch[DefaultDataKeys.INPUT]
    return super().predict_step(batch, batch_idx, dataloader_idx=dataloader_idx)
```
Note: You can completely replace the {train,val,test,predict}\_step methods (that is, without a call to super) if you need more custom behaviour for your [Task](#page-174-0) at a particular stage.

Finally, we use our backbone and head in a custom forward pass:

```
def forward(self, x) \rightarrow torch. Tensor:
    """First call the backbone, then the model head."""
    x = self.backbone(x)return self.head(x)
```
Now that you've got your task, take a look at some *[optional advanced features you can add](#page-302-0)* or go ahead and *[create](#page-304-0) [some examples showing your task in action!](#page-304-0)*

## **FIFTYSEVEN**

# **OPTIONAL EXTRAS**

# <span id="page-302-0"></span>**57.1 Organize your transforms in transforms.py**

If you have a lot of default transforms, it can be useful to put them all in a transforms.py file, to be referenced in your [Preprocess](#page-169-0). Here's an example from [image/classification/transforms.py](https://github.com/PyTorchLightning/lightning-flash/blob/master/flash/image/classification/transforms.py) which creates some default transforms given the desired image size:

```
def default_transforms(image_size: Tuple[int, int]) -> Dict[str, Callable]:
    """The default transforms for image classification: resize the image, convert the␣
˓→image and target to a tensor,
   collate the batch, and apply normalization."""
   if _KORNIA_AVAILABLE and os.getenv("FLASH_TESTING", "0") != "1":
        # Better approach as all transforms are applied on tensor directly
       return {
            "to_tensor_transform": nn.Sequential(
                ApplyToKeys(DefaultDataKeys.INPUT, torchvision.transforms.ToTensor()),
                ApplyToKeys(DefaultDataKeys.TARGET, torch.as_tensor),
            ),
            "post_tensor_transform": ApplyToKeys(
                DefaultDataKeys.INPUT,
                K.geometry.Resize(image_size),
            ),
            "collate": kornia_collate,
            "per_batch_transform_on_device": ApplyToKeys(
                DefaultDataKeys.INPUT,
                K.augmentation.Normalize(torch.tensor([0.485, 0.456, 0.406]), torch.
˓→tensor([0.229, 0.224, 0.225])),
           ),
        }
   return {
        "pre_tensor_transform": ApplyToKeys(DefaultDataKeys.INPUT, T.Resize(image_size)),
        "to_tensor_transform": nn.Sequential(
            ApplyToKeys(DefaultDataKeys.INPUT, torchvision.transforms.ToTensor()),
            ApplyToKeys(DefaultDataKeys.TARGET, torch.as_tensor),
        ),
        "post_tensor_transform": ApplyToKeys(
            DefaultDataKeys.INPUT,
            T.Normalize([0.485, 0.456, 0.406], [0.229, 0.224, 0.225]),
       ),
        "collate": kornia_collate,
   }
```
Here's how we create our transforms in the [ImageClassificationPreprocess](#page-215-0):

```
def default_transforms(self) -> Optional[Dict[str, Callable]]:
    return default_transforms(self.image_size)
```
# **57.2 Add output serializers to your Task**

We recommend that you do most of the heavy lifting in the [Postprocess](#page-173-0). Specifically, it should include any formatting and transforms that should always be applied to the predictions. If you want to support different use cases that require different prediction formats, you should add some *[Serializer](#page-173-1)* implementations in a **serialization**.py file.

Some good examples are in [flash/core/classification.py.](https://github.com/PyTorchLightning/lightning-flash/blob/master/flash/core/classification.py) Here's the [Classes](#page-179-0) [Serializer](#page-173-1):

```
class Classes(PredsClassificationSerializer):
    """A :class:`.Serializer` which applies an argmax to the model outputs (either logits␣
\rightarrowor probabilities) and
   converts to a list.
   Args:
        multi_label: If true, treats outputs as multi label logits.
        threshold: The threshold to use for multi_label classification.
    "" ""
   def _{\text{unit}}(self, multi_label: bool = False, threshold: float = 0.5):
        super().__init__(multi_label)
        self.threshold = thresholddef serialize(self, sample: Any) -> Union[int, List[int]]:
        sample = super().serialize(sample)
        if self.multi_label:
            one_hot = (sample.sigmoid() > self.threshold).int().tolist()
            result = []for index, value in enumerate(one_hot):
                if value == 1:
                    result.append(index)
            return result
        return torch.argmax(sample, -1).tolist()
```
Alternatively, here's the [Logits](#page-181-0) [Serializer](#page-173-1):

```
class Logits(PredsClassificationSerializer):
    """A :class:`.Serializer` which simply converts the model outputs (assumed to be␣
˓→logits) to a list."""
   def serialize(self, sample: Any) -> Any:
       return super().serialize(sample).tolist()
```
Take a look at *[Predictions \(inference\)](#page-30-0)* to learn more.

Once you've added any optional extras, it's time to *[create some examples showing your task in action!](#page-304-0)*

## **FIFTYEIGHT**

# **THE EXAMPLE**

<span id="page-304-0"></span>Now you've implemented your task, it's time to add an example showing how cool it is! We usually provide one example in [flash\\_examples/.](https://github.com/PyTorchLightning/lightning-flash/blob/master/flash_examples/) You can base these off of our template.py examples.

The example should:

- 1. download the data (we'll add the example to our CI later on, so choose a dataset small enough that it runs in reasonable time)
- 2. load the data into a [DataModule](#page-154-0)
- 3. create an instance of the [Task](#page-174-0)
- 4. create a [Trainer](#page-176-0)
- 5. call  $finetime()$  or  $fit()$  to train your model
- 6. generate predictions for a few examples
- 7. save the checkpoint

For our template example we don't have a pretrained backbone, so we can just call  $fit()$  rather than  $finetune()$ . Here's the full example (flash examples/template.py):

```
import numpy as np
import torch
from sklearn import datasets
import flash
from flash.template import TemplateData, TemplateSKLearnClassifier
# 1. Create the DataModule
datamodule = TemplateData.from_sklearn(
   train_bunch=datasets.load_iris(),
   val_split=0.1,
)
# 2. Build the task
model = TemplateSKLearnClassifier(num_features=datamodule.num_features, num_
˓→classes=datamodule.num_classes)
# 3. Create the trainer and train the model
trainer = flash.Trainer(max_epochs=3, gpus=torch.cuda.device_count())
trainer.fit(model, datamodule=datamodule)
# 4. Classify a few examples
```

```
predictions = model.predict(
    \lfloornp.array([4.9, 3.0, 1.4, 0.2]),
        np.array([6.9, 3.2, 5.7, 2.3]),
        np.array([7.2, 3.0, 5.8, 1.6]),
    ]
)
print(predictions)
# 5. Save the model!
trainer.save_checkpoint("template_model.pt")
```
We get this output:

['setosa', 'virginica', 'versicolor']

Now that you've got an example showing your awesome task in action, it's time to *[write some tests!](#page-306-0)*

## **FIFTYNINE**

# **THE TESTS**

<span id="page-306-0"></span>Our next step is to create some tests for our [Task](#page-174-0). For the TemplateSKLearnClassifier, we will just create some basic tests. You should expand on these to include tests for any specific functionality you have in your [Task](#page-174-0).

## **59.1 Smoke tests**

We use smoke tests, usually called test\_smoke, throughout. These just instantiate the class we are testing, to see that they can be created without raising any errors.

# **59.2 tests/examples/test\_scripts.py**

Before we write our custom tests, we should add out examples to the CI. To do this, add a line for each example (finetuning and predict) to the annotation of test\_example in [tests/examples/test\\_scripts.py.](https://github.com/PyTorchLightning/lightning-flash/blob/master/tests/examples/test_scripts.py) Here's how those lines look for our template.py examples:

```
pytest.param(
    "finetuning", "template.py", marks=pytest.mark.skipif(not _SKLEARN_AVAILABLE, reason=
˓→"sklearn isn't installed")
),
...
pytest.param(
    "predict", "template.py", marks=pytest.mark.skipif(not _SKLEARN_AVAILABLE, reason=
˓→"sklearn isn't installed")
),
```
# **59.3 test\_data.py**

The most important tests in [test\\_data.py](https://github.com/PyTorchLightning/lightning-flash/blob/master/tests/template/classification/test_data.py) check that the from\_\* methods work correctly. In the class TestTemplateData, we have two of these: test\_from\_numpy and test\_from\_sklearn. In general, there should be one test\_from\_\* method for each data\_source you have configured.

Here's the code for test\_from\_numpy:

```
def test_from_numpy(self):
        """Tests that ``TemplateData`` is properly created when using the ``from_numpy``␣
˓→method."""
       data = np.random.randn(10, self.num_features)
```

```
targets = np.random.random(0, self.num_classes, (10,))# instantiate the data module
dm = TemplateData.from_numbertrain_data=data,
    train_targets=targets,
    val_data=data,
    val_targets=targets,
    test_data=data,
    test_targets=targets,
    batch_size=2,
    num_workers=0,
\lambdaassert dm is not None
assert dm.train_dataloader() is not None
assert dm.val_dataloader() is not None
assert dm.test_dataloader() is not None
# check training data
data = next(iter(dm.train_dataloader())rows, targets = data[DefaultDataKeys.INPUT], data[DefaultDataKeys.TARGET]
assert rows.shape = (2, self.num_fedatures)assert targets.shape == (2,)# check val data
data = next(iter(dm.val_dataloader())rows, targets = data[DefaultDataKeys.INPUT], data[DefaultDataKeys.TARGET]
assert rows.shape == (2, self.num_features)assert targets.shape = (2, 0)# check test data
data = next(iter(dm.test_dataloader())rows, targets = data[DefaultDataKeys.INPUT], data[DefaultDataKeys.TARGET]
assert rows.shape = (2, self.num_features)
assert targets.shape == (2,)
```
# **59.4 test\_model.py**

In [test\\_model.py,](https://github.com/PyTorchLightning/lightning-flash/blob/master/tests/template/classification/test_model.py) we first have test\_forward and test\_train. These test that tensors can be passed to the forward and that the [Task](#page-174-0) can be trained. Here's the code for test\_forward and test\_train:

```
@pytest.mark.skipif(not _SKLEARN_AVAILABLE, reason="sklearn isn't installed")
@pytest.mark.parametrize("num_classes", [4, 256])
@pytest.mark.parametrize("shape", [(1, 3), (2, 128)])
def test_forward(num_classes, shape):
    """Tests that a tensor can be given to the model forward and gives the correct␣
˓→output size."""
   model = TemplateSKLearnClassifier(
       num_features=shape[1],
        num_classes=num_classes,
```

```
)
model.eval()
row = torch.rand(*shape)
out = model(row)assert out.shape == (shape[0], num_classes)
```

```
@pytest.mark.skipif(not _SKLEARN_AVAILABLE, reason="sklearn isn't installed")
def test_train(tmpdir):
    """Tests that the model can be trained on our ``DummyDataset``."""
   model = TemplateSKLearnClassifier(num_features=DummyDataset.num_features, num_
˓→classes=DummyDataset.num_classes)
   train_dl = torch.utils.data.DataLoader(DummyDataset(), batch_size=4)
   trainer = Trainer(default_root_dir=tmpdir, fast_dev_run=True)
   trainer.fit(model, train_dl)
```
We also include tests for validating and testing: test\_val, and test\_test. These tests are very similar to test\_train, but here they are for completeness:

```
@pytest.mark.skipif(not _SKLEARN_AVAILABLE, reason="sklearn isn't installed")
def test_val(tmpdir):
    """Tests that the model can be validated on our ``DummyDataset``."""
   model = TemplateSKLearnClassifier(num_features=DummyDataset.num_features, num_
˓→classes=DummyDataset.num_classes)
   val_dl = torch.utils.data.DataLoader(DummyDataset(), batch_size=4)
    trainer = Trainer(default_root_dir=tmpdir, fast_dev_run=True)
    trainer.validate(model, val_dl)
```

```
@pytest.mark.skipif(not _SKLEARN_AVAILABLE, reason="sklearn isn't installed")
def test_test(tmpdir):
    """Tests that the model can be tested on our ``DummyDataset``."""
   model = TemplateSKLearnClassifier(num_features=DummyDataset.num_features, num_
˓→classes=DummyDataset.num_classes)
    test_dl = torch.utils.data.DataLoader(DummyDataset(), batch_size=4)
   trainer = Trainer(default_root_dir=tmpdir, fast_dev_run=True)
   trainer.test(model, test_dl)
```
We also include tests for prediction named test\_predict\_\* for each of our data sources. In our case, we have test\_predict\_numpy and test\_predict\_sklearn. These tests should use the data\_source argument to [predict\(\)](#page-175-0) to select the required DataSource. Here's test\_predict\_sklearn as an example:

```
@pytest.mark.skipif(not _SKLEARN_AVAILABLE, reason="sklearn isn't installed")
def test_predict_sklearn():
    """Tests that we can generate predictions from a scikit-learn ``Bunch``."""
    bunch = datasets.load_iris()
    model = TemplateSKLearnClassifier(num_features=DummyDataset.num_features, num_
˓→classes=DummyDataset.num_classes)
    data_pipe = DataPipeline(preprocess=TemplatePreprocess())
    out = model.predict(bunch, data_source="sklearn", data_pipeline=data_pipe)
    assert isinstance(out[0], int)
```
Now that you've written the tests, it's time to *[add some docs!](#page-310-0)*

# **SIXTY**

# **THE DOCS**

<span id="page-310-0"></span>The final step is to add some docs. For each [Task](#page-174-0) in Flash, we have a docs page in [docs/source/reference.](https://github.com/PyTorchLightning/lightning-flash/blob/master/docs/source/reference) You should create a .rst file there with the following:

- a brief description of the task
- the predict example
- the finetuning example
- any relevant API reference

Here are the contents of [docs/source/reference/template.rst](https://github.com/PyTorchLightning/lightning-flash/blob/master/docs/source/reference/template.rst) which breaks down each of these steps:

```
.. _template:
########
Template
########
********
The Task
********
Here you should add a description of your task. For example:
Classification is the task of assigning one of a number of classes to each data point.
------
*******
Example
*******
.. note::
    Here you should add a short intro to your example, and then use ``literalinclude``.
˓→to add it.
    To make it simple, you can fill in this template.
Let's look at the task of <describe the task> using the <data set used in the example>.
The dataset contains <describe the data>.
Here's an outline:
```

```
.. code-block::
    <present the folder structure of the data or some data samples here>
Once we've downloaded the data using :func:`~flash.core.data.download_data`, we create
˓→the <link to the DataModule with ``:class:``>.
We select a pre-trained backbone to use for our <link to the Task with ``:class: `> and
˓→finetune on the <name of the data set> data.
We then use the trained <link to the Task with ``:class: `> for inference.
Finally, we save the model.
Here's the full example:
<include the example with ``literalinclude``>
.. literalinclude:: ../../../flash_examples/template.py
    :language: python
    :lines: 14-
```
*[Here's the rendered doc page!](#page-326-0)*

Once the docs are done, it's finally time to open a PR and wait for some reviews!

Congratulations on adding your first [Task](#page-174-0) to Flash, we hope to see you again soon!

# **SIXTYONE**

# **FLASH GOVERNANCE | PERSONS OF INTEREST**

## **61.1 Leads**

- William Falcon [\(williamFalcon\)](https://github.com/williamFalcon)
- Thomas Chaton [\(tchaton\)](https://github.com/tchaton)
- Ethan Harris [\(ethanwharris\)](https://github.com/ethanwharris)

# **61.2 Core Maintainers**

- Jirka Borovec [\(Borda\)](https://github.com/Borda)
- Kaushik Bokka [\(kaushikb11\)](https://github.com/kaushikb11)
- Justus Schock [\(justusschock\)](https://github.com/justusschock)
- Carlos Mocholí [\(carmocca\)](https://github.com/carmocca)
- Sean Narenthiran [\(SeanNaren\)](https://github.com/SeanNaren)
- Akihiro Nitta [\(akihironitta\)](https://github.com/akihironitta)
- Aniket Maurya [\(aniketmaurya\)](https://github.com/aniketmaurya)
- Ananya Harsh Jha [\(ananyahjha93\)](https://github.com/ananyahjha93)
- Sivaraman Karthik Rangasai [\(karthikrangasai\)](https://github.com/karthikrangasai)
- Pietro Lesci [\(pietrolesci\)](https://github.com/pietrolesci)

# **CHAPTER SIXTYTWO**

# **CONTRIBUTING**

Welcome to the PyTorch Lightning community! We're building the most advanced research platform on the planet to implement the latest, best practices that the amazing PyTorch team rolls out!

# **62.1 Flash Design Principles**

We encourage all sorts of contributions you're interested in adding! When coding for Flash, please follow these principles.

### **62.1.1 Simple Internal Code**

It's useful for users to look at the code and understand very quickly what's happening. Many users won't be engineers. Thus we need to value clear, simple code over condensed ninja moves. While that's super cool, this isn't the project for that :)

### **62.1.2 Force User Decisions To Best Practices**

There are 1,000 ways to do something. However, eventually one popular solution becomes standard practice, and everyone follows. We try to find the best way to solve a particular problem, and then force our users to use it for readability and simplicity.

When something becomes a best practice, we add it to the framework. This is usually something like bits of code in utils or in the model file that everyone keeps adding over and over again across projects. When this happens, bring that code inside the trainer and add a flag for it.

### **62.1.3 Backward-compatible API**

We all hate updating our deep learning packages because we don't want to refactor a bunch of stuff. In Flash, we make sure every change we make which could break an API is backward compatible with good deprecation warnings.

### **62.1.4 Gain User Trust**

As a researcher, you can't have any part of your code going wrong. So, make thorough tests to ensure that every implementation of a new trick or subtle change is correct.

### **62.1.5 Interoperability**

PyTorch Lightning Flash is highly interoperable with PyTorch Lightning and PyTorch.

# **62.2 Contribution Types**

We are always looking for help implementing new features or fixing bugs.

A lot of good work has already been done in project mechanics (requirements.txt, setup.py, pep8, badges, ci, etc. . . ) so we're in a good state there thanks to all the early contributors (even pre-beta release)!

### **62.2.1 Bug Fixes:**

- 1. If you find a bug please submit a GitHub issue.
	- Make sure the title explains the issue.
	- Describe your setup, what you are trying to do, expected vs. actual behaviour. Please add configs and code samples.
	- Add details on how to reproduce the issue a minimal test case is always best, colab is also great. Note, that the sample code shall be minimal and if needed with publicly available data.
- 2. Try to fix it or recommend a solution. We highly recommend to use test-driven approach:
	- Convert your minimal code example to a unit/integration test with assert on expected results.
	- Start by debugging the issue... You can run just this particular test in your IDE and draft a fix.
	- Verify that your test case fails on the master branch and only passes with the fix applied.
- 3. Submit a PR!

*Note, even if you do not find the solution, sending a PR with a test covering the issue is a valid contribution and we can help you or finish it with you :]*

### **62.2.2 New Features:**

- 1. Submit a GitHub issue describe what is the motivation of such feature (adding the use case or an example is helpful).
- 2. Let's discuss to determine the feature scope.
- 3. Submit a PR! We recommend test driven approach to adding new features as well:
	- Write a test for the functionality you want to add.
	- Write the functional code until the test passes.
- 4. Add/update the relevant tests!
- [This PR](https://github.com/PyTorchLightning/pytorch-lightning/pull/2671) is a good example for adding a new metric, and [this one for a new logger.](https://github.com/PyTorchLightning/pytorch-lightning/pull/2721)

### **62.2.3 New Tasks:**

Flash is a framework of tasks for fast prototyping, baselining, finetuning and solving business and scientific problems with deep learning. Following are general guidelines for adding new tasks.

- 1. Models which are standard baselines
- 2. Whose results are reproduced properly either by us or by authors.
- 3. Top models which are not SOTA but highly cited for production usage / for other uses. (E.g. Mobile BERT, MobileNets, FBNets).
- 4. Do not reinvent the wheel, natively support torchvision, torchtext, torchaudio models.
- 5. Use open source licensed models.

Please raise an issue before adding a new task. Please let us know why the particular task is important for Flash.

#### **62.2.4 Test cases:**

Want to keep Lightning Flash healthy? Love seeing those green tests? So do we! How to we keep it that way? We write tests! We value tests contribution even more than new features.

Tests are written using [pytest.](https://docs.pytest.org/en/stable/)

Have a look at sample tests [here.](https://github.com/PyTorchLightning/lightning-flash/tree/master/tests)

After you have added the respective tests, you can run the tests locally with make script:

make test

Want to add a new test case and not sure how? [Talk to us!](https://join.slack.com/t/pytorch-lightning/shared_invite/zt-pw5v393p-qRaDgEk24~EjiZNBpSQFgQ)

# **62.3 Guidelines**

For this section, we refer to read the [parent PL guidelines](https://pytorch-lightning.readthedocs.io/en/latest/generated/CONTRIBUTING.html)

#### **Reminder**

All added or edited code shall be the own original work of the particular contributor. If you use some third-party implementation, all such blocks/functions/modules shall be properly referred and if possible also agreed by code's author. For example - This code is inspired from http://.... In case you adding new dependencies, make sure that they are compatible with the actual PyTorch Lightning license (ie. dependencies should be *at least* as permissive as the PyTorch Lightning license).

### **62.3.1 How to rebase my PR?**

We recommend creating a PR in a separate branch other than master, especially if you plan to submit several changes and do not want to wait until the first one is resolved (we can work on them in parallel).

First, make sure you have set [upstream](https://help.github.com/en/github/collaborating-with-issues-and-pull-requests/configuring-a-remote-for-a-fork) by running:

git remote add upstream https://github.com/PyTorchLightning/lightning-flash.git

You'll know its set up right if you run git remote -v and see something similar to this:

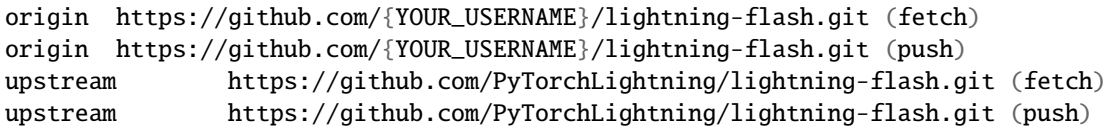

Checkout your feature branch and rebase it with upstream's master before pushing up your feature branch:

```
git fetch --all --prune
git rebase upstream/master
# follow git instructions to resolve conflicts
git push -f
```
### **62.3.2 Question & Answer**

#### 1. **How can I help/contribute?**

All help is extremely welcome - reporting bugs, fixing documentation, adding test cases, solving issues and preparing bug fixes. To solve some issues you can start with label [good first issue](https://github.com/PyTorchLightning/lightning-flash/issues?q=is%3Aissue+is%3Aopen+sort%3Aupdated-desc+label%3A%22good+first+issue%22) or chose something close to your domain with label [help wanted.](https://github.com/PyTorchLightning/lightning-flash/issues?q=is%3Aissue+is%3Aopen+sort%3Aupdated-desc+label%3A%22help+wanted%22) Before you start to implement anything check that the issue description that it is clear and self-assign the task to you (if it is not possible, just comment that you take it and we assign it to  $you...$ ).

#### 2. **Is there a recommendation for branch names?**

We do not rely on the name convention so far you are working with your own fork. Anyway it would be nice to follow this convention <type>/<issue-id>\_<short-name> where the types are: bugfix, feature, docs, tests, . . .

#### 3. **I have a model in other framework than PyTorch, how do I add it here?**

Since PyTorch Lightning is written on top of PyTorch. We need models in PyTorch only. Also, we would need same or equivalent results with PyTorch Lightning after converting the models from other frameworks.

## **SIXTYTHREE**

# **CHANGELOG**

All notable changes to this project will be documented in this file.

The format is based on [Keep a Changelog.](http://keepachangelog.com/en/1.0.0/)

# **63.1 [0.5.2] - 2021-11-05**

### **63.1.1 [0.5.2] - Added**

- Added a TabularForecaster task based on PyTorch Forecasting [\(#647\)](https://github.com/PyTorchLightning/lightning-flash/pull/647)
- Added a TabularRegressor task [\(#892\)](https://github.com/PyTorchLightning/lightning-flash/pull/892)

### **63.1.2 [0.5.2] - Fixed**

- Fixed a bug where test metrics were not logged correctly with active learning [\(#879\)](https://github.com/PyTorchLightning/lightning-flash/pull/879)
- Fixed a bug where validation metrics could be aggregated together with test metrics in some cases [\(#900\)](https://github.com/PyTorchLightning/lightning-flash/pull/900)
- Fixed a bug where the latest versions of torchmetrics and Lightning Flash could not be installed together [\(#902\)](https://github.com/PyTorchLightning/lightning-flash/pull/902)
- Fixed compatibility with PyTorch-Lightning 1.5 [\(#933\)](https://github.com/PyTorchLightning/lightning-flash/pull/933)

# **63.2 [0.5.1] - 2021-10-26**

### **63.2.1 [0.5.1] - Added**

- Added LabelStudio integration [\(#554\)](https://github.com/PyTorchLightning/lightning-flash/pull/554)
- Added support learn2learn training\_strategy for ImageClassifier [\(#737\)](https://github.com/PyTorchLightning/lightning-flash/pull/737)
- Added vissl training\_strategies for ImageEmbedder [\(#682\)](https://github.com/PyTorchLightning/lightning-flash/pull/682)
- Added support for from\_data\_frame to TextClassificationData [\(#785\)](https://github.com/PyTorchLightning/lightning-flash/pull/785)
- Added FastFace integration [\(#606\)](https://github.com/PyTorchLightning/lightning-flash/pull/606)
- Added support for from\_lists to TextClassificationData [\(#805\)](https://github.com/PyTorchLightning/lightning-flash/pull/805)

### **63.2.2 [0.5.1] - Changed**

- Changed the default num\_workers on linux to 0 (matching the default for other OS) [\(#759\)](https://github.com/PyTorchLightning/lightning-flash/pull/759)
- Optimizer and LR Scheduler registry are used to get the respective inputs to the Task using a string (or a callable). [\(#777\)](https://github.com/PyTorchLightning/lightning-flash/pull/777)

## **63.2.3 [0.5.1] - Fixed**

- Fixed a bug where additional kwargs (e.g. sampler) passed to tabular data would be ignored [\(#792\)](https://github.com/PyTorchLightning/lightning-flash/pull/792)
- Fixed a bug where loading text data with additional non-numeric columns (not input or target) would give an error [\(#888\)](https://github.com/PyTorchLightning/lightning-flash/pull/888)

# **63.3 [0.5.0] - 2021-09-07**

### **63.3.1 [0.5.0] - Added**

- Added support for (input, target) style datasets (e.g. torchvision) to the from\_datasets method [\(#552\)](https://github.com/PyTorchLightning/lightning-flash/pull/552)
- Added support for from\_csv and from\_data\_frame to ImageClassificationData [\(#556\)](https://github.com/PyTorchLightning/lightning-flash/pull/556)
- Added SimCLR, SwAV, Barlow-twins pretrained weights for resnet50 backbone in ImageClassifier task [\(#560\)](https://github.com/PyTorchLightning/lightning-flash/pull/560)
- Added support for Semantic Segmentation backbones and heads from segmentation-models.pytorch [\(#562\)](https://github.com/PyTorchLightning/lightning-flash/pull/562)
- Added support for nesting of Task objects [\(#575\)](https://github.com/PyTorchLightning/lightning-flash/pull/575)
- Added PointCloudSegmentation Task [\(#566\)](https://github.com/PyTorchLightning/lightning-flash/pull/566)
- Added PointCloudObjectDetection Task [\(#600\)](https://github.com/PyTorchLightning/lightning-flash/pull/600)
- Added a GraphClassifier task [\(#73\)](https://github.com/PyTorchLightning/lightning-flash/pull/73)
- Added the option to pass pretrained as a string to SemanticSegmentation to change pretrained weights to load from segmentation-models.pytorch [\(#587\)](https://github.com/PyTorchLightning/lightning-flash/pull/587)
- Added support for field parameter for loadng JSON based datasets in text tasks. [\(#585\)](https://github.com/PyTorchLightning/lightning-flash/pull/585)
- Added AudioClassificationData and an example for classifying audio spectrograms [\(#594\)](https://github.com/PyTorchLightning/lightning-flash/pull/594)
- Added a SpeechRecognition task for speech to text using Wav2Vec [\(#586\)](https://github.com/PyTorchLightning/lightning-flash/pull/586)
- Added Flash Zero, a zero code command line ML platform built with flash [\(#611\)](https://github.com/PyTorchLightning/lightning-flash/pull/611)
- Added support for .npy and .npz files to ImageClassificationData and AudioClassificationData [\(#651\)](https://github.com/PyTorchLightning/lightning-flash/pull/651)
- Added support for from\_csv to the AudioClassificationData [\(#651\)](https://github.com/PyTorchLightning/lightning-flash/pull/651)
- Added option to pass a resolver to the from\_csv and from\_pandas methods of ImageClassificationData, which is used to resolve filenames given IDs [\(#651\)](https://github.com/PyTorchLightning/lightning-flash/pull/651)
- Added integration with IceVision for the ObjectDetector [\(#608\)](https://github.com/PyTorchLightning/lightning-flash/pull/608)
- Added keypoint detection task [\(#608\)](https://github.com/PyTorchLightning/lightning-flash/pull/608)
- Added instance segmentation task [\(#608\)](https://github.com/PyTorchLightning/lightning-flash/pull/608)
- Added Torch ORT support to Transformer based tasks [\(#667\)](https://github.com/PyTorchLightning/lightning-flash/pull/667)
- Added support for flash zero with the InstanceSegmentation and KeypointDetector tasks [\(#672\)](https://github.com/PyTorchLightning/lightning-flash/pull/672)
- Added support for in\_chans argument to the flash ResNet to control the expected number of input channels [\(#673\)](https://github.com/PyTorchLightning/lightning-flash/pull/673)
- Added a QuestionAnswering task for extractive question answering [\(#607\)](https://github.com/PyTorchLightning/lightning-flash/pull/607)
- Added automatic unwrapping of IceVision prediction objects [\(#727\)](https://github.com/PyTorchLightning/lightning-flash/pull/727)
- Added support for the ObjectDetector with FiftyOne [\(#727\)](https://github.com/PyTorchLightning/lightning-flash/pull/727)
- Added support for MP3 files to the SpeechRecognition task with librosa [\(#726\)](https://github.com/PyTorchLightning/lightning-flash/pull/726)
- Added support for from\_numpy and from\_tensors to AudioClassificationData [\(#745\)](https://github.com/PyTorchLightning/lightning-flash/pull/745)

### **63.3.2 [0.5.0] - Changed**

- Changed how pretrained flag works for loading weights for ImageClassifier task [\(#560\)](https://github.com/PyTorchLightning/lightning-flash/pull/560)
- Removed bolts pretrained weights for SSL from ImageClassifier task [\(#560\)](https://github.com/PyTorchLightning/lightning-flash/pull/560)
- Changed the behaviour of the sampler argument of the DataModule to take a Sampler type rather than instantiated object [\(#651\)](https://github.com/PyTorchLightning/lightning-flash/pull/651)
- Changed arguments to ObjectDetector, use head instead of model and append \_fpn to the backbone name instead of the fpn argument [\(#608\)](https://github.com/PyTorchLightning/lightning-flash/pull/608)

### **63.3.3 [0.5.0] - Fixed**

- Fixed a bug where serve sanity checking would not be triggered using the latest PyTorchLightning version [\(#493\)](https://github.com/PyTorchLightning/lightning-flash/pull/493)
- Fixed a bug where train and validation metrics weren't being correctly computed [\(#559\)](https://github.com/PyTorchLightning/lightning-flash/pull/559)
- Fixed a bug where an uncaught ValueError could be raised when checking if a module is available [\(#615\)](https://github.com/PyTorchLightning/lightning-flash/pull/615)
- Fixed a bug where some tasks were not compatible with PyTorch 1.7 due to use of torch.jit.isinstance [\(#611\)](https://github.com/PyTorchLightning/lightning-flash/pull/611)
- Fixed a bug where custom samplers would not be properly forwarded to the data loader [\(#651\)](https://github.com/PyTorchLightning/lightning-flash/pull/651)
- Fixed a bug where it was not possible to pass no metrics to the ImageClassifier or TestClassifier [\(#660\)](https://github.com/PyTorchLightning/lightning-flash/pull/660)
- Fixed a bug where drop\_last would be set to True during prediction and testing [\(#671\)](https://github.com/PyTorchLightning/lightning-flash/pull/671)
- Fixed a bug where flash was not compatible with pytorch-lightning >= 1.4.3 [\(#690\)](https://github.com/PyTorchLightning/lightning-flash/pull/690)

# **63.4 [0.4.0] - 2021-06-22**

### **63.4.1 [0.4.0] - Added**

- Added integration with FiftyOne [\(#360\)](https://github.com/PyTorchLightning/lightning-flash/pull/360)
- Added flash.serve [\(#399\)](https://github.com/PyTorchLightning/lightning-flash/pull/399)
- Added support for torch. jit to tasks where possible and documented task JIT compatibility [\(#389\)](https://github.com/PyTorchLightning/lightning-flash/pull/389)
- Added option to provide a Sampler to the DataModule to use when creating a DataLoader [\(#390\)](https://github.com/PyTorchLightning/lightning-flash/pull/390)
- Added support for multi-label text classification and toxic comments example [\(#401\)](https://github.com/PyTorchLightning/lightning-flash/pull/401)
- Added a sanity checking feature to flash.serve [\(#423\)](https://github.com/PyTorchLightning/lightning-flash/pull/423)

### **63.4.2 [0.4.0] - Changed**

• Split backbone argument to SemanticSegmentation into backbone and head arguments [\(#412\)](https://github.com/PyTorchLightning/lightning-flash/pull/412)

## **63.4.3 [0.4.0] - Fixed**

- Fixed a bug where the DefaultDataKeys.METADATA couldn't be a dict [\(#393\)](https://github.com/PyTorchLightning/lightning-flash/pull/393)
- Fixed a bug where the SemanticSegmentation task would not work as expected with finetuning callbacks [\(#412\)](https://github.com/PyTorchLightning/lightning-flash/pull/412)
- Fixed a bug where predict batches could not be visualized with ImageClassificationData [\(#438\)](https://github.com/PyTorchLightning/lightning-flash/pull/438)

# **63.5 [0.3.2] - 2021-06-08**

### **63.5.1 [0.3.2] - Fixed**

• Fixed a bug where flash.Trainer.from\_argparse\_args + finetune would not work [\(#382\)](https://github.com/PyTorchLightning/lightning-flash/pull/382)

# **63.6 [0.3.1] - 2021-06-08**

### **63.6.1 [0.3.1] - Added**

• Added deeplabv3, lraspp, and unet backbones for the SemanticSegmentation task [\(#370\)](https://github.com/PyTorchLightning/lightning-flash/pull/370)

## **63.6.2 [0.3.1] - Changed**

- Changed the installation command for extra features [\(#346\)](https://github.com/PyTorchLightning/lightning-flash/pull/346)
- Change resize interpolation default mode to nearest [\(#352\)](https://github.com/PyTorchLightning/lightning-flash/pull/352)

### **63.6.3 [0.3.1] - Deprecated**

• Deprecated SemanticSegmentation backbone names torchvision/fcn\_resnet50 and torchvision/ fcn\_resnet101, use fc\_resnet50 and fcn\_resnet101 instead [\(#370\)](https://github.com/PyTorchLightning/lightning-flash/pull/370)

## **63.6.4 [0.3.1] - Fixed**

- Fixed flash.Trainer.add\_argparse\_args not adding any arguments [\(#343\)](https://github.com/PyTorchLightning/lightning-flash/pull/343)
- Fixed a bug where the translation task wasn't decoding tokens properly [\(#332\)](https://github.com/PyTorchLightning/lightning-flash/pull/332)
- Fixed a bug where huggingface tokenizers were sometimes being pickled [\(#332\)](https://github.com/PyTorchLightning/lightning-flash/pull/332)
- Fixed issue with KorniaParallelTransforms to assure to share the random state between transforms [\(#351\)](https://github.com/PyTorchLightning/lightning-flash/pull/351)
- Fixed a bug where using val\_split with overfit\_batches would give an infinite recursion [\(#375\)](https://github.com/PyTorchLightning/lightning-flash/pull/375)
- Fixed a bug where some timm models were mistakenly given a global\_pool argument [\(#377\)](https://github.com/PyTorchLightning/lightning-flash/pull/377)
- Fixed flash.Trainer.from\_argparse\_args not passing arguments correctly [\(#380\)](https://github.com/PyTorchLightning/lightning-flash/pull/380)

# **63.7 [0.3.0] - 2021-05-20**

### **63.7.1 [0.3.0] - Added**

- Added DataPipeline API [\(#188](https://github.com/PyTorchLightning/lightning-flash/pull/188) [#141](https://github.com/PyTorchLightning/lightning-flash/pull/141) [#207\)](https://github.com/PyTorchLightning/lightning-flash/pull/207)
- Added timm integration [\(#196\)](https://github.com/PyTorchLightning/lightning-flash/pull/196)
- Added BaseViz Callback [\(#201\)](https://github.com/PyTorchLightning/lightning-flash/pull/201)
- Added backbone API [\(#204\)](https://github.com/PyTorchLightning/lightning-flash/pull/204)
- Added support for Iterable auto dataset [\(#227\)](https://github.com/PyTorchLightning/lightning-flash/pull/227)
- Added multi label support [\(#230\)](https://github.com/PyTorchLightning/lightning-flash/pull/230)
- Added support for schedulers [\(#232\)](https://github.com/PyTorchLightning/lightning-flash/pull/232)
- Added visualisation callback for image classification [\(#228\)](https://github.com/PyTorchLightning/lightning-flash/pull/228)
- Added Video Classification task [\(#216\)](https://github.com/PyTorchLightning/lightning-flash/pull/216)
- Added Dino backbone for image classification [\(#259\)](https://github.com/PyTorchLightning/lightning-flash/pull/259)
- Added Data Sources API [\(#256](https://github.com/PyTorchLightning/lightning-flash/pull/256) [#264](https://github.com/PyTorchLightning/lightning-flash/pull/264) [#272\)](https://github.com/PyTorchLightning/lightning-flash/pull/272)
- Refactor preprocess\_cls to preprocess, add Serializer, add DataPipelineState [\(#229\)](https://github.com/PyTorchLightning/lightning-flash/pull/229)
- Added Semantic Segmentation task [\(#239](https://github.com/PyTorchLightning/lightning-flash/pull/239) [#287](https://github.com/PyTorchLightning/lightning-flash/pull/287) [#290\)](https://github.com/PyTorchLightning/lightning-flash/pull/290)
- Added Object detection prediction example [\(#283\)](https://github.com/PyTorchLightning/lightning-flash/pull/283)
- Added Style Transfer task and accompanying finetuning and prediction examples [\(#262\)](https://github.com/PyTorchLightning/lightning-flash/pull/262)
- Added a Template task and tutorials showing how to contribute a task to flash [\(#306\)](https://github.com/PyTorchLightning/lightning-flash/pull/306)

## **63.7.2 [0.3.0] - Changed**

- Rename valid\_to val\_ $(\text{\#}197)$
- Refactor preprocess\_cls to preprocess, add Serializer, add DataPipelineState [\(#229\)](https://github.com/PyTorchLightning/lightning-flash/pull/229)

## **63.7.3 [0.3.0] - Fixed**

- Fix DataPipeline resolution in Task [\(#212\)](https://github.com/PyTorchLightning/lightning-flash/pull/212)
- Fixed a bug where the backbone used in summarization was not correctly passed to the postprocess [\(#296\)](https://github.com/PyTorchLightning/lightning-flash/pull/296)

# **63.8 [0.2.3] - 2021-04-17**

## **63.8.1 [0.2.3] - Added**

• Added TIMM integration as backbones [\(#196\)](https://github.com/PyTorchLightning/lightning-flash/pull/196)

### **63.8.2 [0.2.3] - Fixed**

• Fixed nltk.download [\(#210\)](https://github.com/PyTorchLightning/lightning-flash/pull/196)

# **63.9 [0.2.2] - 2021-04-05**

### **63.9.1 [0.2.2] - Changed**

- Switch to use torchmetrics [\(#169\)](https://github.com/PyTorchLightning/lightning-flash/pull/169)
- Better support for optimizer and schedulers [\(#232\)](https://github.com/PyTorchLightning/lightning-flash/pull/232)
- Update lightning version to v1.2 [\(#133\)](https://github.com/PyTorchLightning/lightning-flash/pull/133)

## **63.9.2 [0.2.2] - Fixed**

- Fixed classification softmax [\(#169\)](https://github.com/PyTorchLightning/lightning-flash/pull/169)
- Fixed a bug where loading from a local checkpoint that had pretrained=True without an internet connection would sometimes raise an error [\(#237\)](https://github.com/PyTorchLightning/lightning-flash/pull/237)
- Don't download data if exists [\(#157\)](https://github.com/PyTorchLightning/lightning-flash/pull/157)

# **63.10 [0.2.1] - 2021-3-06**

### **63.10.1 [0.2.1] - Added**

- Added RetinaNet & backbones to ObjectDetector Task [\(#121\)](https://github.com/PyTorchLightning/lightning-flash/pull/121)
- Added .csv image loading utils [\(#116,](https://github.com/PyTorchLightning/lightning-flash/pull/116) [#117,](https://github.com/PyTorchLightning/lightning-flash/pull/117) [#118\)](https://github.com/PyTorchLightning/lightning-flash/pull/118)

## **63.10.2 [0.2.1] - Changed**

• Set inputs as optional [\(#109\)](https://github.com/PyTorchLightning/lightning-flash/pull/109)

### **63.10.3 [0.2.1] - Fixed**

- Set minimal requirements [\(#62\)](https://github.com/PyTorchLightning/lightning-flash/pull/62)
- Fixed VGG backbone num\_features [\(#154\)](https://github.com/PyTorchLightning/lightning-flash/pull/154)
## **63.11 [0.2.0] - 2021-02-12**

## **63.11.1 [0.2.0] - Added**

- Added ObjectDetector Task [\(#56\)](https://github.com/PyTorchLightning/lightning-flash/pull/56)
- Added TabNet for tabular classification [\(#101\)](https://github.com/PyTorchLightning/lightning-flash/pull/#101)
- Added support for more backbones(mobilnet, vgg, densenet, resnext) [\(#45\)](https://github.com/PyTorchLightning/lightning-flash/pull/45)
- Added backbones for image embedding model [\(#63\)](https://github.com/PyTorchLightning/lightning-flash/pull/63)
- Added SWAV and SimCLR models to imageclassifier + backbone reorg [\(#68\)](https://github.com/PyTorchLightning/lightning-flash/pull/68)

## **63.11.2 [0.2.0] - Changed**

- Applied transform in FilePathDataset [\(#97\)](https://github.com/PyTorchLightning/lightning-flash/pull/97)
- Moved classification integration from vision root to folder [\(#86\)](https://github.com/PyTorchLightning/lightning-flash/pull/86)

## **63.11.3 [0.2.0] - Fixed**

- Unfreeze default number of workers in datamodule [\(#57\)](https://github.com/PyTorchLightning/lightning-flash/pull/57)
- Fixed wrong label in FilePathDataset [\(#94\)](https://github.com/PyTorchLightning/lightning-flash/pull/94)

## **63.11.4 [0.2.0] - Removed**

- Removed densenet161 duplicate in DENSENET\_MODELS [\(#76\)](https://github.com/PyTorchLightning/lightning-flash/pull/76)
- Removed redundant num\_features arg from Classification model [\(#88\)](https://github.com/PyTorchLightning/lightning-flash/pull/88)

# **63.12 [0.1.0] - 2021-02-02**

## **63.12.1 [0.1.0] - Added**

- Added flash\_notebook examples [\(#9\)](https://github.com/PyTorchLightning/lightning-flash/pull/9)
- Added strategy to trainer. finetune with NoFreeze, Freeze, FreezeUnfreeze, UnfreezeMilestones Callbacks[\(#39\)](https://github.com/PyTorchLightning/lightning-flash/pull/39)
- Added SummarizationData, SummarizationTask and TranslationData, TranslationTask [\(#37\)](https://github.com/PyTorchLightning/lightning-flash/pull/37)
- Added ImageEmbedder [\(#36\)](https://github.com/PyTorchLightning/lightning-flash/pull/36)

#### **CHAPTER**

## **SIXTYFOUR**

## **TEMPLATE**

## **64.1 The Task**

Here you should add a description of your task. For example: Classification is the task of assigning one of a number of classes to each data point.

## **64.2 Example**

**Note:** Here you should add a short intro to your example, and then use literalinclude to add it. To make it simple, you can fill in this template.

Let's look at the task of <describe the task> using the <data set used in the example>. The dataset contains <describe the data>. Here's an outline:

 $\epsilon$  spresent the folder structure of the data or some data samples here

Once we've downloaded the data using download\_data(), we create the <link to the DataModule with :class:>. We select a pre-trained backbone to use for our <link to the Task with : class: > and finetune on the <name of the data set> data. We then use the trained <link to the Task with : class:> for inference. Finally, we save the model. Here's the full example:

<include the example with literalinclude>

```
import numpy as np
import torch
from sklearn import datasets
import flash
from flash.template import TemplateData, TemplateSKLearnClassifier
# 1. Create the DataModule
datamodule = TemplateData.from_sklearn(
   train_bunch=datasets.load_iris(),
   val_split=0.1,
)
```
(continues on next page)

(continued from previous page)

```
# 2. Build the task
model = TemplateSKLearnClassifier(num_features=datamodule.num_features, num_
˓→classes=datamodule.num_classes)
# 3. Create the trainer and train the model
trainer = flash.Trainer(max_epochs=3, gpus=torch.cuda.device_count())
trainer.fit(model, datamodule=datamodule)
# 4. Classify a few examples
predictions = model.predict(
    \Gammanp.array([4.9, 3.0, 1.4, 0.2]),
        np.array([6.9, 3.2, 5.7, 2.3]),
        np.array([7.2, 3.0, 5.8, 1.6]),
    ]
)
print(predictions)
# 5. Save the model!
trainer.save_checkpoint("template_model.pt")
```
## **CHAPTER**

# **SIXTYFIVE**

## **INDICES AND TABLES**

• genindex

• search

## **INDEX**

## Symbols

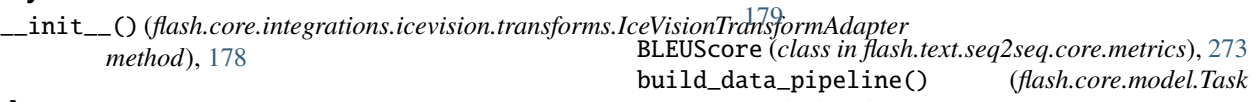

## A

Adapter (*class in flash.core.adapter*), [173](#page-178-0) AdapterTask (*class in flash.core.adapter*), [174](#page-179-0) add\_argparse\_args() (*flash.core.trainer.Trainer class method*), [171](#page-176-0) aggregate() (*flash.text.seq2seq.core.metrics.RougeBatchAggregator method*), [273](#page-278-0) apply\_filtering() (*flash.core.model.Task static method*), [169](#page-174-0) ApplyToKeys (*class in flash.core.data.transforms*), [200](#page-205-0) AudioClassificationData (*class in flash.audio.classification.data*), [231](#page-236-0) AudioClassificationPreprocess (*class in flash.audio.classification.data*), [231](#page-236-0) AutoDataset (*class in flash.core.data.auto\_dataset*), [188](#page-193-0) available\_data\_sources() (*flash.core.data.data\_module.DataModule method*), [149](#page-154-0) available\_data\_sources() (*flash.core.data.process.Preprocess method*), [166](#page-171-0) available\_keys() (*flash.core.registry.ExternalRegistry method*), [181](#page-186-0) B BaseAutoDataset (*class in*

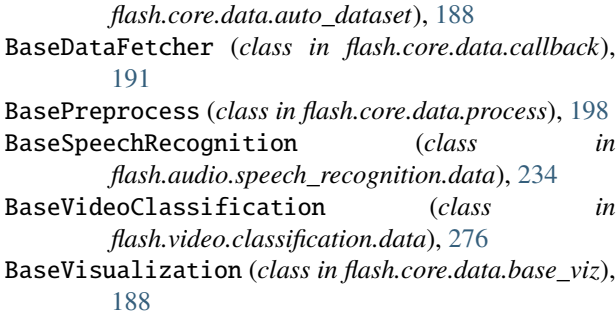

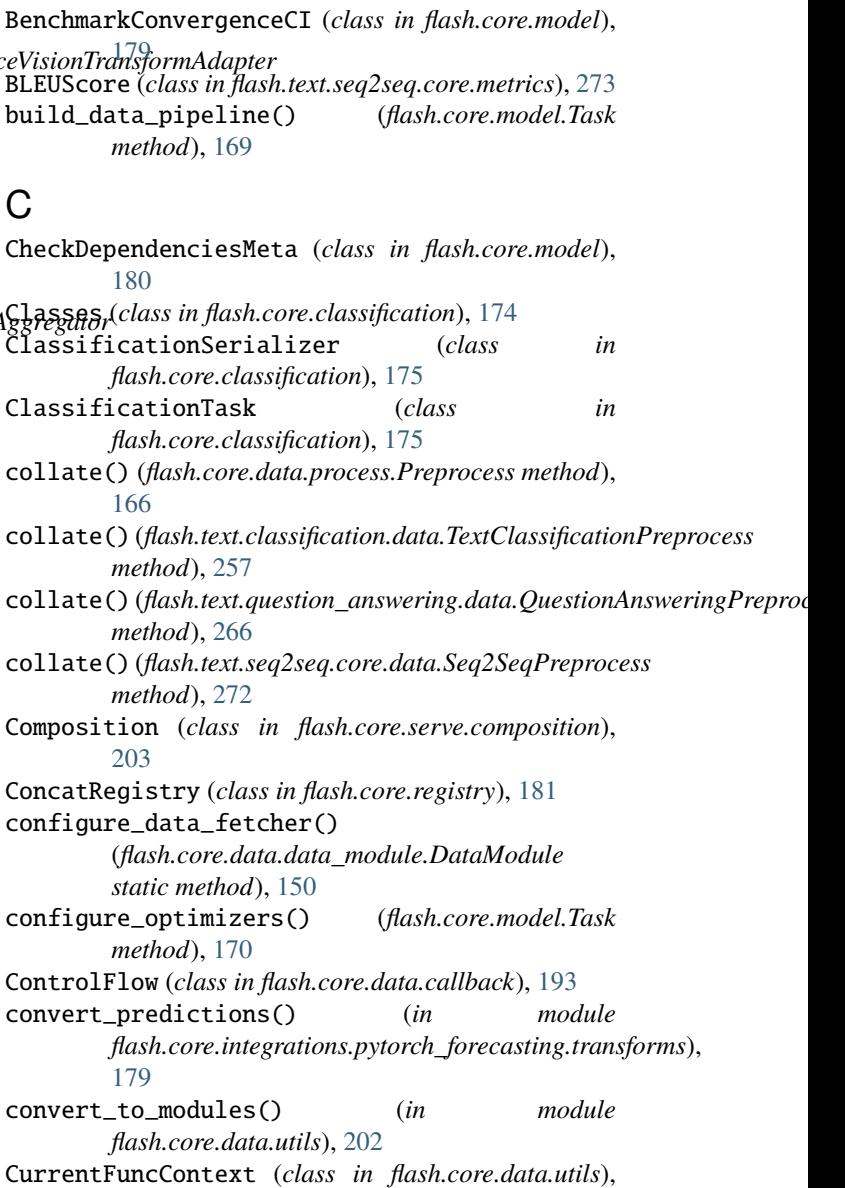

- [202](#page-207-0)
- CurrentRunningStageContext (*class in flash.core.data.utils*), [202](#page-207-0) CurrentRunningStageFuncContext (*class in flash.core.data.utils*), [202](#page-207-0)

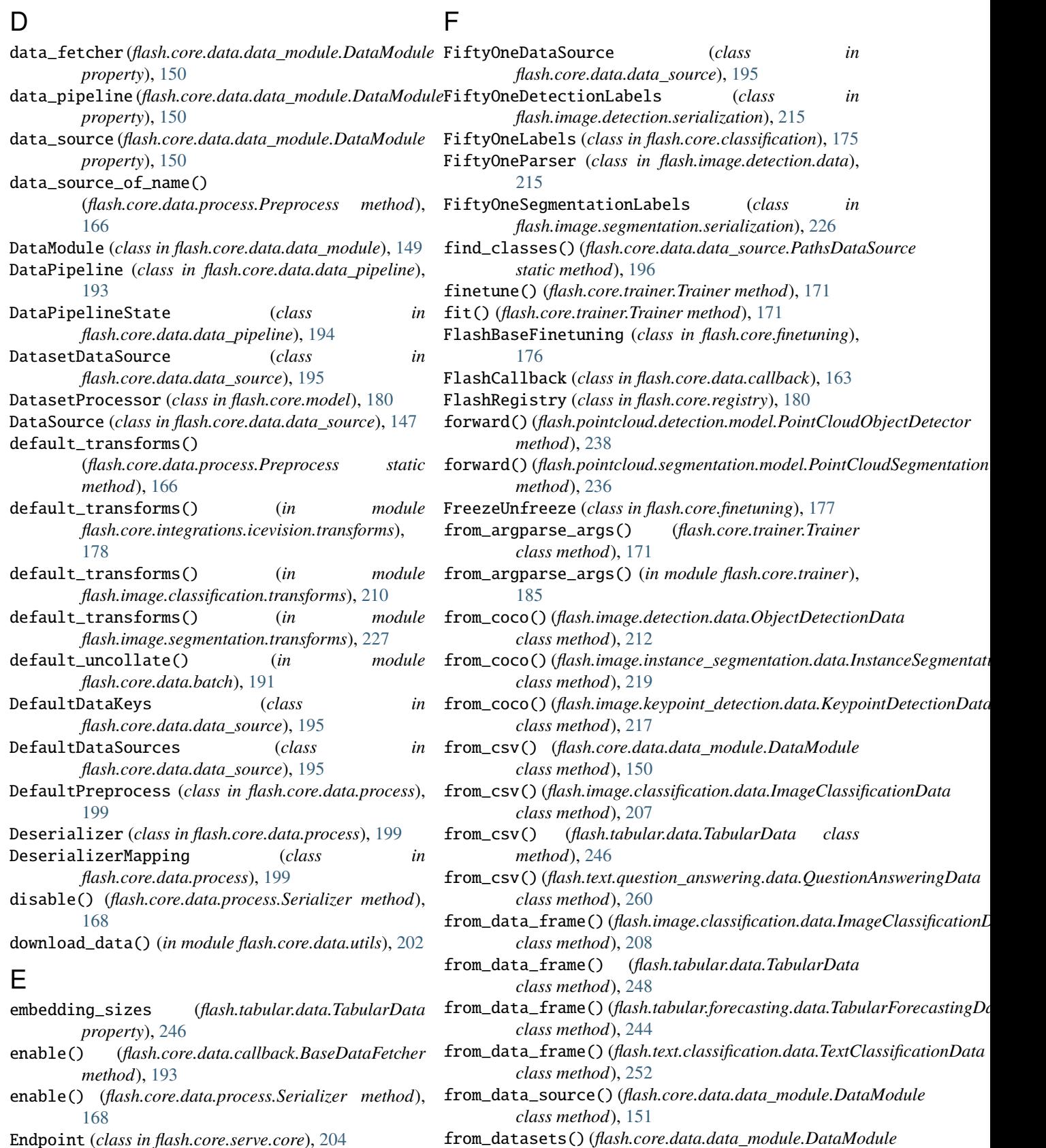

*class method*), [152](#page-157-0)

from\_fiftyone() (*flash.core.data.data\_module.DataModule*

expose() (*in module flash.core.serve.decorators*), [204](#page-209-0) ExternalRegistry (*class in flash.core.registry*), [181](#page-186-0)

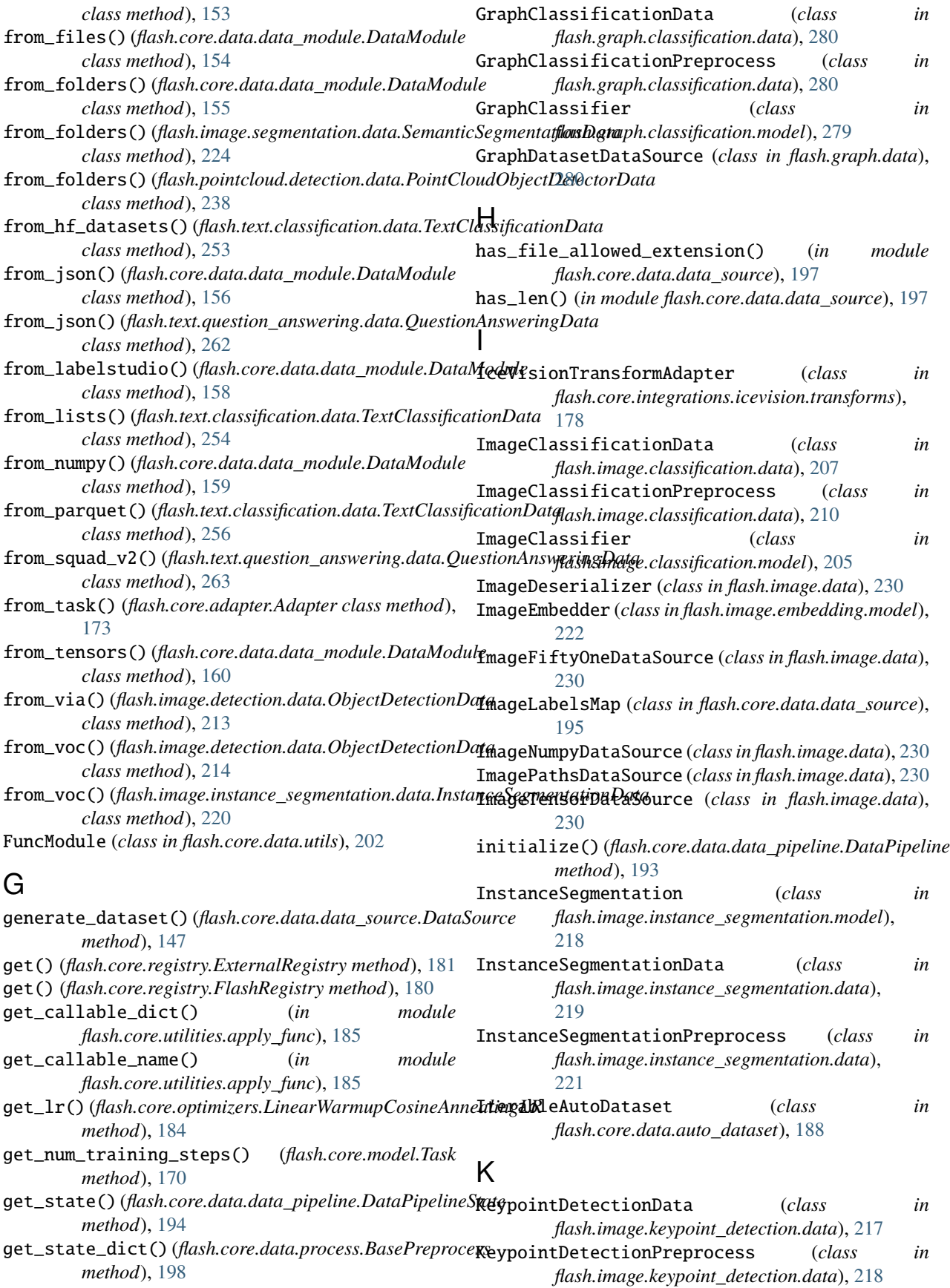

#### **Flash**

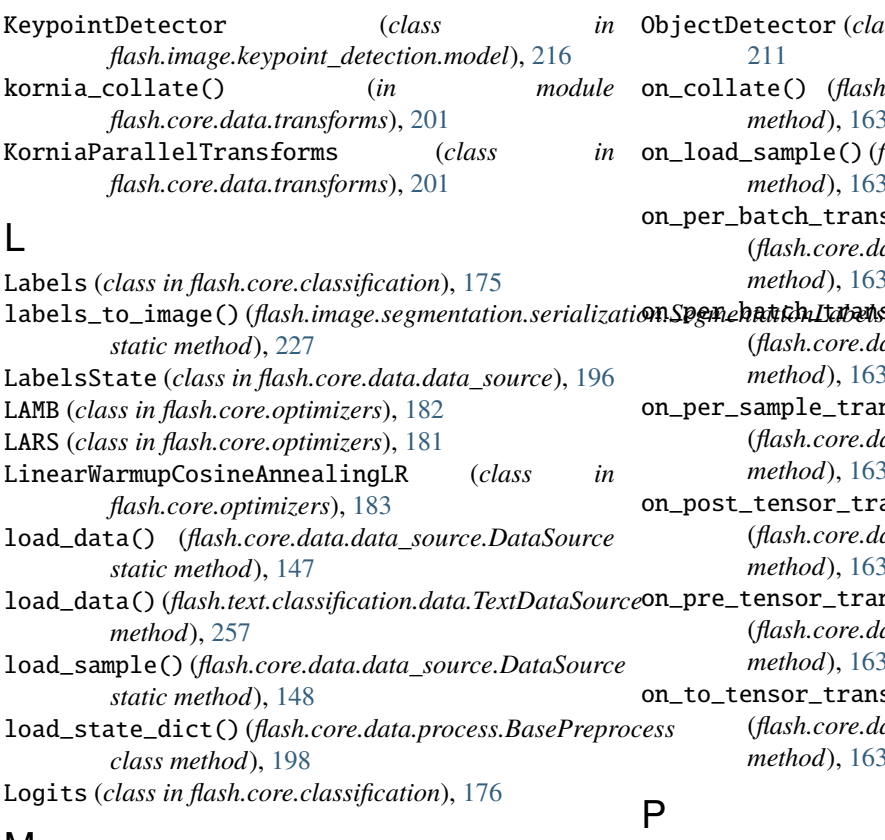

# M

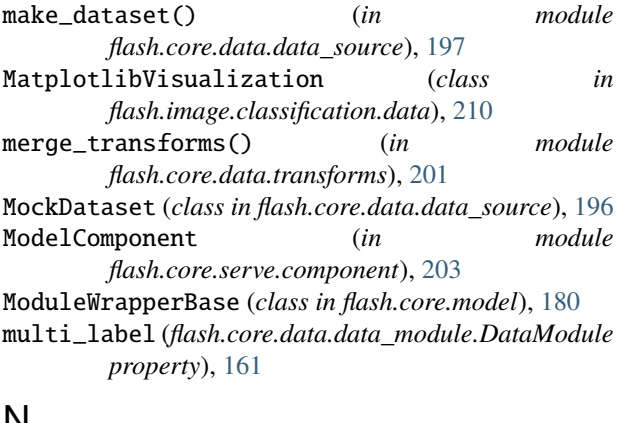

## N

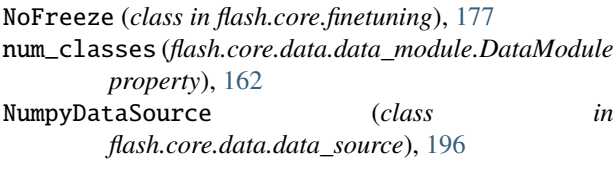

# O

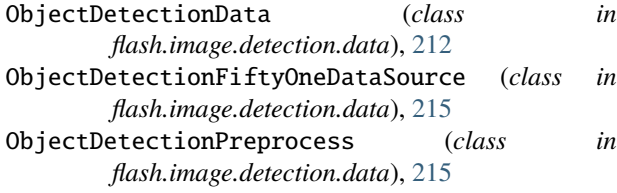

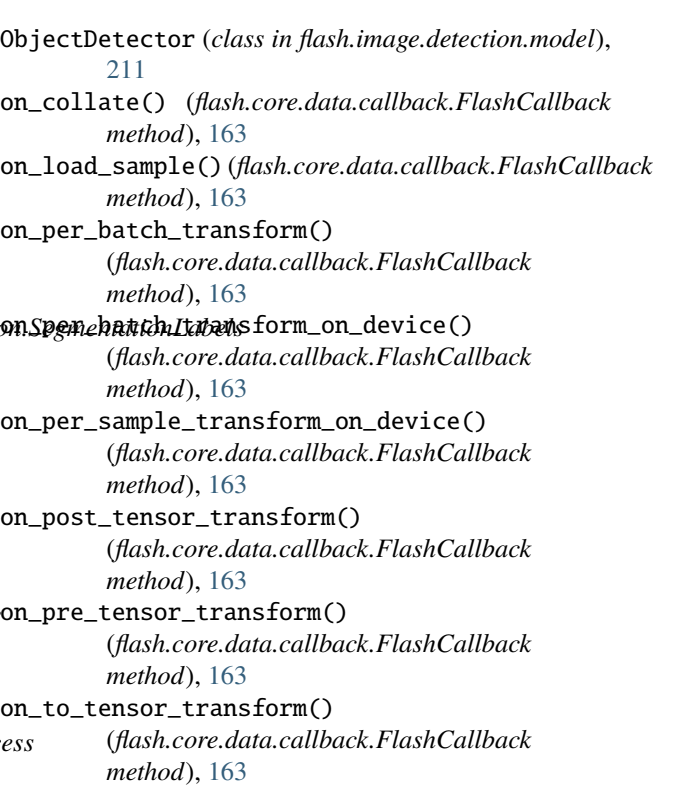

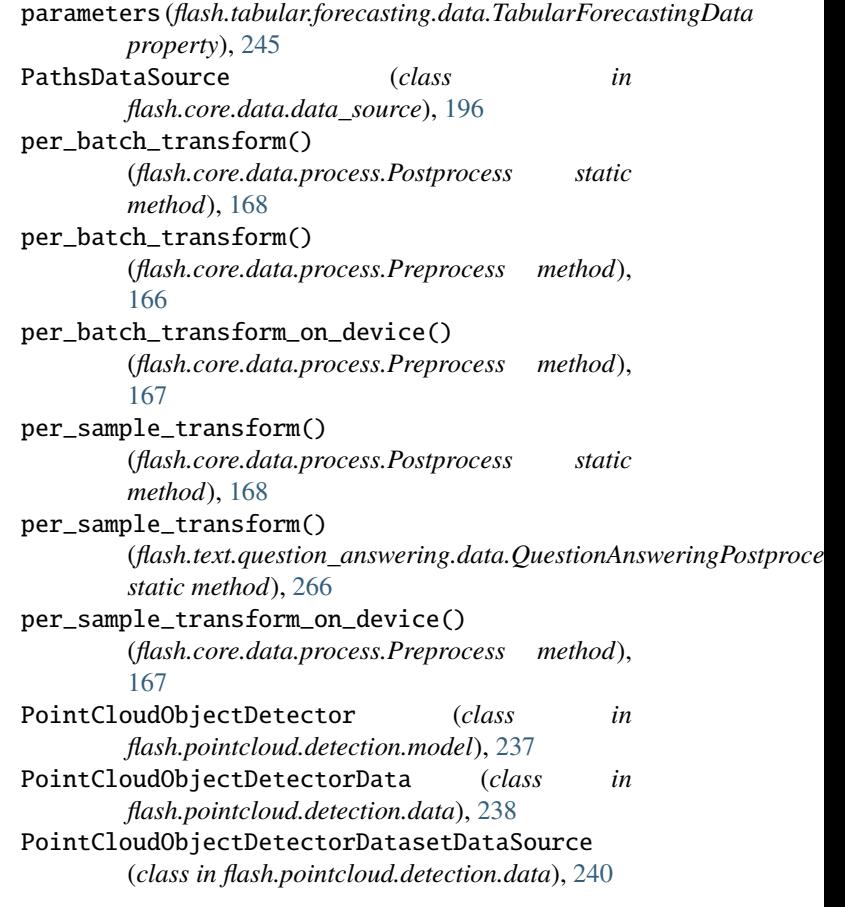

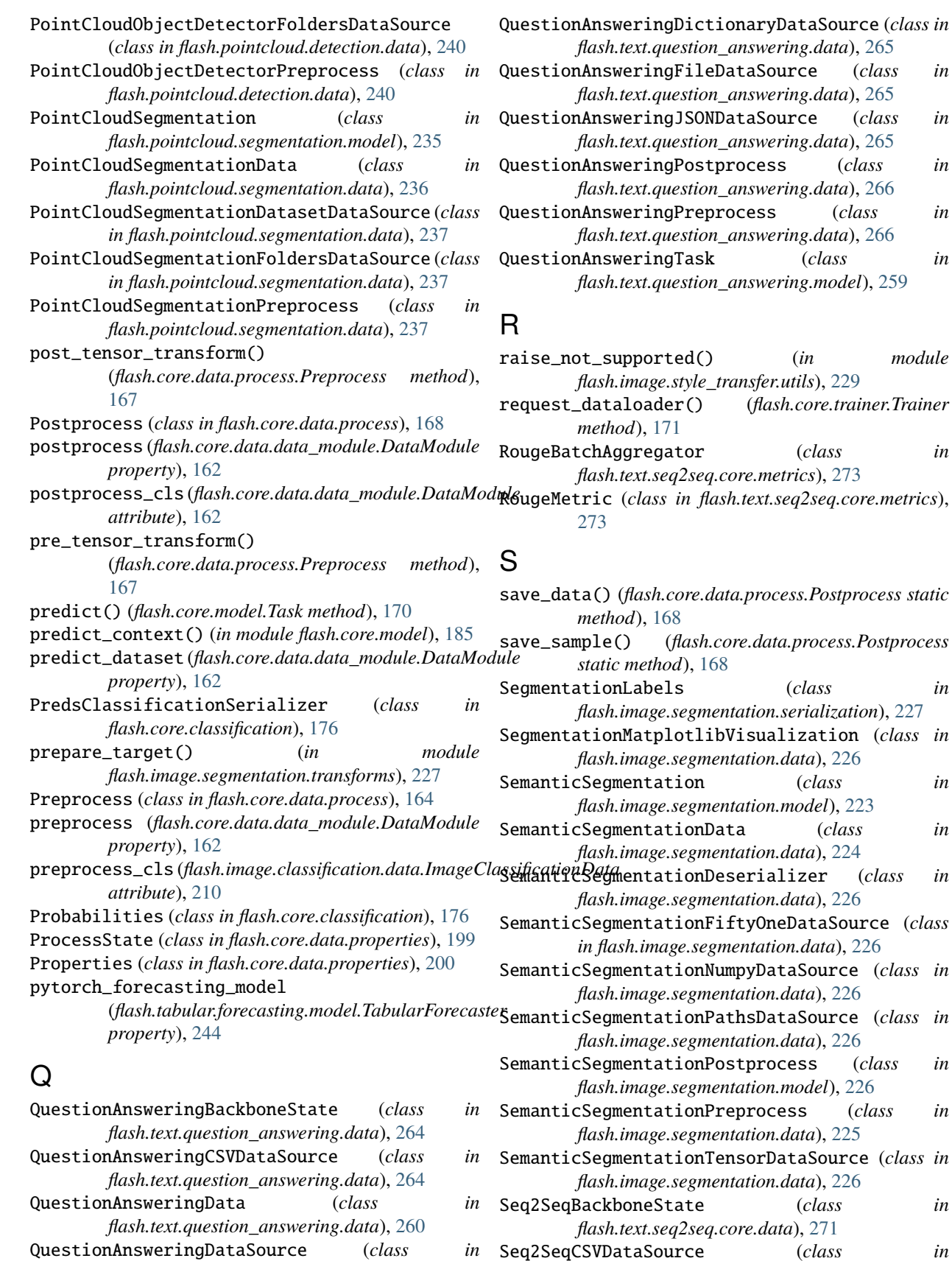

*flash.text.question\_answering.data*), [264](#page-269-0)

 $(class$  *in* 

*flash.text.seq2seq.core.data*), [272](#page-277-0)

 $(class$  *in* 

QuestionAnsweringDictionaryDataSource (*class in flash.text.question\_answering.data*), [265](#page-270-0)

QuestionAnsweringFileDataSource (*class in flash.text.question\_answering.data*), [265](#page-270-0)

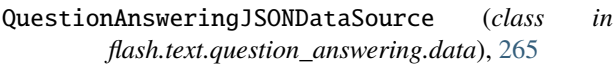

- QuestionAnsweringPostprocess (*class in flash.text.question\_answering.data*), [266](#page-271-0)
- QuestionAnsweringPreprocess (*class in flash.text.question\_answering.data*), [266](#page-271-0)
- QuestionAnsweringTask (*class in flash.text.question\_answering.model*), [259](#page-264-0)
- $(in$  *module flash.image.style\_transfer.utils*), [229](#page-234-0) request\_dataloader() (*flash.core.trainer.Trainer* RougeBatchAggregator (*class in flash.text.seq2seq.core.metrics*), [273](#page-278-0)  $ext.seq2seq.core. metrics),$

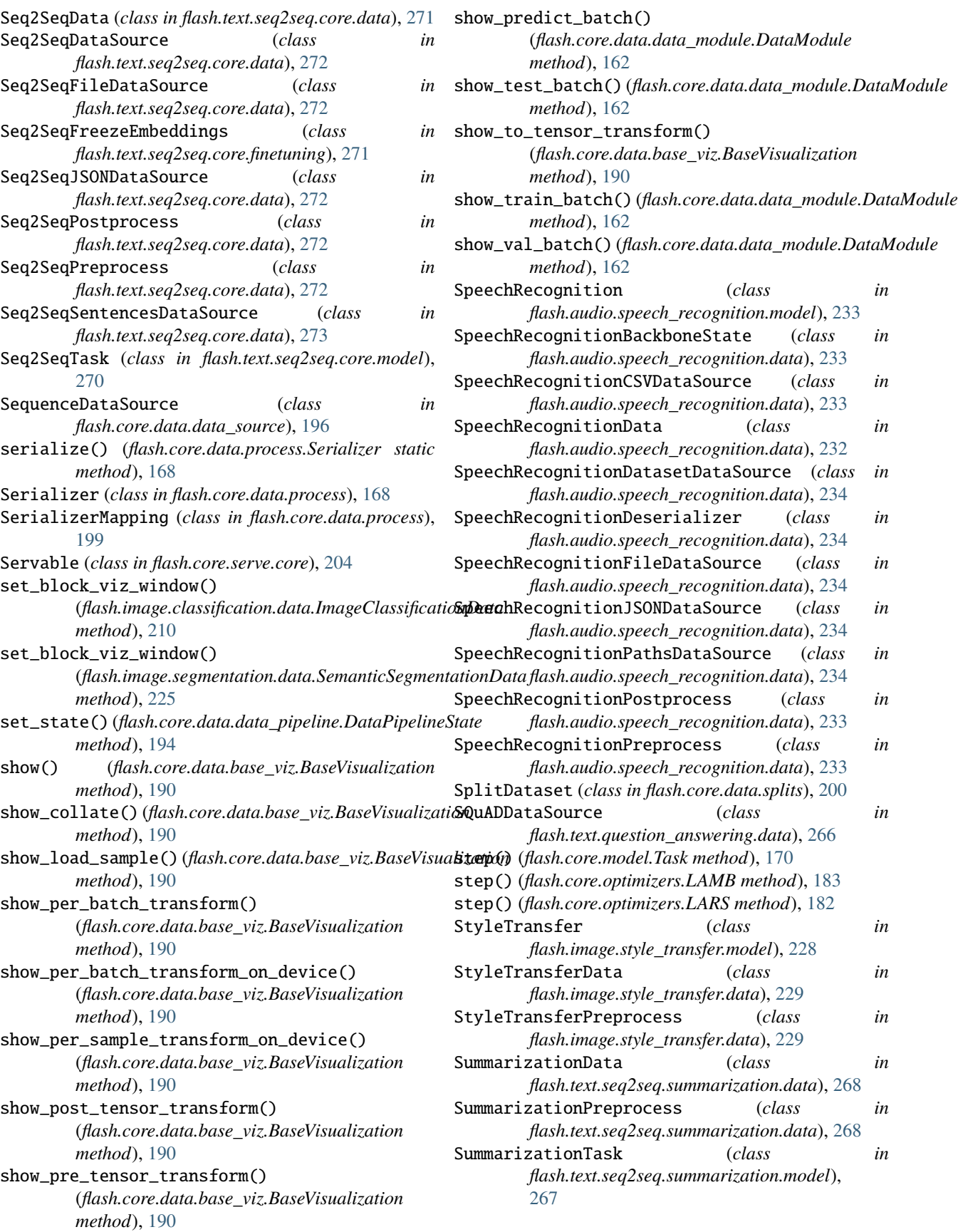

# T

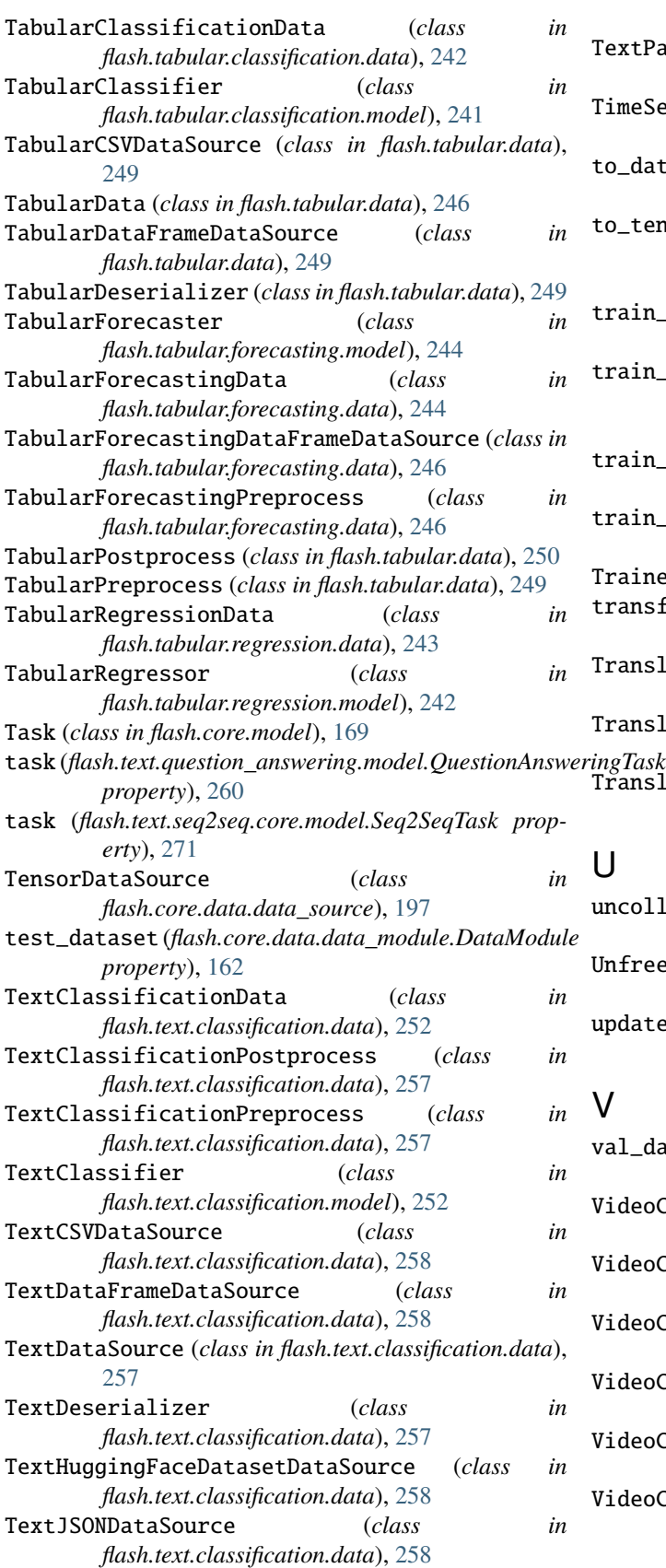

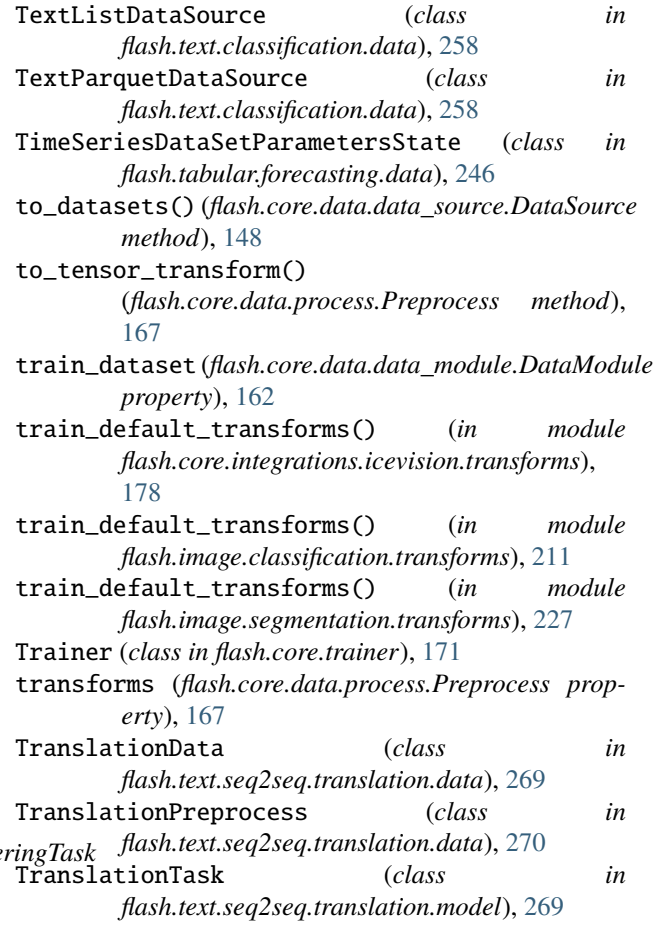

# U

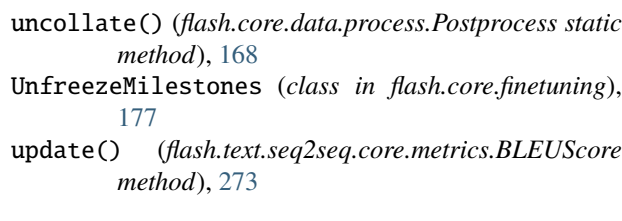

# V

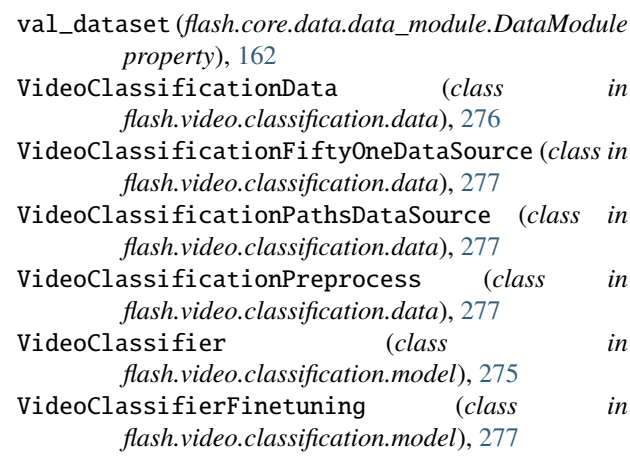

visualize() (*in module flash.core.integrations.fiftyone.utils*), [177](#page-182-0)